IBM VisualAge TeamConnection Enterprise Server

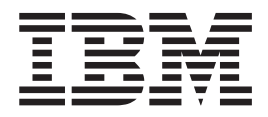

# Commands Reference

*Version 3.0*

IBM VisualAge TeamConnection Enterprise Server

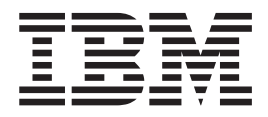

# Commands Reference

*Version 3.0*

#### **Fourth Edition (September 1999)**

**Note**

|

Before using this document, read the general information under ["Notices" on page ix](#page-10-0).

This edition applies to fixpack 3.0.3 of the licensed program IBM VisualAge TeamConnection Enterprise Server and to all subsequent releases and modifications until otherwise indicated in new editions. Make sure you are using the correct edition for the level of the product.

Order publications by phone or fax. The IBM Software Manufacturing Company takes publication orders between 8:30 a.m. and 7:00 p.m. eastern standard time (EST). The phone number is (800) 879-2755. The fax number is (800) 284-4721.

You can also order publications through your IBM representative or the IBM branch office serving your locality. Publications are not stocked at the address below.

A form for comments appears at the back of this publication. If the form has been removed, address your comments to:

IBM Corporation Attn: Information Development Department T99B/Building 062 P.O. Box 12195 Research Triangle Park, NC, USA 27709-2195

You can fax comments to (919) 254-0206.

If you have comments about the product, address them to:

IBM Corporation Attn: Department TH0/Building 062 P.O. Box 12195 Research Triangle Park, NC, USA 27709-2195

You can fax comments to (919) 254-4914.

When you send information to IBM, you grant IBM a nonexclusive right to use or distribute the information in any way it believes appropriate without incurring any obligation to you.

**© Copyright International Business Machines Corporation 1992, 1999. All rights reserved.** US Government Users Restricted Rights – Use, duplication or disclosure restricted by GSA ADP Schedule Contract with IBM Corp.

# **Contents**

 $\bar{\mathbb{I}}$ |

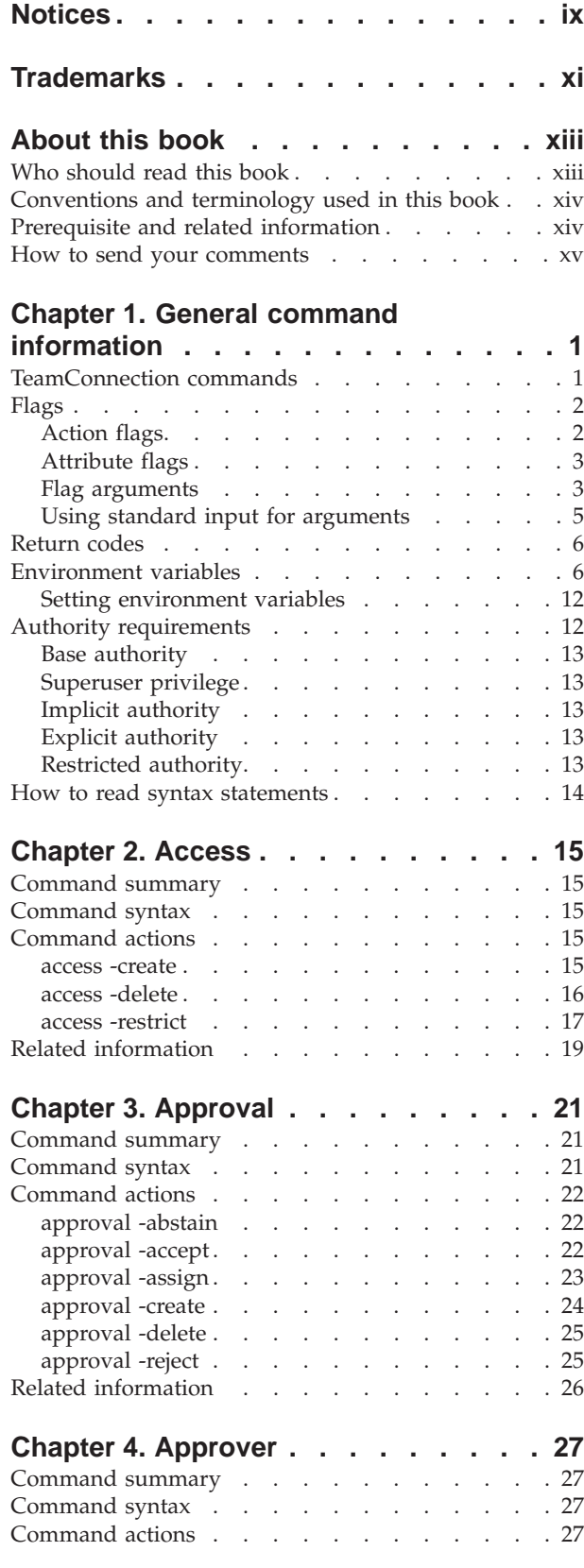

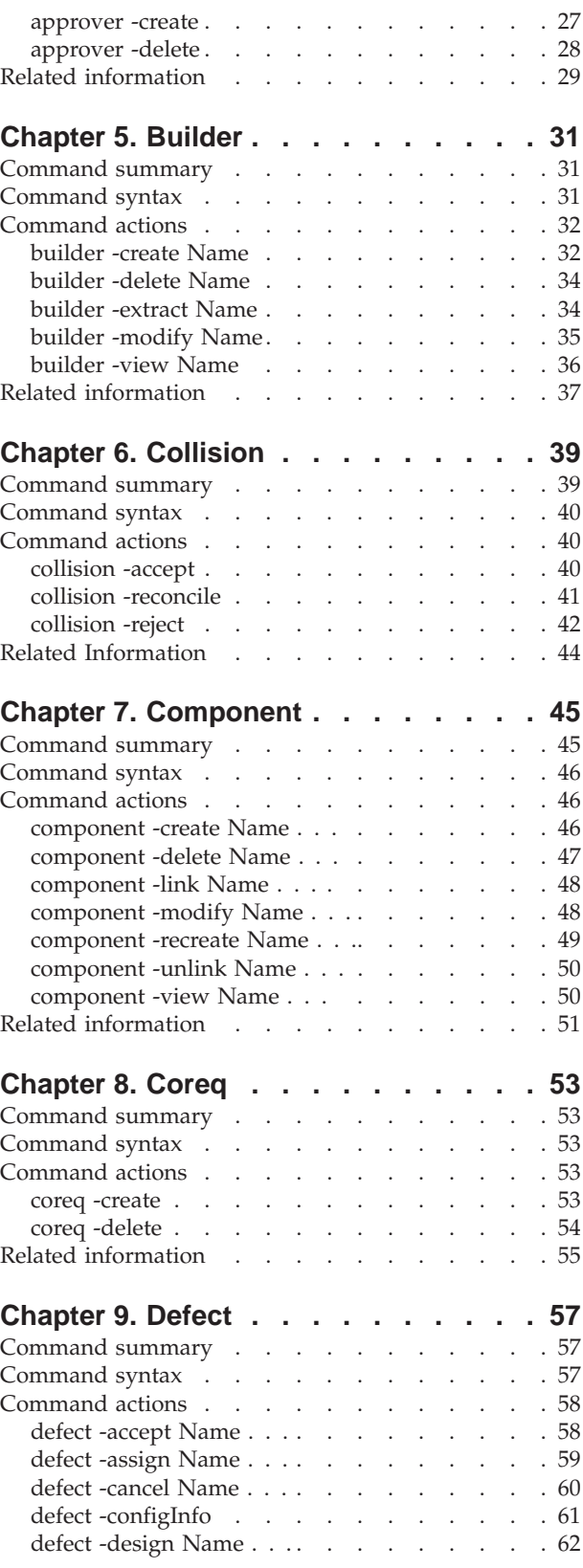

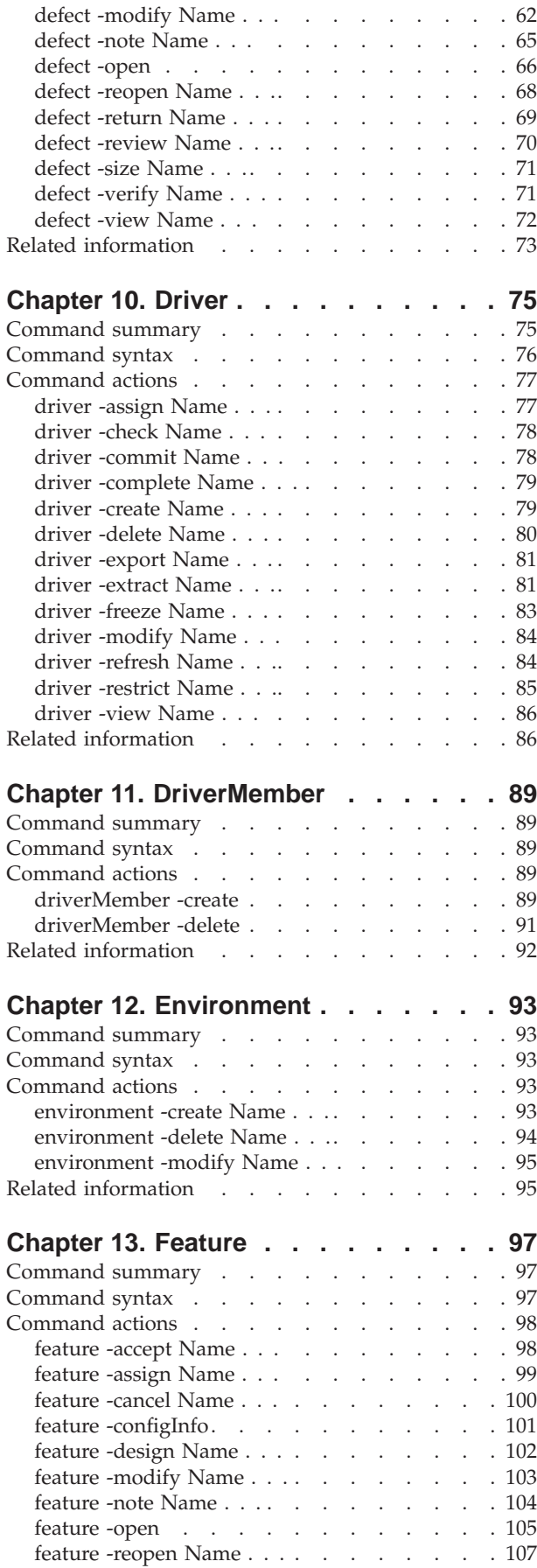

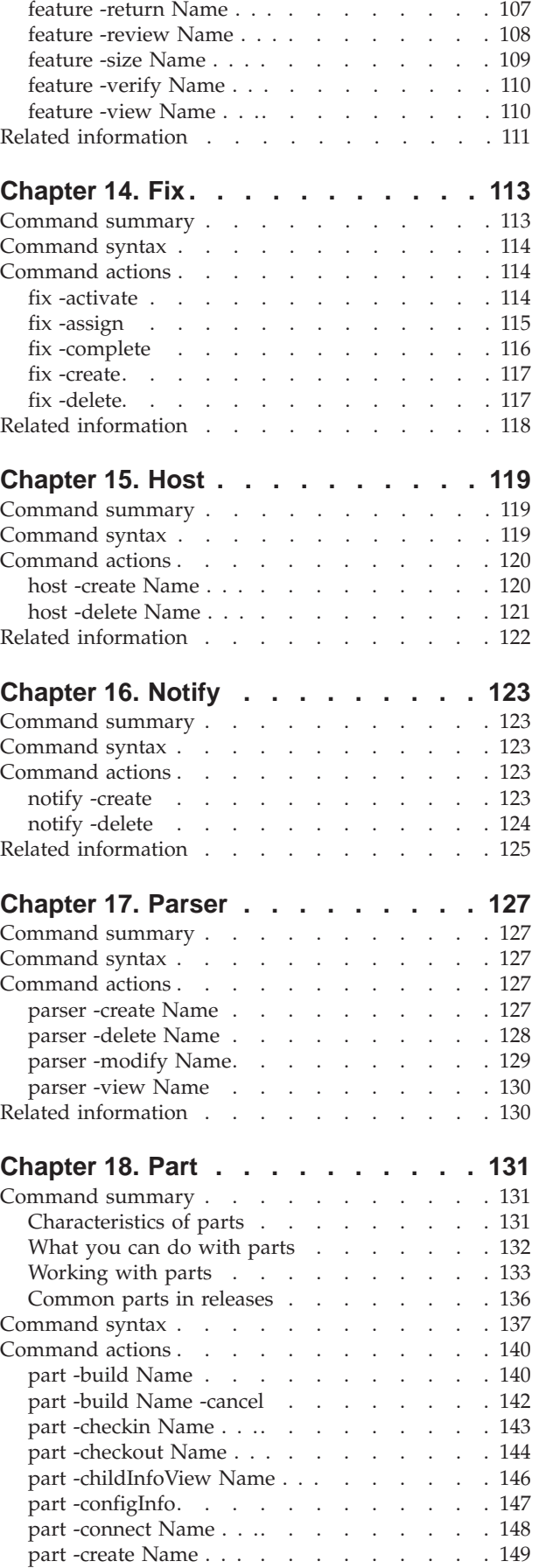

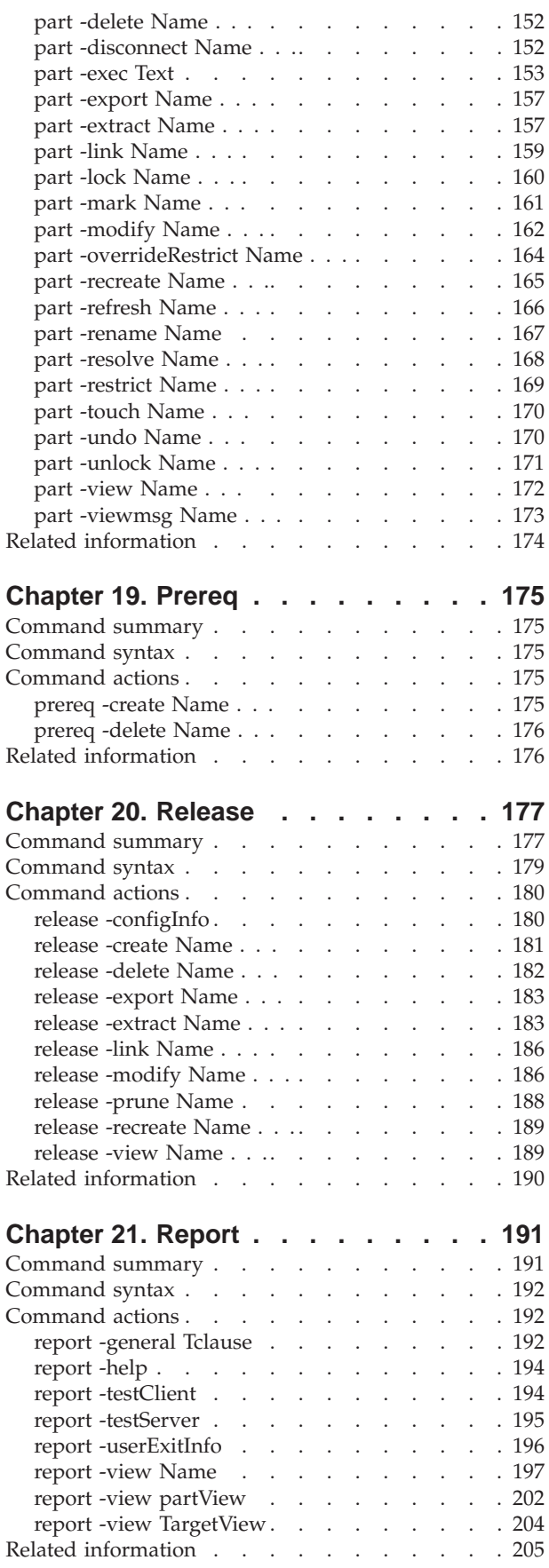

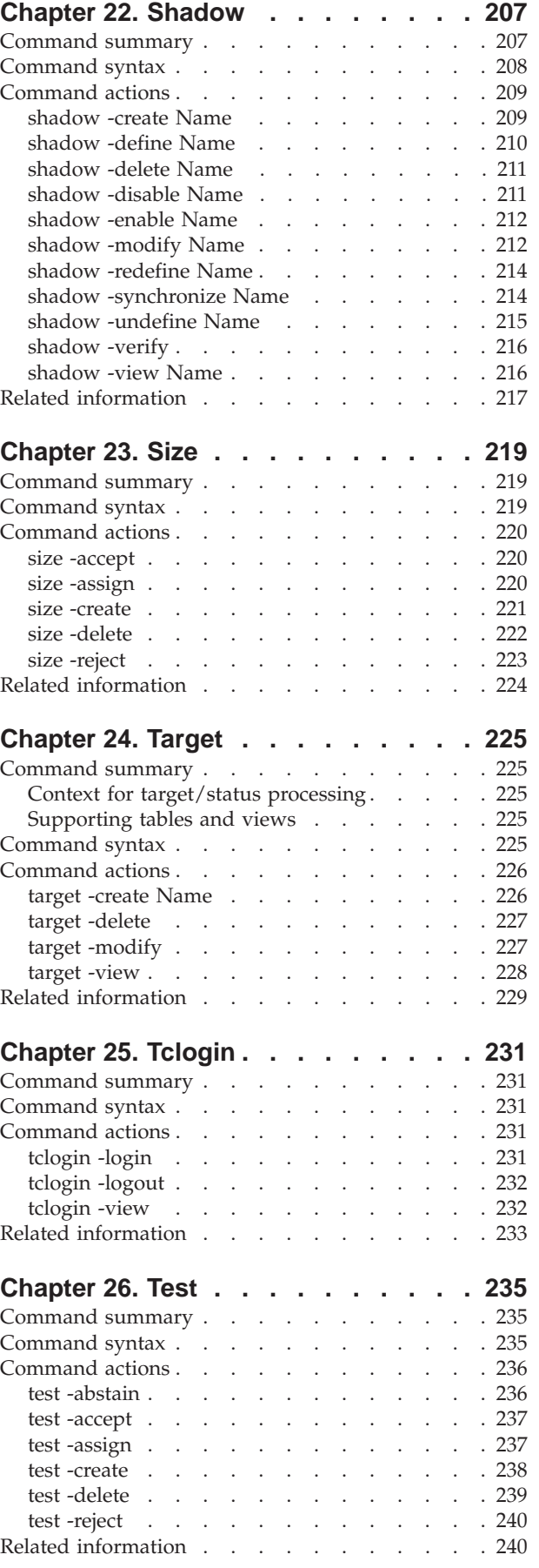

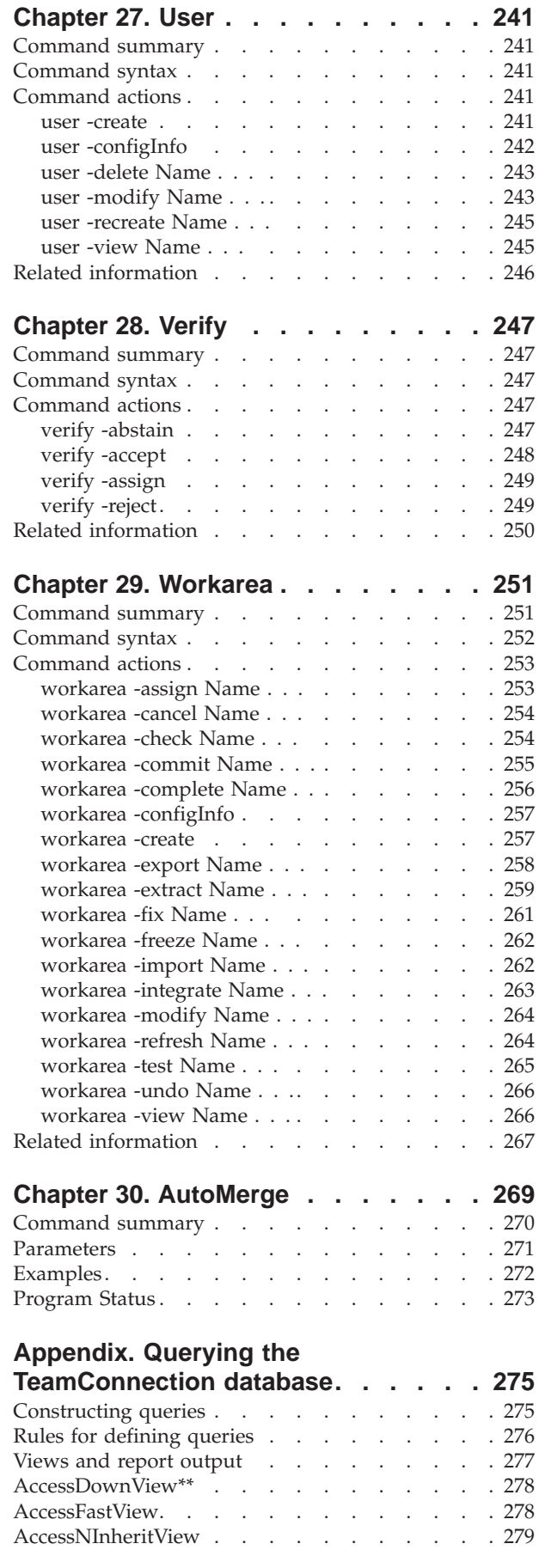

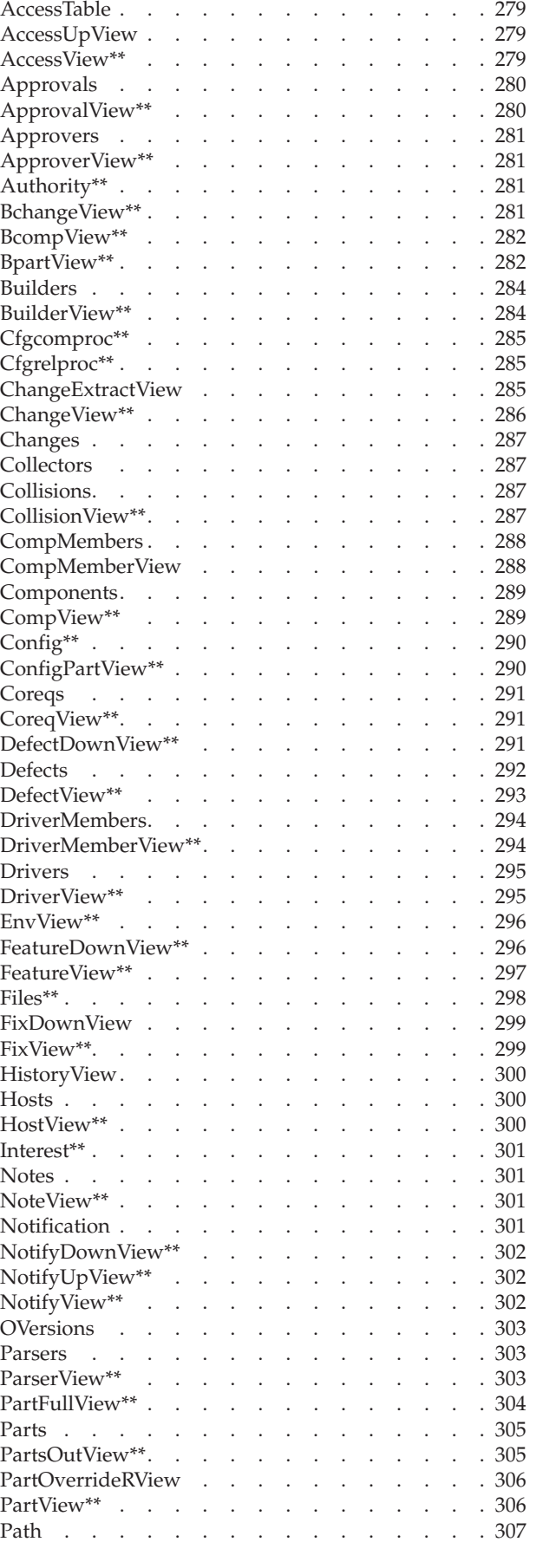

 $\|$ 

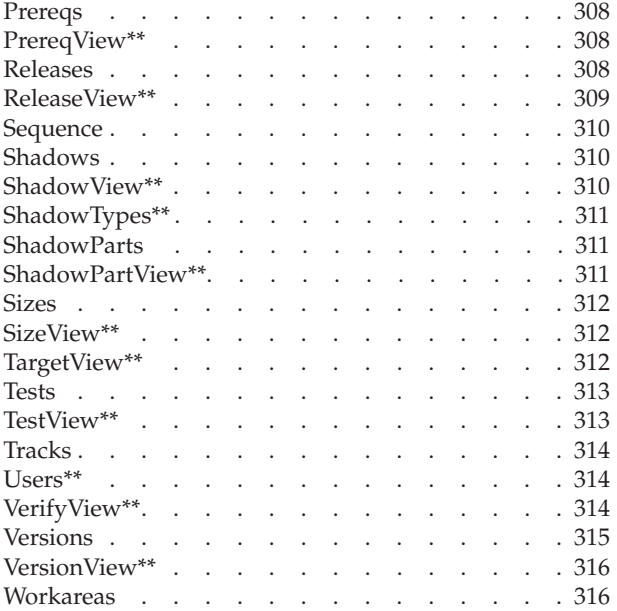

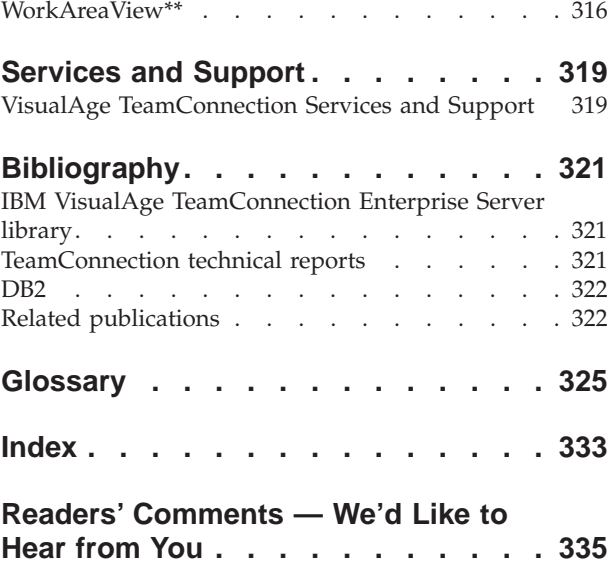

# <span id="page-10-0"></span>**Notices**

References in this publication to IBM products, programs, or services do not imply that IBM intends to make these available in all countries in which IBM operates. Any reference to an IBM product, program, or service is not intended to state or imply that only that IBM product, program, or service may be used. Subject to IBM's valid intellectual property or other legally protectable rights, any functionally equivalent product, program, or service may be used instead of the IBM product, program, or service. The evaluation and verification of operation in conjunction with other products, except those expressly designated by IBM, are the responsibility of the user.

IBM may have patents or pending patent applications covering subject matter in this document. The furnishing of this document does not give you any license to these patents. You can send license inquiries, in writing, to the IBM Director of Licensing, IBM Corporation, 500 Columbus Avenue, Thornwood, NY, USA 10594.

Licensees of this program who wish to have information about it for the purpose of enabling: (i) the exchange of information between independently created programs and other programs (including this one) and (ii) the mutual use of the information which has been exchanged, should contact the Site Counsel, IBM Corporation, P.O. Box 12195, 3039 Cornwallis Road, Research Triangle Park, NC 27709-2195, USA. Such information may be available, subject to appropriate terms and conditions, including in some cases, payment of a fee.

The licensed program described in this document and all licensed material available for it are provided by IBM under terms of the IBM Customer Agreement.

This document is not intended for production use and is furnished as is without any warranty of any kind, and all warranties are hereby disclaimed including the warranties of merchantability and fitness for a particular purpose.

IBM may change this publication, the product described herein, or both. These changes will be incorporated in new editions of the publication.

This publication contains examples of data and reports used in daily business operations. To illustrate them as completely as possible, the examples include the names of individuals, companies, brands, and products. All of these names are fictitious and any similarity to the names and addresses used by an actual business enterprise is entirely coincidental.

# <span id="page-12-0"></span>**Trademarks**

The following terms are trademarks of International Business Machines Corporation in the United States and/or other countries:

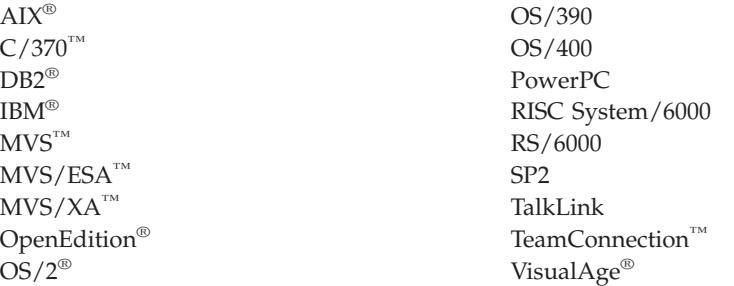

Lotus and Lotus Notes are registered trademarks and Domino is a trademark of Lotus Development Corporation.

Tivoli, Tivoli Management Environment, and TME 10 are trademarks of Tivoli Systems Inc. in the United States and/or other countries.

The following terms are trademarks of other companies:

HP-UX 9.\*, 10.0 and 10.01 for HP 9000 Series 700 and 800 computers are X/Open Company UNIX 93 branded products. HP-UX 10.10 and 10.20 for HP 9000 Series 700 and 800 computers are X/Open Company UNIX 95 branded products.

UNIX is a registered trademark in the United States and other countries licensed exclusively through X/Open Company Limited.

Intel and Pentium are registered trademarks of Intel Corporation.

Microsoft, Windows, Windows NT and the Windows logo are registered trademarks of Microsoft Corporation.

Java, HotJava, Network File System, NFS, Solaris and the Sun logo are trademarks or registered trademarks of Sun Microsystems, Inc. in the United States and other countries.

Netscape Navigator is a U.S. trademark of Netscape Communications Corporation.

Adobe, the Adobe logo, Acrobat, the Acrobat logo, Acrobat Reader, and PostScript are trademarks of Adobe Systems Incorporated.

Other company, product, and service names may be trademarks or service marks of others.

# <span id="page-14-0"></span>**About this book**

This book is part of the documentation library supporting the IBM VisualAge TeamConnection Enterprise Server licensed program. It describes the following:

- v How to issue teamc commands and teamc command syntax.
- v How to use the automerge tool to automatically merge files or directories of files.
- How to query the TeamConnection database using the teamc report -view or teamc report -general command.

With the information in this book you will be able to issue teamc commands from an operating system command prompt, the TeamConnection command line interface, the Edit Task List window, or the Query field on filter windows.

Thic book does not contain TeamConnection administrator line commands (such as teamcd and fhcirt) or build server line commands (such as teamcbld). For instructions on using these and other family and build server commands, refer to the *TeamConnection Administrator's Guide* or the *TeamConnection User's Guide*.

Read ["Chapter 1. General command information" on page 1](#page-18-0) for an overview of the TeamConnection commands and an explanation of the command syntax. The remaining chapters, which are in alphabetical order according to command name, describe the commands in detail. Each chapter describes one command and includes:

- Description of the command and an overview of its purpose
- Syntax statements of the command, one statement per action flag
- Action flags you can use with the command
- Attribute flags that apply to the command
- Examples of the command
- Related information

The appendix describes the fields for various TeamConnection views and tables, including the order that is output by the -raw option of the report command.

This book is available in PDF format. Because production time for printed manuals is longer than production time for PDF files, the PDF files may contain more up-to-date information. The PDF files are located in directory path nls\doc\enu (Intel) or softpubs/en\_US (UNIX). To view these files, you need a PDF reader such as Acrobat.

# **Who should read this book**

This book assumes familiarity with the objects, actions, and processes involved in using a TeamConnection database. You should read the *TeamConnection User's Guide* , SC34-4499, before you use the TeamConnection product. It introduces the fundamentals of the *configuration management*, *version control*, *change control*, and *problem tracking* features in the TeamConnection licensed programs. It also defines the concepts that are the foundation of TeamConnection *actions* and establishes their interrelationships. You should be familiar with your operating system because you access the TeamConnection licensed programs through that environment.

# <span id="page-15-0"></span>**Conventions and terminology used in this book**

This book uses the following highlighting conventions:

- v *Italics* are used to indicate the first occurrence of a word or phrase that is defined in the glossary. They are also used for information that you must replace.
- v **Bold** is used to indicate items on the GUI.
- Monospace font is used to indicate exactly how you type the information.
- v File names follow Intel conventions: **mydir\myfile.txt.** AIX, HP-UX, and Solaris users should render this file name **mydir/myfile.txt.**

Tips or platform specific information is marked in this book as follows:

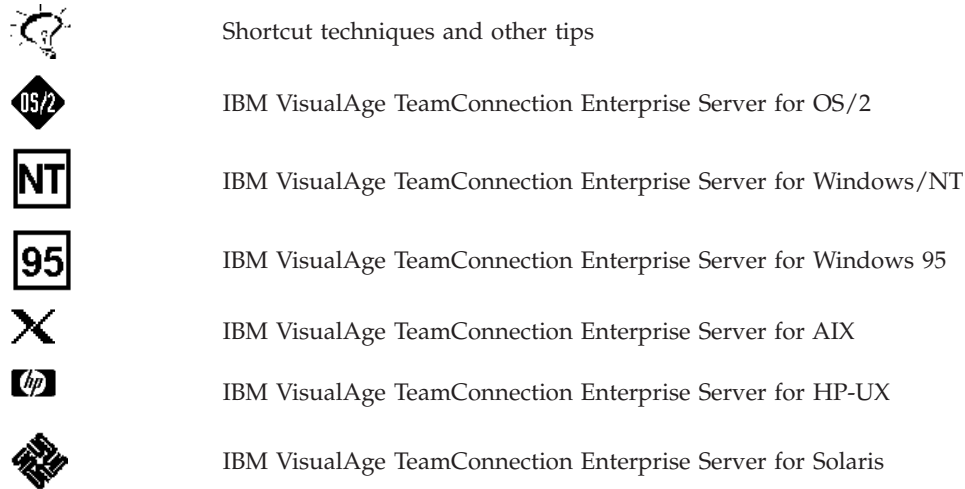

# **Prerequisite and related information**

Information on customer service, a glossary, and a bibliography are included at the back of this book.

IBM VisualAge TeamConnection Enterprise Server uses DB2 Universal Database, Enterprise Edition, version 5. Refer to the bibliography at the back of this book for a list of publications you can use to install and administer your DB2 database system.

**Note:** It is not recommended that you make changes to your database by issuing INSERT, UPDATE, or DELETE statements or by changing or deleting database tables or the columns defined in TeamConnection database tables. Changing your database in these ways, through the DB2 administrator tools, the DB2 command line processor, the TeamConnection migration tools, or the tcupdb tool can corrupt your TeamConnection database. Any such changes are made at your own risk. Please contact your IBM representative for information on the terms of IBM customer support.

# <span id="page-16-0"></span>**How to send your comments**

Your feedback is important in helping to provide the most accurate and highest quality information. If you have any comments about this book or any other IBM VisualAge TeamConnection Enterprise Server documentation fill out one of the forms at the back of this book and return it by mail, by fax, or by giving it to an IBM representative.

# <span id="page-18-0"></span>**Chapter 1. General command information**

This chapter introduces the TeamConnection commands that you can issue from the command line. This chapter also does the following:

- v Outlines the *authority* required to issue commands
- v Explains how to use action and attribute flags with the commands
- v Explains how to use TeamConnection environment variables
- v Explains how to read the command syntax found in this book

# **TeamConnection commands**

When you type TeamConnection commands, start with teamc, followed by the command, the action flag and argument, and the attribute flag and argument. The following command, for example, contains each of these elements:

teamc user -modify myUserID -login myLoginID

**user** The command

#### **-modify myUserID**

The action flag and argument

#### **-login myLoginID**

An attribute flag and argument

The purpose of each TeamConnection command is shown in the following table:

| Command             | Purpose                                                                                                    |
|---------------------|----------------------------------------------------------------------------------------------------|
| Access              | Updates the access lists for a component, identifying the user IDs that have<br>explicit authority to perform actions on it.                               |
| Approval            | Marks approval records with approvers' opinions about proposed changes<br>in a release.                                                                    |
| Approver            | Updates the list of approvers for a release.                                                                                                    |
| Builder             | Creates and maintains builders, which are used in the build function.                                                                                      |
| Collision           | Enables you to accept, reject, or reconcile collision records during<br>concurrent development.                                                            |
| Component           | Creates and maintains components in a <i>family</i> . Defines a component<br>hierarchy.                                                                    |
| Coreq               | Identifies work areas as corequisites, that is, work areas that must be<br>included in the same driver or integrated into the release at the same<br>time. |
| Defect              | Monitors the reporting, evaluation, and resolution of problems.                                                                                            |
| Driver              | Defines and works with a collection of work area changes within a<br>release.                                                                              |
| <b>DriverMember</b> | Adds work areas to or deletes work areas from a driver.                                                                                                    |
| Environment         | Updates the environment list for a release, identifying the test<br><i>environments</i> and the names of <i>testers</i> .                                  |
| Feature             | Monitors the suggestion, evaluation, and implementation of design<br>changes and enhancements.                                                             |
| Fix                 | Marks the <i>fix records</i> for a component identifying user IDs that receive<br>notification of actions on the component.                                |
| Host                | Identifies <i>client</i> access on the <i>host list</i> associated with a user ID.                                                                         |
| Notify              | Identifies notification interest for user IDs using component notification<br>lists.                                                                       |
| Parser              | Creates and maintains <i>parsers</i> . Use this for the build function.                                                                                    |
|                     |                                                                                                    |

Table 1. TeamConnection commands

| Command  | Purpose                                                                                                    |
|----------|----------------------------------------------------------------------------------------------------|
| Part     | • Places parts in the TeamConnection environment and lets users work<br>with them.                                                                                               |
|          | • Starts or stops the build function.                                                                                                    |
|          | • Manages the build tree.                                                                                                    |
| Prereq   | Create and delete prerequisite relationships between two or more work<br>areas that are in the fix or integrate state.                                                           |
| Release  | Creates and maintains releases to group project-related parts.                                                                                                    |
| Report   | Searches database tables for information on TeamConnection objects.                                                                                                    |
| Shadow   | Define, setup, manipulate, and view TeamConnection shadows. A<br>shadow is a collection of files in a filesystem that reflect the contents of<br>a workarea, driver, or release. |
| Size     | Updates the sizing records for defects and features.                                                                                                    |
| Target   | Maintains target and status information for part versions.                                                                                                    |
| Tclogin  | Logs users in and off of TeamConnection families that use password<br>security.                                                                                                  |
| Test     | Updates environment test records, identifying testers' opinions about test<br>results.                                                                                           |
| User     | Creates user IDs and maintains information about the owners.                                                                                                    |
| Verify   | Updates verification records, indicating the outcome of defects and<br>features.                                                                                                 |
| Workarea | Creates, maintains, freezes, and refreshes work areas.                                                                                                    |

<span id="page-19-0"></span>Table 1. TeamConnection commands (continued)

For information about commands used for the family and build servers, such as teamcd, notifyd, teamcpak, and teamcbld, refer to the *User's Guide* and the *Administrator's Guide*

This book also explains how to use the TeamConnection automerge tool for automatically merging files or directories of files. See ["Chapter 30. AutoMerge" on](#page-286-0) [page 269](#page-286-0) for additional information.

#### **Flags**

Two types of flags are associated with commands: action flags and attribute flags. You can type the names of flags in any order on the command line.

A flag is a negative (-) or a positive (+) symbol followed by a word, often in lowercase, on the command line. The positive or negative symbols associated with each flag cannot be interchanged. If a flag has a positive symbol, it can only have a positive symbol associated with it.

You can abbreviate both action and attribute flags; however, the number of letters required to make a flag unique within a command depends on the names of all of the other flags, both action and attribute flags, associated with that command.

For example, you can abbreviate the verbose flag by typing verb. However, you could not abbreviate it with ver because that would not differentiate it from the version flag, whose minimum abbreviation is vers.

# **Action flags**

Every command has action flags associated with it. These action flags represent the actions that you can perform for a command. When you use the command line to

<span id="page-20-0"></span>perform a TeamConnection action, you must specify one command and only one action flag. You do not have to type the action flag directly after the command.

For example, you can perform six actions using the user command. Each of these tasks requires one of the following action flags:

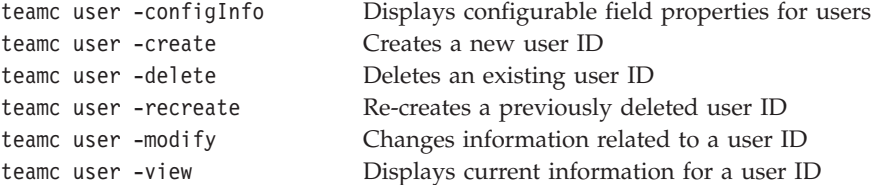

# **Attribute flags**

Some action flags have required attribute flags associated with them; others have optional attribute flags.

For example, the -login and -address attribute flags are required when you use the -create action flag for the user command. The other attribute flags are optional.

teamc user -create -login billyb -address williamb@vroom1.raleigh.ibm.com -name "William Bronson" -area Dept450 +super

You get the same results if you rearrange the order of the flags and abbreviate some of them.

teamc user -login billyb -name "William Bronson" -ad williamb@vroom1.raleigh.ibm.com -create -ar Dept450 +super

Syntax indicates the attribute flags that are required.

# **Flag arguments**

In most cases, you must type additional information for an action or attribute flag. This additional information is an argument. The seven types of arguments, their format and their restrictions, are listed in the following table:

| Argument | Format                                      | Example                          | <b>Restrictions</b>                                                                                                    |
|----------|---------------------------------------------|----------------------------------|----------------------------------------------------------------------------------------------------|
| Date.    | yyyy/mm/dd                                  | 1995/04/29                       | Only numbers separated by<br>slashes are permitted.                                                                      |
| Name     | Alphanumeric string                         | 42tool                           | You cannot use blanks, vertical<br>bars $(1)$ , or ASCII control<br>characters.*                                         |
| Name     | One or more<br>alphanumeric strings         | prod1 prod2<br>prod <sub>3</sub> | You cannot use vertical bars (1)<br>or ASCII control characters.*<br>Blanks are permitted to<br>separate unique strings. |
| Number   | Numeric string <sup>2</sup>                 | 823                              | You must use numbers. Blanks<br>are not permitted.                                                                       |
| Number   | One or more numeric<br>strings <sup>3</sup> | 411 1124 1 362                   | You must use numbers. Blanks<br>are permitted to separate<br>unique strings.                                             |

Table 2. Flag arguments

Table 2. Flag arguments (continued)

| Argument     | Format                                                 | Example                  | <b>Restrictions</b>                                               |
|--------------|--------------------------------------------------------|--------------------------|-------------------------------------------------------------------|
| Octal Number | Numeric string                                         | 750                      | You must use numbers from 0<br>to 7. Blanks are not permitted.    |
| Text         | Alphanumeric strings<br>enclosed in quotation<br>marks | "Not able to<br>verify." | You cannot use vertical bars (1)<br>or ASCII control characters.* |

**Note:**

\* For information on the ASCII control characters you use, refer to your operating system documentation.

² When used with a -defect or -feature flag, an alphanumeric string is acceptable and, consequently, the restrictions for *Name* apply.

<sup>3</sup> When used with a -defect or -feature flag, one or more alphanumeric strings are acceptable and, consequently, the restrictions for *Name . . .* apply.

If the positive  $(+)$  or negative  $(-)$  symbol is the first character of the argument then the symbol must be entered twice. For example: to display numeric string **+1234** as an argument, it must be entered as ++1234.

If you specify a list of arguments for more than one flag, the action is performed for every possible combination of arguments. For example:

teamc fix -create -workarea 1 2 -release one two

creates four fix records, as shown in the following table.

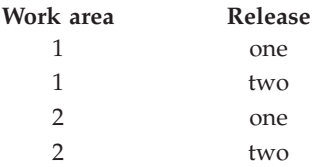

#### **Null keyword**

You can use the keyword null on some of the TeamConnection -modify flags to reset attribute contents to zero characters. For example, you can reset the reference field for a defect as follows:

```
teamc defect -modify 247 -reference null
```
Using null in the preceding example changes the contents to zero characters; thus, the reference field is effectively blank.

The following table lists the commands and attributes that accept the null keyword.

Table 3. TeamConnection attributes that accept null

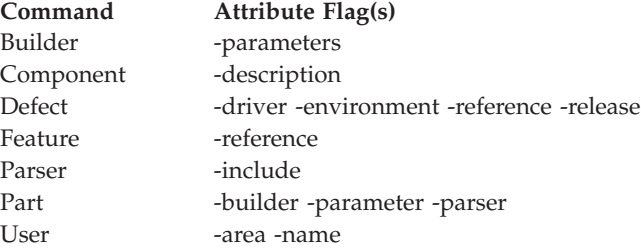

<span id="page-22-0"></span>Table 3. TeamConnection attributes that accept null (continued) **Command Attribute Flag(s)** Workarea -target

#### **Octal numbers for directory and file permissions**

The driver -extract Name . . ., part -extract Name . . ., and release -extract Name . . . actions use -dmask and -fmask attributes to enable you to set directory and file access permissions for parts that you extract from TeamConnection. These attributes take as their argument an octal number that sets three categories of permissions:

- User
- Group
- Others

For each category, there are three types of permission:

- Read
- Write
- Execute

Permissions are expressed in octal notation as shown in the following table:

Table 4. Values for file and directory permissions

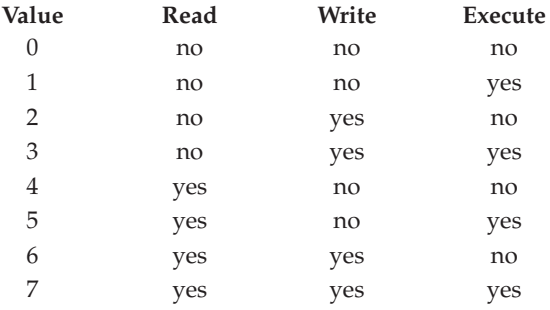

Permissions for all three categories are expressed using a 3-digit number in octal notation:

- The left number represents user access.
- The middle number represents group access.
- The right number represents access for others.

For example, parts that are created using TeamConnection have permissions 644. This octal number represents read/write permission for user, read permission for others in the user's group, and read permission for all other users. Permission 764 represents read/write/execute permission for user, read/write permission for others in the user's group, and read permission for all other users.

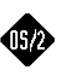

For parts that are extracted to an OS/2 system, only the file permissions specified for the user category are relevant. The execute file permission is ignored, as are all part permissions for the group and others categories.

# **Using standard input for arguments**

To specify an argument using standard input, use a negative symbol (-) as the argument type. You can specify only one flag per command in this way. The following example of standard input from a keyboard illustrates the remarks flag argument:

<span id="page-23-0"></span>teamc defect -open -component debugr -sev 3 -remarks -

Press Enter to create additional lines on which to type the text. When you are finished entering the text, press Enter to create a new line and then press Ctrl Z to end standard input.

In the following example of standard input from a part, the -remarks argument is equivalent to the contents of the part you specified:

teamc defect -open -component debugr -sev 3 -remarks - < \tmp\defect.des

## **Return codes**

| |

| | | TeamConnection line commands return 0 when they complete successfully and (usually) 1 when they fail. Sometimes the failing return code is different, but any nonzero return code indicates failure.

# **Environment variables**

You can set environment variables to describe the TeamConnection environment in which you are working. Environment variables provide default settings and behaviors for many TeamConnection actions and processes. You can override the value you set for many of these variables by using the corresponding flag in a TeamConnection command or field on the TeamConnection GUI.

Some environment variables can be set either by your operating system (such as in your config.sys file or .profile) or by the TeamConnection Settings notebook. When an environment variable has a Settings notebook equivalent, TeamConnectionuses the two as follows:

- The environment variable controls the command line interface.
- The Settings notebook controls the graphical user interface.

If there is no Settings notebook equivalent for the environment variable, then the environment variable takes effect regardless of the interface you are using. See ["Setting environment variables" on page 12](#page-29-0) for more information about setting environment variables.

You are not required to set your TC\_FAMILY environment variable for the TeamConnectionclient command line interface. However, if the TC\_FAMILY environment variable is not set, the -family must be specified for every client command.

The following table lists the names of the TeamConnection environment variables, the purpose they serve, the equivalent TeamConnection command-line flag, the equivalent Settings notebook field, and the TeamConnection component that uses each environment variable.

| Environment variable | <b>Purpose</b>                                           | Flag | <b>Setting</b> | Used by                  |
|----------------------|----------------------------------------------------------|------|----------------|--------------------------|
| LANG                 | Specifies the language-specific<br>message catalog.      |      |                | Client, family<br>server |
| NLSPATH              | Specifies the search path for<br>locating message files. |      | NLS path       | Client, family<br>server |

Table 5. TeamConnection environment variables

Table 5. TeamConnection environment variables (continued)

| Environment variable | Purpose                                                                                                    | Flag | <b>Setting</b> | Used by                                   |
|----------------------|----------------------------------------------------------------------------------------------------|------|----------------|-------------------------------------------|
| <b>PATH</b>          | Specifies where tcadmin is to<br>search for the family create<br>utilities.                                                                                                    |      |                | Client, build<br>server, family<br>server |
| TC_BACKUP            | Controls whether or not the<br>following commands create<br>backup files when a read-only<br>copy of the file already exists<br>on your workstation. If this<br>environment variable is set to<br>off or OFF, the commands do<br>not create backup files.<br>• builder -extract                                                                                                    |      |                | Family server                             |
|                      | part -checkout                                                                                                    |      |                |                                           |
|                      | part -extract<br>٠                                                                                                    |      |                |                                           |
|                      | • part -merge                                                                                                    |      |                |                                           |
| TC_BACKUPCHAR        | • part -reconcile<br>Specifies the character to be<br>interted in the file name<br>extension when<br>TeamConnection creates a<br>backup copy of a file during<br>checkout and extract actions.<br>The default backup characters<br>are \$ on Intel platforms and _<br>on UNIX platforms. If you<br>check out or extract a file<br>called myfile.ext, for example,<br>and a read-only copy of this<br>file already exists on your<br>workstation, TeamConnection<br>creates a backup copy called<br>myfile.\$ext or myfile._ext. On<br>file systems requiring 8.3 file<br>names (such as FAT file<br>systems), the file extension is<br>truncated to three characters<br>(myfile.\$ex or myfile._ex). |      |                | Family server                             |
| TC_BECOME            | Identifies the user ID you want -become<br>to issue<br>TeamConnectioncommands<br>from, if the user ID differs<br>from your login. You assume<br>the access authority of the user<br>ID you specify.                                                                                                    |      | Become<br>user | Client, build<br>server (except<br>mvs)   |
| TC_BUILDENVIRONMENT  | Specifies the build<br>environment name, such as<br>OS/2 or MVS. The value you<br>specify here can be anything<br>you like, but it must exactly<br>match the environment<br>specified for a builder in order<br>for the builder to use this<br>build agent. This value is<br>case-sensitive.                                                                                                    | -e   |                | Build server                              |

Table 5. TeamConnection environment variables (continued)

| <b>Environment variable</b> | Purpose                                                                                                    | Flag   | Setting | Used by      |
|-----------------------------|----------------------------------------------------------------------------------------------------|--------|---------|--------------|
| TC_BUILDMINWAIT             | Minimum amount of time to<br>wait (in seconds) between<br>queries for new jobs. Default<br>setting is 5, minimum setting<br>is $3$ .                                                                                                    |        |         | Build server |
| TC_BUILDMAXWAIT             | Maximum amount of time to<br>wait (in seconds) between<br>queries for new jobs. Default<br>setting is 15, maximum setting<br>is 300.                                                                                                    |        |         | Build server |
| TC_BUILDOPTS                | Specifies build options for<br>sending build log file messages<br>to the screen, and setting the<br>logging level. If you do not<br>specify any of these options,<br>then the build server writes<br>build messages to the build log<br>file (teamcbld.log), and writes<br>a minimum level of messages<br>to the log file. Some possible<br>values are:<br>• TOSCREEN (-s) sends the<br>teamcbld.log file to the<br>screen in addition to<br>sending it to a file.<br>• USEENVFILE (-n)<br>- writes the changed<br>environment variables to<br>a file called tcbldenv.lst<br>instead of setting them in<br>program's environment.<br>The format of the file is<br>variable=value.<br>- writes the list of input<br>files to a file called<br>tcbldin.lst. One file per<br>line, format is pathName<br>type.<br>writes the list of output<br>files to a file called<br>tcbldout.lst. One file per<br>line, format is pathName<br>type. | -s, -n |         | Build server |
| TC_BUILDPOOL                | Specifies the build pool name.                                                                                                    | $-p$   | Pool    | Build server |
| TC_BUILD_RSSBUILDS_FILE     | Specifies the name of startup<br>files to be used to provide<br>information about build<br>servers to the build process.                                                                                                    |        |         | Build server |
| TC_CASESENSE                | Changes the case of the<br>arguments in commands, not<br>in queries.                                                                                                    |        | Case    | Client       |

Table 5. TeamConnection environment variables (continued)

| Environment variable | Purpose                                                                                                    | Flag    | <b>Setting</b> | Used by                                                        |
|----------------------|----------------------------------------------------------------------------------------------------|---------|----------------|----------------------------------------------------------------|
| TC_CATALOG           | Specifies a specific file for the<br>TeamConnectionmessage<br>catalog. Sometimes, depending<br>upon the operating system<br>environment, the catalog open<br>command will only look in a<br>particular directory for the<br>catalog. If the host is running<br>multiple versions of<br>TeamConnection, this variable<br>may be used. To set this<br>environment variable, specify<br>the file path name of the<br>message catalog as in the<br>following example:<br>TC CATALOG=<br>"/family/msgcat/teamc.cat" |         |                | Family server, oe<br>build server                              |
| TC_COMPONENT         | Specifies the default<br>component.                                                                                                    |         |                | -component Component Client, make<br>import tool               |
| TC_DBPATH            | Specifies the database directory<br>path. Family specific database<br>files reside here.                                                                                                    |         |                | Family server                                                  |
| TC_FAMILY            | Identifies the TeamConnection<br>family you work with.                                                                                                    | -family | Family         | Build server,<br>client, family<br>server, make<br>import tool |
| TC_MAKEIMPORTRULES   | Specifies the name of the rules<br>file that TeamConnection uses<br>when importing the makefile<br>data into TeamConnection. If<br>you set this environment<br>variable, then you do not have<br>to use the /u option with the<br>fhomigmk command (Intel<br>only). Specify the full path<br>name of the rules file. If<br>neither this environment<br>variable nor the /u option is<br>used, TeamConnection uses<br>default rules.                                                                            |         |                | Make import tool                                               |
| TC_MAKEIMPORTTOP     | Strips off the leading part of<br>the directory name when<br>importing parts into<br>TeamConnection. For example,<br>you have parts with the<br>following directory structure:<br>g:\octo\src\inc\. To create<br>these parts without the $g$ : \cooto<br>structure, you can set<br>TC_MAKEIMPORTTOP=g:\octo<br>before you invoke the make<br>import tool. The parts created<br>in TeamConnection have the<br>directory structure of src\inc\.                                                                  |         |                | Make import tool                                               |

| | | | | | | | | | | | | | | | | | | | | | | | | |

|||

 $\overline{\phantom{a}}$ 1

|

Table 5. TeamConnection environment variables (continued)

| <b>Environment variable</b> | Purpose                           |                                                                                                    | Flag | <b>Setting</b> | Used by          |
|-----------------------------|-----------------------------------|----------------------------------------------------------------------------------------------------|------|----------------|------------------|
| TC_MAKEIMPORTVERBOSE        |                                   | Causes the -verbose flag to be<br>added to part commands<br>created by fhomigmk.                                                                                                    |      |                | Make import tool |
| TC_MIGRATERULES             | parameter.                        | Specifies the name of a file<br>containing the rules to be<br>applied for migration of<br>makefiles if the name is not<br>supplied on the fhomigmk<br>command (Intel only) line as a                                                                                                    |      |                | Client           |
| TC_MODELS                   | beyond the base<br>TeamConection: | Specifies which models to load<br>TeamConnection models. Use<br>thisd environment variable to<br>enable tools that extend the<br>TeamConnection model. The<br>following list shows the values<br>to set for TC_MODELS for<br>other tools supported by                                                                               |      |                | Sever            |
|                             | <b>DataAtlas</b>                  | TC_MODELS="_ewswsdd<br>_ewswhll _ewswims"                                                                                                    |      |                |                  |
|                             | platform:                         | This environment variable is<br>also used to specify which<br>models to load in the<br>TeamConnection Breditor (a<br>tool offered by the<br>ToolBuilder's Development<br>Kit). The following are<br>appropriate Breditor settings<br>for each TeamConnection                                                                        |      |                |                  |
|                             | OS/2                              | fhcbred                                                                                                    |      |                |                  |
|                             | <b>Windows NT</b>                 | fhmbred                                                                                                    |      |                |                  |
|                             | <b>AIX</b>                        | fhcbred                                                                                                    |      |                |                  |
|                             | Solaris fhcbred                   |                                                                                                    |      |                |                  |
|                             | HP-UX fhcbred                     |                                                                                                    |      |                |                  |
| TC_MODPERM                  |                                   | Controls whether or not the<br>read-only attribute is set after<br>a part is created, checked in or<br>unlocked in TeamConnection.<br>To cause the read-only<br>attribute to be set, specify<br>TC_MODPERM=ON. To<br>prevent the read-only attribute<br>from being set, specify<br>TC_MODPERM=OFF. The<br>default is TC_MODPERM=ON. |      |                | Client           |

Table 5. TeamConnection environment variables (continued)

| | | | | | | | | | | | | | | |  $\overline{1}$ |

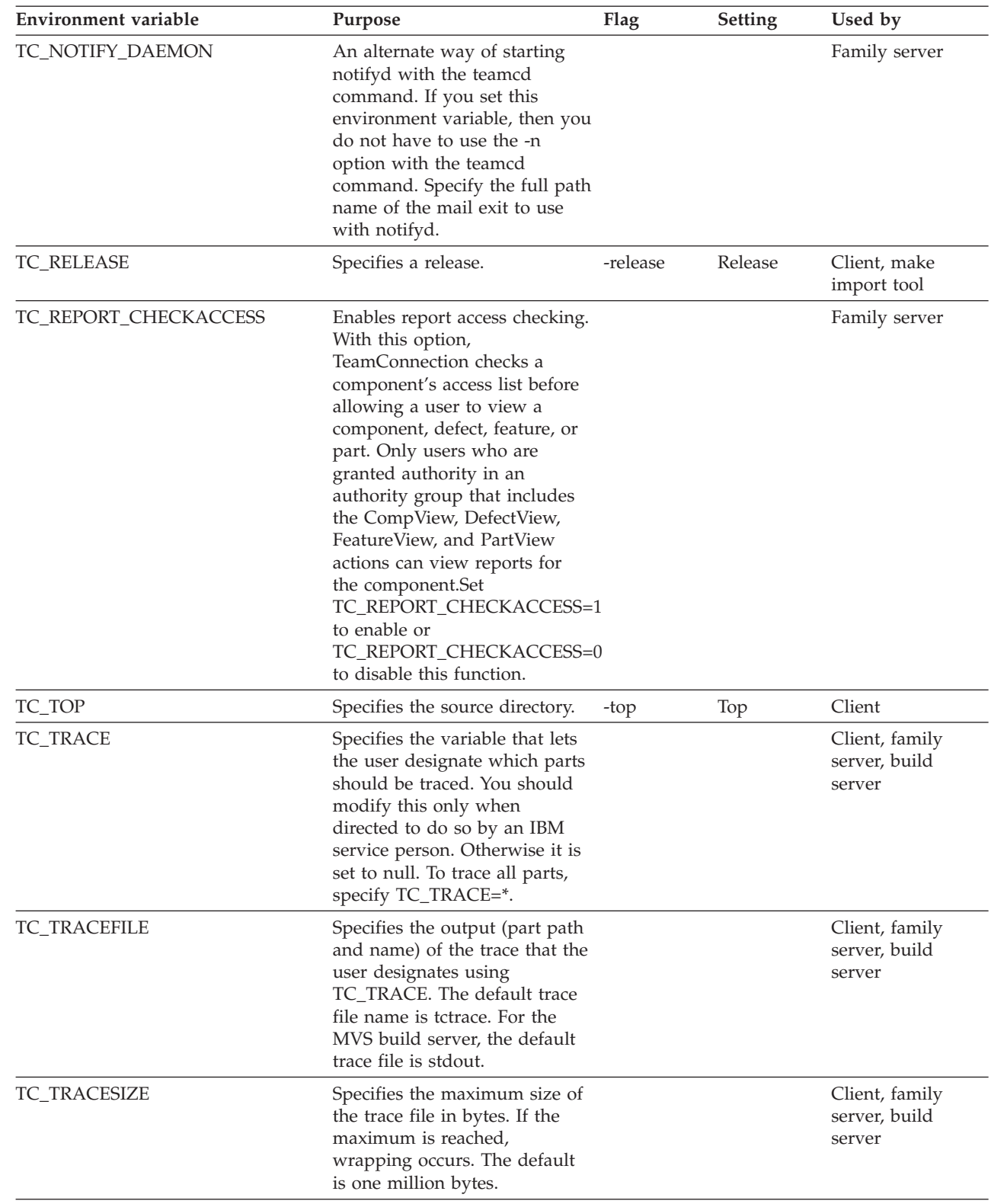

<span id="page-29-0"></span>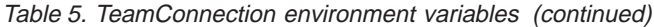

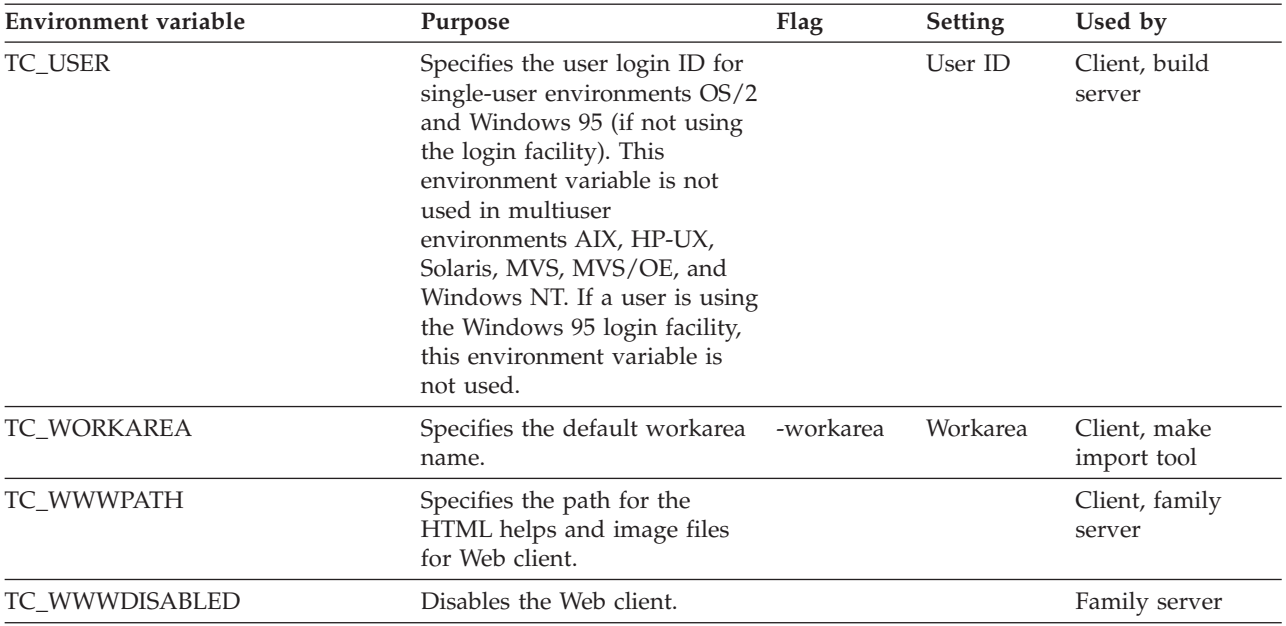

The following environment variables are dynamically set by the teamcbld processor before the build script is invoked:

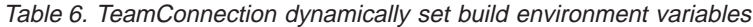

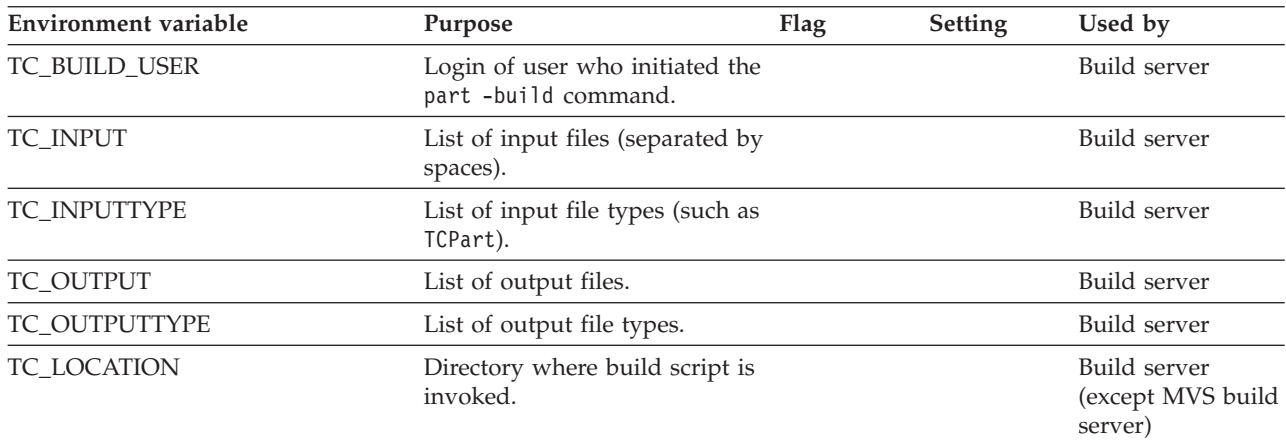

# **Setting environment variables**

For methods of setting your environment variables, refer to your operating system documentation. For example, you can use the following command to set the TC\_FAMILY environment variable:

- OS/2 SET TC\_FAMILY=familyName@hostname@portnumber
- UNIX export TC FAMILY=familyName@hostName@portNumber

# **Authority requirements**

Different authority requirements are attached to each of the actions in the TeamConnection product. Five types of authority control the actions you can or cannot perform.

# <span id="page-30-0"></span>**Base authority**

If you have a valid TeamConnection user ID, you can perform these unrestricted *base authority* actions:

- Open defects and features
- Modify the information associated with your user ID
- View information associated with any user ID
- Add notes to existing defects or features
- Generate reports

# **Superuser privilege**

If you have been granted TeamConnection *superuser privilege* by a *family administrator* or someone else with superuser privilege, you can perform all possible actions in your TeamConnection family. Only a superuser can do the following:

- Create a user ID
- v Create the first host list entry for a user ID
- Delete a user ID
- Re-create a user ID
- Grant superuser privilege to a user ID

# **Implicit authority**

You have implicit authority to perform actions on the basis of ownership. For example, if you open a defect, you are the *originator* of the defect and have the implicit ability to perform certain actions, such as canceling the defect or verifying its outcome. Similarly, if you own a component, a release, or a feature, you have implicit authority related specifically to those roles. You have implicit authority until you relinquish ownership of the object in question.

# **Explicit authority**

Explicit authority is specified for a user for a component. Granting explicit authority is a method for limiting who can perform certain actions for the component.

Your family administrator can group sets of actions according to access authority groups. You are assigned to one or more of these groups by a component owner. The authority groups you belong to for any given component are inherited for all descendant components unless the components are restricted.

For specific actions used to create access authority groups, refer to the *TeamConnection User's Guide* . For a list of the preconfigured authority groups shipped with this product, which your family administrator might use, refer to the *TeamConnection User's Guide*

# **Restricted authority**

A user can be restricted from performing certain actions in a specific component by someone with AccessRestrict authority who wants to control which users inherit authority from the *parent components*. The authority can be restricted for specific users in the authority group or for all users in the group. The TeamConnection product notifies you if your specific authority is restricted.

**Note:** *Restricted authority* is not inherited, and it does not affect implicit authority or superuser privilege.

For more information on authority requirements, refer to the *TeamConnection User's Guide*

# <span id="page-31-0"></span>**How to read syntax statements**

The style conventions listed in the following table apply to the command syntax:

Table 7. Style conventions for TeamConnection syntax statements

| <b>Style</b>                                      | Usage                                                                                                    |
|---------------------------------------------------|----------------------------------------------------------------------------------------------------|
| First letter of an<br>argument is<br>capitalized. | You must supply these values. For example, Name or Text.                                                                                                    |
|                                                   | Parameter can be repeated on the command line. For example,<br>-login Name. means that you can enter more than one argument<br>for the -login flag.          |
|                                                   | Optional parameters are enclosed in square brackets. For example,<br>[-description Text].                                                                    |
| $\{\}$                                            | There is more than one parameter choice, but one is required.                                                                                                |
|                                                   | Choose one parameter only. $[a b]$ indicates that you can choose a<br>or b, or neither a nor b. $\{a   b\}$ indicates that you must choose either<br>a or b. |
|                                                   | Standard input.                                                                                                    |

**Note:** The syntax statements in this document use a single asterisk (\*) to denote the default and a double asterisk (\*\*) to denote a restriction. Do not type the asterisk as part of the command.

# <span id="page-32-0"></span>**Chapter 2. Access**

#### **Command summary**

Use the **access** command to create entries on the component access list, delete entries from this list, and restrict authority for entries (including those normally inherited from ancestor components) on the list. Each entry associates a user ID with an access authority group. The authority group specifies the set of actions a user ID has the authority to perform in relation to the component. A family administrator can modify existing authority groups and define new ones. For details of the access authority groups shipped with the TeamConnection product, refer to the *TeamConnection User's Guide*.

A user ID can have more than one entry on the access list for a given component. A user ID inherits explicit authority from all ascendant components for that component and has the accumulation or superset of all authority groups defined for those ascendant components, unless the authority is restricted.

You cannot grant another user any access authority that is not defined for your own user ID.

# **Command syntax**

In the following syntax statements, the first letter of each argument is capitalized, for example —family Name. Replace these arguments with a value that is valid for your TeamConnection database. If you want to issue a command for the family named **testfam**, for example, replace —family Name with **—family testfam**.

The syntax statements for the **access** command are:

- teamc access -create -login Name ... -authority Name -component Name -family Name [-become Name] [-verbose]
- teamc access -delete { -login Name ... | -inherited } -authority Name -component Name -family Name [-become Name] [-verbose]
- teamc access -restrict { -login Name ... | -inherited } -authority Name -component Name -family Name [-become Name] [-verbose]

# **Command actions**

#### **access -create**

Adds entries to a component access list.

| Attribute<br>-authority Name | Description<br>A preconfigured access authority group for the user ID.<br>For more details about the access authority groups shipped<br>with TeamConnection, refer to the TeamConnection User's<br>Guide. |
|------------------------------|----------------------------------------------------------------------------------------------------|
|                              | The default is 750 (read, write and execute access for<br>directory owner, read and execute access for others in the<br>owner's group, and no access for all other users).                                |
| -become Name                 | The user ID you want to issue TeamConnection commands<br>from, if the user ID differs from your login. You assume<br>the access authority of the user ID you specify.                                     |
|                              | (Environment variable: TC_BECOME)                                                                                                    |
| -component Name              | The component associated with the object. Different<br>components can manage different versions of the same<br>object.                                                                                    |
|                              | (Environment variable: TC_COMPONENT.)                                                                                                    |
| -family Name                 | The family for which this command is being issued.                                                                                                    |
|                              | (Environment variable: TC_FAMILY)                                                                                                    |
| $-$ login Name $\ldots$      | One or more TeamConnection user IDs. Specify only one<br>of -inherited or -login.                                                                                                    |
| -verbose                     | TeamConnection displays a confirmation message after<br>you issue the command.                                                                                                    |

<span id="page-33-0"></span>The **access -create** command has these associated attribute flags.

#### **Examples**

The following command gives **developer** access authority to TeamConnection user ID **barbara**, for the **graphix** component and all its descendants. This command creates an entry on the access list associated with the **graphix** component giving user ID **barbara** the authority to perform all actions included in the **developer** access authority group.

teamc access -create -login barbara -authority developer -component graphix

The following command gives **writer** access authority to TeamConnection user IDs **barbara** and **john** for the **graphix** component and all its descendants. This command creates two entries on the access list associated with the **graphix** component.

teamc access -create -login barbara john -authority writer -component graphix

# **access -delete**

Deletes entries from a component list or deletes the restriction on authority for entries on a component access list.

<span id="page-34-0"></span>

| Attribute<br>-authority Name | Description<br>A preconfigured access authority group for the user ID.<br>For more details about the access authority groups shipped<br>with TeamConnection, refer to the TeamConnection User's<br>Guide. |
|------------------------------|----------------------------------------------------------------------------------------------------|
|                              | The default is 750 (read, write and execute access for<br>directory owner, read and execute access for others in the<br>owner's group, and no access for all other users).                                |
| -become Name                 | The user ID you want to issue TeamConnection commands<br>from, if the user ID differs from your login. You assume<br>the access authority of the user ID you specify.                                     |
|                              | (Environment variable: TC_BECOME)                                                                                                    |
| -component Name              | The component associated with the object. Different<br>components can manage different versions of the same<br>object.                                                                                    |
|                              | (Environment variable: TC_COMPONENT.)                                                                                                    |
| -family Name                 | The family for which this command is being issued.                                                                                                    |
|                              | (Environment variable: TC_FAMILY)                                                                                                    |
| -inherited                   | All users in the TeamConnection family who inherit the<br>specified authority group from all parents of the specified<br>component. Specify only one of -inherited or -login.                             |
| $-$ login Name $\ldots$      | One or more TeamConnection user IDs. Specify only one<br>of -inherited or -login.                                                                                                    |
| -verbose                     | TeamConnection displays a confirmation message after<br>you issue the command.                                                                                                    |

The **access -delete** command has these associated attribute flags.

#### **Examples**

The following command removes **writer** access from user ID **barbara** for the **graphix** component. This command deletes the entry from the access list. teamc access -delete -login barbara -authority writer -component graphix

The following command removes the restricted authority group **releaselead** for all users inheriting this access authority group from all parents of the **confidential** component. This command deletes the entry from the access list and permits users with the **releaselead** authority in parent components of the **confidential** component to perform all actions in the **releaselead** access authority group at the **confidential** component.

teamc access -delete -inherited -authority releaselead -component confidential

#### **access -restrict**

Restricts authority (including inherited authority) for entries on a component access list.

| Attribute<br>-authority Name | Description<br>A preconfigured access authority group for the user ID.<br>For more details about the access authority groups shipped<br>with TeamConnection, refer to the TeamConnection User's<br>Guide. |
|------------------------------|----------------------------------------------------------------------------------------------------|
|                              | The default is 750 (read, write and execute access for<br>directory owner, read and execute access for others in the<br>owner's group, and no access for all other users).                                |
| -become Name                 | The user ID you want to issue TeamConnection commands<br>from, if the user ID differs from your login. You assume<br>the access authority of the user ID you specify.                                     |
|                              | (Environment variable: TC_BECOME)                                                                                                    |
| -component Name              | The component associated with the object. Different<br>components can manage different versions of the same<br>object.                                                                                    |
|                              | (Environment variable: TC_COMPONENT.)                                                                                                    |
| -family Name                 | The family for which this command is being issued.                                                                                                    |
|                              | (Environment variable: TC_FAMILY)                                                                                                    |
| -inherited                   | All users in the TeamConnection family who inherit the<br>specified authority group from all parents of the specified<br>component. Specify only one of -inherited or -login.                             |
| $-$ login Name $\ldots$ .    | One or more TeamConnection user IDs. Specify only one<br>of -inherited or -login.                                                                                                    |
| -verbose                     | TeamConnection displays a confirmation message after<br>you issue the command.                                                                                                    |

The **access -restrict** command has these associated attribute flags.

#### **Examples**

The following command restricts the actions in the access authority group **developer+** for the TeamConnection user ID **richard** in the **graphix** component. This command creates an entry on the access list associated with the **graphix** component restricting the user ID **richard** from performing all actions included in the **developer+** access authority group.

```
teamc access -restrict -login richard -authority developer+
-component graphix
```
The following command restricts the actions in the access authority group **releaselead** for all users inheriting the **releaselead** access authority group from all parents of the **confidential** component. This command creates an entry on the access list associated with the **confidential** component restricting all users who inherited the **releaselead** access authority group from performing actions in the **releaselead** access authority group.

teamc access -restrict -inherited -authority releaselead -component confidential
# **Related information**

See the following related commands: Component Report

Use the **report** command to obtain more information on existing authority groups:

- teamc report -view authority
- teamc report -view authority -where "name ='developer' "
- teamc report -view authority -where "action ='PartCheckIn' "

For a list of the access authority groups shipped with TeamConnection, refer to the *TeamConnection User's Guide*.

See your family administrator, or refer to the *Administrator's Guide*, for information about configuring new access authority groups and modifying existing ones.

# **Chapter 3. Approval**

### **Command summary**

Use the **approval** command to record approvers' opinions on approval records about proposed changes to parts in a release. You can use this command only for a work area in the approve state. The **approval** command provides greater control over changes made to releases as final deadlines approach.

Approval records are created automatically every time a work area is created for a release that has an approver list. You can also create additional approval records for a work area, with the **approval** command, without changing the approver list associated with the release. For information on changing the approver list, see ["Chapter 4. Approver" on page 27.](#page-44-0) You can also use the **approval** command to delete work area approval records or to assign them to other users.

Owners of an approval record must indicate on it whether they accept or reject the changes proposed by the work area. An abstain option is available.

The state of the approval record controls whether the associated work area can move to the fix state. If the release process includes the approval process, then when all approval records are in the accept or abstain state, the work area moves automatically to the fix state. If an approval record is in the reject state, the work area cannot move to the fix state. Refer to the *TeamConnection User's Guide* for descriptions of the various processes and states.

## **Command syntax**

In the following syntax statements, the first letter of each argument is capitalized, for example —family Name. Replace these arguments with a value that is valid for your TeamConnection database. If you want to issue a command for the family named **testfam**, for example, replace —family Name with **—family testfam**.

The syntax statements for the approval command are:

- teamc approval -abstain -release Name ... -family Name [-become Name] -workarea Name ... [-approver Name] [-verbose]
- teamc approval -accept -release Name ... -family Name [-become Name] -workarea Name ... [-approver Name] [-verbose]
- teamc approval -assign -to Name -release Name ... -family Name [-verbose] -workarea Name ... [-approver Name] [-become Name]
- teamc approval -create -approver Name -release Name ... -family Name -workarea Name ... [-become Name] [-verbose]

teamc approval -delete -approver Name -release Name ... -family Name -workarea Name ... [-become Name] [-verbose]

teamc approval -reject -release Name ... -family Name [-become Name] -workarea Name ... [-approver Name] [-verbose]

# **Command actions**

# **approval -abstain**

Lets users refrain from accepting or rejecting the proposed part changes for the specified work area.

The **approval -abstain** command has these associated attribute flags.

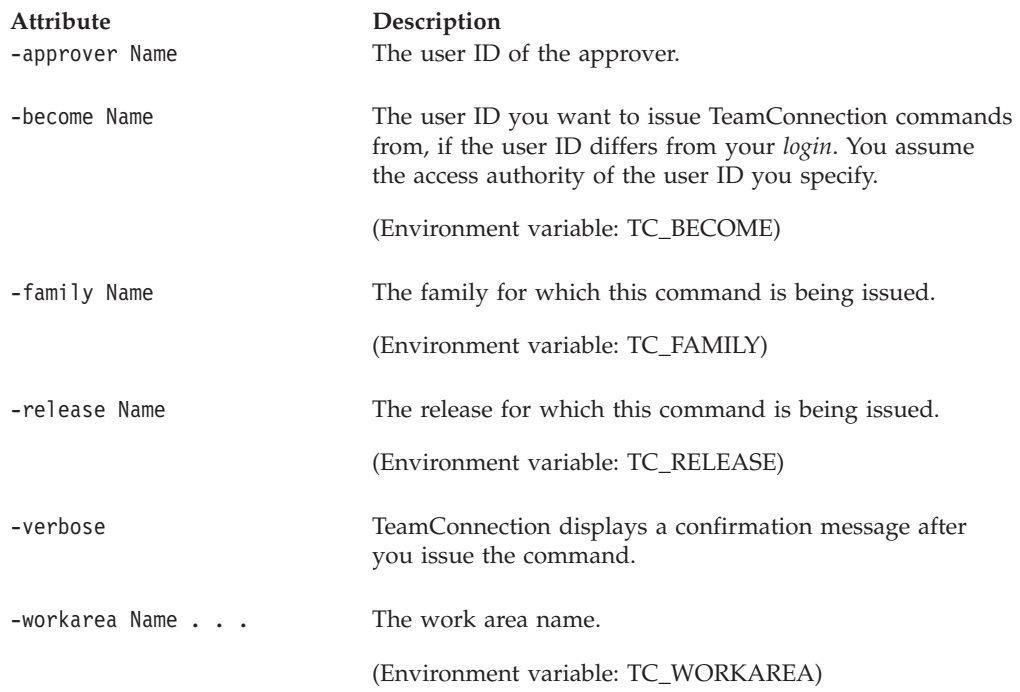

# **approval -accept**

Approves the proposed part changes for the specified work area.

The **approval -accept** command has these associated attribute flags.

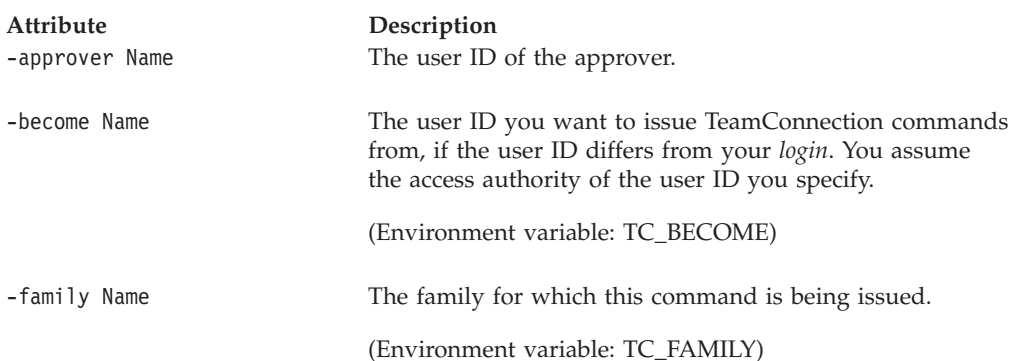

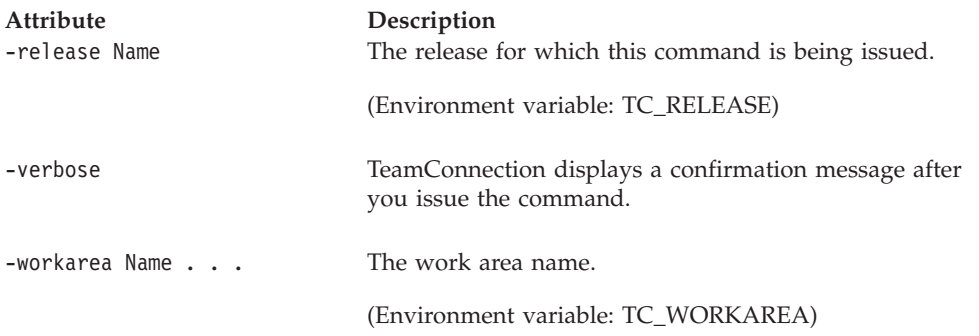

#### **Examples**

You own an approval record that is in the ready state. It refers to the changes proposed for a work area named **179** to monitor changes for feature **179** in the release specified in your TC\_RELEASE environment variable. The following command indicates that you approve of the proposed changes for work area **179**. The approval record moves to the accept state. You do not have to specify the **-release** flag because the TC\_RELEASE environment variable was set.

teamc approval -accept -workarea 179

## **approval -assign**

Assigns an existing approval record to another user ID. The owner of that user ID becomes the owner of the approval record.

The **approval -assign** command has these associated attribute flags.

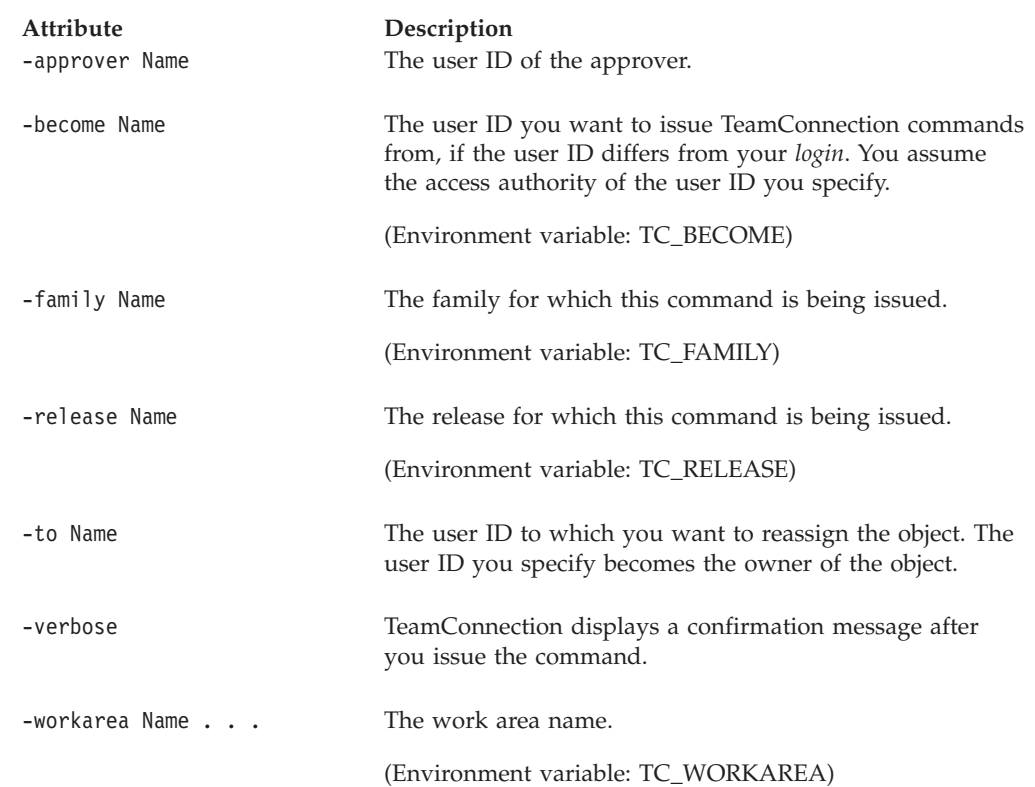

#### **Examples**

You own two approval records, one for the work required to resolve defect **9122** in release **10graphix** and the other for the work required to resolve the same defect in release **20graphix**. The name of the work area is **9122** in both releases. The following command assigns both of these approval records to **pam**, type: teamc approval -assign -release 10graphix 20graphix -workarea 9122 -to pam

## **approval -create**

Creates an approval record for a work area. This action does not change the approver list.

For a user to perform this action, the associated release's process must include the approval subprocess.

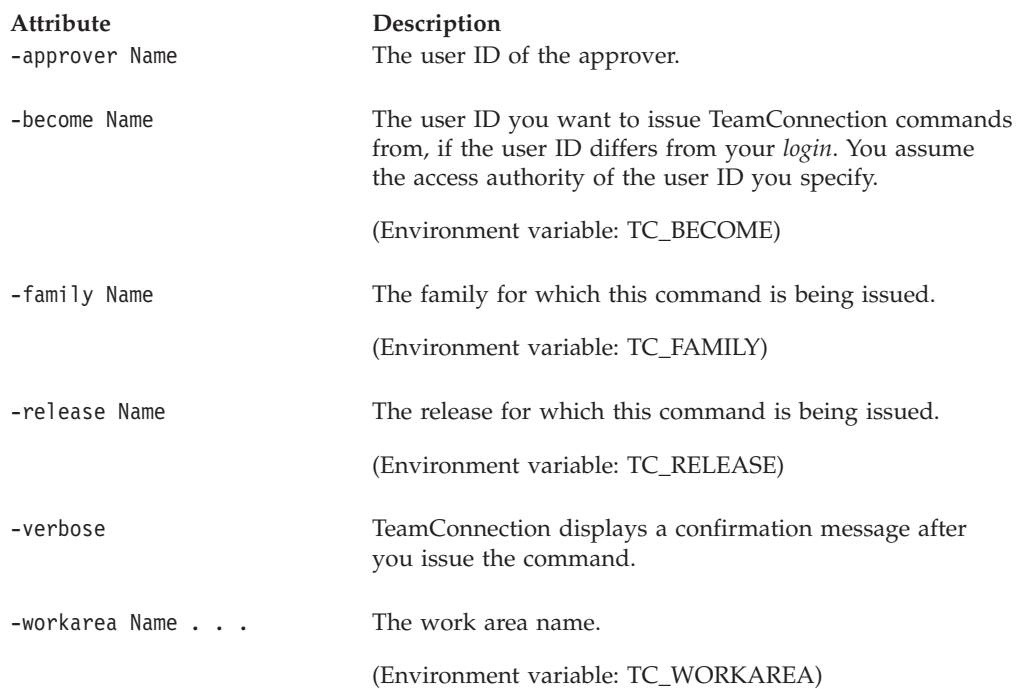

The **approval -create** command has these associated attribute flags.

#### **Examples**

Work area **147** in release **20graphix** is in the approve state. The following command creates an approval record so that **jack** must approve the proposed changes for that work area. An approval record is created and its owner is **jack**. When you specify a value for the **-release** flag, any existing value set for the TC\_RELEASE environment variable is ignored. This action can be done only for releases that have an approver list, even though the action does not modify the list. For releases without approver lists, work areas are created with an initial state of fix; only when a work area is in the approve state can approval records be created or acted upon in such a release.

teamc approval -create -release 20graphix -workarea 147 -approver jack

# **approval -delete**

Deletes an existing approval record for a specified user ID and work area.

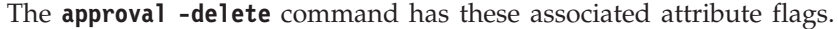

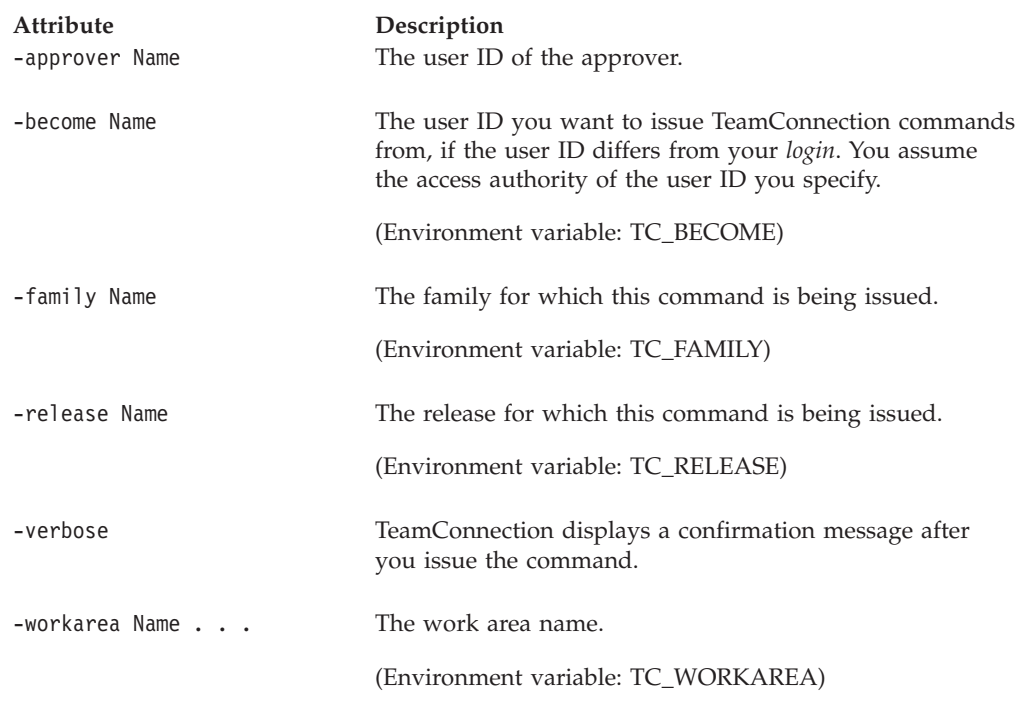

#### **Examples**

You have superuser privilege. The following command deletes the approval record owned by **maria** for a work area **2431B** addressing feature **2431** in release **10graphix**, type: The work area must still be in the approve state for a superuser to be able to delete the approval record.

teamc approval -delete -release 10graphix -workarea 2431B -approver maria

## **approval -reject**

Lets users refuse to accept the proposed changes for the specified work area and keep the work area in the approve state. This prevents the work area from moving to the fix state. Work areas that are not approved can be canceled.

The **approval -reject** command has these associated attribute flags.

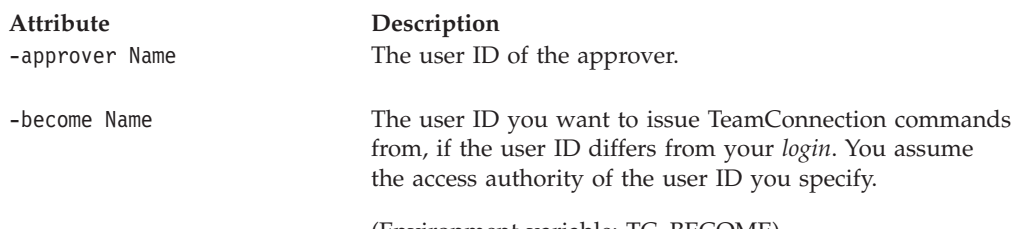

(Environment variable: TC\_BECOME)

## **Approval**

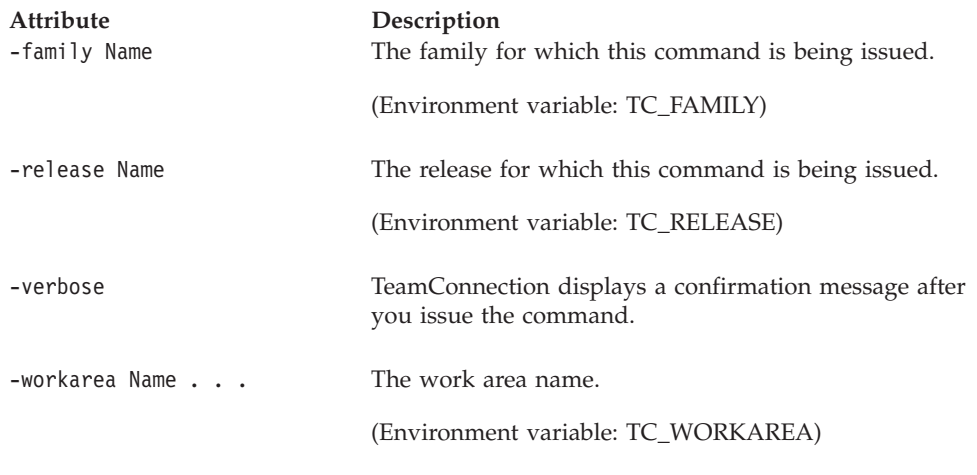

# **Related information**

See the following related commands: Approver Release Report Workarea

Refer to the *TeamConnection User's Guide* for descriptions of the various processes and states.

# <span id="page-44-0"></span>**Chapter 4. Approver**

### **Command summary**

Use the **approver** command to create entries on, and delete entries from, a release approver list. Each entry associates a user ID with a release, making the owner of the user ID an approver for any proposed changes to address defects or features in the specified release. The release approver list provides greater control over changes made to releases as final deadlines approach.

Every time a work area is created for a release to address a defect or a feature, approval records are created for each of the user IDs on the approver list associated with that release (providing that the release's process includes the approval subprocess). Each approval record refers to one defect or feature in one release and is owned by one approver. Approvers must use the **approval** command to accept or reject the proposed changes. Modifying an approver list does not change existing approval records.

Approval records that are accepted allow the work area to move to the fix state. If one or more approvers reject an approval record, the work area cannot move to the fix state.

### **Command syntax**

In the following syntax statements, the first letter of each argument is capitalized, for example —family Name. Replace these arguments with a value that is valid for your TeamConnection database. If you want to issue a command for the family named **testfam**, for example, replace —family Name with **—family testfam**.

The syntax statements for the **approver** command are:

teamc approver -create -login Name ... -release Name -family Name [-become Name] [-verbose]

teamc approver -delete -login Name ... -release Name -family Name [-become Name] [-verbose]

## **Command actions**

#### **approver -create**

Adds user IDs to a release approver list.

The **approver -create** command has these associated attribute flags.

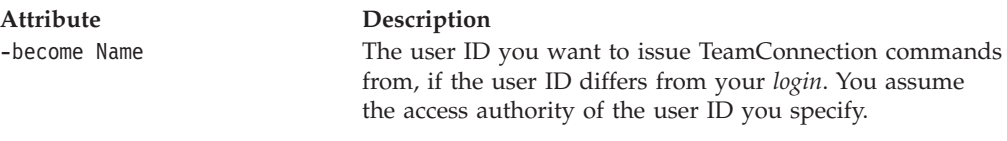

(Environment variable: TC\_BECOME)

#### **Approver**

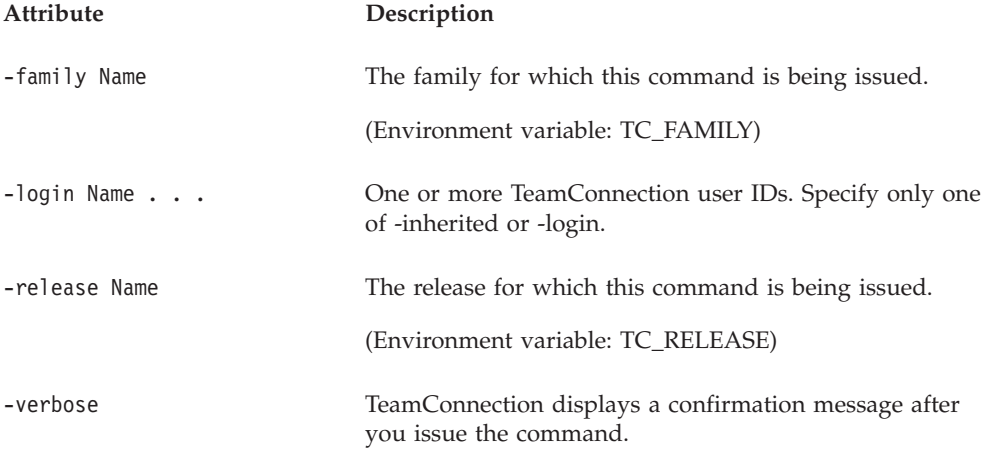

#### **Examples**

The following command makes the owners of user IDs **jack** and **smitty** approvers for any changes that may be proposed for the **10debugr** release. Two entries are added to the approver list for the **10debugr** release. Approval records are created for **jack** and **smitty** when new work areas are created in reference to the **10debugr** release.

teamc approver -create -login jack smitty -release 10debugr

The following command adds user IDs **maria**, **john**, and **kevin** to the approver list associated with the release you have specified in your TC\_RELEASE environment variable, type: Three entries are made to the approver list for the release set in your environment variable, one for each of the user IDs you specified.

teamc approver -create -login maria john kevin

## **approver -delete**

Deletes user IDs from a release approver list.

You cannot delete the last entry in an approver list if it is associated with a release whose process includes the approval subprocess.

The **approver -delete** command has these associated attribute flags.

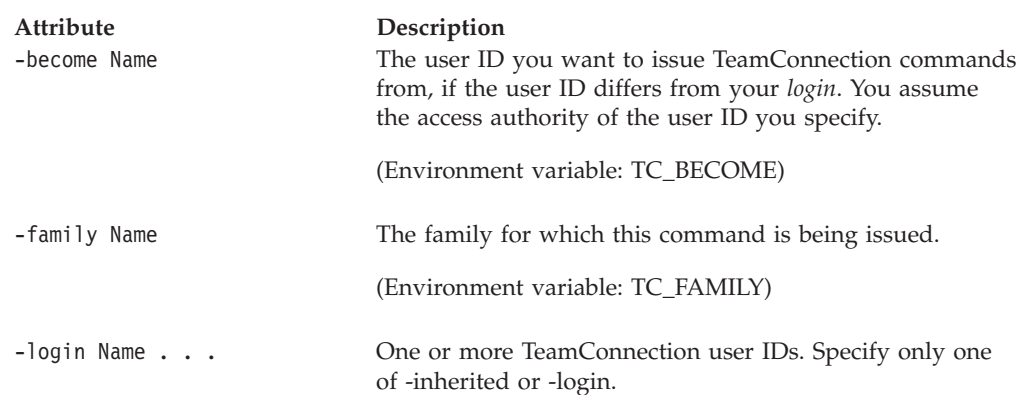

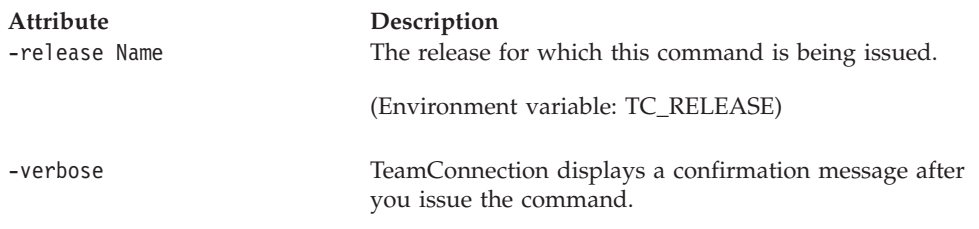

## **Examples**

The following command deletes the approver list entry identifying the owner of user ID **maria** as an approver for the **tools** release.

teamc approver -delete -login maria -release tools

# **Related information**

See the following related commands: Approval Defect Feature Release

Report Workarea

Refer to the *TeamConnection User's Guide* for descriptions of the various processes and states.

# **Chapter 5. Builder**

### **Command summary**

Use the **builder** command to create, view, modify, extract, or delete builders.

A builder is an object that can transform one set of TeamConnection parts into another by invoking tools such as compilers and linkers. For example, one builder might transform a COBOL source file into an object file. Another might transform a set of object files into an executable file. Builders use build scripts to invoke the tools that actually transform TeamConnection parts.

For more information about the **builder** command and build scripts, and for sample builder commands, refer to the *TeamConnection User's Guide*.

#### **Command syntax**

In the following syntax statements, the first letter of each argument is capitalized, for example —family Name. Replace these arguments with a value that is valid for your TeamConnection database. If you want to issue a command for the family named **testfam**, for example, replace —family Name with **—family testfam**.

The syntax statements for the **builder** command are:

teamc builder -create Name -release Name -family Name -from ScriptFilespec\*\* -script Name -environment Name -value RCValue -condition RCExpression [-text\* | -binary | -none] [-parameters Parameters] [-timeout Number] [-sqltext sqlExpression] [-become UserName] [-verbose]

teamc builder -modify Name -release Name -family Name {-from ScriptFilespec\*\* -script Name -environment Name -value RCValue -condition RCExpression [-text | -binary | -none] [-sqltext sqlExpression] -parameters Parameters -timeout Number} [-become UserName] [-verbose]

#### **Builder**

teamc builder -delete Name -release Name -family Name [-become UserName] [-verbose]

teamc builder -view Name -release Name -family Name [-become UserName] [-verbose]

teamc builder -extract Name -release Name -family Name -to ScriptFilespec [-become UserName] [-verbose]

\*text is the default \*\*from is required for file type of text or binary and is prohibited for file type none

## **Command actions**

## **builder -create Name**

The **builder -create Name** command creates a new builder.

When you create a builder, you must specify a build script. The build script actually invokes the transformation tool and passes it parameters defined in the **-parameter** attribute of the **builder** command.

Together with the contents of the build script and the tools you use (the compilers, linkers, and so on), a builder's attributes define how a transformation takes place.

v If the build script is simple enough to be expressed in one line, you can specify it in the **-script** attribute when you create the builder, and specify a file type of **-none**. At minimum, the script must specify the name of the transformation tool. For example, to invoke the VisualAge C++ compiler, you might specify these attributes:

-none -script icc

If the build script is more complex, you must first create a separate file containing it. Refer to the *TeamConnection User's Guide* for more information about how to write a build script. Specify the fully qualified path name of your file as the source file, and specify the file type as **-text** or **-binary**. If you omit the **-text** or **-binary** attribute, TeamConnectioncan detect the file type and create the build script in the proper format.

When the builder is created, this source file is stored as part of the builder in the TeamConnection database; during a build, the build processor creates and runs a local version of this file. Specify the name you want for this local file using the **-script** attribute flag. For example, you might specify these attributes:

-text -script c compile.cmd -source c:\src\c compile.cmd

When this builder is created, the contents of  $c:\src\c$  compile.cmd are stored in the builder. When this builder is invoked, TeamConnection creates a file named c\_compile.cmd, writes the build script into this file, and then runs it.

The **builder -create** command has these associated attribute flags.

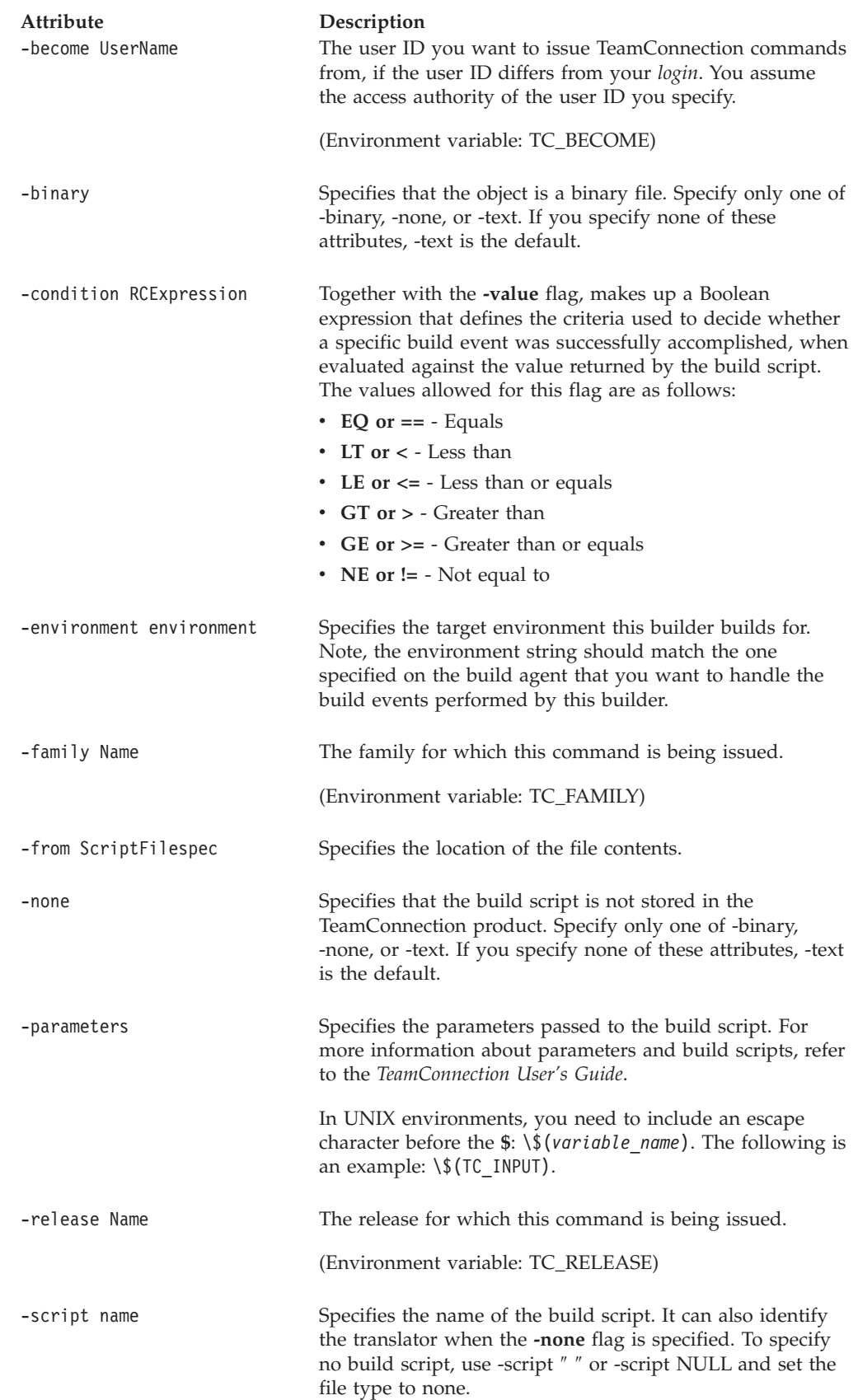

#### **Builder**

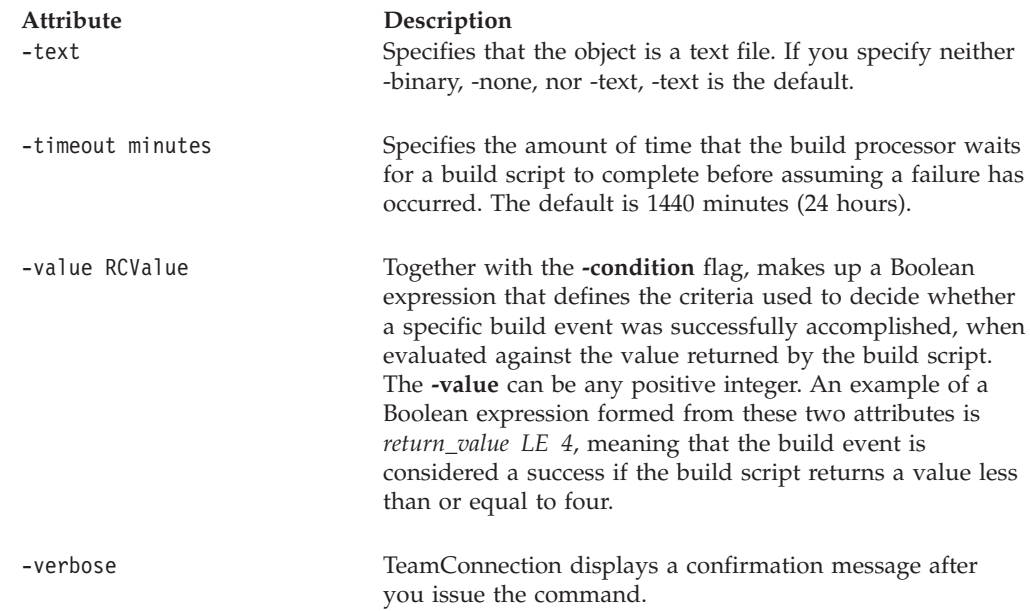

## **builder -delete Name**

Deletes the specified builder from the database.

The **builder -delete** command has these associated attribute flags.

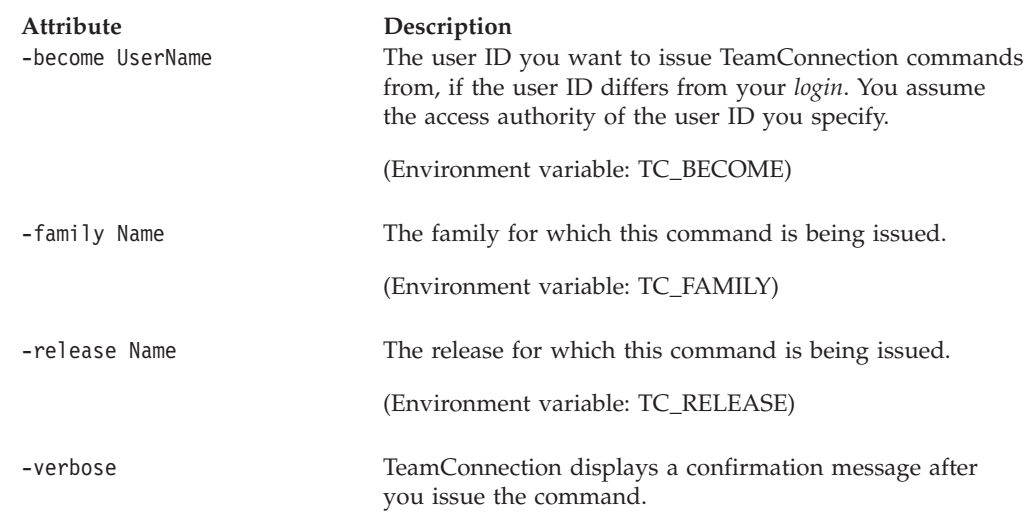

## **builder -extract Name**

Extracts the build script of an existing builder so that you can modify it.

If a read-only copy of the part already exists on your workstation, it is renamed and saved as a backup copy. TeamConnection adds an extra character (\$ on Intel platforms or \_ on UNIX platforms) to the file name extension of the backup copy. The file myfile.ext, for example, is renamed to myfile.\$ext or myfile.\_ext. If your file system supports only 8.3 file names (as on FAT file systems), the file name extension is truncated to three characters (myfile.\$ex or myfile.\_ex). If a backup copy already exists, it is deleted.

The environment variables TC\_BACKUP, TC\_BACKUPCHAR and TC\_MODPERM control the backup and read-only options. If the environment variable TC\_BACKUP is set to either off or OFF this command will not create a backup file. See ["Environment variables" on page 6](#page-23-0) for more information about the TC\_BACKUP, TC\_BACKUPCHARS, and TC\_MODPERM environment variables.

The **builder -extract** command has these associated attribute flags.

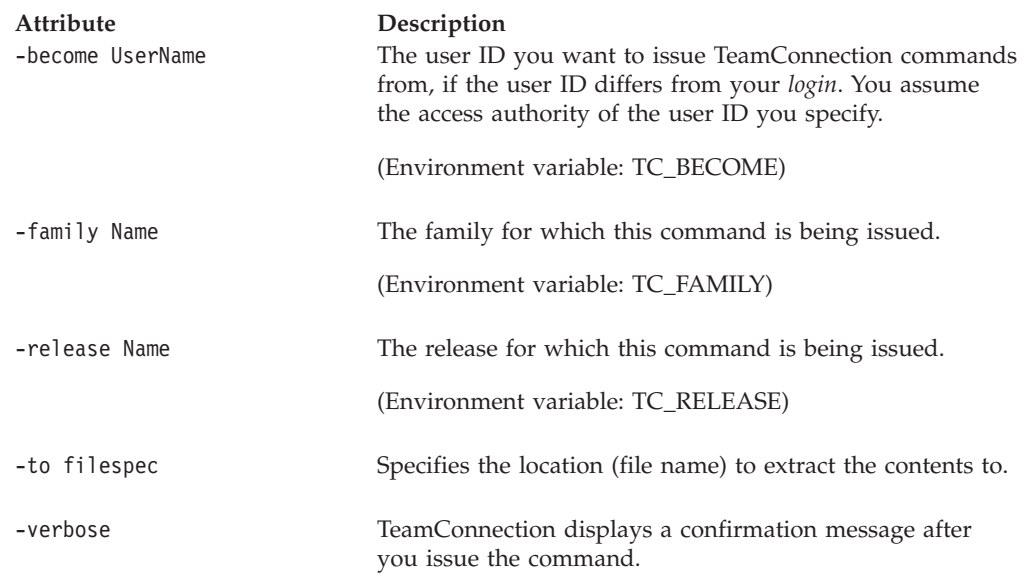

# **builder -modify Name**

Modifies an existing builder.

The **builder -modify** command has these associated attribute flags.

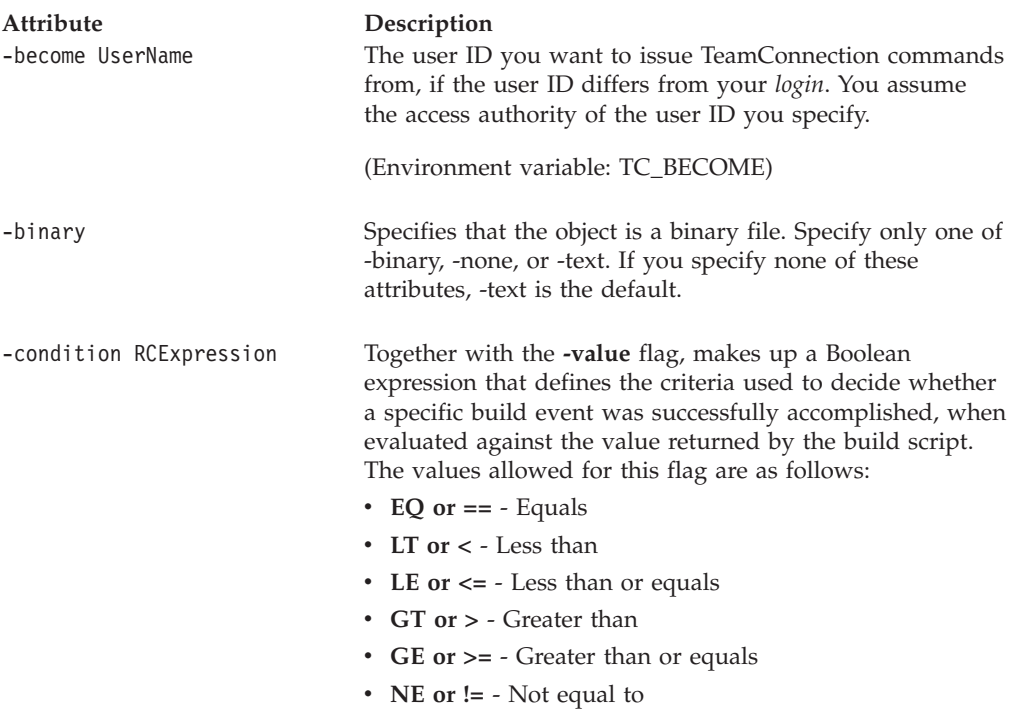

## **Builder**

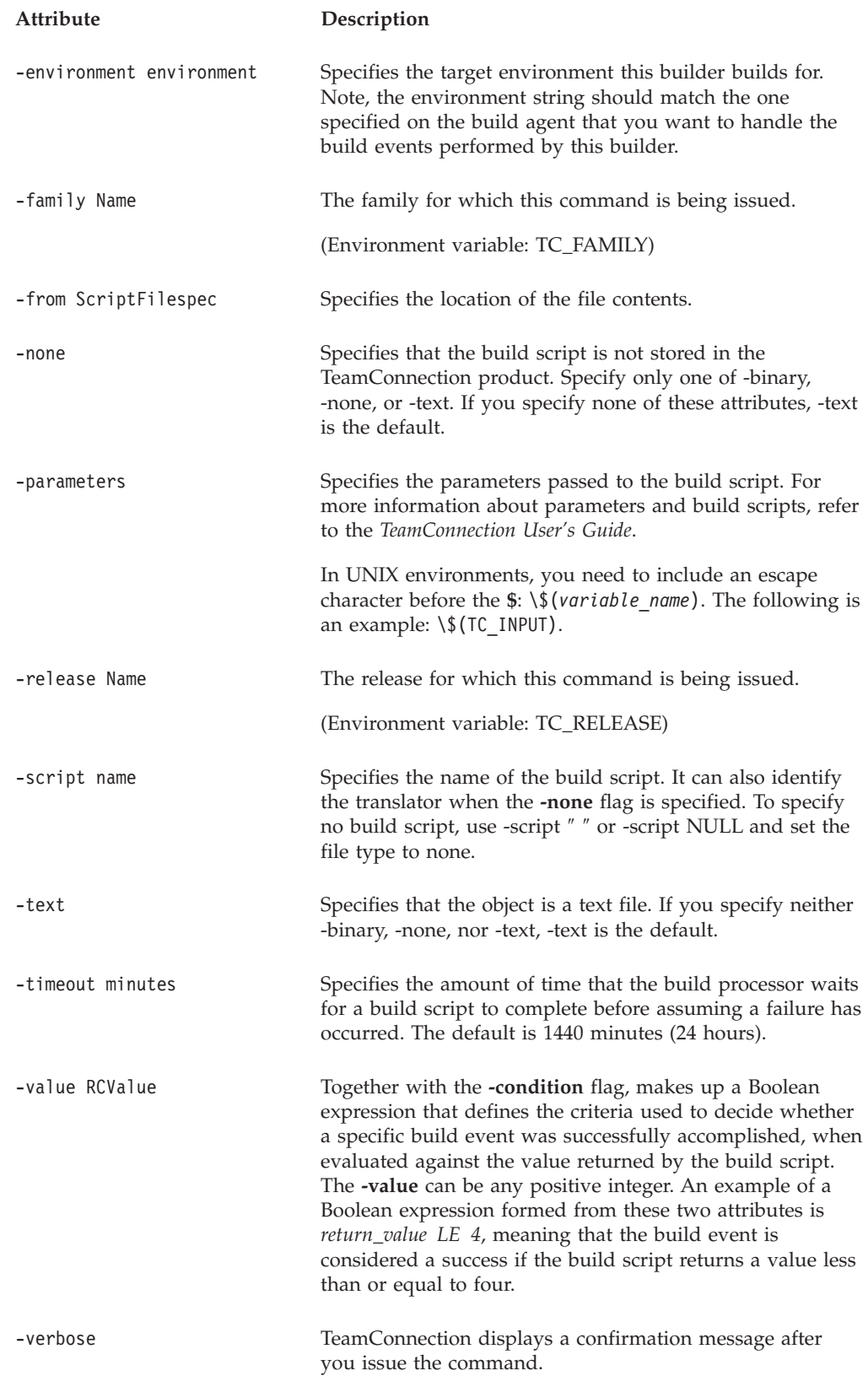

# **builder -view Name**

Gets the settings for an existing builder.

The **builder -view** command has these associated attribute flags.

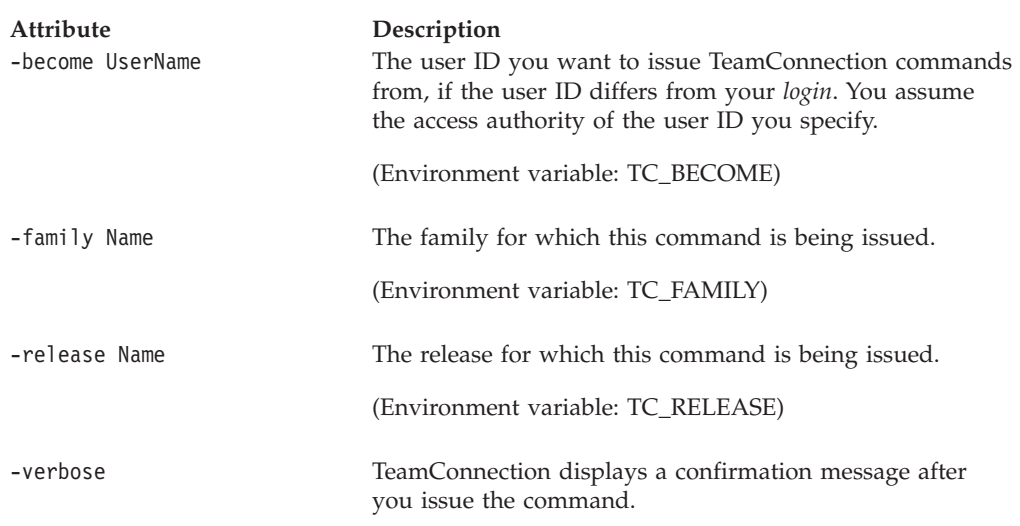

# **Related information**

See the following related commands: Part Release

**Builder**

# **Chapter 6. Collision**

### **Command summary**

Use the **collision** command to determine what should be done with a version of a part that is not integrated when another user has already integrated a new version of the same part in a concurrent release.

The TeamConnection product enables you to work with parts in a release in concurrent development mode. This means that multiple users can work on the same part at the same time. This is in contrast to serial mode, in which only one user can work on a part at a time.

Concurrent development mode is turned on when a release is created. In concurrent mode, from your work area, you can modify and build parts without the parts being visible to other users of the release. You make the parts visible to other users of the release when you integrate your work area. Use the **release -modify** command to change the mode of the release.

If any other users in the release have integrated the same parts that you are working on and you try to integrate the parts in your work area, or you add a driverMember to a driver, the integration or add driver may fail due to those same parts having a conflict. When you refresh your workarea the TeamConnection product generates collision records from the failure. The collision records identify the parts that are in conflict. You must compare the two files and determine how the collisions should be reconciled. The TeamConnection product provides a tool, called Automerge, that enables you to selectively merge two files into one. However, the Automerge tool is only valid for merging parts with the type of TCPart.

For example, assume that you have modified a part **x.c** in your work area **wa2** and in release **rel3v2**. Another user, Jon, who is also working in this concurrent release, has also modified part **x.c**. Jon integrates his work area and part **x.c**. You attempt to integrate your work area **wa2**, but you receive a message that you need to refresh your work area because the TeamConnection product has detected a collision. When you refresh your work area, the TeamConnection product generates a collision record for part **x.c**.

The **collision -reject** command rejects the newly integrated version (found in rel3v2:3) and says that the version in work area **wa2** should supersede the version in release **rel3v2**. You and Jon decide that your work area should supersede his. To integrate your work area **wa2** to the release, and to supersede Jon's version, type: teamc collision -reject -path x.c -altversion rel3v2:3 -workarea wa2 -release rel3v2 -verbose

Now you can try to integrate your part again.

## **Command syntax**

In the following syntax statements, the first letter of each argument is capitalized, for example —family Name. Replace these arguments with a value that is valid for your TeamConnection database. If you want to issue a command for the family named **testfam**, for example, replace —family Name with **—family testfam**.

The syntax statements for the **collision** command are:

- teamc collision -accept -path Name -altversion Name -release Name -workarea Name ... -family Name [-top Name] [-type Name] [-become Name] [-verbose]
- teamc collision -reconcile -path Name -altversion Name -release Name -workArea Name ... -family Name [-top Name] [-type Name] [-become Name] [-verbose]
- teamc collision -reject -path Name -altversion Name -release Name -workArea Name ... -family Name [-top Name] [-type Name] [-become Name] [-verbose]

-type will default to file if not specified.

# **Command actions**

### **collision -accept**

The integrated part stays in the release, while the uncommitted part never gets in.

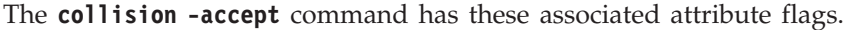

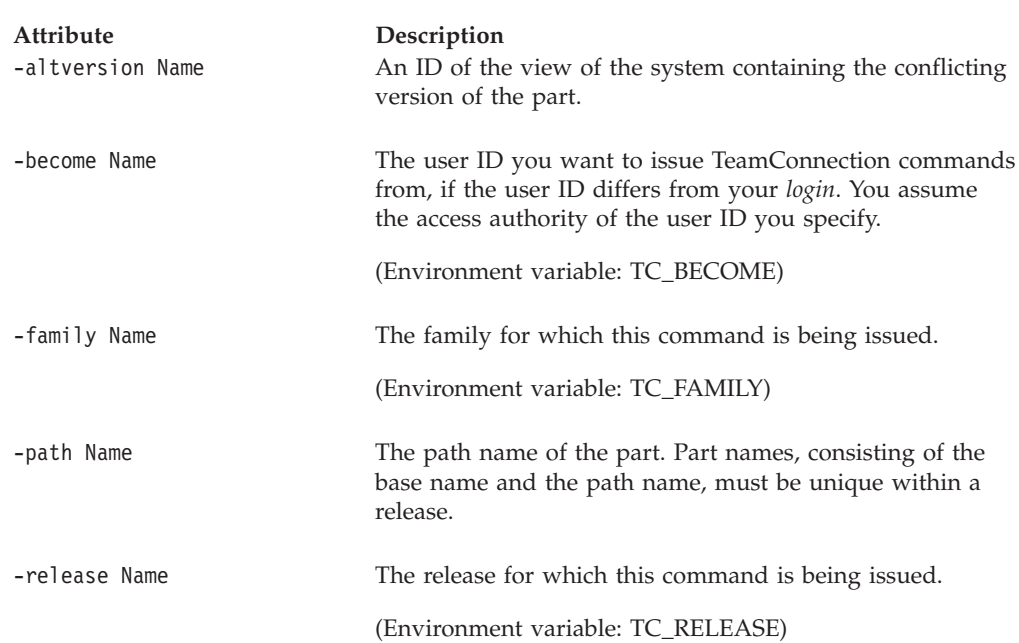

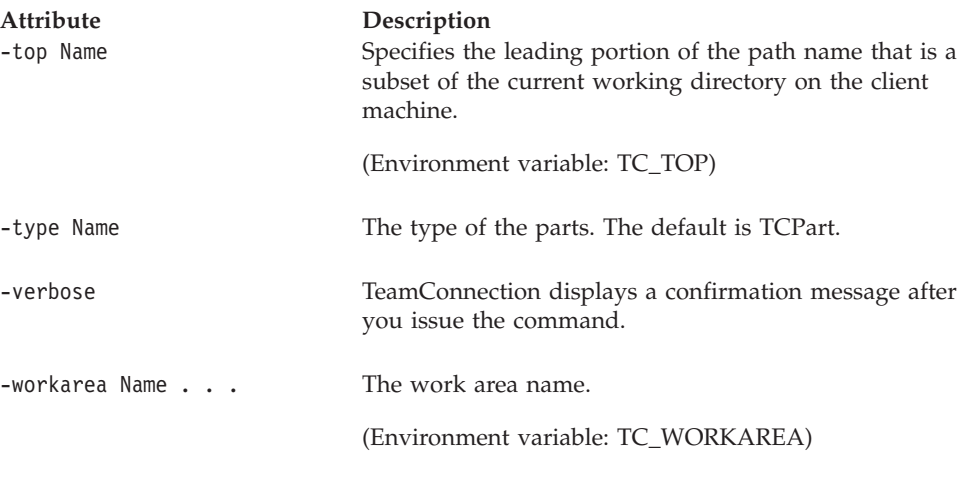

#### **Examples**

In these examples, assume that you have refreshed work area **w1** from the release **R1**. You have collision records for part **x1.c**, part **x2.c**, and part **x3.c**. Also assume that the altversion for the collisions is **R1:3**.

The following command replaces your version of part **x1.c** with the committed version of the part, type:

teamc collision -accept -path x1.c -altversion R1:3 -workarea w1 -release R1 -verbose

## **collision -reconcile**

The latest part that is not integrated takes precedence over the committed part, only if a new version of the part has been checked in since the TeamConnection product detected the collision.

When you reconcile parts using the TeamConnection command line, you must go through the following steps:

- 1. Check out the part in the area that has the collision.
- 2. Extract the part specified at the alternate version with another name.
- 3. Run the merge program against the two parts.
- 4. Check in the resultant file.
- 5. Mark the collision record as reconciled.

However, on the graphical user interface (GUI), the reconcile command automatically does the preceding steps for you.

The **collision -reconcile** command has these associated attribute flags.

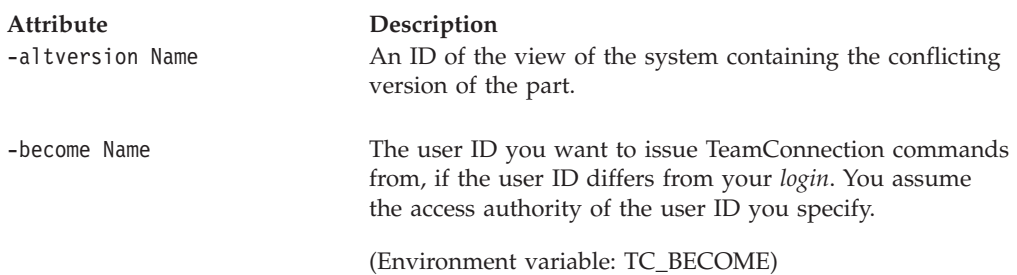

#### **Collision**

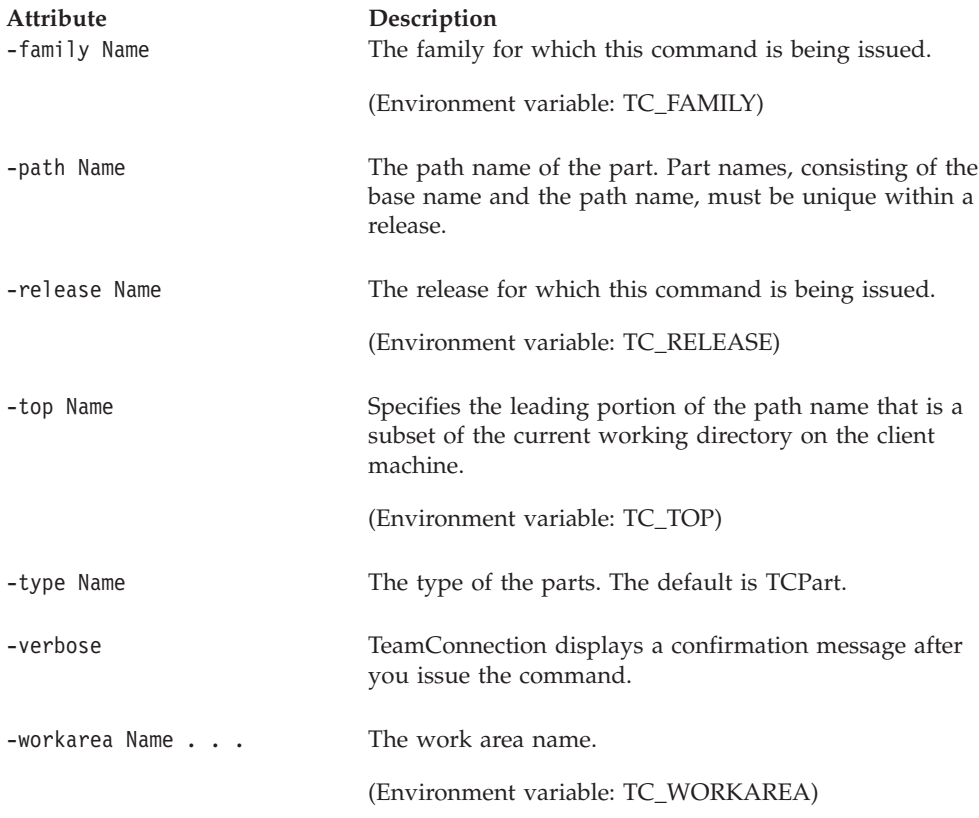

#### **Examples**

In these examples, assume that you have refreshed work area **w1** from the release **R1**. You have collision records for part **x1.c**, part **x2.c**, and part **x3.c**. Also assume that the altversion for the collisions is **R1:3**.

To merge your current version of part **x3.c** in work area **w1** with the committed version of **x3.c**, follow these steps:

- 1. Check out part **x3.c** from work area **w1**, using the following command: teamc part -checkout x3.c -workarea w1 -release R1 -verbose
- 2. Extract the committed version of part **x3.c** as part **x3.tmp**, using the following command:

teamc part -extract x3.c -version R1:3 -release R1 -fmask 777 -verbose rename x3.c x3.tmp

- 3. Merge part **x3.tmp** with part **x3.c**, using the TeamConnection Merge tool. (You can use another merge tool if you choose.) To merge the parts, type: tcmerge x3.tmp x3.c
- 4. Check part **x3.c** into work area **w1**.
- 5. Mark the collision as reconciled, using the following command:

```
teamc collision -reconcile -path x3.c -altversion R1:3 -workarea w1
-release R1 -verbose
```
This example assumes that you store the merged file as **x3.c**.

## **collision -reject**

The part that is not integrated takes precedence over the integrated part.

The integrated version of the part will be overwritten by the version that is not integrated when the work area or driver is integrated into the release.

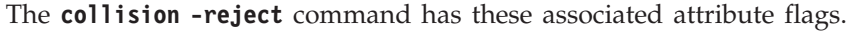

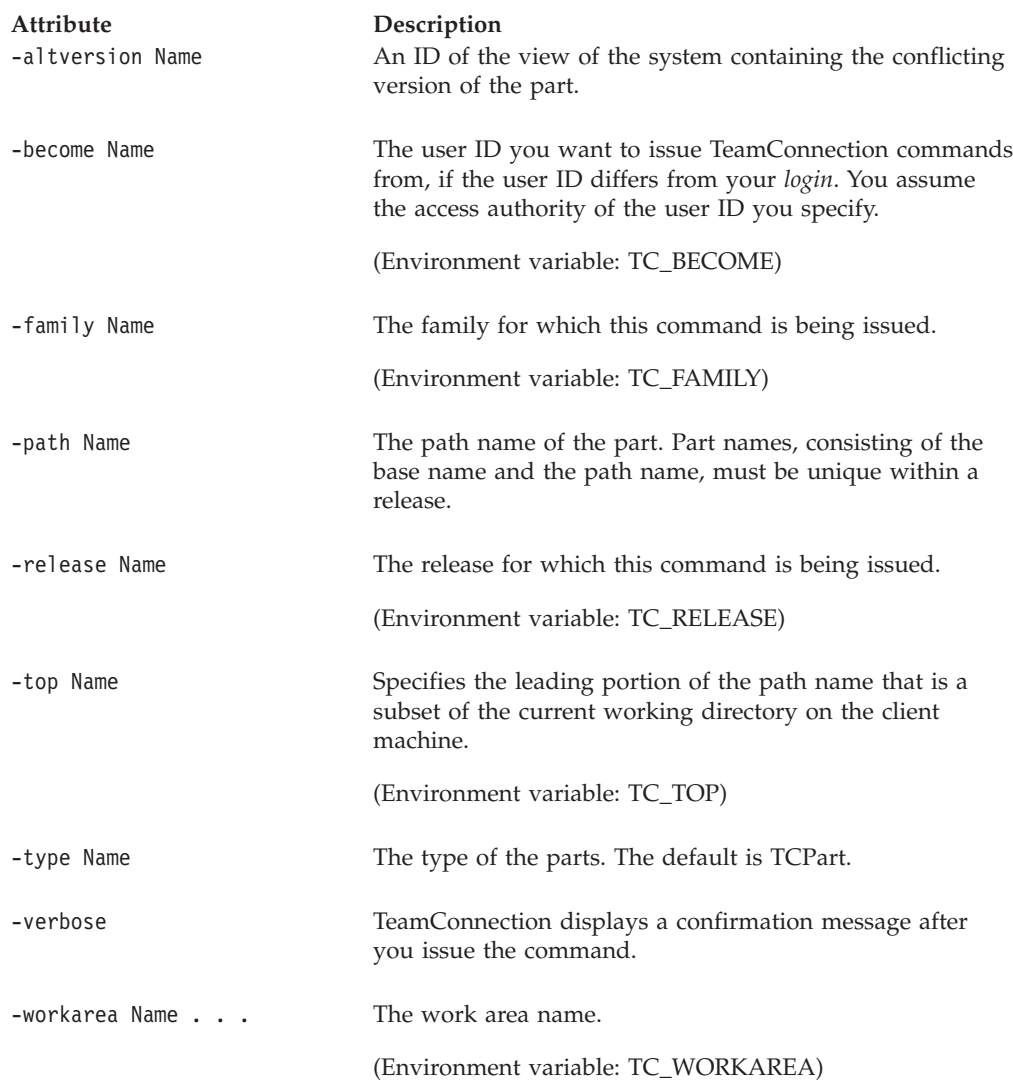

#### **Examples**

In these examples, assume that you have refreshed work area **w1** from the release **R1**. You have collision records for part **x1.c**, part **x2.c**, and part **x3.c**. Also assume that the altversion for the collisions is **R1:3**.

The following command keeps your current version of part **x2.c** in work area **w1**, type:

```
teamc collision -reject -path x2.c -altversion R1:3 -workarea w1
-release R1 -verbose
```
# **Related Information**

See the following related commands: Part Release Workarea

# **Chapter 7. Component**

### **Command summary**

Use the **component** command to create and maintain a component structure for project control and management. The component structure or hierarchy consists of a top-level component called root. Every component below root is linked to one or more parent components and zero or more *child components*. Use **-link** and **-unlink** to redefine an existing component structure.

You can create, delete, and re-create components, modify their properties, or view information about them.

When you create a component, you become its owner and have implicit authority to define the access list and the notification list for that component. Although you have implicit authority to define the access list, you cannot add to that list until you have some level of authority defined on the access list. Therefore, when you first become the owner of a component, someone with enough authority must give you authority to create access for additional users. When you become the owner of a component, you might want to ask the component creator to give you access authority so that you can add other users to the access list. The access and notification list entries for a component apply to all descendant components via inheritance, unless access has been specifically restricted. As component owner, you also have implicit authority to manage that component and other objects relating to it.

When creating a component, you must specify a process for the component using the **-process** flag. A process groups different combinations of TeamConnection subprocesses. TeamConnection subprocesses determine the states that apply to the defects and features associated with a component. For component processes, the design, size, review (DSR) and verify subprocesses can be specified for defects, features, or both. Processes are configured by your family administrator, who can modify current processes or define new ones. For a list of the valid component processes and the TeamConnection subprocesses they include, use the **report -view cfgcomproc** command. You can change the process for an existing component using the **-modify** flag. For more information on how TeamConnection subprocesses relate to the states of TeamConnection objects, refer to the *TeamConnection User's Guide*.

You can delete a component only if there are no parts, child components, releases, active features, active defects, or active sizing records associated with it. The component's access and notification lists are deleted when it is deleted, and the component is detached from its parents. You cannot reuse the name of a deleted component to create another component; however, you can re-create a deleted component.

When you re-create a deleted component, you have to create new access and notification lists for it. The original access and notification lists are not re-created; however, the re-created component does inherit the access and notification information from all of the components above it in the hierarchy.

#### **Command syntax**

In the following syntax statements, the first letter of each argument is capitalized, for example —family Name. Replace these arguments with a value that is valid for your TeamConnection database. If you want to issue a command for the family named **testfam**, for example, replace —family Name with **—family testfam**.

The syntax statements for the **component** command are:

teamc component -create Name ... -parent Name -process Name -family Name [-owner Name] [-description Text] [-become Name] [-verbose]

teamc component -delete Name ... -family Name [-become Name] [-verbose]

- teamc component -link Name ... -parent Name -family Name [-become Name] [-verbose]
- teamc component -modify Name ... -family Name { -process Name -owner Name -name Name -description Text } [-become Name] [-verbose]
- teamc component -recreate Name ... -parent Name -family Name [-become Name] [-verbose]

teamc component -unlink Name ... -parent Name -family Name [-become Name] [-verbose]

teamc component -view Name ... -family Name [-processInfo | -long] [-become Name] [-verbose]

## **Command actions**

#### **component -create Name . . .**

Creates components with the specified names. Component names must be unique within a family.

The **component -create** command has these associated attribute flags.

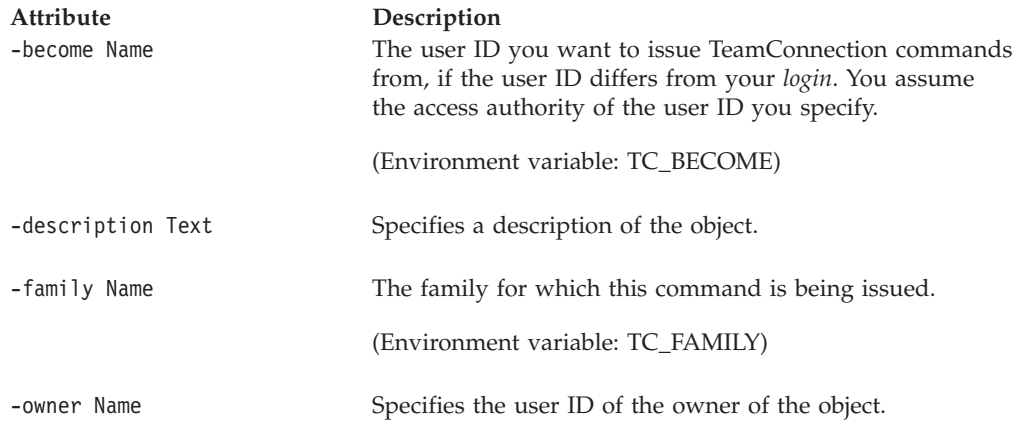

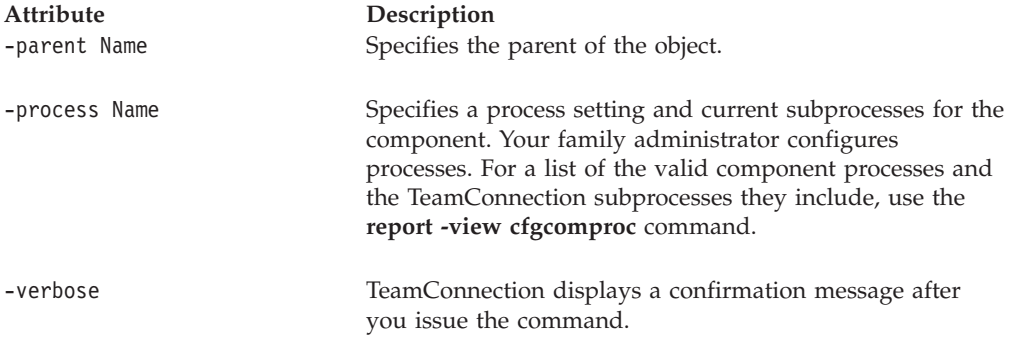

#### **Examples**

The following command creates a new child component called **docs** for the existing **graphix** component, and assigns the IBM shipped process **preship** to it. The **docs** component inherits the access and notification defined at the **graphix** component and at all components above it in the hierarchy provided access has not been restricted.

**Note:** The access and notification lists for the **docs** component do not show the inherited access and notification information. Additional access and notification can be defined by creating access and notification lists for the **docs** component.

teamc component -create docs -parent graphix -description "Technical Info" -process preship

#### **component -delete Name . . .**

Deletes the specified components. You cannot delete the root component..

The **component -delete** command has these associated attribute flags.

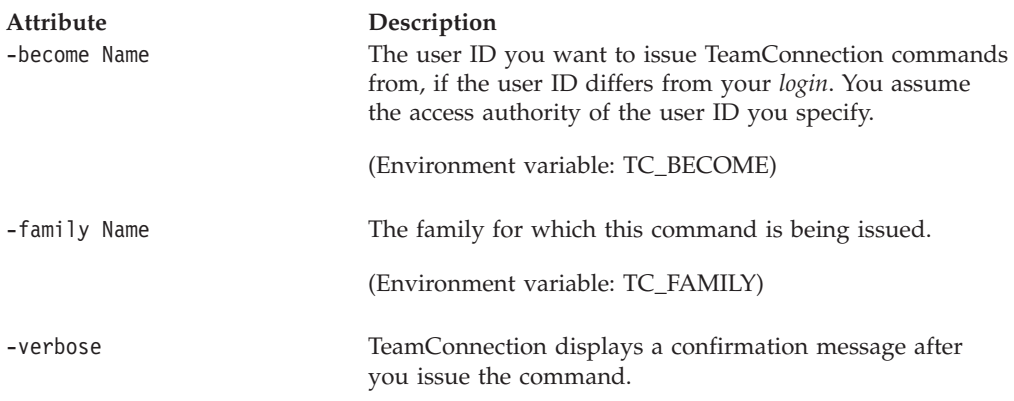

#### **Examples**

The following command deletes a component called **archive01**. The component called **archive01** is deleted only if it has no child components, releases, associated parts, active defects, active features, or no active sizing records referencing it. teamc component -delete archive01

## **component -link Name . . .**

Attaches components to an existing component. The components you list with this flag become child components of the component you specify with the **-parent** attribute flag.

The **component -link** command has these associated attribute flags.

| Attribute<br>-become Name | Description<br>The user ID you want to issue TeamConnection commands<br>from, if the user ID differs from your login. You assume<br>the access authority of the user ID you specify. |
|---------------------------|----------------------------------------------------------------------------------------------------|
|                           | (Environment variable: TC_BECOME)                                                                                                    |
| -family Name              | The family for which this command is being issued.                                                                                                    |
|                           | (Environment variable: TC_FAMILY)                                                                                                    |
| -parent Name              | Specifies the parent of the object.                                                                                                    |
| -verbose                  | TeamConnection displays a confirmation message after<br>you issue the command.                                                                                                    |

#### **Examples**

The following command links two existing components, **docs** and **etc**, so that **etc** is the parent component to the **docs** component. The component **docs** becomes a child component of the component **etc.** The **docs** component inherits access and notification information from the **etc** component. It does not lose existing access and notification information from its own access and notification lists. teamc component -link docs -parent etc

#### **component -modify Name . . .**

Modifies properties of the specified components.

The **component -modify** command has these associated attribute flags.

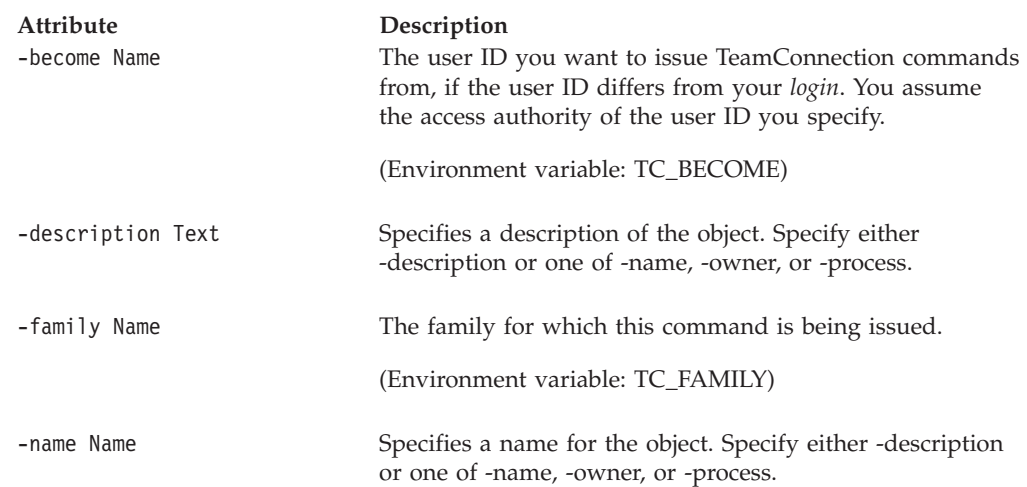

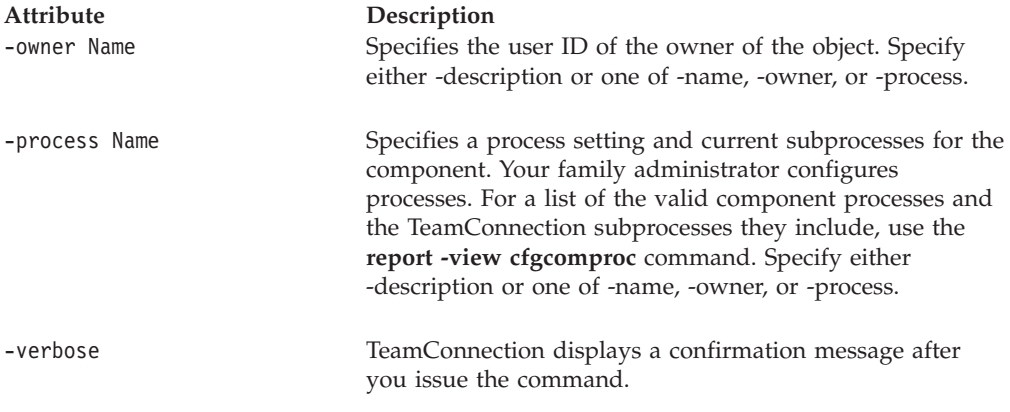

#### **Examples**

The following command gives **pam** ownership of the **graphix** component. teamc component -modify graphix -owner pam

The following command changes the name, description, and process of the existing component called **graphix**, type: The component **graphix** is renamed to **graphix00**. The description indicates that this component refers to version **00 graphix** files. The process for the component is changed to **prototype**.

teamc component -modify graphix -name graphix00 -description "Version 00 of graphix files" -process prototype

#### **component -recreate Name . . .**

Re-creates components as child components of the parent component. Use the **-parent** flag to specify the parent.

The **component -recreate** command has these associated attribute flags.

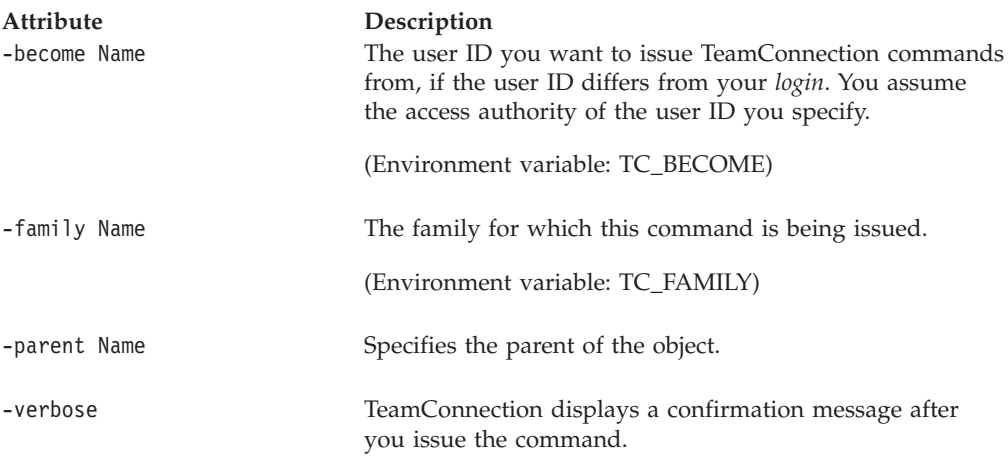

#### **Examples**

The following command re-creates the deleted **tools** component so that it exists as a child component of the **graphix00** component. It inherits the access and notification information from the **graphix00** component.

teamc component -recreate tools -parent graphix00

# **component -unlink Name . . .**

Detaches components from a parent component. The components being unlinked must still be linked to at least one parent component.

The **component -unlink** command has these associated attribute flags.

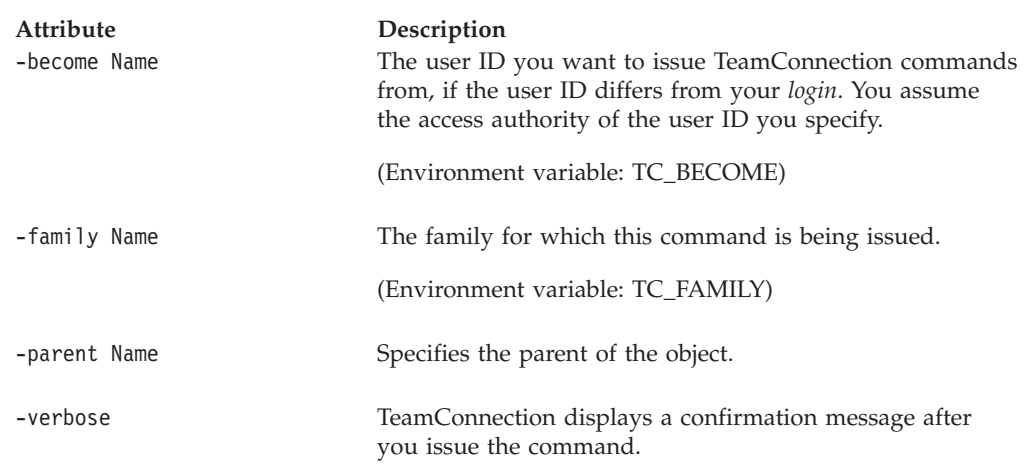

# **component -view Name . . .**

Shows all current information for the specified components.

The **component -view** command has these associated attribute flags.

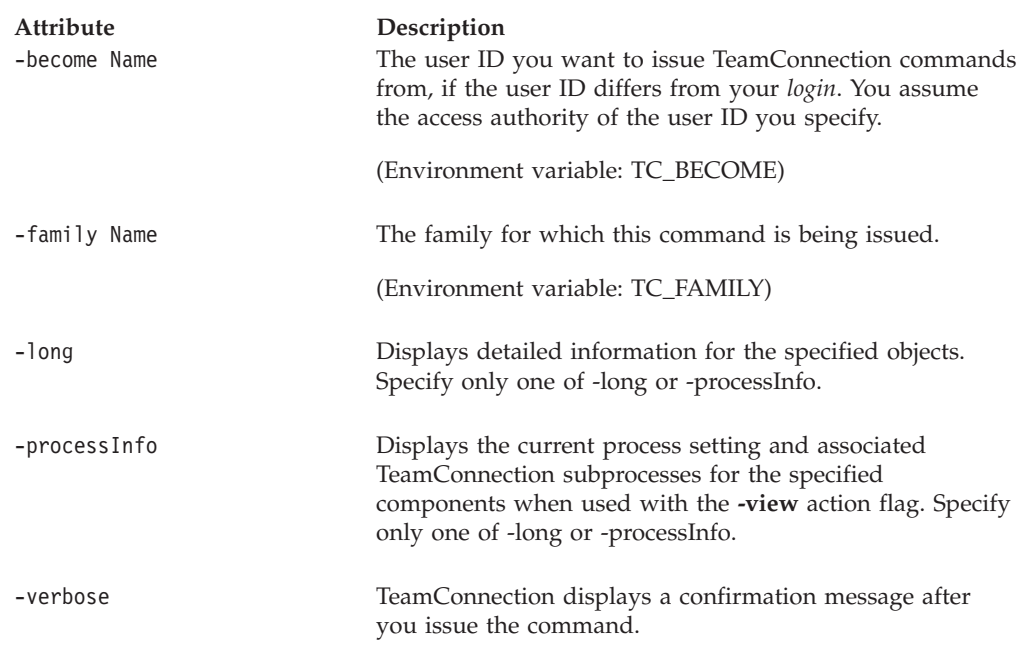

#### **Examples**

The following command displays information about an existing component called **debugr**, type:

teamc component -view debugr

# **Related information**

See the following related commands: Access Notify Part Report

Use the **report** command to obtain more information on existing components:

- teamc report -view CompView
- teamc report -view CompView -where "name ='myComponent' "

For a list of the valid component processes and the TeamConnection subprocesses they include, use the **report -view cfgcomproc** command.

See your family administrator, or refer to the *Administrator's Guide*, for information about creating new components and modifying existing ones.

# **Chapter 8. Coreq**

## **Command summary**

Use the **coreq** command to create and delete corequisite relationships between two or more work areas that are in the fix or integrate state. The work areas you identify as corequisites must all apply to the same release to be built together. Work areas defined as prerequisites by the TeamConnection product must also be built and committed together. For a discussion of *prerequisite work areas*, refer to the *TeamConnection User's Guide*.

Identify corequisite relationships between work areas to indicate that work being done in one or more work areas is dependent on changes to parts associated with changes in another work area. These work areas must therefore be built together (committed together) so that the resulting code works correctly. This action ensures that a driver that includes one or more groups of *corequisite work areas* cannot be committed unless all the work areas in the corequisite group are included in the driver.

After you identify two or more work areas as corequisites, you can add additional work areas to that corequisite group without identifying all of the work areas already in the group. You have to specify only one work area from the existing group and the new work area or work areas you want to add to the group. If you specify one work area from each of two or more groups of corequisites, the associated groups are merged into one corequisite group.

When you delete one work area from a corequisite group containing only two work areas, no corequisite group remains. You must have at least two work areas to create a corequisite group of work areas.

## **Command syntax**

In the following syntax statements, the first letter of each argument is capitalized, for example —family Name. Replace these arguments with a value that is valid for your TeamConnection database. If you want to issue a command for the family named **testfam**, for example, replace —family Name with **—family testfam**.

The syntax statements for the **coreq** command are:

teamc coreq -create -workarea Name ... -release Name -family Name [-become Name] [-verbose]

teamc coreq -delete -workarea Name ... -release Name -family Name [-become Name] [-verbose]

# **Command actions**

#### **coreq -create**

Creates a corequisite relationship between the specified work areas.

#### **Coreq**

The **coreq -create** command has these associated attribute flags.

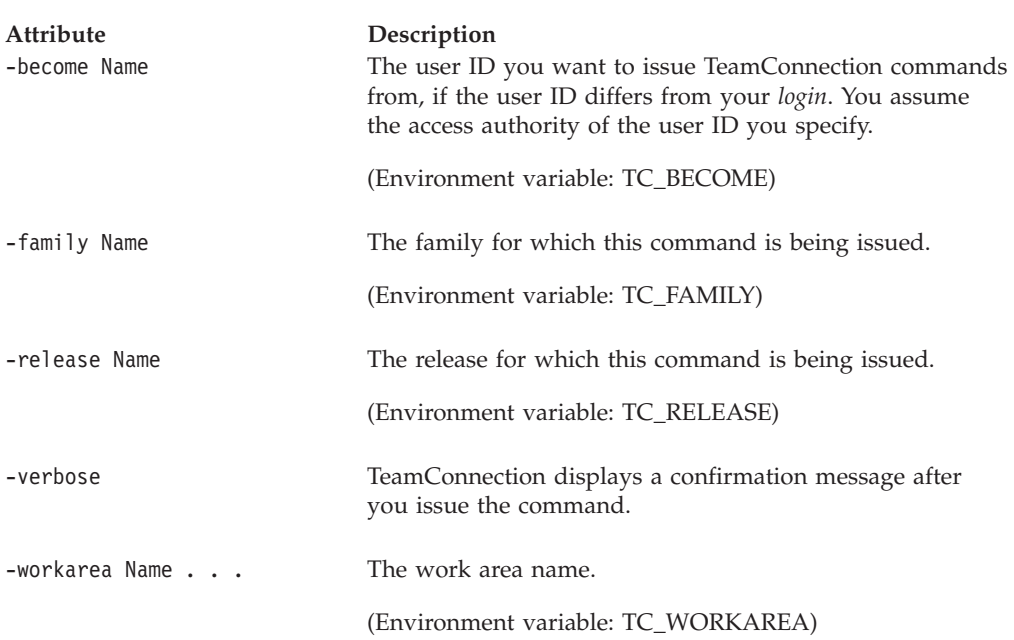

#### **Examples**

Work areas, with the same names as the features and defects, exist for feature **318**, defect **A329**, and defect **B312** in reference to the **graphix11** release. The following command establishes these three work areas as corequisites.

teamc coreq -create -workarea 318 A329 B312 -release graphix11

The following command adds work area **322** to the group of corequisite work areas created in the previous example. By naming one of the work areas from the existing corequisite group along with a new work area, you identify the new work area as a corequisite of each of the work areas in the existing group. teamc coreq -create -workarea A329 322 -release graphix11

## **coreq -delete**

Deletes the specified work areas from an existing group of corequisite work areas.

The **coreq -delete** command has these associated attribute flags.

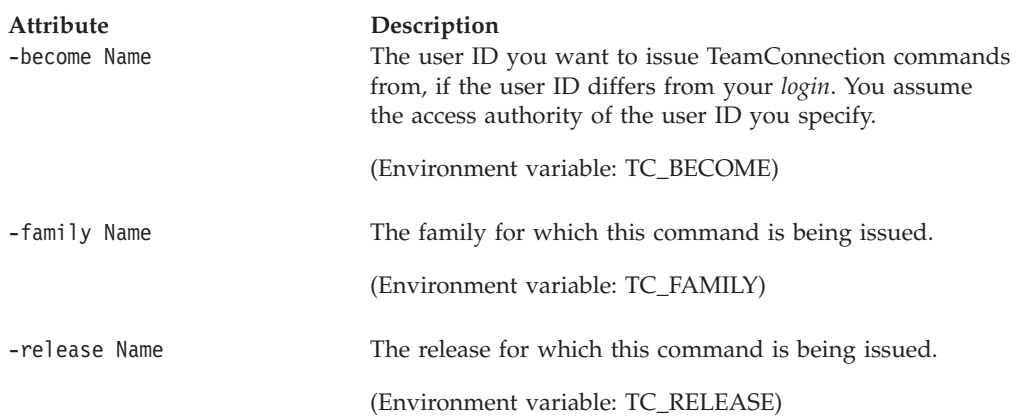
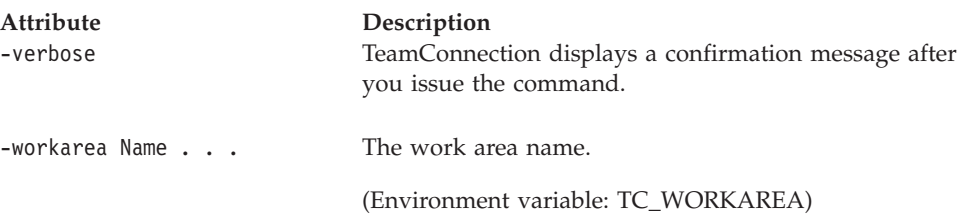

The following command deletes the work area **318** in the release defined by the TC\_RELEASE environment variable from its corequisite group. teamc coreq -delete -workarea 318

**Related information**

See the following related commands: Prereq Report Workarea

For more information about corequisite and prerequisite relationships, refer to the *TeamConnection User's Guide*.

# **Chapter 9. Defect**

### **Command summary**

Use the **defect** command to report problems by opening defects. Also use this command to modify properties of defects, change the state of defects, and view information about defects.

When you open a defect, you become the originator of the reported defect. You must describe the problem you think needs to be resolved and the primary component affected by the problem. By default the component owner is the owner of the defect if it is not assigned. That person must respond to the defect by accepting it, returning it, or assigning it to a different component or user ID. If the design, size, and review (dsrDefect) subprocess is included in the managing component's process, then the defect owner must respond to it by designing it, returning it, or assigning it to a different component or user ID.

As the originator of the defect, you can cancel or reopen it if it is returned by the defect owner, and you can modify selected properties of a defect.

Originators of duplicate defects are also notified when the corresponding active defect or feature is closed or canceled. They can either cancel or reopen the duplicate defect, as appropriate.

The states a defect moves through depends on the TeamConnection subprocesses included in its associated component process. A component process can include the dsrDefect or verifyDefect subprocesses, or none at all. For more information on the defect states and their relationship to TeamConnectionsubprocesses, refer to the *TeamConnection User's Guide*.

### **Command syntax**

In the following syntax statements, the first letter of each argument is capitalized, for example —family Name. Replace these arguments with a value that is valid for your TeamConnection database. If you want to issue a command for the family named **testfam**, for example, replace —family Name with **—family testfam**.

The syntax statements for the **defect** command are:

teamc defect -accept Name ... -family Name [-answer Name]\* [-remarks Text] [-become Name] [-verbose]

teamc defect -assign Name ... -family Name { -component Name -owner Name } [-remarks Text] [-become Name] [-verbose]

teamc defect -cancel Name ... -family Name [-remarks Text] [-become Name] [-verbose]

teamc defect -configInfo -family Name [-become Name] [-raw]

teamc defect -design Name ... -family Name [-remarks Text]

[-become Name] [-verbose]

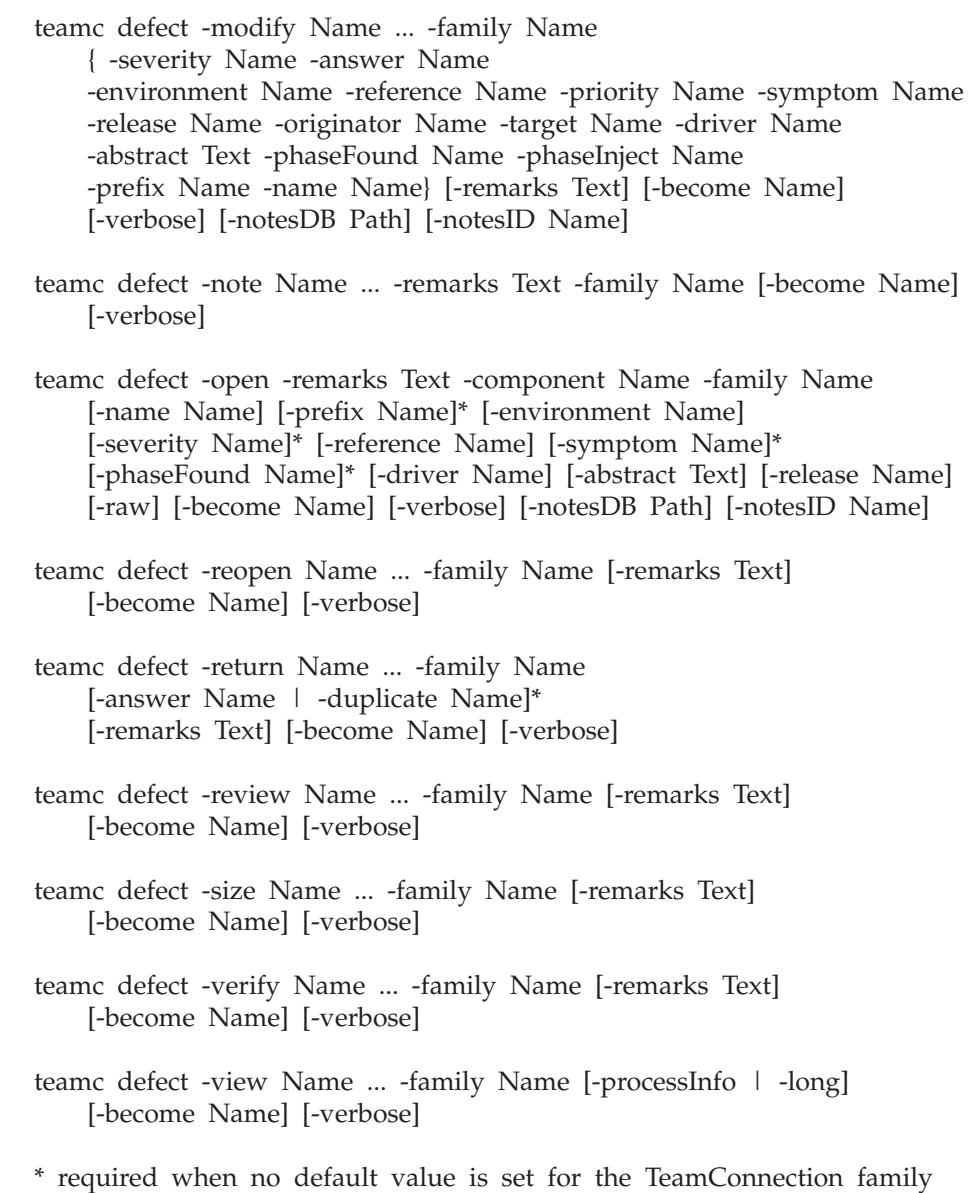

# **Command actions**

### **defect -accept Name . . .**

Accepts defects, in the open or review state, depending on the subprocess configuration of the component so that problems can be resolved. You can specify fields to be user-configurable using the **-configField** attribute overriding field defaults.

Because your family administrator can modify or delete certain configurable fields and create new fields, the attributes for this action might be different from those in your family or might not appear at all. Those listed here represent the shipped default fields only. For a list of the field properties and flags in use in your family, use the **-configInfo** command or see your family administrator. For more information on configurable fields, refer to the *Administrator's Guide*.

The **defect -accept** command has these associated attribute flags.

| Attribute<br>-answer Name | Description<br>Specifies an answer code when accepting, modifying, or<br>returning a defect or feature. If no default has been set for<br>this attribute, then you must include it with the command.<br>This attribute is configurable.                                                                                                    |
|---------------------------|----------------------------------------------------------------------------------------------------|
| -become Name              | The user ID you want to issue TeamConnection commands<br>from, if the user ID differs from your login. You assume<br>the access authority of the user ID you specify.<br>(Environment variable: TC_BECOME)                                                                                                    |
| -family Name              | The family for which this command is being issued.<br>(Environment variable: TC_FAMILY)                                                                                                    |
| -remarks Text             | Describes the change being requested, the actual design for<br>the defect or feature, or the reason for modifying or<br>changing the state of the defect or feature. Remarks are<br>limited to 29,999 characters. If you need to include more<br>than this limit, break your remarks into smaller files and<br>load them from these files. After you issue a command<br>that adds remarks, you cannot change the remarks (that is,<br>you cannot use the -modify action to change the remarks).<br>Note: To move a defect or feature to the size state, you<br>must have entered some design text using the -remarks<br>flag with the -design action. |
| -verbose                  | TeamConnection displays a confirmation message after<br>you issue the command.                                                                                                    |

Assume that you own a component against which someone opened defect **4312**. The following command accepts defect **4312** and associates it with the answer code your family administrator has configured to represent an enhancement (**enh**). Defect **4312** moves to the working state with an answer code for enhancement. Defect answer codes are defined by the family administrator.

teamc defect -accept 4312 -answer enh

## **defect -assign Name . . .**

Reassigns defects to another owner or another component. The owner of the user ID or component becomes the new defect owner.

The **defect -assign** command has these associated attribute flags.

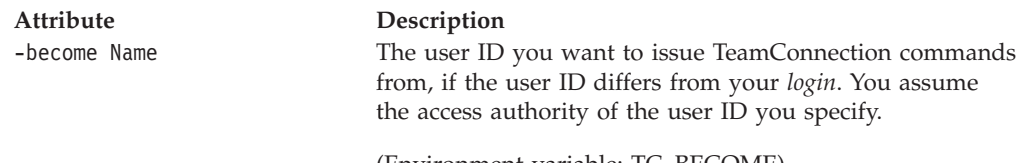

(Environment variable: TC\_BECOME)

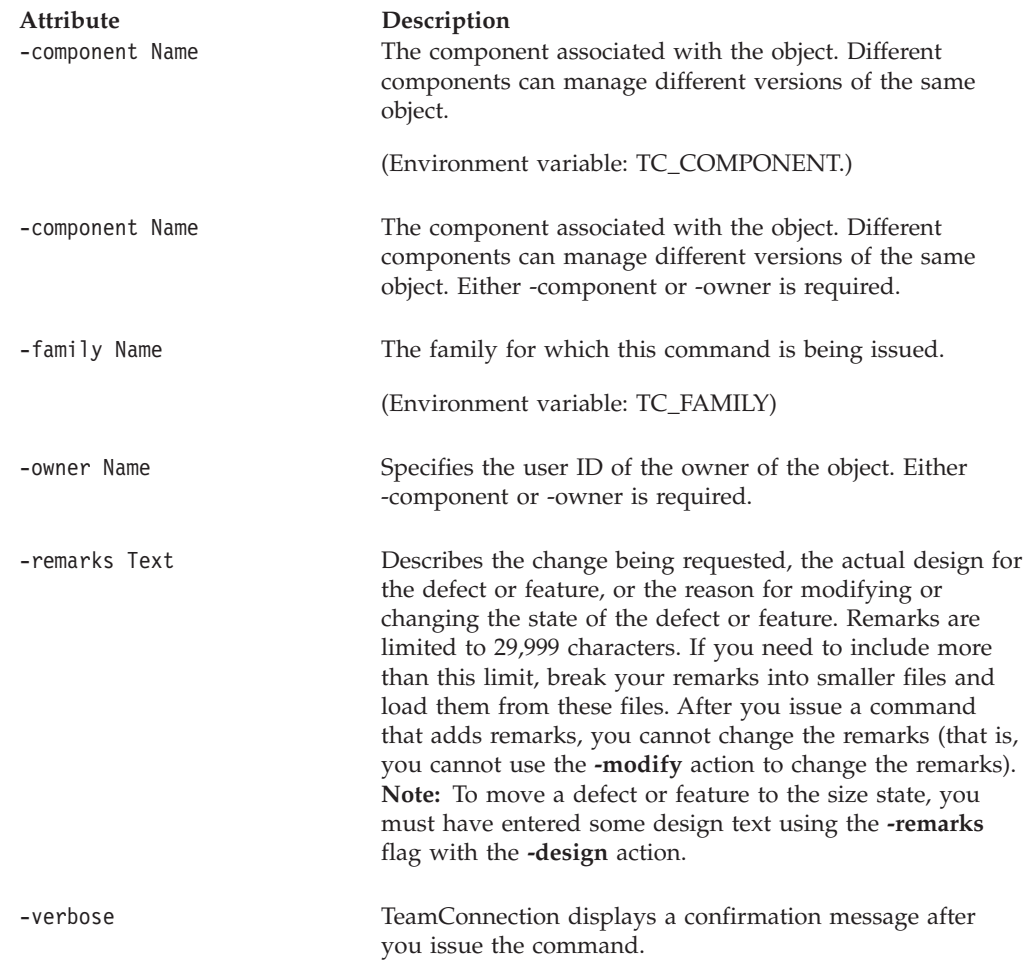

The following command assigns defect **4312** to the **graphix** component. The owner of the **graphix** component becomes the owner of defect **4312**. teamc defect -assign 4312 -component graphix

# **defect -cancel Name . . .**

Cancels defects that are in the open or returned state.

The **defect -cancel** command has these associated attribute flags.

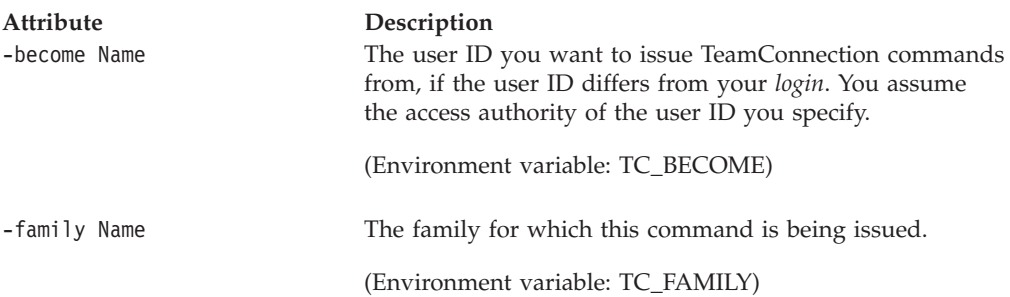

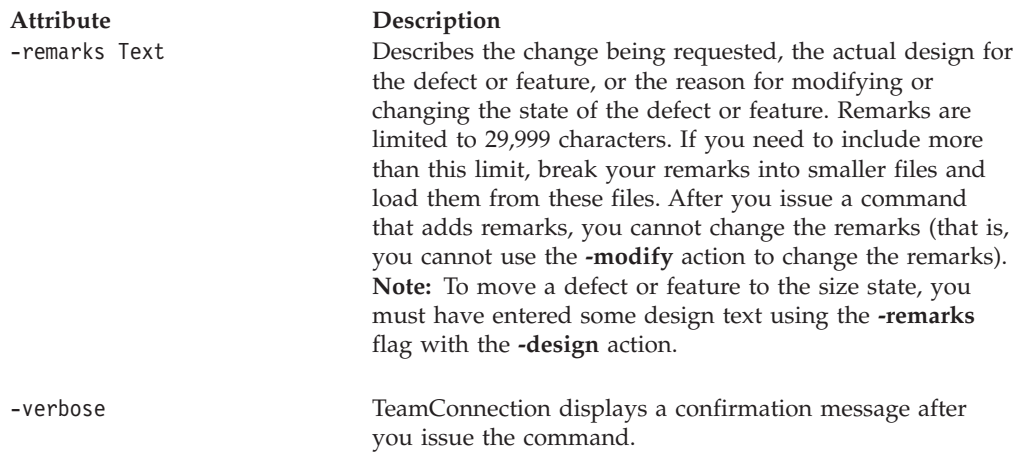

Assume that you are the originator of defect **4298** and this defect is currently in the returned state. The following command cancels this defect. As the originator, you could have also canceled this defect if it was in the open state.

teamc defect -cancel 4298 -remarks "This was a user error."

## **defect -configInfo**

The defect -configInfo action shows configurable field properties for defects in the specified family. The information is returned in a fixed ASCII table format.

The **defect -configInfo** command has these associated attribute flags.

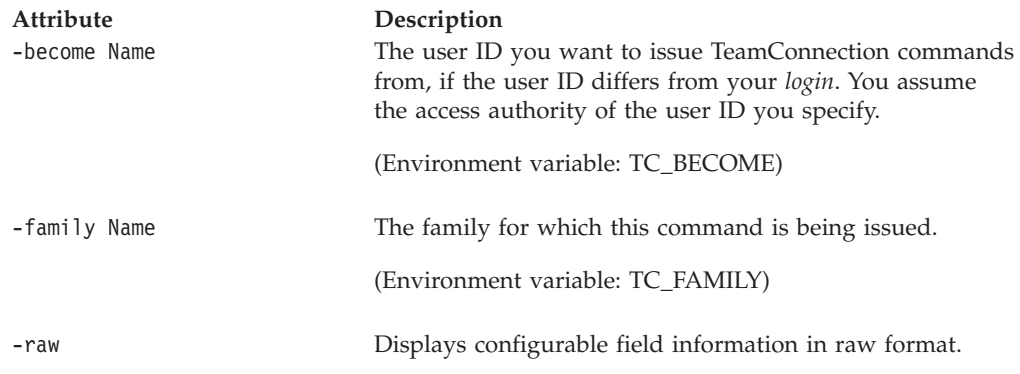

### **Examples**

v The following command displays the configurable fields defined for the defects in family **rdev**.

teamc defect -configInfo -family rdev

The following is an example of the output provided for this command.

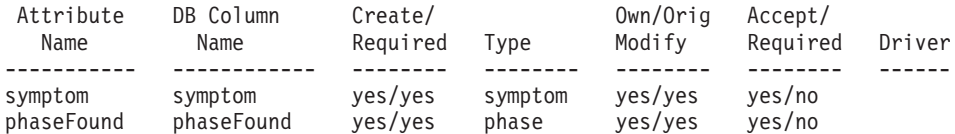

**Defect**

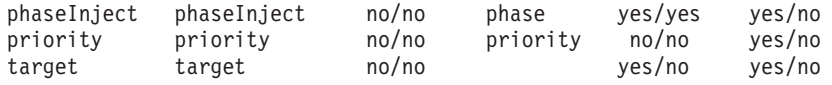

• The following command displays the configurable fields defined for users in family **rdev** in raw format.

teamc defect -configInfo -family rdev -raw

The following is an example of the output provided for this command. Prefix:|Prefix|prefix|prefix|yes|yes|defectPrefix|yes|yes|yes|no|0| Severity:|Severity|severity|severity|yes|yes|severity|no|yes|yes|no|0| Symptom||symptom|symptom|yes|yes|symptom|yes|yes|yes|no|0| Phase found||phaseFound|phaseFound|yes|yes|phase|yes|yes|yes|no|0| Phase injected||phaseInject|phaseInject|no|no|phase|yes|yes|yes|no|0| Priority|Priority|priority|priority|no|no|priority|no|no|yes|no|0| Target|Target|target|target|no|no||yes|no|yes|no|0|

### **defect -design Name . . .**

Moves defects to the design state or specifies design text. Defects can move to the design state from the open, returned, size, or review state.

The **defect -design** command has these associated attribute flags.

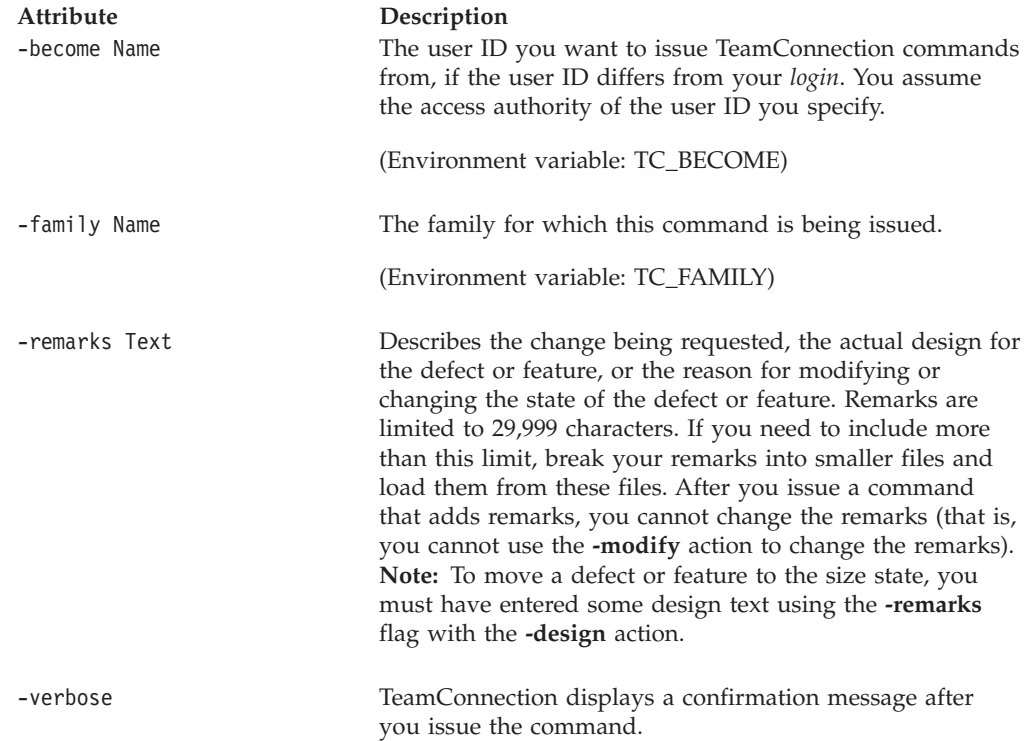

## **defect -modify Name . . .**

The defect -modify Name . . . action modifies the following defect properties. At least one of these attributes is required with the defect -modify Name . . . action. -abstract -answer -driver -environment

#### **Defect**

-name -originator -phaseFound\* -phaseInject\* -prefix -priority\* -reference -release -severity -symptom\* -target\*

You cannot modify existing remarks in a defect.

\*Because your family administrator can modify or delete certain configurable fields and create new fields, the attributes for the **-modify** action might be different from those in your family or might not appear at all. Those listed here represent the shipped default fields only. For a list of the field properties and flags in use in your family, use the **teamc defect -configInfo** command or see your family administrator. For more information on configurable fields, refer to the *Administrator's Guide*.

The **defect -modify** command has these associated attribute flags.

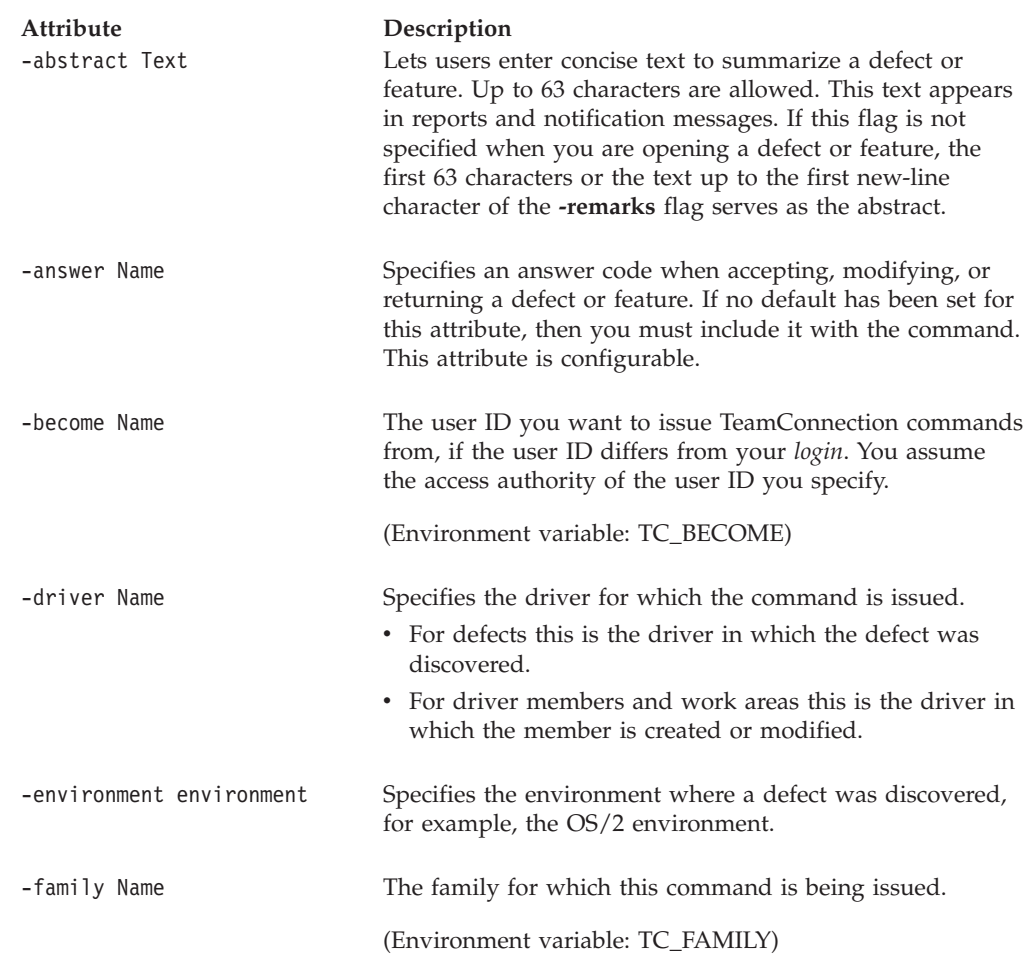

### **Defect**

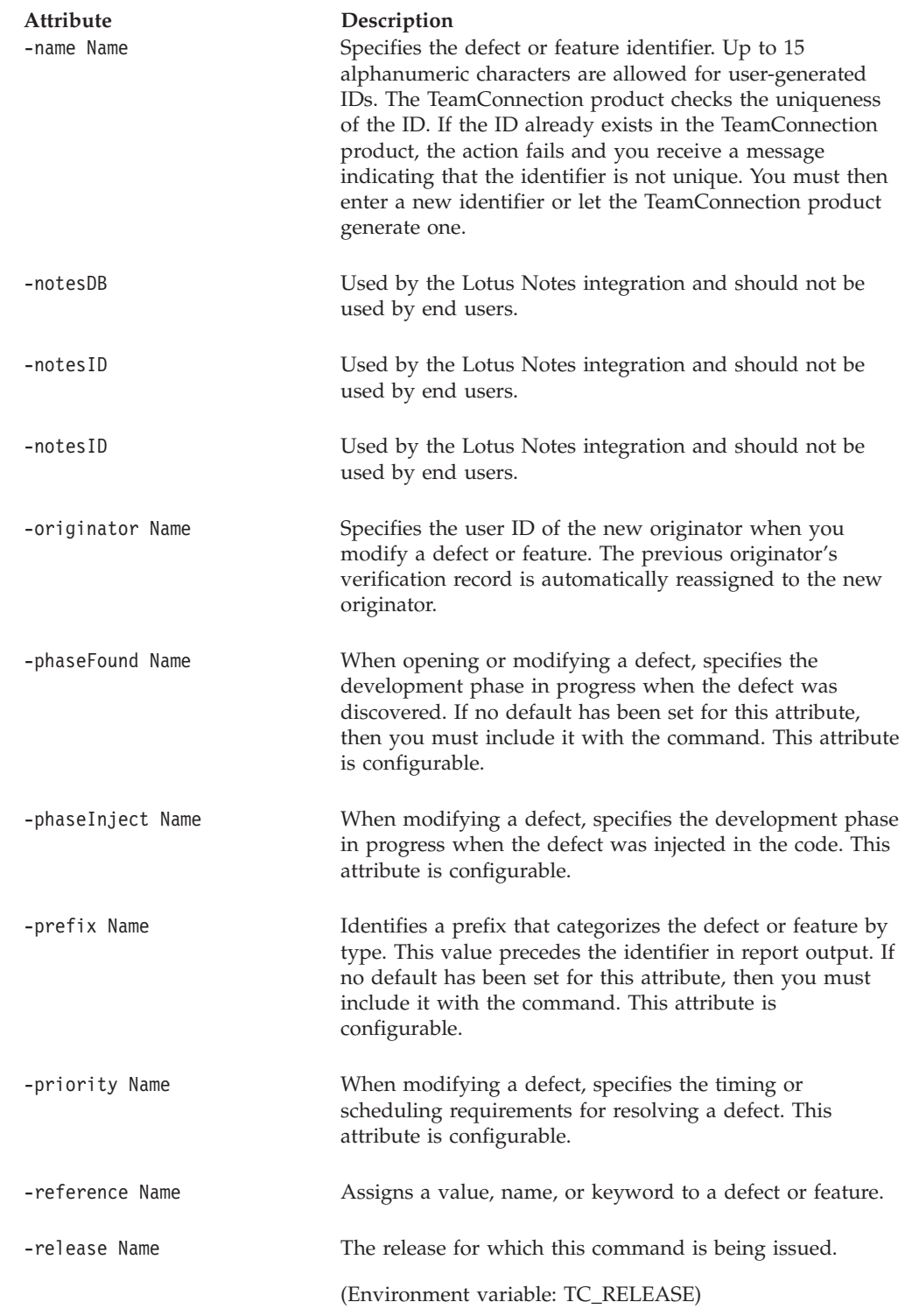

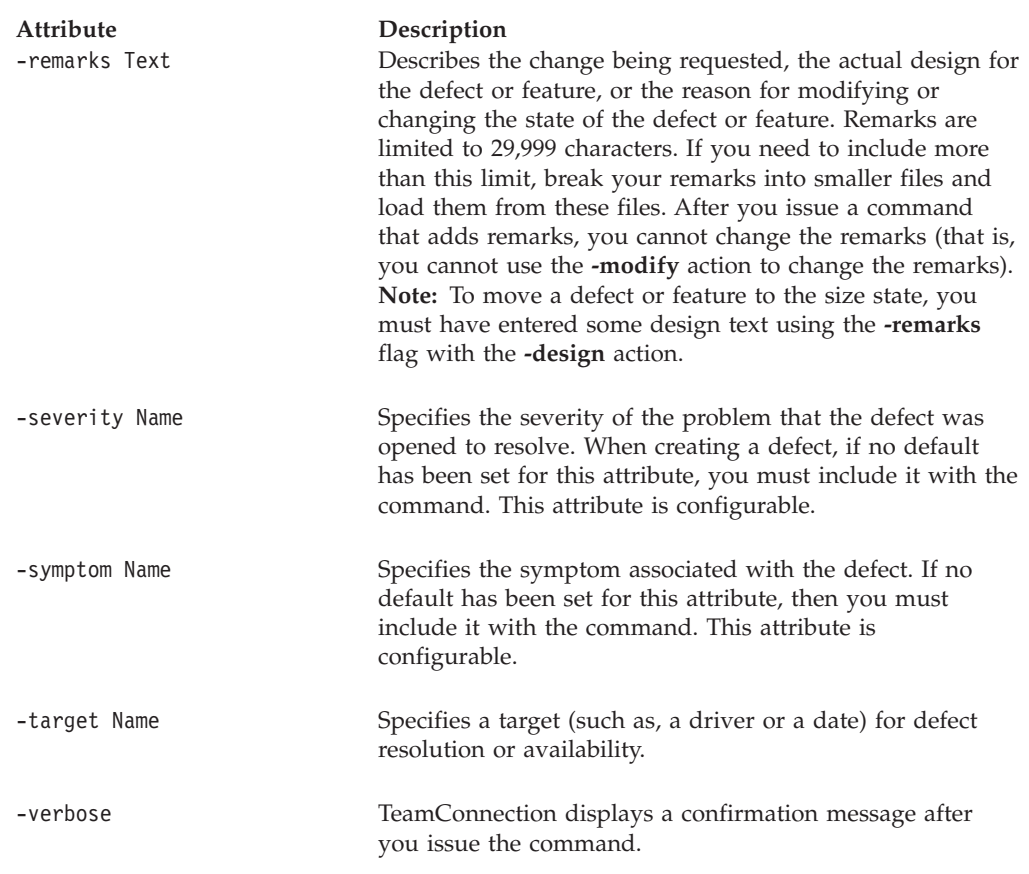

The following command changes the severity rating for defect **4312** and to change the existing value in the reference field, type: The severity of the defect **4312** is changed to **3**, and the reference is changed to **BADMSG**. teamc defect -modify 4312 -sev 3 -reference BADMSG

# **defect -note Name . . .**

Adds remarks to defects. These notes cannot be modified or deleted once they are in the system.

The **defect -note** command has these associated attribute flags.

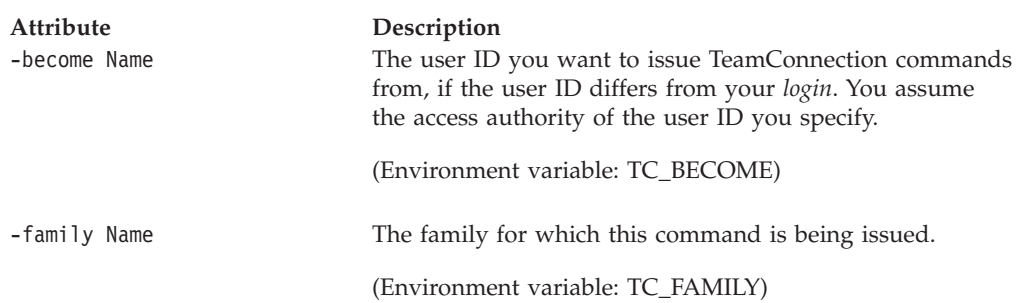

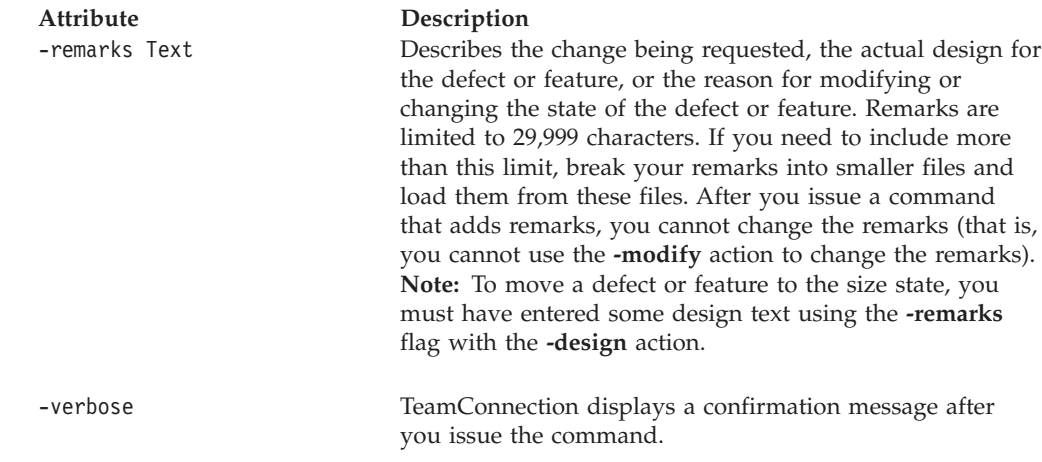

### **defect -open**

Opens a defect. A unique identifier is generated by the TeamConnection product to identify the new defect, unless you specify an identifier using the optional **-name** flag.

Because your family administrator can modify or delete certain configurable fields and create new fields, the attributes for this action might be different from those in your family or might not appear at all. Those listed here represent the shipped default fields only. For a list of the field properties and flags in use in your family, use the **-configInfo** command or see your family administrator. For more information on configurable fields, refer to the *Administrator's Guide*.

The **defect -open** command has these associated attribute flags.

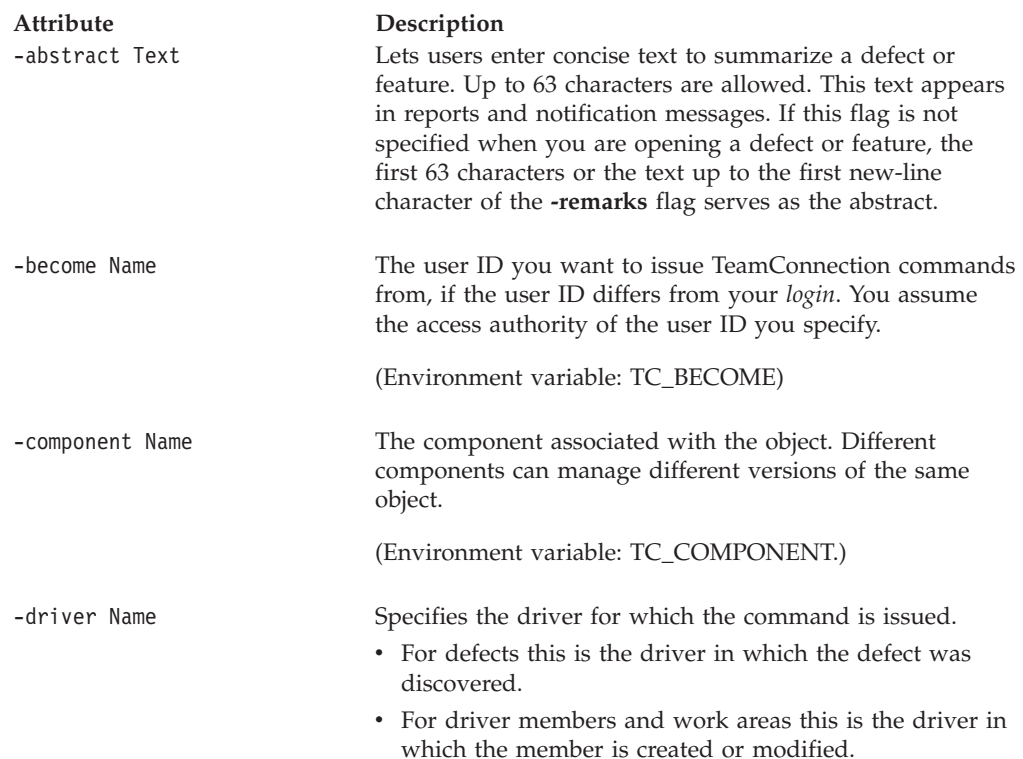

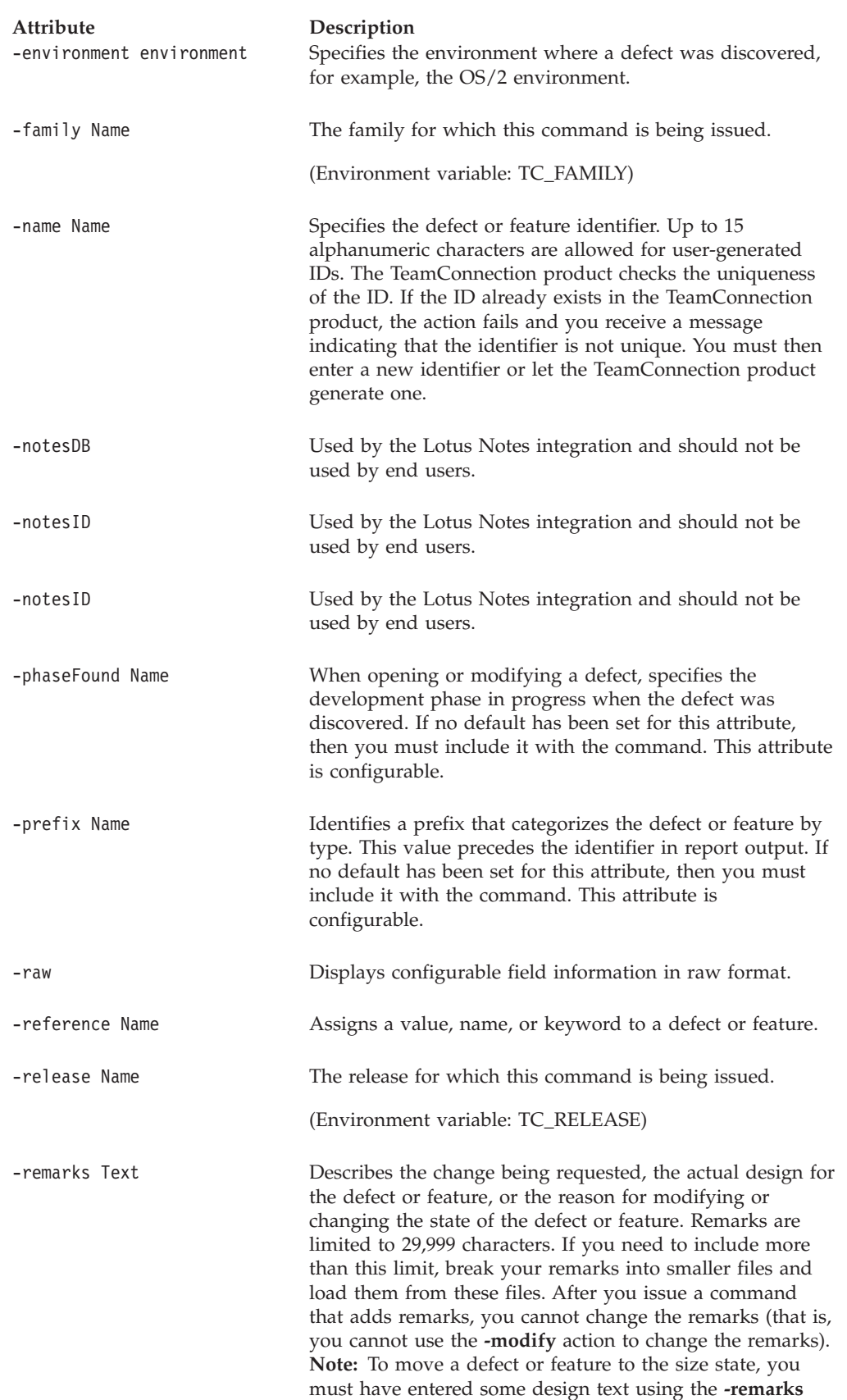

flag with the **-design** action.

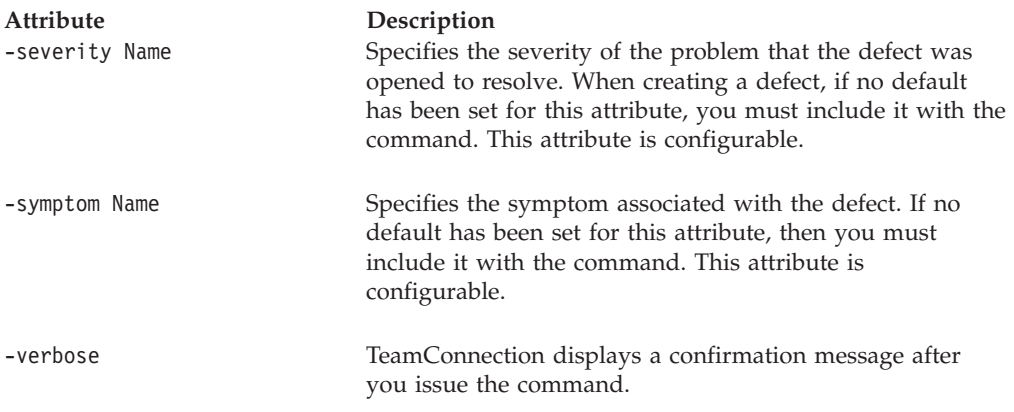

Assume default values are set for phaseFound, symptom, and prefix. The following command opens a defect with a severity rating of **3** against the **debugr** component, using the text from an existing file to describe the defect, type: The negative symbol (**-**) after the **-remarks** flag indicates the location of the redirected input. The redirection symbol **(<)** indicates that the file **\tmp\defect.descr** contains the remarks, that is, the description of the problem. The first 63 characters are used as the abstract.

The defect identifier is displayed on the screen when the command is completed successfully.

The person issuing the command is the originator of this defect, and the component owner is the owner of the defect.

teamc defect -open -component debugr -sev 3 -remarks - < \tmp\defect.descr

# **defect -reopen Name . . .**

Reopens defects that are in the returned or the canceled state.

The **defect -reopen** command has these associated attribute flags.

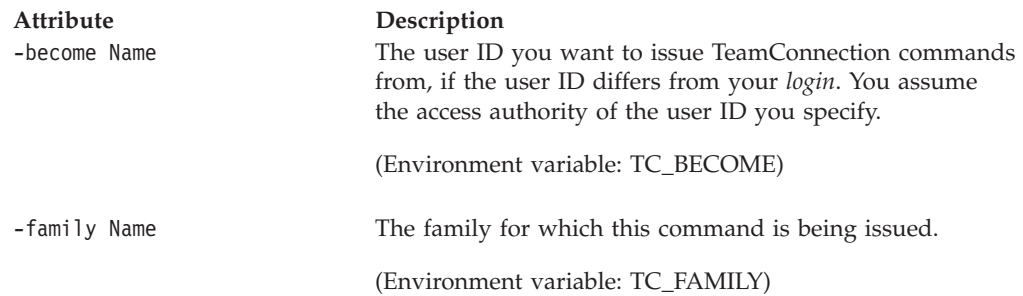

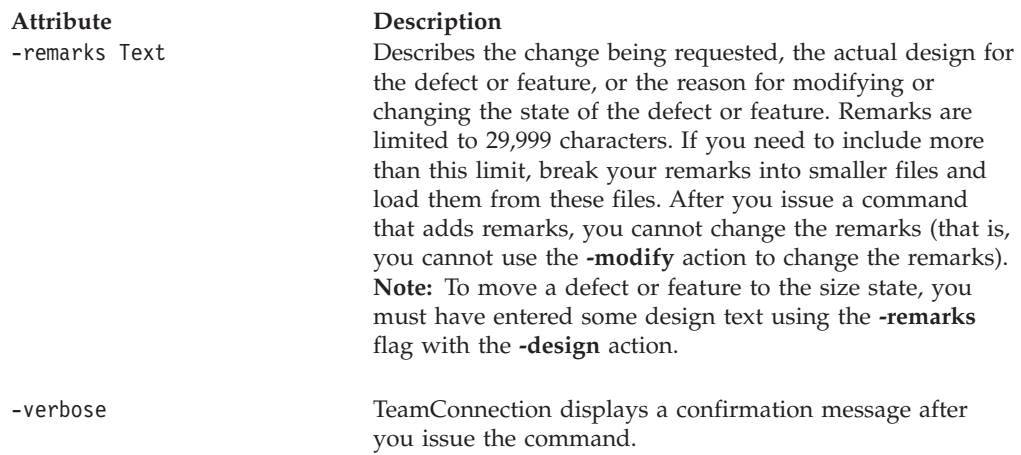

Assume that you are the originator of defect **1424**. It is returned to you by the defect owner. The following command reopens defect **1424**. Defect **1424** moves to the open state.

teamc defect -reopen 1424 -remarks "Disagree with restriction classification."

## **defect -return Name . . .**

Returns defects that are in the open, design, size, review, or working states. A working defect can be returned only if it does not have work areas associated with it.

The **defect -return** command has these associated attribute flags.

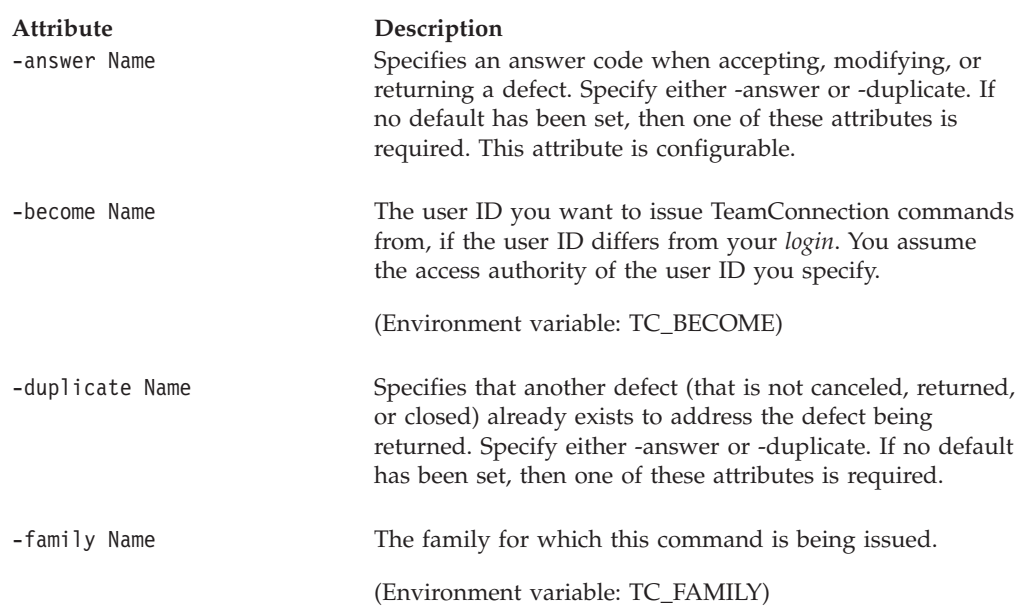

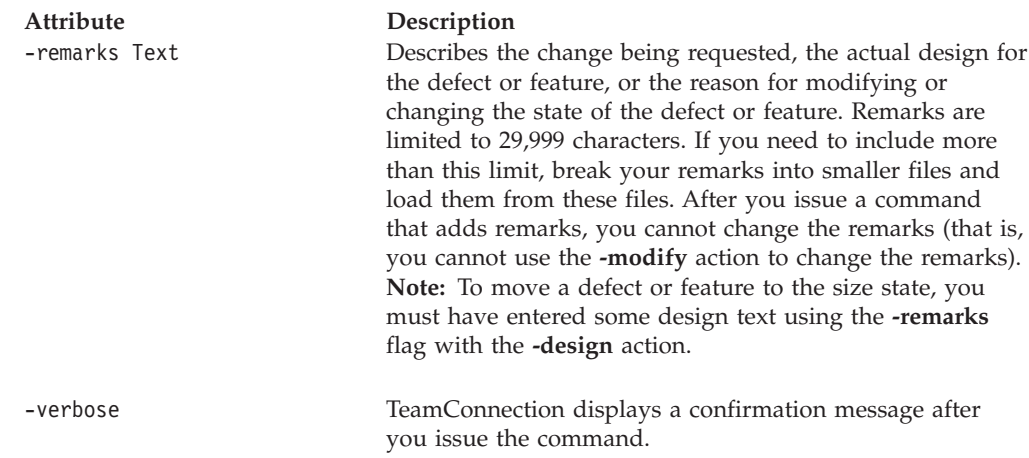

Assume that you are a defect owner. The following command returns a defect someone opened against your component because it is a duplicate of a defect that is currently in the working state. Defect **4245** is associated with defect **4197** as a duplicate. Defect **4245** is moved to the returned state, and its answer code becomes **duplicate**. A verification record is created for the originator of defect **4245** and it exists in reference to defect **4197**. Originators of all duplicate defects and features must complete verification records when the active defect is in the verify state. teamc defect -return 4245 -duplicate 4197

## **defect -review Name . . .**

Moves defects from the size state to the review state so that the proposed design implementation and sizing information can be reviewed.

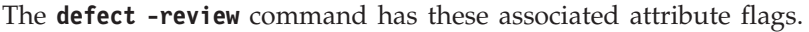

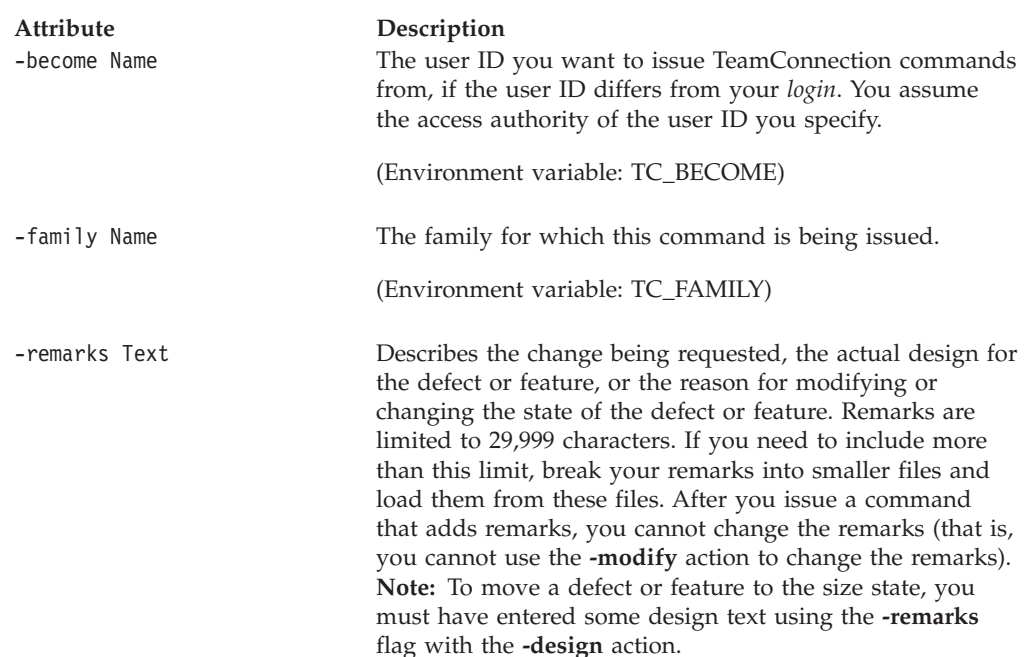

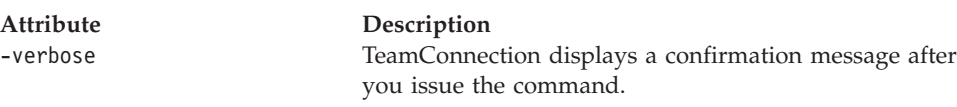

# **defect -size Name . . .**

Moves defects from the design state to the size state for sizing. Design text must first be entered using **defect -design -remarks**.

The **defect -size** command has these associated attribute flags.

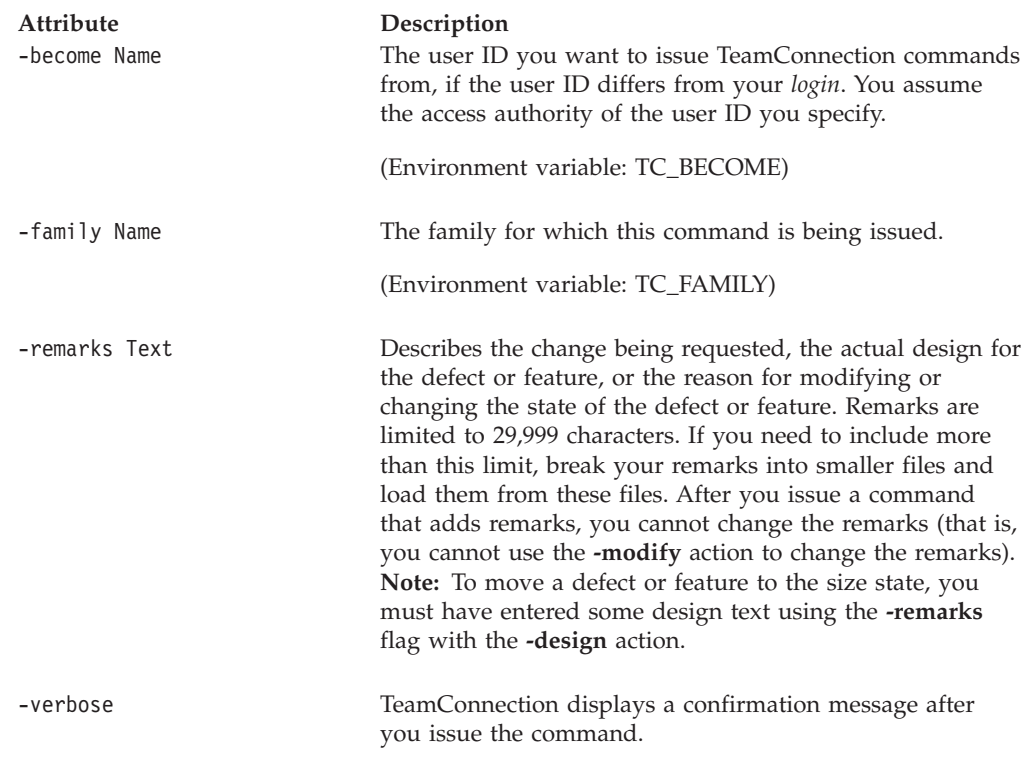

## **defect -verify Name . . .**

Moves defects from the working state to the verify state. If the verify subprocess is not on, this moves the defect to the closed state.

The **defect -verify** command has these associated attribute flags.

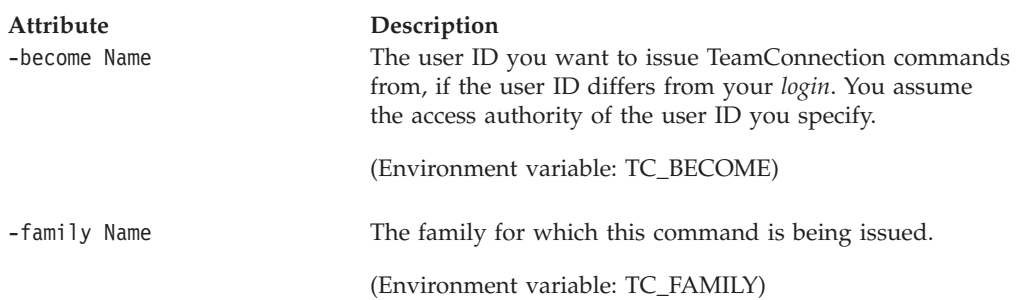

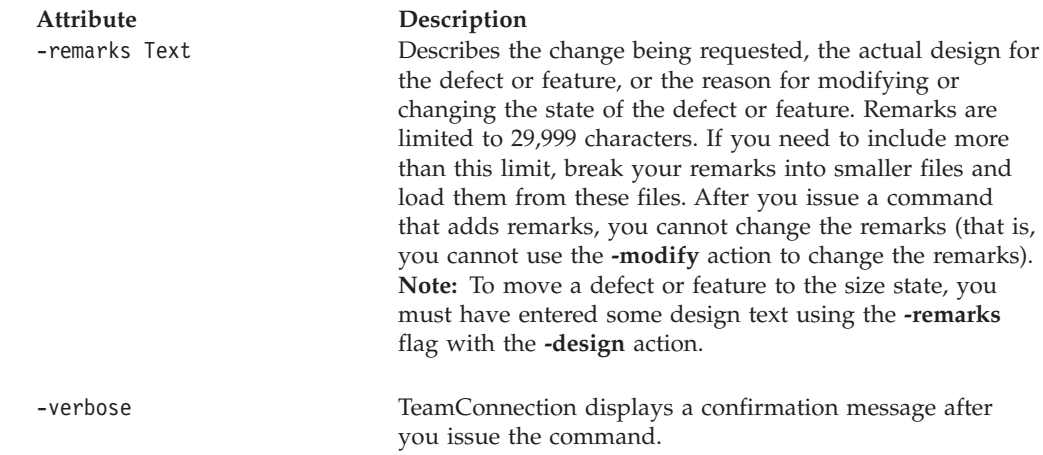

# **defect -view Name . . .**

Shows all current information for the specified defects.

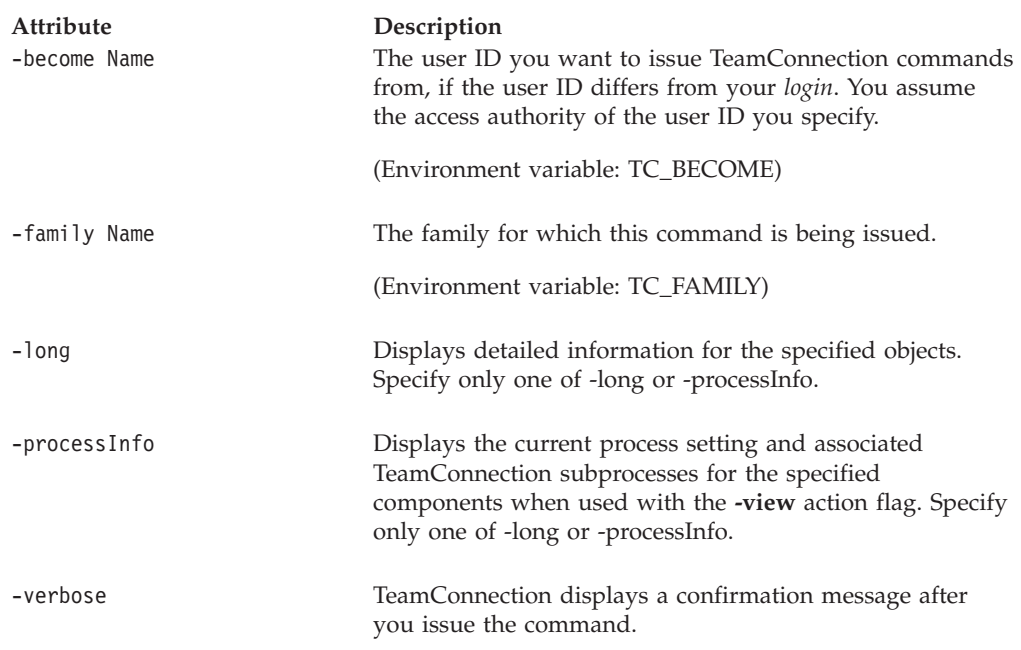

The **defect -view** command has these associated attribute flags.

### **Examples**

The following command displays information about defect **4244**, including its history, notes, work areas, verification records, process name, and associated subprocess settings.

teamc defect -view 4244 -long

# **Related information**

See the following related commands: Feature Fix Report Size Verify Workarea

Use the **report** command to get more information on existing configuration table values:

- v **teamc report -view config**
- v **teamc report -view config -where** ″**name = 'symptom'** ″

To see the defect state diagrams, refer to the *TeamConnection User's Guide*.

# **Chapter 10. Driver**

### **Command summary**

Use the **driver** command to:

- v Create and delete drivers
- v Commit the part changes related to drivers
- v Extract the part tree represented by drivers
- Obtain information about existing drivers
- Merge parts of the driver with parts of another driver

A driver is a set of part changes for a release. To create a driver, you assign a name to it and relate it to a release. You then define a set of work areas as *driver members*. For information on how to define work areas as driver members, see ["Chapter 11.](#page-106-0) [DriverMember" on page 89.](#page-106-0) These work areas contain the parts that you want in a driver. If you create a driver, you become the driver owner by default; however, you can reassign ownership of the driver to another user.

A driver can be extracted to the client at any time after work areas are added as driver members. A *delta part tree*, which contains only the parts that have been changed for the driver, is extracted by default. You can also extract a *full part tree* that contains all of the parts for the driver after the driver has been committed.

If a driver is committed, you can extract a full part tree that includes all the parts in the associated release at the version that was current when the driver was committed. You can also process and distribute a committed driver for testing. After a driver has been committed, however, you can change only its type; you cannot otherwise modify the driver or the part changes associated with that driver.

Combining the delta part tree for a current driver with a full part tree for the last committed driver results in a complete directory structure of all parts in a release. This directory structure incorporates the new part changes. The process of making part changes, extracting a delta part tree and a full part tree, combining the two into a new directory structure, and compiling the directory structure can be repeated as needed.

Parts of a driver can be merged with parts of another driver in the same or another release, as well as, merging individual parts at a driver level. The driver -merge Name command will merge all parts of the specified driver with parts of another driver in the same or another release. Optionally, upon successful execution, the workarea where action is performed can be integrated and even added to the driver.

To make permanent all part changes associated with the driver, you move the driver to the commit state. Before you can do this:

- All driver members must be in the integrate or commit state.
- v All prerequisite and corequisite work areas must be included in the driver, unless the **-ignore** attribute is specified. The requisites will still be checked if the **-ignore** attribute flag is specified, however, the driver can still be committed if there are missing requisites.
- You must have explicit access authority or be a superuser.

If you have explicit access authority, you can indicate when a driver is ready for formal testing by specifying that the driver is complete. This action changes the state of the associated work areas to the test state if an environment list exists for the release associated with the work areas. Otherwise, the work areas move to the complete state.

If an environment list exists for the release associated with the work areas, the automatic transition to the test state can be disabled by including the **workareacommithold** subprocess in the release process. If workareacommithold is part of the release process, a **workarea -test** command must be issued to move the workarea into the test state.

### **Command syntax**

In the following syntax statements, the first letter of each argument is capitalized, for example —family Name. Replace these arguments with a value that is valid for your TeamConnection database. If you want to issue a command for the family named **testfam**, for example, replace —family Name with **—family testfam**.

The syntax statements for the **driver** command are:

- teamc driver -assign Name ... -to Name -release Name -family Name [-become Name] [-verbose]
- teamc driver -check Name ... [-long] -release Name [-noduplicates] -family Name [-driver Name] [-become Name] [-verbose]
- teamc driver -commit Name ... -release Name -family Name [-force] [-ignore] [-become Name] [-verbose]
- teamc driver -complete Name ... -release Name -family Name [-become Name] [-verbose]
- teamc driver -create Name ... -release Name -family Name [-type Name]\* [-become Name] [-verbose]
- teamc driver -delete Name ... -release Name -family Name [-become Name] [-verbose]
- teamc driver -export Name -family Name -release Name -file Name [-become Name] [-verbose]
- teamc driver -extract Name ... -release Name -root Name -family Name [-full] [-nokeys] [-fmask Octal\_number] [-dmask Octal\_number] [-crlf] [-version Name]\*\* [-component Name ...] [-become Name] [-verbose] [-exclude filename] [-include filename] [-report] [-scan] [-erase]
- teamc driver -freeze Name ... -release Name -family Name [-become Name] [-verbose]
- teamc driver -modify Name ... -release Name -family Name { -name Name -type Name } [-become Name] [-verbose]

teamc driver -refresh Name ... -release Name -family Name [-become Name] [-verbose] teamc driver -restrict Name ... -release Name -family Name [-become Name] [-verbose] teamc driver -view Name ... [-long] -release Name -family Name [-become Name] [-verbose] \* required when no default value is set for the TeamConnection family \*\* use this to extract versions other than the latest version of the driver. Don't specify the -version to get the latest version

### **Command actions**

### **driver -assign Name . . .**

Assigns ownership of drivers to another user ID.

The **driver -assign** command has these associated attribute flags.

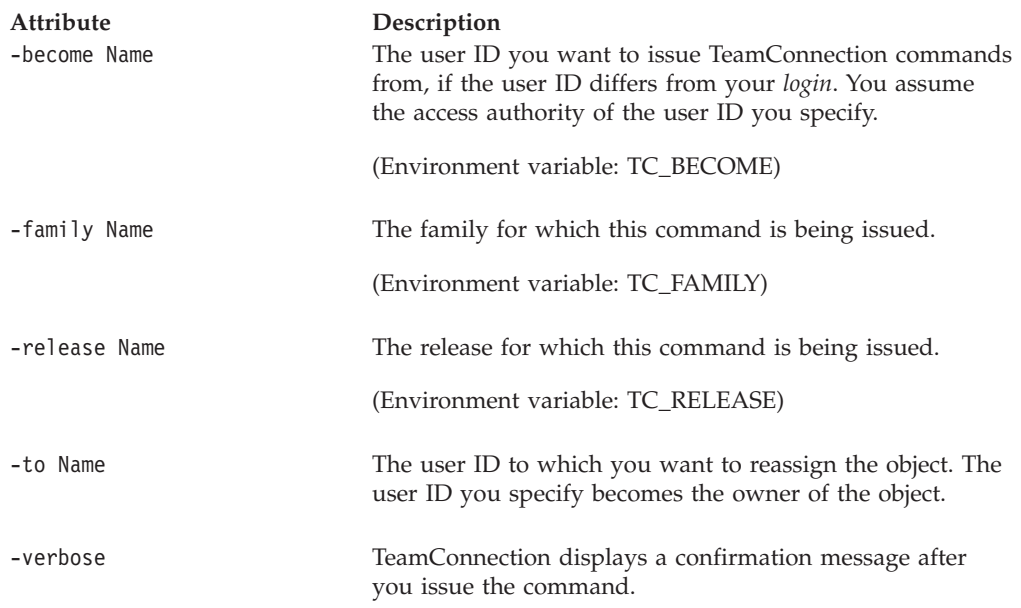

#### **Examples**

Assume that you own driver **b1992** and that your TC\_RELEASE environment variable is set to the release associated with that driver. The following command assigns the driver to user ID **sara**. The person with the TeamConnection user ID **sara** becomes the new owner of the driver **b1992** for the release defined by the TC\_RELEASE environment variable. If the environment variable were set differently, you would have had to use the **-release** attribute flag to specify the appropriate release for the driver.

teamc driver -assign b1992 -to sara

# **driver -check Name . . .**

Lists the outstanding prerequisite and corequisite work areas for the specified drivers.

The **driver -check** command has these associated attribute flags.

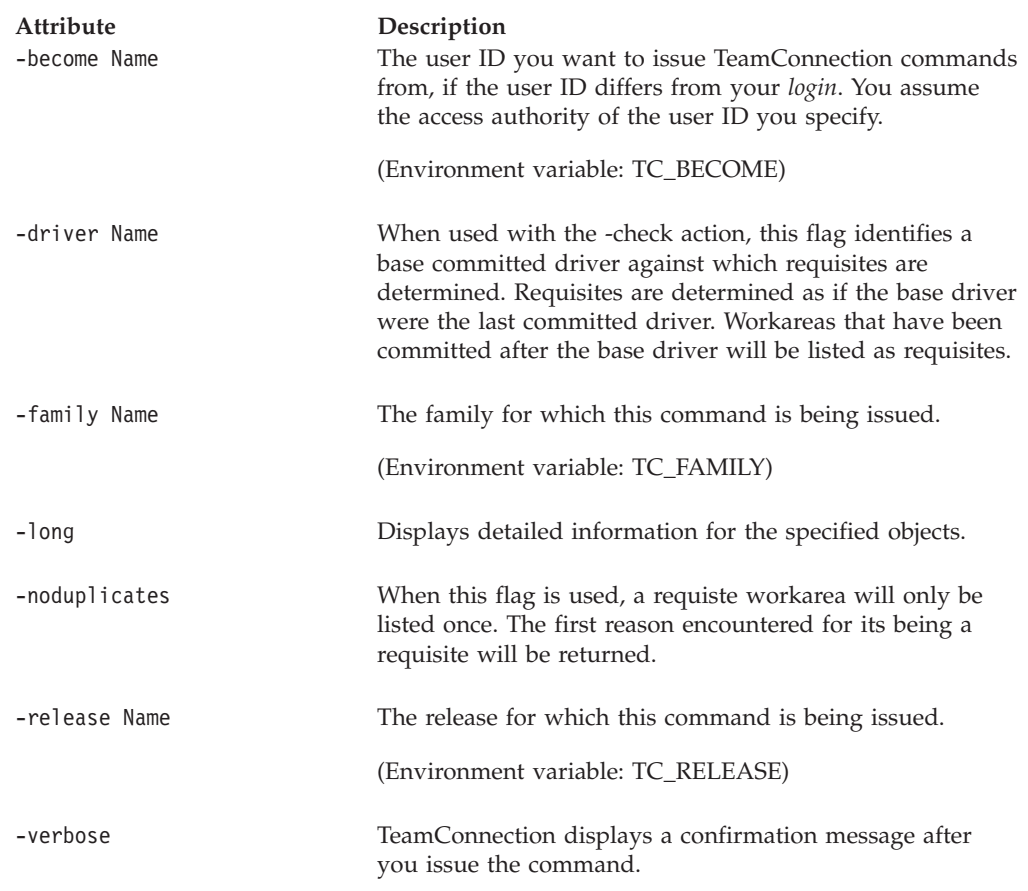

### **Examples**

Assume driver **9032** is in the integrate state. The following command checks whether any outstanding prerequisites or corequisites exist in driver **9032** for release **21debugr**. Any existing unsatisfied prerequisite and corequisite work areas required for driver **9032** for the **21debugr** release are listed.

teamc driver -check 9032 -release 21debugr

### **driver -commit Name . . .**

The driver -commit Name . . . action moves the specified drivers to the commit state. After a driver is committed only its type can be modified. All part changes associated with driver members become permanent.

Before you can commit a driver to which you have added work areas in fix state, you must integrate the work areas and then add them to the driver again.

To perform this action, the associated release's process must include the driver subprocess.

The **driver -commit** command has these associated attribute flags.

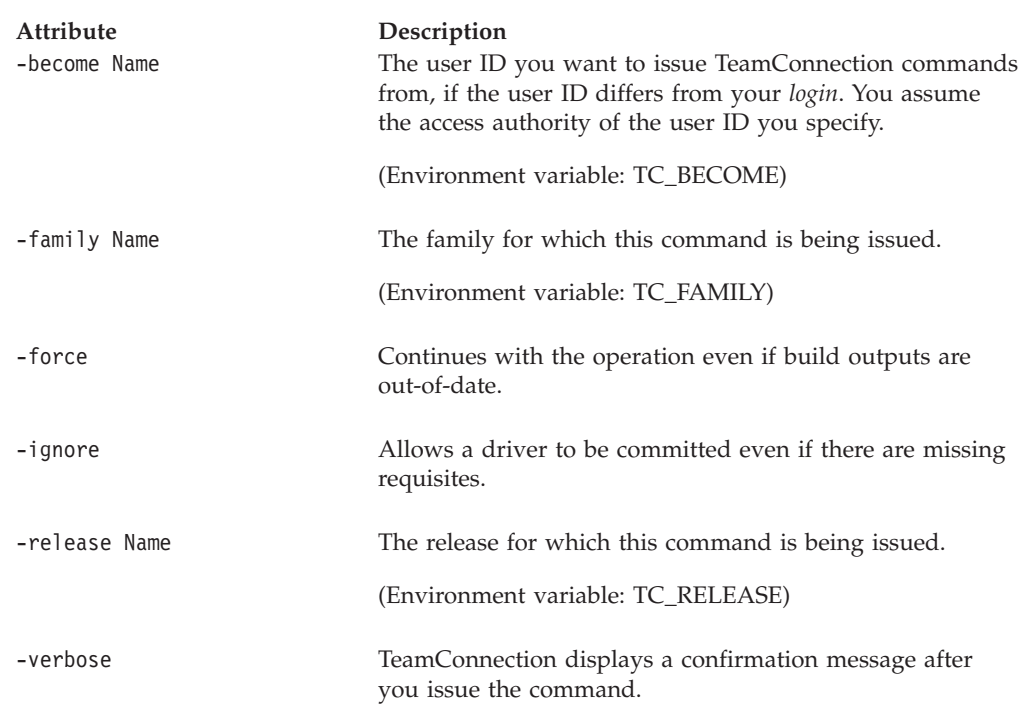

## **driver -complete Name . . .**

Moves the specified drivers to the complete state where they are ready to be tested. All driver members change to the test or complete state.

The **driver -complete** command has these associated attribute flags.

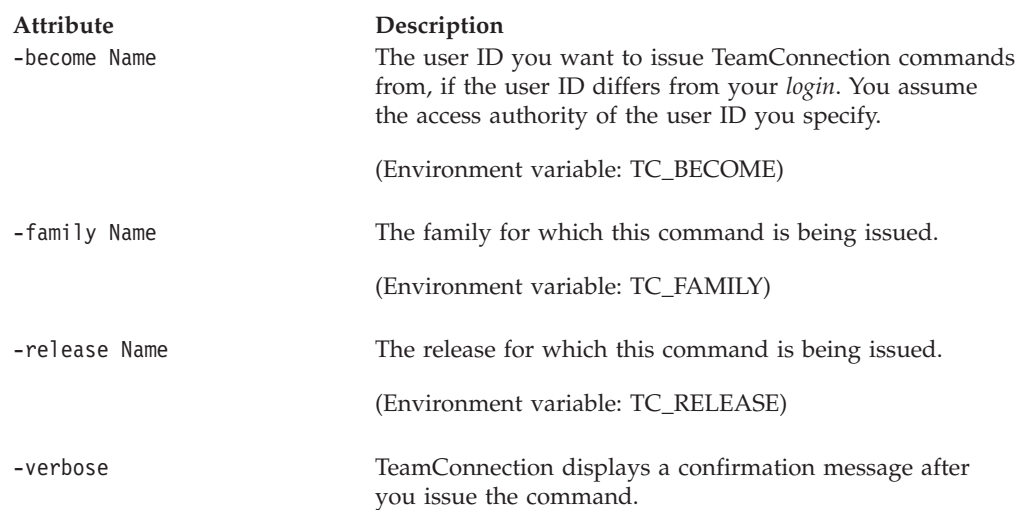

# **driver -create Name . . .**

Creates drivers with the specified names. The user who creates a driver is the driver owner by default.

#### **Driver**

To perform this action, the associated release's process must include the driver subprocess.

The **driver -create** command has these associated attribute flags.

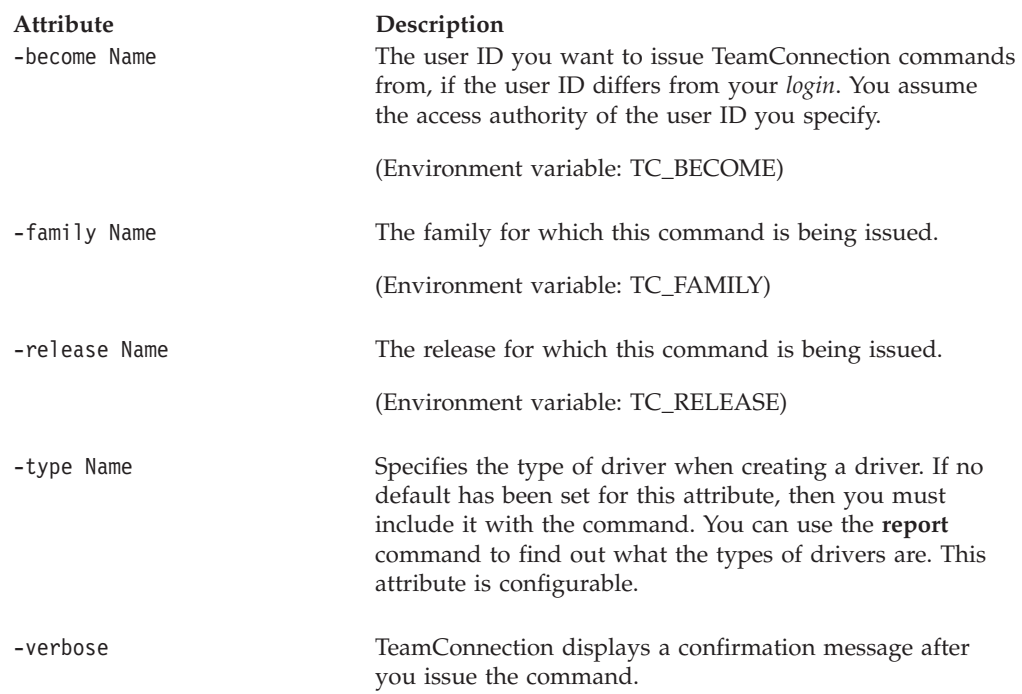

#### **Examples**

Assume that driver type has a default value. The following command creates a driver called **9032** for the **21debugr** release. The person who issues this command is the driver owner and it is in the working state. Use the **DriverMember** command to add work areas to the driver.

teamc driver -create 9032 -release 21debugr

# **driver -delete Name . . .**

Deletes the specified drivers before they are committed. This command also deletes all driver members associated with the driver.

The **driver -delete** command has these associated attribute flags.

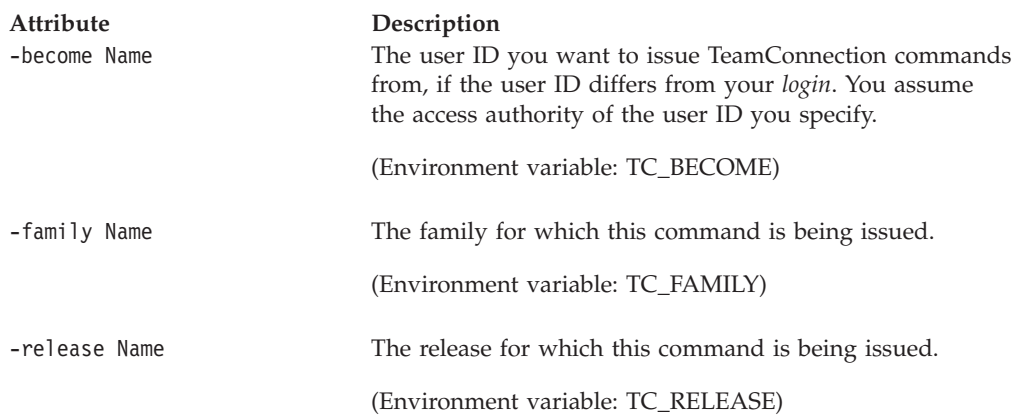

**Attribute Description**

-verbose TeamConnection displays a confirmation message after you issue the command.

## **driver -export Name . . .**

The driver -export Name . . . command exports the parts in the driver (or drivers) specified by the *Name* argument to the file name specified in the -file attribute.

This function is useful for exporting information from one family into another. You can export the information from one family into a CDF file and then import the CDF file into another family.

**Note:** You cannot use the import and export functions to migrate information from CMVC to TeamConnection or from one release of TeamConnection to another. Refer to the *Administrator's Guide* for information on the TeamConnection migration tool.

The **driver -export** command has these associated attribute flags.

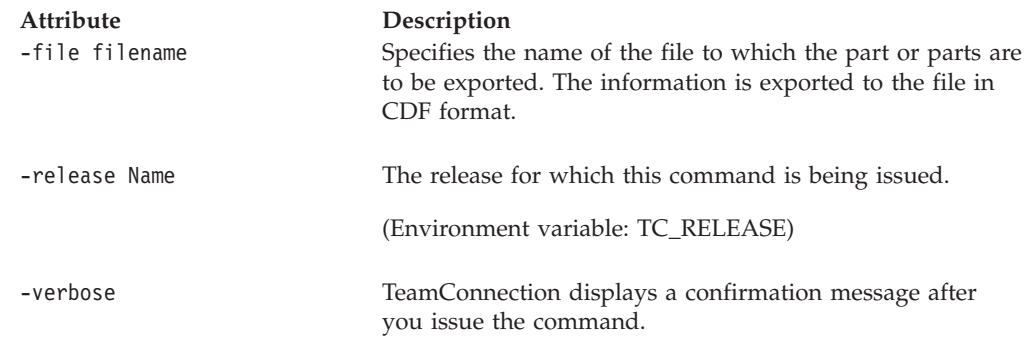

## **driver -extract Name . . .**

| | | | |

Creates a part tree by extracting the parts defined by the member work areas of specified drivers. The default is to extract only changed parts.

When extracting multiple drivers, you must specify the driver names in the chronological order in which they were committed or created.

TeamConnection has the capability to perfrom a ″smart″ extract.″ Smart extract extracts from the database only the parts whose date/time stamp differ from the corresponding files in the target path of the file system. This function improves performance by extracting only parts that do not already exist on the taret file system or are outdated on the target file system.

The **driver -extract** command has these associated attribute flags.

**Attribute Description** -become Name The user ID you want to issue TeamConnection commands from, if the user ID differs from your *login*. You assume the access authority of the user ID you specify.

(Environment variable: TC\_BECOME)

### **Driver**

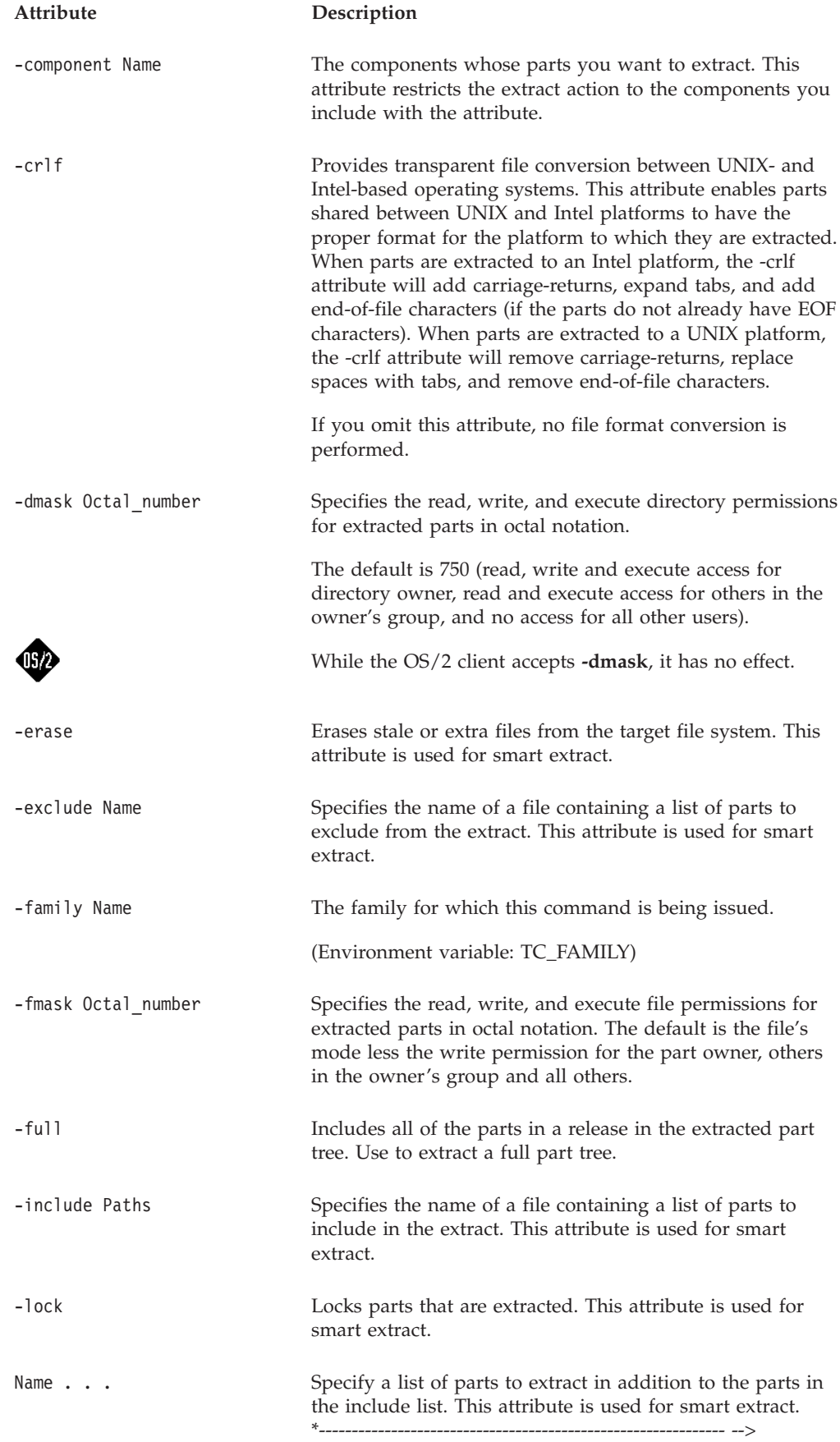

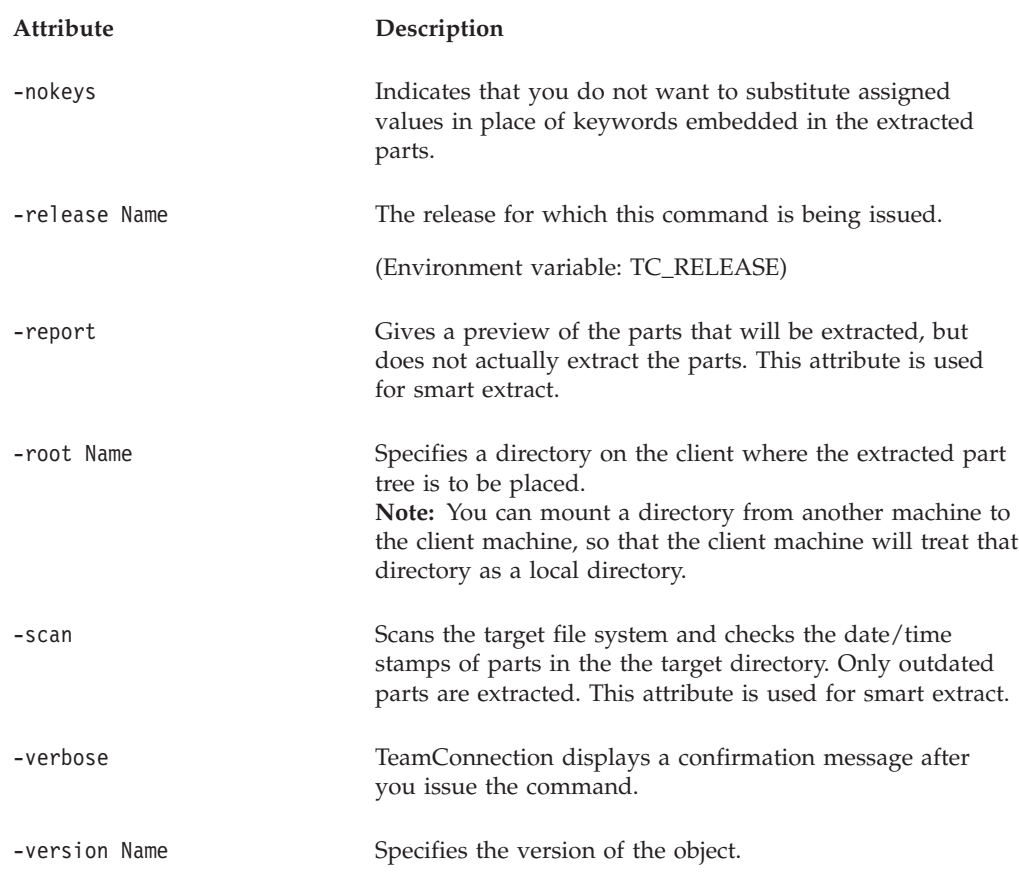

Assume that you want to extract all of the parts for the committed driver **9032** to a specific directory and host. Also assume that the directory **\tmp** has been exported on a host with write permission given to the TeamConnection client and that the directory is mounted on the client using NFS, Netware, IBM LAN Server, or another LAN product. The following command places the full part tree in the **\tmp** directory. A full part tree produces a snapshot of all the parts in a release at the time the driver was committed.

teamc driver -extract 9032 -release 21debugr -full -root \tmp

The following command extracts all parts, stale or otherwise, except \*.exe and \*.dll files from driver D. The file excludelist contains \*.exe\n\*.dll:

teamc driver -extract D -family test -release v300 -exclude excludelist

## **driver -freeze Name . . .**

Saves the state of a driver.

The **driver -freeze** command has these associated attribute flags.

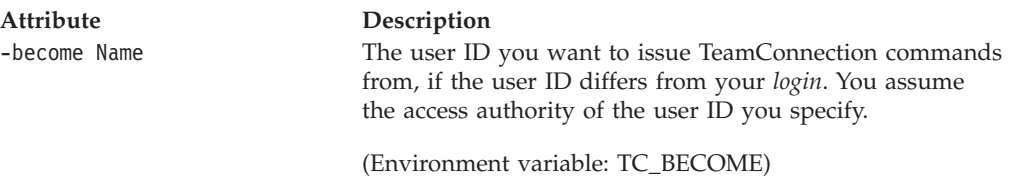

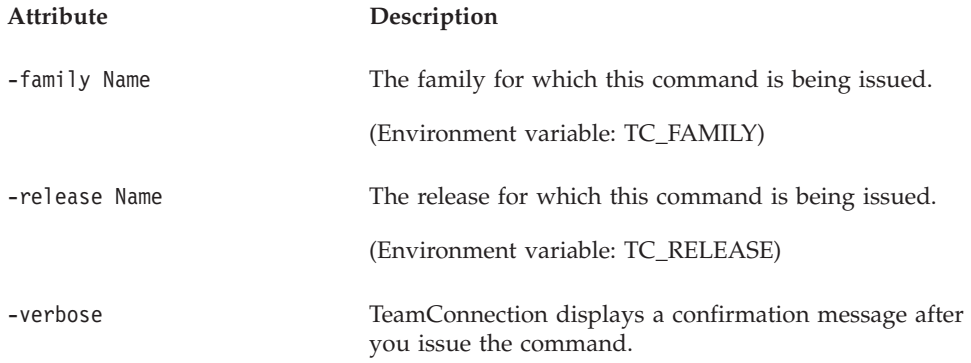

## **driver -modify Name . . .**

Changes the name or type of the specified drivers. Type is configured by family. Use the **report** command to find out the driver types for your family.

After a driver has been committed, only its type can be changed.

The **driver -modify** command has these associated attribute flags.

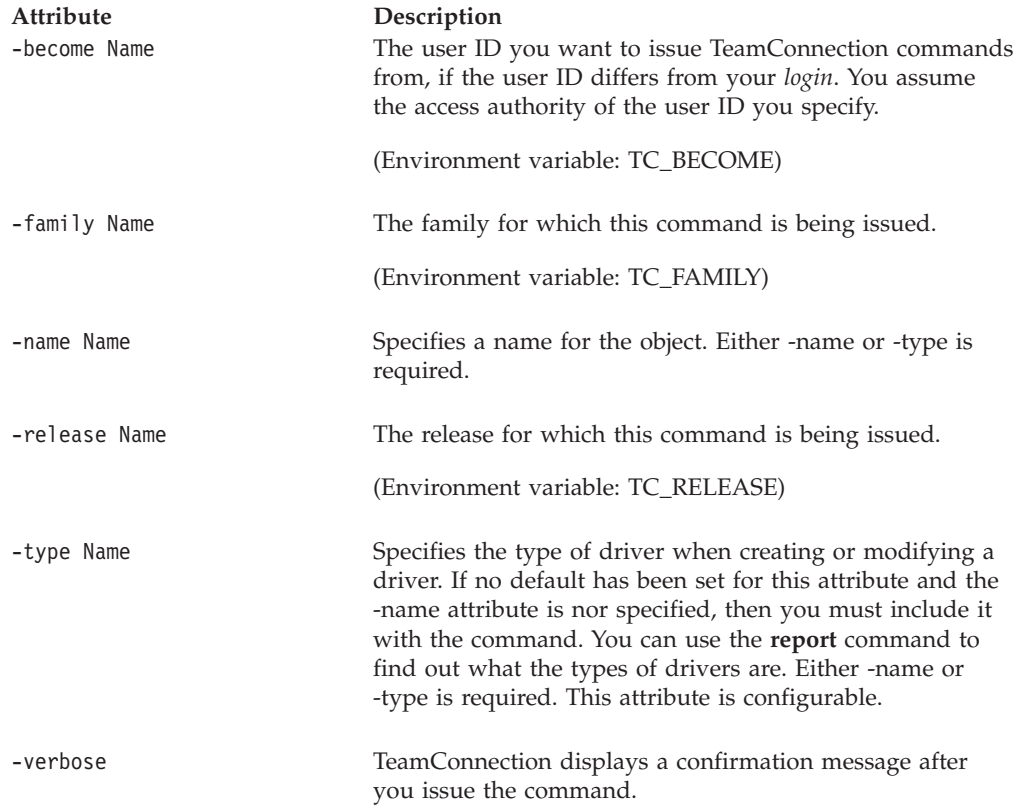

# **driver -refresh Name . . .**

Refreshes a driver from the release. This is sometimes necessary where the driver was created earlier and now needs to pick up changes committed to the release.

The **driver -refresh** command has these associated attribute flags.

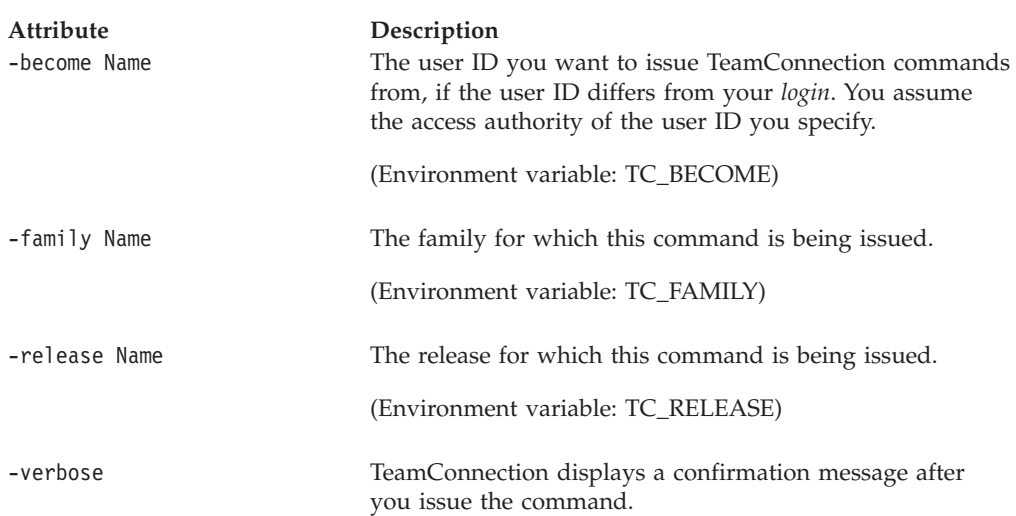

## **driver -restrict Name . . .**

| | | | |

| | | | The driver -restrict Name . . . command moves a driver from the integrate state to the restrict state. When a driver is in restrict state, users must have MemberCreateR or MemberDeleteR access to the driver to add or delete members from the driver. You can, however, check, commit, extract, freeze, refresh, or view drivers in restrict state.

The driver -restrict command will automatically move the associated workareas from the integrate state to the restrict state. There is no explicit command to move a workarea from the restrict state back to the integrate state; instead, if the driver member for the workarea is removed from the driver, then automatically the workarea will be moved from the restrict state to the integrate state.

There is no explicit command to move a driver from the restrict state to the integrate state. However, when all the driver members are removed from a driver in restrict state, then the driver automatically will be moved from the restrict state to the working state(bypassing the integrate state).

The **driver -restrict** command has these associated attribute flags.

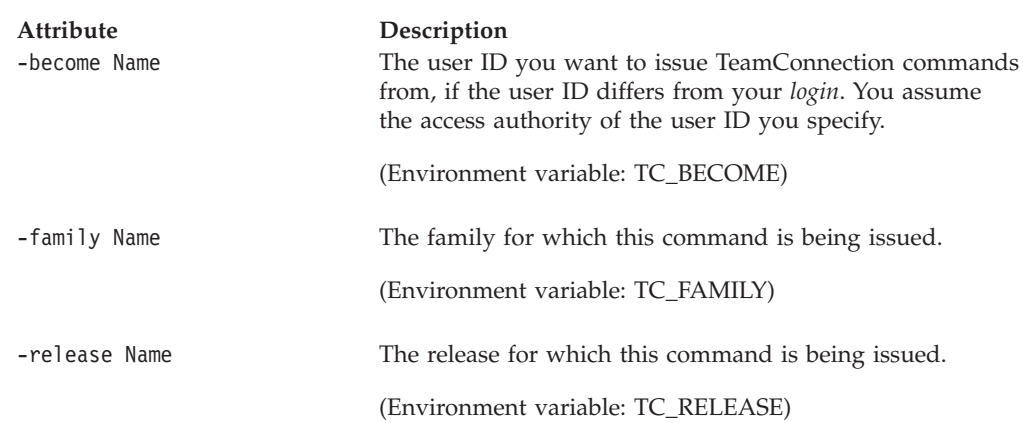

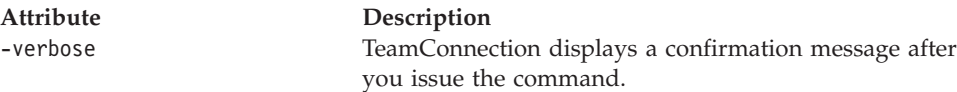

The driver -restrict Name . . . command is especially useful if your installation performs highly automated builds. You can issue the driver -restrict Name . . . command prior to building to prevent any changes to the content of the driver. If the build succeeds, the driver is committed; if it fails, the build administrator (provided he or she has MemberCreateR or MemberDeleteR access to the driver) can remove the work areas that caused the build to fail. The following command moves driver **b1992** release **debugr** from the integrate state to the restrict state. teamc driver -restrict b1992 -release debugr -verbose

### **driver -view Name . . .**

Shows all current information for the specified drivers.

The **driver -view** command has these associated attribute flags.

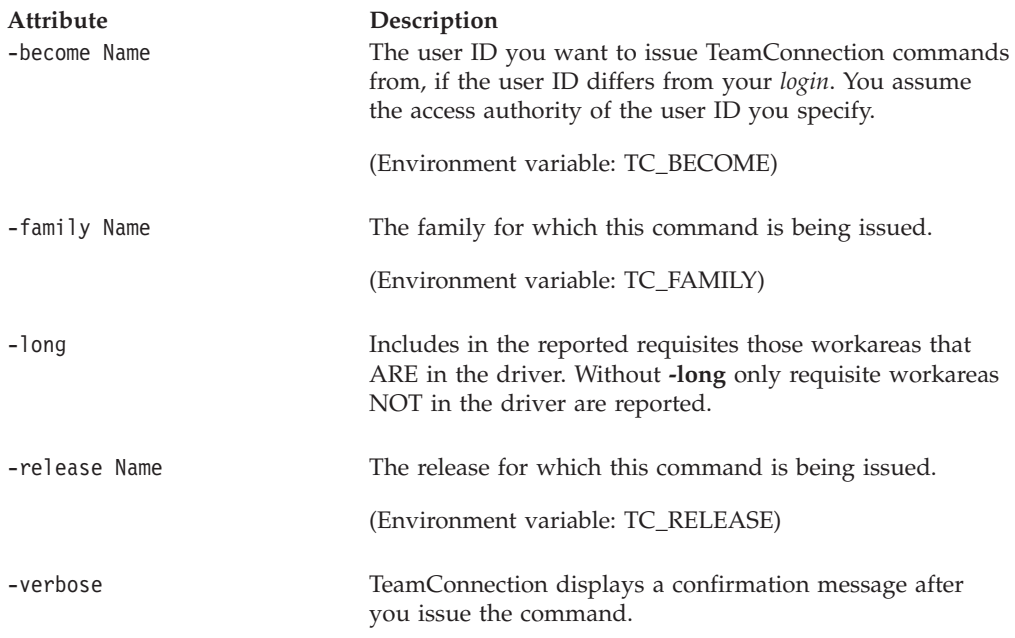

#### **Examples**

The following command displays information about driver **b1992** for release **debugr**, including all of its driver members. teamc driver -view b1992 -release debugr -long

## **Related information**

See the following related commands: Defect DriverMember Feature

Part Report Workarea

For a list of supported keywords, refer to the *TeamConnection User's Guide*.

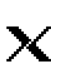

Parts that are deleted or renamed in the current driver must be deleted from an extracted part tree. TeamConnection creates a part named **.gone** that specifies the full path name of each part deleted or renamed that has not already been committed. This part is extracted with the files in a delta tree extraction. Extracting the delta part tree of an uncommitted driver extracts all parts listed in the **.gone** part.

After merging a delta tree with a *base part tree*, or when extracting uncommitted drivers, run the following command from the top of the extracted part tree to remove deleted and renamed parts from the tree:

xargs rm < .gone

In this command, **.gone** is a part created as part of the extraction that contains the names of all of the deleted and renamed parts.

When you extract a committed driver, any parts that were contained in that driver when it was committed are accessed.

# <span id="page-106-0"></span>**Chapter 11. DriverMember**

### **Command summary**

Use the **driverMember** command to specify the work areas you want to include in a given driver. Driver members are used only if the release has the driver process turned on. The work areas can be in the integrate, fix, or committed state. A single work area can be a member of more than one driver. After a work area is committed in a driver, the other drivers in which it is a member ignore the committed work area.

By making a work area part of a driver, you associate the parts changed in relation to that work area with the specified driver. These parts must be members of the release associated with the driver. The work areas must also be members of the release associated with the driver.

You cannot create driver members for, or delete driver members from, a driver after it is committed.

### **Command syntax**

In the following syntax statements, the first letter of each argument is capitalized, for example —family Name. Replace these arguments with a value that is valid for your TeamConnection database. If you want to issue a command for the family named **testfam**, for example, replace —family Name with **—family testfam**.

The syntax statements for the **driverMember** command are:

teamc driverMember -create -driver Name -release Name -family Name -workarea ... [-force] [-become Name] [-verbose]

teamc driverMember -delete -driver Name -release Name -family Name [-workarea ... | -version ... ] [-become Name] [-verbose]

## **Command actions**

### **driverMember -create**

Creates work areas as members of a specific driver. If the work area is in integrate state, the latest version of the work area is added to the driver. If the driver is in the restrict state, then you must have MemberCreateR access to the driver to issue this command. Superusers and driver owners have implicit MemberCreateR authority.

You can add a work area in fix state to a driver. When a work area in fix state is added to a driver, the latest frozen version of the work area is added. If there is no frozen version of the work area, TeamConnection returns an error. If you update the work area after freezing it and adding it to a driver, you can issue another driverMember -create command to refresh the driver with the updated work area. If a driver has multiple driver members for the same work area, you can use the -version attribute to identify a specific version of the work area in the driver.

#### **DriverMember**

Before you can commit a driver to which you have added work areas in fix state, you must integrate the work areas and then add them to the driver again.

**Note:** If you have recently migrated from CMVC to TeamConnection, please be aware of differences between adding work areas in fix state to drivers and adding tracks in fix state to levels. In CMVC, when a track in fix state is added to a level, all current and future changes to the track are considered part of the level. In TeamConnection, when you add a work area in fix state to a driver, only the current frozen version of the work area is considered part of the driver. To include any further changes to the work area, you need to freeze the work area again and issue another driverMember -create command to add the further changes to the work area.

If adding a driver member to a driver would result in collision records, the driverMember -create action will fail. The collision records need to be resolved before adding the workarea as a driver member.

To perform a driverMember -create action, the associated release's process must include the driver subprocess.

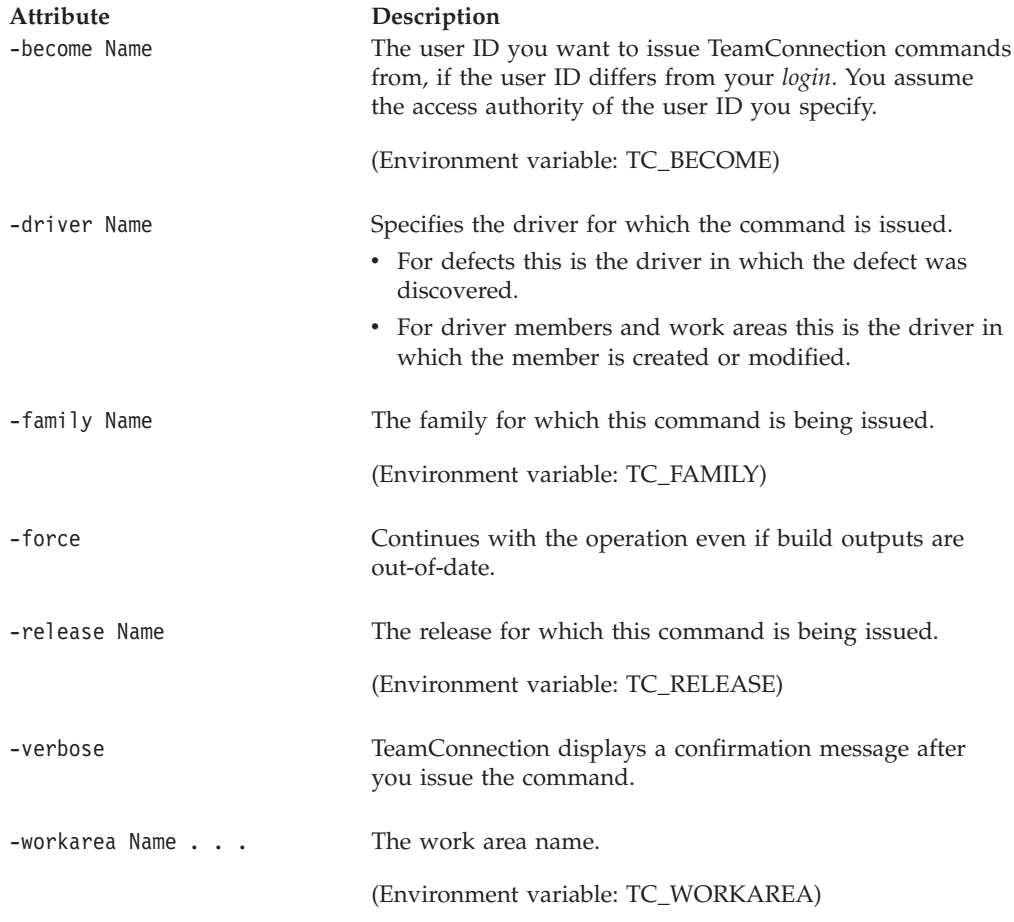

The **driverMember -create** command has these associated attribute flags.

#### **Examples**

Assume that driver **9012** already exists and that you own it. The following command creates driver members using the work areas **8761** and **8690** in release
**21graphix**. All parts changed in reference to the work areas **8761** and **8690** in the release **21graphix** are included in driver **9012**. Driver **9012** must be associated with release **21graphix**.

teamc driverMember -create -workarea 8761 8690 -release 21graphix -driver 9012

## **driverMember -delete**

The driverMember -delete action deletes work areas as members of a specific driver.

If the driver is in the restrict state, then you must have MemberDeleteR access to the driver to issue this command. Superusers and driver owners have implicit MemberDeleteR authority.

If you added a work area to a driver when the work area was in fix state, then to delete it you must use the -version attribute to specify the work area to be deleted rather than the -workarea attribute.

The **driverMember -delete** command has these associated attribute flags.

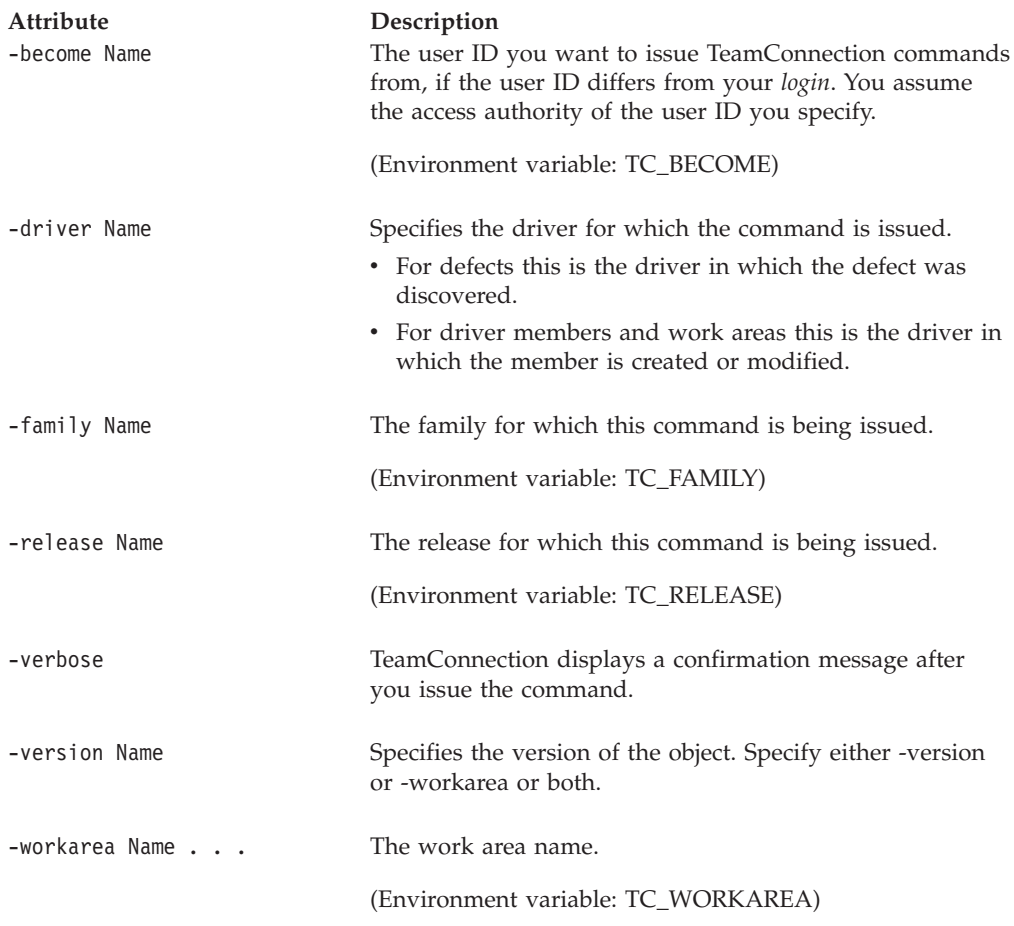

### **Examples**

Assume that you own driver **9010**. The following command deletes driver members, specifically work areas **8744** and **8759** in the release defined in the

#### **DriverMember**

TC\_RELEASE environment variable. Driver **9010** must be associated with the release defined in the TC\_RELEASE environment variable. teamc driverMember -delete -workarea 8744 8759 -driver 9010

# **Related information**

See the following related commands: Driver Part Report Workarea

# **Chapter 12. Environment**

## **Command summary**

Use the **environment** command to create and modify entries on, and delete entries from a release environment list. Each environment list entry consists of an environment name and the user ID of a designated tester for that environment. You can specify the environments in which a resolved defect or an implemented feature must be tested. One user can be responsible for testing more than one environment, so a user ID can have more than one entry on the environment list.

Test records are created according to the environment list of the release for each work area that is created for that release. See the **test** command for information on entering environment test results. If an environment list does not exist for a release, then the testing process using test records is bypassed for all work areas associated with that release.

### **Command syntax**

In the following syntax statements, the first letter of each argument is capitalized, for example —family Name. Replace these arguments with a value that is valid for your TeamConnection database. If you want to issue a command for the family named **testfam**, for example, replace —family Name with **—family testfam**.

The syntax statements for the **environment** command are:

teamc environment -create Name ... -tester Name -release Name -family Name [-become Name] [-verbose]

teamc environment -delete Name ... -release Name -family Name [-become Name] [-verbose]

teamc environment -modify Name ... -tester Name -release Name -family Name [-become Name] [-verbose]

# **Command actions**

### **environment -create Name . . .**

Creates one or more environment list entries for a release by specifying an environment and a user who is responsible for testing in that environment.

The **environment -create** command has these associated attribute flags.

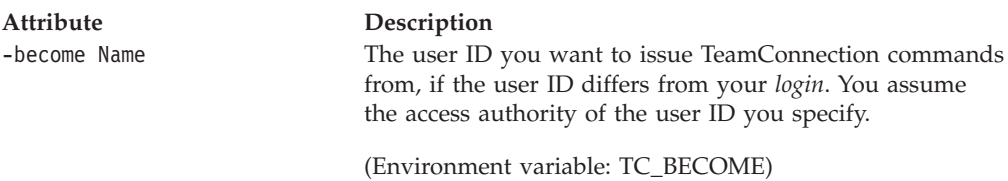

#### **Environment**

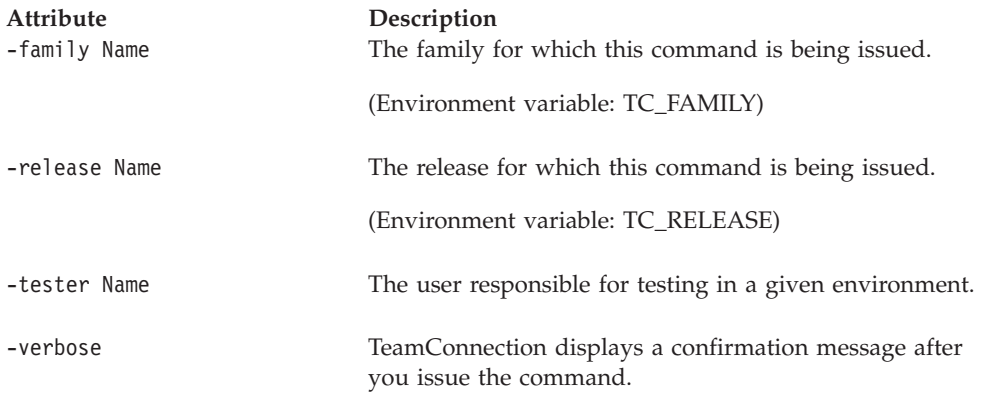

#### **Examples**

Assume you own the **debugr** release. Work being done in reference to that release needs to be tested in the **PCVersion1** environment as well as in the **PCVersion2** environment. The following command specifies **jon** as the tester on the environment list associated with the **debugr** release.

teamc environment -create PCVersion1 PCVersion2 -tester jon -release debugr

Two new environment list entries are created for the **debugr** release: one for the **PCVersion1** environment and one for the **PCVersion2** environment. The owner of the user ID **jon** is responsible for testing both environments. Therefore, **jon** owns 2 test records for every work area that is created for the **debugr** release.

# **environment -delete Name . . .**

Deletes one or more environment list entries for a release.

The **environment -delete** command has these associated attribute flags.

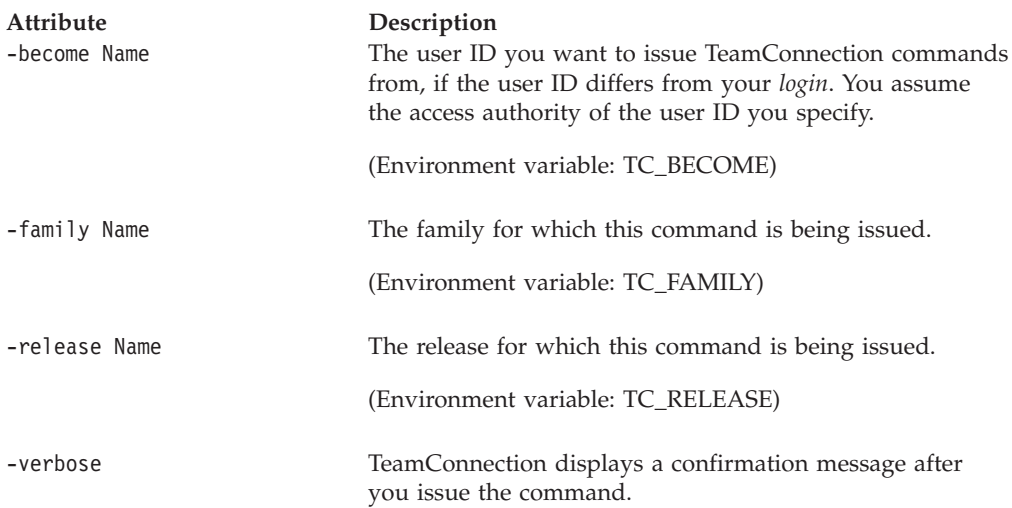

### **Examples**

The following command deletes all entries for environment **ModelA** from the environment list associated with the release set in the TC\_RELEASE environment variable.

teamc environment -delete ModelA

# **environment -modify Name . . .**

Modifies one or more environment list entries for a release.

The **environment -modify** command has these associated attribute flags.

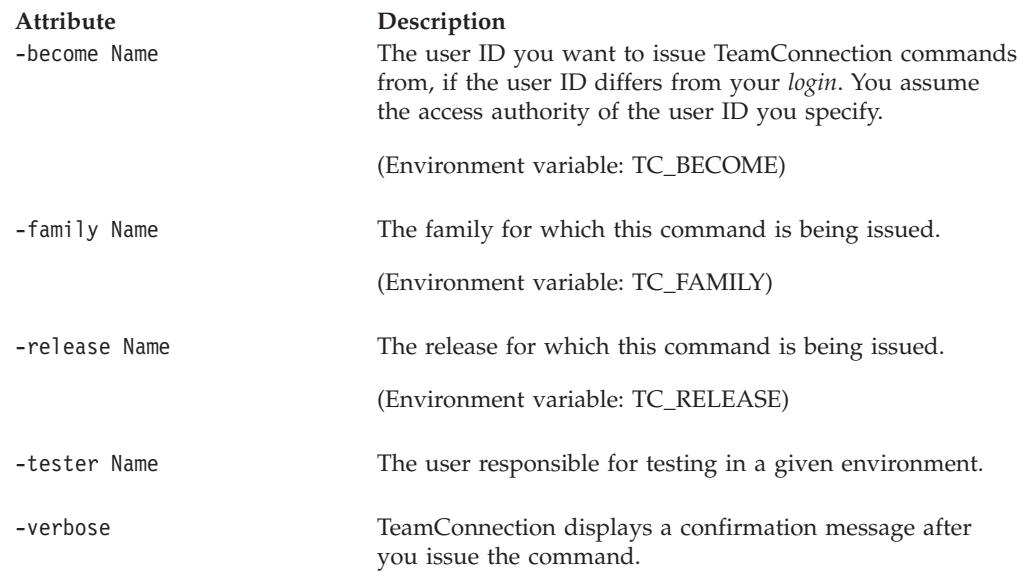

### **Examples**

The following command assigns a new tester for **PCVersion2** in the **graphix** release. The owner of the user ID **lisa** replaces the previous person responsible for testing the **PCVersion2** environment for the **graphix** release.

teamc environment -modify PCVersion2 -tester lisa -release graphix

# **Related information**

See the following related commands: Release Report Test Workarea

#### **Environment**

# **Chapter 13. Feature**

### **Command summary**

Use the **feature** command to open requests for design changes or ideas for future functions. Also use this command to delete, modify properties of, change the state of, and view information about features.

The states a feature moves through depend on the TeamConnection subprocesses included in its associated component process. A component process can include the feature design, size, and review (dsrFeature) or verifyFeature subprocesses, or none at all. For more information on the feature states and their associated subprocesses, refer to the *TeamConnection User's Guide*.

When you open a feature, you become the originator of the feature. You must describe the proposed design change and name the primary component affected by the feature. The owner of the component you assign the feature to becomes the feature owner. If the dsrFeature subprocess is included in the component's process, the feature owner responds to the feature by moving it to the design state, returning it, or assigning it to a different component or user ID. If the dsrFeature subprocess is not included in the component's process, the feature owner either accepts the feature, returns it, or assigns it to a different component or user ID.

As the originator of the feature, you can cancel or reopen it if it is returned by the feature owner. You can also modify selected properties of a feature. Originators of duplicate features are notified when the corresponding active defect or feature is closed or canceled. Thus, they can either cancel or reopen the duplicate feature, as appropriate.

#### **Command syntax**

In the following syntax statements, the first letter of each argument is capitalized, for example —family Name. Replace these arguments with a value that is valid for your TeamConnection database. If you want to issue a command for the family named **testfam**, for example, replace —family Name with **—family testfam**.

The syntax statements for the **feature** command are:

teamc feature -accept Name ... -family Name [-answer Name]\* [-remarks Text] [-become Name] [-verbose]

- teamc feature -assign Name ... -family Name [-remarks Text] [-verbose] { -component Name -owner Name } [-become Name]
- teamc feature -cancel Name ... -family Name [-remarks Text] [-become Name] [-verbose]

teamc feature -configInfo -family Name [-become Name] [-raw]

teamc feature -design Name ... -family Name [-remarks Text] [-become Name] [-verbose]

#### **Feature**

- teamc feature -modify Name ... -family Name { -prefix Name -target Name -reference Name -originator Name -abstract Text -priority Name -name Name -answer Name -release Name} [-remarks Text] [-become Name] [-verbose] [-notesDB Path] [-notesID Name]
- teamc feature -note Name ... -remarks Text -family Name [-become Name] [-verbose]
- teamc feature -open -remarks Text -component Name -family Name [-name Name] [-verbose] [-prefix Name]\* [-reference Name] [-abstract Text] [-release Name] [-raw] [-become Name] [-notesDB Path] [-notesID Name]
- teamc feature -reopen Name ... -family Name [-remarks Text] [-become Name] [-verbose]
- teamc feature -return Name ... -family Name [-answer | -duplicate Name]\* [-remarks Text] [-become Name] [-verbose]
- teamc feature -review Name ... -family Name [-remarks Text] [-become Name] [-verbose]
- teamc feature -size Name ... -family Name [-remarks Text] [-become Name] [-verbose]
- teamc feature -verify Name ... -family Name [-remarks Text] [-become Name] [-verbose]
- teamc feature -view Name ... -family Name [-processInfo | -long] [-become Name] [-verbose]
- \* required when no default value is set for the TeamConnection family

### **Command actions**

#### **feature -accept Name . . .**

Accepts features, in the open or review state, depending on the subprocess configuration of the component so that problems can be resolved. You can specify fields to be user-configurable using the **-configField** attribute overriding field defaults.

Because your family administrator can modify or delete certain configurable fields and create new fields, the attributes for this action might be different from those in your family or might not appear at all. Those listed here represent the shipped default fields only. For a list of the field properties and flags in use in your family, use the **-configInfo** command or see your family administrator. For more information on configurable fields, refer to the *Administrator's Guide*.

The **feature -accept** command has these associated attribute flags.

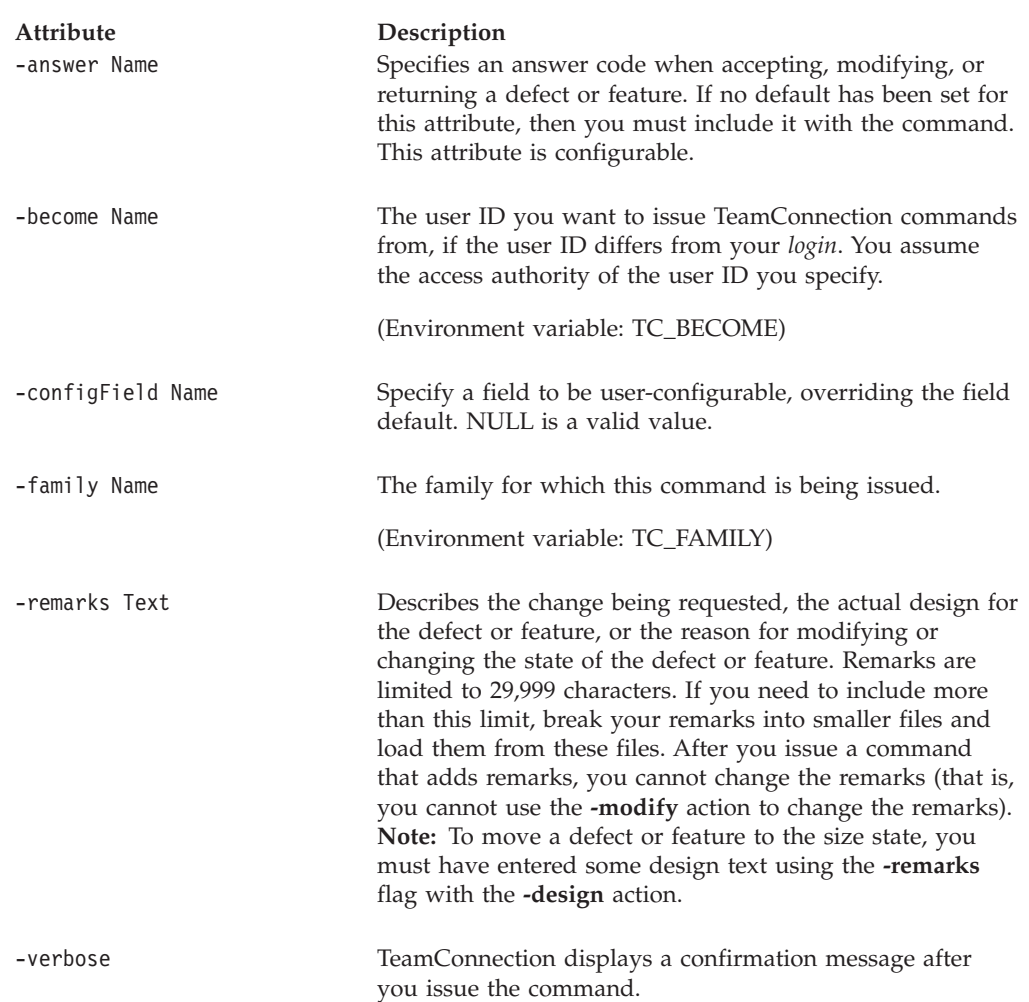

#### **Examples**

Assume that you own feature **4312** and that it is currently in the review state. After you have reviewed the feature information, you decide to accept the feature for implementation. The following command accepts the feature and moves it to the working state. Work areas and fix records are created according to the sizing records for this feature.

teamc feature -accept 4312

## **feature -assign Name . . .**

Assigns features to another owner or another component.

The **feature -assign** command has these associated attribute flags.

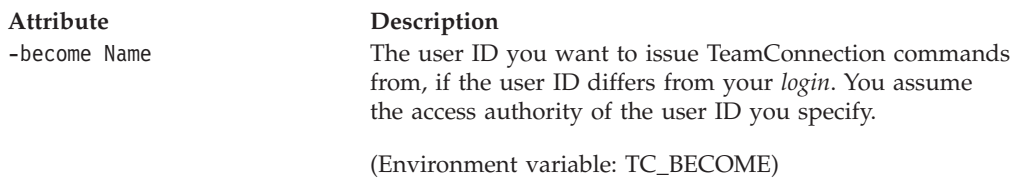

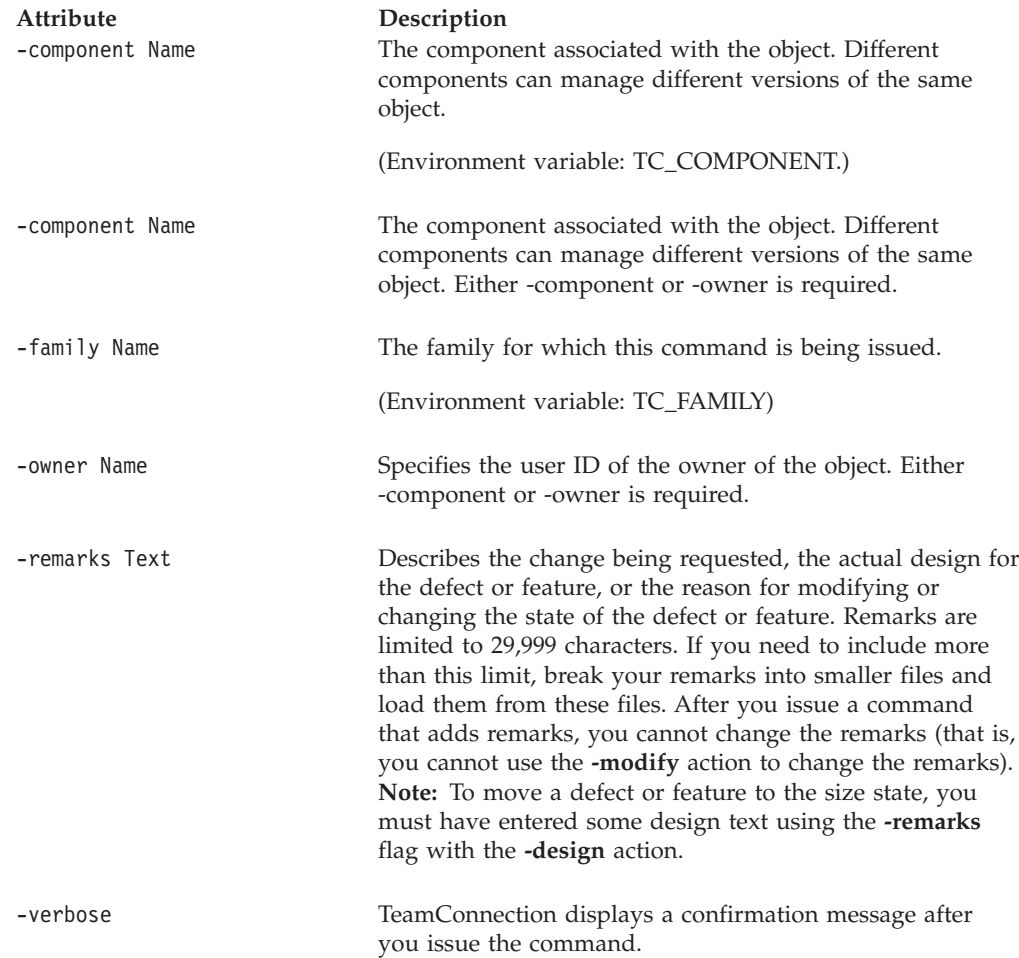

Assume that you are the owner of feature **4312**. The following command assigns feature 4312 to the **graphix** component; the owner of **graphix** becomes the new owner of this feature.

teamc feature -assign 4312 -component graphix

# **feature -cancel Name . . .**

Cancels features that are in the open or the returned state.

The **feature -cancel** command has these associated attribute flags.

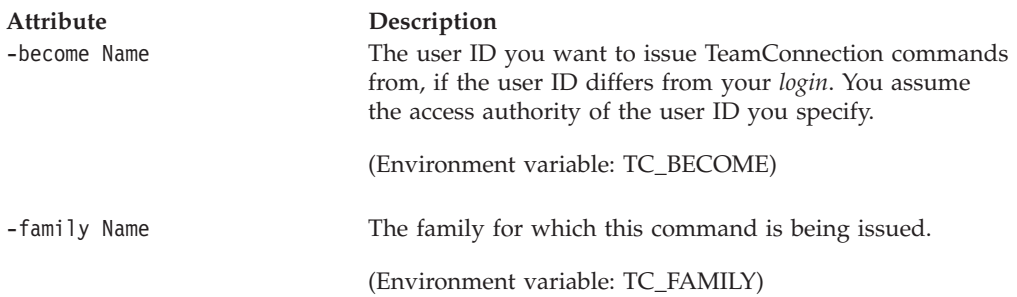

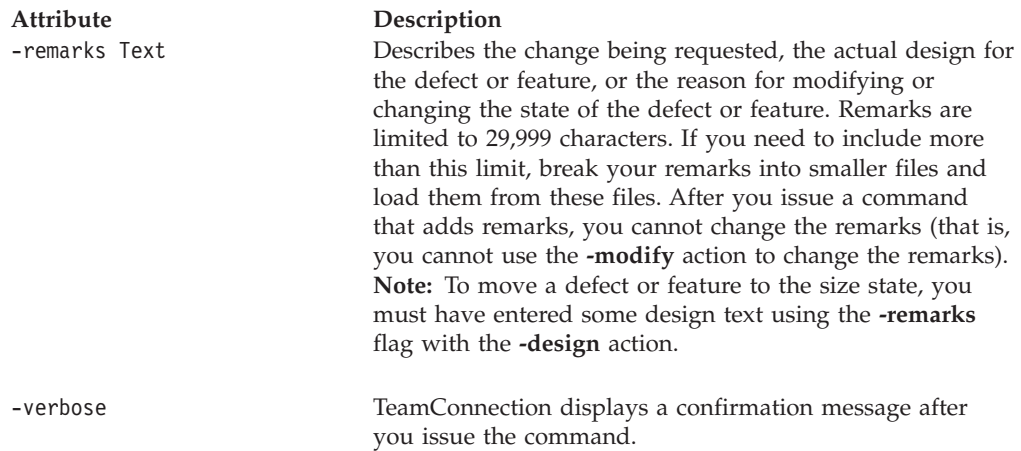

Assume that you are the originator of feature **4298** and that it is currently in the returned state. The following command cancels this feature. teamc feature -cancel 4298

## **feature -configInfo**

The feature -configInfo action shows configurable field properties for features in the specified family.

The **feature -configInfo** command has these associated attribute flags.

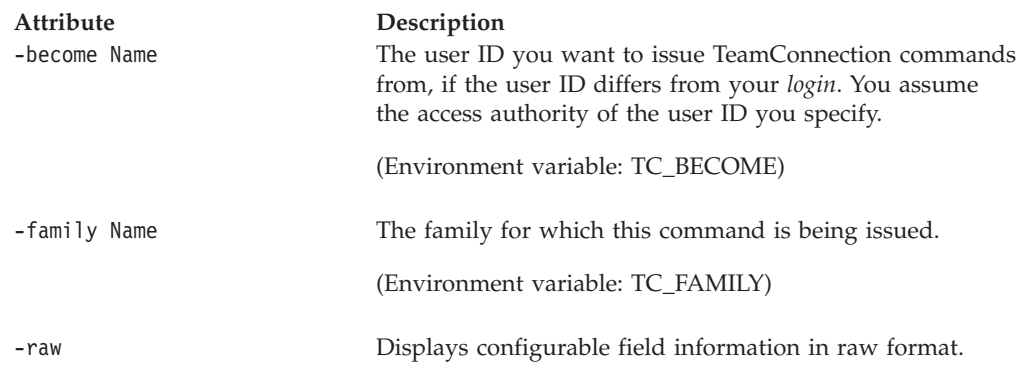

### **Examples**

• The following command displays the configurable fields defined for the features in family **rdev**.

teamc feature -configInfo -family rdev

The following is an example of the output provided for this command.

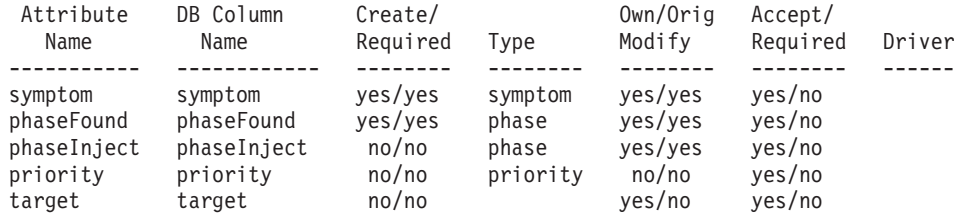

#### **Feature**

v The following command displays the configurable fields defined for users in family **rdev** in raw format.

teamc feature -configInfo -family rdev -raw

The following is an example of the output provided for this command.

```
Prefix:|Prefix|prefix|prefix|yes|yes|defectPrefix|yes|yes|yes|no|0|
Severity:|Severity|severity|severity|yes|yes|severity|no|yes|yes|no|0|
Symptom||symptom|symptom|yes|yes|symptom|yes|yes|yes|no|0|
Phase found||phaseFound|phaseFound|yes|yes|phase|yes|yes|yes|no|0|
Phase injected||phaseInject|phaseInject|no|no|phase|yes|yes|yes|no|0|
Priority|Priority|priority|priority|no|no|priority|no|no|yes|no|0|
Target|Target|target|target|no|no||yes|no|yes|no|0|
```
## **feature -design Name . . .**

Moves features to the design state or specifies design text. Features can move to the design state from the open, returned, design, size, or review state.

The **feature -design** command has these associated attribute flags.

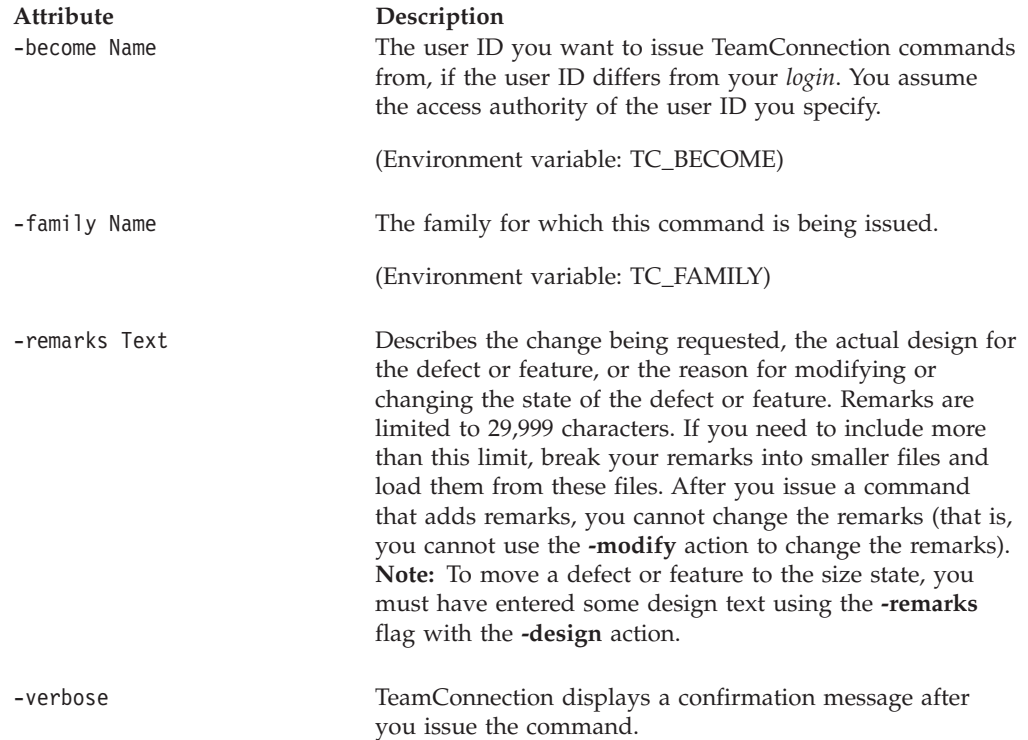

### **Examples**

Assume that you are a component owner and that feature **4312** was opened against your component. The following command moves the feature to the design state. You can issue the **teamc feature -design** command with the **-remarks** flag when you are ready to enter actual design information. You can issue the **teamc feature -design** command more than once.

teamc feature -design 4312

## **feature -modify Name . . .**

The feature -modify Name . . . action modifies selected properties of features. At least one of these attributes is required with the feature -modify Name . . . action.

**-abstract -name -originator -prefix -priority**\* **-reference -target**\*

You cannot modify existing remarks in a feature.

\*Because your family administrator can modify or delete certain configurable fields and create new fields, the attributes for the **-modify** action might differ from those in your family or might not appear at all. Those listed here represent the shipped default fields only. For a list of the field properties and flags in use in your family, use the **teamc feature -configInfo** command or see your family administrator. For more information on configurable fields, refer to the *Administrator's Guide*.

The **feature -modify** command has these associated attribute flags.

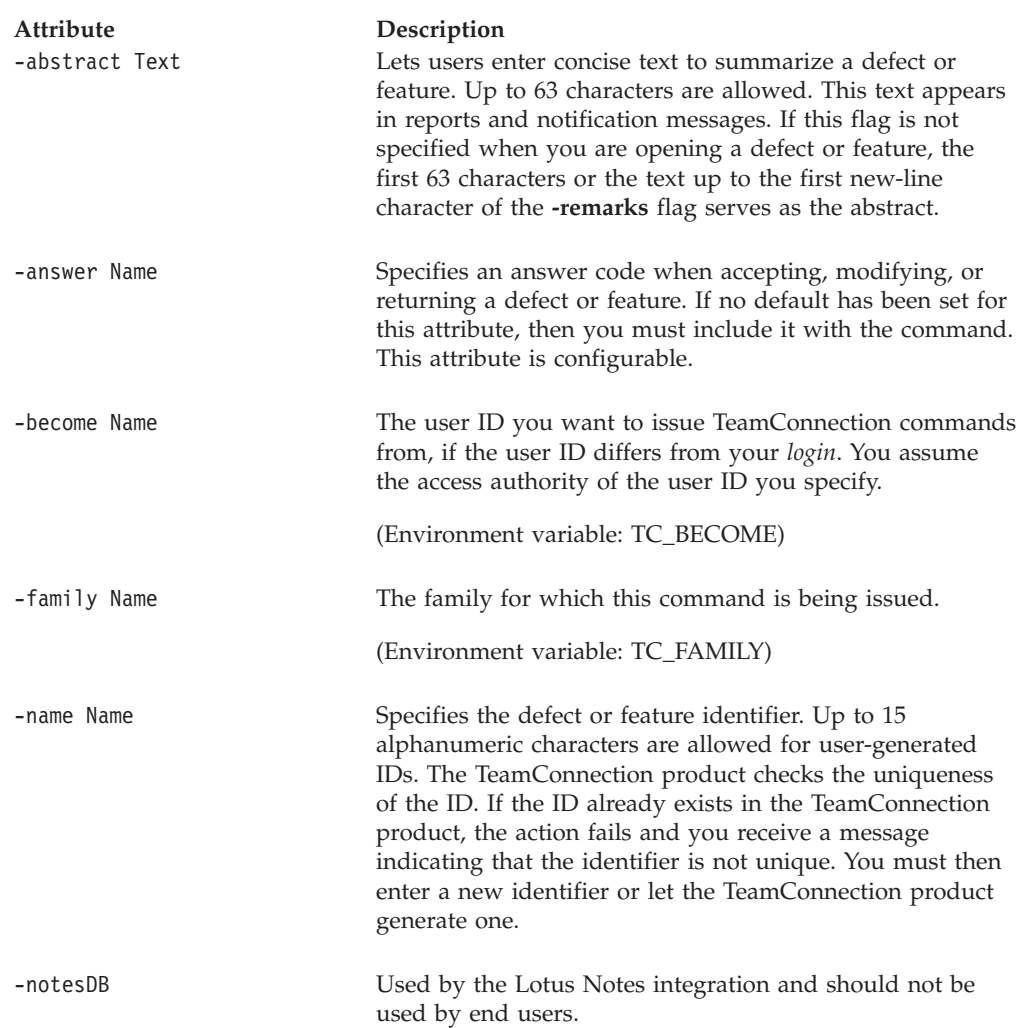

#### **Feature**

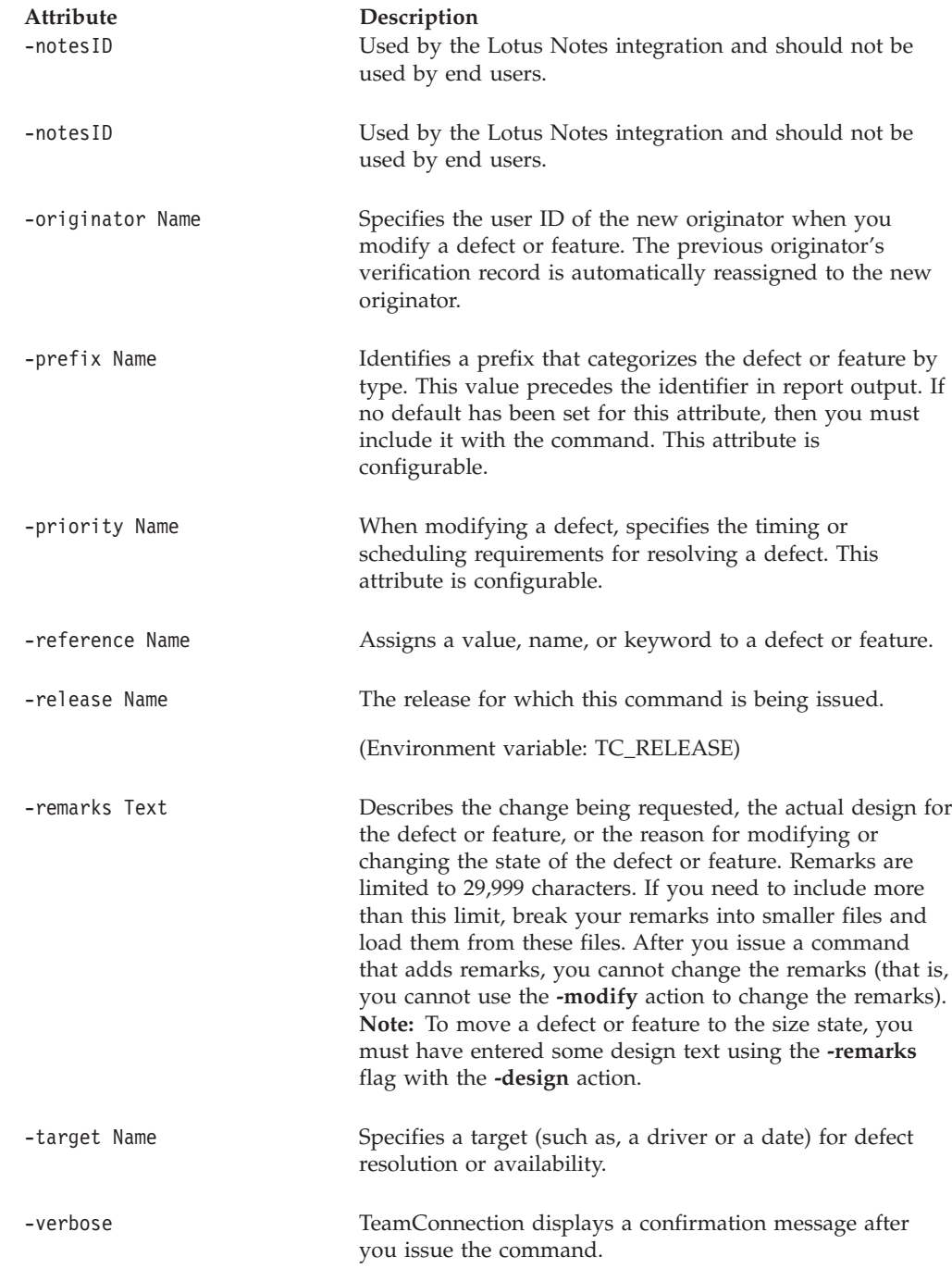

# **feature -note Name . . .**

Adds remarks to features. These notes cannot be modified or deleted after they are in the system.

The **feature -note** command has these associated attribute flags.

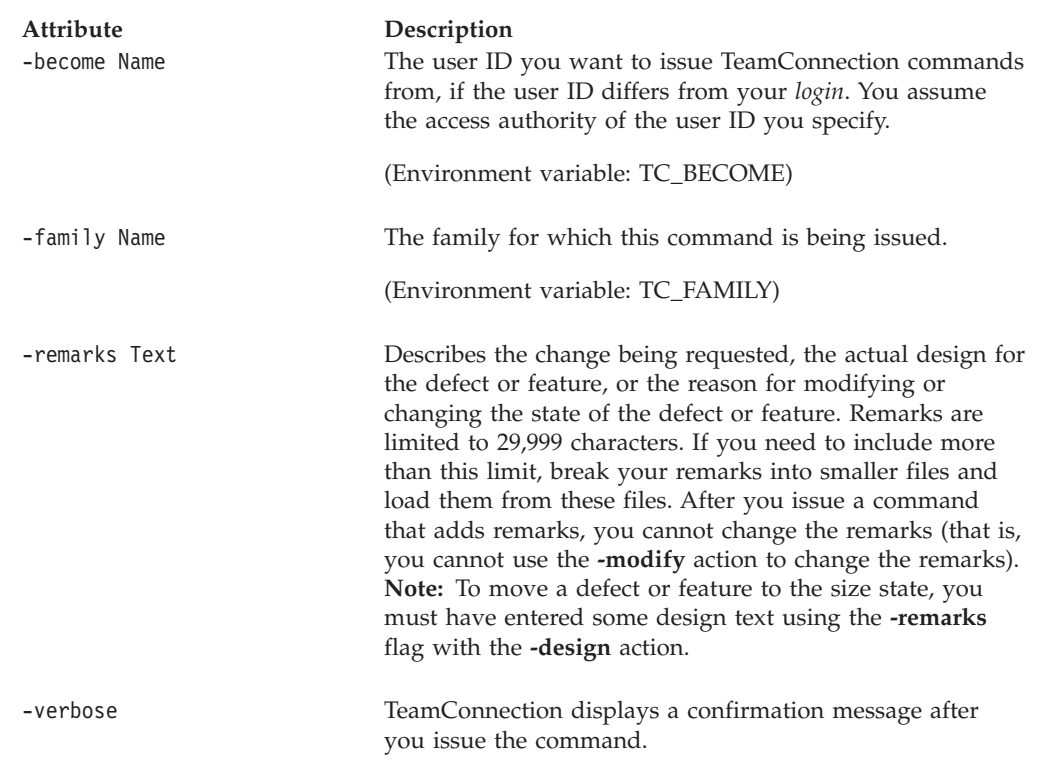

#### **feature -open**

Opens a feature. A unique identifier is generated by the TeamConnection product to identify the new feature unless you specify an identifier using the optional **-name** flag.

Because your family administrator can modify or delete certain configurable fields and create new fields, the attributes for this action might be different from those in your family or might not appear at all. Those listed here represent the shipped default fields only. For a list of the field properties and flags in use in your family, use the **-configInfo** command or see your family administrator. For more information on configurable fields, refer to the *Administrator's Guide*.

The **feature -open** command has these associated attribute flags.

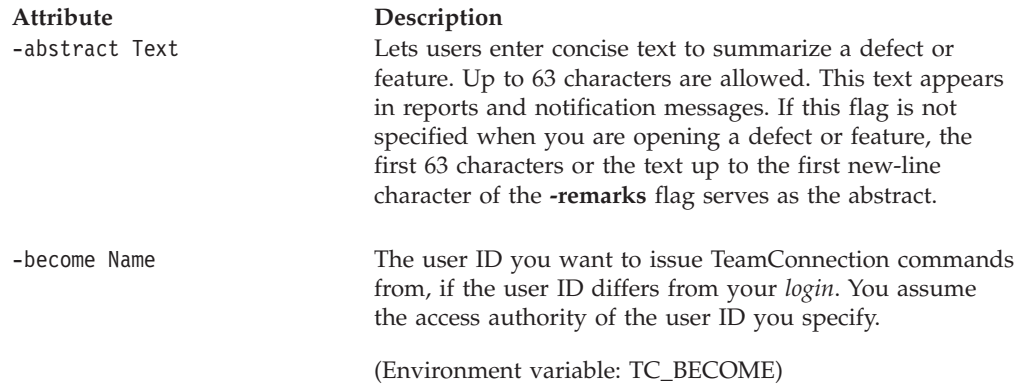

#### **Feature**

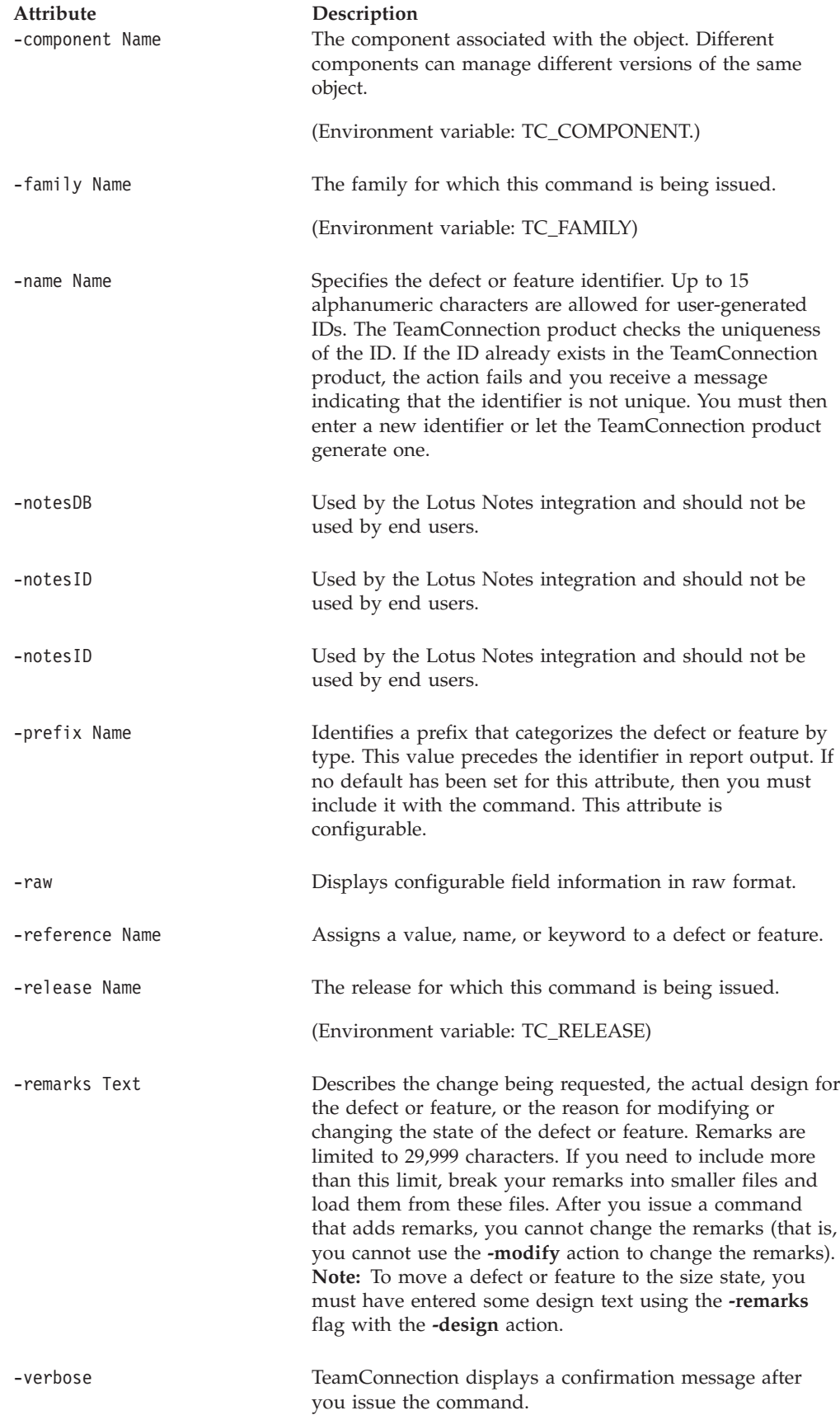

The following command opens a feature against the **debugr** component, assuming a default prefix value is set. This command creates a feature change request against the **debugr** component. The feature identifier appears on the screen when the command is completed. The person issuing this command is the originator of the feature. The owner of component **debugr** is the owner of the feature.

teamc feature -open -remarks "Change format of parameter values display" -component debugr

## **feature -reopen Name . . .**

Reopens features that are in the returned or canceled state.

The **feature -reopen** command has these associated attribute flags.

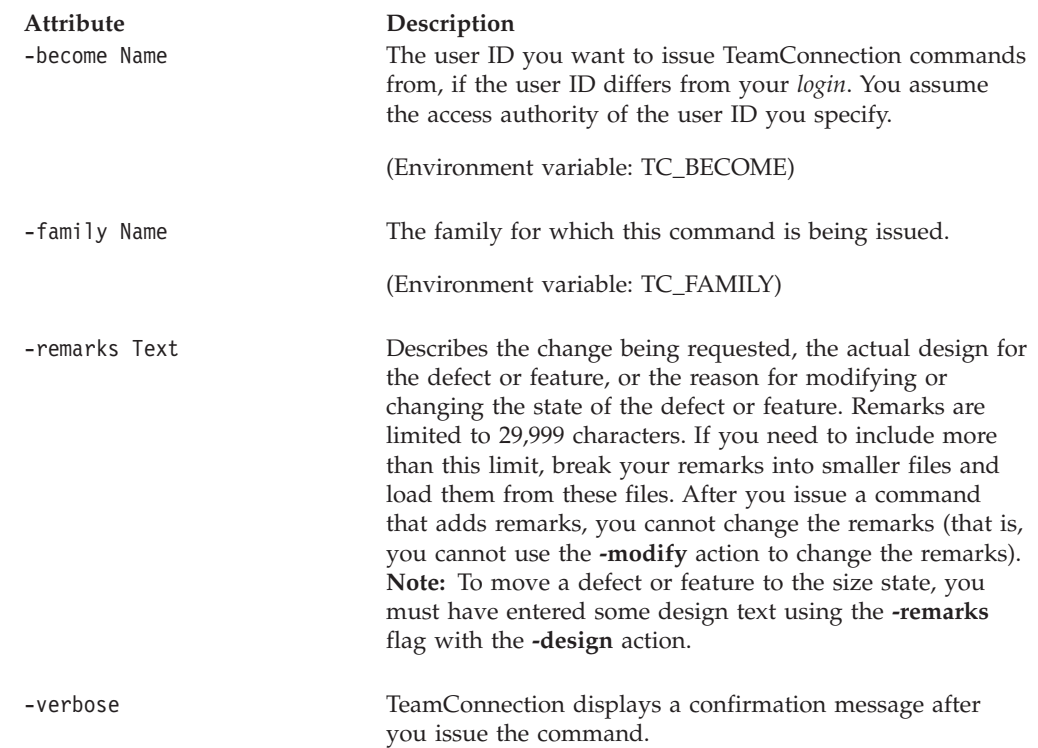

### **Examples**

Assume that you are the originator of feature **4245** and that it is currently in the canceled state. The following command reopens the feature against the component that owned it when the feature was canceled.

teamc feature -reopen 4245 -remarks "Disagree with restriction classification"

### **feature -return Name . . .**

Returns features from any state except the verify, closed, or canceled states. A feature in the working state can be returned only if it does not have work areas associated with it.

#### **Feature**

The **feature -return** command has these associated attribute flags.

| Attribute<br>-answer Name | Description<br>Specifies an answer code when accepting, modifying, or<br>returning a defect or feature. If no default has been set for<br>this attribute, then you must include it with the command.<br>This attribute is configurable.                                                                                                    |
|---------------------------|----------------------------------------------------------------------------------------------------|
| -become Name              | The user ID you want to issue TeamConnection commands<br>from, if the user ID differs from your login. You assume<br>the access authority of the user ID you specify.<br>(Environment variable: TC_BECOME)                                                                                                    |
| -duplicate Name           | Specifies that another feature (that is not canceled,<br>returned, or closed) already exists to address the feature<br>being returned.                                                                                                    |
| -family Name              | The family for which this command is being issued.                                                                                                    |
|                           | (Environment variable: TC_FAMILY)                                                                                                    |
| -remarks Text             | Describes the change being requested, the actual design for<br>the defect or feature, or the reason for modifying or<br>changing the state of the defect or feature. Remarks are<br>limited to 29,999 characters. If you need to include more<br>than this limit, break your remarks into smaller files and<br>load them from these files. After you issue a command<br>that adds remarks, you cannot change the remarks (that is,<br>you cannot use the -modify action to change the remarks).<br>Note: To move a defect or feature to the size state, you<br>must have entered some design text using the -remarks<br>flag with the <b>-design</b> action. |
| -verbose                  | TeamConnection displays a confirmation message after<br>you issue the command.                                                                                                    |

# **feature -review Name . . .**

Moves features from the size state to the review state so that the proposed design implementation and sizing information can be reviewed.

The **feature -review** command has these associated attribute flags.

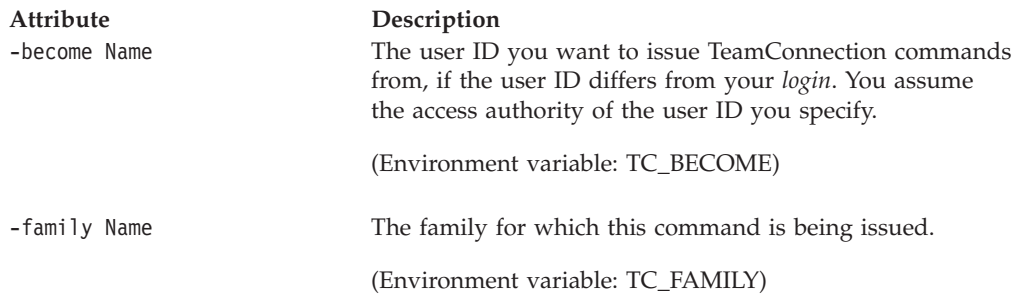

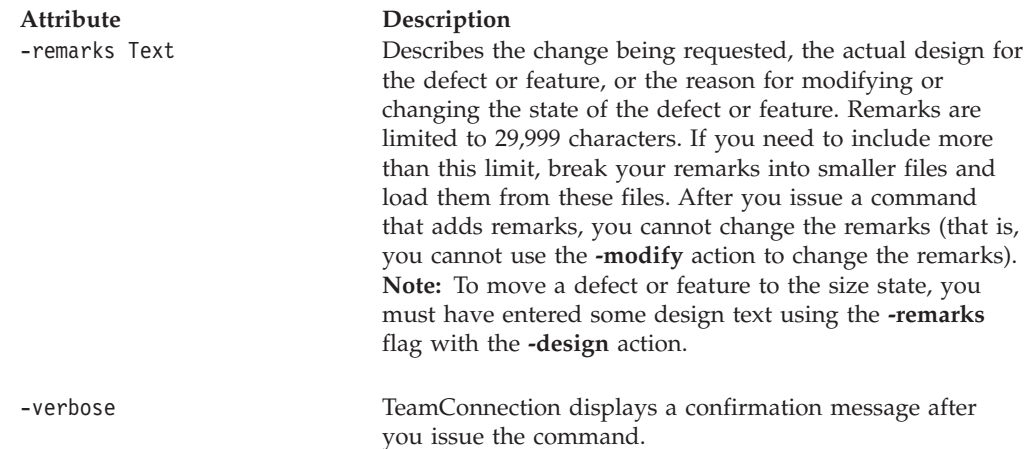

## **feature -size Name . . .**

Moves features from the design state to the size state for sizing. Design text must first be entered using **feature -design -remarks**.

The **feature -size** command has these associated attribute flags.

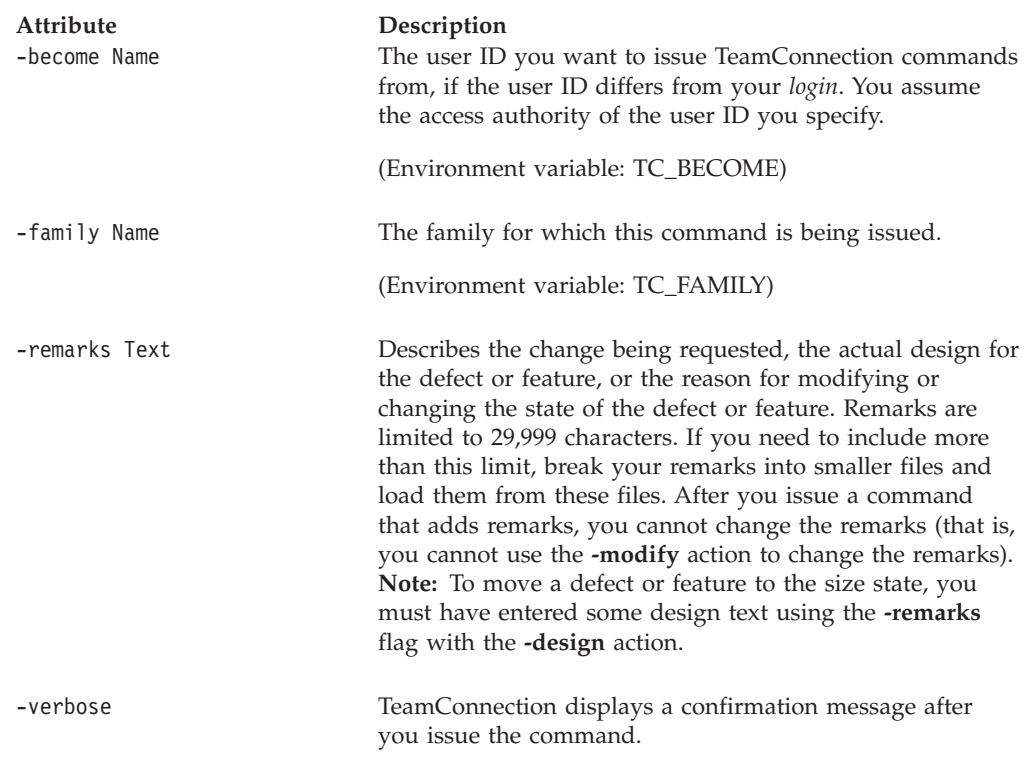

### **Examples**

Assume that you are the owner of feature **3129**. This feature is in the design state and text has been entered using **feature -design -remarks**. The following command moves the feature to the size state. After the feature is in the size state, you can create sizing records using the **size** command. (One sizing record is required for each component and release combination affected by the feature change.)

teamc feature -size 3129

#### **Feature**

# **feature -verify Name . . .**

Moves features from the working state to the verify state.

The **feature -verify** command has these associated attribute flags.

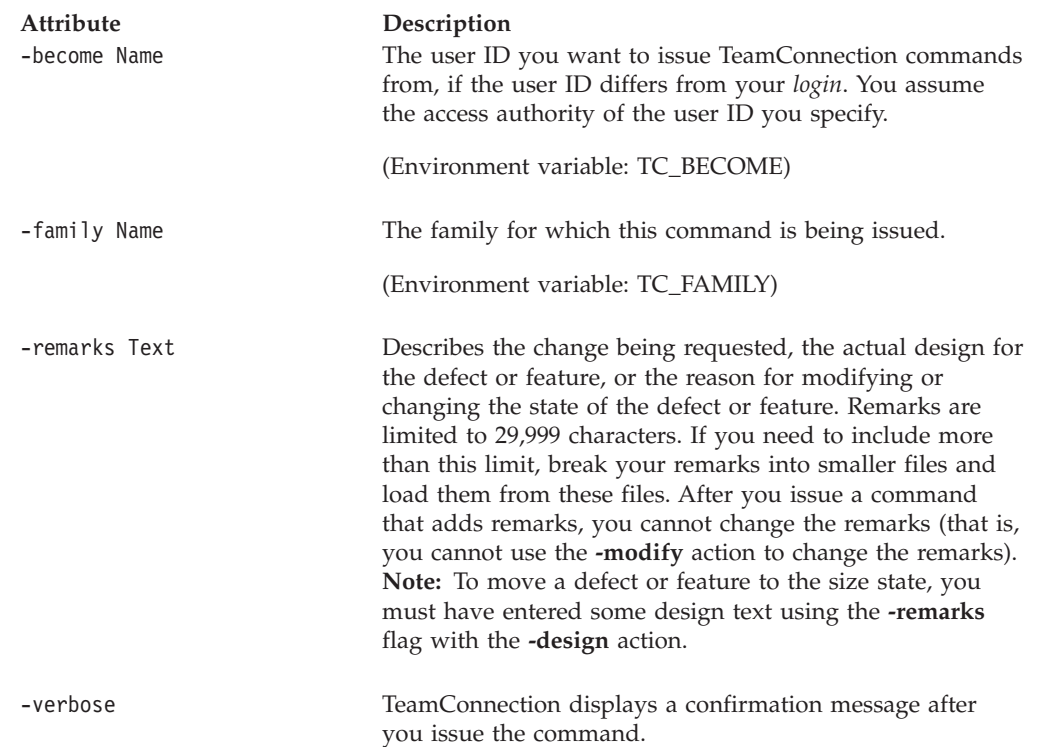

# **feature -view Name . . .**

Shows information about features.

The **feature -view** command has these associated attribute flags.

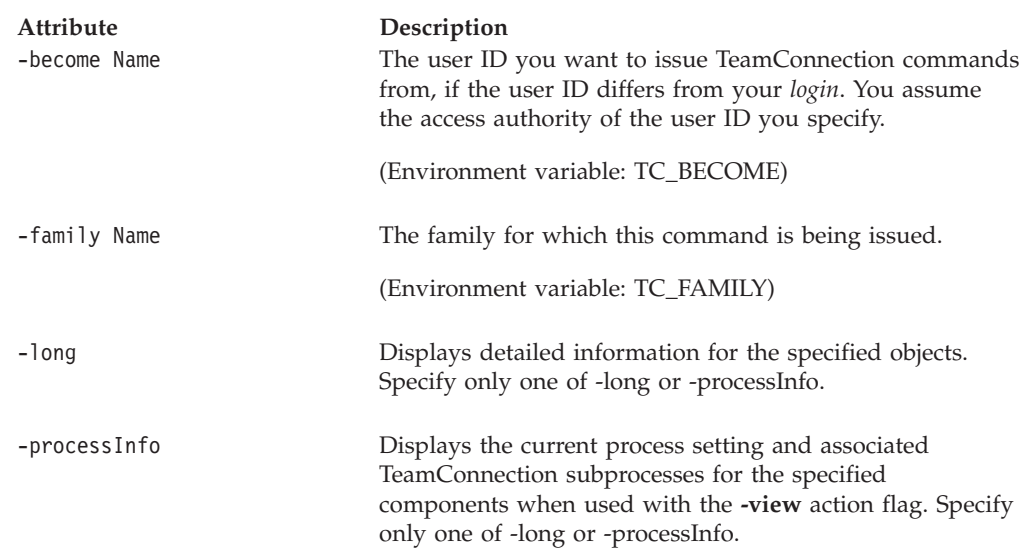

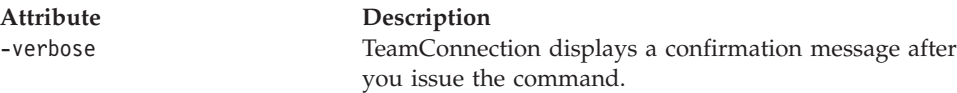

The following command displays information about feature **1244**, including its purpose, originator, owner, and current state. teamc feature -view 1244

# **Related information**

See the following related commands: Defect Fix Report Size Verify Workarea

To see the feature state diagrams, refer to the poster *Staying on Track with TeamConnection Processes*.

# **Chapter 14. Fix**

### **Command summary**

Fix records are associated with work areas. A fix record reflects the status of all the part changes made to resolve a defect or implement a feature for a work area and release in reference to one component. A work area has one or more fix records associated with it, depending on the number of components in which parts are changed. The component manages the parts to be changed in relation to the work area.

Use the **fix** command to create, delete, and reassign fix records and to change the state of fix records.

Each fix record is uniquely identified by a work area, a release, and a component. The owner of a fix record is, by default, the owner of the related component; however, this ownership can be reassigned using the **-assign** action flag.

Each fix record refers to the part changes required within one component. The state of the fix record indicates the state of part changes for that component.

When the defect or feature is accepted, and the design, size, and review process is enabled for the component the defect or feature is assigned to, one work area is created for each release referenced by a sizing record, if the release has the track process enabled. Fix records are created for all sizing records in this scenario. Fix records are created in the notReady state if the associated work area is in the approve state; otherwise, they are created in the ready state. Additional fix records are created if parts are changed and checked in to the TeamConnection product for a work area associated with a defect or a feature in a component for which there is no existing fix record. In this case, the fix record is in the active state. Active state means that part changes have been checked in to a work area associated with a defect or feature in the component. You can create fix records using the **-create** action flag if a work area is in the approve state or the fix state.

Use the **-complete** action flag to indicate that the part changes for the work area associated with a defect or feature within that component are completed. This moves the fix record to the complete state.

When all fix records for the work area are completed, the work area automatically moves from the fix state to the integrate state. This automatic transition to the integrate state can be disabled by including the **workareafixhold** subprocess in the release process. When workareafixhold is part of the release process, a **workarea -integrate** command must be issued to move the work area into the integrate state after all the fix records are complete. Use the **-activate** action flag to reactivate a fix record that is in the complete state if additional part changes are needed. You must change the work area state from integrate to fix before activating the fix records. You can make changes in the work area only when it is in the fix state.

If you decide that no part changes are required for a component that has a fix record, you can use the **-delete** action flag to delete the fix record from the associated work area.

### **Command syntax**

In the following syntax statements, the first letter of each argument is capitalized, for example —family Name. Replace these arguments with a value that is valid for your TeamConnection database. If you want to issue a command for the family named **testfam**, for example, replace —family Name with **—family testfam**.

The syntax statements for the **fix** command are:

- teamc fix -activate -workarea Name ... -family Name -release Name ... -component Name [-become Name] [-verbose]
- teamc fix -assign -to Name -workarea Name ... -release Name ... -component Name -family Name [-become Name] [-verbose]
- teamc fix -complete -workarea Name ... -family Name -release Name ... -component Name [-become Name] [-verbose]
- teamc fix -create -workarea Name ... -release Name ... -component Name -family Name [-developer Name] [-become Name] [-verbose]

teamc fix -delete -workarea Name ... -release Name ... -component Name -family Name [-become Name] [-verbose]

# **Command actions**

#### **fix -activate**

Moves a fix record from the complete state to the active state so that additional part changes can be made. You can change the fix record state only when the corresponding work area is in the fix state.

To perform this action, the associated release's process must include the fix subprocess.

The **fix -activate** command has these associated attribute flags.

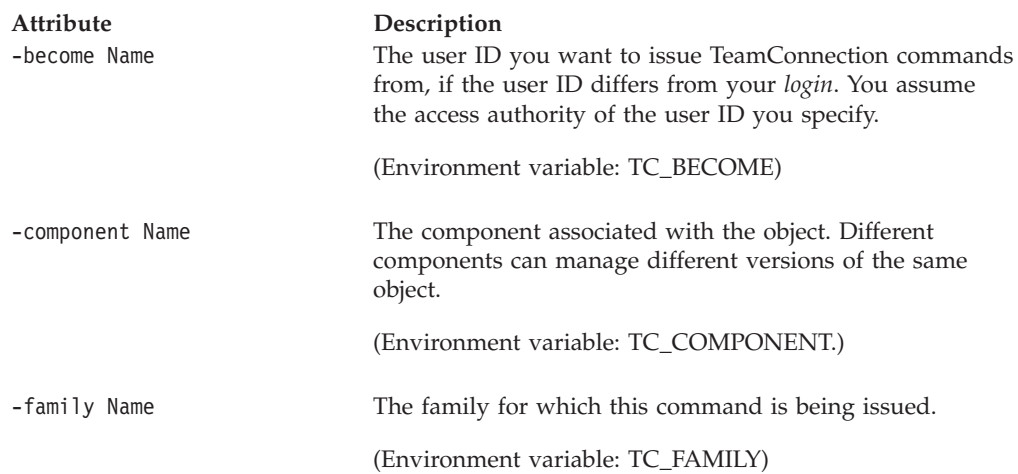

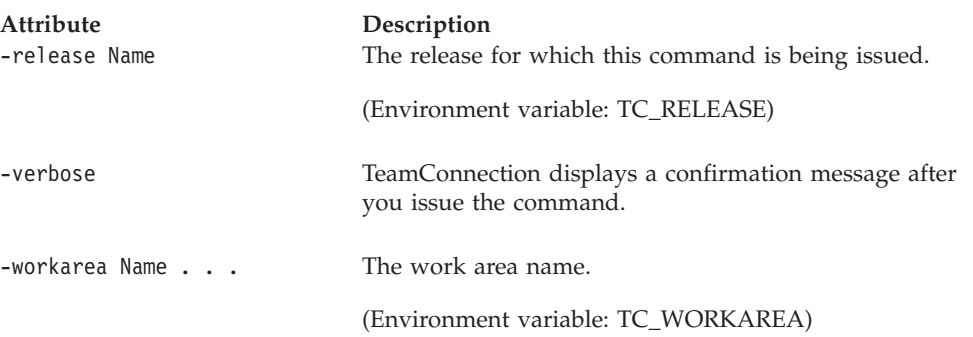

Assume additional part changes are required to parts managed by component **graphix** for work area **412** and release **font38**. Also, assume that the TC\_COMPONENT and the TC\_RELEASE environment variables are set to **graphix** and **font38**, respectively, and the work area is in the fix state. The following command reactivates the fix record. The fix record for work area **412** in the component and release specified in the environment variables is moved to the active state, and additional part changes can now be checked in. teamc fix -activate -workarea 412

## **fix -assign**

Assigns ownership of a fix record to another user ID. You cannot reassign the component.

To perform this action, the associated release's process must include the fix subprocess.

The **fix -assign** command has these associated attribute flags.

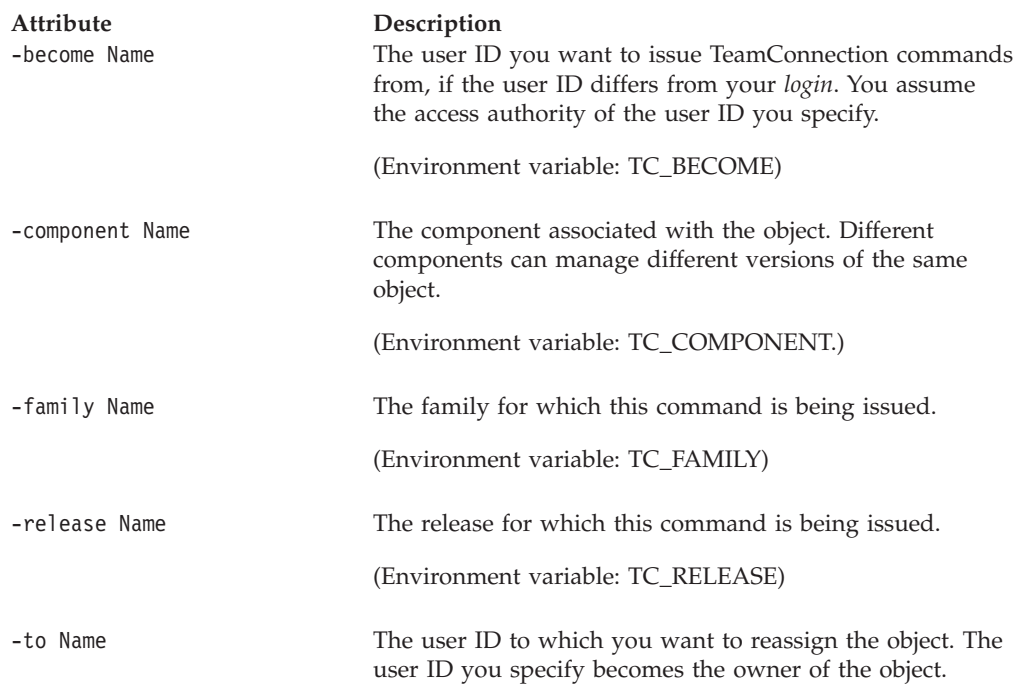

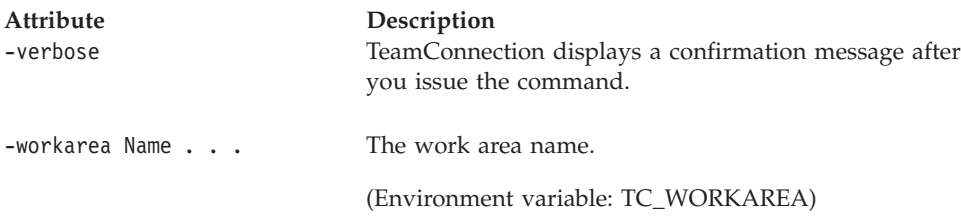

Assume that you own a fix record that monitors changes made to parts in the **debugr** component for work area **955** in release **21gos**. The following command reassigns the fix record to **joel**, assuming the TC\_RELEASE environment variable is set to **21gos**. If your TC\_RELEASE environment variable were not set to the proper release, you would have to use the **-release** attribute flag.

teamc fix -assign -workarea 955 -component debugr -to joel

### **fix -complete**

Moves a fix record to the complete state to indicate that all part changes required in the associated component are completed. If no other fix records exist or all other records are completed, this causes the work area to change from the fix state to the next valid state, which is governed by the release's process.

To perform this action, the associated release's process must include the fix subprocess.

The **fix -complete** command has these associated attribute flags.

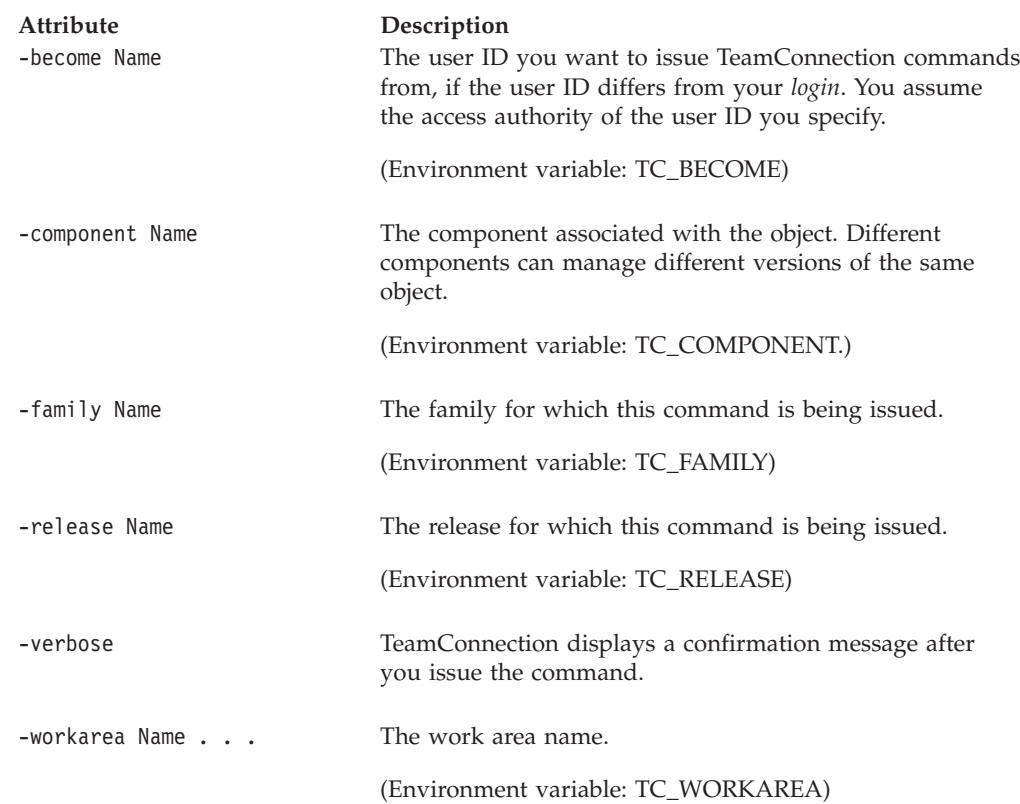

### **fix -create**

Creates a fix record for a work area in relation to a component. You can create a fix record only if the work area is in the approve state or in the fix state.

To perform this action, the associated release's process must include the fix subprocess.

The **fix -create** command has these associated attribute flags.

| Attribute<br>-become Name | Description<br>The user ID you want to issue TeamConnection commands<br>from, if the user ID differs from your login. You assume<br>the access authority of the user ID you specify. |
|---------------------------|----------------------------------------------------------------------------------------------------|
|                           | (Environment variable: TC_BECOME)                                                                                                    |
| -component Name           | The component associated with the object. Different<br>components can manage different versions of the same<br>object.                                                               |
|                           | (Environment variable: TC_COMPONENT.)                                                                                                    |
| -developer Name           | When creating a fix record, specifies the user ID of the<br>owner of the fix record.                                                                                                 |
| -family Name              | The family for which this command is being issued.                                                                                                    |
|                           | (Environment variable: TC_FAMILY)                                                                                                    |
| -release Name             | The release for which this command is being issued.                                                                                                    |
|                           | (Environment variable: TC_RELEASE)                                                                                                    |
| -verbose                  | TeamConnection displays a confirmation message after<br>you issue the command.                                                                                                    |
| -workarea Name            | The work area name.                                                                                                    |
|                           | (Environment variable: TC_WORKAREA)                                                                                                    |

#### **Examples**

Assume that part changes are required to resolve defect **909** in release **21gos**. The component **graphix** manages the parts to be changed. The TeamConnection product creates work area **909** for the changes. The following command creates a fix record to monitor changes made to parts in the **graphix** component to resolve defect **909** for the release **21gos**. The owner of the new fix record is the owner of the **graphix** component.

teamc fix -create -workarea 909 -component graphix -release 21gos

### **fix -delete**

Deletes the fix record for the specified work area and component. You cannot delete a fix record that is in the active state or in the complete state because it has part changes associated with it.

| Attribute<br>-become Name | Description<br>The user ID you want to issue TeamConnection commands<br>from, if the user ID differs from your login. You assume<br>the access authority of the user ID you specify. |
|---------------------------|----------------------------------------------------------------------------------------------------|
| -component Name           | (Environment variable: TC_BECOME)<br>The component associated with the object. Different                                                                                             |
|                           | components can manage different versions of the same<br>object.                                                                                                    |
|                           | (Environment variable: TC_COMPONENT.)                                                                                                    |
| -family Name              | The family for which this command is being issued.                                                                                                    |
|                           | (Environment variable: TC_FAMILY)                                                                                                    |
| -release Name             | The release for which this command is being issued.                                                                                                    |
|                           | (Environment variable: TC_RELEASE)                                                                                                    |
| -verbose                  | TeamConnection displays a confirmation message after<br>you issue the command.                                                                                                    |
| -workarea Name            | The work area name.                                                                                                    |
|                           | (Environment variable: TC_WORKAREA)                                                                                                    |

The **fix -delete** command has these associated attribute flags.

# **Related information**

See the following related commands: Component Part Release Workarea

# **Chapter 15. Host**

### **Command summary**

Use the **host** command to create and delete entries on a TeamConnection user's host list. Host list entries are only required if the family is using host-based security.

Each entry identifies client access for a user ID on one host and consists of a user ID and a host in the format **login@hostName**. The **host** command is used in conjunction with the **user** command when you initially create a new user ID. A host list is attached to a user ID and must have at least one entry to establish client access for the user. Additional entries can be defined to let a user complete TeamConnection commands from multiple hosts (and user IDs).

A TeamConnection superuser, or member of the authority group **admin**, must create the first host list entry for a new user ID. The owner of the user ID can make subsequent entries to gain client access on the hosts where the user has logins. Each user ID can have multiple host list entries.

When you use the **-become** flag or the TC\_BECOME environment variable, the host list must have an entry of the user ID specified by the **-become** flag. This entry gives you authority to act on behalf of that user ID.

Host list entries can be deleted; however, a user ID must always have one host list entry to be able to access the TeamConnection product. If all host list entries are deleted for a user ID, only a TeamConnection superuser, or member of the authority group **admin**, can create a host list entry to reestablish client access for that user ID.

There is a difference between the *graphical user interface (GUI)* host command and the TeamConnection command line that the GUI prepares. The following fields appear when you add a host entry to the list:

**Logins** smith **Host names** carcps20 **User IDs** jane

However, the GUI prepares the following TeamConnection command line: teamc host -create smith@carcps20 -login jane

Note that **-create smith** is the login for the GUI and that **-login jane** is the user ID for the GUI. Thus, the GUI login field is not the same as the TeamConnection line command **-login**.

### **Command syntax**

In the following syntax statements, the first letter of each argument is capitalized, for example —family Name. Replace these arguments with a value that is valid for your TeamConnection database. If you want to issue a command for the family named **testfam**, for example, replace —family Name with **—family testfam**.

The syntax statements for the **host** command are:

**Host**

teamc host -create Name ... -family Name [-login Name] [-become Name] [-verbose]

teamc host -delete Name ... -family Name [-login Name] [-become Name] [-verbose]

For example, to create a host list entry for the TeamConnection userid named admin who has a system login named mike in the host jupiter, use the following command:

teamc host -create mike@jupiter -login admin

## **Command actions**

#### **host -create Name . . .**

Creates one or more host list entries for an existing user ID, using the format *login@hostName*. The login is optional if it matches the user's current login.

The initial host list entry for each user must be created by someone with TeamConnection superuser privilege or member of the authority group **admin**. During the create operation, the host login is resolved. The login **myUser@myHostname**, for example, is resolved to **myUser@myHostname.myCompany.com**.

Should you attempt to create a user at an unreachable host, an error message will appear.

The **host -create** command has these associated attribute flags.

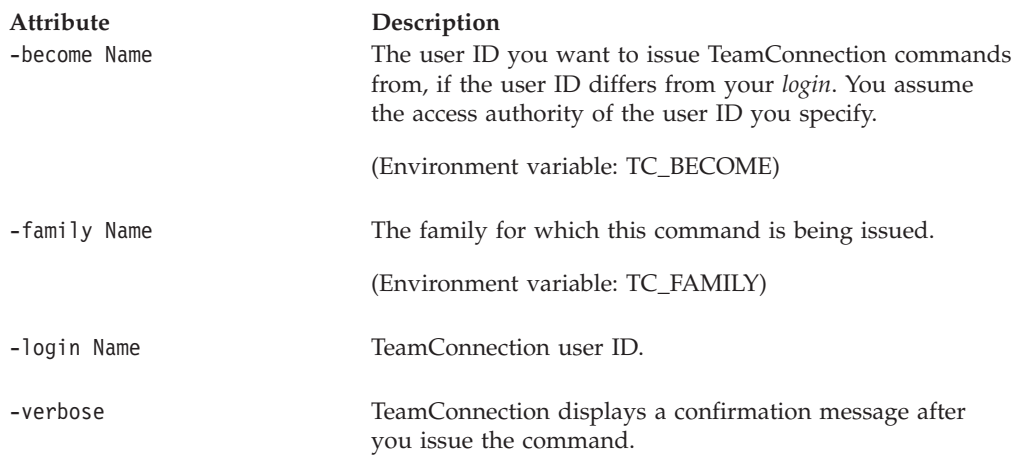

#### **Examples**

Assume that your login on host **lab1** is **jane** and you have an identical TeamConnection user ID that has a host list entry for **lab1**; that is, the TeamConnection user ID **jane** has a host entry for **jane@lab1**. You also have the login **jane** on two other hosts, **lab2** and **lab3** (also on the network), and you want to use the TeamConnection product on those hosts as well. The following

command gives user **jane** TeamConnection client access on these additional hosts. This command creates host list entries **jane@lab2** and **jane@lab3** for the TeamConnection user ID **jane**.

teamc host -create lab2 lab3 -login jane

Because your login on the current host is identical to the TeamConnection user ID for which you are making a host list entry, the command could also be: teamc host -create lab2 lab3

Assume that **jane** and **pete** are logins on host **lab2**. The following command gives them access to the **admin** TeamConnection user ID at that host. Adding this entry host list entry for the user ID **admin** lets logins **jane** and **pete** perform TeamConnection commands using the TeamConnection user ID **admin** while logged on to the host **lab2**. They can use the **-become** attribute flag to move between the **admin** user ID and their own user IDs.

**Note:** You assume the access authority of the user ID you specify. teamc host -create jane@lab2 pete@lab2 -login admin

## **host -delete Name . . .**

Deletes one or more host list entries for an existing user ID, using the format *login@hostName*. The login is optional if it matches the user's current login. Each user must have at least one host list entry to have TeamConnection access.

During the delete operation, the host login is not resolved. You must use a fully qualified host name. To delete the host list entry for login **myUser@myHostname**, for example, you need to issue the command with the fully qualified login **myUser@myHostname.myCompany.com**.

The **host -delete** command has these associated attribute flags.

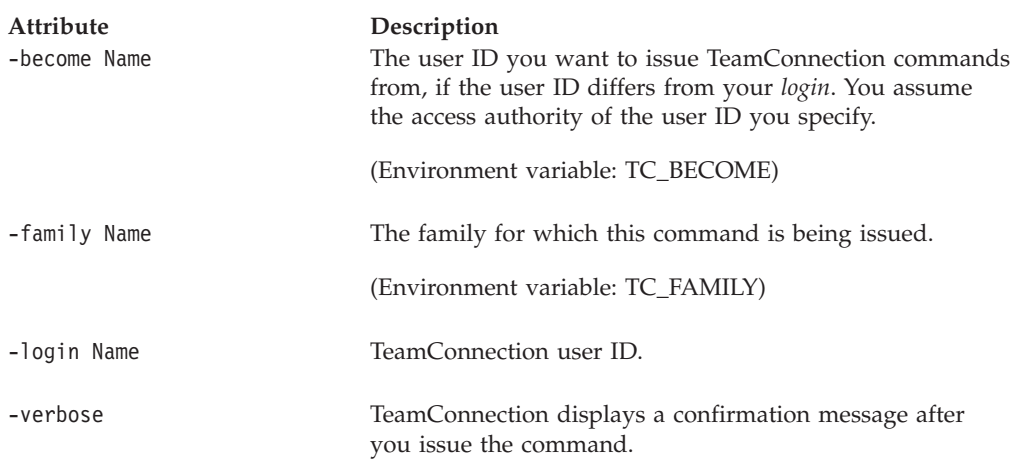

#### **Examples**

Assume that your user ID **joan** has a number of host list entries, including one for the host **johnson.kap.uwo.com**. The following command deletes the entry from the host list associated with your user ID. Your user ID, **joan**, can no longer perform TeamConnection commands from that host.

teamc host -delete joan@johnson.kap.uwo.com

# **Related information**

See the following related commands: User

# **Chapter 16. Notify**

### **Command summary**

By default, you receive notification when an action is required on your part. To receive additional notification, you can add entries to notification lists for specific components.

Use the **notify** command to create or delete entries on a component notification list. Each entry associates a user ID with a notification interest group. An interest group represents a list of actions; whenever an action on this list is performed, the users who are associated with the interest group receive notification. For a list of the notification interest groups shipped with TeamConnection, refer to the *TeamConnection User's Guide*. Your family administrator can modify or create new interest groups.

When you create the user ID, the TeamConnection product sends notification messages to the address you specified for each user ID. You can modify the address using **user -modify**.

A user ID can have more than one entry on the notification list for a given component. Interest groups defined on notification lists are inherited down the component hierarchy, but the notification lists of child components do not show the notification list entries that are inherited from ancestor components.

### **Command syntax**

In the following syntax statements, the first letter of each argument is capitalized, for example —family Name. Replace these arguments with a value that is valid for your TeamConnection database. If you want to issue a command for the family named **testfam**, for example, replace —family Name with **—family testfam**.

The syntax statements for the **notify** command are:

teamc notify -create -login Name ... -interest Name -component Name -family Name [-become Name] [-verbose]

teamc notify -delete -login Name ... -interest Name -component Name -family Name [-become Name] [-verbose]

## **Command actions**

# **notify -create**

Creates one or more notification list entries for a specified component.

| Attribute<br>-become Name | Description<br>The user ID you want to issue TeamConnection commands<br>from, if the user ID differs from your login. You assume<br>the access authority of the user ID you specify.           |
|---------------------------|----------------------------------------------------------------------------------------------------|
|                           | (Environment variable: TC_BECOME)                                                                                                    |
| -component Name           | The component associated with the object. Different<br>components can manage different versions of the same<br>object.                                                                         |
|                           | (Environment variable: TC_COMPONENT.)                                                                                                    |
| -family Name              | The family for which this command is being issued.                                                                                                    |
|                           | (Environment variable: TC_FAMILY)                                                                                                    |
| -interest Name            | A preconfigured notification interest group for the<br>specified user ID. For a list of interest groups, refer to the<br>TeamConnection User's Guide or issue the following report<br>command: |
|                           | teamc report -view interest -where "order by name"                                                                                                    |
| $-$ login Name $\ldots$   | One or more TeamConnection user IDs. Specify only one<br>of -inherited or -login.                                                                                                    |
| -verbose                  | TeamConnection displays a confirmation message after<br>you issue the command.                                                                                                    |

The **notify -create** command has these associated attribute flags.

You own the **graphix** component. The following command creates notification list entries for the owners of user IDs **pam**, **jack**, and **lisa** with **general** notification interest for that component. Three entries are added to the notification list associated with the **graphix** component, one for each of the user IDs you specified with the **-login** attribute flag. Each user is notified when an action configured in the **general** notification interest group is performed in reference to the **graphix** component or to any child components of that component. If this group includes the DefectOpen action, then these users are notified each time a defect is opened against the **graphix** component.

```
teamc notify -create -login pam jack lisa -interest general
-component graphix
```
## **notify -delete**

Deletes one or more notification list entries from the specified component. Owners of user IDs do not need special authority to delete their user IDs from a notification list.

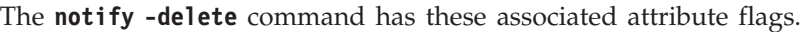

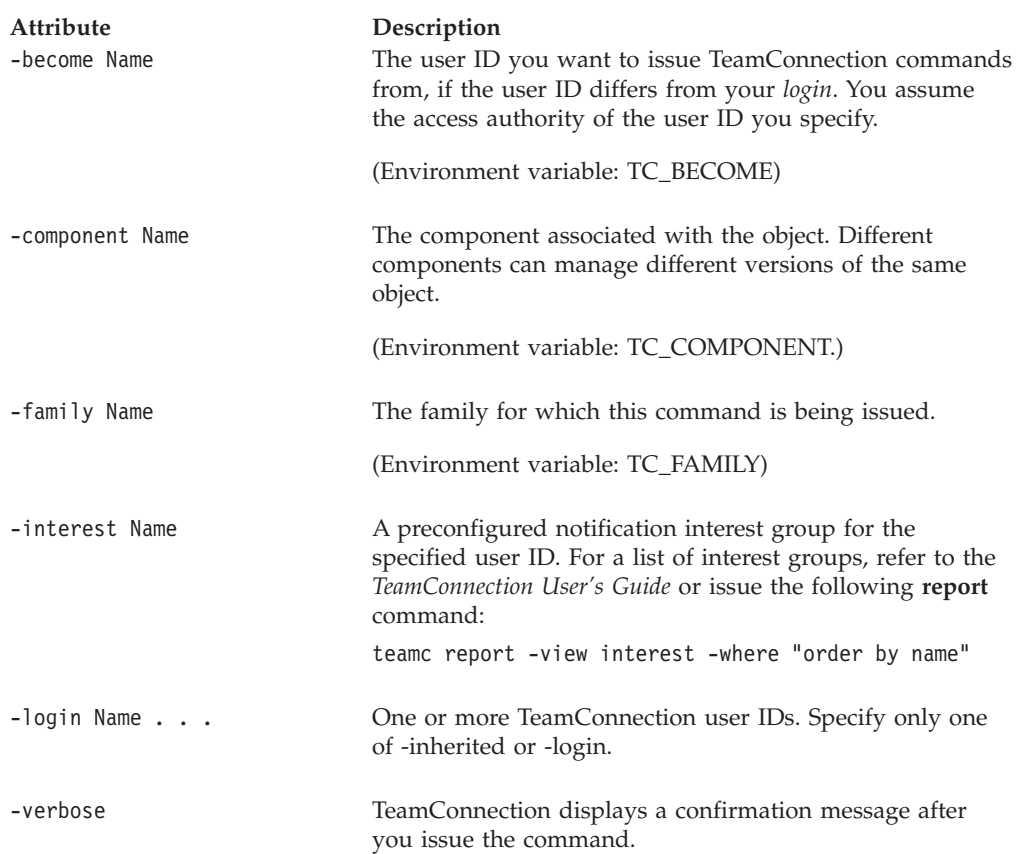

You do not own the **debugr** component, but you want to remove a notification list entry for that component for your own user ID, **pam**. The following command removes the notification list entry that gives you **developer** interest for that component. You are no longer notified when actions configured for the **developer** interest group are performed in reference to the **debugr** component or its child components.

teamc notify -delete -login pam -interest developer -component debugr

## **Related information**

See the following related commands: Component Report

Use the **report** command to view the interest groups and the actions they include. For example:

teamc report -view interest -where "order by name"

For a list of the notification groups shipped with TeamConnection, refer to the *TeamConnection User's Guide*.

See your family administrator for information about configuring new notification interest groups and modifying existing ones.
# **Chapter 17. Parser**

## **Command summary**

Use the **parser** command to create, modify, view, or delete parsers.

To automate some of the work involved in defining and maintaining a build tree, you can use a parser object. The task of a parser is to inspect part contents to determine dependencies. For example, a parser can inspect hello.c, recognize that it has a dependency on hello.h, and create that dependency in the TeamConnection build tree.

Because parsers are language-dependent, you probably need a different parser for each language you use in a particular release. For example, you might have both a COBOL parser and a C parser in a release. Many parts in the release can use the same parser.

For more information about parsers, refer to the *TeamConnection User's Guide*.

## **Command syntax**

In the following syntax statements, the first letter of each argument is capitalized, for example —family Name. Replace these arguments with a value that is valid for your TeamConnection database. If you want to issue a command for the family named **testfam**, for example, replace —family Name with **—family testfam**.

The syntax statements for the **parser** command are:

- teamc parser -create Name -command Name -release Name -family Name [-include Paths] [-become UserName] [-verbose]
- teamc parser -modify Name -workarea Name -release Name -family Name [-command Name] [-include Paths] [-become UserName] [-verbose]
- teamc parser -delete Name -release Name -family Name [-become UserName] [-verbose]
- teamc parser -view Name -release Name -family Name [-become UserName] [-verbose]

## **Command actions**

### **parser -create Name**

Creates a new parser.

### **Parser**

The **parser -create** command has these associated attribute flags.

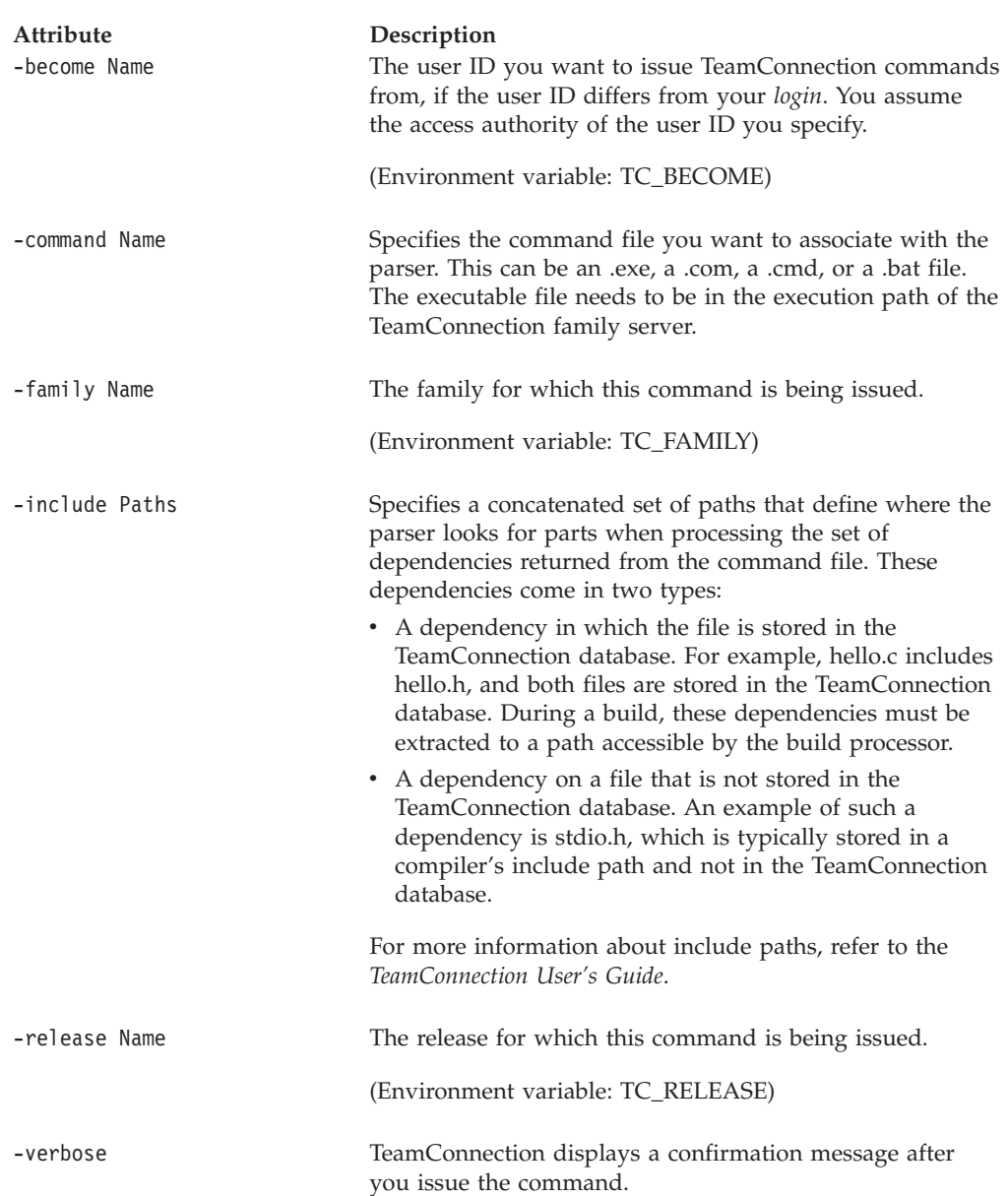

# **parser -delete Name**

Deletes the specified parser.

The **parser -delete** command has these associated attribute flags.

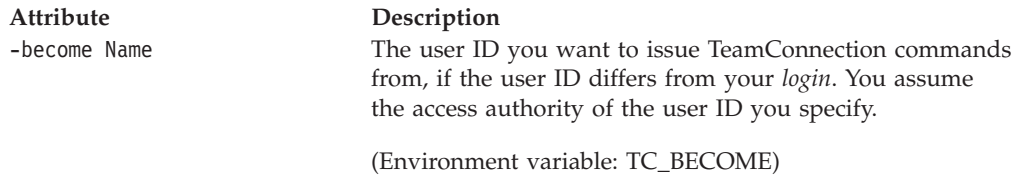

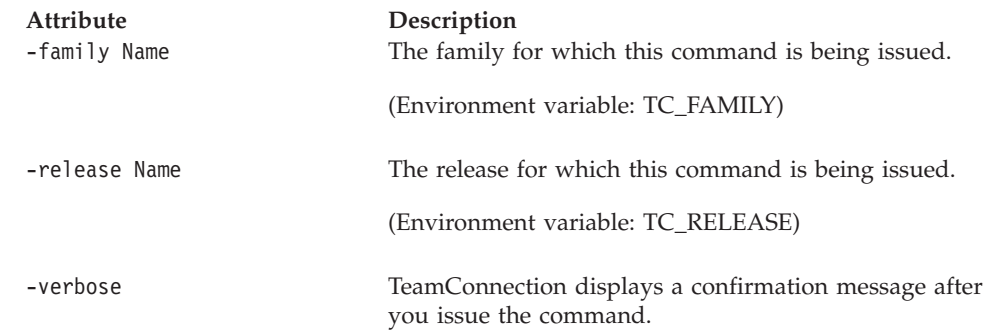

# **parser -modify Name**

Modifies an existing parser. You must specify the -workarea attribute. This attribute specifies the name of the workarea containing the files to be parsed. The files you want to parse, must be associated with this work area.

The **parser -modify** command has these associated attribute flags.

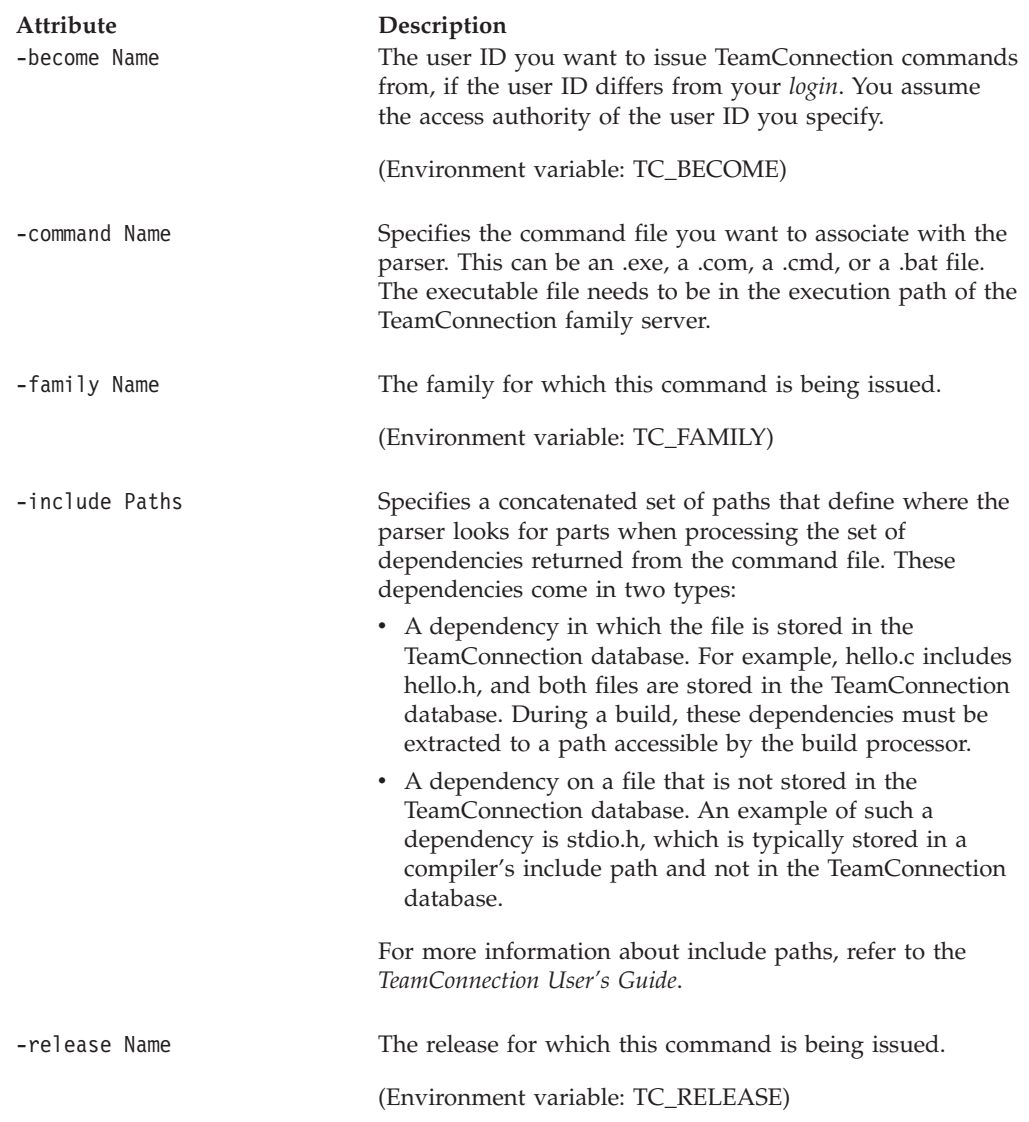

#### **Parser**

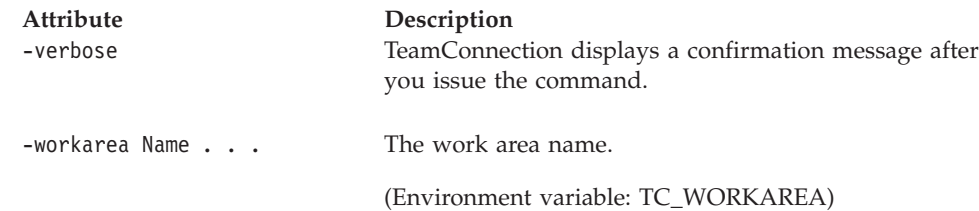

# **parser -view Name**

Displays the specified parser definition.

The **parser -view** command has these associated attribute flags.

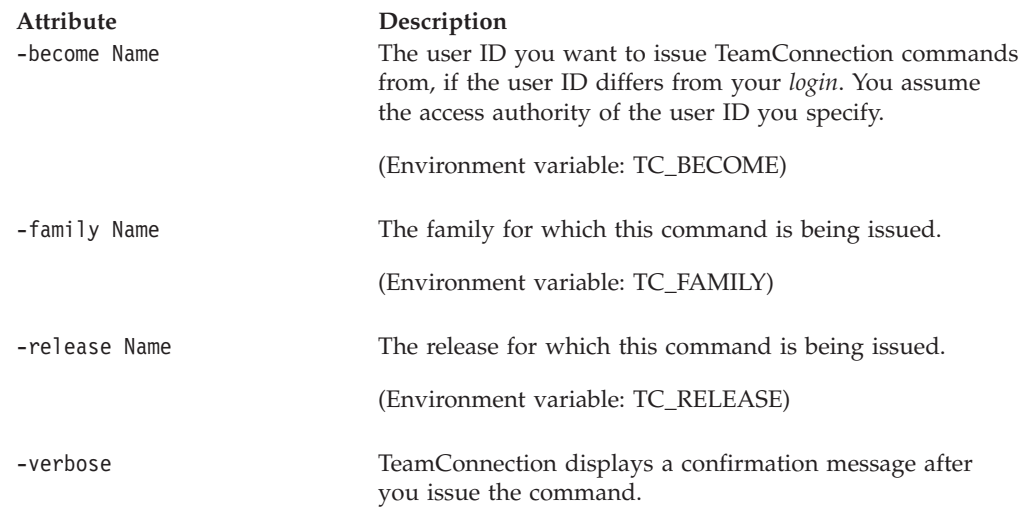

# **Related information**

See the following related commands:

Builder

Part

Release

# **Chapter 18. Part**

### **Command summary**

Use the **part** command to put files or objects, such as VisualAge Generator parts, into the TeamConnection database and to work with them afterwards. You put a part into the TeamConnection database using **part -create**. When you create a part, you can do any of the following:

- v Take an existing file that is on your workstation and place it in the TeamConnection database. After a part is successfully created in the database, the TeamConnection product modifies the file attributes of the source file on the workstation to read-only.
- v Create a place-holder part using the **-empty** flag. Place holders are used to build an application. They have no content until a successful build of their inputs.
- v Create a part that acts as a collector object so that you can synchronize the build of unrelated parts. These parts do not have bulk contents (such as ASCII or binary data). For more information, refer to the *TeamConnection User's Guide*.
- v Create a part that has its source in another file using the **-from** flag.

## **Characteristics of parts**

#### **Part names**

TeamConnection parts have two names: the base name and the path name. For a TeamConnection part that is a file, for example, the base name is the part's file name and extension, such as myfile.txt. The path name is the base name prefixed with a directory structure, such as mydirectory\subdirectory\myfile.txt. Path names for parts must be unique within a release. More than one part can have the same base name as long as the path name is unique. The following file names, for example, can both exist in the same release: unix\install.exe and intel\install.exe.

If a part has a unique base name or path name within a release, you can select it by its base name or path name when performing TeamConnection actions against it. If a part has the same base name as another part, it must be selected by its path name.

If two parts have a different **-type**, they can have the same base name.

A part's name can contain spaces provided it is enclosed in double quotation marks during processing. For example: teamc part -create "This is a long file name.txt"

The name with spaces will be shown as-is by the GUI (without the double quotes). If the name has spaces and is not enclosed in double quotation marks, then you may get an error message repeated many times, one for each ″token″ separated by spaces in the long name.

**Note:** The base name may contain a maximum of 63 characters, not including the double quotations. The path name, which includes the base name, may contain a maximum of 195 characters, not including the double quotations.

### **Association with releases and components**

When you create a part in the TeamConnection database, you associate it with a release (to relate the part to a particular development effort) and with a component (to control the ownership of and the access to the part). All subsequent **part** access commands must specify the part name, release name, and possibly a work area name to identify the correct part.

### **File mode**

If the part you are creating is a file, you have the option of specifying a file mode using the **-fmode** flag. For example, you can use the **-fmode** flag to specify that a part is read-only. If a file mode is not specified, the current file mode of the source file is used.

### **Part and file type**

Parts are created with the default part type of TCPart and, if the part is a file, the file type of text, binary, or none (used for collector parts). You can specify a part type other than TCPart. In TeamConnection commands, the part type is specified either by the -type attribute or by the -parenttype attribute. The -

Unless you specify a type on a part, all TeamConnection part commands default to TCPart. Once the type is specified, it cannot be changed, unless you delete the part and then re-create it.

## **What you can do with parts**

You can perform various actions against parts in the TeamConnection database, depending on the access authority you have for the components that manage the parts.

- v Parts can be extracted or checked out for editing and subsequently checked in to save the changes.
- v Part properties, such as the path name, release, component, and file mode, can be modified. For example, you can change the name of a part using the **-rename** action.
- v Parts can be built. You can use the **-connect** and **-disconnect** actions to indicate how parts are related. You can also use the **-touch** action to ensure that the part participates in the next build. To cancel a build, you can use the **-cancel** attribute of the **part -build** action. For more information about building parts, refer to the *TeamConnection User's Guide*.
- v Parts can be deleted, using the **-delete** action, and then re-created using the **-recreate** action.
- Actions performed on parts can be undone, although certain limitations apply. The **-undo** action rolls back all of the uncommitted changes to a part in a work area since the last work area **-freeze**.
- v Parts from different releases can be merged together into a separate part and placed in a specified release using the **-merge** action, .
- v When a work area is refreshed, collisions detected can be resolved for a specified list of parts using the **-reconcile** action.
- v Parts can be marked as ready or not ready for translation into other languages.
- You can run certain operating system commands against parts in the database using the -exec action.

## **Working with parts**

When working with parts in a release whose process includes the tracking and driver subprocesses, multiple sets of part changes can be checked in and included in one driver; however, other types of part changes can be specified only once in a driver. For example, a part cannot be created and renamed in the same driver. However, an existing unfrozen **-create** action can be undone so that you can create a part with the name you want.

If the release uses concurrent development mode, then multiple users can work on the same part at the same time. This is in contrast to serial mode, where only one user at a time can work on a part. For more information about concurrent development, refer to page [39](#page-56-0).

Parts can be linked to identify them as common to more than one release or work area. A common part has identical content in all of the releases or work areas in which it is linked. For example, a part is common to two releases if the same version of the part is being used in those releases. Common parts follow a single path of development.

The TeamConnection product maintains commonality of parts unless you use the **-force** flag to break the link. When a link is broken, the parts still share the same name, but the information contained in the parts is different.

### **Specifying the full path name of a TeamConnection part**

There are a number of ways to specify the full path of a TeamConnection part:

- v Specify the part name (which includes TeamConnection path name and base name), and take the workstation path from your current working directory.
- v Use the **-relative** flag to specify a path name that is outside your current working directory. In this case, the values for the **-relative** flag and the name are concatenated. This flag can be used only with the **-create**, **-checkout**, **-checkin**, **-extract**, and **-unlock** actions.
- If your workstation directory structure matches the way parts are named, you can set the TC\_TOP variable to the leading portion of your current working directory, and specify only the base name in the actions of the **part** command. TeamConnection subtracts the contents of TC\_TOP from the current working directory. This option might take some time to understand, but it can save you a great deal of typing.

The example that follows starts with the simplest case and moves to the more complex. Throughout the example, assume that the environment variables for TC\_FAMILY, TC\_RELEASE, and TC\_WORKAREA have been set.

### **Working from your current working directory**

Sam is working with a part named txfile.c. The path name and base name for this part is src\lib\server\tx\txfile.c; the current working directory on Sam's client workstation is d:\robot\src. There is no other part in this release named txfile.c.

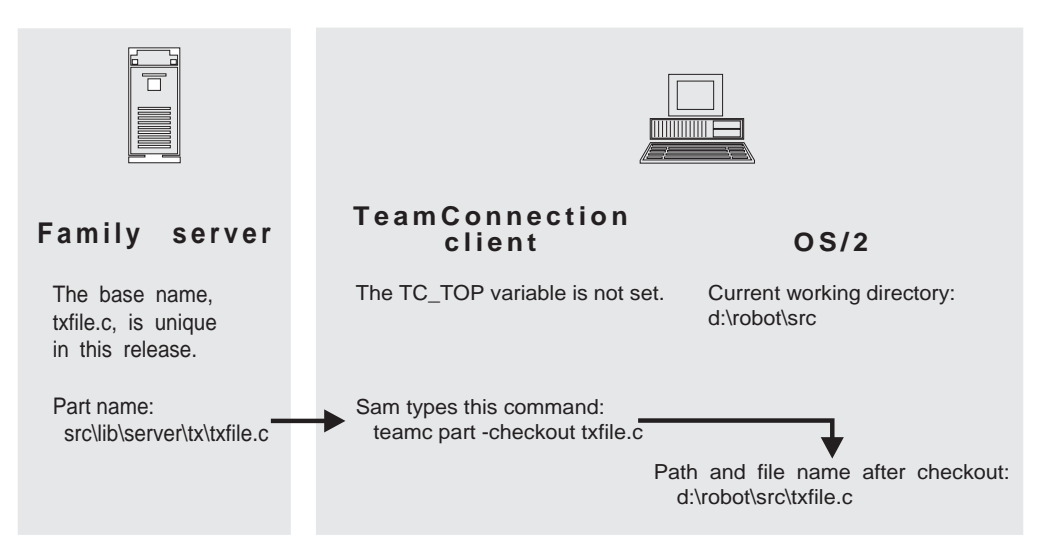

Next Sam needs to check out \src\lib\server\tx\msg.h. Because other files named msg.h exist in release **9501**, he must specify the entire path name.

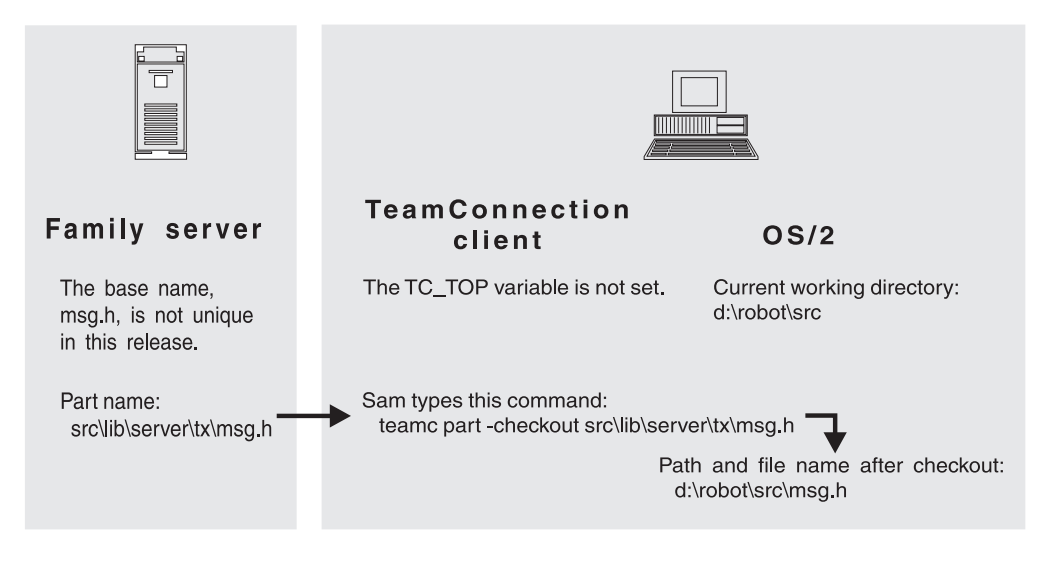

**Note:** If you create a part without specifying **-relative** or setting the TC\_TOP variable, then a file with the same name must exist in the current working directory. For example, you use the following command:

teamc part -create src\lib\server\read.me

In this case, read.me must exist in your current directory; the TeamConnection product does not search for the part in  $x$ :\src\lib\server  $(x)$ is your current drive).

#### **Using the -relative flag**

The next day, Sam's current working directory is d:\robot\src\lib\client\gui. But he wants to check out txfile.c to the same directory as before. He uses the **-relative** flag to do this:

<span id="page-152-0"></span>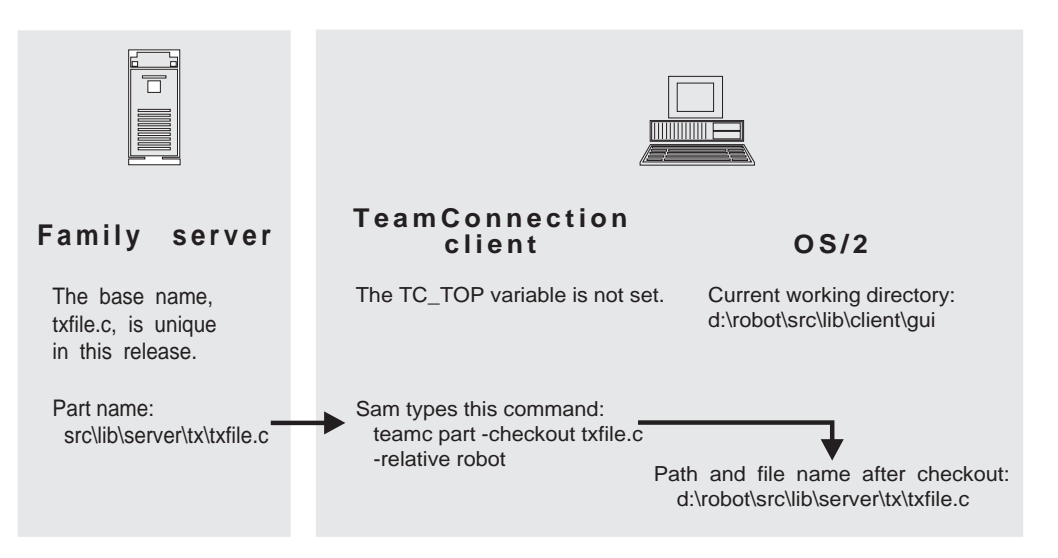

Because txfile.c is unique in the release, Sam did not need to specify the entire path name. But msg.h is not a unique base name:

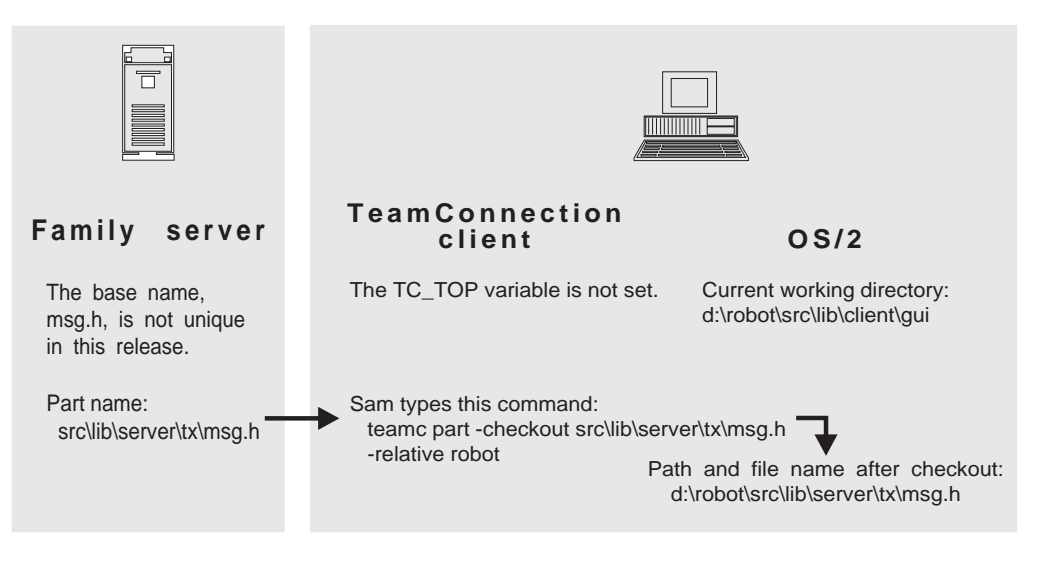

## **Using the TC\_TOP variable**

A few days later, Sam has checked out many files from the release into subdirectories of d:\robot, using a directory structure that mimics the names of TeamConnection parts. For his own convenience, he sets the TC\_TOP variable to d:\robot.

Now when he works with parts, he can specify just the base name of files in his current working directory, as in this example:

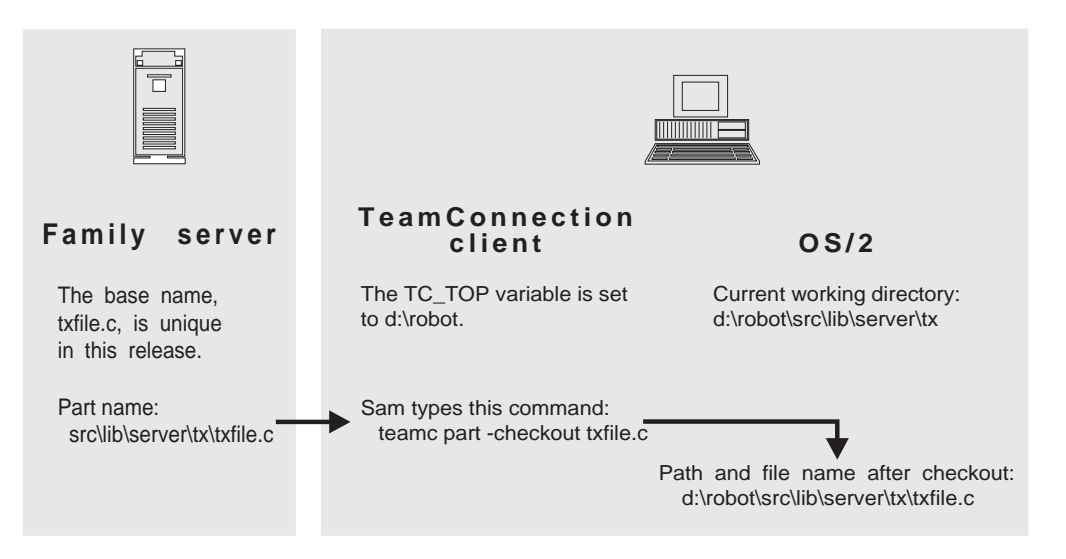

The additional information added to the leading portion of the path is formed by subtracting the value of TC\_TOP from the current working directory. In other words, the TC\_TOP variable tells the TeamConnection product which portion of the current working directory path belongs to the client workstation.

This command is completely equivalent to the following command if the TC\_TOP variable is not set:

teamc part -checkout src\lib\server\tx\txfile.c -relative d:\robot

However, using TC\_TOP lets Sam save his fingers for typing code instead of long path names.

### **Common parts in releases**

When a common part is checked out for editing, it is locked in all releases and work areas where it is common. You need to do only one check-in to have the change reflected in all releases and work areas in which the part is common. The TeamConnection product maintains commonality of parts unless you use the **-force** flag to break the common link. If you want to edit a locked part and cannot wait for the part to be checked in, you can break the common link (and thus the lock on the common version) by specifying the **-force** flag when you issue **part -checkout**. The force action applies only in that release and work area so that the part associated with that release is no longer common. You must explicitly link parts to make them common again after that time.

When a common part is checked in using the **part -checkin** command, all work areas must be specified for each release in which the part is common. The associated work areas must be in the fix state, and the associated fix records in the ready or active state.

If you want to check in a common part, and you do not want the changes to be reflected in the other work areas in which the part is common, use the **-force** flag to break the common link. If you want to check in a common part, but you want the changes to be reflected in some of the work areas to which the part is common but not in others, use the following attributes: v **-force**

- v **-common**, including as arguments the names of releases you want to keep common and excluding the name of the release associated with the part you are checking in or modifying
- v **-workarea**, including as arguments the names of the work areas for which you want to maintain part commonality

## **Command syntax**

In the following syntax statements, the first letter of each argument is capitalized, for example —family Name. Replace these arguments with a value that is valid for your TeamConnection database. If you want to issue a command for the family named **testfam**, for example, replace —family Name with **—family testfam**.

The syntax statements for the **part** command are:

teamc part -build Name -pool Name -release Name -family Name [-workarea Name | -driver Name] {-force | -normal\* | -unconditional | -report} [-detail FileSpec] [-parameters Parameters] [-type Name] [-top Name] [-buildresource Name] [-become Name] [-verbose] teamc part -build Name -cancel -release Name -family Name [-workarea Name | -driver Name] [-type Name] [-top Name] [-become Name] [-verbose] teamc part -checkin Name ... -release Name -family Name -workarea Name ... [-common Name ...] [-force] [-retainLock] [-remarks Text] [-binary | -text | -none] [-stdin | -from fileSpec ]\*\* [-relative Name | -top Name] [-become Name] [-verbose] teamc part -checkout Name ... -workarea Name -release Name -family Name [-force] [-stdout] [-crlf] [-relative Name | -top Name] [-become Name] [-verbose] teamc part -configInfo -family Name [-become Name] [-raw] teamc part -connect Name ...-parent Name {-input\* | -output | -dependent} -workarea Name -release Name -family Name [-type Name] [-parenttype Name] [-become Name] [-verbose] teamc part -create Name ... -component Name -workarea Name -release Name -family Name

[-builder Name] [-fmode Octal\_number] [-relative Name | -top Name] [-binary | -text\* | -none] [-parameters Parameters] [-parent Name {-input<sup>\*</sup> | -output | -dependent}] [-parser Name] [-stdin | -from fileSpec | -empty ]\*\* [-parenttype Name\*] [-remarks Text] [-temporary\* | +temporary] [-translation Name]\*\*\*\* [-become Name] [-verbose]

teamc part -delete Name ... -workarea Name ... -release Name -family Name [-common Name ...] [-force] [-type Name] [-top Name] [-become Name] [-verbose]

teamc part -disconnect Name ... -workarea Name -parent Name -release Name -family Name [-parenttype Name] [-type Name] [-become Name] [-verbose]

teamc part -exec Text -release Name -family Name [-name Name ...] [-workarea Name | -driver Name | -version Name] [-top Name] [-numVersions {all|n}] [-where Text] [-become Name]

teamc part -export Name -family Name -release Name -file Name [-workarea Name] [-become Name] [-verbose]

teamc part -extract Name ... -release Name -family Name [-workarea Name\*\*\* | -driver Name | -version Name] [-nokeys] [-relative Name | -top Name] [-stdout] [-crlf] [-dmask Octal\_number] [-fmask Octal\_number] [-become Name] [-verbose]

teamc part -link Name ... -workarea Name -release Name -family Name [-fromworkarea Name | -version Name] [-fromrelease Name] [-type Name] [-top Name] [-become Name] [-verbose]

teamc part -lock Name ... -workarea Name -release Name -family Name [-force] [-type Name] [-top Name] [-become Name] [-verbose]

teamc part -mark Name ... -transState {notReady | ready} -release Name -family Name [-workarea Name\*\*\* | -driver Name | -version Name] [-type Name] [-top Name] [-become Name] [-verbose]

teamc part -modify\*\*\*\*\* Name ... -workarea Name -release Name -family Name {-parameters Parameters -parser Name -builder Name [-temporary\* | +temporary]} [-type Name] [-top Name] [-become Name] [-verbose]

teamc part -modify\*\*\*\*\* Name ... -release Name -family Name {-fmode Octal\_number -component Name -translation Name} [-top Name] [-become Name] [-verbose]

teamc part -overrideRestrict Name ... -workarea Name -release Name -family Name [-login Name] [-top Name] [-type Name] [-become Name] [-verbose]

teamc part -overrideRestrict Name ... -cancel -workarea Name -release Name -family Name [-login Name] [-top Name] [-type Name] [-become Name] [-verbose]

teamc part -recreate Name ... -workarea Name ... -release Name -family Name [-top Name] [-common Name ...] [-force] [-type Name] [-become Name] [-verbose]

teamc part -refresh Name ... -workarea Name -release Name -family Name [-fromworkarea Name | -version Name] [-type Name] [-top Name] [-become Name] [-verbose]

teamc part -rename Name -path Name -workarea Name ... -release Name -family Name [-top Name] [-common Name ...] [-force] [-type Name] [-become Name] [-verbose]

teamc part -resolve Name ... -release Name -family Name [-quiet] [-type Name] [-top Name] [-become Name] [-verbose]

teamc part -restrict Name ... -release Name -family Name [-top Name] [-type Name] [-become Name] [-verbose]

teamc part -restrict Name ... -cancel -release Name -family Name [-top Name] [-type Name]

teamc part -touch Name ... -workarea Name -release Name -family Name [-top Name] [-type Name] [-become Name] [-verbose]

teamc part -undo Name ... -workarea Name ... -release Name -family Name [-top Name][-common Name ...] [-type Name] [-force] [-become Name] [-verbose]

teamc part -unlock Name ... -workarea Name -release Name -family Name [-relative Name | -top Name] [-type Name] [-become Name] [-verbose]

teamc part -view Name ... -release Name -family Name [-long] [-top Name] [-workarea Name\*\*\* | -driver Name | -version Name] [-type Name] [-become Name] [-verbose]

teamc part -viewmsg Name ... -release Name -family Name [-top Name] [-workarea Name | -driver Name | -version Name] [-type Name] [-become Name] [-verbose]

default if not specified -type and -parenttype will default to 'TCPart' if not specified -temporary is the default, meaning NOT a temporary part \*\* Only valid with file type of text or binary.

- \*\*\* Required if part has not been committed.
- \*\*\*\* Required when no default value is set for the TeamConnection family.

\*\*\*\*\* Note the 2 variations of -modify action on Part command. Workarea is required when modifying the indicated set of parameters. Workarea is not required when modifying fmode, component, or translation.

# **Command actions**

### **part -build Name**

Starting with the specified part as the root of the build tree, this command will build all parts in the tree that have a buildStatus not equal to ″success.″

The **part -build** command has these associated attribute flags.

| <b>Attribute</b><br>-become Name | Description<br>The user ID you want to issue TeamConnection commands<br>from, if the user ID differs from your login. You assume<br>the access authority of the user ID you specify.                                                                                                    |
|----------------------------------|----------------------------------------------------------------------------------------------------|
|                                  | (Environment variable: TC_BECOME)                                                                                                    |
| -detail FileSpec                 | Specifies a file in which all of the build messages are<br>collected.                                                                                                    |
| -family Name                     | The family for which this command is being issued.                                                                                                    |
|                                  | (Environment variable: TC_FAMILY)                                                                                                    |
| -force                           | Build all parts in the build tree, starting at the specified<br>part, regardless of whether the parts are currently up to<br>date. Processing stops after the first error is returned. By<br>default, only parts with a build status not equal to<br>"success" will be built.                                                                          |
|                                  | If you specify this attribute, do not also specify -normal,<br>-unconditional, or -report. If you specify none of these<br>attributes, -normal is the default.                                                                                                    |
| -normal                          | Builds only the parts that are out-of-date. Processing stops<br>after the first error is returned.                                                                                                    |
|                                  | If you specify this attribute, do not also specify -force,<br>-unconditional, or -report. If you specify none of these<br>attributes, -normal is the default.                                                                                                    |
| -parameters                      | Specifies the parameters you use to build a part. These<br>parameters replace the ones in the builder that is<br>associated with this part. If you want to include the<br>builder parameters, you can imbed the<br>\$(BUILDERPARMS) variable in your part. You can imbed<br>this variable wherever you want the variables substituted<br>in your part. |
|                                  | In UNIX environments, you need to include an escape<br>character before the \$: \\$(variable_name). The following is<br>an example: \\$(TC_INPUT).                                                                                                    |
| -pool Name                       | Specifies the name of the build pool that contains the build<br>servers that will perform the build.                                                                                                    |
|                                  | (Environment variable: TC_BUILDPOOL)                                                                                                    |
| -release Name                    | The release for which this command is being issued.                                                                                                    |
|                                  | (Environment variable: TC_RELEASE)                                                                                                    |
| -report                          | Gives a preview of what would be built if you invoked a<br>build. The report identifies what steps would occur<br>without any translations taking place.                                                                                                    |
|                                  | If you specify this attribute, do not also specify -force,<br>-normal, or -unconditional. If you specify none of these<br>attributes, -normal is the default.                                                                                                    |

# **Attribute Description** -top Name Specifies the leading portion of the path name that is a subset of the current working directory on the client machine. (Environment variable: TC\_TOP) -type Name The type of the parts. The default is TCPart. -unconditional Builds only parts that are out-of-date, but continues processing even if errors are returned. Outputs are not rebuild for inputs that have failed. If you specify this attribute, do not also specify -force, -normal, or -report. If you specify none of these attributes, -normal is the default. -verbose TeamConnection displays a confirmation message after you issue the command. -workarea Name . . . The work area name. (Environment variable: TC\_WORKAREA)

### **Examples**

The following command builds **robot.exe** using pool **OS2\_486**. teamc part -build robot.exe -pool os2\_486 -workarea 501 -release 11debgr

## **part -build Name -cancel**

Will stop all queued and currently running jobs that where caused by the build of the part. You can only specify a part for which a **part -build** was issued.

The **part -build (cancel)** command has these associated attribute flags.

| Attribute<br>-become Name | Description<br>The user ID you want to issue TeamConnection commands<br>from, if the user ID differs from your login. You assume<br>the access authority of the user ID you specify.<br>(Environment variable: TC_BECOME) |
|---------------------------|----------------------------------------------------------------------------------------------------|
| -family Name              | The family for which this command is being issued.                                                                                                    |
|                           | (Environment variable: TC_FAMILY)                                                                                                    |
| -release Name             | The release for which this command is being issued.<br>(Environment variable: TC_RELEASE)                                                                                                    |
| -top Name                 | Specifies the leading portion of the path name that is a<br>subset of the current working directory on the client<br>machine.                                                                                             |
|                           | (Environment variable: TC_TOP)                                                                                                    |

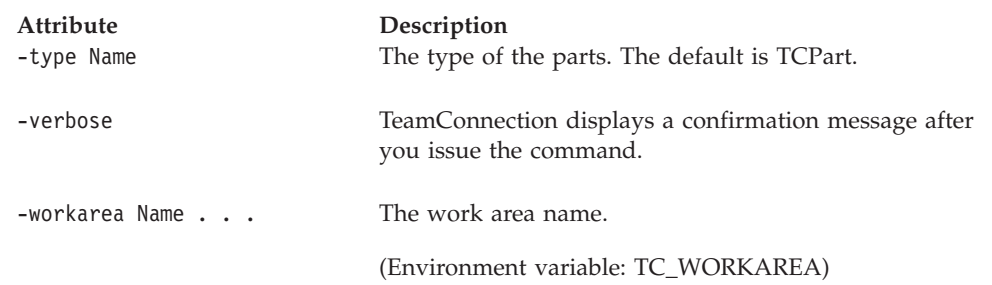

# **part -checkin Name . . .**

Submits the changes made to a specified part to the TeamConnection server and unlocks and breaks commonality of the part. Any associated work areas must be in the fix state and the associated fix records in the ready or active state.

When a part is checked-in successfully, the part mode is read-only. Setting the environment variable **tc\_modperm** can change the mode.

- Set to off/OFF part mode is read-only
- Set to on/ON part mode is read-write

The **part -checkin** command has these associated attribute flags.

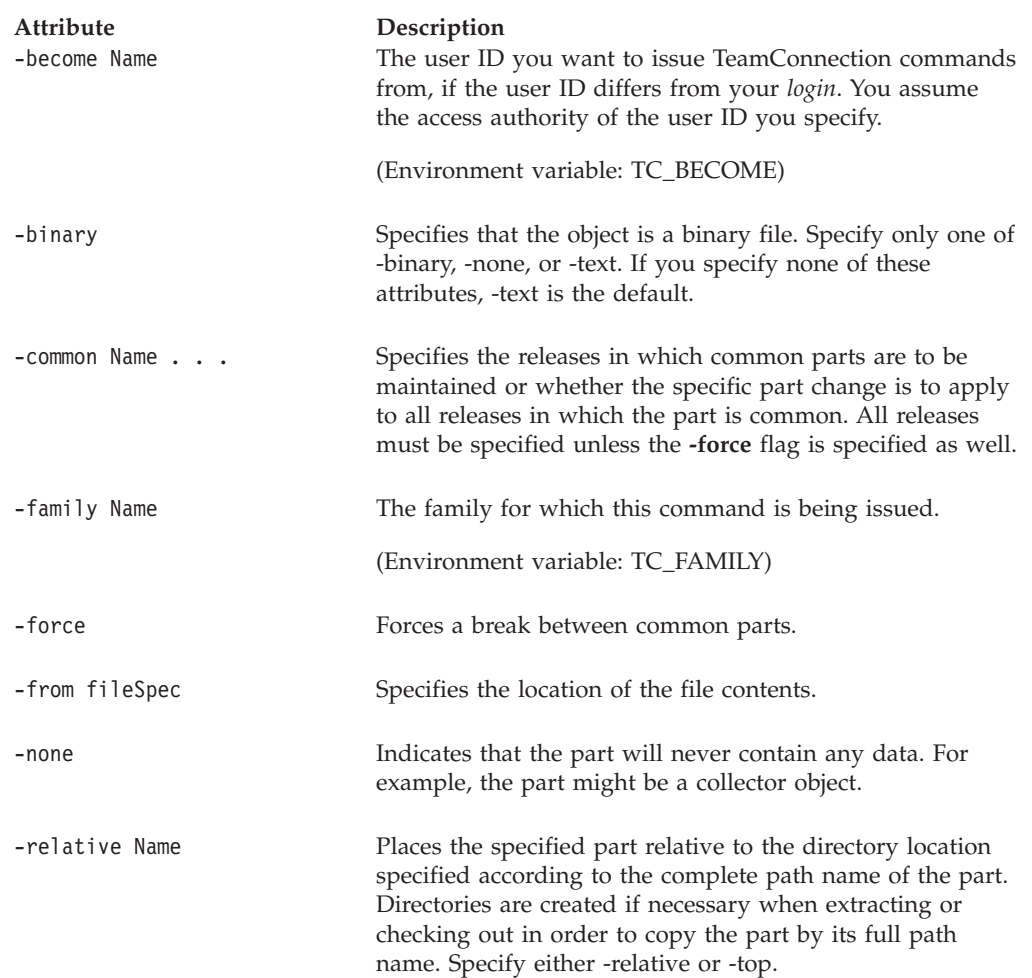

#### **Part**

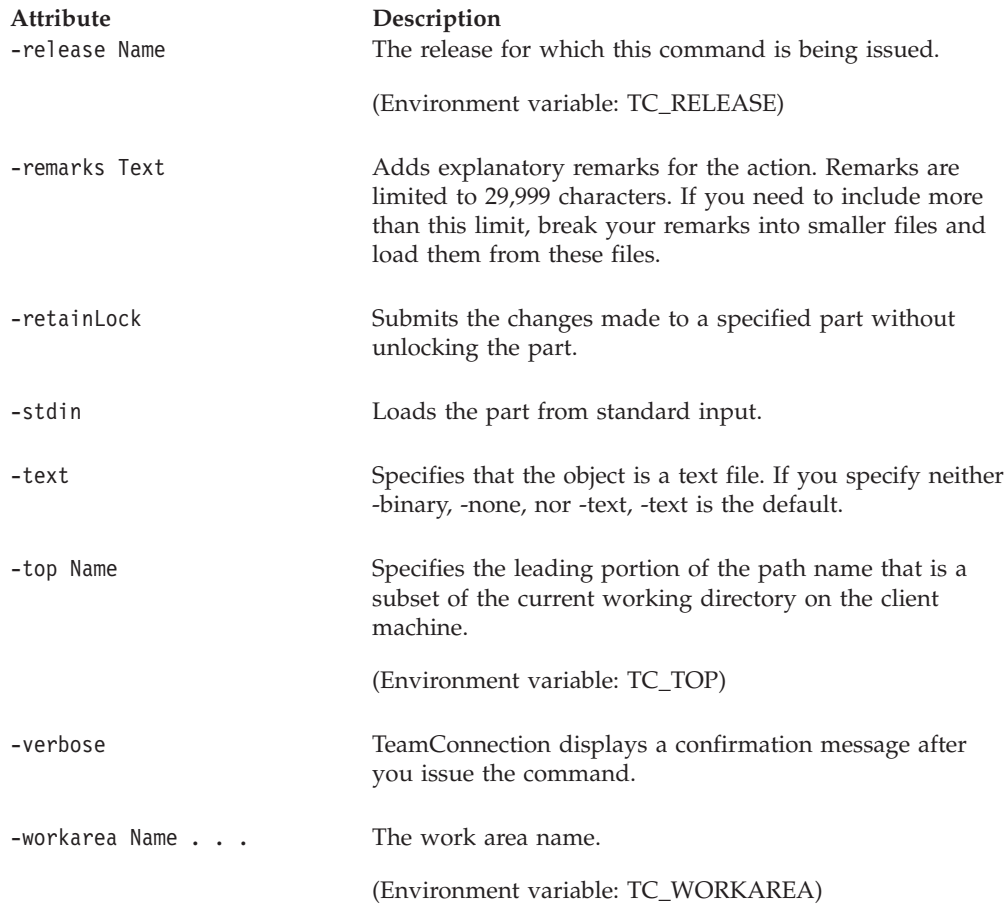

#### **Examples**

Assume that your TC\_RELEASE environment variable is set to the release associated with the part **graphix\x.c** and that the tracking subprocess is included in the associated release process. Your current working directory is **\jane\test**, and your TC\_TOP environment variable is not set. The following command checks in the part after editing. Changes made to the part **graphix\x.c** are submitted to the TeamConnection server creating a new version of the part. The changes relate to the work areas corresponding to defect **8117** in the release indicated by the TC\_RELEASE environment variable. The edited part **graphix\x.c** must exist in your current working directory.

```
teamc part -checkin graphix\x.c -workarea 8117
```
The following command checks in changes to part **file1.c,** which is common to two work areas: 400 and 428.

teamc part -checkin file1.c -workarea 400 428 -release R1

## **part -checkout Name . . .**

Retrieves a working copy of a specified part and locks it for editing purposes. Only the most recent version of a part can be checked out.

If a read-only copy of the part already exists on your workstation, it is renamed and saved as a backup copy. TeamConnection adds an extra character (\$ on Intel platforms or \_ on UNIX platforms) to the file name extension of the backup copy. The file myfile.ext, for example, is renamed to myfile.\$ext or myfile.\_ext. If your file system supports only 8.3 file names (as on FAT file systems), the file name extension is truncated to three characters (myfile.\$ex or myfile.\_ex). If a backup copy already exists, it is deleted.

The environment variables TC\_BACKUP, TC\_BACKUPCHAR and TC\_MODPERM control the backup and read-only options. If the environment variable TC\_BACKUP is set to either off or OFF this command will not create a backup file. See ["Environment variables" on page 6](#page-23-0) for more information about the TC\_BACKUP, TC\_BACKUPCHARS, and TC\_MODPERM environment variables.

**Attribute Description** -become Name The user ID you want to issue TeamConnection commands from, if the user ID differs from your *login*. You assume the access authority of the user ID you specify. (Environment variable: TC\_BECOME) -crlf Provides transparent file conversion between UNIX- and Intel-based operating systems. This attribute enables parts shared between UNIX and Intel platforms to have the proper format for the platform to which they are extracted. When parts are extracted to an Intel platform, the -crlf attribute will add carriage-returns, expand tabs, and add end-of-file characters (if the parts do not already have EOF characters). When parts are extracted to a UNIX platform, the -crlf attribute will remove carriage-returns, replace spaces with tabs, and remove end-of-file characters. If you omit this attribute, no file format conversion is performed. -family Name The family for which this command is being issued. (Environment variable: TC\_FAMILY) -force Forces a break between common parts. -relative Name Places the specified part relative to the directory location specified according to the complete path name of the part. Directories are created if necessary when extracting or checking out in order to copy the part by its full path name. Specify either -relative or -top. -release Name The release for which this command is being issued. (Environment variable: TC\_RELEASE) -stdout Redirects the specified part to standard output when extracting it from the TeamConnection server. -top Name Specifies the leading portion of the path name that is a subset of the current working directory on the client machine. (Environment variable: TC\_TOP)

The **part -checkout** command has these associated attribute flags.

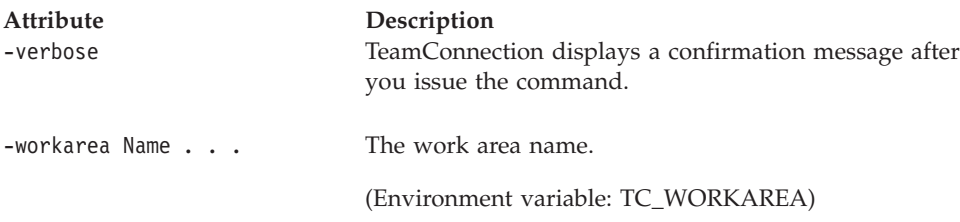

### **Examples**

Assume that your current working directory is **c:\jane\graphix** and that your TC\_TOP environment variable is set to **c:\jane**. The following command checks out a working copy of a part **graphix\x.c** in work area **501** and locks it for editing. In this example, the value of the TC\_TOP environment variable, **\jane**, is stripped from the head of your current working directory. The result indicates the name of the part, **graphix\x.c**, within the TeamConnection environment. The part is copied to **c:\jane\graphix** with the name **x.c**, and the current version of the part in work area **501** is locked.

teamc part -checkout graphix\x.c -release 10graphix -workarea 501

The following command checks out part **file1.c** from work area **400**. teamc part -checkout file1.c -workarea 400 -release R1

## **part -childInfoView Name . . .**

Shows the immediate children (of the part) in the build tree.

The **-raw** output of this command shows the following:

```
baseName|releaseName|compName|committedVersion|addDate|dropDate|lastUpdate|
pathName|currentVersion|nuAddDate|nuDropDate|nuPathName|userLogin|fmode|
fileType|changeType|workAreaName|partType|temporary|builderName|
parserName|ancestorSourceId|buildStatus|parameters|
workAreaChange|translation|transState|restricted
```
The **part -childInfoView** command has these associated attribute flags.

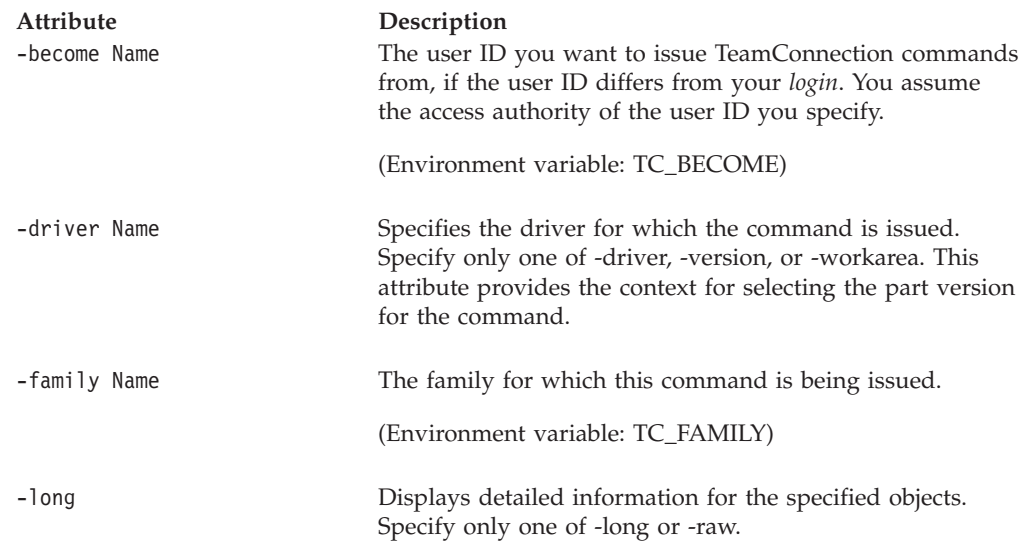

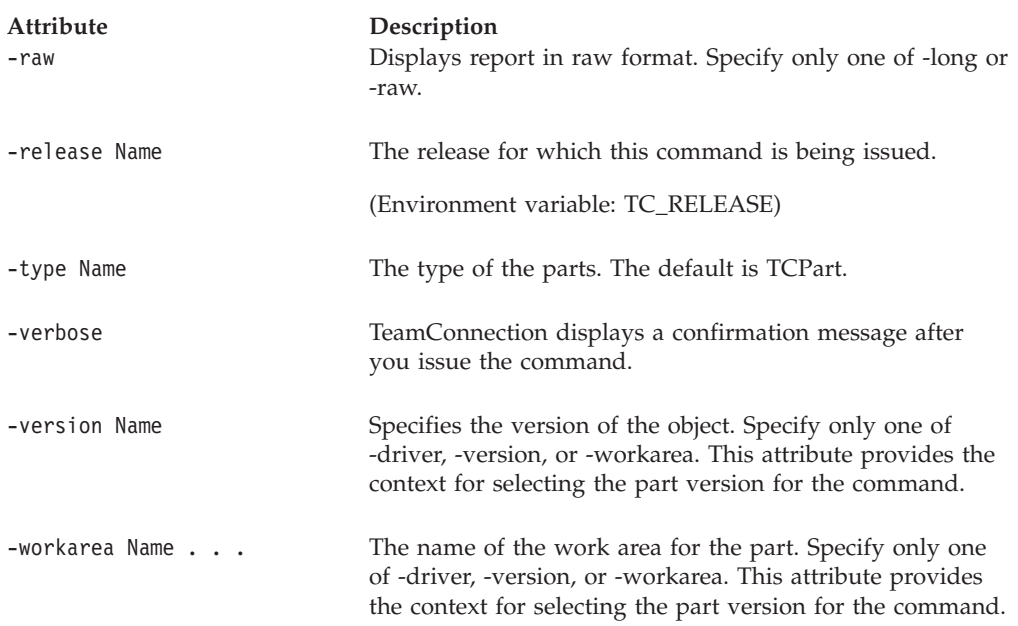

# **part -configInfo**

Shows configurable field properties for parts in the specified family.

The **part -configInfo** command has these associated attribute flags.

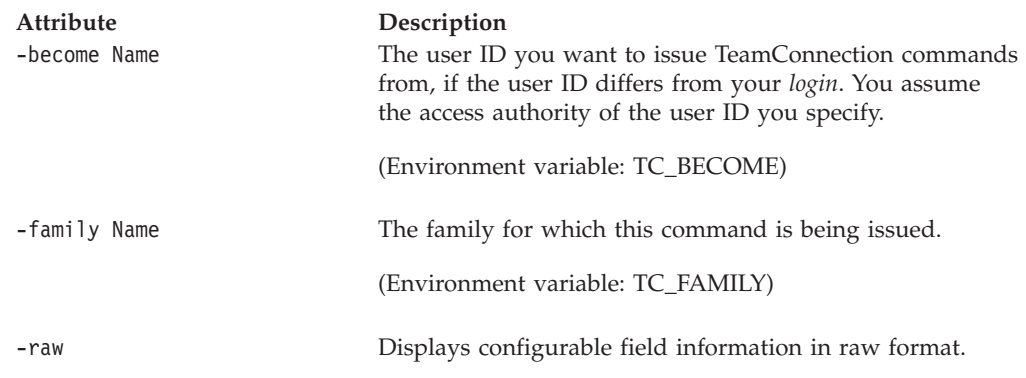

### **Examples**

• The following command displays the configurable fields defined for the parts in family **rdev**.

teamc part -configInfo -family rdev

The following is an example of the output provided for this command. This example assumes that the only configurable field defined is called **partTest**.

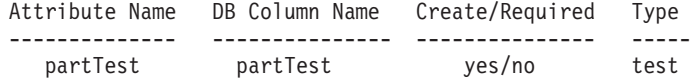

• The following command displays the configurable fields defined for parts in family **rdev** in raw format.

teamc part -configInfo -family rdev -raw

The following is an example of the output provided for this command. This example assumes that the only configurable field defined is called **partTest**. Part Test|Part Test|partTest|partTest|yes|no|test

# **part -connect Name . . .**

Connects a part to a parent in the build tree.

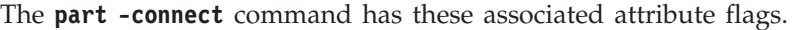

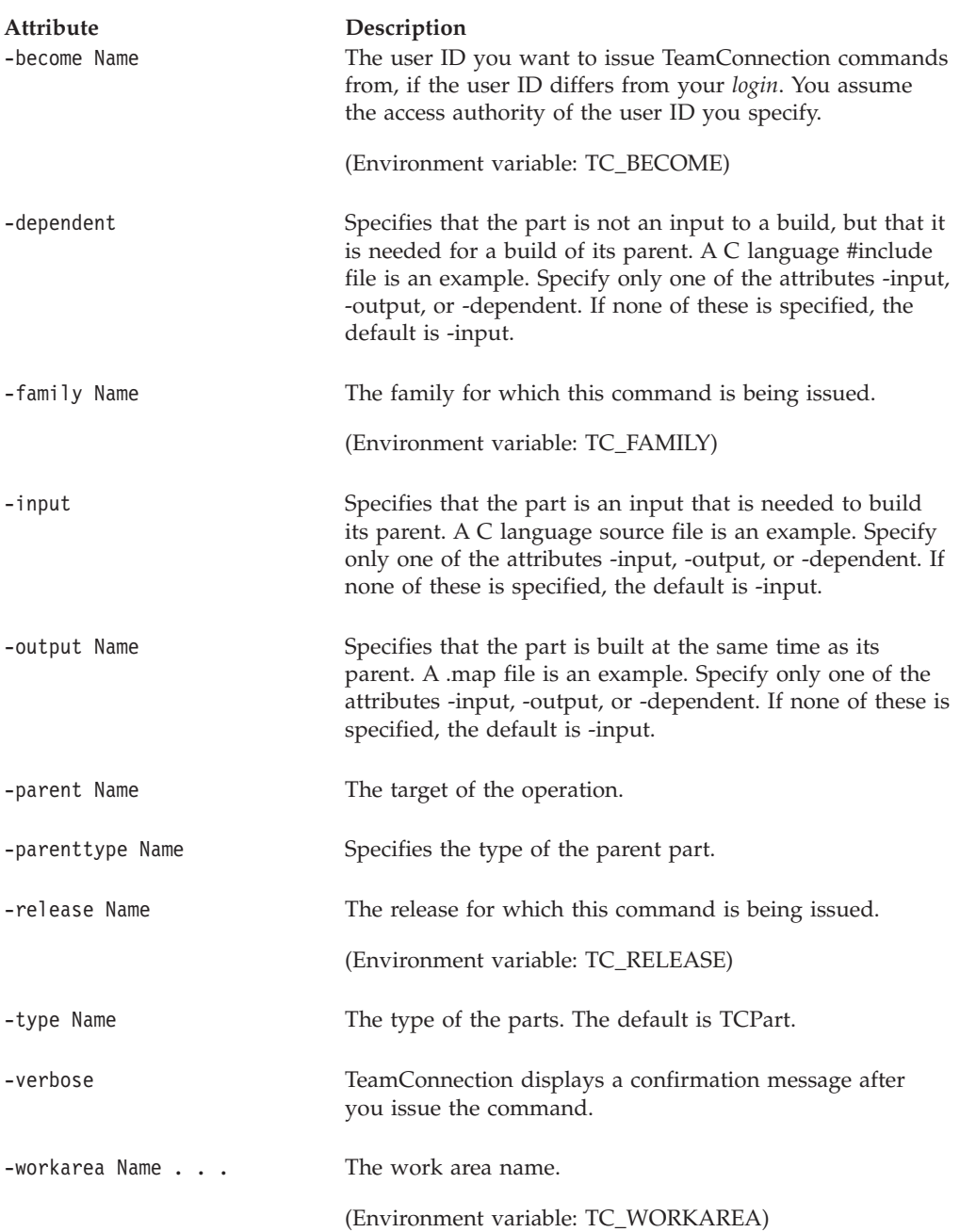

The following command connects dependent file **mymsg.h** to its parent **hello.c**. teamc part -connect mymsg.h -parent hello.c -dependent -workarea 501

## **part -create Name . . .**

Creates parts with the specified names; this creates a TeamConnection record for the part and copies it to the server. A part must have a unique path name and type within a release.

You can specify fields to be user-configurable using the **-configField** attribute overriding field defaults. When you create a part, TeamConnection enables you to specify whether it is a text or binary file using the -text and -binary attributes. If you omit these attributes, TeamConnectioncan determine from the file itself what format to create it in.

When a part is created successfully, the part mode is read-only. Setting the environment variable **tc\_modperm** can change the mode.

- Set to off/OFF part mode is read-only
- Set to on/ON part mode is read-write

Because your family administrator can modify or delete certain configurable fields and create new fields, the attributes for this action might be different from those in your family or might not appear at all. Those listed here represent the shipped default fields only. For a list of the field properties and flags in use in your family, use the **-configInfo** command or see your family administrator. For more information on configurable fields, refer to the *Administrator's Guide*.

The **part -create** command has these associated attribute flags.

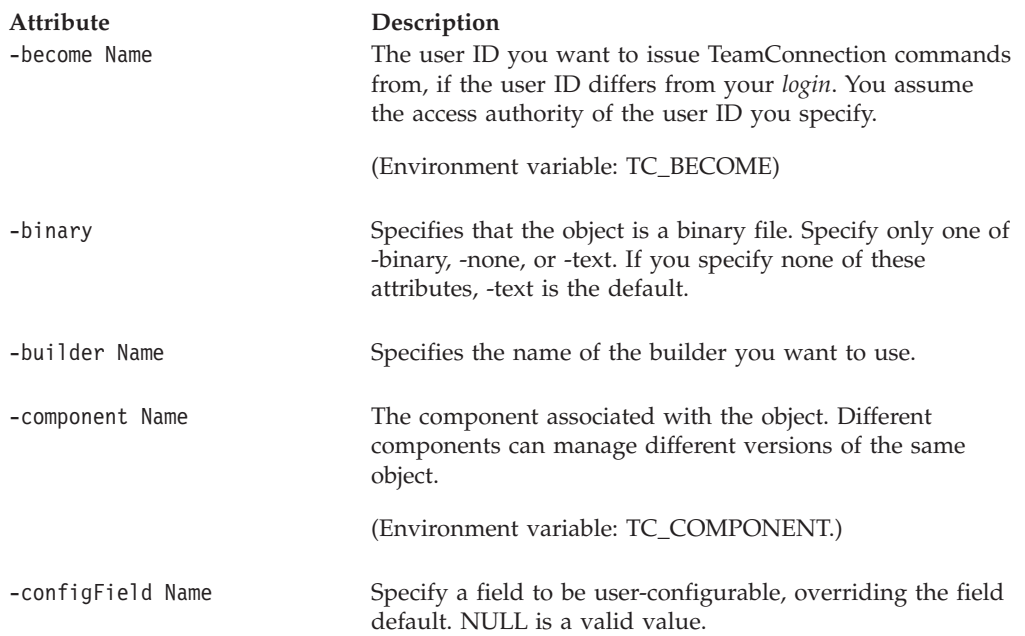

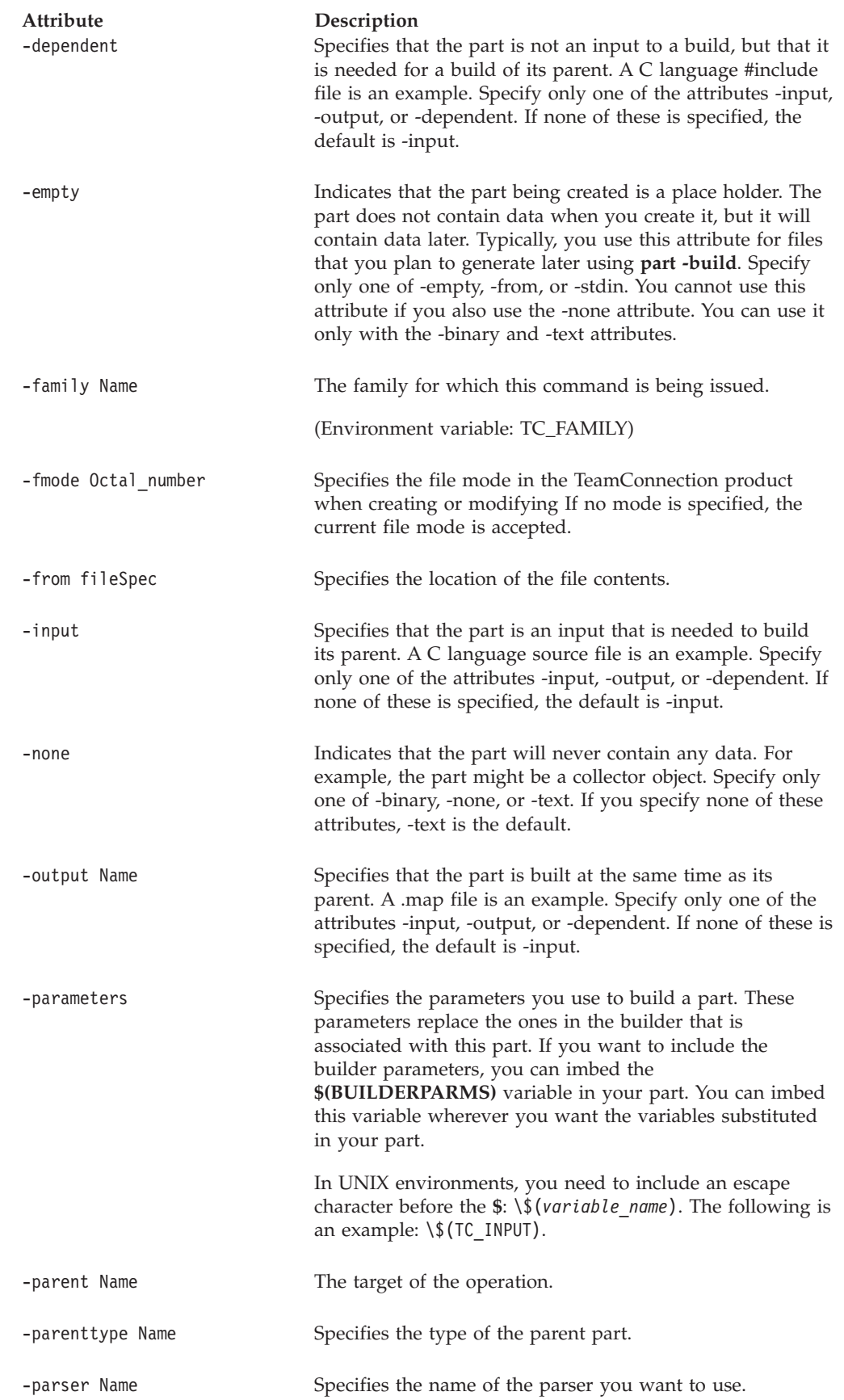

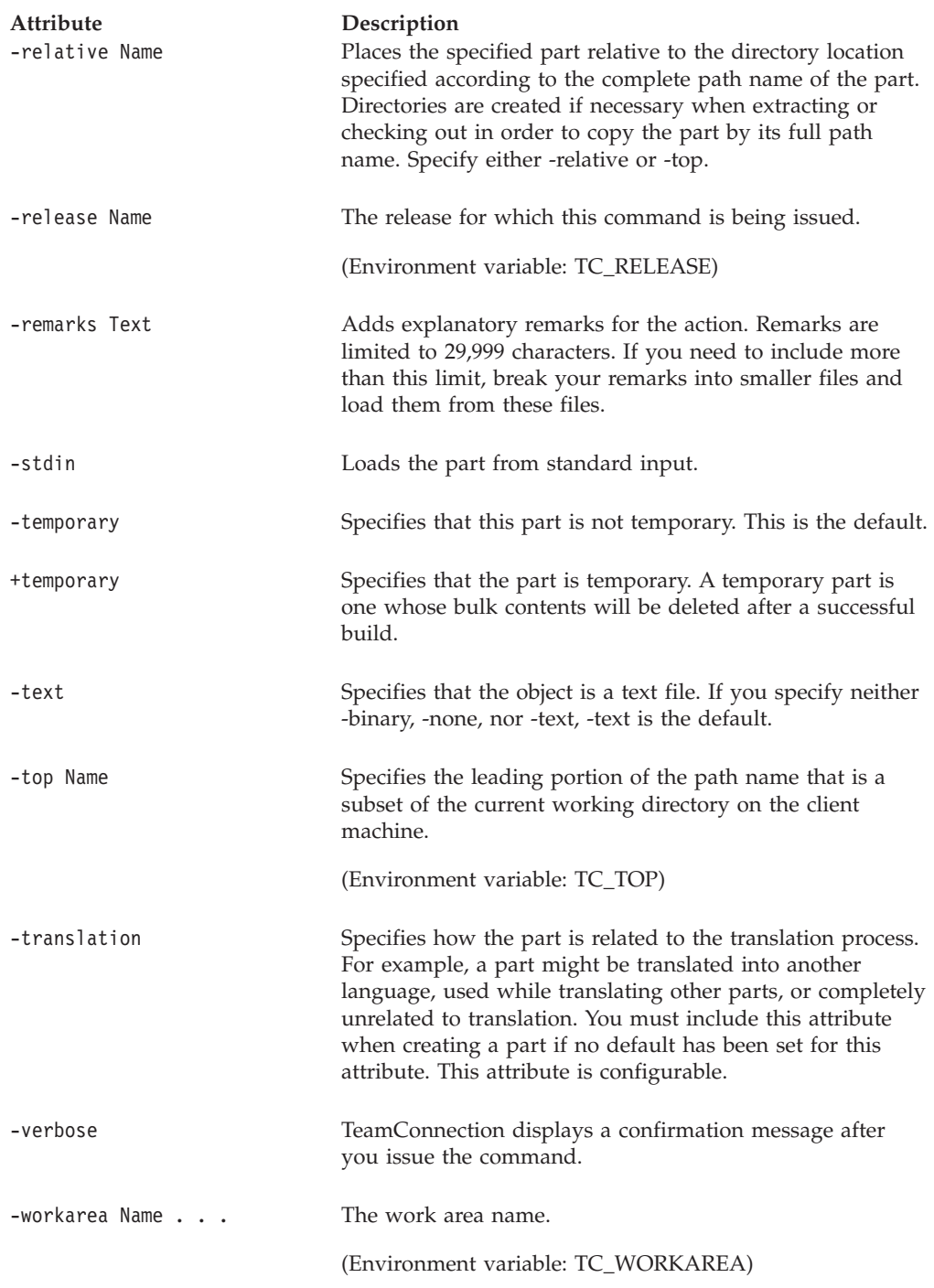

## **Examples**

Assume that your current working directory is **c:\jane**, and that your TC\_TOP environment variable is set to **c:\jane**. You have a part with the path name **c:\jane\src\bar\option\tic.c** on your workstation. You also have a work area **341** to fix defect **341**.

The following command creates this part within the TeamConnection database as **src\bar\option\tic.c** and associates it with a release whose process includes the tracking subprocess. The part is managed by the **graphs** component and is created as part of the fix for defect **341**.

teamc part -create src\bar\option\tic.c -component graphs -release 32charting -workarea 341

# **part -delete Name . . .**

Deletes the specified parts.

The **part -delete** command has these associated attribute flags.

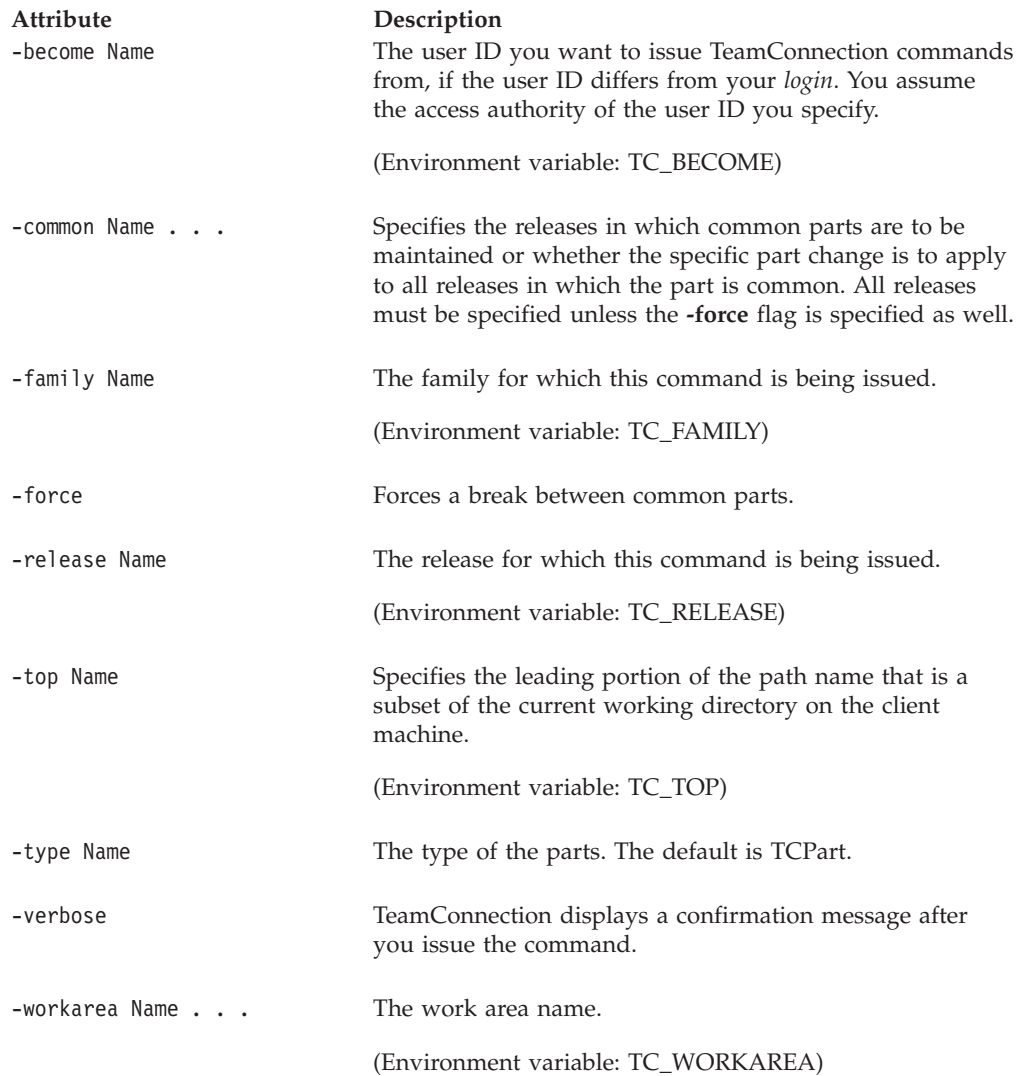

# **part -disconnect Name . . .**

Disconnects a part from its parent in the build tree.

The **part -disconnect** command has these associated attribute flags.

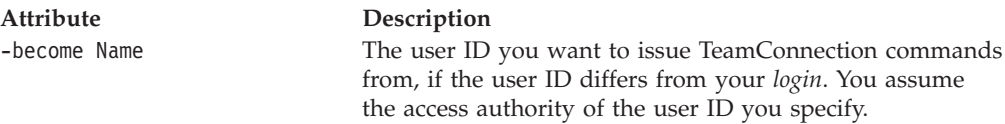

(Environment variable: TC\_BECOME)

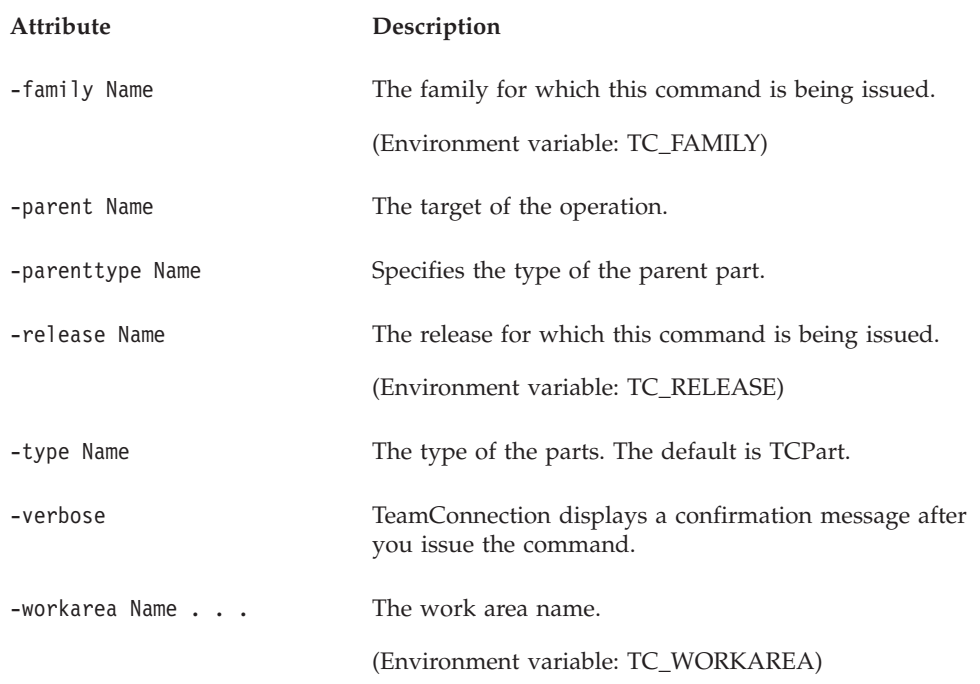

## **part -exec Text**

| | |

| | | | | | |

The part -exec Text action runs standard operating system commands against a part in the database. You must have superuser or PartExec authority for the parts you run this action against. See the *Administrator's Guide* for more information on security and authority for this action.

The part -exec Text command extracts temporary files to the server before executing the operating system command. The temporary files are deleted after each command is executed.

This action requires you to specify the following information:

v The operating system command to execute. Specify the command to be executed in quotation marks, as shown in the following example: teamc part -exec "/usr/bin/grep 99-P183843 {}" -release 99-P32828v1 -where nuPathName='foo.c' -numVersions all

All occurrences of the string ″{}″ in your command string are replaced with the part name before the operating system command is executed. You can specify any command that can be executed by the operating system on which the TeamConnection server runs. If your TeamConnection server operates on AIX, for example, you can issue AIX commands with the -exec action. The family administrator can limit the operating system commands allowed as described in the *Administrator's Guide*.

You must specify the name of the executable exactly as it appears in execcmds.ld, including any file name extensions, such as .exe. (Refer to the *Administrator's Guide* for a description of execcmds.ld.) If the full path is in execcmds.ld, the user must specify the full path. If a relative path is specified, the user must specify a relative path. If no path is specified (the executable can be found in the server's path or current working directory), then the user must specify the file without the path.

**Part**

|

| | | | | | | | |

| |

| |

|

| | | | | | | |

|

The following restrictions apply to running part -exec Text on an OS/2 server:

- The executable must be in the server's current working directory or in its path.
- You cannot specify a directory path on the teamc part -exec command itself (for example, you cannot specify teamc part -exec  $"d:\times\$
- Batch and command files are not supported.
- The family and release to execute the command against. If you have set TC\_FAMILY and TC\_RELEASE environment variables, these two attributes are not required.

Given only these required attributes, the part -exec Text action will process all parts in the family and release specified. You can restrict or increase the number of parts processed by also including a -where clause, the -numVersions attribute, and a context attribute (-workarea, -driver, or -version):

- You can use the -where attribute to select the parts to be processed by the operating system command. See ["Appendix. Querying the TeamConnection](#page-292-0) [database" on page 275](#page-292-0) for instructions on using the -where attribute and ["PartView\\*\\*" on page 306](#page-323-0) for a list of fields you can use to select specific parts.
- You can also select parts by specifying the -top and -name attributes. See ["Using](#page-152-0)" [the TC\\_TOP variable" on page 135](#page-152-0) for information on how this attribute works.
- You can use the -numVersions attribute to specify how many versions of each part to process. This attribute works in conjunction with the context attributes as follows:
	- The context attributes (-workarea, -driver, or -version) determine which version of the part is selected as the starting point for selecting parts to process.
	- If the -numVersions flag is omitted, only the current version from the specified context (the work area, driver, or specific version) is processed.
	- If the -numVersions attribute is specified with a numeric value, such as 5, for example, then the part -exec Text action processes the 5 most recent versions of the part beginning with the version from the current context.

When you include the -numVersions attribute, TeamConnection starts with the selected version and works backward toward the part's initial version. The attributes -workarea myworkarea -numVersions 5, for example, select the current part version in the work area myworkarea and the four previous versions of the part.

You can also specify -numversions all to process all prior versions of the part.

#### **How -where and -name work together**

It is possible to include both the -where and -name attributes to select parts for processing. If you include both attributes in your command, they work together as follows:

v TeamConnection uses the criteria specified in both attributes to select parts. In other words, for a part to be selected for processing, the part name must match the criteria specified in both attributes.

For the following attributes:

-name hello.c bye% -where "basename!='byebye' order by nupathname"

The following files are selected for processing:

- byebye.h
- bye.c

| | | | | | | | | |

|

- bye.h
- hello.c
- Note that while the file byebye.h is selected, the file byebye is not.
- The -top attribute applies only to the -name attribute and does not affect the parts selected by the -where clause.
- The -name attribute allows you to specify wildcard characters (as in bye%). See ["Appendix. Querying the TeamConnection database" on page 275](#page-292-0) for more information on wildcards.

## **Restrictions and limitations**

The following restrictions and limitations apply to using the part -exec Text action:

- v The part -exec Text action does not process files that have been deleted in the database.
- v If the user does not have PartExec authority for a particular part selected for processing, that part will be ignored. The remaining parts in the result set will be processed.
- Keywords will not be expanded during part -exec Text processing.
- v The part -exec Text action can process only one file at a time. All occurrences of the string ″{}″ in the specified -exec command string are replaced with the file currently being processed from the result set.

### **Attribute flags**

The **part -exec** command has these associated attribute flags.

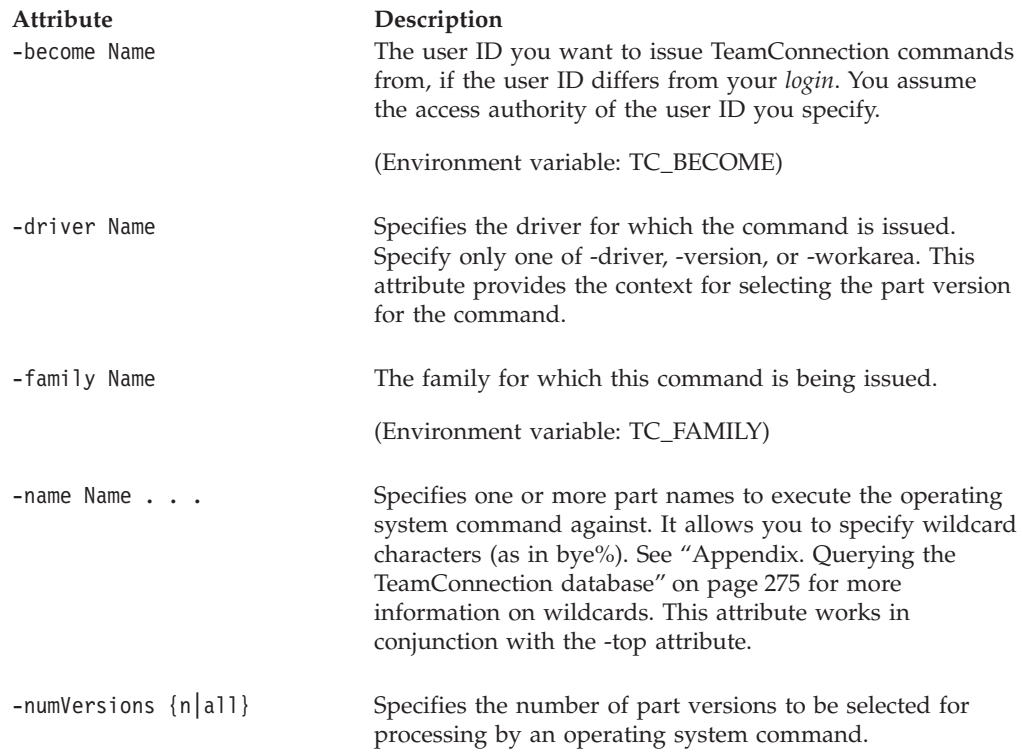

#### **Part**

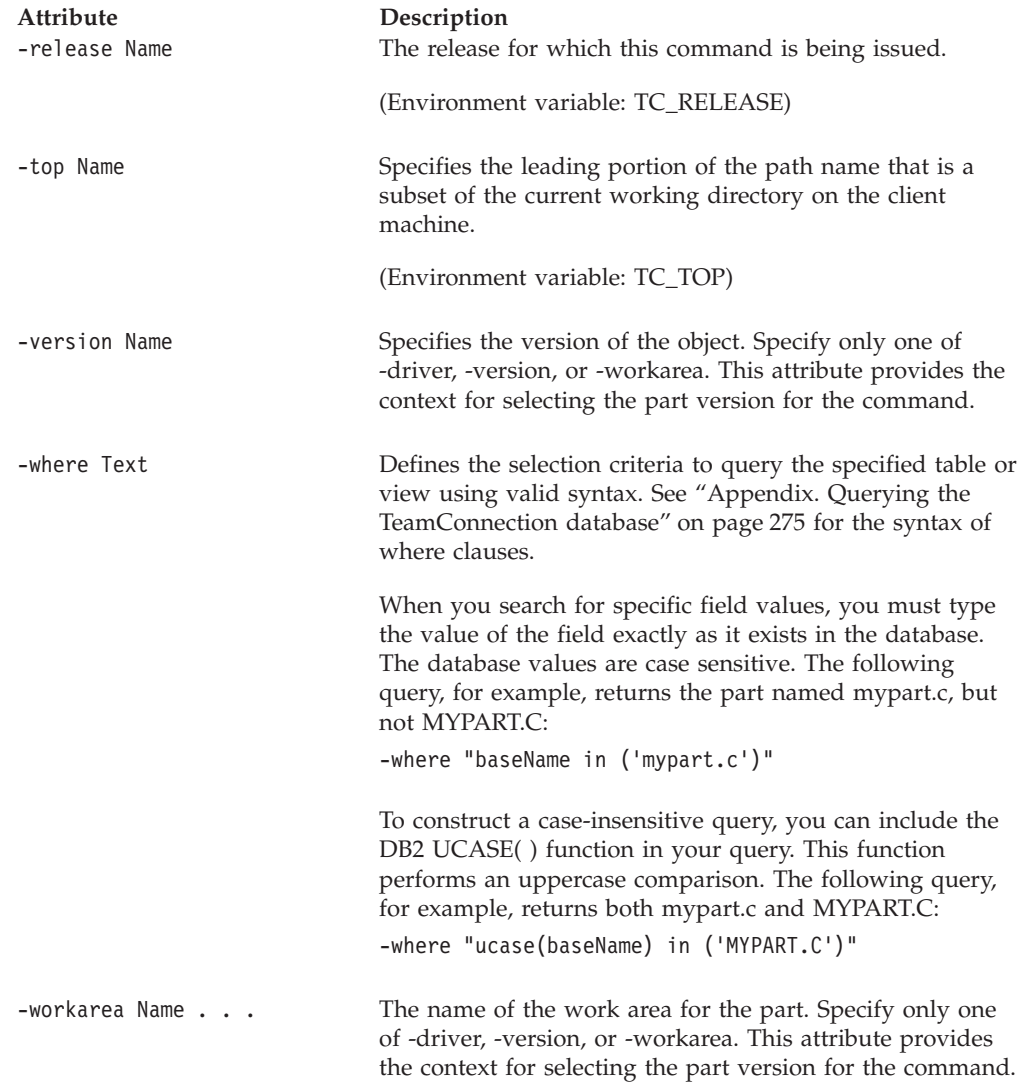

#### **Examples**

The following command searches for the string ″99-P183843″ in all versions of the part with the path name foo.c in release 99-P32828v1.

```
teamc part -exec "/usr/bin/grep 99-P183843 {}" -release 99-P32828v1
-where nuPathName='foo.c' -numVersions all
```
The following command searches for the string ″fred″ in the most recent version of all files with the file extension .c in the release NOTRACK. The command uses an abbreviation of the -numVersions attribute.

```
teamc part -exec "\goodies\grep -i fred {}" -release NOTRACK
-where "pathname like '%.c'" -num 1
```
The following command counts the words in the current version of the file hello.c in release NOTRACK.

teamc part -exec "\goodies\wc {}" -release NOTRACK -where "pathname='hello.c'"

### **part -export Name . . .**

The part -export Name . . . command exports the part or parts specified by the *Name* argument to the file name specified in the -file attribute. With this command you need to specify the class in which the part is defined using the -type attribute.

This function is useful for exporting information from one family into another. You can export the information from one family into a CDF file and then import the CDF file into another family.

**Note:** You cannot use the import and export functions to migrate information from CMVC to TeamConnection or from one release of TeamConnection to another. Refer to the *Administrator's Guide* for information on the TeamConnection migration tool.

The **part -export** command has these associated attribute flags.

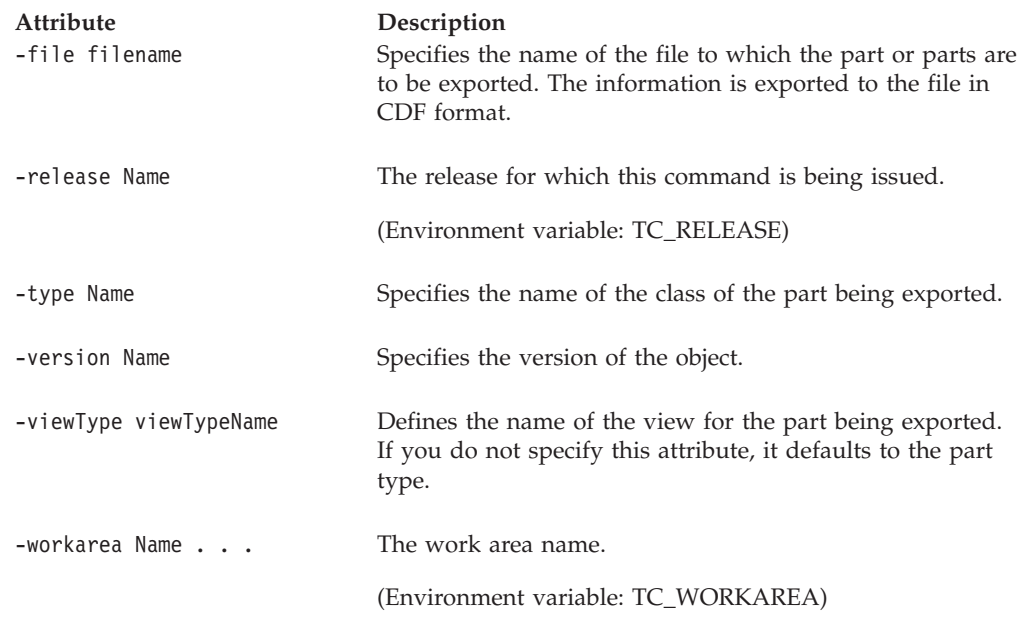

### **part -extract Name . . .**

Retrieves a copy of a specified part. The current version is extracted by default.

If a read-only copy of the part already exists on your workstation, it is renamed and saved as a backup copy. TeamConnection adds an extra character (\$ on Intel platforms or \_ on UNIX platforms) to the file name extension of the backup copy. The file myfile.ext, for example, is renamed to myfile.\$ext or myfile.\_ext. If your file system supports only 8.3 file names (as on FAT file systems), the file name extension is truncated to three characters (myfile.\$ex or myfile.\_ex). If a backup copy already exists, it is deleted.

The environment variables TC\_BACKUP, TC\_BACKUPCHAR and TC\_MODPERM control the backup and read-only options. If the environment variable TC\_BACKUP is set to either off or OFF this command will not create a backup file. See ["Environment variables" on page 6](#page-23-0) for more information about the TC\_BACKUP, TC\_BACKUPCHARS, and TC\_MODPERM environment variables.

The **part -extract** command has these associated attribute flags.

| Attribute<br>-become Name | Description<br>The user ID you want to issue TeamConnection commands                                                                                                    |
|---------------------------|----------------------------------------------------------------------------------------------------|
|                           | from, if the user ID differs from your login. You assume<br>the access authority of the user ID you specify.                                                                                                    |
|                           | (Environment variable: TC_BECOME)                                                                                                    |
| -cr]f                     | Provides transparent file conversion between UNIX- and<br>Intel-based operating systems. This attribute enables parts<br>shared between UNIX and Intel platforms to have the<br>proper format for the platform to which they are extracted.<br>When parts are extracted to an Intel platform, the -crlf<br>attribute will add carriage-returns, expand tabs, and add<br>end-of-file characters (if the parts do not already have EOF<br>characters). When parts are extracted to a UNIX platform,<br>the -crlf attribute will remove carriage-returns, replace<br>spaces with tabs, and remove end-of-file characters. |
|                           | If you omit this attribute, no file format conversion is<br>performed.                                                                                                    |
| -dmask Octal_number       | Specifies the read, write, and execute directory permissions<br>for extracted parts in octal notation.                                                                                                    |
|                           | The default is 750 (read, write and execute access for<br>directory owner, read and execute access for others in the<br>owner's group, and no access for all other users).                                                                                                    |
|                           | While the $OS/2$ client accepts <b>-dmask</b> , it has no effect.                                                                                                    |
| -driver Name              | Specifies the driver for which the command is issued.<br>Specify only one of -driver, -version, or -workarea. This<br>attribute provides the context for selecting the part version<br>for the command.                                                                                                    |
| -family Name              | The family for which this command is being issued.                                                                                                    |
|                           | (Environment variable: TC_FAMILY)                                                                                                    |
| -fmask Octal_number       | Specifies the read, write, and execute file permissions for<br>extracted parts in octal notation. The default is the file's<br>mode less the write permission for the part owner, others<br>in the owner's group and all others.                                                                                                    |
| -nokeys                   | Indicates that you do not want to substitute assigned<br>values in place of keywords embedded in the extracted<br>parts.                                                                                                    |
| -relative Name            | Places the specified part relative to the directory location<br>specified according to the complete path name of the part.<br>Directories are created if necessary when extracting or<br>checking out in order to copy the part by its full path<br>name. Specify either -relative or -top.                                                                                                    |
| -release Name             | The release for which this command is being issued.                                                                                                    |
|                           | (Environment variable: TC_RELEASE)                                                                                                    |

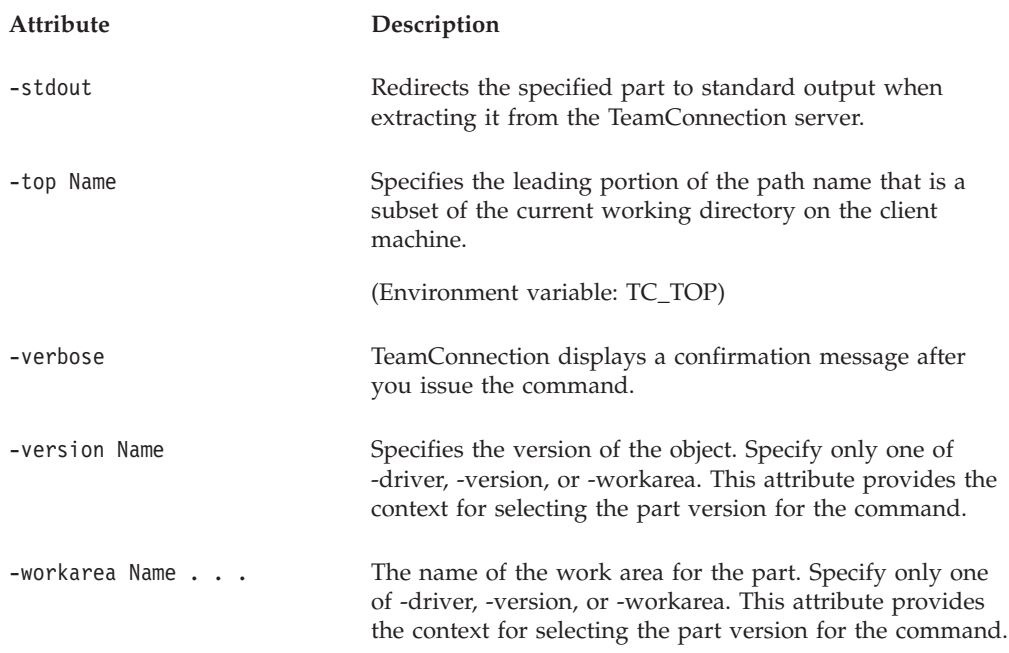

## **Examples**

Assume that your TC\_RELEASE environment variable is set to the release associated with a part you want to extract. The following command extracts the latest copy of the part committed to the release. Part **graphix\x.c** in the release specified by the TC\_RELEASE environment variable is copied to the file **View\_x.c** in your current working directory. If the **-stdout** flag is not specified and your TC\_TOP environment variable is not set, the part is copied to your current working directory using the base name.

teamc part -extract graphix\x.c -stdout > View\_x.c

## **part -link Name . . .**

Makes common parts in the specified release or work area.

The **part -link** command has these associated attribute flags.

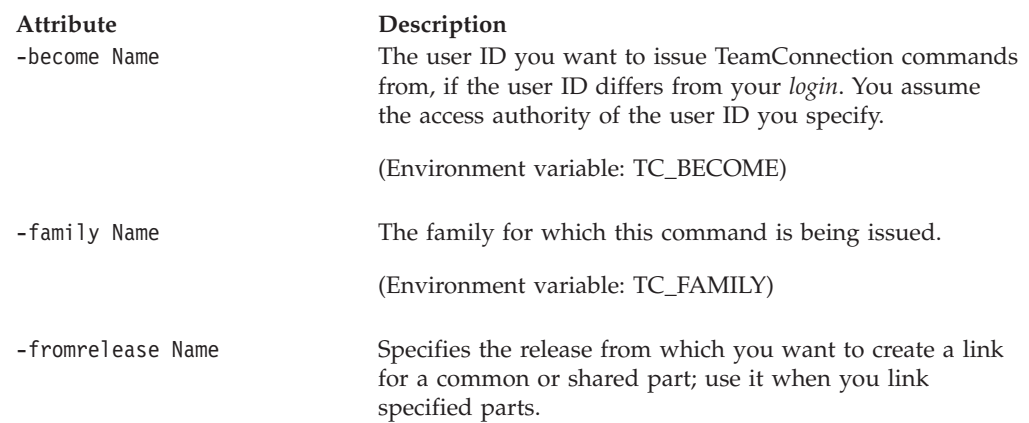

#### **Part**

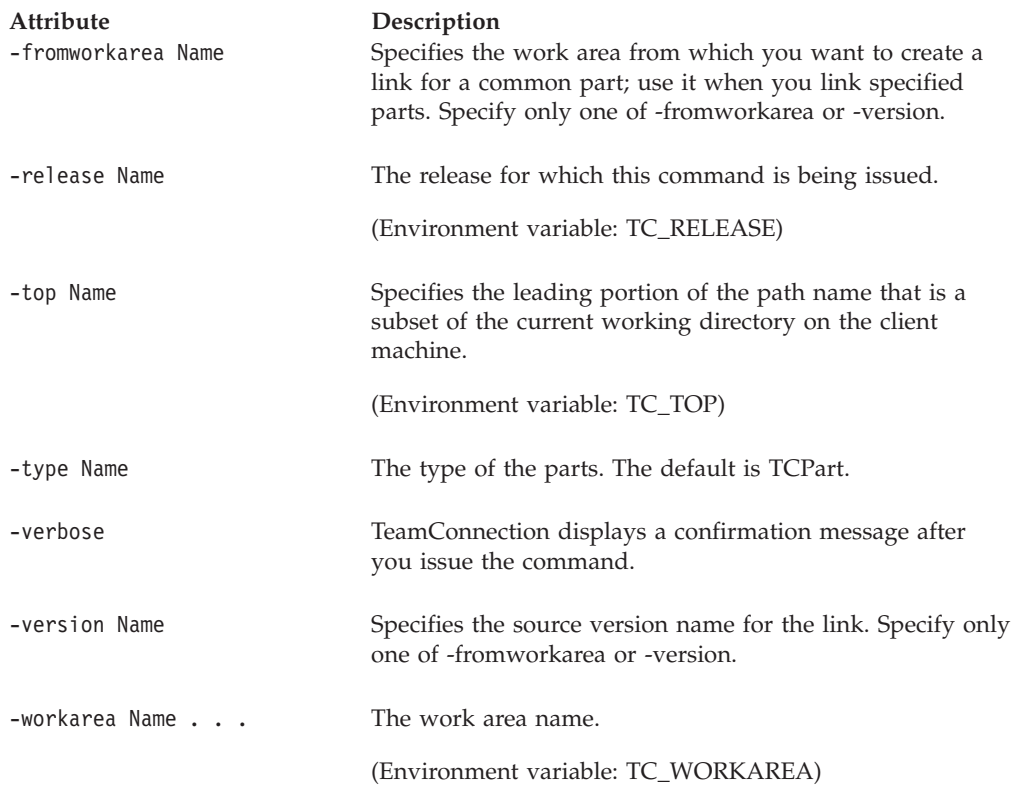

### **Examples**

The following command creates a common part between two releases. The committed version of the part **debugr\x.c** in release **10debugr** is linked to the **20debugr** release. This creates a common part link between the releases **10debugr** and **20debugr** for the committed version of the part in release **10debugr**. Alternatively, you can specify that you want to link from the work area, using the **-fromworkarea** flag. Future changes to the part **debugr\x.c** must reference a work area for each release to maintain part commonality.

teamc part -link debugr\x.c -fromrelease 10debugr -release 20debugr -workarea 866

Assume that you are working in work area **400** and that you need the latest version of a part that is in work area **428**. The following command links the part in work area **428** to your work area, so that the part is common across the two work areas within the same release.

teamc part -link file1.c -from workarea 428 -workarea 400 -release R1

## **part -lock Name . . .**

Locks a part in the TeamConnection server. This prevents other users from checking out the part. Only the current version of a part can be locked.

When a part is locked successfully, the part mode in TeamConnection is read-only.

The **part -lock** command has these associated attribute flags.

| Attribute<br>-become Name | Description<br>The user ID you want to issue TeamConnection commands<br>from, if the user ID differs from your login. You assume<br>the access authority of the user ID you specify. |
|---------------------------|----------------------------------------------------------------------------------------------------|
|                           | (Environment variable: TC_BECOME)                                                                                                    |
| -family Name              | The family for which this command is being issued.                                                                                                    |
|                           | (Environment variable: TC_FAMILY)                                                                                                    |
| -force                    | Forces a break between common parts.                                                                                                    |
| -release Name             | The release for which this command is being issued.                                                                                                    |
|                           | (Environment variable: TC_RELEASE)                                                                                                    |
| -top Name                 | Specifies the leading portion of the path name that is a<br>subset of the current working directory on the client<br>machine.                                                        |
|                           | (Environment variable: TC_TOP)                                                                                                    |
| -type Name                | The type of the parts. The default is TCPart.                                                                                                    |
| -verbose                  | TeamConnection displays a confirmation message after<br>you issue the command.                                                                                                    |
| -workarea Name            | The work area name.                                                                                                    |
|                           | (Environment variable: TC_WORKAREA)                                                                                                    |

# **part -mark Name . . .**

Marks the specified parts as ready or not ready for translation into other languages. New versions of a part have an initial translation state of notReady. The most recently committed part version is marked by default as notReady.

The transition of a part to the ready state is not automatic, it must be done manually. Use this command to mark the state of translatable parts in your native language. No translation states are currently defined for parts in other languages that are the result of translation.

The **part -mark** command has these associated attribute flags.

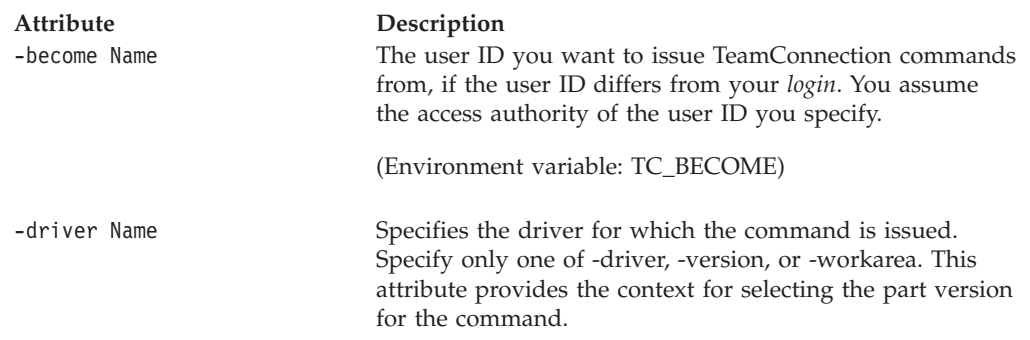

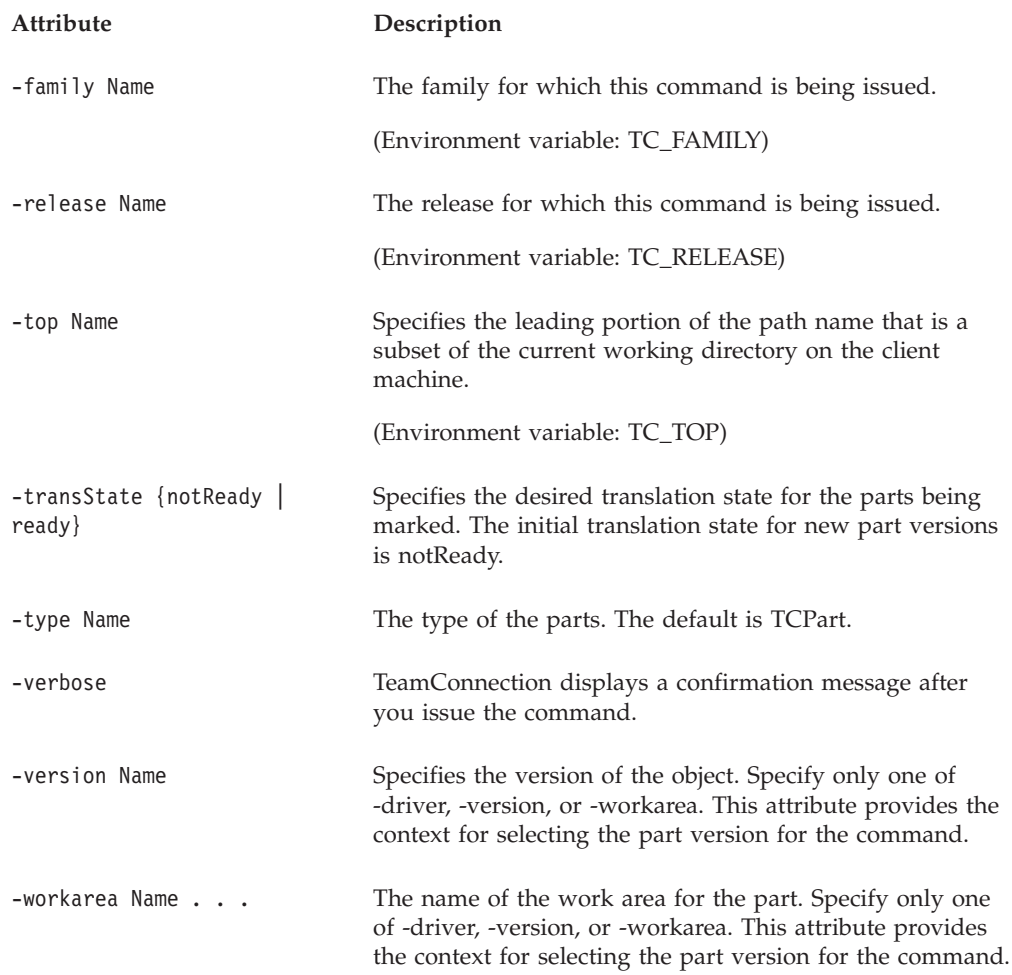

### **Examples**

The following command marks the latest version of **graphix\x.c** in workarea **501** as ready for translation.

teamc part -mark graphix\x.c -transState ready -workarea 501 -release R1

## **part -modify Name . . .**

Reassigns the part to another component or changes the file permission. When you reassign the part to another component, the component you specify manages access to the part. Different components can manage different versions of the same part.

The part -modify Name . . . action has two variations: The -workarea attribute is required when modifying the following attributes:

- -builder
- v -fmode
- -parameters
- -parser
- -temporary or +temporary
- -type

The -workarea attribute is not required when modifying the following attributes:
- -component
- -translation

Because your family administrator can modify or delete certain configurable fields and create new fields, the attributes for this action might be different from those in your family or might not appear at all. Those listed here represent the shipped default fields only. For a list of the field properties and flags in use in your family, use the **-configInfo** command or see your family administrator. For more information on configurable fields, refer to the *Administrator's Guide*.

The **part -modify** command has these associated attribute flags.

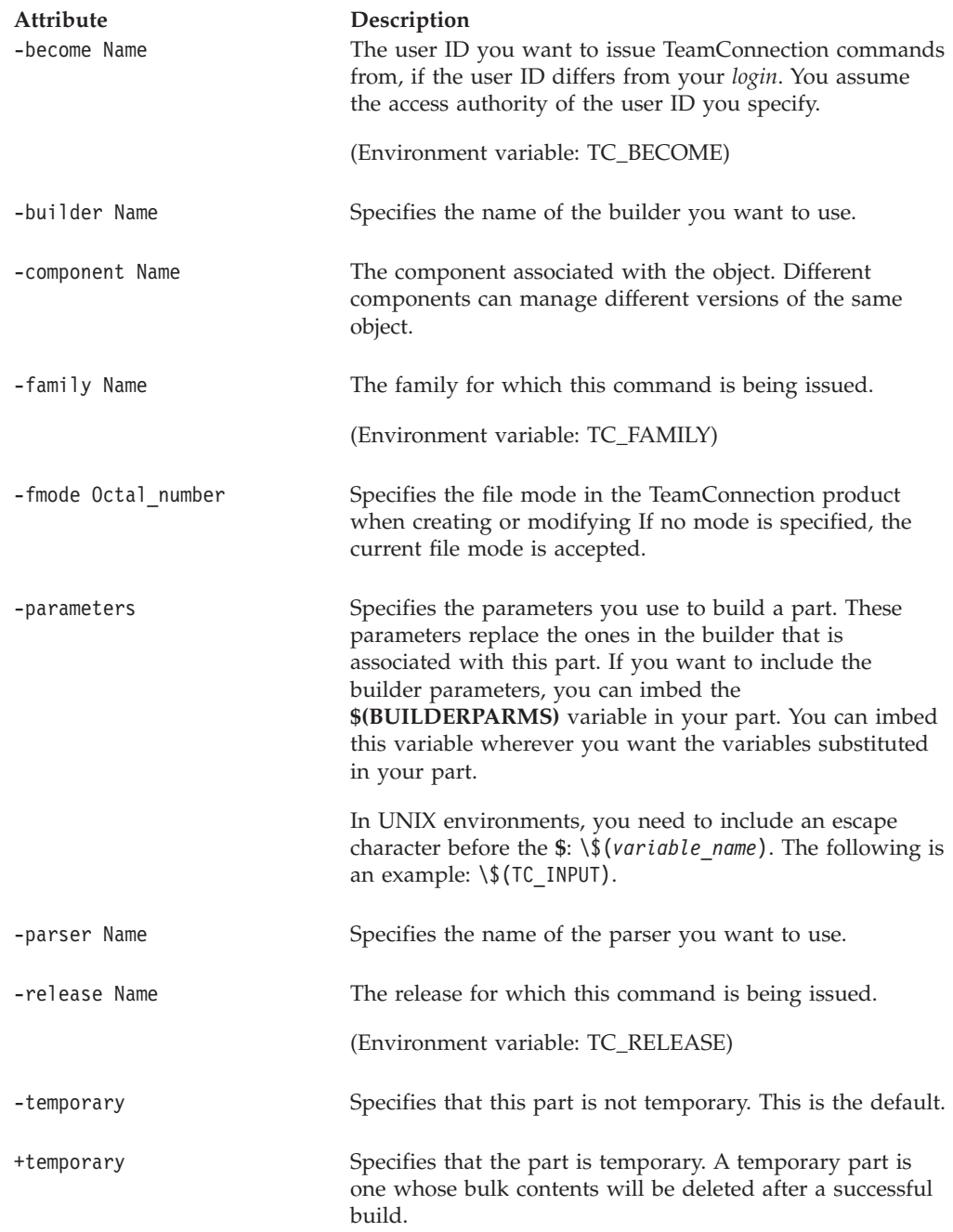

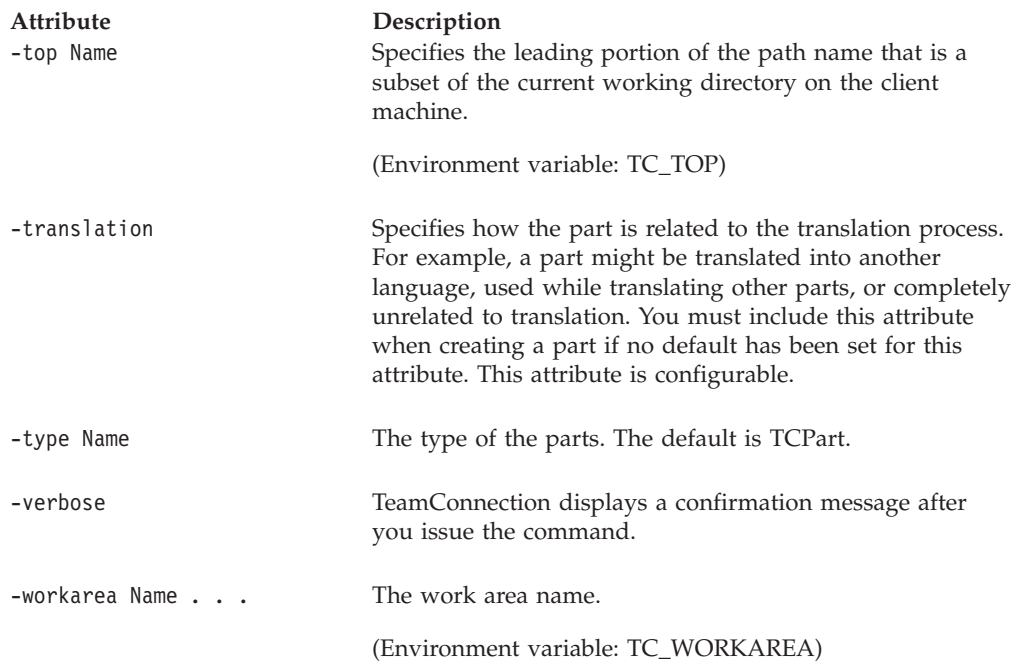

#### **Examples**

Assume that your TC\_RELEASE environment variable is set to the release associated with the part **src\bar\option\tic.c**. The following command reassigns that part to another component.

teamc part -modify src\bar\option\tic.c -component debugr

#### **part -overrideRestrict Name . . .**

Allows changes to a part that has been restricted. The override applies only to changes done within the specified work area. If the optional -login parameter is specified, then only that user will be able to modify the part. If the -login parameter is not specified, then any user (with authority to the part and work area) can modify the part within that work area.

This override will allow fix records that contain changes to the specified part to be completed and will allow work areas containing changes to the part to be integrated and committed as long as these actions are done within the specified work area.

A second version of this command is available using the **-cancel** flag. This second version cancels a **part -overrideRestrict** that was done for a part. If a -login parameter was specified for the part -overrideRestrict, then the -login parameter with the same Name value must be used here as well.

The **part -overrideRestrict** command has these associated attribute flags.

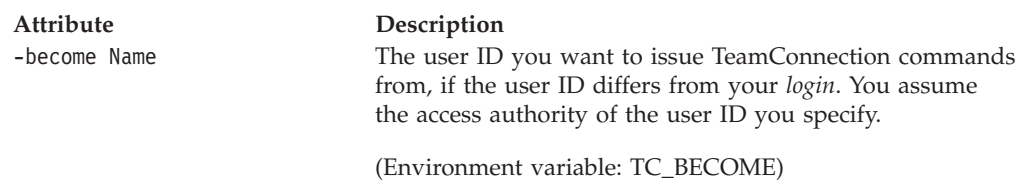

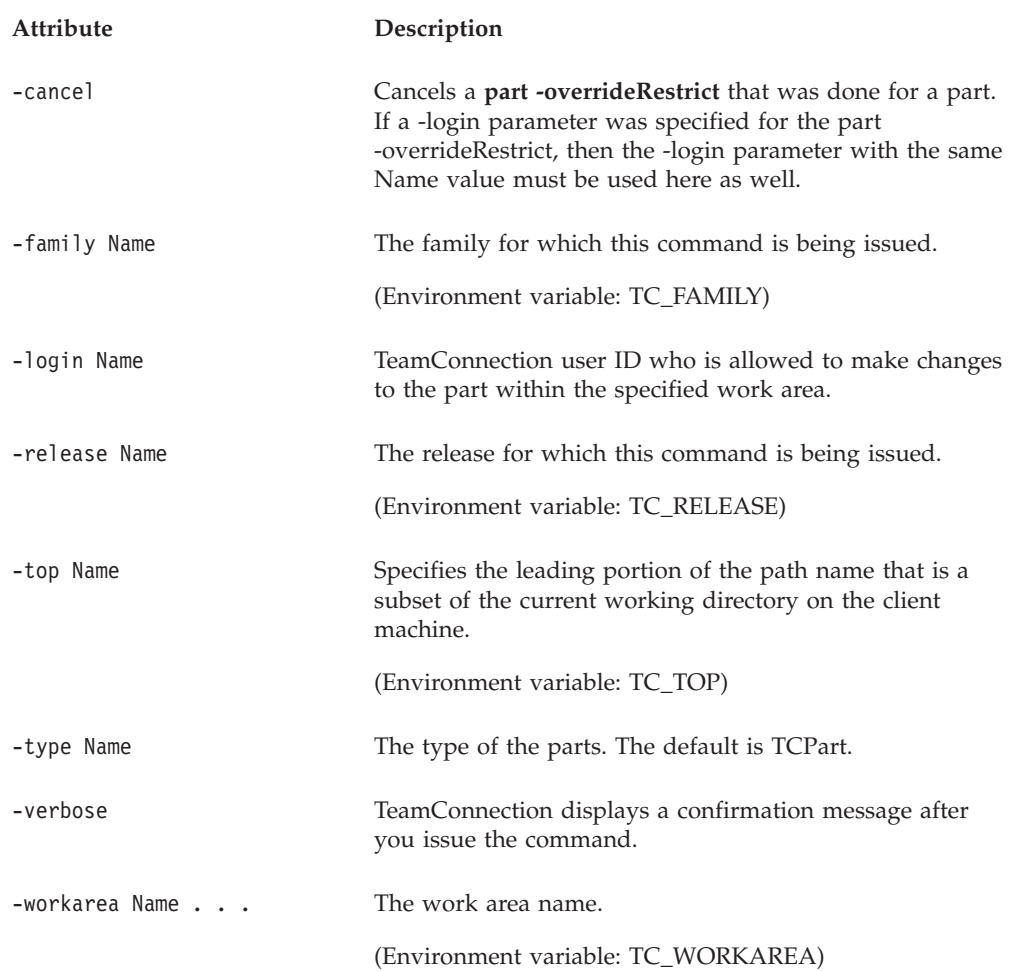

# **part -recreate Name . . .**

Re-creates previously deleted parts.

The **part -recreate** command has these associated attribute flags.

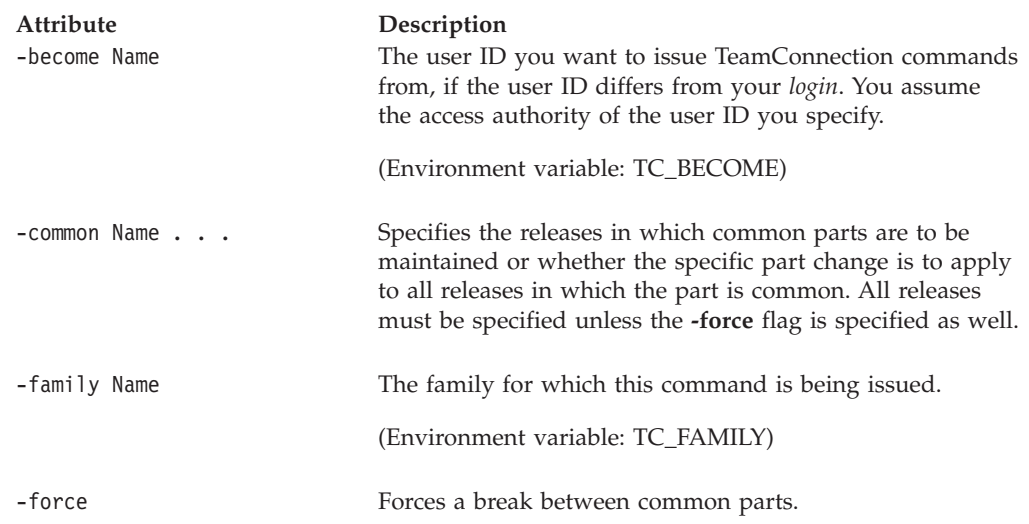

# **Attribute Description** -release Name The release for which this command is being issued. (Environment variable: TC\_RELEASE) -top Name Specifies the leading portion of the path name that is a subset of the current working directory on the client machine. (Environment variable: TC\_TOP) -type Name The type of the parts. The default is TCPart. -verbose TeamConnection displays a confirmation message after you issue the command. -workarea Name The work area name. (Environment variable: TC\_WORKAREA)

# **part -refresh Name . . .**

Use the part -refresh Name . . . action to refresh a part (the target part) with the contents of the same part from another release or another version of the part (the source part). The behavior of this command varies according to the relationship between the taraget and source parts:

- v If the source part is a successor of the target part, then the target part is updated from the source part. The action performed is a part -link Name . . .and the two parts become shared or common parts.
- v If the source part is a predecessor of the target part, no change is made to the target part.
- v If the source and target parts are alternate versions, then TeamConnection generates collision records.

The **part -refresh** command has these associated attribute flags.

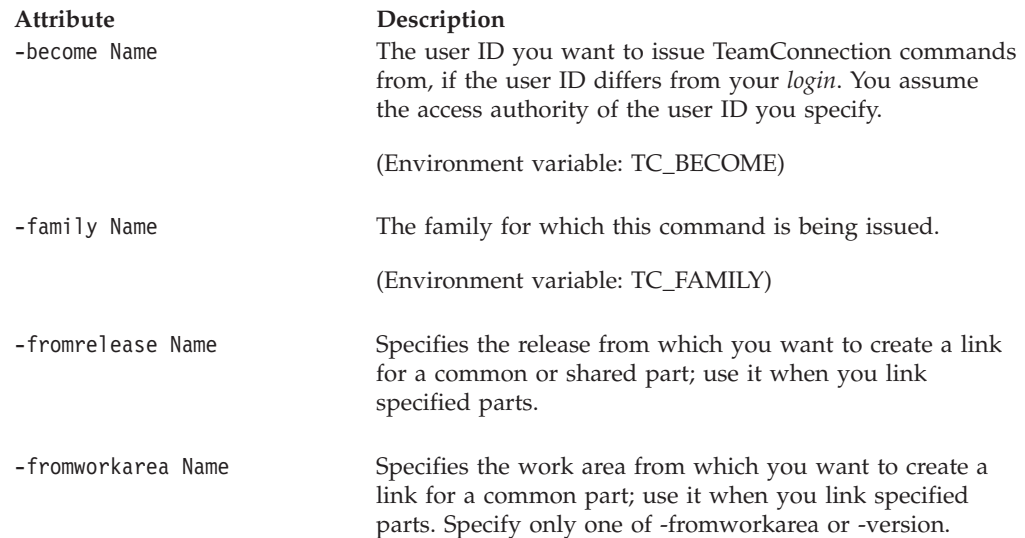

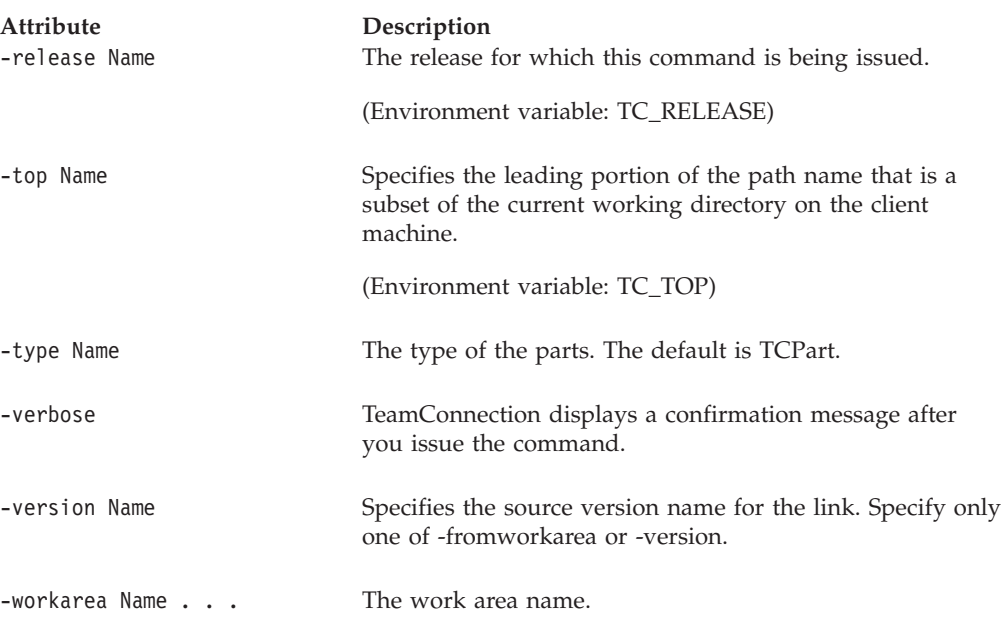

### **Examples**

The following command refreshes a part called **debugr\x.c** in release **20debugr** with the same part in release **10debugr**. This creates a common part link between the releases **10debugr** and **20debugr** for the committed version of the part in release **10debugr**. Alternatively, you can specify that you want to refresh the part from the work area, using the **-fromworkarea** flag.

(Environment variable: TC\_WORKAREA)

teamc part -refresh debugr\x.c -fromrelease 10debugr -release 20debugr -workarea 866

# **part -rename Name**

Specifies a new path name for a part. To select the part to be renamed, replace *Name* with the name of the part. Use the -path attribute to specify the new name. You can modify both the path name and the base name using the -path attribute.

The **part -rename** command has these associated attribute flags.

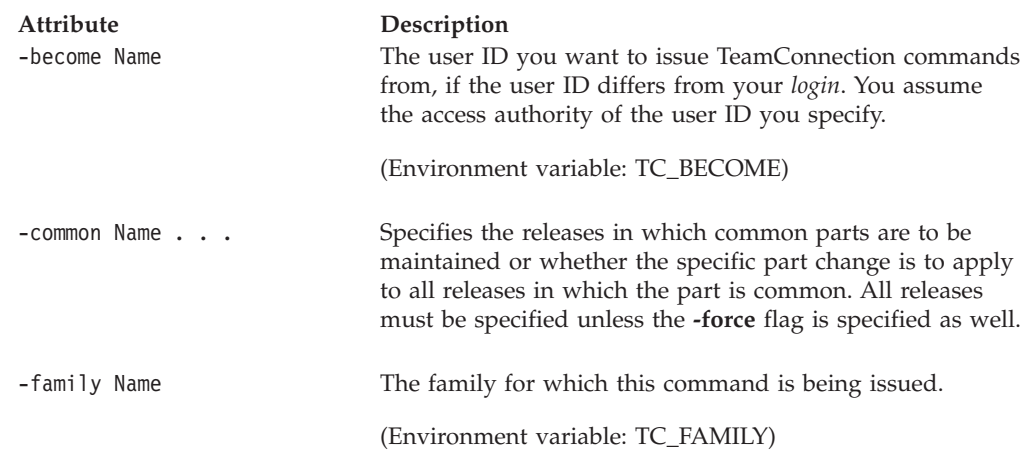

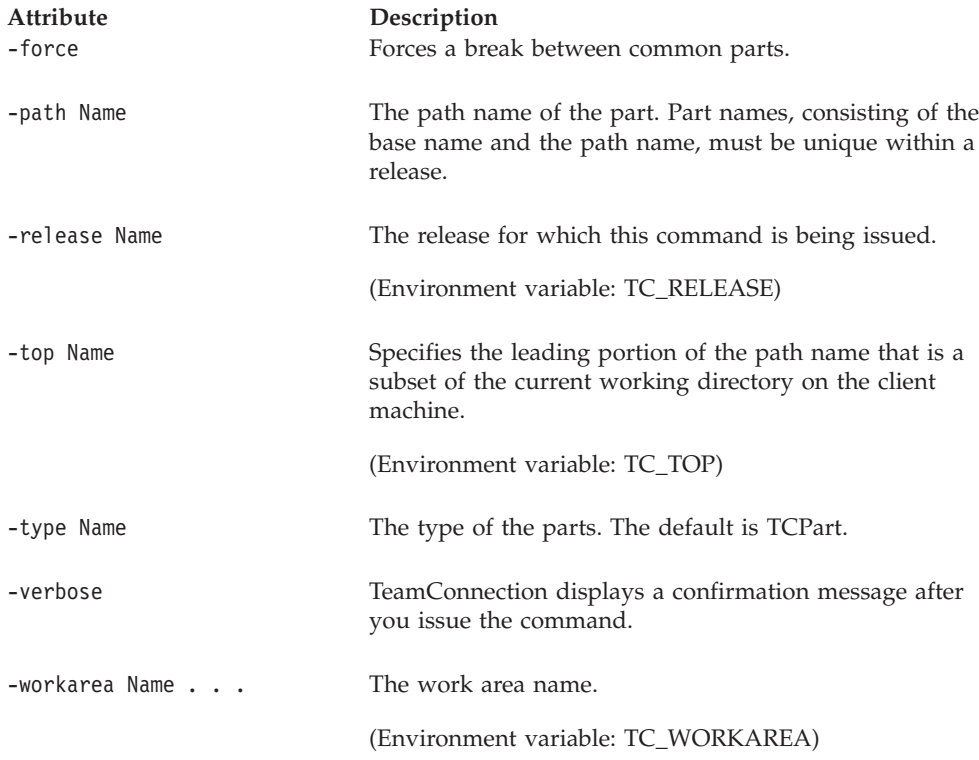

#### **Examples**

The following command renames an existing part in a release whose process includes the tracking subprocess. The part **debugr\src\xyz.c** in release **20debugr** and work area **560** is renamed **debugr\v2\xyz2.c**.

```
teamc part -rename debugr\src\xyz.c -path debugr\v2\xyz2.c
-release 20debugr -workarea 560
```
# **part -resolve Name . . .**

Displays the full path name in a specific release for specified part base names. Only works on parts in an integrated work area or committed driver.

The **part -resolve** command has these associated attribute flags.

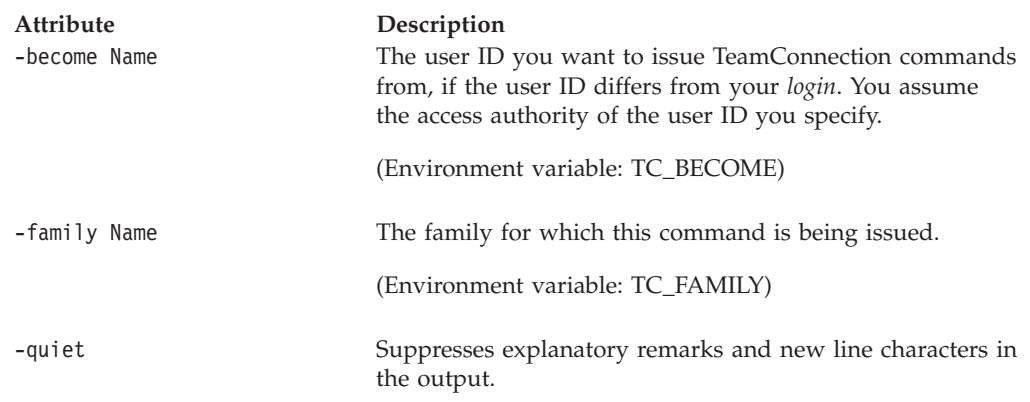

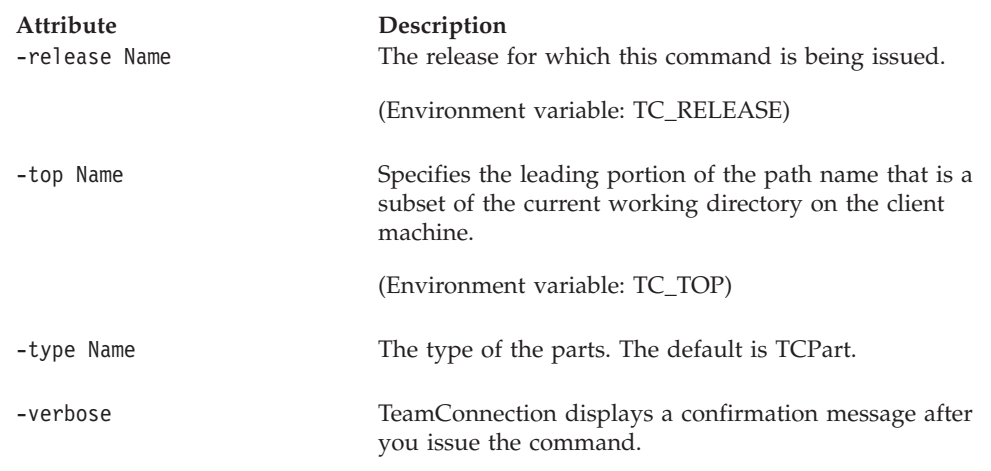

# **part -restrict Name . . .**

Prevents a user from making changes to the part within the specified release unless the user has superuser authority OR the user has been granted an override to the restriction.

**Part -restrict** will prevent completing a fix record that contains a change to a restricted part. It will also prevent any work area that contains a change to the specified part from being integrated or committed.

The only ways to circumvent this restriction are the following:

- v If a part change occurs in a work area that has been granted an override to the restriction (see **part -overrideRestrict**).
- v If an action is done by a user with superuser authority.
- v If **part -restrict -cancel** is done on the part.

The **part -restrict** command has these associated attribute flags.

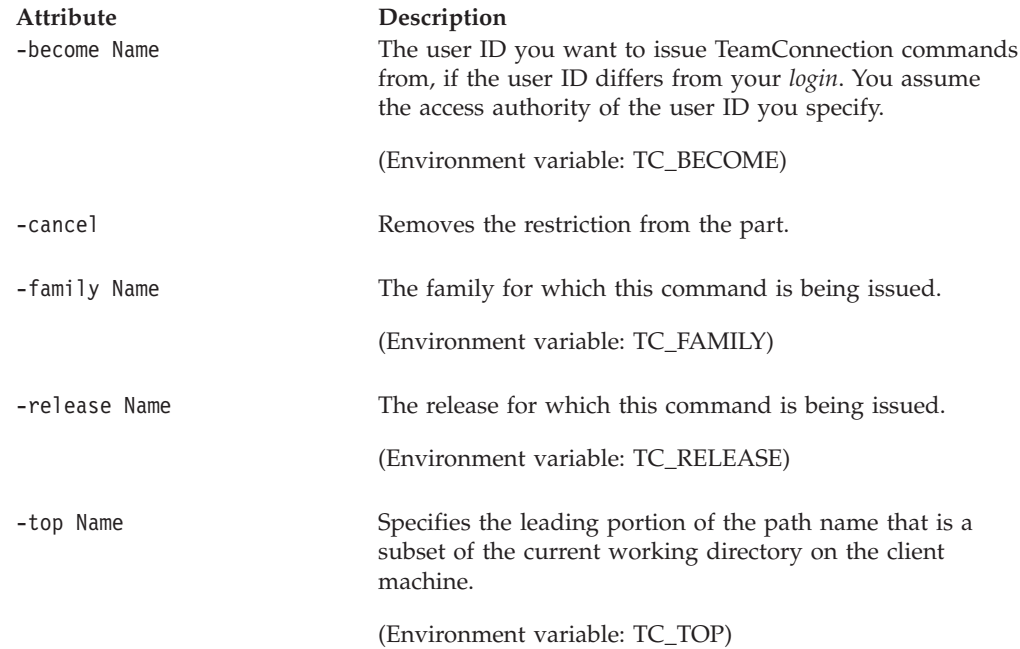

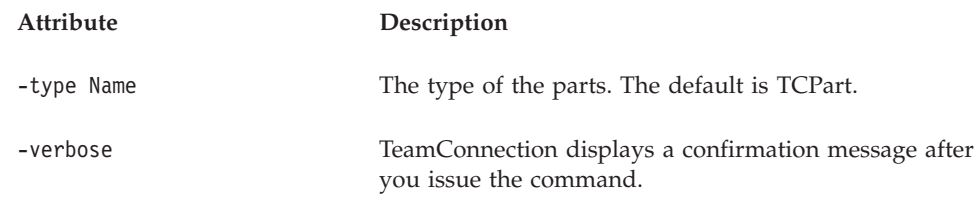

# **part -touch Name . . .**

Marks the part out-of-date, to ensure it participates in the next build. This command does not affect the part's status with respect to the release, so the part does not have to be integrated into the release again.

The **part -touch** command has these associated attribute flags.

| Attribute<br>-become Name | Description<br>The user ID you want to issue TeamConnection commands<br>from, if the user ID differs from your login. You assume<br>the access authority of the user ID you specify. |
|---------------------------|----------------------------------------------------------------------------------------------------|
|                           | (Environment variable: TC_BECOME)                                                                                                    |
| -family Name              | The family for which this command is being issued.                                                                                                    |
|                           | (Environment variable: TC_FAMILY)                                                                                                    |
| -release Name             | The release for which this command is being issued.                                                                                                    |
|                           | (Environment variable: TC_RELEASE)                                                                                                    |
| -top Name                 | Specifies the leading portion of the path name that is a<br>subset of the current working directory on the client<br>machine.                                                        |
|                           | (Environment variable: TC_TOP)                                                                                                    |
| -type Name                | The type of the parts. The default is TCPart.                                                                                                    |
| -verbose                  | TeamConnection displays a confirmation message after<br>you issue the command.                                                                                                    |
| -workarea Name            | The work area name.                                                                                                    |
|                           | (Environment variable: TC_WORKAREA)                                                                                                    |

# **part -undo Name . . .**

Undoes the most recent uncommitted action that changed specified parts. Reverts part back to the last frozen version within a specified work area. If the tracking subprocess is turned on, the work area must be in the fix state. If the latest version of the part is frozen, the command fails and TeamConnectionreturns an error message.

This action is not available for build outputs.

The **part -undo** command has these associated attribute flags.

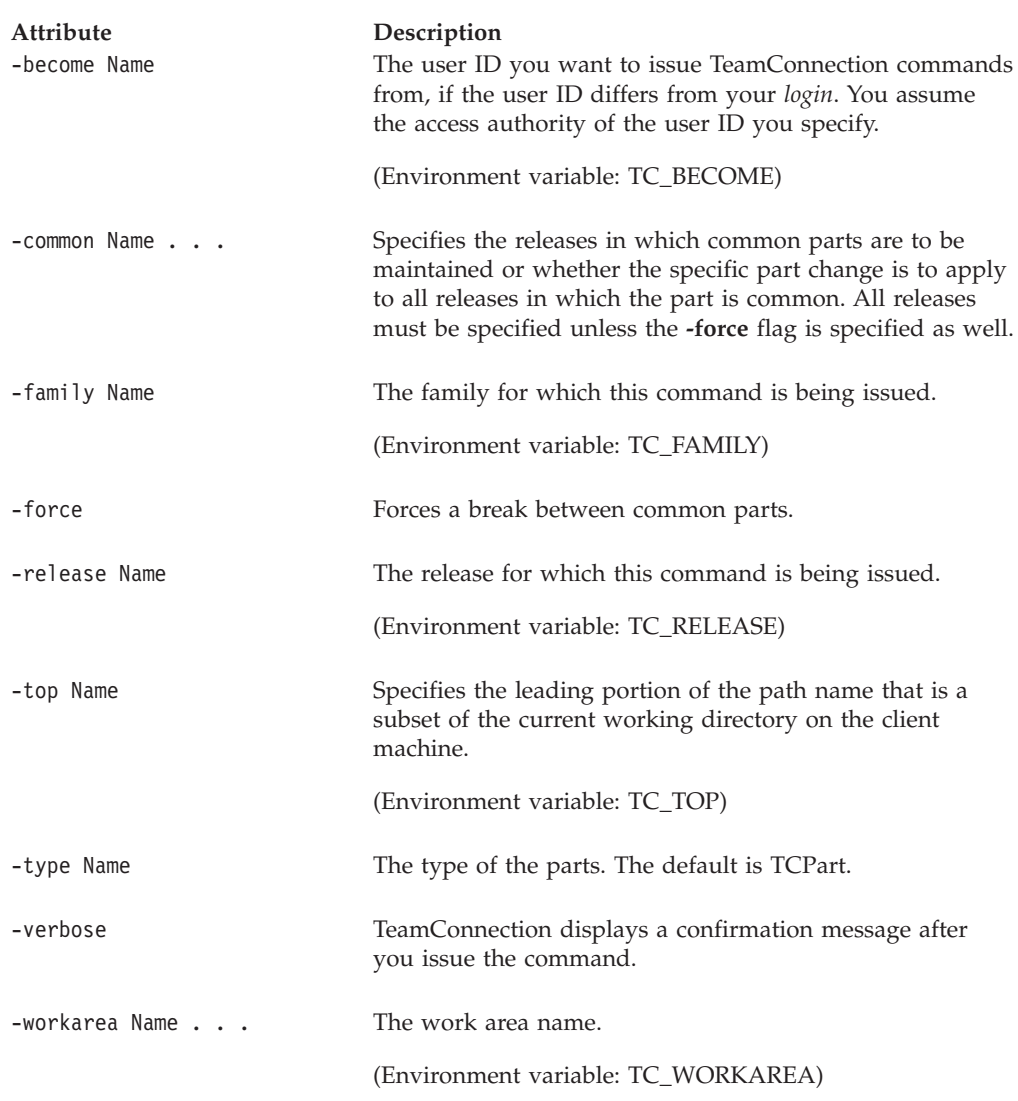

### **Examples**

The following command reverts to a previous version of a part in a work area. The most recent change submitted for part **debugr\x.c** in the release indicated by the TC\_RELEASE environment variable is reversed or undone.

teamc part -undo debugr\x.c -workarea 501

# **part -unlock Name . . .**

Unlocks a part that is checked out so that it is no longer reserved for editing purposes. Or, unlocks a part that has been previously locked using **-lock**.

| Attribute<br>-become Name | Description<br>The user ID you want to issue TeamConnection commands<br>from, if the user ID differs from your login. You assume<br>the access authority of the user ID you specify.                                                                                                    |
|---------------------------|----------------------------------------------------------------------------------------------------|
|                           | (Environment variable: TC_BECOME)                                                                                                    |
| -family Name              | The family for which this command is being issued.                                                                                                    |
|                           | (Environment variable: TC_FAMILY)                                                                                                    |
| -relative Name            | Places the specified part relative to the directory location<br>specified according to the complete path name of the part.<br>Directories are created if necessary when extracting or<br>checking out in order to copy the part by its full path<br>name. Specify either -relative or -top. |
| -release Name             | The release for which this command is being issued.                                                                                                    |
|                           | (Environment variable: TC_RELEASE)                                                                                                    |
| -top Name                 | Specifies the leading portion of the path name that is a<br>subset of the current working directory on the client<br>machine.                                                                                                    |
|                           | (Environment variable: TC_TOP)                                                                                                    |
| -type Name                | The type of the parts. The default is TCPart.                                                                                                    |
| -verbose                  | TeamConnection displays a confirmation message after<br>you issue the command.                                                                                                    |
| -workarea Name            | The work area name.                                                                                                    |
|                           | (Environment variable: TC_WORKAREA)                                                                                                    |

The **part -unlock** command has these associated attribute flags.

### **Examples**

The following command unlocks a part that was checked out in work area **501**. teamc part -unlock debugr\x.c -release 11debugr -workarea 501

# **part -view Name . . .**

Shows all information for the specified parts.

The **part -view** command has these associated attribute flags.

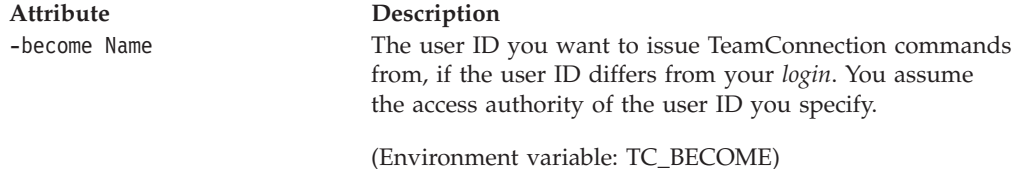

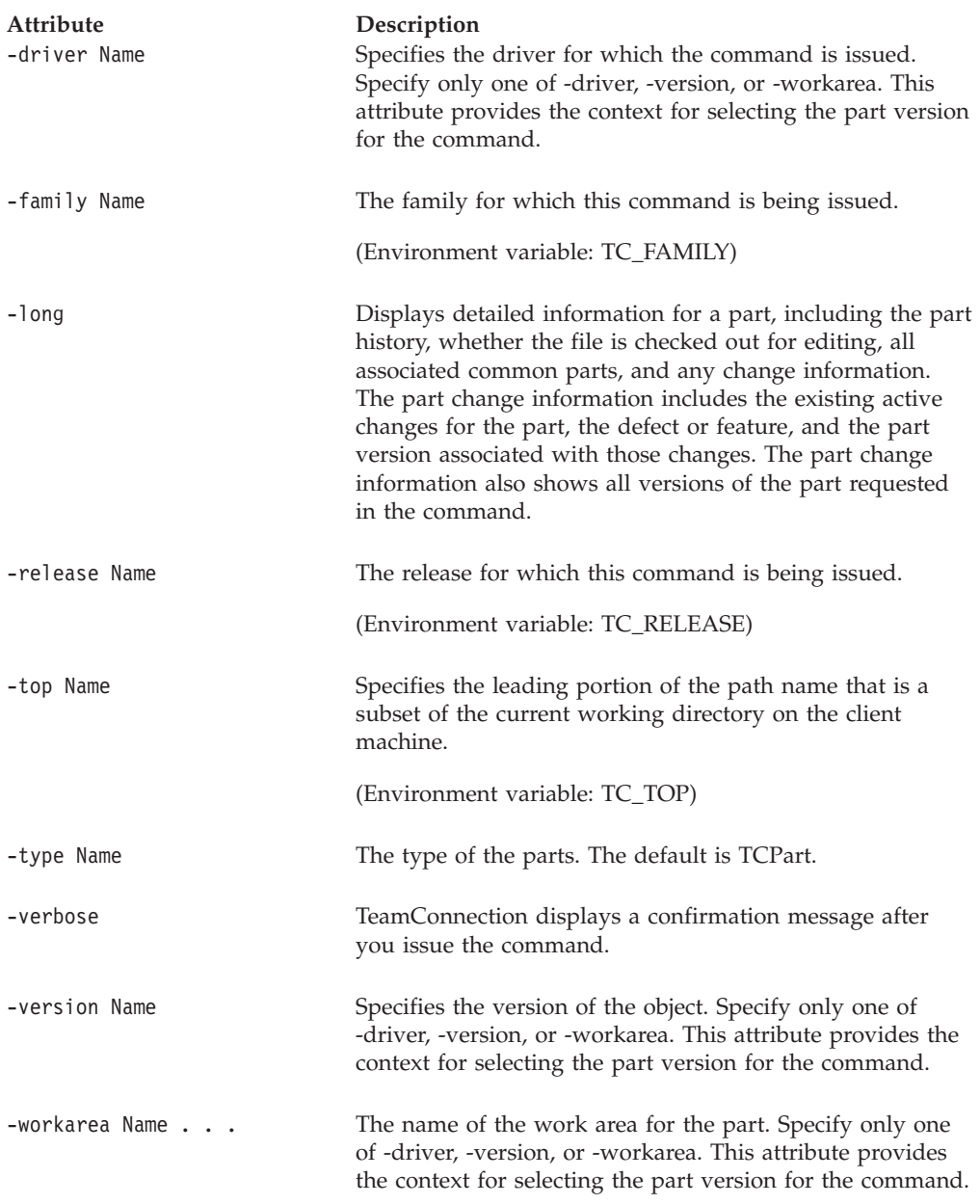

#### **Examples**

The following command displays information about a specified part. teamc part -view graphix\x.c -release 10graphix -workarea 501

The following command displays additional information about a specified part, including the part history, whether the part is locked for editing, all common parts, and change information.

teamc part -view graphix\x.c -release 10graphix -workarea 501 -long

# **part -viewmsg Name . . .**

Shows the result of the latest build of the part.

**Part**

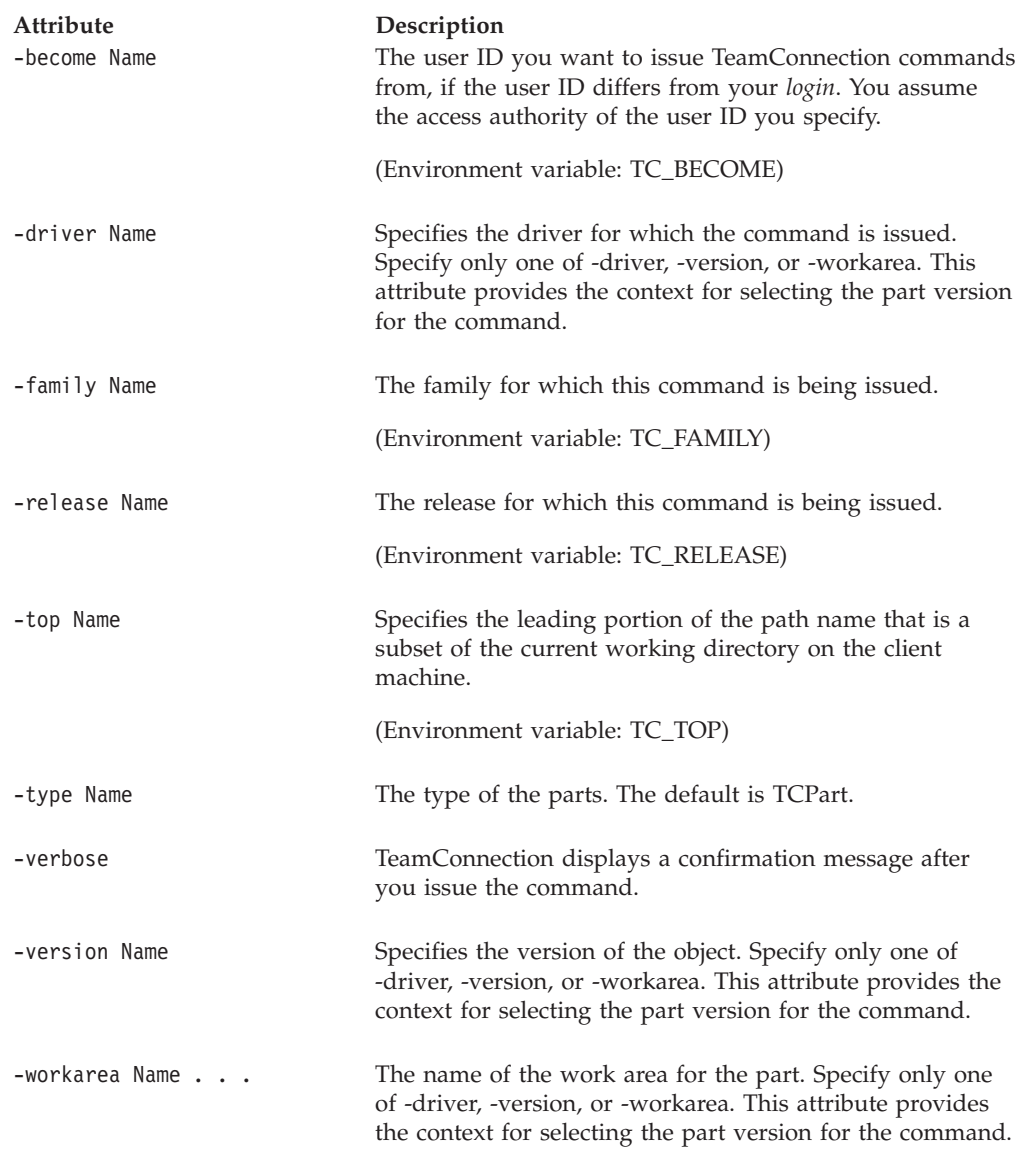

# **Related information**

See the following related commands: Builder Collision Component Driver Parser Release Report Workarea

For a list of supported keywords, refer to the *TeamConnection User's Guide*.

For additional information on using the**automerge** tool, refer to ["Chapter 30.](#page-286-0) [AutoMerge" on page 269](#page-286-0).

# **Chapter 19. Prereq**

### **Command summary**

Use the **prereq** command to create and delete prerequisite relationships between two or more work areas that are in the fix or integrate state. A work area that you identify as a prerequisite for another work area can be built and committed prior to or at the same time as the work area at hand. Work areas defined implicitly as prerequisites by the TeamConnection product must also be built and committed prior to or at the same time as the work area at hand.

Identify prerequisite relationships between work areas to indicate that work being done in one or more work areas is dependent on changes to parts associated with changes in another work area. This action ensures that a driver that includes the work area with the prerequisite cannot be committed unless its prerequisite work areas are included in the driver.

#### **Command syntax**

In the following syntax statements, the first letter of each argument is capitalized, for example —family Name. Replace these arguments with a value that is valid for your TeamConnection database. If you want to issue a command for the family named **testfam**, for example, replace —family Name with **—family testfam**.

The syntax statements for the **prereq** command are:

Prereq -create Name ... -workarea Name ... -release Name -family Name [-become Name] [-verbose]

Prereq -delete Name ... -workarea Name ... -release Name -family Name [-become Name] [-verbose]

# **Command actions**

### **prereq -create Name . . .**

Creates a prerequisite relationship between the specified work areas. The work area that you specify as an argument to the -create action is the prerequisite. The work area that you specify as an argument to the -workarea attribute is the one for which you are creating the prerequisite.

The **prereq -create** command has these associated attribute flags.

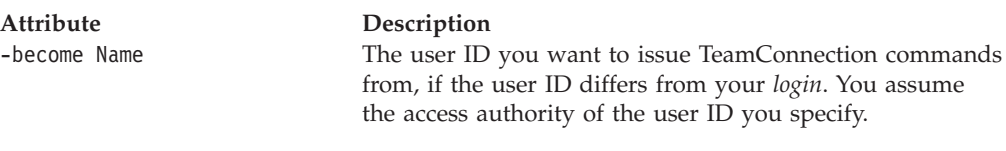

(Environment variable: TC\_BECOME)

#### **Prereq**

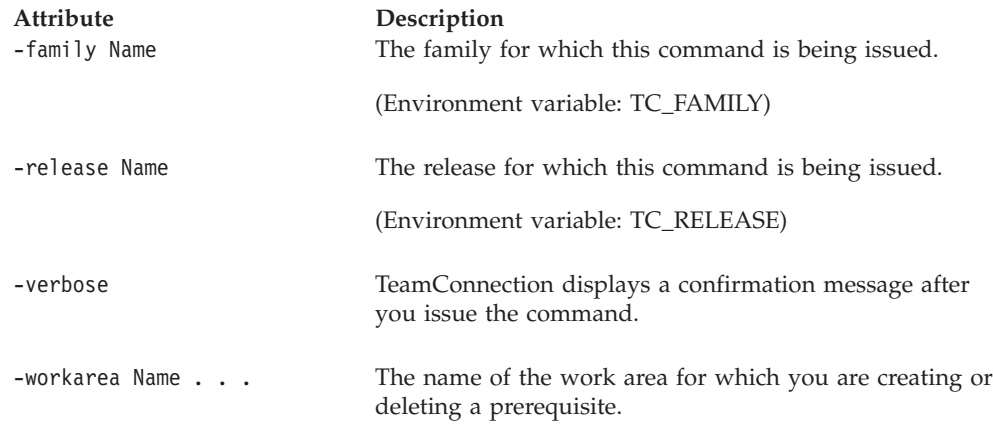

# **prereq -delete Name . . .**

Deletes the specified work areas from an existing group of prerequisite work areas. The work area that you specify as an argument to the **-delete** action is the prerequisite. The work area that you specify as an argument to the **-workarea** attribute is the one for which you are deleting the prerequisite.

The **prereq -delete** command has these associated attribute flags.

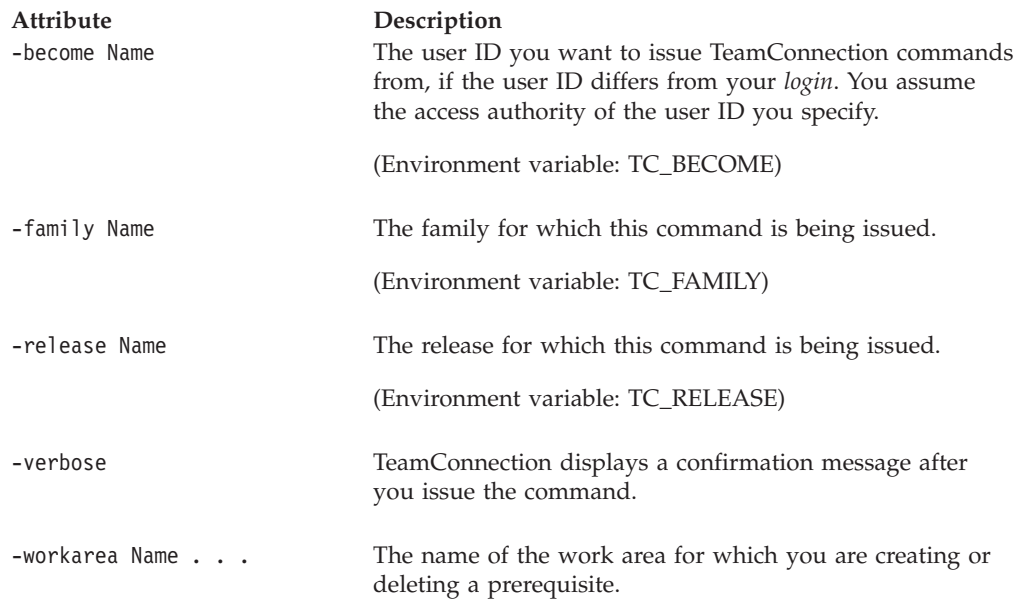

# **Related information**

See the following related commands: Coreq Report Workarea

For more information about corequisite and prerequisite relationships, refer to the *TeamConnection User's Guide*.

# **Chapter 20. Release**

### **Command summary**

Use the **release** command to:

- v Create, modify, delete, and re-create releases
- v Extract the set of parts associated with a release
- v Link parts within releases with those in other releases
- Merge the content of two releases into a specified work area.
- View information about existing releases

A release is a set of parts that must be built, tested, and distributed as a whole. A release must be created in relation to a component that manages access and notification for the release. If you create a release, you become its owner, and you have implicit authority to define an approval list and an environment list for that release. Release names must be unique within a family.

When you create a release, you must choose a process using the **-process** flag. A process contains different combinations of TeamConnection subprocesses. TeamConnection subprocesses determine the states of the work areas within a release. For release processes, you can specify the track, approval, fix, driver, and test subprocesses. Processes are configured by your family administrator, who can modify current processes and define new ones. For a list of the valid release processes and the TeamConnection subprocesses they include, use the **report -view cfgrelproc** command.

Also, when you create a release, you must choose between serial and concurrent development:

- v In serial development mode, only one user at a time can check out or lock a part.
- v In concurrent development mode more than one user at a time can check out or lock a part. For more information about concurrent development, refer to page [39](#page-56-0).

The default development mode is serial. Choose concurrent development by using the **-concurrent** flag on the **release -create** command. To change the development mode of a release, use the **release -modify** command. You can change the development mode from serial to concurrent at any time. You can change the development mode from concurrent to serial only if all work areas and drivers in the release are committed.

You can change the process for an existing release by using the **-modify** flag. For more information on how TeamConnection subprocesses relate to the states of TeamConnection objects, refer to the *TeamConnection User's Guide*.

To modify an environment or a tester for a release, use the **environment** command. See ["Chapter 12. Environment" on page 93](#page-110-0) for more information.

To modify an approver for a release, use the **approver** command to add or delete an approver. See ["Chapter 4. Approver" on page 27](#page-44-0) for more information.

#### **Release**

You cannot delete releases that have parts, outstanding work areas, uncommitted drivers, or active sizing records associated with them. You cannot reuse the name of a deleted release, but you can re-create a deleted release and modify the name of a re-created release.

If autopruning is turned on for a release, you can prune committed branches (work areas or drivers) from that release. The TeamConnection server automatically prunes branches when you specify the **+autopruning** flag either on the **release -create** command or the **release -modify** command. You can also directly prune a committed branch by typing the **release -prune** command.

**Note:** A pruned branch cannot be recovered.

You can limit the number of committed output versions that you want to keep using the **-outputVersions** attribute on the **release -create** or **release -modify** command. (The default for **release -create** is to keep all output versions.) When you commit your work area, all output versions that exceed the specified limit will change to type empty. For an example, refer to ["Examples" on page 188.](#page-205-0)

To keep all output versions on the release, specify the **+outputVersions** attribute on the **release -modify** command.

When you link parts in one release to those in another, you can link the current or the committed version of each active part. The committed version is the default setting. If you want to specify the current version of each active part, you must also supply the name of the associated work area using the **-fromworkarea** parameter.

When you extract parts associated with a release, the current version of the associated parts is extracted by default. Alternatively, you can extract parts changed after a certain date. For a release whose process includes the track and driver subprocesses, you can extract the last committed version of the parts.

Using the **-merge** action, you can merge the content of the committed versions of two releases and place the resulting parts in a specified work area.

When creating or modifying a release, you can specify the type of coupling the release has to other releases. This coupling affects part commonality between releases.

#### **default**

TeamConnection part commonality functions normally. (This is the default value.)

- **loose** This coupling, will allow the release to exist without requiring a -force or -common on part actions. Essentially, the part is logically decoupled from other releases. The user can decide to keep this release common by using -common on part actions.
	- v Parts identified by the **-common** flag will remain common and shared to other releases; parts not identified will only be shared. Commonality is broken with other releases without the mandatory use of the **-force** flag. teamc part -checkin foo.c -release thisisloose -common bar -workarea 123

If release **thisisloose** was created or modified with coupling as **loose**, any part not specified with the **-common** flag will be shared. Commonality is broken with other releases common to **thisisloose**.

• Part commonality to be "silently" broken by actions from other common releases.

teamc part -checkin foo.c -release bar -common rel1 -workarea 123

Since release **thisisloose** was created or modified with coupling as **loose** and is not specified, the link is broken silently (no error is generated due to the lack of a **-force** option).

However, TeamConnection part commonality function is maintained for different workareas in the same release. The **-force** option must be used to break commonality of parts in other workareas of the same release.

#### **looseRestr**

Specifies that this release cannot be kept common with any other release by the -common mechanism. The **-common** flag can only be used for workareas in this release.

**Note:** Parts in a release with coupling identified as **looseRestr** can be relinked back to some other release using **part -link**.

# **Command syntax**

In the following syntax statements, the first letter of each argument is capitalized, for example —family Name. Replace these arguments with a value that is valid for your TeamConnection database. If you want to issue a command for the family named **testfam**, for example, replace —family Name with **—family testfam**.

The syntax statements for the **release** command are:

teamc release -configInfo -family Name [-become Name] [-raw]

teamc release -create Name ... -component Name -process Name -family Name [-environment Name -tester Name]\* [-approver Name]\* [-description Text] [-owner Name] [-become Name] [-concurrent] [-verbose] [-coupling Name] [+autopruning] [-outputVersions Number]

teamc release -delete Name ... -family Name [-become Name] [-verbose]

teamc release -export Name -family Name -file Name [-become Name] [-verbose]

teamc release -extract Name ... -root Name -family Name [-nokeys] [-fmask Octal\_number] [-version Name] [-dmask Octal\_number] [-crlf] [-component Name ...] [-become Name] [-verbose] [-exclude filename] [-include filename] [-report] [-scan] [-erase]

teamc release -link Name ... -fromrelease Name -family Name [-workarea Name] [-fromworkarea Name | -version Name] [-become Name] [-verbose]

teamc release -modify Name ... -family Name { -component Name -process Name [-environment Name -tester Name]\*

#### **Release**

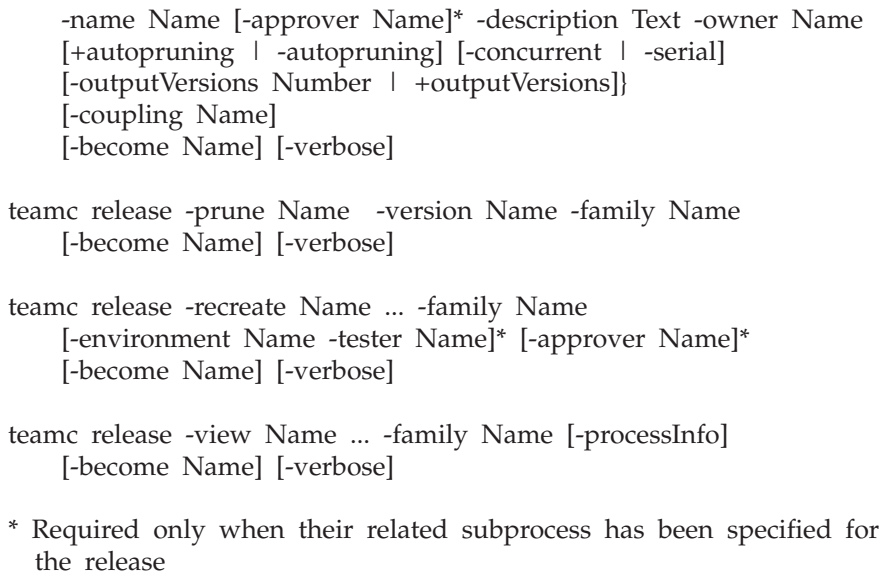

# **Command actions**

# **release -configInfo**

The release -configInfo action shows configurable field properties for releases in the specified family. The information is returned in a fixed ASCII table format.

The **release -configInfo** command has these associated attribute flags.

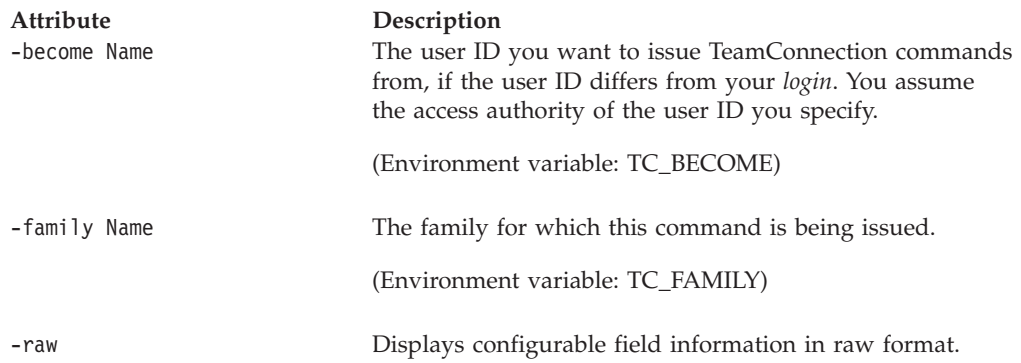

#### **Examples**

The following command displays configurable field information for the family testfam.

teamc release -configInfo -family testfam

The following is an example of the report generated by this command:

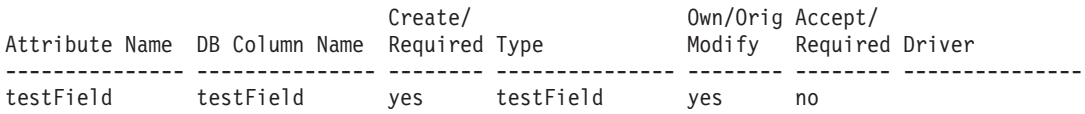

# **release -create Name . . .**

The release -create Name . . . action creates releases with the specified names. Certain attributes of this action are used only when certain release subprocesses are in effect:

- v **-approver** is used by the approval subprocess.
- v **-environment** is used by the test subprocess.
- v **-tester** is used by the test subprocess.

Because your family administrator can modify or delete certain configurable fields and create new fields, the attributes for this action might be different from those in your family or might not appear at all. Those listed here represent the shipped default fields only. For a list of the field properties and flags in use in your family, use the **-configInfo** command or see your family administrator. For more information on configurable fields, refer to the *Administrator's Guide*.

The **release -create** command has these associated attribute flags.

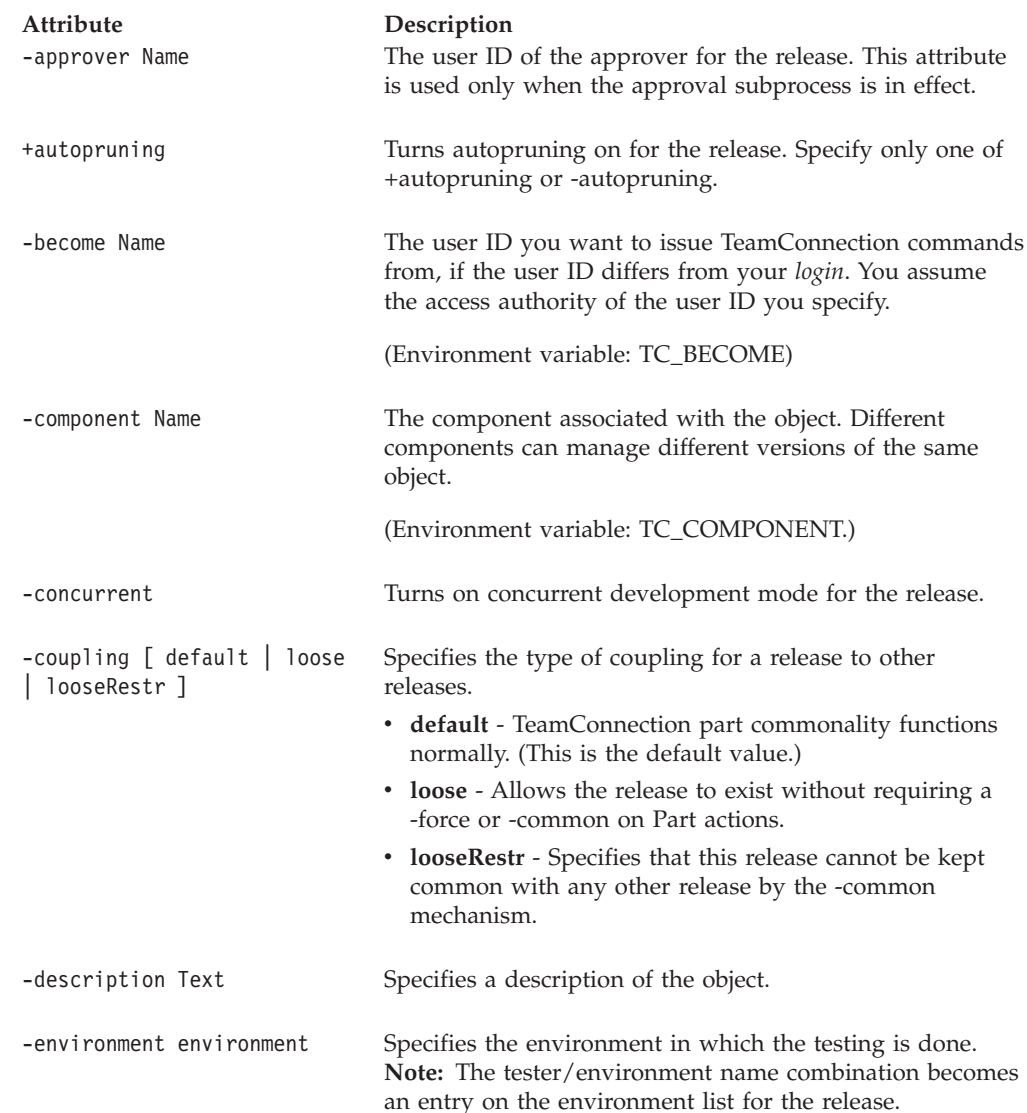

#### **Release**

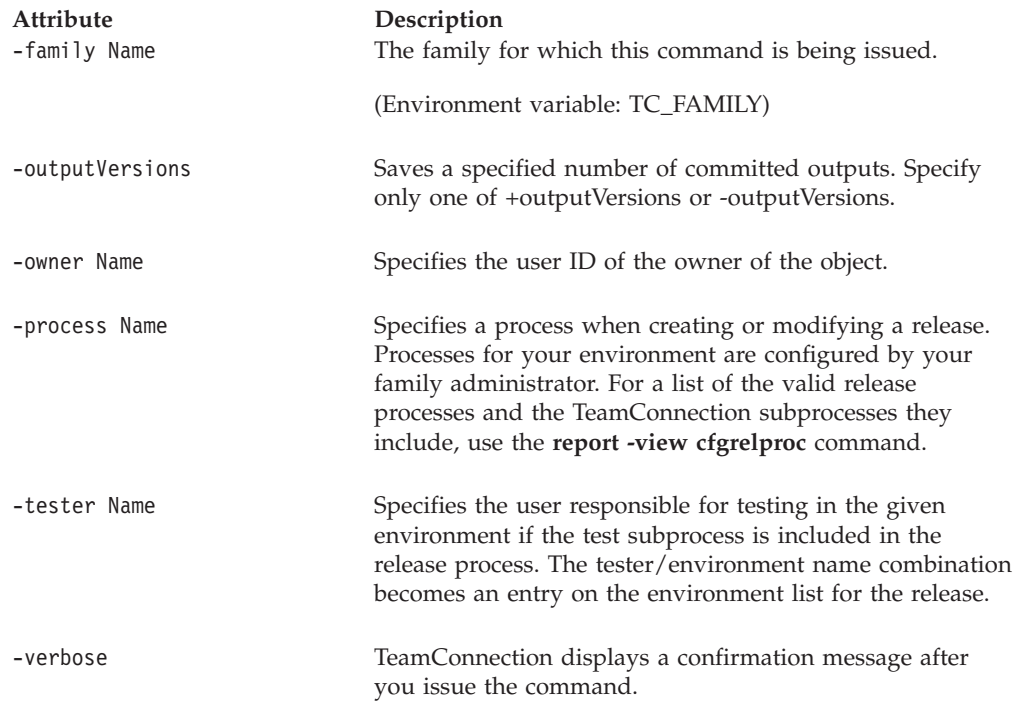

#### **Examples**

The following command creates a release named **10debugr** which is associated with component **comp1** and the process **preship** (which specifies the TeamConnection track, approval, fix, driver, and test subprocesses). Because the **preship** process includes the TeamConnection test subprocess, an environment, **PCVersion1**, and an initial tester, **jon**, are specified. And because the **preship** process includes the TeamConnection approval subprocess, an approver, **michael**, is specified. The release will use serial development.

teamc release -create 10debugr -component comp1 -process preship -environment PCVersion1 -tester jon -approver michael

The following command creates a concurrent release named **20debugr** which is associated with component **comp1** and the process **no\_track**.

teamc release -create 20debugr -process no\_track -concurrent -component comp1

### **release -delete Name . . .**

Deletes the specified releases. Releases cannot have parts, outstanding work areas, uncommitted drivers, or active sizing records associated with them.

The **release -delete** command has these associated attribute flags.

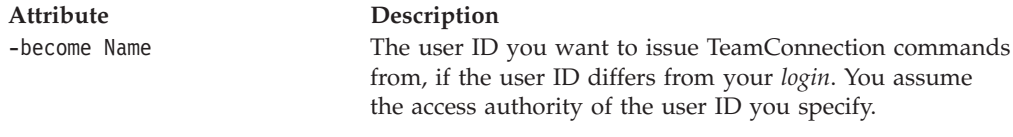

(Environment variable: TC\_BECOME)

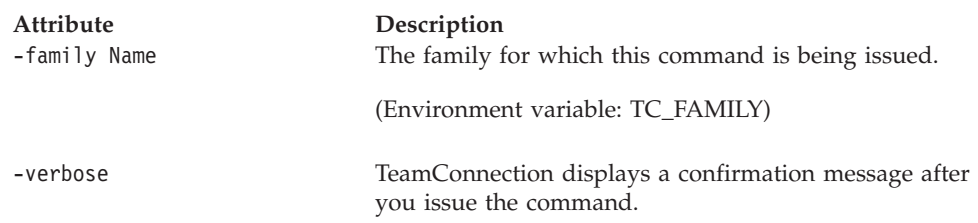

# **release -export Name . . .**

The release -export Name . . . command exports the parts in the release (or releases) specified by the *Name* argument to the file name specified in the -file attribute.

This function is useful for exporting information from one family into another. You can export the information from one family into a CDF file and then import the CDF file into another family.

**Note:** You cannot use the import and export functions to migrate information from CMVC to TeamConnection or from one release of TeamConnection to another. Refer to the *Administrator's Guide* for information on the TeamConnection migration tool.

The **release -export** command has these associated attribute flags.

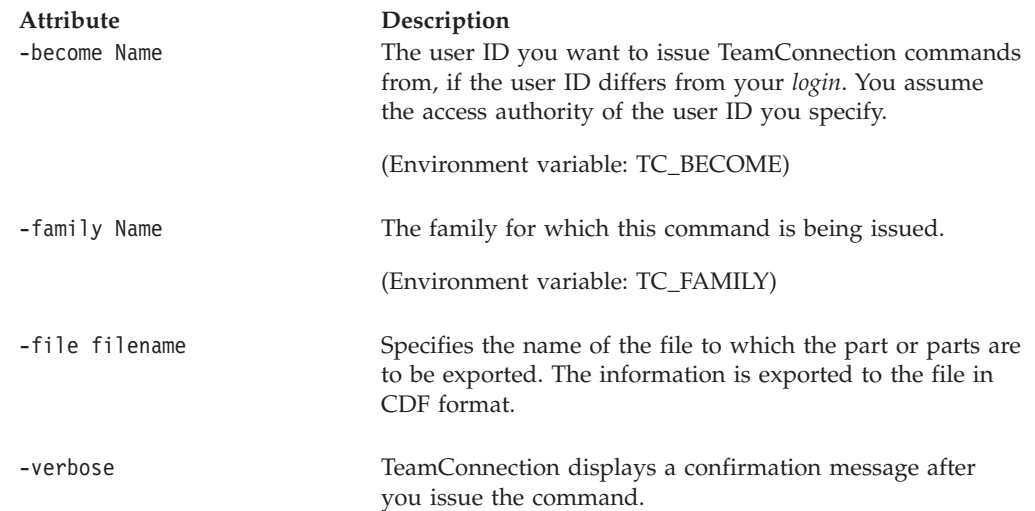

# **release -extract Name . . .**

| | | Extracts the part tree for the specified releases. By default, the current versions of all parts in the releases are extracted.

You can issue this command with the -component attribute to limit the release extract to parts in one or more components.

TeamConnection has the capability to perfrom a ″smart″ extract.″ Smart extract extracts from the database only the parts whose date/time stamp differ from the corresponding files in the target path of the file system. This function improves

#### **Release**

|  $\overline{\phantom{a}}$  performance by extracting only parts that do not already exist on the taret file system or are outdated on the target file system.

The **release -extract** command has these associated attribute flags.

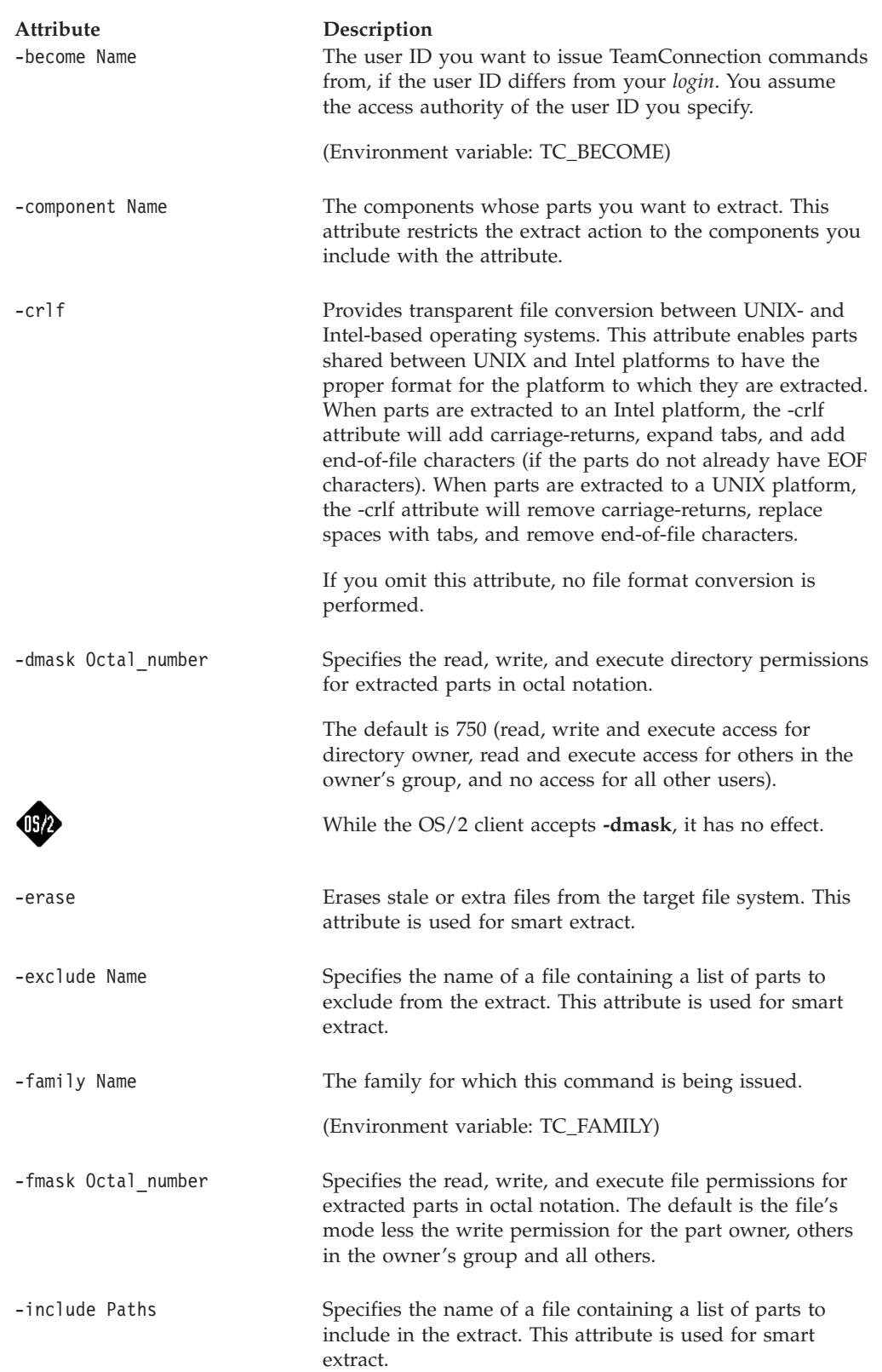

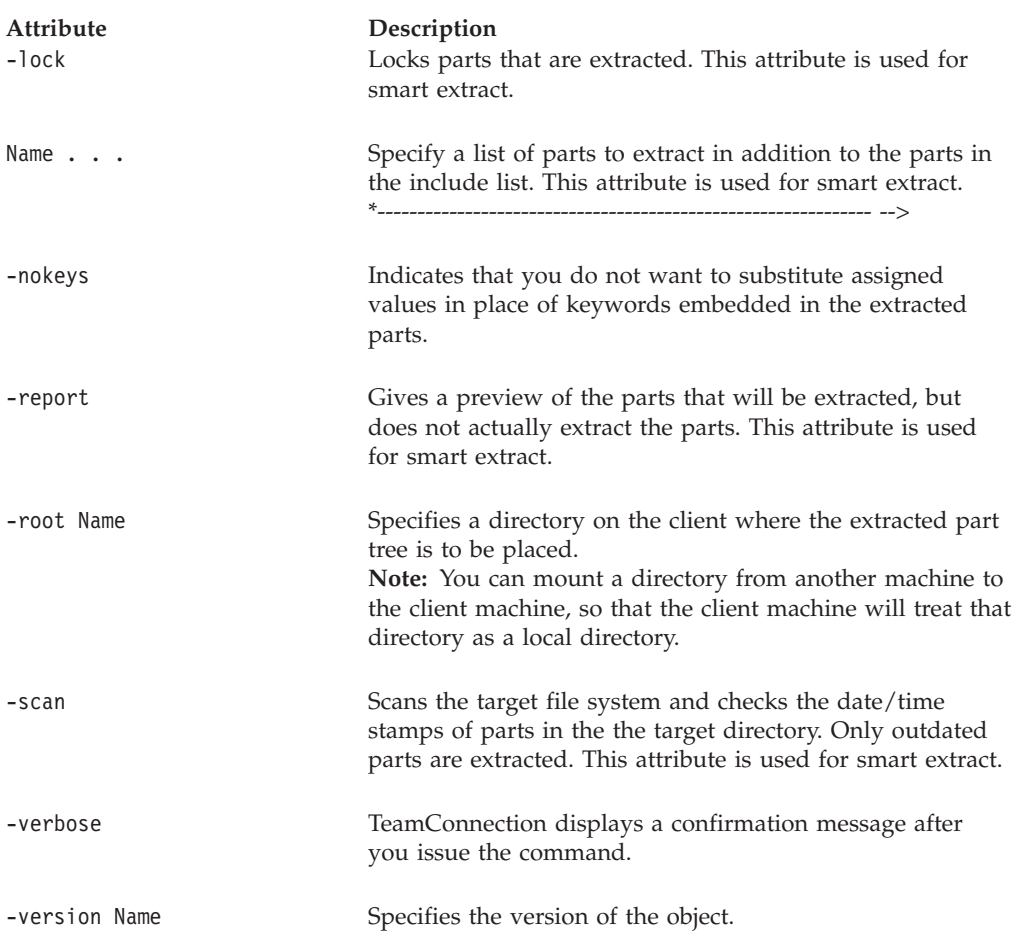

### **Examples**

You own the **21graphix** release. The following command extracts all of the parts associated with that release and writes them to the **\tmp\test\graphix** directory. A part tree is created relative to the location **\tmp\test\graphix**. This part tree represents all parts associated with the **21graphix** release that have changed.

teamc release -extract 21graphix -root \tmp\test\graphix

Assume that the directory **\tmp\9604** has been exported on a host with write permission given to the TeamConnection client and that the directory is mounted on the client using NFS, Netware, IBM LAN Server, or another LAN product. The following command extracts all of the parts associated with release **9604** and components **cmdref** and **using** and writes them to the **\tmp\9604** directory. A part tree is created relative to the location **\tmp\9604**. This part tree represents all parts associated with the **9604** release and the **cmdref** and **using** components that have changed.

teamc release -extract 9604 -component cmdref using -root \tmp\9604

The following command generates a report showing all the stale parts from release Bar in component C:

teamc release -extract Bar -family test -scan -component C -report

# **release -link Name . . .**

Links the active parts in a specified release to those in another specified release. The default version for the link is the committed version.

The **release -link** command has these associated attribute flags.

| <b>Attribute</b><br>-become Name | Description<br>The user ID you want to issue TeamConnection commands<br>from, if the user ID differs from your login. You assume<br>the access authority of the user ID you specify. |
|----------------------------------|----------------------------------------------------------------------------------------------------|
|                                  | (Environment variable: TC_BECOME)                                                                                                    |
| -family Name                     | The family for which this command is being issued.                                                                                                    |
|                                  | (Environment variable: TC_FAMILY)                                                                                                    |
| -fromrelease Name                | Specifies the release from which you want to create a link<br>for a common or shared part; use it when you link<br>specified parts.                                                  |
| -fromworkarea Name               | Specifies the work area from which you want to create a<br>link for a common part; use it when you link specified<br>parts. Specify only one of -fromworkarea or -version.           |
| -verbose                         | TeamConnection displays a confirmation message after<br>you issue the command.                                                                                                    |
| -version Name                    | Specifies the source version name for the link. Specify only<br>one of -fromworkarea or -version.                                                                                    |
| -workarea Name                   | The work area name.                                                                                                    |
|                                  | (Environment variable: TC_WORKAREA)                                                                                                    |

#### **Examples**

The following command links the committed version of release**10debugr** to release **20debugr**.

teamc release -link 20debugr -fromrelease 10debugr -workarea 12

## **release -modify Name . . .**

Modifies the following properties of the specified releases. One or more of the following attributes is required.

-approver -autopruning or +autopruning -component -concurrent or -serial -coupling -description -environment -outputVersions or +outputVersions -owner -process

-tester

Because your family administrator can modify or delete certain configurable fields and create new fields, the attributes for this action might be different from those in your family or might not appear at all. Those listed here represent the shipped default fields only. For a list of the field properties and flags in use in your family, use the **-configInfo** command or see your family administrator. For more information on configurable fields, refer to the *Administrator's Guide*.

The **release -modify** command has these associated attribute flags.

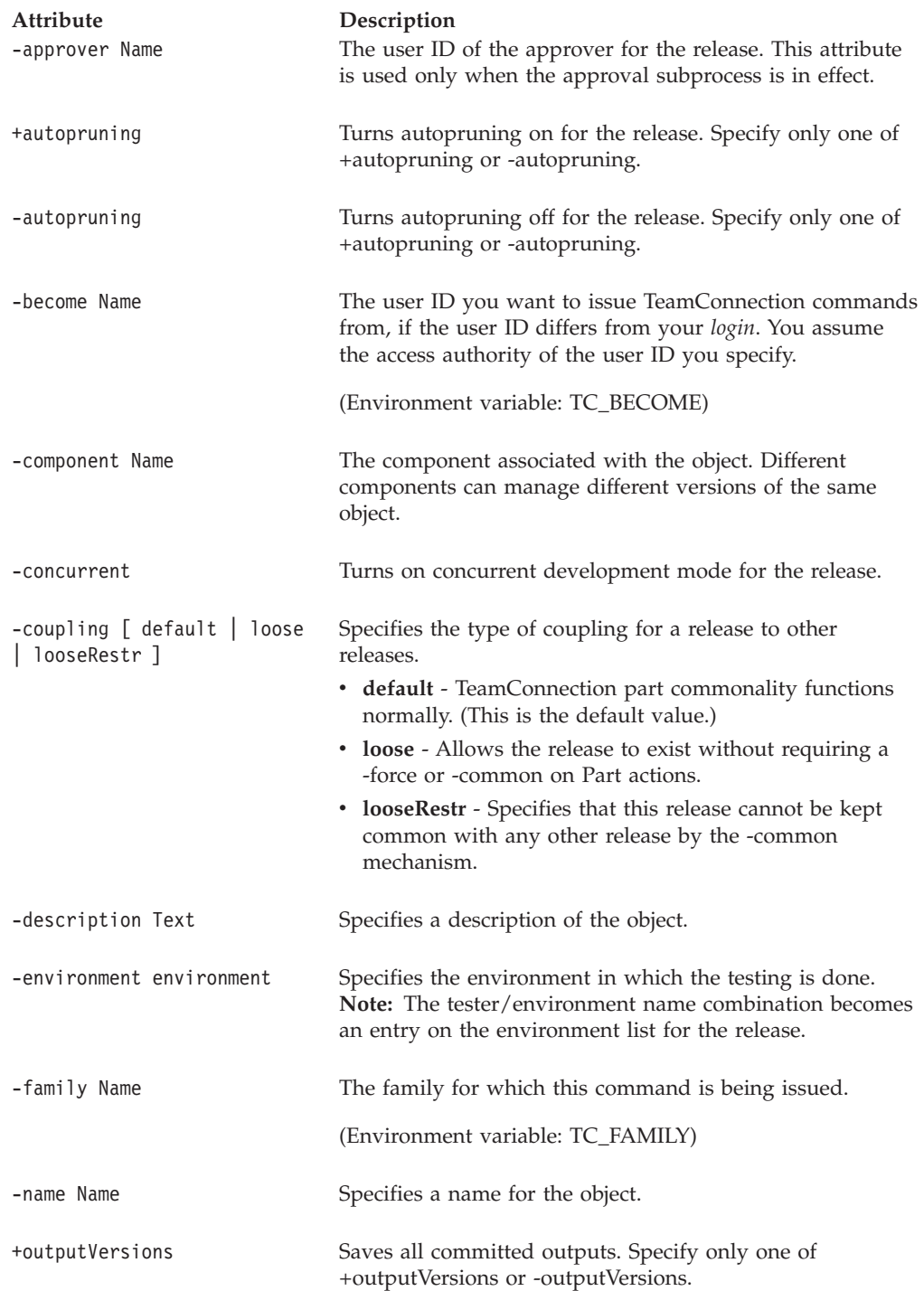

#### <span id="page-205-0"></span>**Release**

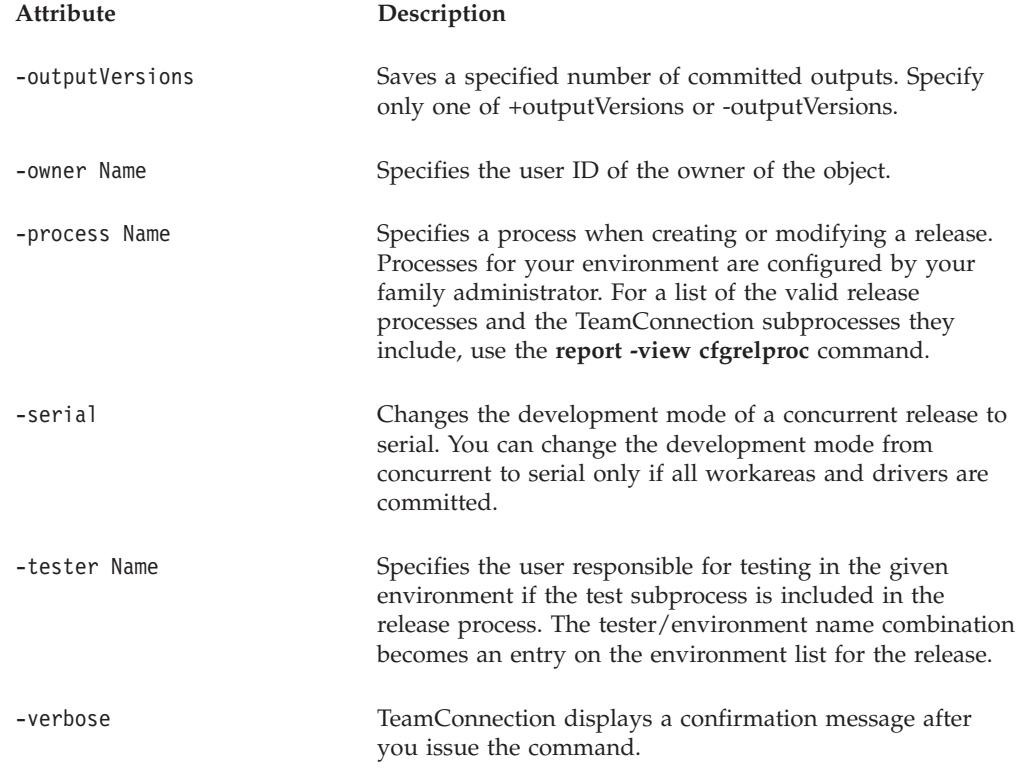

#### **Examples**

The following command turns on autopruning and limits the number of committed output versions to **10** for release **10debugr**. teamc release -modify 10debugr +autopruning -outputVersions 10

You own release **10debugr**. The following command makes **pam** the new owner. teamc release -modify 10debugr -owner pam

You own release **10debugr**. The following command changes the process associated with the release to **prototype**.

teamc release -modify 10debugr -process prototype

### **release -prune Name**

Prunes the specified branch (work area or driver) for the release.

The **release -prune** command has these associated attribute flags.

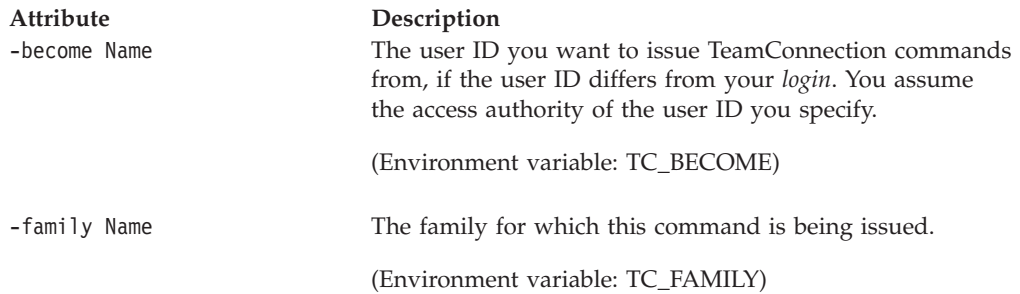

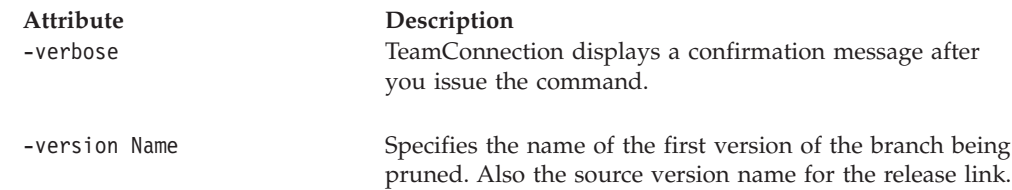

# **release -recreate Name . . .**

Re-creates previously deleted releases. Certain attributes of this action are used only when certain release subprocesses are in effect:

- v **-approver** is used by the approval subprocess.
- v **-environment** is used by the test subprocess.
- v **-tester** is used by the test subprocess.

The **release -recreate** command has these associated attribute flags.

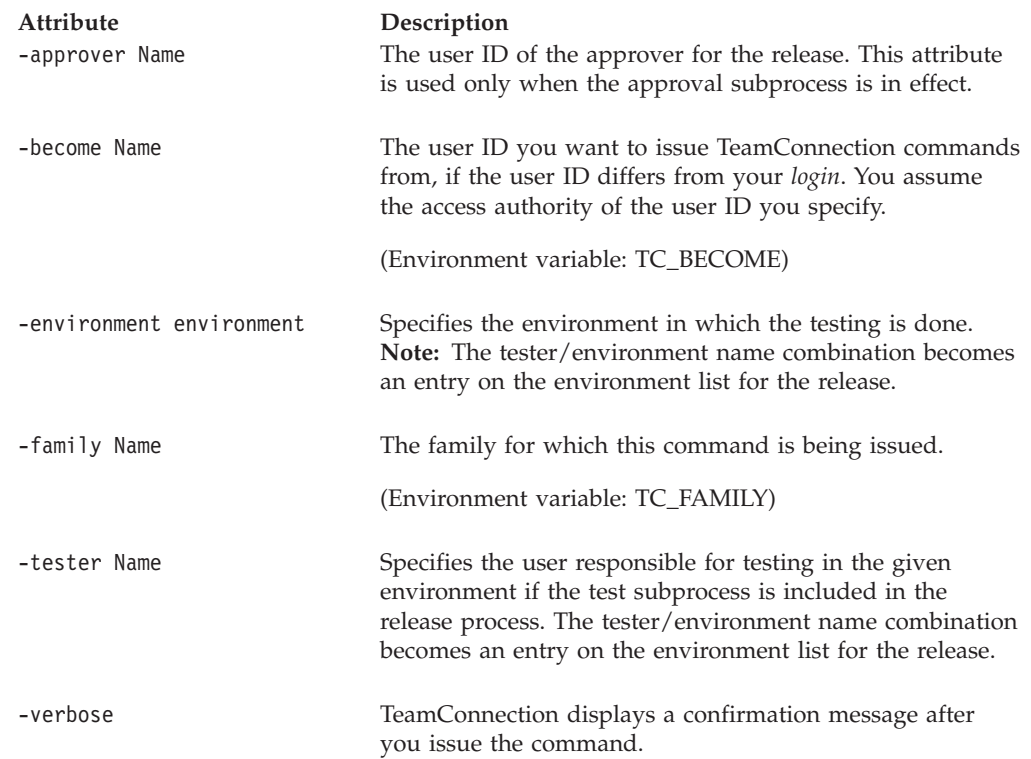

# **release -view Name . . .**

Shows all current information for the specified releases.

The **release -view** command has these associated attribute flags.

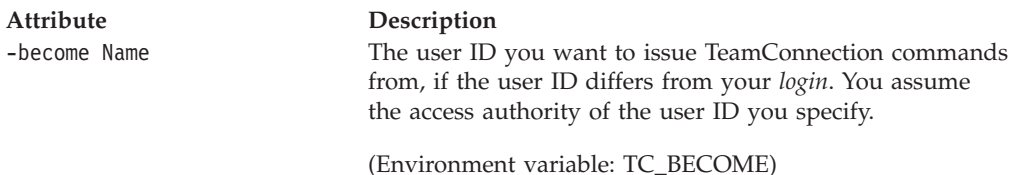

#### **Release**

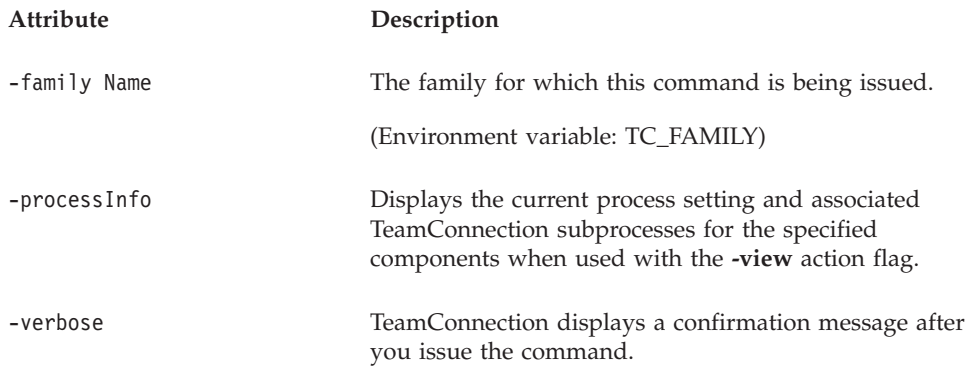

# **Related information**

See the following related commands: Approver Builder Collision Component Environment Parser Part Workarea

For a list of supported keywords, refer to the *TeamConnection User's Guide*.

For a list of the valid release processes and the TeamConnection subprocesses they include, use the **report -view cfgrelproc** command.

For additional information on using the**automerge** tool, refer to ["Chapter 30.](#page-286-0) [AutoMerge" on page 269](#page-286-0).

# **Chapter 21. Report**

### **Command summary**

Use the **report** command to query the tables and views associated with the TeamConnection product and generate output showing the results of that query. TeamConnection uses the information provided in a **report** command to build a SELECT statement. The **-view** flag specifies the database table or view to query, and the **-where** flag specifies the selection criteria for the query.

You can issue queries to generate reports of data from tables and views using the **-view** action flag. If you do not specify selection criteria, such as the fields and the search conditions you want to use, the report query selects all entries for the table or view indicated that the user has authority to access. This command does not show any objects in components that the user is not authorized to access.

Use the **-verbose** flag to have TeamConnection display message 0010-213 when all or some objects requested are not included in a report.

The **-help** flag displays a list of valid table and view names that you can use as arguments for the **-view** flag. All view and table names as well as their corresponding fields are listed in ["Appendix. Querying the TeamConnection](#page-292-0) [database" on page 275](#page-292-0).

Views are also available to report all inherited notification list members for a specified component. These views are designated by the suffix UpView. UpViews are valid for **defect**, **feature**, **access**, and **notify**. You must specify a component in the selection criteria of the **report** command to query this view.

Views are available to report all objects of a certain type for all descendants of a specified component; these views are designated by the suffix DownView. DownViews are valid for **defect**, **feature**, **access**, and **notify**. You must specify a component in the selection criteria of the **report** command to query this view.

The *Text* argument of the **-where** attribute flag defines the search criteria and the conditions of the data you want to select, and it must follow the TeamConnection database syntax rules, which can include the like operator, subselects and functions. Refer to the following sections in ["Appendix. Querying the](#page-292-0) [TeamConnection database" on page 275](#page-292-0) for more information:

- v ["Constructing queries" on page 275](#page-292-0) for an explanation of query syntax for the various TeamConnection interfaces.
- v ["Rules for defining queries" on page 276](#page-293-0) for rules regarding case sensitivity, date formats, abbreviations, and operators such as  $=$ , in, like (including wildcard characters).
- v ["Views and report output" on page 277](#page-294-0) for a list of TeamConnection tables, views, column names, and report output.

By default, report results are displayed in 132-column table format, but you can request the output to be displayed in 80-column stanza format or in long format, which is a combination of stanza and table formats. You can also request output in raw format if you want the results to be used in another program or utility.

| | | | | | | | | | | |

|

You can tailor a report to fields you specify by using the **-general** flag. You are not restricted to any predefined sets of information.

### **Command syntax**

In the following syntax statements, the first letter of each argument is capitalized, for example —family Name. Replace these arguments with a value that is valid for your TeamConnection database. If you want to issue a command for the family named **testfam**, for example, replace —family Name with **—family testfam**.

The syntax statements for the **report** command are:

teamc report -help -family Name [-become Name] [-verbose] teamc report -testClient -family Name [-become Name] [-verbose] teamc report -testServer -family Name [-become Name] [-verbose] teamc report -userExitInfo -family Name [-long] [-become Name] teamc report -view name -family Name [-where Text] [-become Name] [-stanza | -raw | -table\* | -long] [-verbose] teamc report -view partView -family Name [-where Text] [-become Name] {-workarea Name | -version Name} -release Name [-stanza | -raw | -table\* | -long] [-verbose] teamc report -general tabspec -family Name [-become Name] [-select selspec] [-where Text] [-colspec Text \*\*\*] A select statement of the following form will be executed: select selspec from tabspec where Text \* Default \*\* Default parenttype if not specified is file. \*\*\* A series of minimum column widths separated by

blanks and/or one comma. The last width is propogated for any additional columns. The output is presented in a tabular format. If omitted, a raw format is used.

## **Command actions**

### **report -general Tclause**

Displays a ″roll your own″ type of report. You can tailor your report to extract information not readily available using the standard views and reports. Use this command to specify the fields you wish to view.

This report is in raw format with each field separated by the "|" character.

Some TeamConnection tables, such as ConfigPartView, can be queried only by this command.

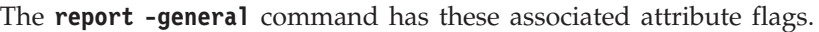

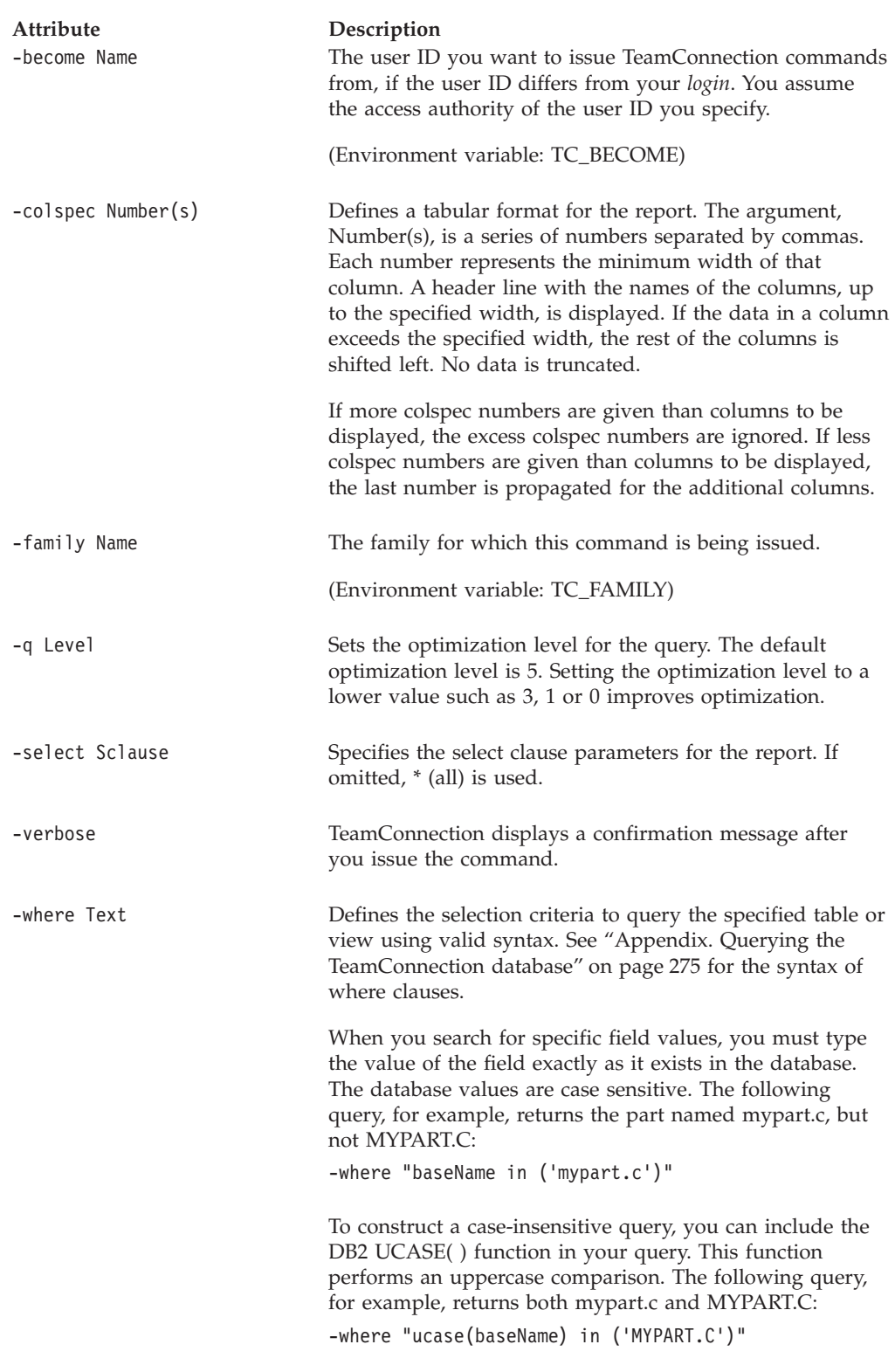

## **Examples**

- The following command displays all views and tables available. teamc report -general sysibm.systables -select name
- The following command shows all views available.

#### **Report**

teamc report -general sysibm.sysviews -select name

• The following command displays the columns of a table or view (<view name>) with a column width of 19.

teamc report -general <view\_name> -colspec 19 -where "0=1"

• The general report can extract information not readily available using the standard views and reports. This example extracts information about what defects were opened by someone who is (currently) a superuser. teamc report -general "Defects D, Users U" -select "D.name, U.login" -where "D.originId=U.id and U.superuser='yes'" -colspec "6, 10"

**Note:** Quotes are required around clauses which contain blanks (spaces).

### **report -help**

Displays a list of the valid view and table names you can use as arguments for the **-view** flag.

The **report -help** command has these associated attribute flags.

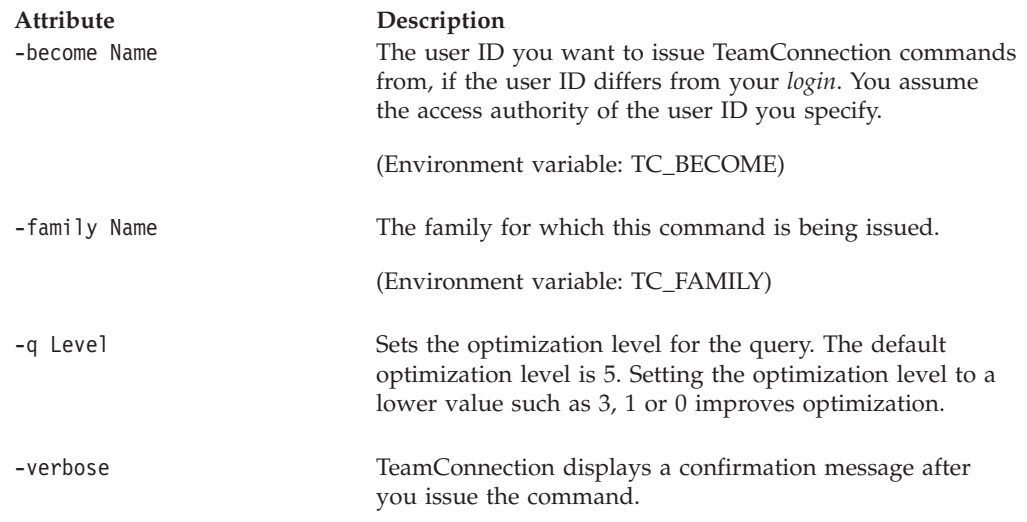

### **report -testClient**

Tests the availability of the TeamConnection message catalog on the client's host, and returns a message informing the user of its availability.

The **report -testClient** command has these associated attribute flags.

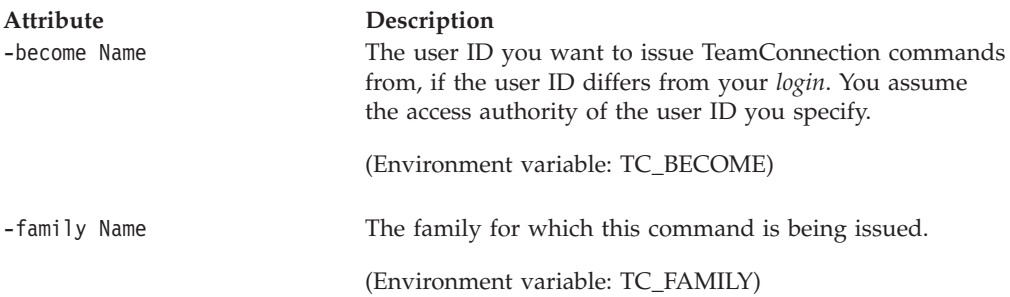

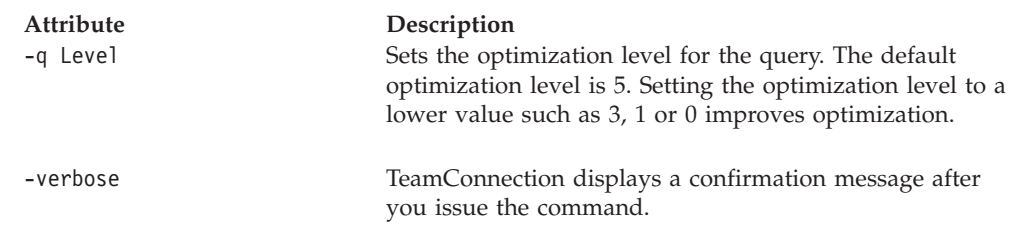

## **report -testServer**

Tests the availability of the TeamConnection message catalog on the TeamConnection server, and returns a message informing the user of its availability.

The report returned provides the names and values of certain enviroment variables that are set on the TeamConnection server. The report is a file that can be updated by the administrator and used by the TeamConnection server without restarting the server.

If the system administrator has defined a list of environment parameters in the \$HOME/config/env\_report\_list file, these environment parameter(s) and their value will be appended to the Report -testServer output with each parameter listed on a seperate line and the parameter name and value separated by a ″|″ character. This is intended primarily to provide server environment information for the use of the GUI. The following is an example of this report.

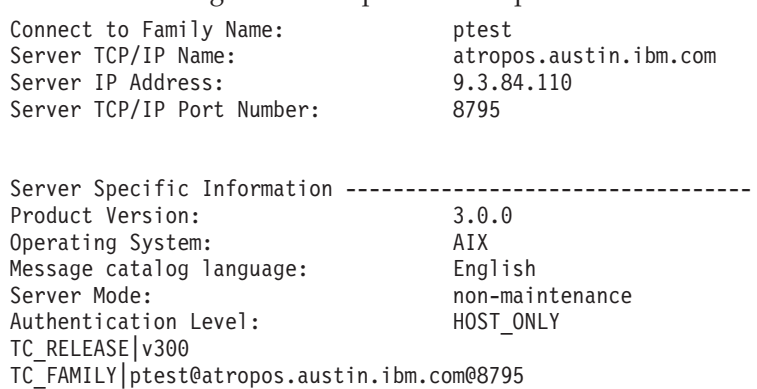

The **report -testServer** command has these associated attribute flags.

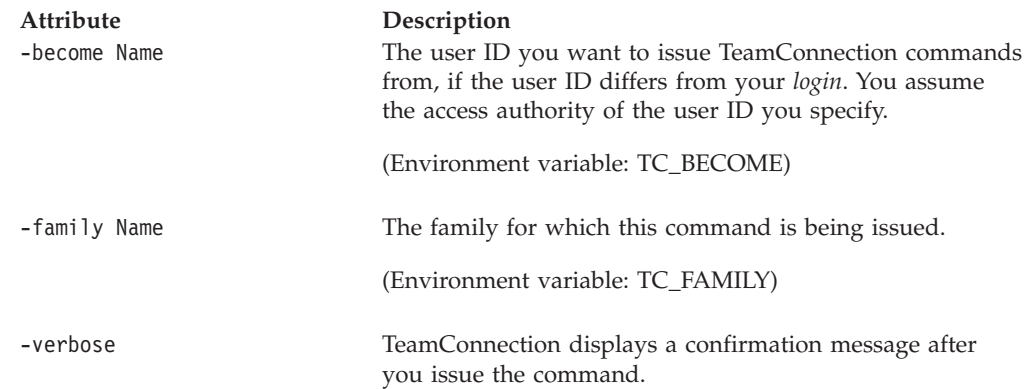

# **report -userExitInfo**

The report -userExitInfo command displays user exit parameters for all TeamConnection commands that support user exits. The report produced by this command includes the following information:

• The parameters that can be passed to a user exit program at each user exit ID:

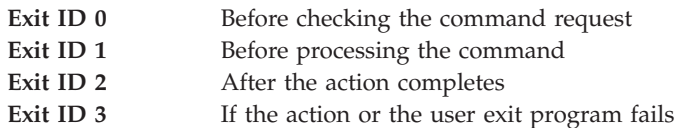

v Any configurable fields that can be passed to the user exit program.

The **report -userExitInfo** command has these associated attribute flags.

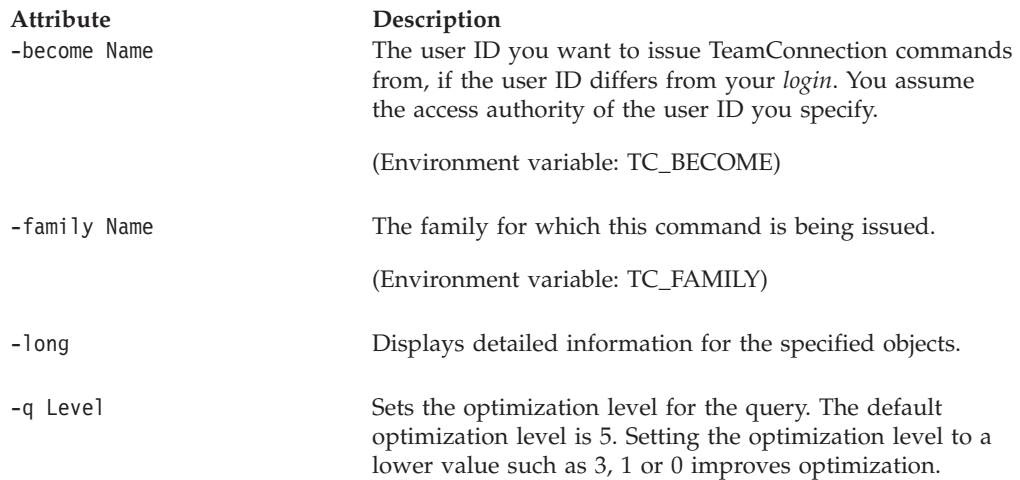

#### **Examples**

• The following command displays user exit information in the default format: teamc report -userExitInfo

The following is an excerpt of the report produced by this command:

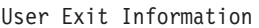

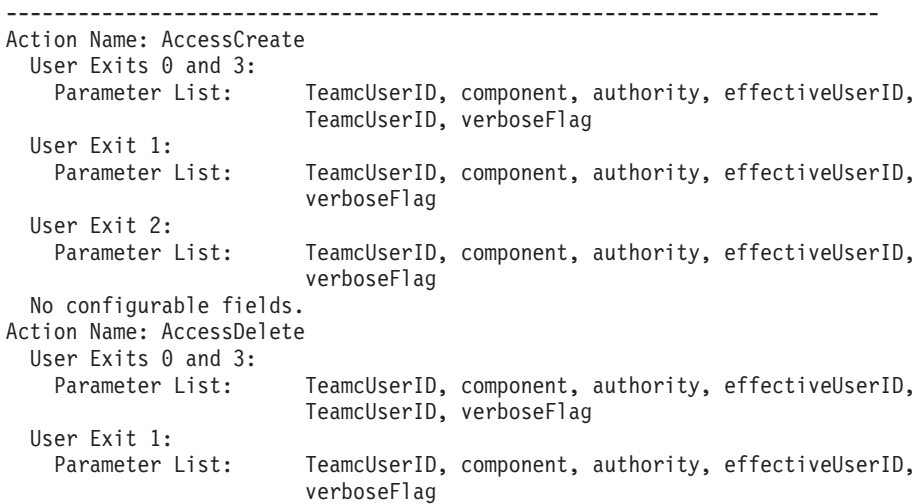

```
User Exit 2:
 Parameter List: TeamcUserID, component, authority, effectiveUserID,
                      verboseFlag
```
No configurable fields.

v Issuing the report -userExitInfo command with the -long attribute displays information about your user exit programs as well as the user exit parameters. User exit information is shown at the end of the report. The following is an example of the report -userExitInfo command with the -long attribute: teamc report -userExitInfo -long

The following is an example of the information added to the report by the -long attribute:

```
Configured User Exits:
Action Name: DefectModify
 User Exit 0; Program: viewexit.cmd "mod defect 0"
   Parameter List: remarks
   Configurable Fields: phaseFound
 User Exit 2; Program: viewexit.cmd "DefMod2"
   No parameter list fields.
   No configurable fields.
Action Name: PartAdd
 User Exit 0; Program: viewexit.cmd "PartAdd 0"
   Parameter List: release
   No configurable fields.
 User Exit 1; Program: viewexit.exe "PartAdd1"
   No parameter list fields.
   No configurable fields.
```
### **report -view Name**

Specifies the database table or view you want to query. You can use a unique prefix abbreviation of the table and view names. You can view the following names:

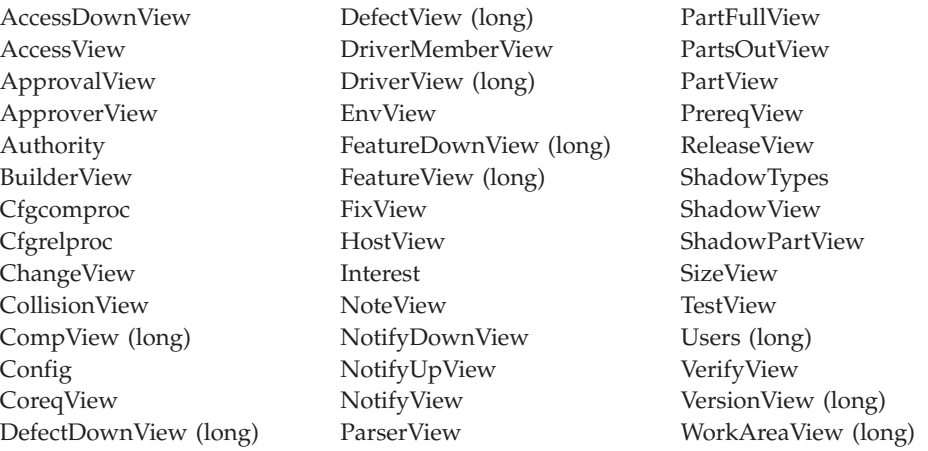

The **report -view** command has these associated attribute flags.

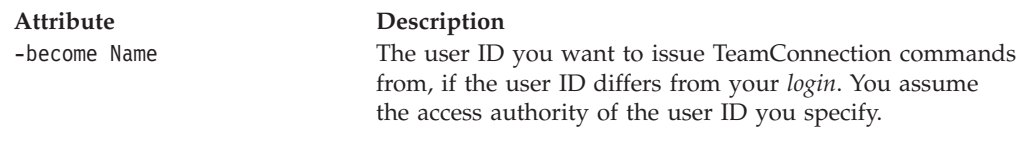

(Environment variable: TC\_BECOME)

## **Report**

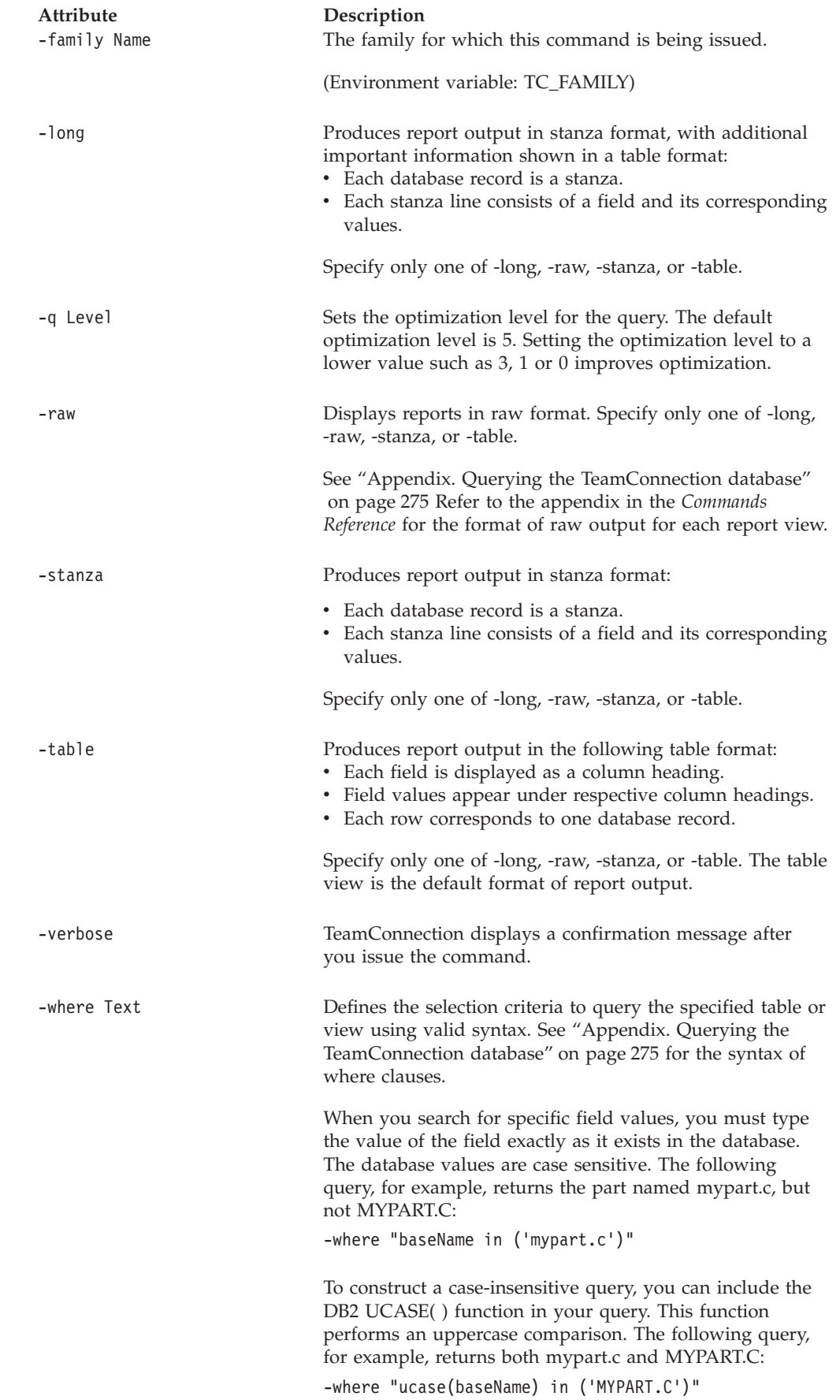
**Attribute Description**

#### **Examples**

The following command displays all users who have **developer** authority for the **graphix** component.

```
teamc report -view accessView -where "compname = 'graphix' and
authorityName='developer'"
```
The preceding command could be abbreviated as follows. This command shows access explicitly defined for the **graphix** component. Additional access can be inherited at the component driver.

```
teamc report -vi accessv -wh "compname = 'graphix'
and authorityName='developer'"
```
The following command displays all the approval records for the **20graphix** release that were updated on or after December 1, 1995. Because date fields include the date of the action as well as the time of the action, the approval records selected using the above example are those that were updated after 12:00 p.m. on November 30, 1995. The date field must be enclosed in single quotation marks because it is a character field.

```
teamc report -view approvalview -where "releasename='20graphix' and
lastupdate > '1995/12/01'"
```
The percent sign (**%**) is a wildcard character used with the **like** operator to match zero or more characters. For a more granular search, use the underscore (**\_**) wildcard character to match a single character. If the string you are searching for contains an underscore or percent character, as in the file name prt\_new.txt, for example, you can use the escape or translate function to indicate that the underscore or percent character is to be taken literally.

• Escape - The following example identifies  $\Diamond$  as the escape character and selects all part names starting with **prt\_**:

report -view PartView -release tcid20 -where "baseName like 'prt\\_%' escape '\'"

• Translate - First you need to find a string that does not appear in the set of names that you try to find. Then use the translate function to identify that string as representing the underscore or percent character. The following example identifies '#' as representing the underscore character and selects all part names starting with **prt\_**:

report -view PartView -release tcid20 -where "translate(baseName,'#',' ') like 'prt#%'"

The following command displays all authority groups that include the **DriverCommit** action.

```
teamc report -view authority -where "action = 'DriverCommit'"
```
The following command displays all actions that are included in the definition of the **general** authority group.

teamc report -view authority -where "name = 'general'"

The following command displays all drivers for the **20debugr** release that have been updated on or after April 29, 1995. Because date fields include date and time, the drivers selected using the above example are those that were updated after 12:00 p.m. on April 28, 1995. The date field must be enclosed in single quotation marks because it is a character field.

**Report**

```
teamc report -view driverView -where "releaseName='20debugr' and
lastUpdate > '1995/04/29'"
```
The following command displays, in raw format, all drivers that were committed earlier than March 3, 1995. The drivers committed on or before 12:00 p.m. on March 3, 1995, are selected. The date field must be enclosed in single quotation marks because it is a character field.

```
teamc report -view driverView -where "commitDate < '1995/03/03'" -raw
```
The following command displays all returned defects originated by the user ID **michael**.

```
teamc report -view defectView -where "originLogin = 'michael' and state =
'returned'"
```
The following command displays all defects for the **graphix** component that are in the working state.

```
teamc report -view defectView -where "state = 'working' and compName =
'graphix'"
```
The following command displays all defects in the open or working state that are owned by users in the area **e50**. If some user areas are **E50**, they are not selected.

```
teamc report -view defectView -where "state in ('open','working') and
ownerArea='e50'"
```
The following command displays all release environment list entries that designate the user **michael** as the tester of the **PCVersion1** environment.

```
teamc report -view envView -where "userlogin = 'michael'
and name = 'PCVersion1'"
```
The following command displays the release environment list members for the **21debugr** release.

teamc report -view envView -where "releaseName = '21debugr'"

The following command displays member parts of the **10debugr** release that were last updated on or after August 8, 1995. The date field must be in the yyyy/mm/dd format, and it must be enclosed in single quotation marks because it is a character field. Because the date field includes date and time, all parts updated after August 7, 1995, at 12:00 p.m. are selected.

```
teamc report -view partFullView -where "releaseName = '10debugr'
and lastUpdate > '1995/08/07'"
```
The following command displays member parts of the **20graphix** release that are currently checked out.

teamc report -view partsOutView -where "releaseName = '20graphix'"

The following command displays all actions that define the **developer** interest group.

teamc report -view interest -where "Name = 'developer'"

The following command displays all the notes for defect **7627** that were added before September 2, 1995. The date field must be in the yyyy/mm/dd format, and it must be enclosed in single quotation marks because it is a character field.

teamc report -view noteView -where "defectName = '7627' and addDate < '1995/09/02'"

The following command displays all the notes for defect **4866** written by the owners of the user IDs **sam** and **sara**.

```
teamc report -view noteView -where "defectName = '4866' and
(userlogin = 'sam' or userlogin = 'sara')"
```
The following command displays all test records for the environment **PCVersion2** that have **reject** or **abstain** test results recorded.

```
teamc report -view testView -where "envName = 'PCVersion2' and (state
= 'reject' or state = 'abstain')"
```
The following command displays all test records for the defect **9821** that have an environment name beginning with **PCV**.

```
teamc report -view testView -where "envName like 'PCV%' and
defectName = '9821'"
```
The following command displays all existing work areas for defect **5490** that are in the fix state.

```
teamc report -view workAreaView -where "defectName = '5490' and
state = 'fix'
```
The following command displays all existing work areas created on or after September 17, 1995, for the **21debugr** release.

```
teamc report -view workAreaView -where "releasename = '21debugr' and
addDate > '1995/09/16'"
```
The following command displays all users in areas that include **tools** as part of the area name.

teamc report -view users -where "area like '%tools%'"

The following command displays all users who have TeamConnection superuser privilege.

```
teamc report -view users -where "superuser = 'yes'"
```
The following command displays an order by clause with two column names. **Asc** orders the version SID column in ascending order and **desc** orders the path name column in descending order. This query reports changes to parts in ascending order, and the path names of the parts in descending order.

```
teamc report -view changeview -where "defectName = '1491' and
releaseName ='projectA_rel1' order by versionSID asc, pathName desc"
```
The following command displays all work areas that are in the integrate state and that are not in a driver.

```
teamc report -view workAreaView -where "state = 'integrate' and
releasename = 'projectA_r1' and id not in (select workareaid
from drivermembers)"
```
The following command displays all part changes for **src\kernel\ibmesa\io\dkios.c** that were committed in a driver on or before October 21, 1995.

```
teamc report -view changeview -where "pathname =
'src\kernel\ibmesa\io\dkios.c' and drivername in (select name from
driverview where commitdate < '1995/10/21')"
```
The following command displays the component **comp1** and all its children.

teamc report -view compview -where "id in (select childid from compmemberview where parentCompName='comp1')"

The following command displays the children of component **comp1**.

teamc report -view compview -where "id in (select childid from compmemberview where parentCompName='comp1') and id not in (select parentid from compmemberview where parentCompName='comp1')"

The following command displays the component **comp1** and all parents.

teamc report -view compview -where "id in (select parentid from compmemberview where childCompName='comp1')"

The following command displays the parents of component **comp1**.

teamc report -view compview -where "id in (select parentid from compmemberview where childCompName='comp1') and id not in (select parentid from compmemberview where parentCompName='comp1')"

#### **report -view partView**

The report -view partView action enables you to query the PartView table in the TeamConnection database. This action is somewhat different from the report -view Name action. With this action you can specify the following additional attributes to focus your database query:

- v -workarea Name or -version Name
- -release Name
- - parent Name
- - parenttype Name
- **Note:** The part must be visible to the workarea and the workarea must exist as valid for a report to be generated. If either is not the case, zero (0) records will be returned.

The **report -view (partView)** command has these associated attribute flags.

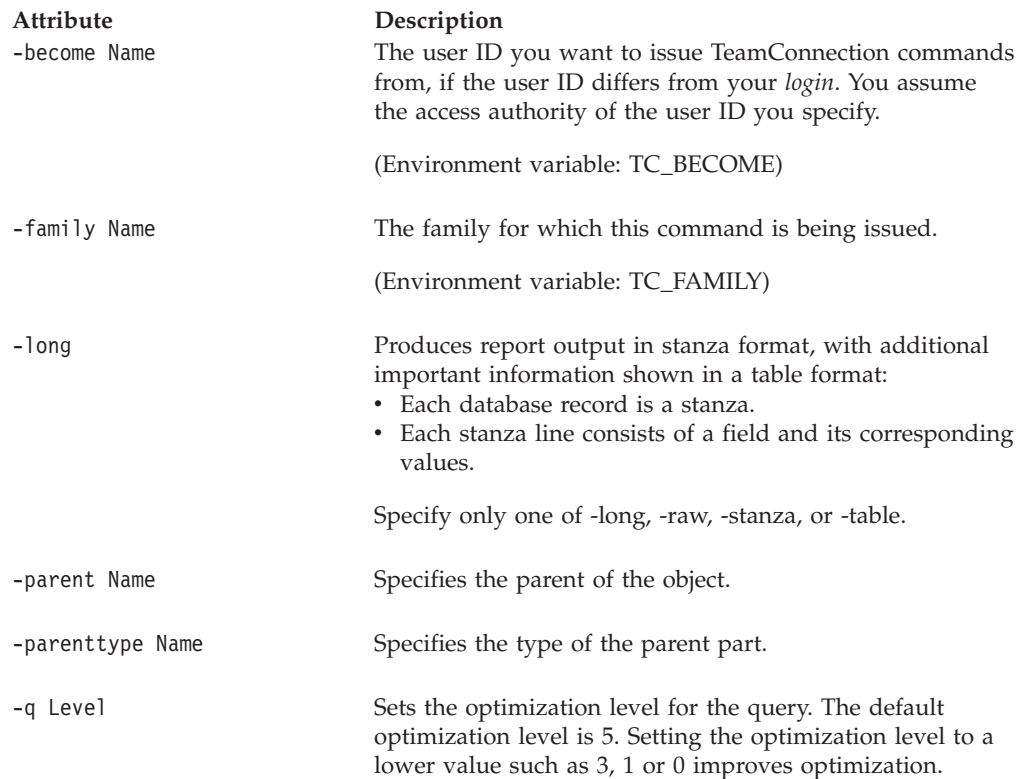

#### **Report**

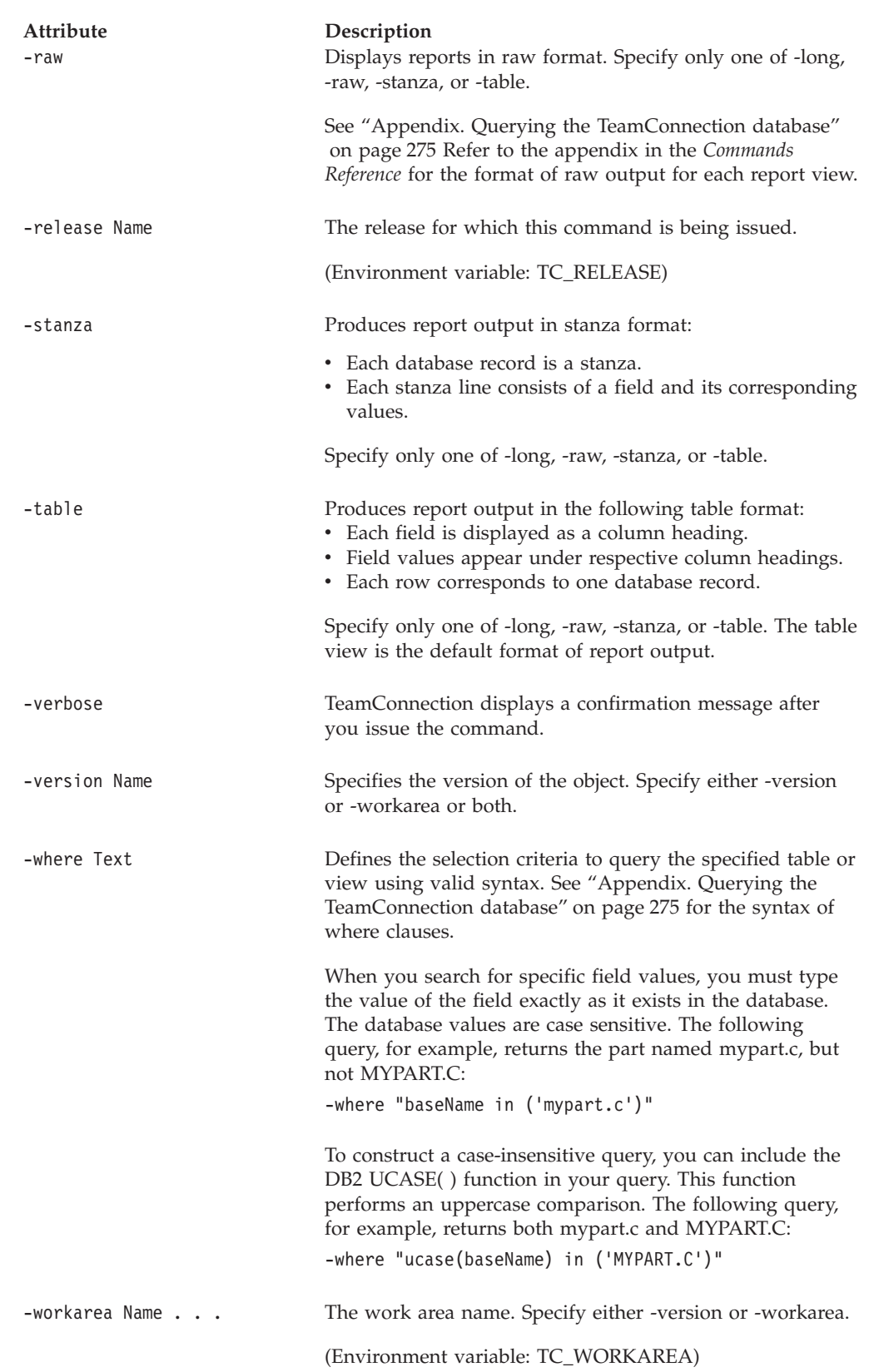

## **report -view TargetView**

The report -view TargetView action enables you to query the TargetView table in the TeamConnection database. This action is somewhat different from the report -view Name action. Following is a list of attributes you can specify with this action.

The **report -view (TargetView)** command has these associated attribute flags.

| Attribute<br>-become Name | Description<br>The user ID you want to issue TeamConnection commands<br>from, if the user ID differs from your login. You assume<br>the access authority of the user ID you specify.                                 |
|---------------------------|----------------------------------------------------------------------------------------------------|
|                           | (Environment variable: TC_BECOME)                                                                                                    |
| -family Name              | The family for which this command is being issued.                                                                                                    |
|                           | (Environment variable: TC_FAMILY)                                                                                                    |
| -raw                      | Displays reports in raw format. Specify only one of -raw,<br>-stanza, or -table.                                                                                                    |
|                           | See "Appendix. Querying the TeamConnection database"<br>on page 275 Refer to the appendix in the Commands<br>Reference for the format of raw output for each report view.                                            |
| -stanza                   | Produces report output in stanza format:                                                                                                    |
|                           | • Each database record is a stanza.<br>• Each stanza line consists of a field and its corresponding<br>values.                                                                                                    |
|                           | Specify only one of -raw, -stanza, or -table.                                                                                                    |
| -table                    | Produces report output in the following table format:<br>• Each field is displayed as a column heading.<br>• Field values appear under respective column headings.<br>• Each row corresponds to one database record. |
|                           | Specify only one of &-raw, -stanza, or -table. The table<br>view is the default format of report output.                                                                                                    |
| -verbose                  | TeamConnection displays a confirmation message after<br>you issue the command.                                                                                                    |

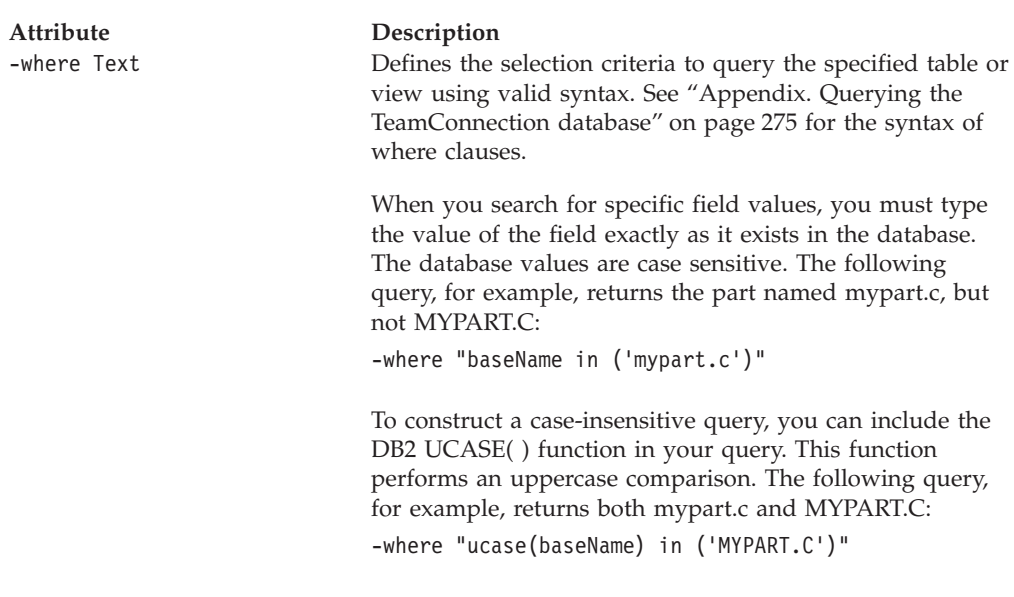

# **Related information**

For the order and description of field names that are output for various views when you issue the **report** command using the **-raw** flag, refer to ["Appendix.](#page-292-0) [Querying the TeamConnection database" on page 275](#page-292-0).

For a list of the views and a description of their fields, or a list of the tables that can be specified as subselects in the **-where** clause and a description of their fields, refer to ["Appendix. Querying the TeamConnection database" on page 275](#page-292-0).

# **Chapter 22. Shadow**

#### **Command summary**

Use the shadow command to define, setup, manipulate, and view TeamConnection shadows. Shadows are defined and implemented by family administrators. A shadow is a collection of parts in a filesystem that reflect the contents of a workarea, driver, or release. Shadowing is similar to extracting in that the purpose of each is to provide a set of files that reflect the version of a TeamConnection object.

TeamConnection does not do shadowing all by itself. It implements a framework that requires you to provide the ″shadowing program″ to perform the actual filesystem updates. When commands are issued that effect the contents of a part in a workarea, driver, or release, TeamConnection determines what needs to be updated in the shadows. TeamConnection then extracts the parts and calls the ″shadowing program″ to update the filesystem.

After a shadow type has been defined, individual shadows of that type can be created. Note that performing the shadow **-create** action may not be enough to cause shadowing to occur. You may have to acquire disk space for the files. Permissions to the file space may have to be set. You may even have to configure other computers as ″shadowing servers″. It all depends on the requirements for the particular shadowing type that has been created.

Parts in a shadow may not be current for many reasons. Perhaps disk space shortages, or network problems are causing shadow updates to fail. Synchronizing a shadow will update the shadow to reflect the current state of the parts in TeamConnection for the specified workarea, driver, or release.

Shadows can be disabled and enabled. Disabling a shadow prevents the shadow from being updated. For example, if the shadow is out of disk space or there are network problems, the shadow can be disabled until the problem can be corrected. After the problems are resolved, the shadowing can be enabled again. After enabling a shadow, you may need to synchronize the shadow to catch up on any shadowing that should have occurred while the shadow was disabled.

When a part is shadowed, Team Connection records the name, version, and timestamp of the file in the TeamConnection database. A shadow can be verified to see that the timestamp of the parts in the shadow match the timestamp that TeamConnection has recorded for the part. This would typically be used after something unexpected happened to the shadow, such as a disk crash. After the shadow has been restored from backup, the shadow could be verified to find parts that were shadowed after the backup was taken.

The properties associated with a shadow can be modified. When a text part is shadowed, TeamConnection converts the part's end of file character(s) to that specified by the **crlf** value for that shadow. Modifying the properties of a shadow will not affect the parts that are already in the shadow. For example, if you modify the shadow to enable keyword expansion, this will not affect the parts that have already been shadowed. Depending on what properties you modify for the

shadow, you may have to use the **-synchronize** action with the **-force** option to update all of the files already in the shadow.

Additional information can be found in the Administrator's Guide.

#### **Command syntax**

In the following syntax statements, the first letter of each argument is capitalized, for example —family Name. Replace these arguments with a value that is valid for your TeamConnection database. If you want to issue a command for the family named **testfam**, for example, replace —family Name with **—family testfam**.

The syntax statements for the **shadow** command are:

teamc shadow -create Name -family Name -release Name -type Name -location Text [-contents drivers workareas release] [-synchronous | -manual] [-priority Number] [-crlf | -nocrlf] [-keys | -nokeys] [-timestamp preserve | current] [-parameters Text] [-become Name] [-verbose]

teamc shadow -define Name -family Name -description Text -program Name [-become ] teamc shadow -delete Name -family Name -release Name [-become Name] [-verbose] teamc shadow -disable Name -family Name -release Name [-become Name] [-verbose] teamc shadow -enable Name -family Name -release Name [-become Name] [-verbose] teamc shadow -modify -family Name -release Name [-name Name] [-location Text] [-contents drivers workareas release] [-synchronous | -manual] [-priority Number] [-crlf | -nocrlf] [-keys | -nokeys] [-timestamp preserve | current] [-parameters Text] [-become Name] [-verbose]

teamc shadow -redefine Name -name Name -description Text -program Name -family N

teamc shadow -synchronize Name -family Name -release Name [-driver Name] [-workarea Name] [-force] [-report] [-path Name] [-become Name] [-verbose]

teamc shadow -undefine Name -family Name [-become Name] [-verbose]

teamc shadow -verify Name -family Name -release Name [-driver Name] [-workarea Name] [-report] [-path Name] [-become Name] [-verbose]

teamc shadow -view Name -family Name -release Name [-become Name] [-verbose]

# **Command actions**

## **shadow -create Name**

Creates a shadow with the specified name. The shadow name must be unique within the release. Multiple shadows can be created for the same release. A shadow is created in the disabled state. Use **shadow -enable** command to enable the shadow.

The **shadow -create** command has these associated attribute flags.

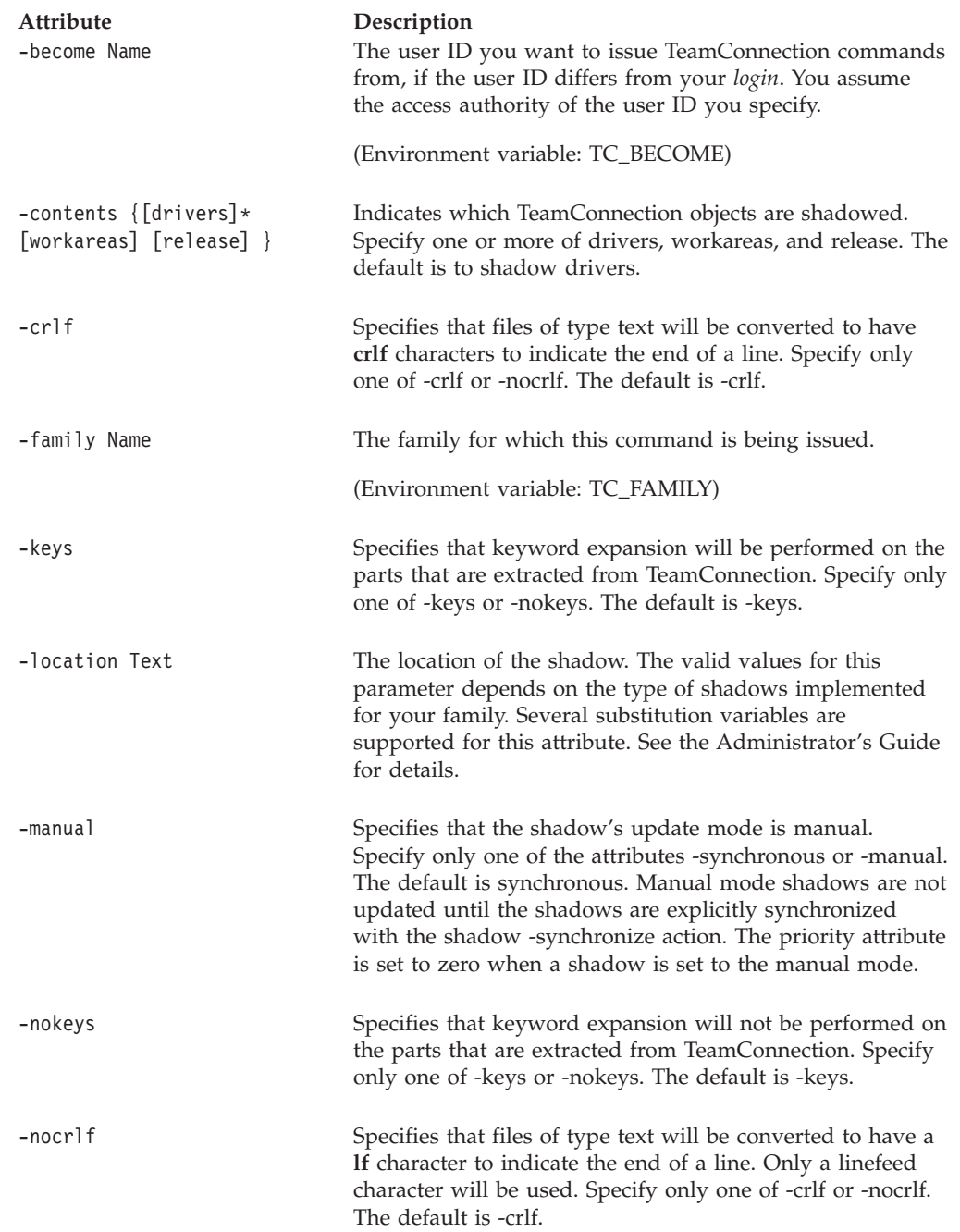

#### **Shadow**

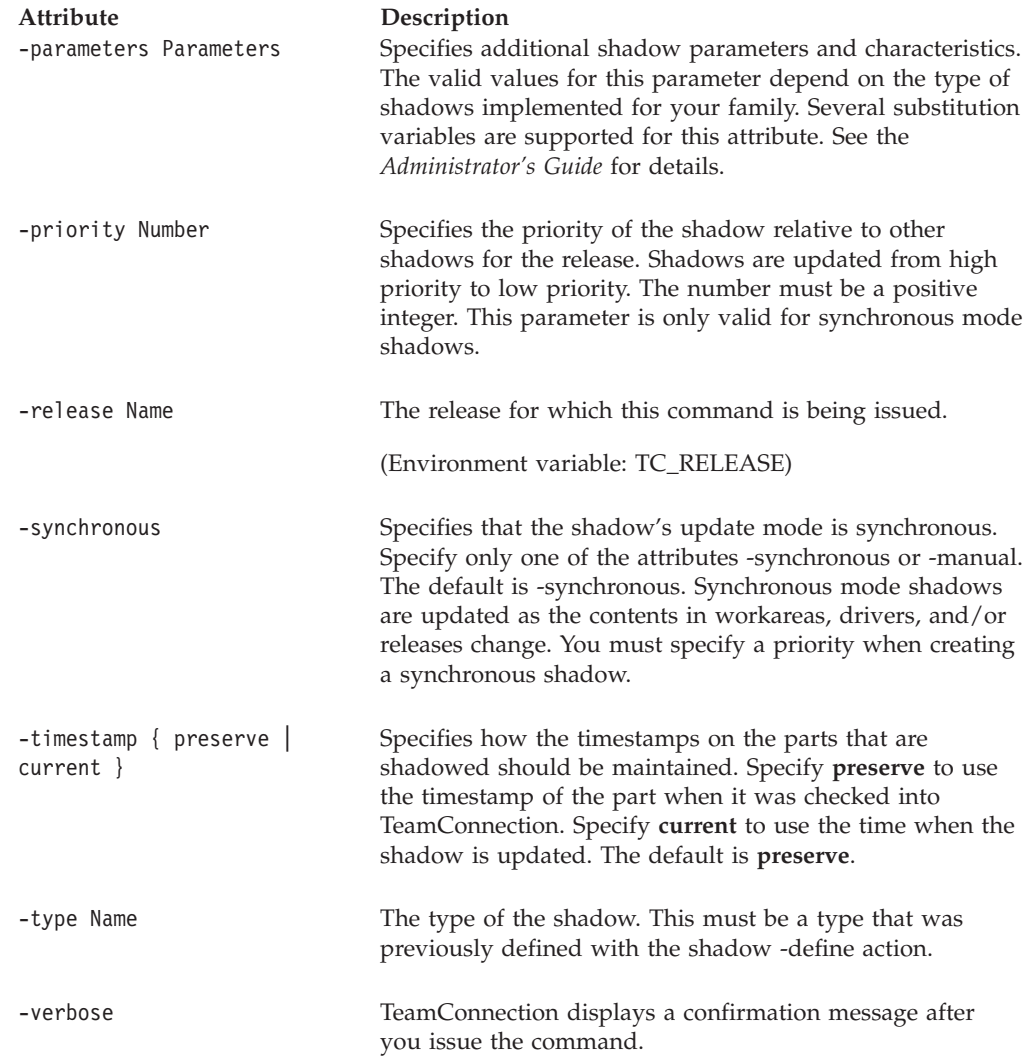

#### **Examples**

Assume a shadowtype of PCShadow has been defined. The following command will create a shadow for workareas and releases.

```
teamc shadow -create PCshad1 -type PCShadow -release 21debugr
    -contents workareas release
    -location "hardrock.ibm.com /tcshadow/$R/$N/$P"
    -synchronous -timestamp preserve -priority 10 -crlf -keys
```
#### **shadow -define Name**

Defines a shadow type for the TeamConnection family.

The **shadow -define** command has these associated attribute flags.

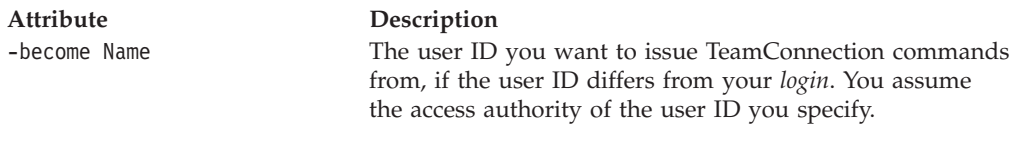

(Environment variable: TC\_BECOME)

**Shadow**

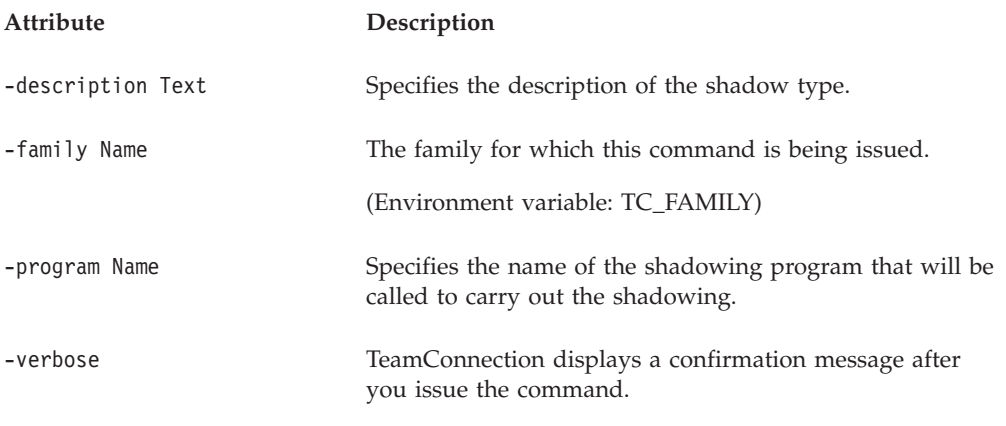

#### **Examples**

Assume you have created a program named remoteShadow to implement shadowing to a remote PC. The file will be stored on the family server at c:\shadowprograms.

teamc shadow -define PCShadow -description "Shadow to a Remote PC" -program c:\shadowprograms\remoteShadow

### **shadow -delete Name**

Deletes the specified shadow. This action only deletes the shadowing information from the TeamConnection database. The actual parts in the shadow are not deleted.

The **shadow -delete** command has these associated attribute flags.

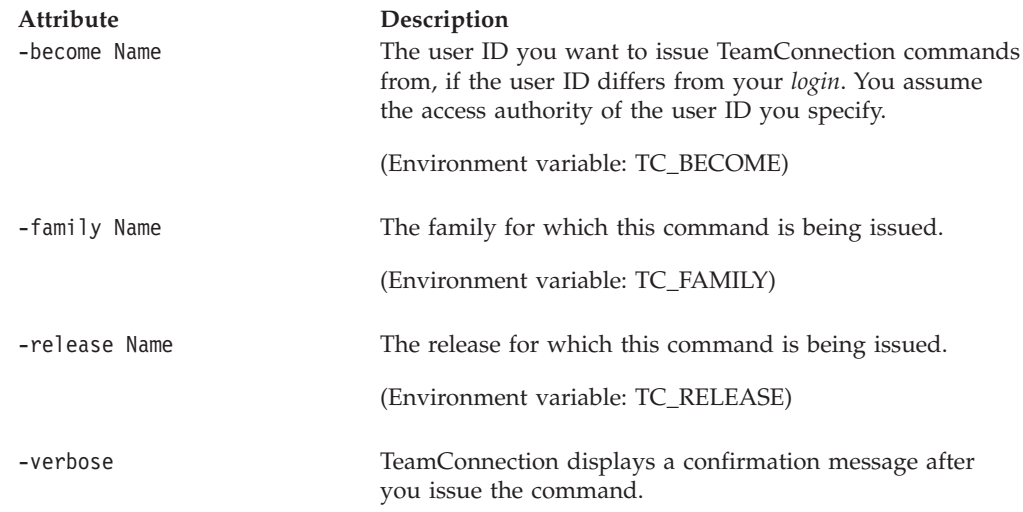

## **shadow -disable Name**

Disables shadowing for the specified shadow name. The contents of a disabled shadow can not be updated until it is enabled.

#### **Shadow**

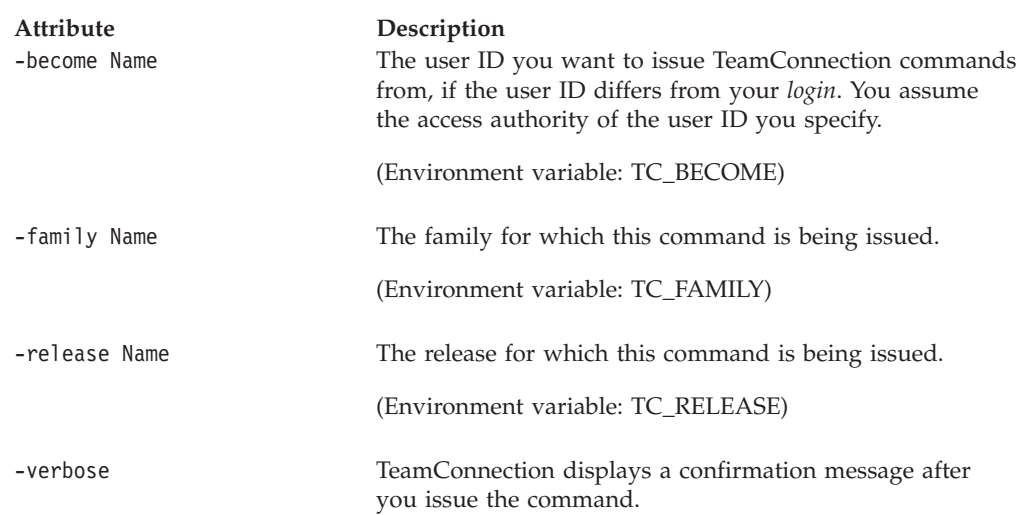

The **shadow -disable** command has these associated attribute flags.

## **shadow -enable Name**

Enables shadowing for the specified shadow name.

The **shadow -enable** command has these associated attribute flags.

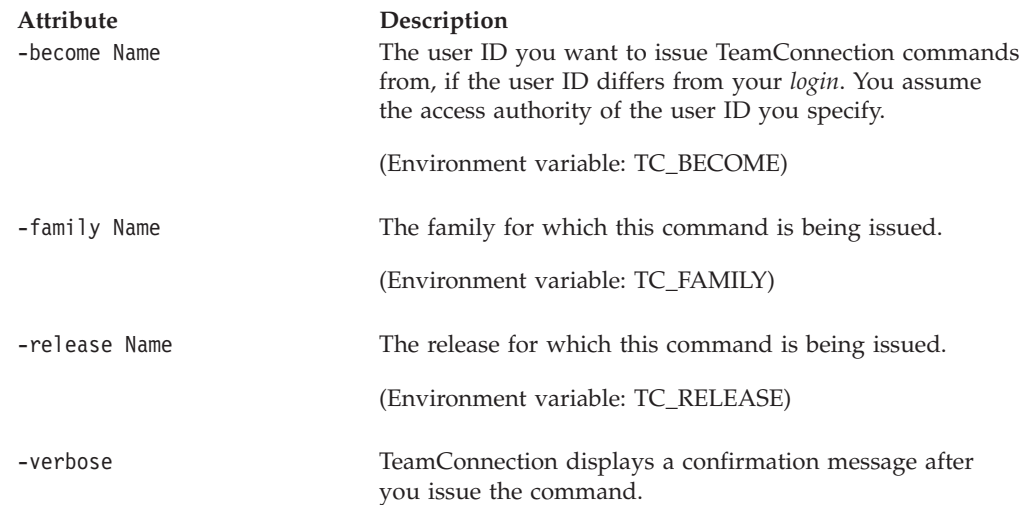

## **shadow -modify Name**

Modifies the properties of the specified shadow.

The **shadow -modify** command has these associated attribute flags.

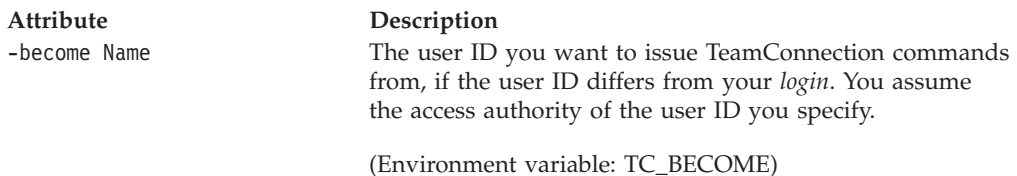

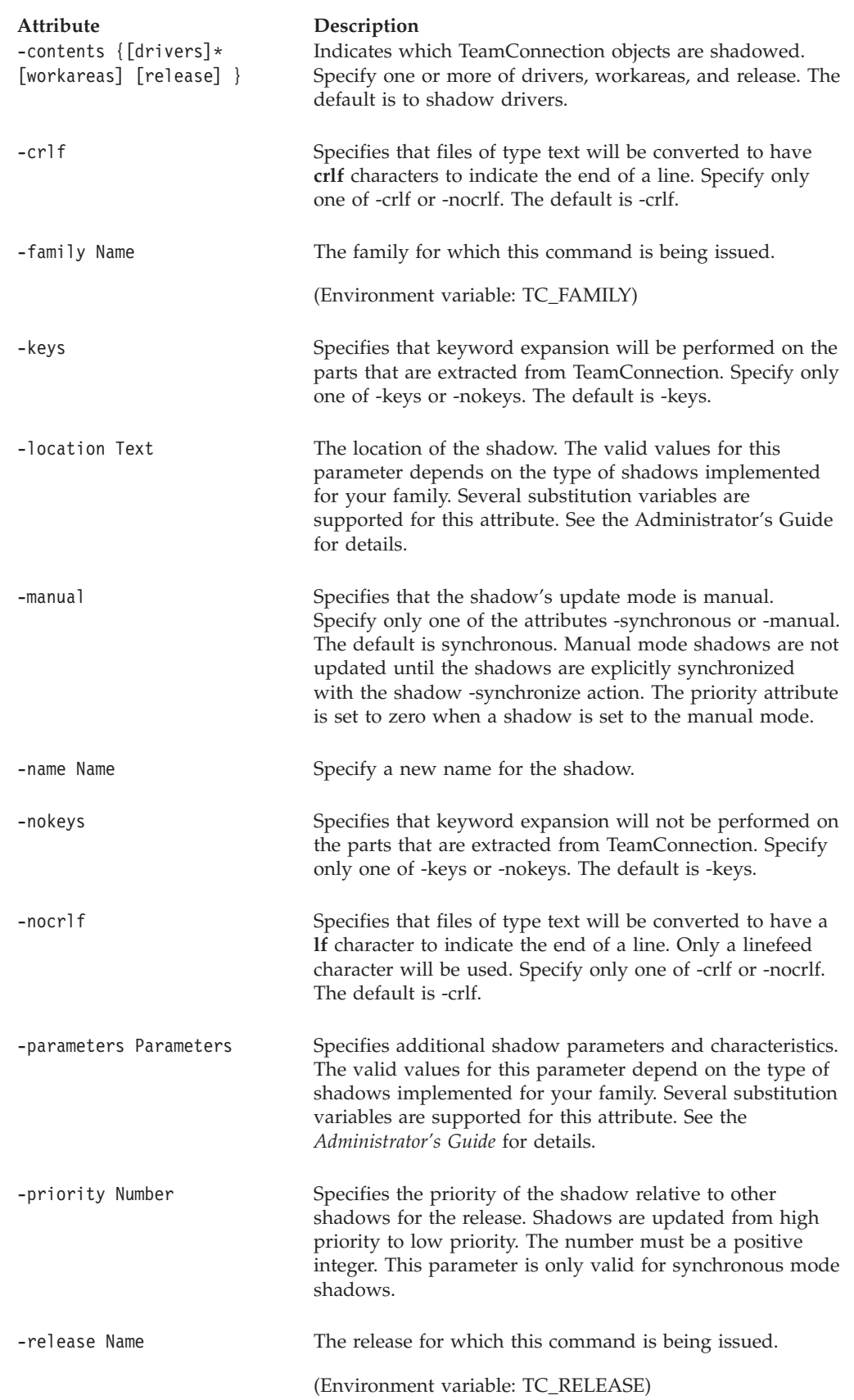

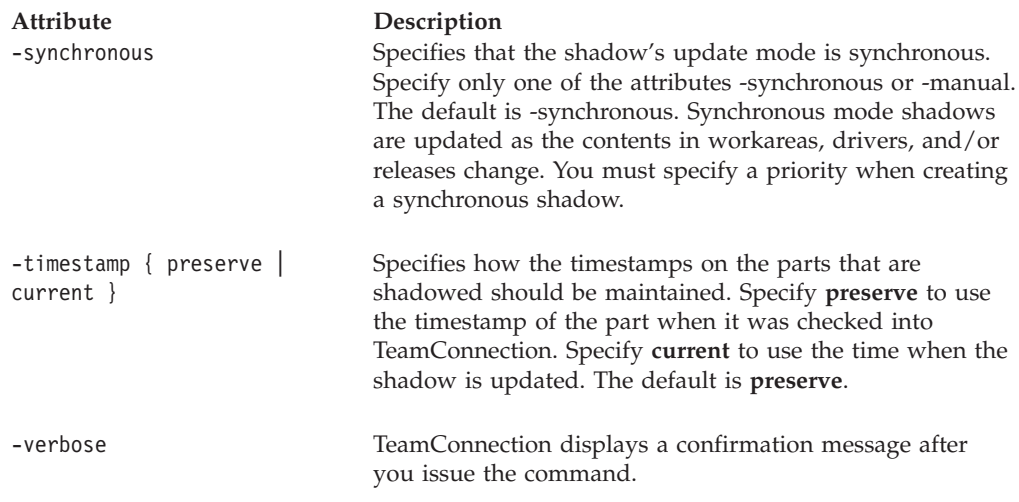

#### **Examples**

The following command changes the shadow properties to manual and changes the parameters that are passed to the shadow:

teamc shadow -modify PCshadow -release 21debugr -manual -parameters "-component \$C"

## **shadow -redefine Name**

Redefines the properties of a shadow type. This command allows you to change the description or the program name for the shadow type.

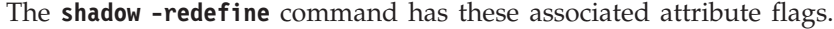

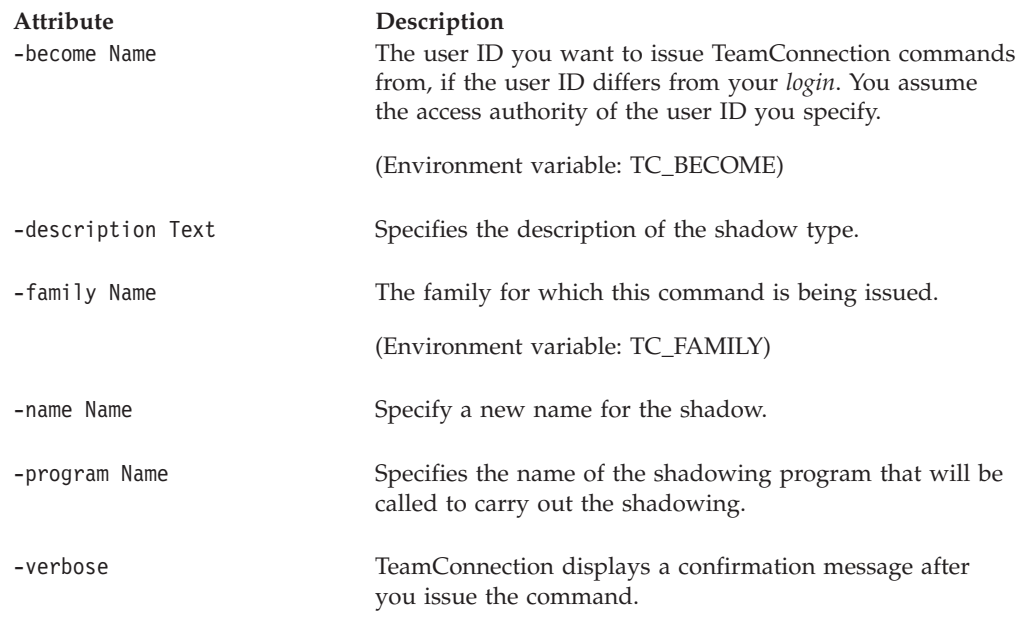

## **shadow -synchronize Name**

Synchronizes the specified shadow to the state of the objects in TeamConnection.

The **shadow -synchronize** command has these associated attribute flags.

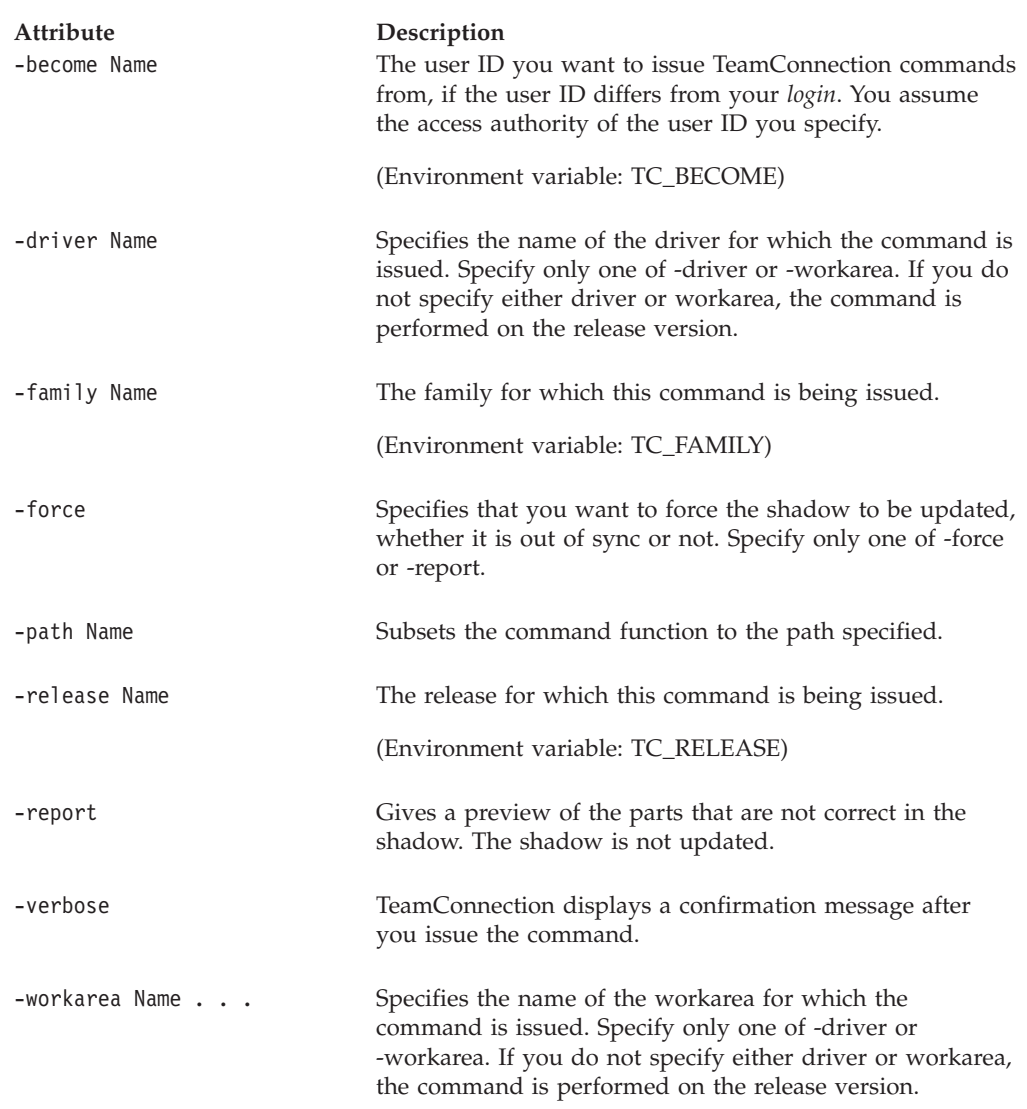

#### **Examples**

The following command synchronizes the PCshadow shadow for workarea 9312: teamc shadow -synchronize PCshadow -release 21debugr -workarea 9312

## **shadow -undefine Name**

Removes a shadow type from the family. A shadow type cannot be removed if there are shadows created for this type.

The **shadow -undefine** command has these associated attribute flags.

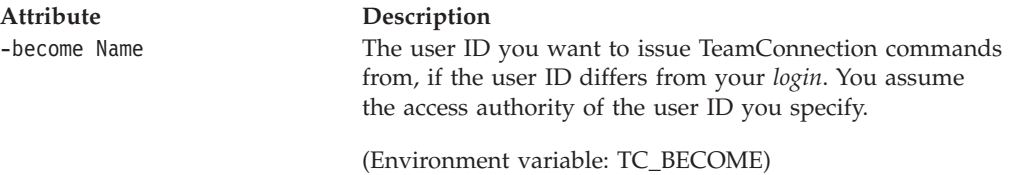

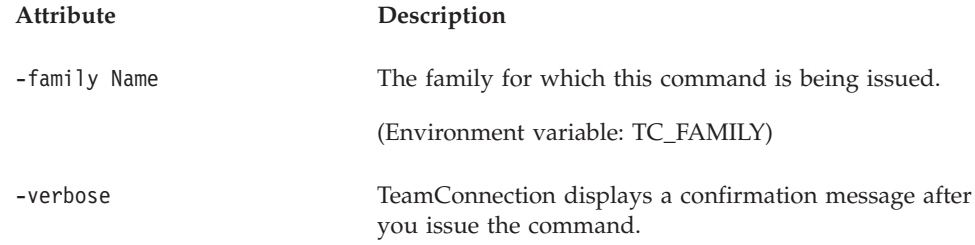

## **shadow -verify**

Synchronizes a shadow, and additionally verifies that the timestamps of the parts in the shadow match the timestamps that TeamConnection stored when the parts were placed in the shadow. The parts that do not match the contents of the TeamConnection database will be updated in the shadow.

The **shadow -verify** command has these associated attribute flags.

| Attribute<br>-become Name | Description<br>The user ID you want to issue TeamConnection commands<br>from, if the user ID differs from your login. You assume<br>the access authority of the user ID you specify.                                                                        |
|---------------------------|----------------------------------------------------------------------------------------------------|
| -driver Name              | (Environment variable: TC_BECOME)<br>Specifies the name of the driver for which the command is<br>issued. Specify only one of -driver or -workarea. If you do<br>not specify either driver or workarea, the command is<br>performed on the release version. |
| -family Name              | The family for which this command is being issued.<br>(Environment variable: TC_FAMILY)                                                                                                    |
| -path Name                | Subsets the command function to the path specified.                                                                                                    |
| -release Name             | The release for which this command is being issued.<br>(Environment variable: TC_RELEASE)                                                                                                    |
| -report                   | Gives a preview of the parts that are not correct in the<br>shadow. The shadow is not updated.                                                                                                    |
| -verbose                  | TeamConnection displays a confirmation message after<br>you issue the command.                                                                                                    |

#### **Examples**

The following command verifies the PCshadow shadow for workarea 9312 and only reports the discrepancies.

teamc shadow -verify PCshadow -release 21debugr -workarea 9312 -report

## **shadow -view Name**

Views the properties of the specified shadow.

The **shadow -view** command has these associated attribute flags.

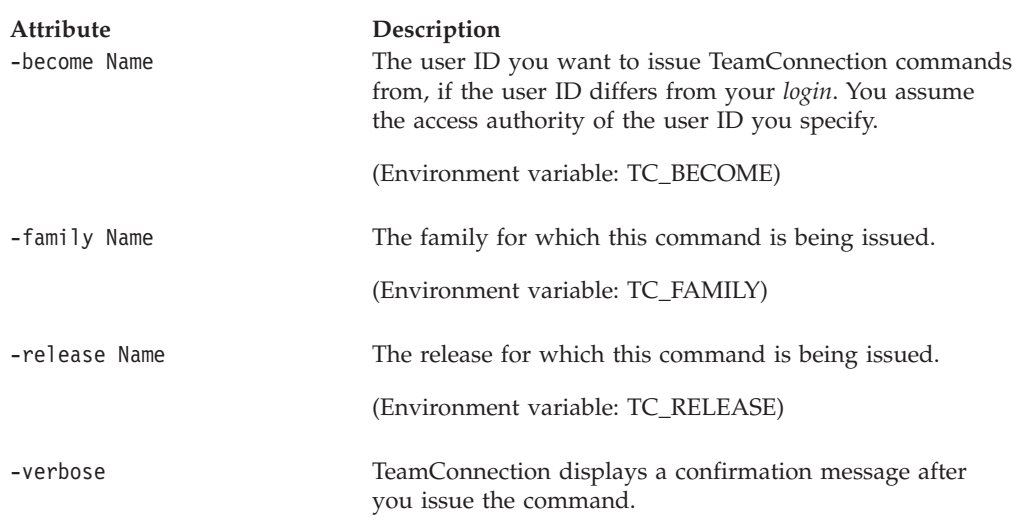

# **Related information**

See the following related commands: Part Driver Workarea Report

For more information about implementing shadows in TeamConnection, refer to the *Administrator's Guide*.

# **Chapter 23. Size**

#### **Command summary**

Use the **size** command to create, delete, and reassign sizing records for a defect or feature that is in the size state, or to indicate sizing information. A sizing record must be created explicitly by the defect or feature owner. A sizing record indicates the time and resources needed to resolve a defect or implement a feature in one component for a release. Each sizing record is uniquely identified by a defect or feature identifier, a component, and a release.

If you are the owner of the component in which the defect must be resolved or the feature must be implemented, you are also the owner of the sizing record by default. Sizing information must be entered as text on a sizing record.

All sizing records must be marked either with **accept** or **reject** in order to move the defect or feature from the size state to the review state. Work areas and fix records are created for all sizing records marked accept, when the defect or feature is accepted, when the track process is enabled for the release and the design, size, and review process is enabled for the component. Otherwise, you must create the work area manually.

#### **Command syntax**

In the following syntax statements, the first letter of each argument is capitalized, for example —family Name. Replace these arguments with a value that is valid for your TeamConnection database. If you want to issue a command for the family named **testfam**, for example, replace —family Name with **—family testfam**.

The syntax statements for the **size** command are:

teamc size -accept { -feature Name ... -defect Name ... } -component Name ... -release Name -family Name -sizing Text [-become Name] [-verbose] teamc size -assign -to Name { -feature Name ... -defect Name ... } -component Name ... -release Name -family Name [-become Name] [-verbose] teamc size -create { -feature Name ... -defect Name ...} -component Name ... -release Name -family Name [-become Name] [-verbose] teamc size -delete { -feature Name ... -defect Name ...} -component Name ... -release Name -family Name [-become Name] [-verbose] teamc size -reject { -feature Name ... -defect Name ...} -component Name ... -release Name -family Name [-become Name] [-verbose]

# **Command actions**

## **size -accept**

Indicates that the sizing information is entered and complete for the corresponding defect or feature, release, and component. This action is used to record initial sizing information.

The **size-accept** command has these associated attribute flags.

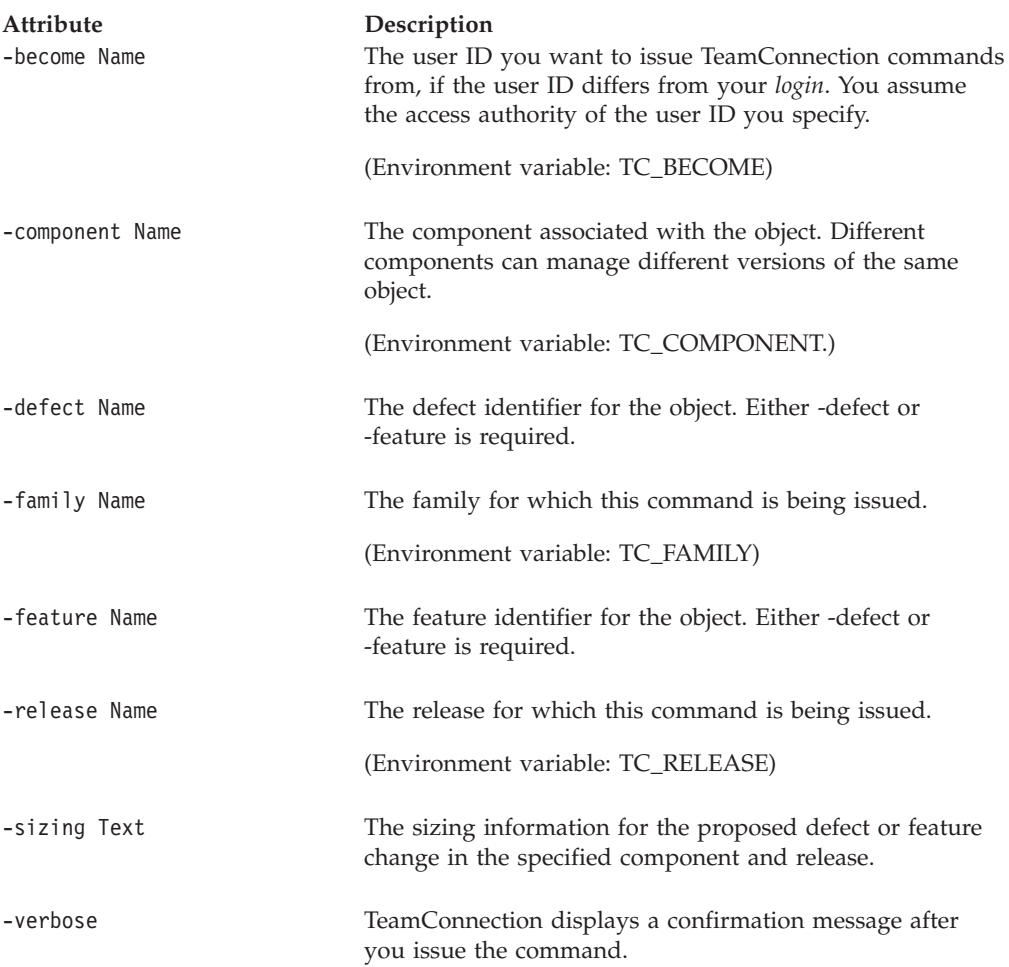

#### **Examples**

Assume you own the sizing record for feature **483** in component **graphix** for release **21graphix**. The following command specifies that 10 person-days are required to implement the feature.

teamc size -accept -feature 483 -component graphix -release 21graphix -sizing "10 person-days"

### **size -assign**

Reassigns ownership of the specified sizing record to another user ID.

The **size -assign** command has these associated attribute flags.

| Attribute<br>-become Name | Description<br>The user ID you want to issue TeamConnection commands<br>from, if the user ID differs from your login. You assume<br>the access authority of the user ID you specify. |
|---------------------------|----------------------------------------------------------------------------------------------------|
|                           | (Environment variable: TC_BECOME)                                                                                                    |
| -component Name           | The component associated with the object. Different<br>components can manage different versions of the same<br>object.                                                               |
|                           | (Environment variable: TC_COMPONENT.)                                                                                                    |
| -defect Name              | The defect identifier for the object. Either - defect or<br>-feature is required.                                                                                                    |
| -family Name              | The family for which this command is being issued.                                                                                                    |
|                           | (Environment variable: TC_FAMILY)                                                                                                    |
| -feature Name             | The feature identifier for the object. Either - defect or<br>-feature is required.                                                                                                   |
| -release Name             | The release for which this command is being issued.                                                                                                    |
|                           | (Environment variable: TC_RELEASE)                                                                                                    |
| -to Name                  | The user ID to which you want to reassign the object. The<br>user ID you specify becomes the owner of the object.                                                                    |
| -verbose                  | TeamConnection displays a confirmation message after<br>you issue the command.                                                                                                    |

#### **Examples**

You own the sizing record for feature **483** in the **graphix** component for the **20graphix** release. The following command assigns the sizing record to user ID **mary**. Responsibility for sizing the feature is reassigned to the user **mary**. The sizing record is uniquely defined by the feature number **483**, release **20graphix,** and component **graphix**.

teamc size -assign -feature 483 -component graphix -release 20graphix -to mary

#### **size -create**

Creates a sizing record for the corresponding defect or feature, release, and component.

The associated component's process must include the design, size, and review (DSR) subprocess.

| Attribute<br>-become Name | Description<br>The user ID you want to issue TeamConnection commands<br>from, if the user ID differs from your login. You assume<br>the access authority of the user ID you specify. |
|---------------------------|----------------------------------------------------------------------------------------------------|
|                           | (Environment variable: TC_BECOME)                                                                                                    |
| -component Name           | The component associated with the object. Different<br>components can manage different versions of the same<br>object.                                                               |
|                           | (Environment variable: TC_COMPONENT.)                                                                                                    |
| -defect Name              | The defect identifier for the object. Either - defect or<br>-feature is required.                                                                                                    |
| -family Name              | The family for which this command is being issued.                                                                                                    |
|                           | (Environment variable: TC_FAMILY)                                                                                                    |
| -feature Name             | The feature identifier for the object. Either -defect or<br>-feature is required.                                                                                                    |
| -release Name             | The release for which this command is being issued.                                                                                                    |
|                           | (Environment variable: TC_RELEASE)                                                                                                    |
| -verbose                  | TeamConnection displays a confirmation message after<br>you issue the command.                                                                                                    |

The **size -create** command has these associated attribute flags.

#### **Examples**

The following command creates a sizing record for feature **483** in the **graphix** component for the **21graphix** release. The owner of the sizing record is the owner of the **graphix** component.

teamc size -create -feature 483 -component graphix -release 21graphix

#### **size -delete**

Deletes the specified sizing record.

The **size -delete** command has these associated attribute flags.

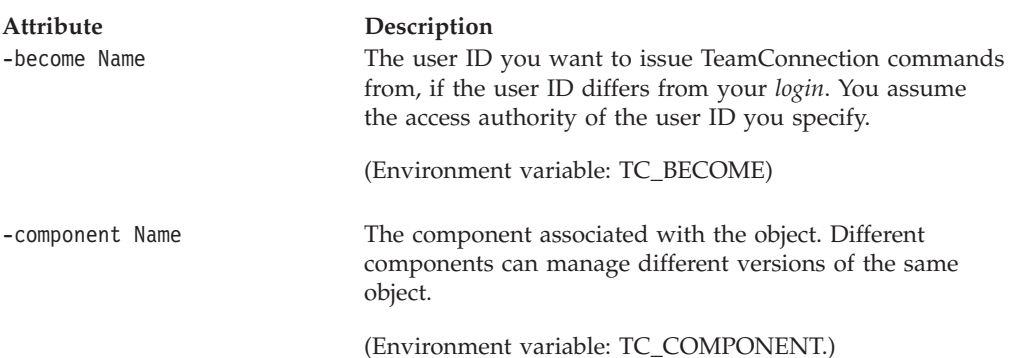

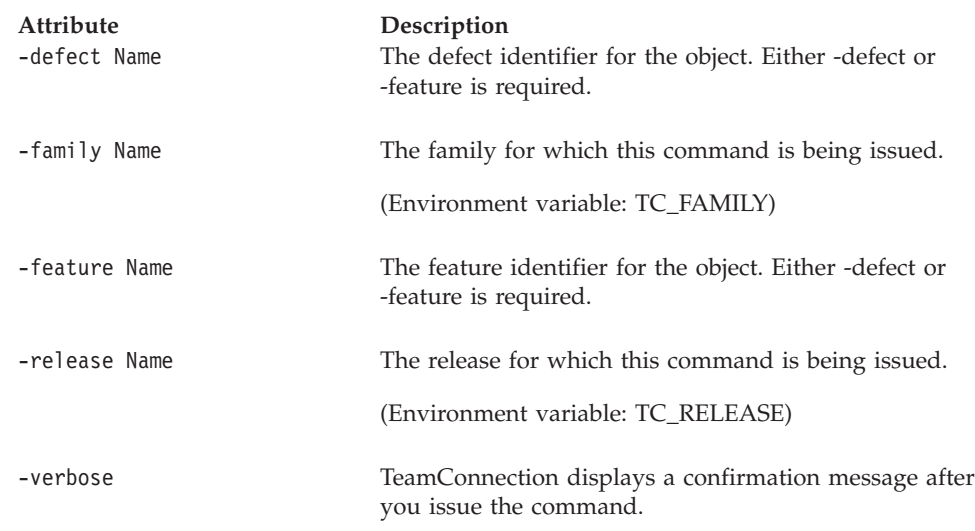

# **size -reject**

Indicates that resolving the defect or implementing the feature does not require changes in the corresponding component. If old sizing information exists for this sizing record, it is deleted.

The **size -reject** command has these associated attribute flags.

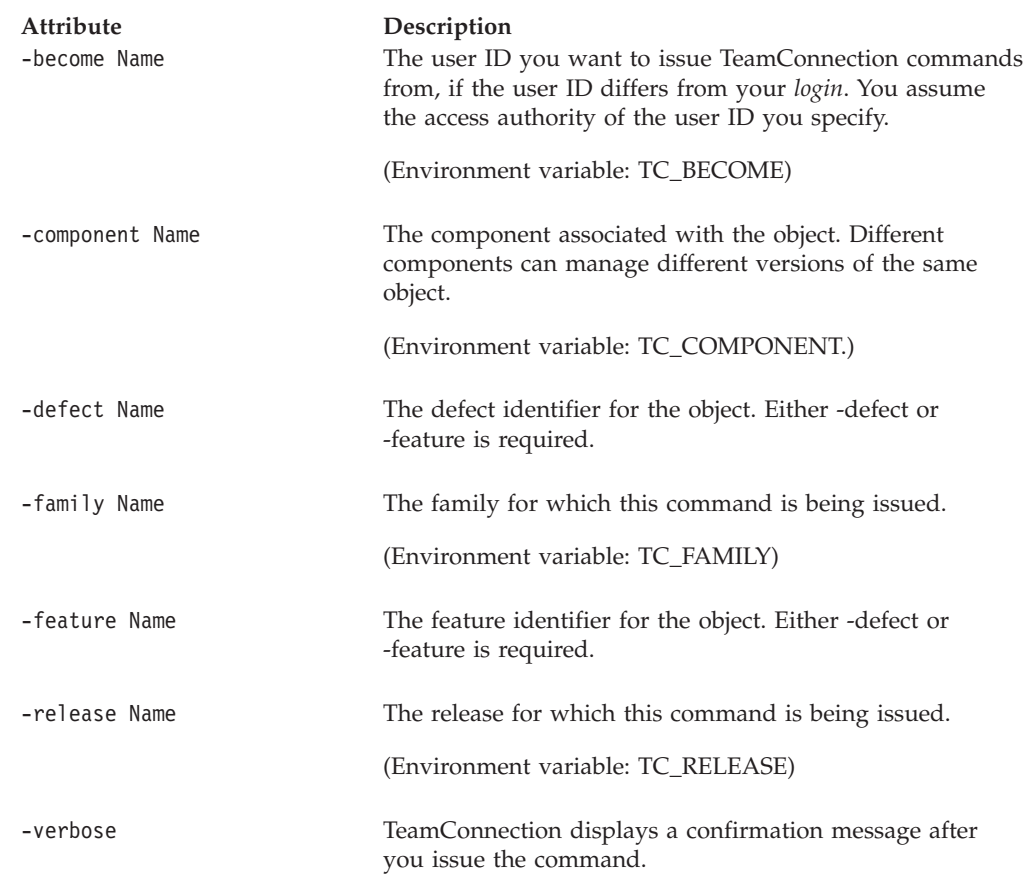

#### **Examples**

Assume you own the sizing record for defect **APAR20** in component **charting** for release **32charting**. The following command specifies that no changes are required in that component and no additional resources are required. The **-reject** action flag indicates that no changes are required for defect **APAR20** in the component **charting** for the release **32charting**.

teamc size -reject -defect APAR20 -component charting -release 32charting

# **Related information**

See the following related commands: Defect Feature Release Report Workarea

# **Chapter 24. Target**

#### **Command summary**

Use the **target** command to maintain target and status information for part versions.

#### **Context for target/status processing**

Maintaining target and status information for part versions helps coordinate the execution of multiple instances of the same executable in transaction processing environments. A status field is associated with each executable and all of its part versions. As the status of the executable changes, the user can change the status associated with each of that executable's part versions. A target field is also associated with each status and part version to enable different versions of the same executable to run on different target systems.

#### **Supporting tables and views**

TeamConnection provides the following tables and views to enable an association between targets, status fields, and part versions. Each of these tables and views is described in ["Views and report output" on page 277](#page-294-0).

#### **TargetView**

Shows target and status information for PartVersions. TargetView combines information about part versions with the contents of the Target table.

#### **ConfigPartView**

Shows parts in a specified context (specified by contextName and releaseName). This view is used to associate a target/status event with a part version. See the report -general command for instructions on querying this view.

#### **Command syntax**

In the following syntax statements, the first letter of each argument is capitalized, for example —family Name. Replace these arguments with a value that is valid for your TeamConnection database. If you want to issue a command for the family named **testfam**, for example, replace —family Name with **—family testfam**.

The syntax statements for the **target** command are:

Target -create Name -where text -family Name [-status Name] [-time timeStamp] [-active Name] [-become Name] [-verbose]

Target -modify -where text -family Name [-status Name] [-time timeStamp] [-active Name] [-become Name] [-verbose]

Target -delete -where text -family Name [-become Name] [-verbose]

## **Command actions**

### **target -create Name**

Creates a target object and associates it with a status and part version.

Use the -where attribute flag to specify SQL criteria for ConfigPartView to associate the target and status with one or more part versions.

The **target -create** command has these associated attribute flags.

| Attribute<br>-active Name | Description<br>Indicates the active state of the status event.                                                                                                    |
|---------------------------|----------------------------------------------------------------------------------------------------|
| -become Name              | The user ID you want to issue TeamConnection commands<br>from, if the user ID differs from your login. You assume<br>the access authority of the user ID you specify.                                                                                                    |
|                           | (Environment variable: TC_BECOME)                                                                                                    |
| -family Name              | The family for which this command is being issued.                                                                                                    |
|                           | (Environment variable: TC_FAMILY)                                                                                                    |
| -release Name             | The release for which this command is being issued.                                                                                                    |
|                           | (Environment variable: TC_RELEASE)                                                                                                    |
| -status Name              | Specifies the status of the target for the part version.                                                                                                    |
| -time timeStamp           | Specifies the timestamp (online time) of the satus event.                                                                                                    |
| -verbose                  | TeamConnection displays a confirmation message after<br>you issue the command. The message includes a list of the<br>TargetView rows added, deleted, or modified in raw<br>format. See "Views and report output" on page 277 for a<br>description of the raw output for TargetView. |

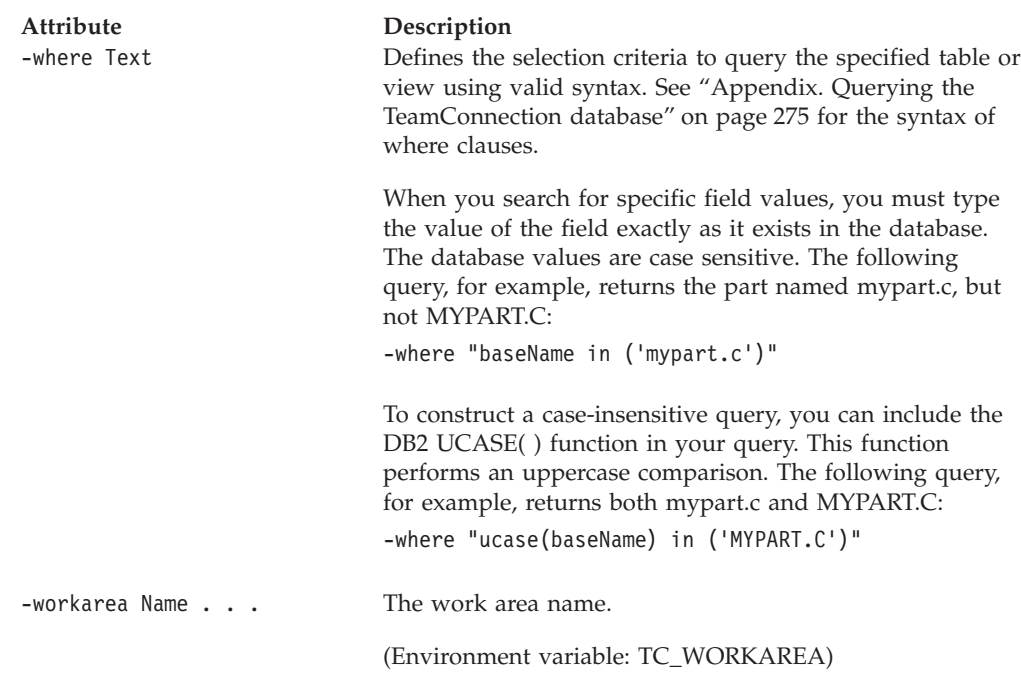

## **target -delete**

Deletes the specified target.

Use the -where attribute flag to specify SQL criteria for TargetView to select the target(s) to be deleted.

## **target -modify**

Modifies the following properties of the specified target. One or more of the following attributes is required.

-active -status

-time

Use the -where attribute flag to specify SQL criteria for TargetView to select the target(s) to be modified.

The **target -modify** command has these associated attribute flags.

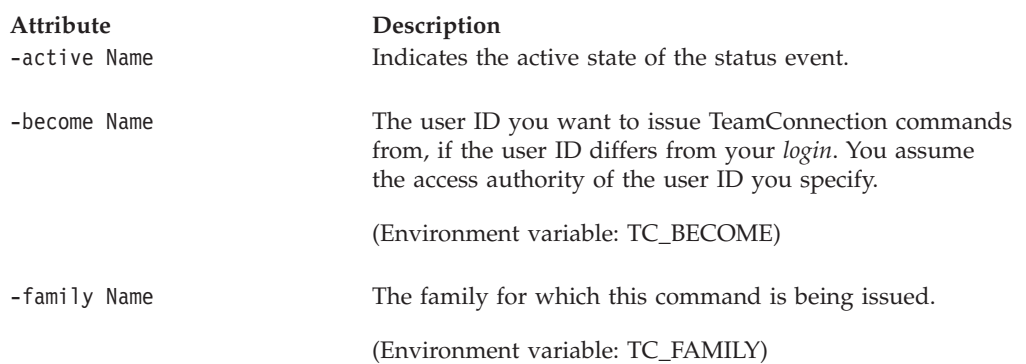

#### **Target**

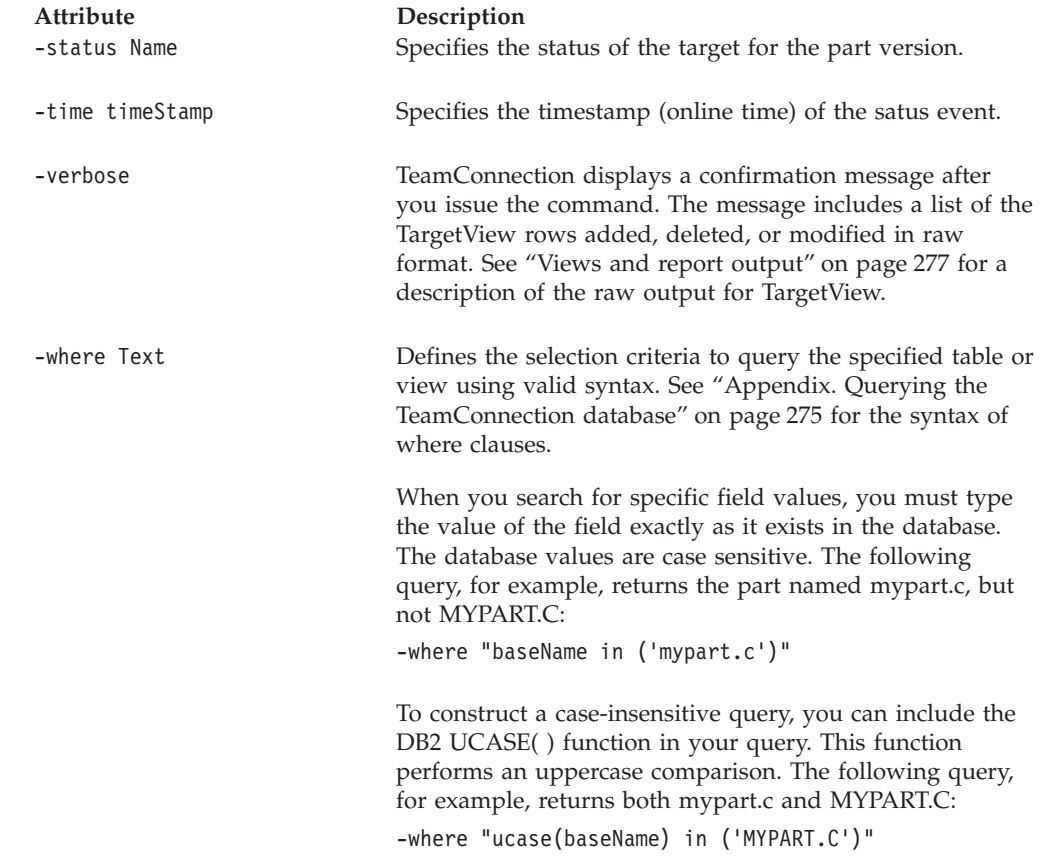

# **target -view**

Shows all current information for the specified target(s).

Use the -where attribute flag to specify SQL criteria for TargetView to select the target(s) to view.

The **target -view** command has these associated attribute flags.

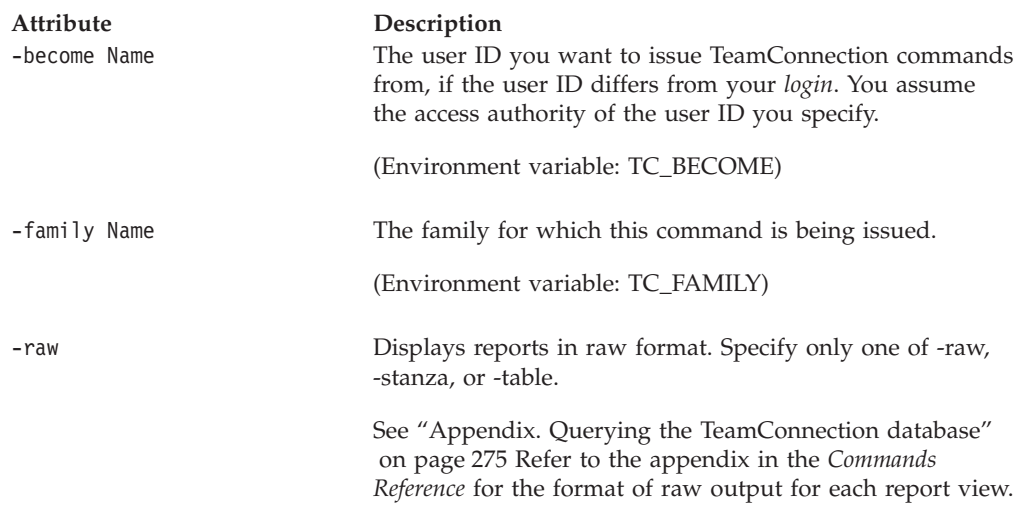

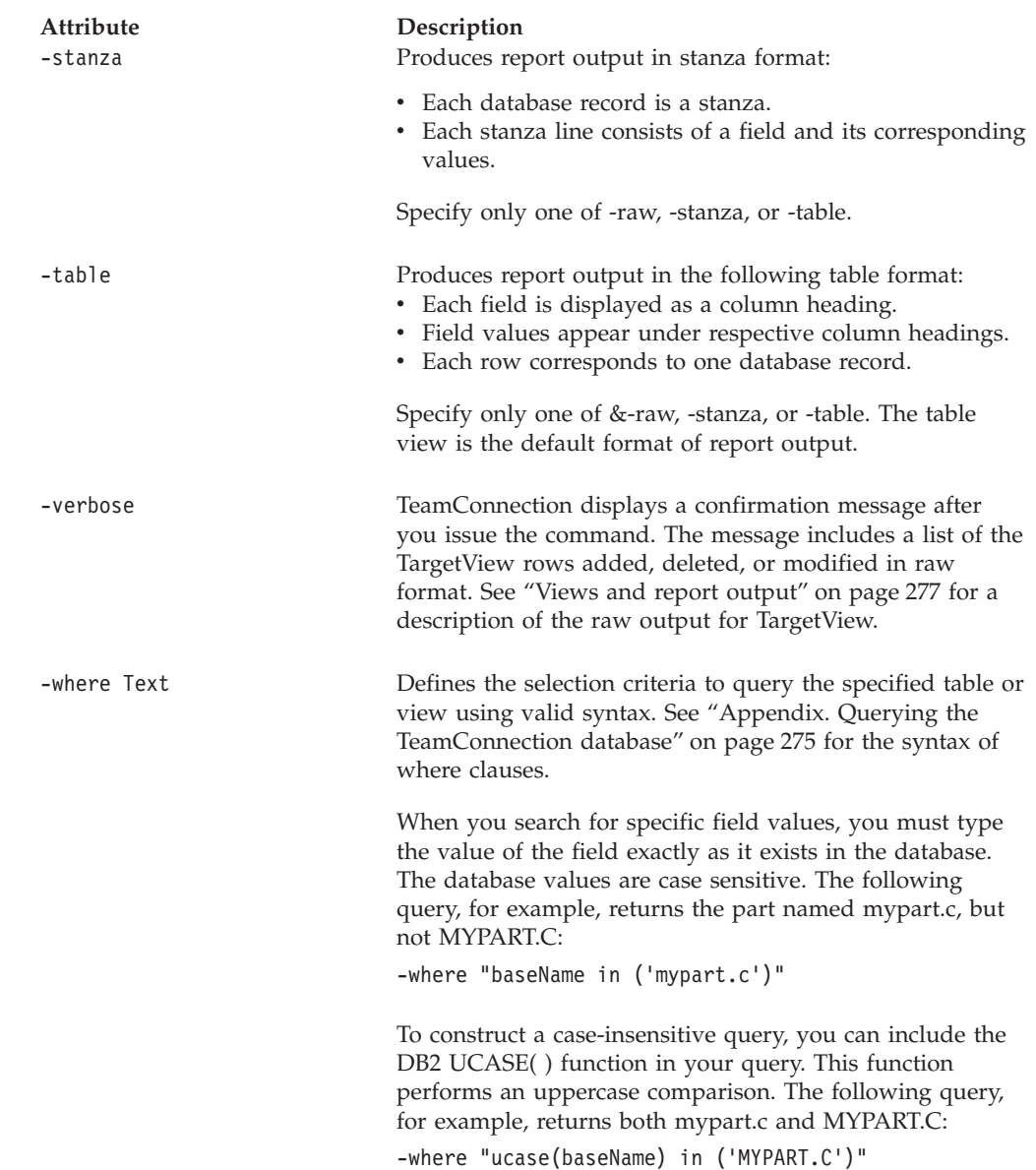

# **Related information**

See the following related commands: Part Report

**Target**

# **Chapter 25. Tclogin**

### **Command summary**

Use the **tclogin** command to login to, log out of, or display a list of user login IDs currently logged in to the family server. This command is required only if your family database uses the PASSWORD\_ONLY security option. It may also be needed if your family database uses the PASSWORD\_OR\_HOST security option. The password can be used when a hostlist does not exist, such as when the IP address is dynamically assigned.

### **Command syntax**

In the following syntax statements, the first letter of each argument is capitalized, for example —family Name. Replace these arguments with a value that is valid for your TeamConnection database. If you want to issue a command for the family named **testfam**, for example, replace —family Name with **—family testfam**.

The syntax statements for the **tclogin** command are:

teamc tclogin -login -family Name [-password [Name]] [-become Name] [-verbose] teamc tclogin -logout -family Name [-become Name] [-verbose] teamc tclogin -view

## **Command actions**

### **tclogin -login**

Use the tclogin -login command to log in a user ID to the family server.

The **tclogin -login** command has these associated attribute flags.

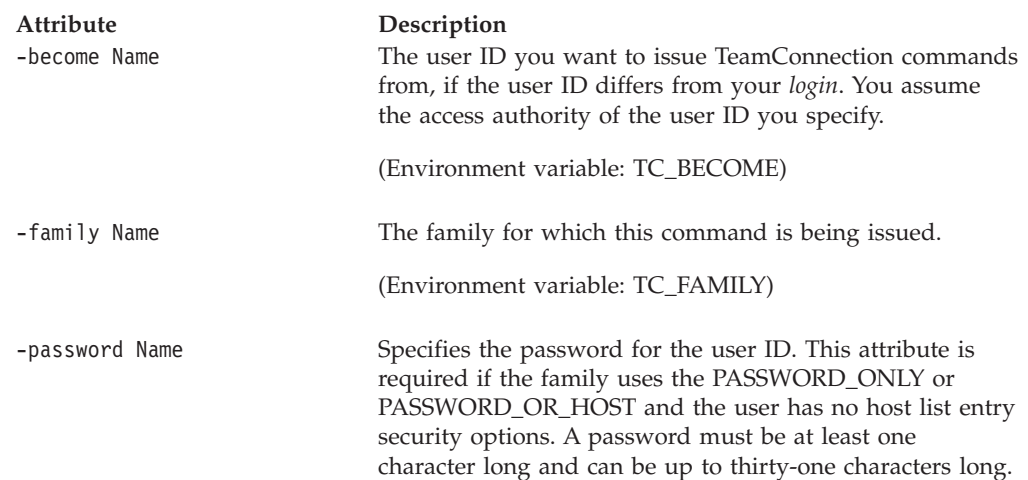

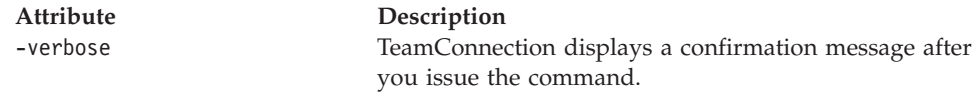

#### **Examples**

To login to a TeamConnection family, issue the following command: teamc tclogin -login -family testfam -password myPassword

#### **tclogin -logout**

Use the tclogin -logout command to log out a user ID from the family server.

The **tclogin -logout** command has these associated attribute flags.

| <b>Attribute</b><br>-become Name | Description<br>The user ID you want to issue TeamConnection commands<br>from, if the user ID differs from your <i>login</i> . You assume<br>the access authority of the user ID you specify.<br>(Environment variable: TC_BECOME) |
|----------------------------------|----------------------------------------------------------------------------------------------------|
| -family Name                     | The family for which this command is being issued.<br>(Environment variable: TC_FAMILY)                                                                                                    |
| -verbose                         | TeamConnection displays a confirmation message after<br>you issue the command.                                                                                                    |

#### **Examples**

To log out from a TeamConnection family, issue the following command: teamc tclogin -logout -family testfam

#### **tclogin -view**

Use the tclogin -view command to display a list of the families and TeamConnection login IDs for the user issuing the command. This command displays a list of login IDs and the families to which the login IDs are logged in. This command is helpful if you typically log in to more than one family or have more than one login ID and you need to see which families you are logged in to.

This command does not display:

- v User ID and host list connections. To display a login ID in this list, you must have logged in to the family using the teamc tclogin -login command.
- v Any other login IDs besides those logged in to the family server from the client you are using. You cannot use this command, for example, to see a list of everyone logged in to the family.

#### **Examples**

To display the user IDs and families you are logged in to, issue the following command:

teamc tclogin -view

| | | | |

| | | This command displays information similar to the following:

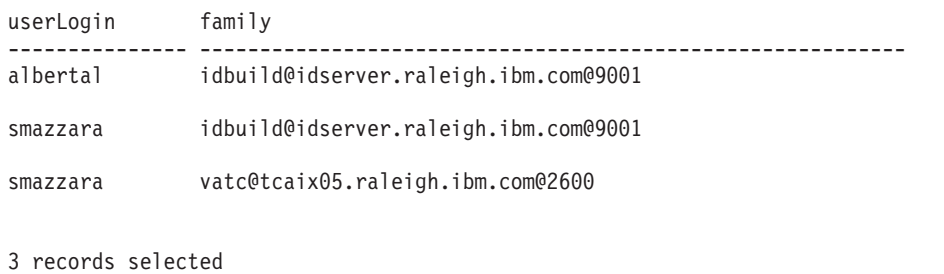

# **Related information**

| | | | | | | | | | | |

> See the following related commands: User

**Tclogin**
## **Chapter 26. Test**

#### **Command summary**

Use the **test** command to indicate the results of an environment test on a test record associated with a work area.

If a release has an environment list, test records are created according to the entries in that list whenever a new work area is created for that release (provided that the release's process includes the test subprocess). Each test record includes the environment name and user ID specified on the release environment list, and the defect or feature identifier of the work area. The owner of the user ID is the tester who owns the test record.

Test records are activated (that is, they are moved to the ready state) when the associated work area moves to the test state and the proposed change is ready for environment testing. When results are entered for all the environment test records associated with a work area, the state of that work area changes to complete. Even if you reject a test record, the work area changes to the complete state. Create another work area to address any changes still required. The automatic transition to the complete state can be disabled by including the **workareatesthold** subprocess in the release process. If workareatesthold is part of the release process, a **workarea -complete** must be issued to move the workarea into the complete state.

#### **Command syntax**

In the following syntax statements, the first letter of each argument is capitalized, for example —family Name. Replace these arguments with a value that is valid for your TeamConnection database. If you want to issue a command for the family named **testfam**, for example, replace —family Name with **—family testfam**.

The syntax statements for the **test** command are:

teamc test -abstain -workarea ... -family Name -release Name ... -environment Name ... [-tester Name] [-become Name] [-verbose] teamc test -accept -workarea ... -family Name -release Name ... -environment Name ... [-tester Name] [-become Name] [-verbose] teamc test -assign -to Name -workarea ... -release Name ... -environment Name ... -family Name [-tester Name] [-become Name] [-verbose] teamc test -create -workarea ... -release Name ... -environment Name ... -family Name [-tester Name] [-become Name] [-verbose] teamc test -delete -workarea ... -release Name ...

-environment Name ... -family Name

teamc test -reject -workarea ... -family Name -release Name ... -environment Name ... [-tester Name] [-become Name] [-verbose]

## **Command actions**

### **test -abstain**

Abstains from testing for a release environment.

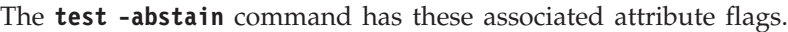

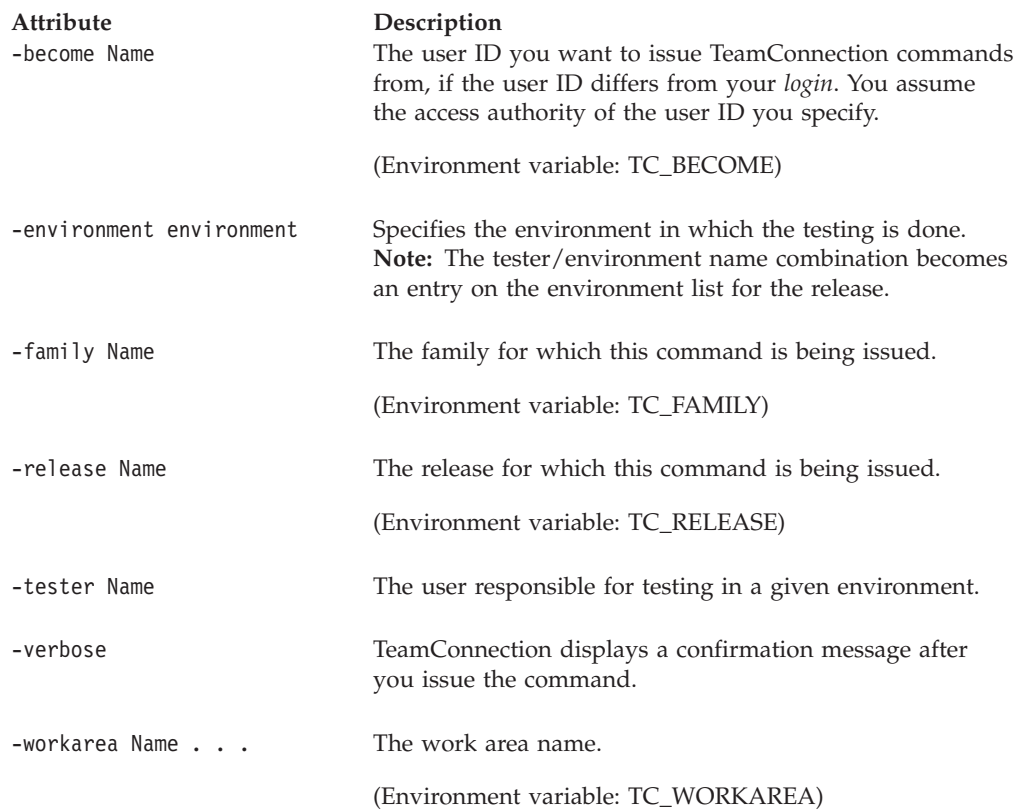

#### **Examples**

Assume that you have superuser privilege and that your TC\_RELEASE environment variable is set to **tripod3**. The following command indicates that **jane**, the owner of the test record for work area **7966** in release **tripod3**, will abstain from marking test results in the **PCVersion2** environment. The test record owned by the user **jane** for work area **7966** in the environment **PCVersion2** is marked **abstain**. You can mark the test record owned by another user because you have superuser privilege. The work area moves to the complete state if this is the last test record for the work area to be marked with test results.

teamc test -abstain -workarea 7966 -environment PCVersion2 -tester jane

#### **test -accept**

Indicates successful results for a release environment test.

The **test -accept** command has these associated attribute flags.

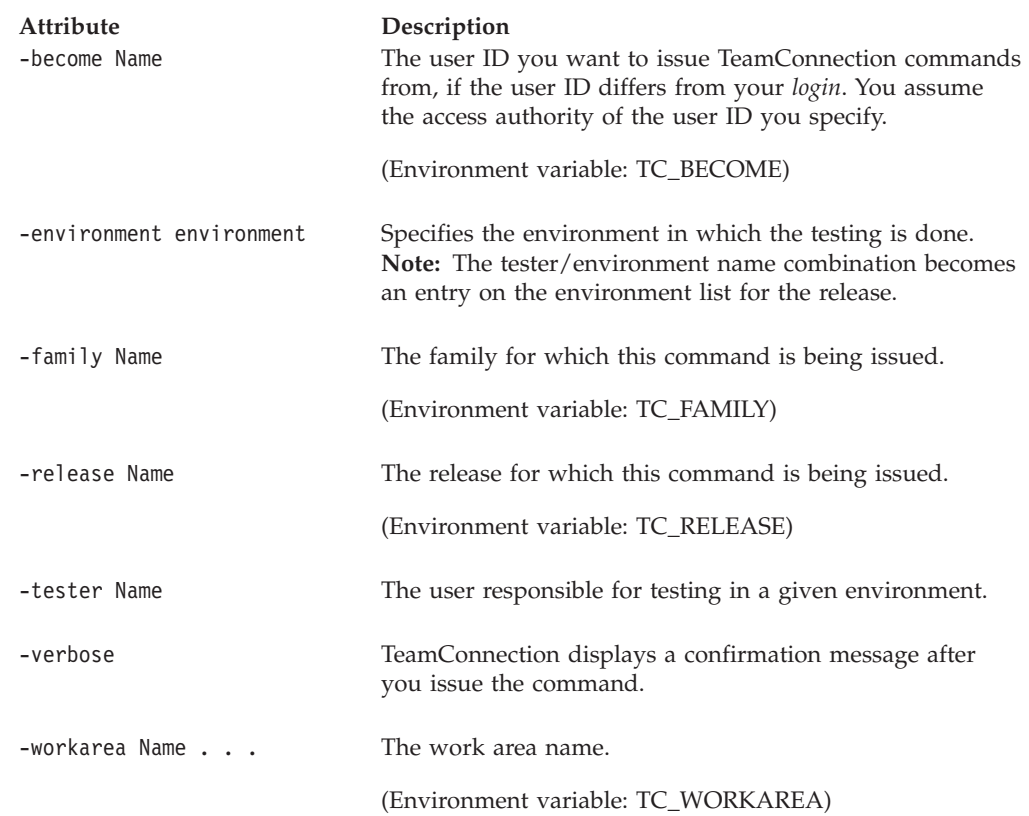

#### **Examples**

Assume that you are responsible for testing whether or not defect **7966** was successfully resolved in the **PCVersion1** environment for release **tripod3**. The following command accepts the test record for work area **7966** if your TC\_RELEASE environment variable is set to **tripod3**. The test record you own is marked **accept**, indicating successful test results. The work area moves to the complete state if this is the last test record for the work area to be marked with test results.

teamc test -accept -workarea 7966 -environment PCVersion1

#### **test -assign**

Assigns a test record to another user ID.

The **test -assign** command has these associated attribute flags.

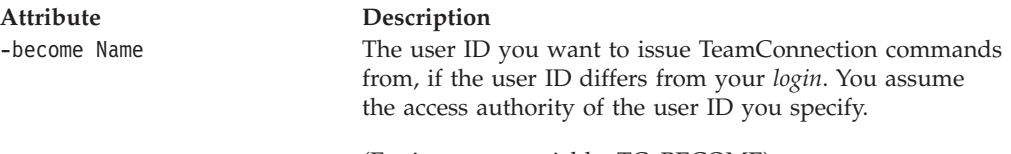

(Environment variable: TC\_BECOME)

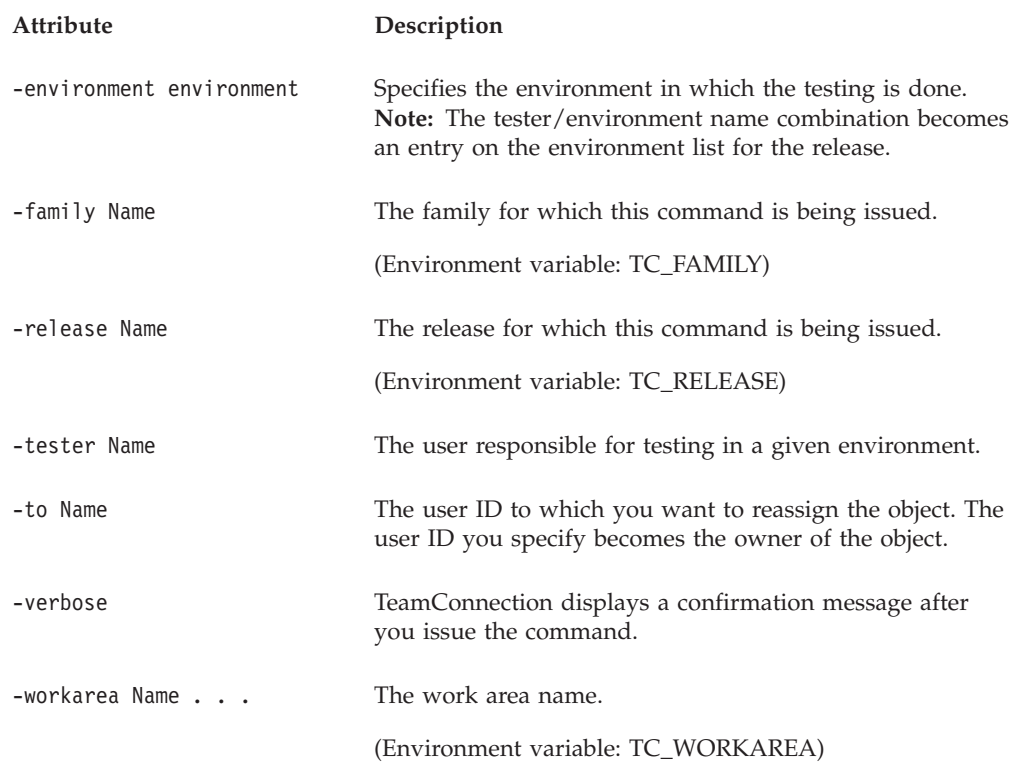

Assume that you own the test record for work area **7562** in release **20gos** and environment **Model1**. The following command assigns this test record to user ID **amy** so that the owner of that user ID assumes the testing responsibility.

teamc test -assign -to amy -workarea 7562 -environment Model1 -release 20gos

#### **test -create**

Creates a test record.

The **test -create** command has these associated attribute flags.

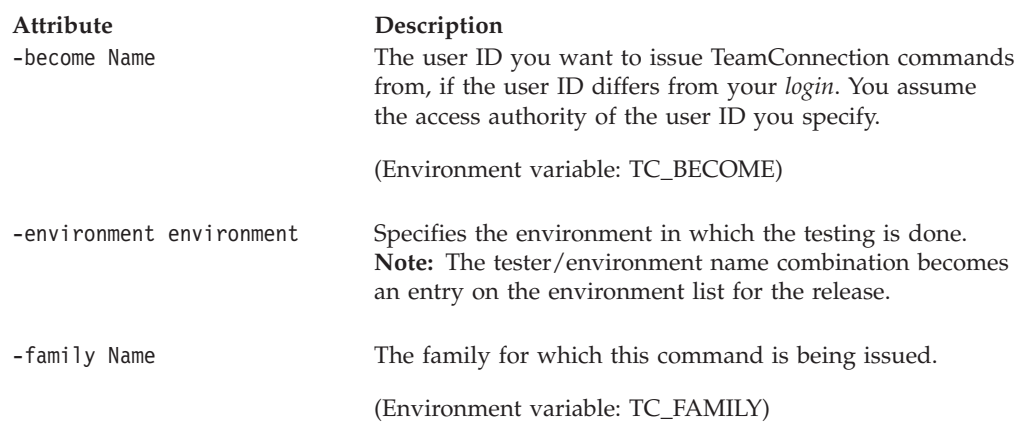

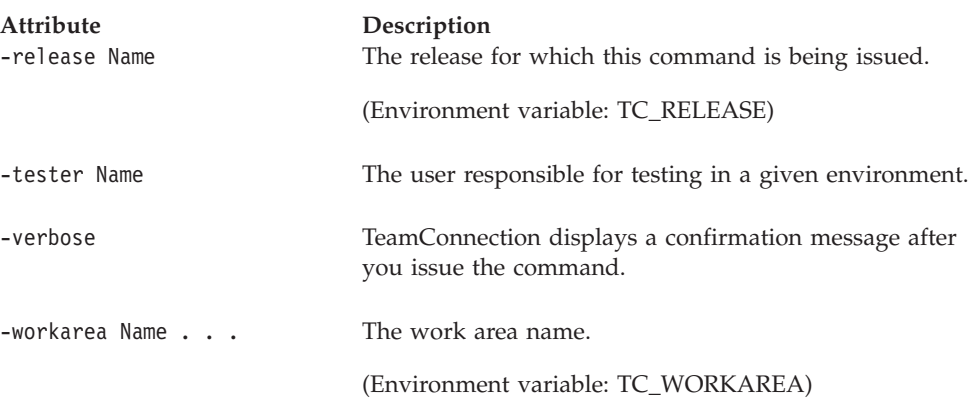

Assume that you own the test environment **ModelT** and tester **gdixon** has been added to release **bos41M**. When work areas are created in the future, test records will be created for this new environment. But work areas for defects **7703** and **7715** already exist and should also be tested for the new environment. The following command creates test records for these defects.

teamc test -create -tester gdixon -workarea 7703 7715 -environment ModelT -release bos41M

## **test -delete**

Deletes a test record.

The **test -delete** command has these associated attribute flags.

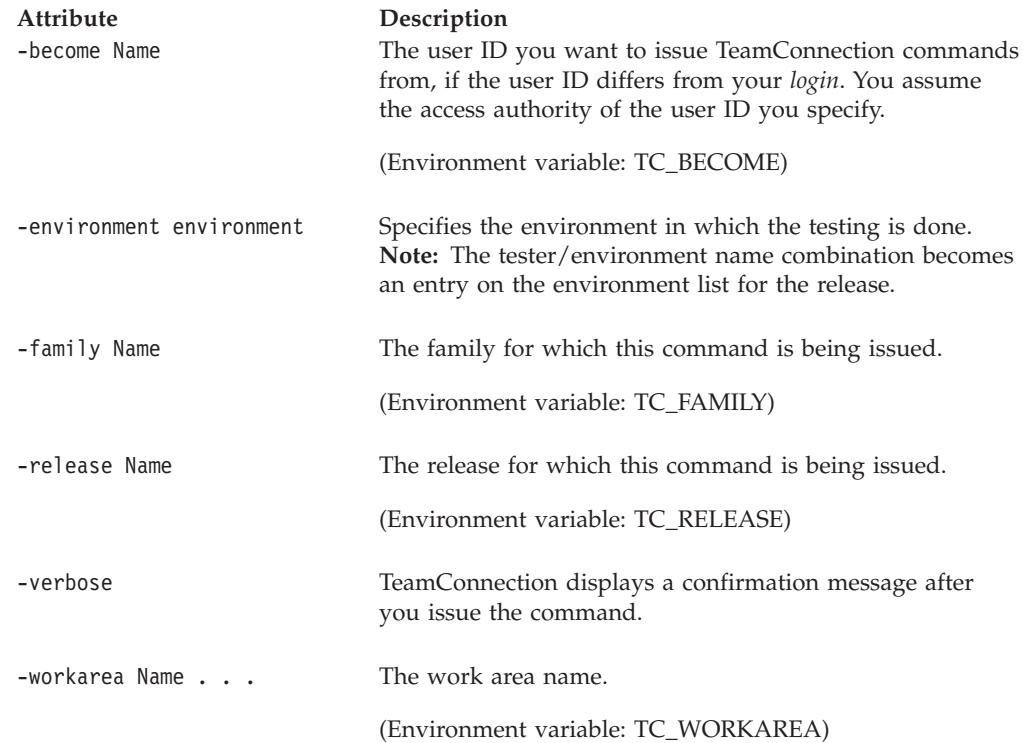

You decide that defect **7711** is not applicable to environment **ModelT** in release **bos41M**, so the associated test record is no longer needed. The following command would delete it.

teamc test -delete -workarea 7711 -environment ModelT -release bos41M

## **test -reject**

Indicates unsuccessful results for a release environment test.

The **test -reject** command has these associated attribute flags.

| <b>Attribute</b><br>-become Name | Description<br>The user ID you want to issue TeamConnection commands<br>from, if the user ID differs from your login. You assume<br>the access authority of the user ID you specify.<br>(Environment variable: TC_BECOME) |
|----------------------------------|----------------------------------------------------------------------------------------------------|
| -environment environment         | Specifies the environment in which the testing is done.<br>Note: The tester/environment name combination becomes<br>an entry on the environment list for the release.                                                     |
| -family Name                     | The family for which this command is being issued.<br>(Environment variable: TC_FAMILY)                                                                                                    |
| -release Name                    | The release for which this command is being issued.<br>(Environment variable: TC_RELEASE)                                                                                                    |
| -tester Name                     | The user responsible for testing in a given environment.                                                                                                    |
| -verbose                         | TeamConnection displays a confirmation message after<br>you issue the command.                                                                                                    |
| -workarea Name                   | The work area name.<br>(Environment variable: TC_WORKAREA)                                                                                                    |

# **Related information**

See the following related commands: Driver Environment Release Report Workarea

## **Chapter 27. User**

#### **Command summary**

Use the **user** command to create new user IDs, to modify information associated with user IDs, and delete user IDs. Superuser privilege, or member of the authority group **admin**, is required to create user IDs for new users, delete other user IDs, and modify the superuser privilege of a user. You can modify your own user ID information but cannot give yourself TeamConnection superuser privilege or admin membership.

### **Command syntax**

In the following syntax statements, the first letter of each argument is capitalized, for example —family Name. Replace these arguments with a value that is valid for your TeamConnection database. If you want to issue a command for the family named **testfam**, for example, replace —family Name with **—family testfam**.

The syntax statements for the **user** command are:

teamc user -create -login Name -address Name -family Name [-name Text] [-area Name] [+super] [-become Name] [-verbose] teamc user -configInfo -family Name [-become Name] [-raw] teamc user -delete Name ... -family Name [-become Name] [-verbose] teamc user -modify Name ... -family Name { -login Name -name Text -address Name -area Name [+super | -super] -password [newpass [oldpass]] } [-become Name] [-verbose] teamc user -recreate Name ... -family Name [-become Name] [-verbose] teamc user -view Name ... -family Name [-long] [-become Name] [-verbose]

## **Command actions**

#### **user -create**

Adds user IDs by specifying a value for the **-login** flag. User IDs must be unique within a family. Should you attempt to create a user at an unreachable host, an error message will appear.

Because your family administrator can modify or delete certain configurable fields and create new fields, the attributes for this action might be different from those in your family or might not appear at all. Those listed here represent the shipped default fields only. For a list of the field properties and flags in use in your family, use the **-configInfo** command or see your family administrator. For more information on configurable fields, refer to the *Administrator's Guide*.

The **user -create** command has these associated attribute flags.

| Attribute<br>-address Name | Description<br>Specifies where notification messages are sent for this user.<br>For this attribute, specify the user's mail address in the<br>form login@hostname. The address is case-sensitive. For<br>example, -address johnw@VM6OUT.austin.ibm.com. |
|----------------------------|----------------------------------------------------------------------------------------------------|
| -area Name                 | Specifies the area or department of a user.                                                                                                    |
| -become Name               | The user ID you want to issue TeamConnection commands<br>from, if the user ID differs from your login. You assume<br>the access authority of the user ID you specify.                                                                                   |
|                            | (Environment variable: TC_BECOME)                                                                                                    |
| -family Name               | The family for which this command is being issued.                                                                                                    |
|                            | (Environment variable: TC_FAMILY)                                                                                                    |
| -login Name                | TeamConnection user ID.                                                                                                    |
| -name Name                 | Specifies the user's full name.                                                                                                    |
| +super                     | Grants TeamConnection superuser privilege to a specified<br>user ID.                                                                                                    |
| -verbose                   | TeamConnection displays a confirmation message after<br>you issue the command.                                                                                                    |

The following command creates a user ID for a new user with the user ID **dorrie** and the mailing address **dorrie@cansas**. Because TeamConnection superuser authority was not specified, this user does not have this authority. teamc user -create -login dorrie -address dorrie@cansas

-name "Julie Karland" -area tools

### **user -configInfo**

Shows configurable field properties for users in the specified family. The information is returned in a fixed ASCII table format.

The **user -configInfo** command has these associated attribute flags.

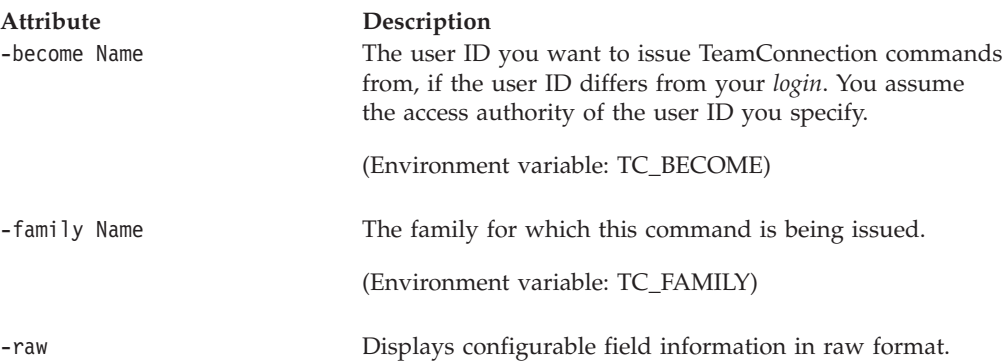

**Attribute Description**

#### **Examples**

v The following command displays the configurable fields defined for users in family **rdev**.

teamc user -configInfo -family rdev

The following is an example of the output provided for this command. This example assumes that the only configurable field defined is called **userTest**.

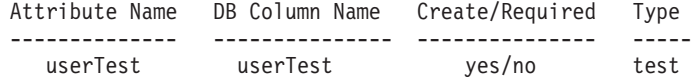

• The following command displays the configurable fields defined for users in family **rdev** in raw format.

teamc user -configInfo -family rdev -raw

The following is an example of the output provided for this command. This example assumes that the only configurable field defined is called **userTest**. User Test|User Test|userTest|userTest|yes|no|test

### **user -delete Name . . .**

Deletes specified user IDs.

The **user -delete** command has these associated attribute flags.

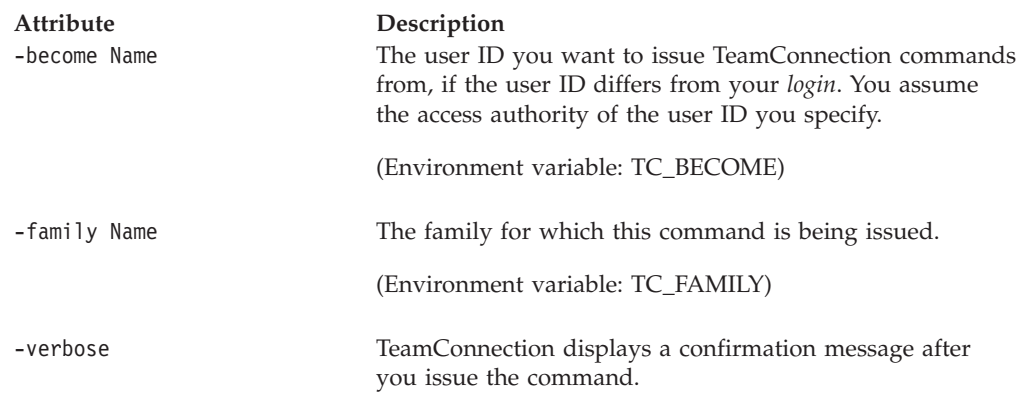

#### **Examples**

The following command deletes the user ID **jack**. You can delete a user ID only if all associated objects the user ID owns have been deleted or reassigned and the user ID is removed from approver, environment, access, and notification lists. A deleted user ID can be re-created.

teamc user -delete jack

### **user -modify Name . . .**

The user -modify Name . . . action modifies information associated with specified user IDs. Only a superuser can modify superuser privilege. You must include at least one attribute to be modified with the command.

Use the user -modify Name . . . command to set passwords for user IDs. Passwords are required if the family uses the PASSWORD\_ONLY or PASSWORD\_OR\_HOST and the user has no host list entry security options.

Because your family administrator can modify or delete certain configurable fields and create new fields, the attributes for this action might be different from those in your family or might not appear at all. Those listed here represent the shipped default fields only. For a list of the field properties and flags in use in your family, use the **-configInfo** command or see your family administrator. For more information on configurable fields, refer to the *Administrator's Guide*.

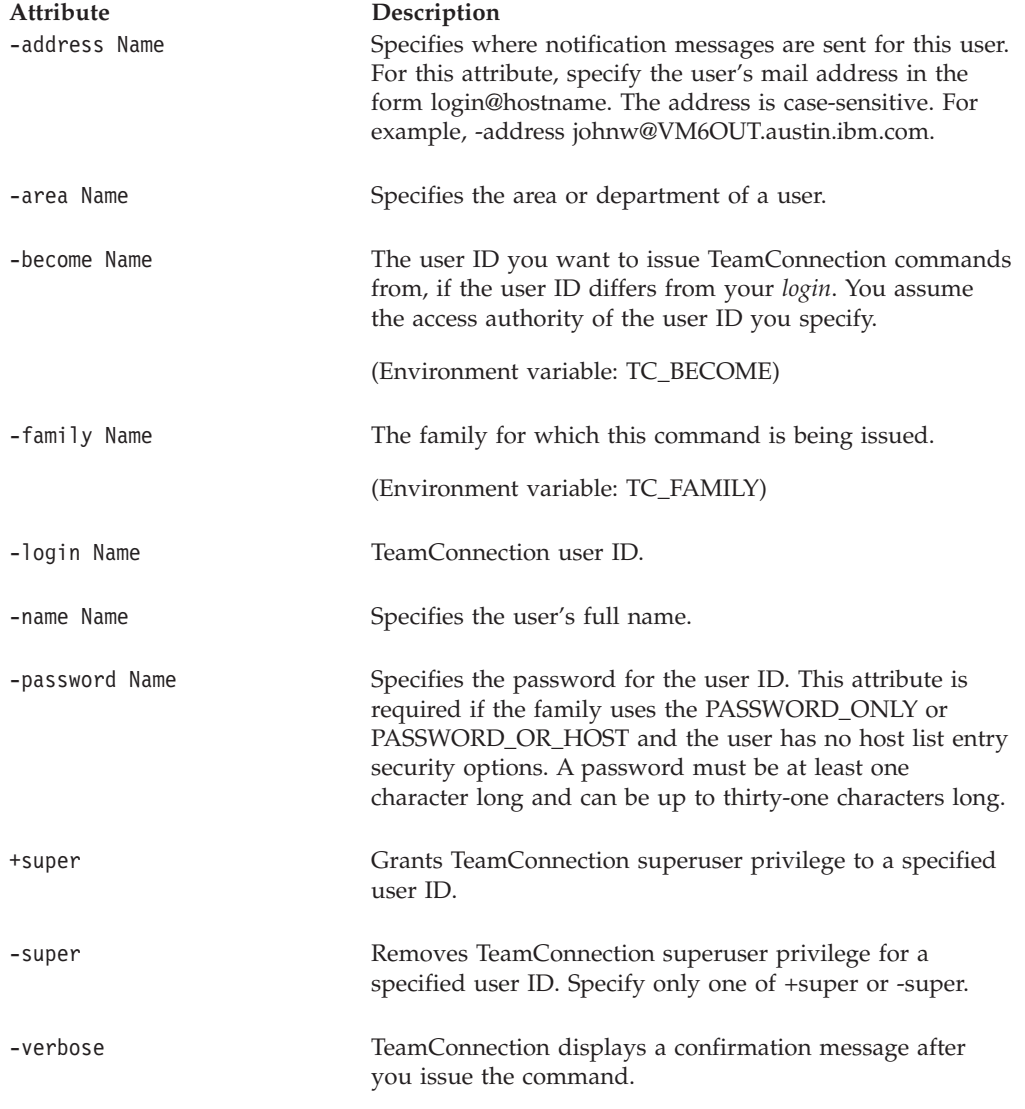

The **user -modify** command has these associated attribute flags.

#### **Examples**

Assume that you are logged on to host **lab2** with the TeamConnectionuser ID **jane**. That user ID does not have superuser privilege. You have a host list entry for user ID **admin** (that is, **jane@lab2** is on the host list for **admin**), and that user ID does have superuser privilege. To give the user ID **george** superuser privilege, you must become user **admin** to issue the command successfully. The following command changes your TeamConnection user ID to **admin** and provides superuser authority to user ID **george.**

teamc user -modify george +super -become admin

The following command grants superuser privilege to the user with the login name **dorothy**.

teamc user -modify dorothy +super

The following command modifies information for multiple user IDs. The area specification is changed to **tools07** for the user IDs **jack** and **sally**. This command also removes TeamConnection superuser privilege from both user IDs.

teamc user -modify jack sally -area tools07 -super

#### **user -recreate Name . . .**

Re-creates previously deleted user IDs.

The **user -recreate** command has these associated attribute flags.

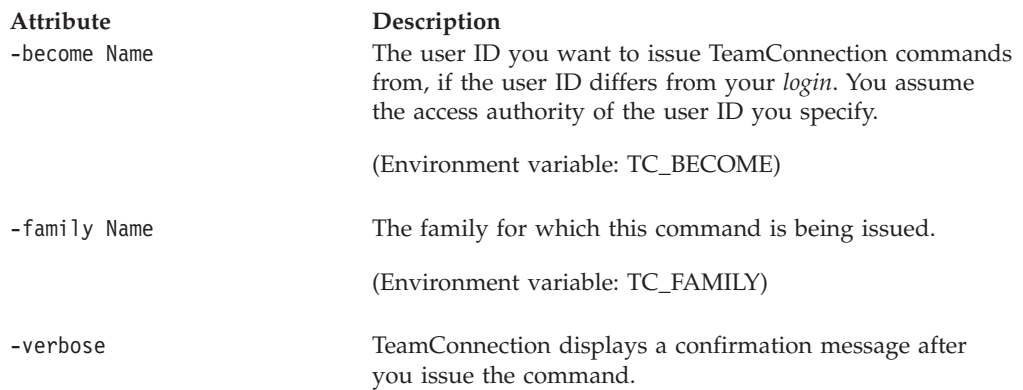

## **user -view Name . . .**

Shows information about specified user IDs.

The **user -view** command has these associated attribute flags.

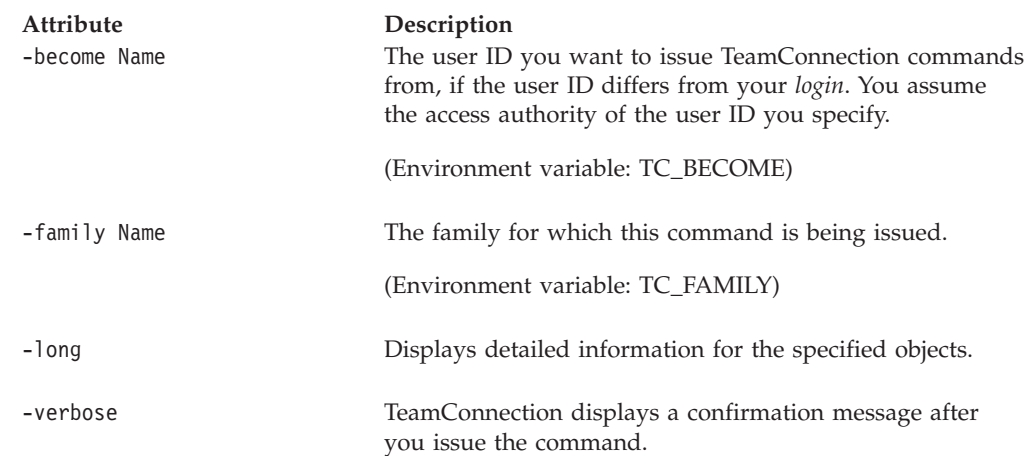

#### **User**

### **Examples**

The following command displays all the host list entries for user ID **shirley**. teamc user -view shirley -long

The following command displays information for specified user IDs. teamc user -view dorothy jack sally

# **Related information**

See the following related commands: Host Report

## **Chapter 28. Verify**

#### **Command summary**

Use the **verify** command to verify the resolution of defects or the implementation of features or to reassign ownership of existing *verification records*.

A verification record is created for the originator of a defect or a feature when the defect or feature is accepted and the component that manages the defect or feature has a process that includes the defectVerify or featureVerify subprocesses. Ownership of a verification record is reassigned to the new owner if the defect or feature owner is changed. Defects can be specified as duplicates of features, and features can be specified as duplicates of defects.

Verification records become active when a defect or feature changes from the working state to the verify state. When results have been recorded for all the verification records for a defect or feature, and when all of the work areas of the defect or feature are complete, the defect or feature changes from the verify state to the closed state. If a verification record is rejected, the defect or feature is returned to the working state.

### **Command syntax**

In the following syntax statements, the first letter of each argument is capitalized, for example —family Name. Replace these arguments with a value that is valid for your TeamConnection database. If you want to issue a command for the family named **testfam**, for example, replace —family Name with **—family testfam**.

The syntax statements for the **verify** command are:

- teamc verify -abstain { -defect Name ... -feature Name ... } -family Name [-tester Name] [-become Name] [-verbose]
- teamc verify -accept { -defect Name ... -feature Name ... } -family Name [-tester Name] [-become Name] [-verbose]
- teamc verify -assign -to Name { -defect Name ... -feature Name ... } -family Name [-tester Name] [-become Name] [-verbose]

teamc verify -reject { -defect Name ... -feature Name ... } -family Name [-tester Name] [-become Name] [-verbose]

## **Command actions**

#### **verify -abstain**

Indicates that the owner of the verification record abstains from verifying defect resolution or feature implementation.

#### **Verify**

| Attribute<br>-become Name | Description<br>The user ID you want to issue TeamConnection commands<br>from, if the user ID differs from your <i>login</i> . You assume<br>the access authority of the user ID you specify. |
|---------------------------|----------------------------------------------------------------------------------------------------|
|                           | (Environment variable: TC_BECOME)                                                                                                    |
| -defect Name              | The defect identifier for the object. Either - defect or<br>-feature is required.                                                                                                    |
| -family Name              | The family for which this command is being issued.                                                                                                    |
|                           | (Environment variable: TC_FAMILY)                                                                                                    |
| -feature Name             | The feature identifier for the object. Either - defect or<br>-feature is required.                                                                                                    |
| -tester Name              | The user responsible for testing in a given environment.                                                                                                    |
| -verbose                  | TeamConnection displays a confirmation message after<br>you issue the command.                                                                                                    |

The **verify -abstain** command has these associated attribute flags.

## **verify -accept**

Indicates successful verification of the defect resolution or feature implementation.

The **verify -accept** command has these associated attribute flags.

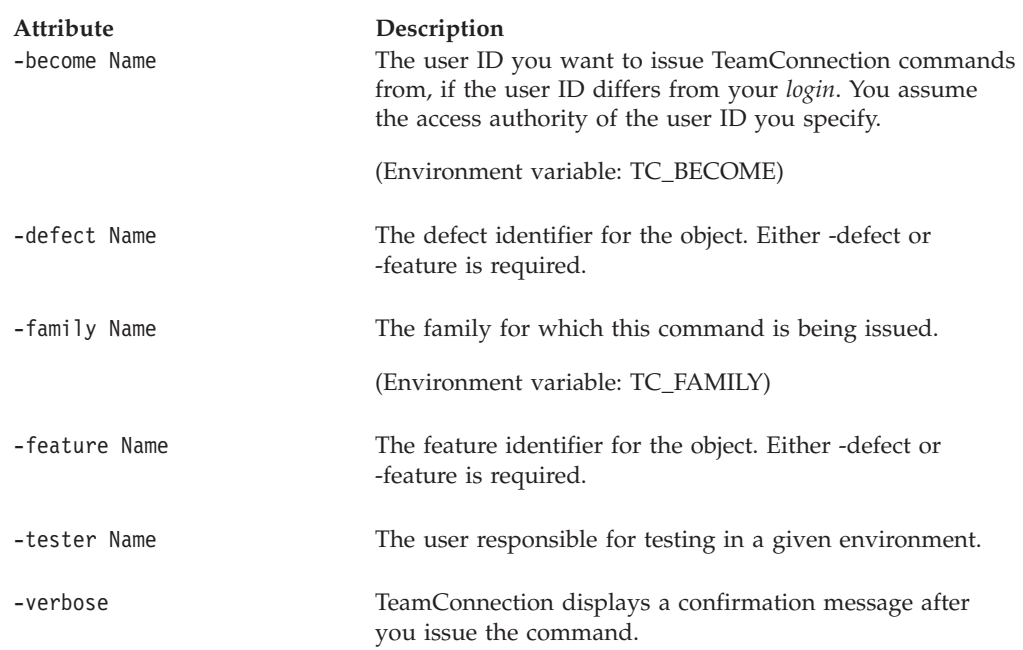

#### **Examples**

The following command indicates that a defect resolution was verified successfully. teamc verify -accept -defect 976

## **verify -assign**

Reassigns the ownership of the verification record for a specified defect or feature to another user.

The **verify -assign** command has these associated attribute flags.

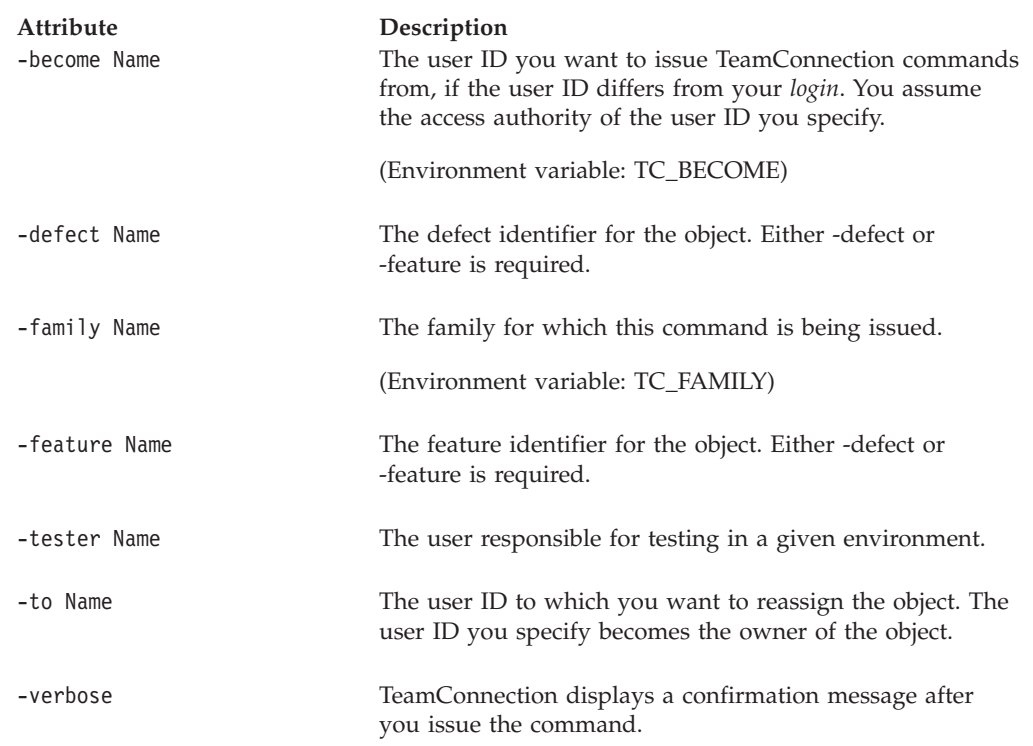

#### **Examples**

The following command reassigns ownership of a verification record. If you are a superuser, the current owner of the verification record for feature **899**, or you have VerifyAssign explicit authority, then you can type this command to reassign the verification record to the user ID **lee**.

teamc verify -assign -feature 899 -to lee

## **verify -reject**

Indicates unsuccessful verification of the defect resolution or feature implementation.

The **verify -reject** command has these associated attribute flags.

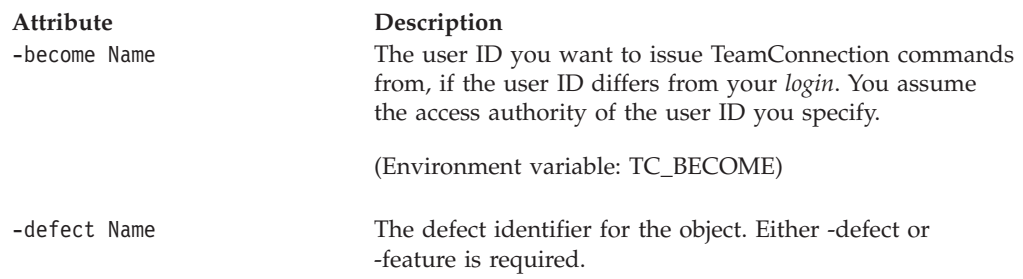

### **Verify**

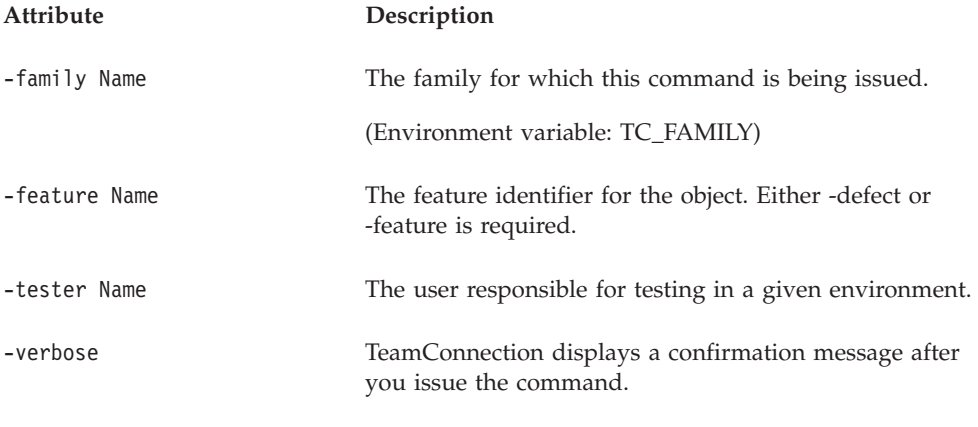

### **Examples**

The following command indicates that a defect resolution was not verified successfully, type: teamc verify -reject -defect 1001

# **Related information**

See the following related commands: Defect Feature Release Workarea

## **Chapter 29. Workarea**

### **Command summary**

| | | | | | | | | | A work area monitors the progress of changes to resolve a defect or implement a feature.

Use the **workarea** command to create, modify, reassign, delete, freeze, reconcile, refresh, and view information about a work area, and to change the state of a work area. The states a work area moves through depend on the TeamConnection subprocesses included in the associated release process. A release process can include the track, approval, fix, driver, or test subprocesses, or none at all. For more information on the work area states and their associated subprocesses, refer to the *TeamConnection User's Guide*. A workarea can also be moved to the **restrict** state, in which only persons with a certain level of authority are allowed to make changes to it. For more details on the restrict state for workareas, see the **teamc driver -restrict** command.

If the track process is turned on for the release, a work area must be associated with a defect or feature. The default name for these work areas is the name of the defect or feature.

You can also create a work area with a specified name. If the release does not have the track process, you must create the work area with a specified name. The user who creates the work area becomes the owner of the work area unless a different owner is specified when the work area is created.

You can also freeze or refresh your work area. You freeze a work area to save the current version of a part or parts in the work area by using the **-freeze** action. The version that you freeze represents a snapshot in time of the parts in your work area. You refresh your work area to ensure that parts in the work area are the most current by using the **-refresh** action. When you refresh a work area, you get the most current view of all the parts in your work area from that source.

Changes associated with the work area are not visible to the release until you commit the work area. If your release does not have the driver process enabled, the TeamConnection product commits the work area implicitly via the **workarea -integrate** command.

If a defect or feature is linked to more than one release, multiple work areas exist for that defect or feature. The work areas required for a defect or feature are created according to sizing records only if the dsr subprocess is in effect. Otherwise, the workarea must be created when the defect or feature changes to the working state. Defect or feature owners can create additional work areas if the defect or feature is in the working state.

To determine the prerequisite and corequisite work areas for a particular work area, use the **workarea -check** action. By default, the **workarea -check** command lists all prerequisite and corequisite areas relative to the current state of the release. Specify the driver name to determine the prerequisite and corequisite work areas

relative to an earlier committed driver. You will get a list of all prerequisite and corequisite work areas including any that were integrated after the specified driver was committed.

#### **Command syntax**

In the following syntax statements, the first letter of each argument is capitalized, for example —family Name. Replace these arguments with a value that is valid for your TeamConnection database. If you want to issue a command for the family named **testfam**, for example, replace —family Name with **—family testfam**.

The syntax statements for the **workarea** command are:

- teamc workarea -assign Name ... -to Name -release Name ... -family Name [-become Name] [-verbose]
- teamc workarea -cancel Name ... -release Name ... -family Name [-become Name] [-verbose]
- teamc workarea -check Name ... -release Name ... [-noduplicates] -family Name [-driver Name] [-become Name] [-verbose]
- teamc workarea -check Name ... -release Name ... -family Name [-exclude] [-become Name] [-verbose]
- teamc workarea -commit Name ... -release Name ... -family Name [-become Name] [-verbose]
- teamc workarea -complete Name ... -release Name ... -family Name [-become Name] [-verbose]
- teamc workarea -configInfo -family Name [-become Name] [-raw]
- teamc workarea -create -name Name ... -release Name ... -family Name [-owner Name] [-target Name] [-become Name] [-verbose] \*
- teamc workarea -create -name Name ... {-defect Name | -feature Name} -release Name ... -family Name [-owner Name] [-target Name] [-become Name] [-verbose] \*\*
- teamc workarea -create {-defect Name ... -feature Name ...} -release Name ... -family Name [-owner Name] [-target Name] [-become Name] [-verbose] \*\*\*
- teamc workarea -extract Name... -release Name -root Name -family Name [-full] [-nokeys] [-version Name]\*\*\*\* [-fmask Octal\_number] [-dmask Octal\_number] [-crlf | -nocrlf] [-component Name ...] [-become Name] [-verbose] [-excludefiles filename] [-includefiles filename] [-report] [-scan] [-erase]
- teamc workarea -export Name -family Name -release Name -file Name [-become Name] [-verbose]

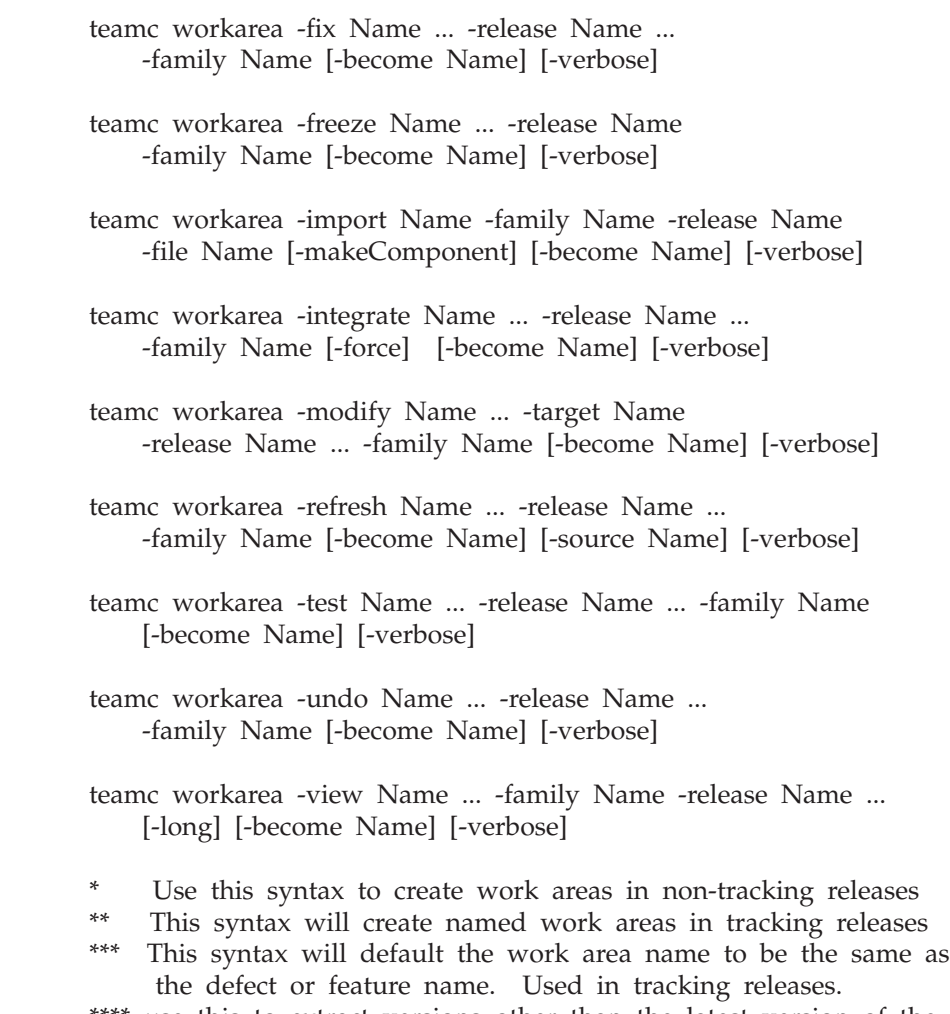

#### \*\*\*\* use this to extract versions other than the latest version of the work area. Don't specify the -version to get the latest version

## **Command actions**

### **workarea -assign Name . . .**

Reassigns ownership of specified work areas to another user ID.

The **workarea -assign** command has these associated attribute flags.

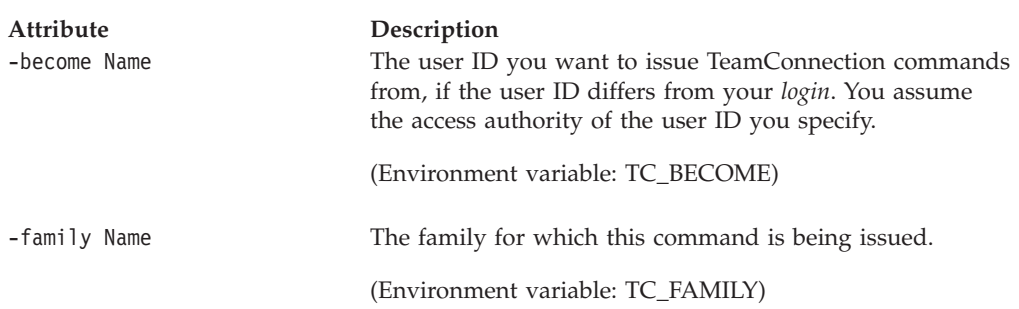

#### **Workarea**

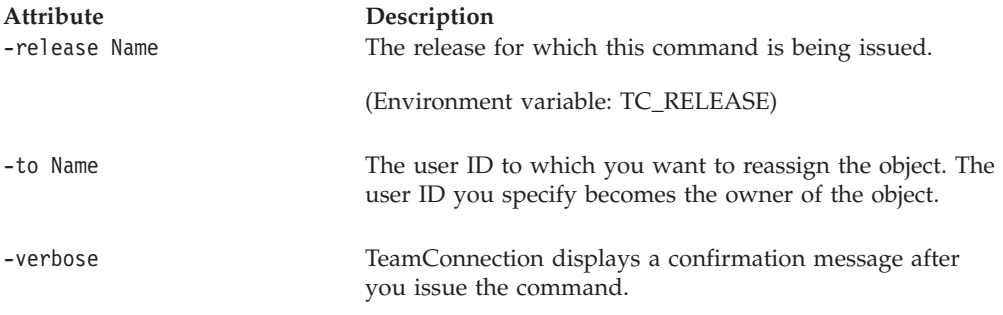

#### **Examples**

The following command reassigns owner responsibility for a work area to the user ID **jack**:

teamc workarea -assign 8803 -release 20graphix -to jack

#### **workarea -cancel Name . . .**

Cancels the specified work areas. This is valid only if no changes have been made to parts referencing the work areas.

If the work area being canceled is a prerequisite for another workarea, this command removes the prerequisite relationship.

The **workarea -cancel** command has these associated attribute flags.

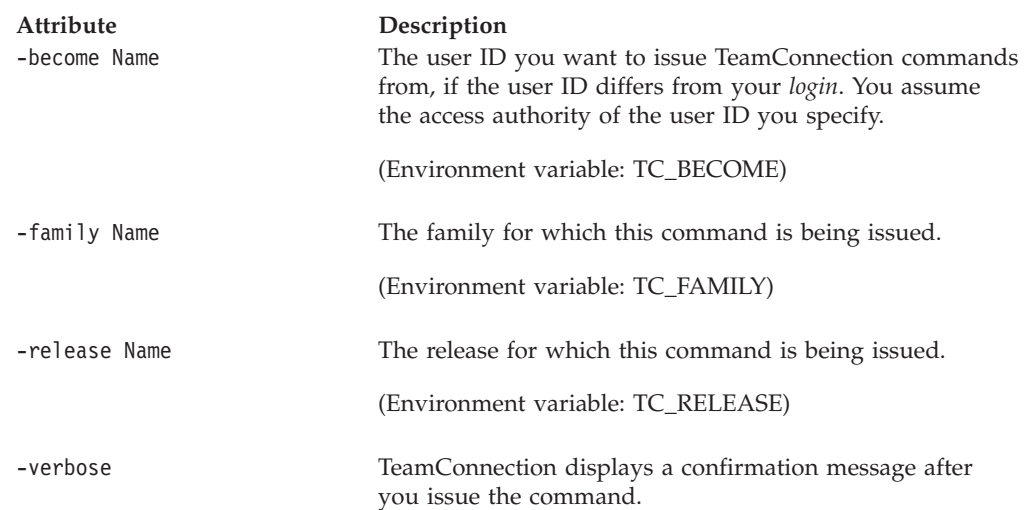

## **workarea -check Name . . .**

Displays the prerequisite and corequisite work areas for the specified work areas.

- v **full** and **exclude** attributes are optional
- v **exclude** and **full** both can not be specified
- v **exclude** and **driver** can not be specified
- v **full** and **driver** can be specified
- v **full** and **no driver** can be specified

The **workarea -check** command has these associated attribute flags.

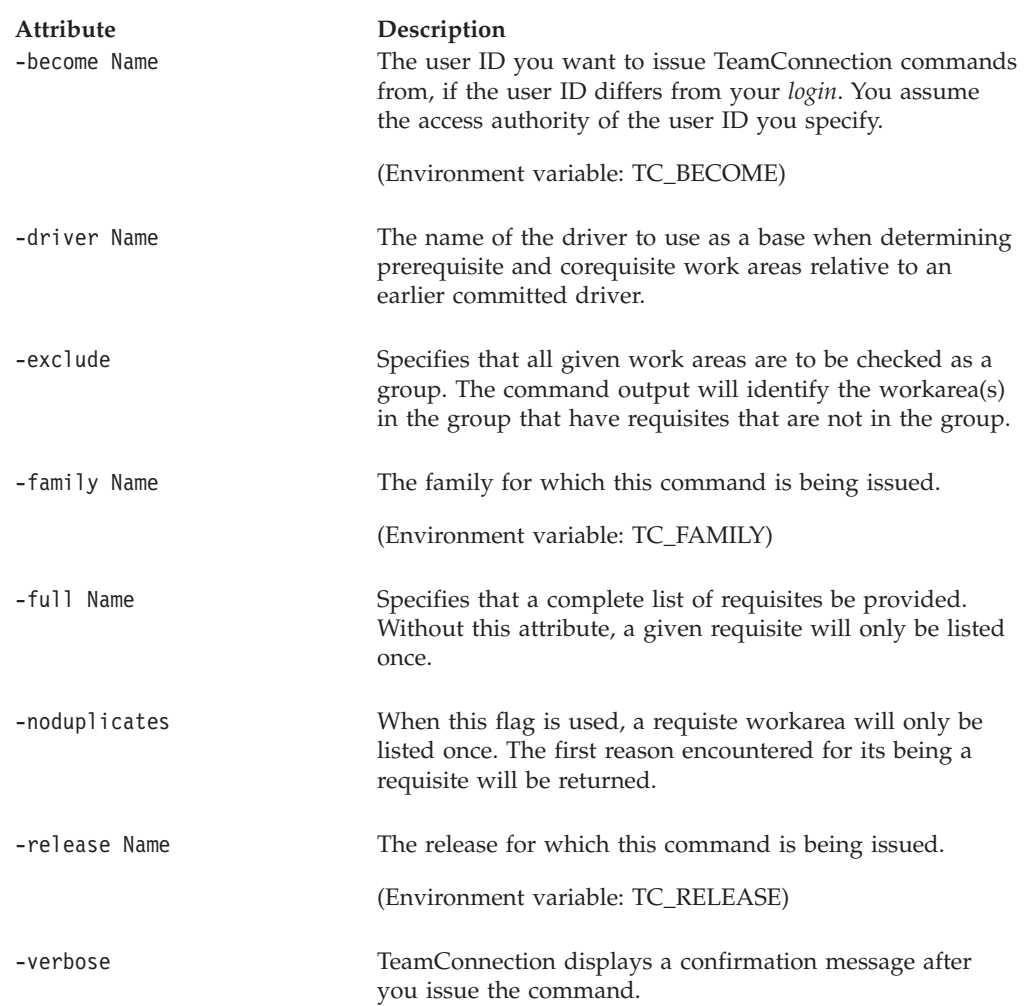

#### **Examples**

The following command checks whether prerequisite or corequisite work areas exist for a work area relative to a particular driver. All prerequisite and corequisite work areas that exist for the work area for defect **8734** in the **10graphix** release are displayed, including those for part changes committed after the commit date of the driver **9028**.

teamc workarea -check 8734 -release 10graphix -driver 9028

### **workarea -commit Name . . .**

Changes the state of the specified work areas from integrate to commit, if no part changes were made for the work area. This action is required only if the work area is not committed in a driver.

The associated release's process must include the track subprocess.

An optional attribute may be used to keep a track in the commit state.

#### **Workarea**

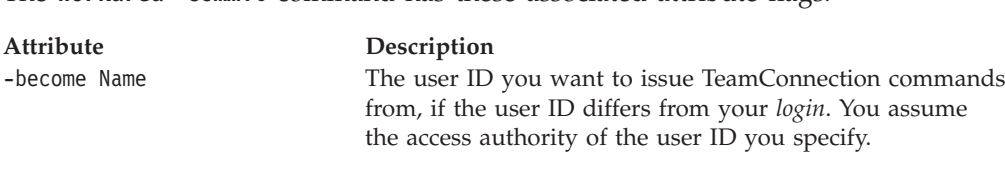

The **workarea -commit** command has these associated attribute flags.

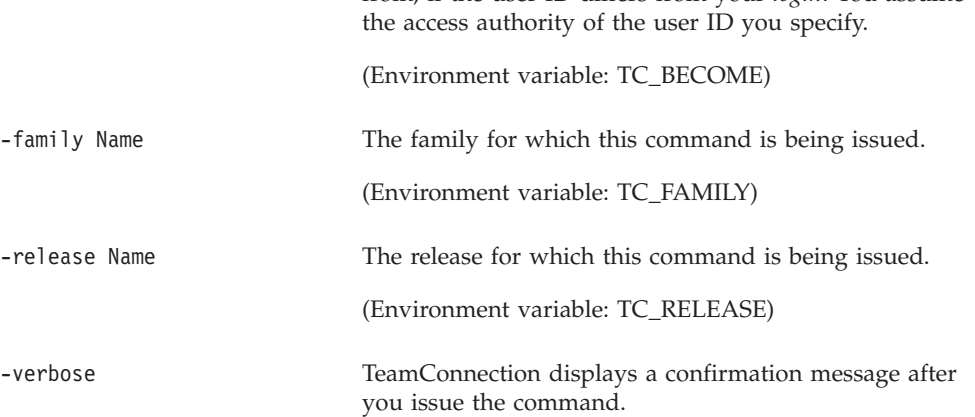

### **workarea -complete Name . . .**

Changes the state of the specified work areas from test to complete if no part changes were made for the work area. No additional state changes can occur after a work area reaches the complete state.

The associated release's process must include the track subprocess.

The **workarea -complete** command has these associated attribute flags.

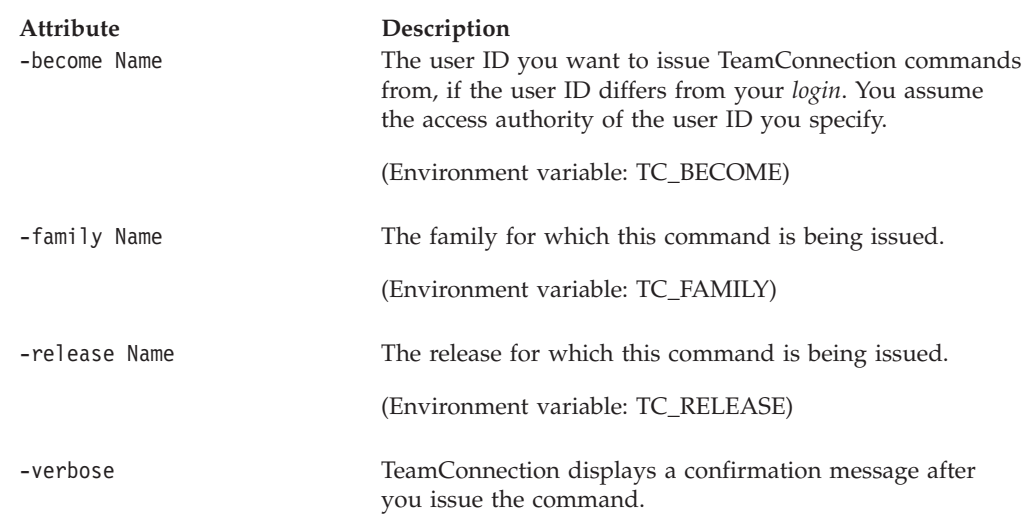

### **workarea -configInfo**

The **workarea -configInfo** command has these associated attribute flags.

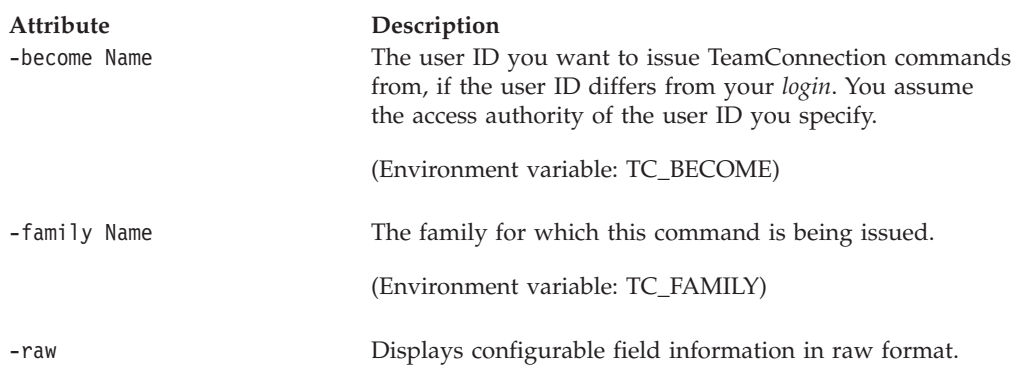

#### **Examples**

The following command displays configurable fields information for work areas in family testfam.

teamc workarea -configInfo -family testfam

The following is sample output from this command.

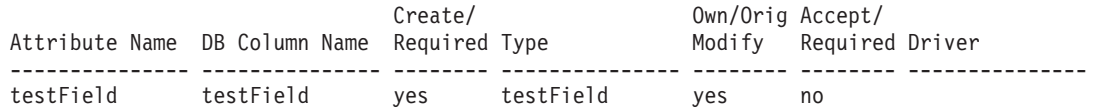

#### **workarea -create**

The workarea -create action creates a work area for the specified release.

This action has three variations which may be used:

v To create **user specified** named work areas in non-tracking releases, use

teamc workarea -create -name Name ... -release Name ... -family Name [-owner Name] [-target Name] [-become Name] [-verbose]

v To create **user specified** named work areas in tracking releases, use

teamc workarea -create -name Name ... {-defect Name | -feature Name} -release Name ... -family Name [-owner Name] [-target Name] [-become Name] [-verbose]

v To create **automatically defaulted** named work areas in tracking releases, use

teamc workarea -create {-defect Name ... -feature Name ...} -release Name ... -family Name [-owner Name] [-target Name] [-become Name] [-verbose] \*\*\*

This command creates named work areas whose names **automatically default** to the specified defect/feature name.

Because your family administrator can modify or delete certain configurable fields and create new fields, the attributes for this action might be different from those in your family or might not appear at all. Those listed here represent the shipped default fields only. For a list of the field properties and flags in use in your family, use the **-configInfo** command or see your family administrator. For more information on configurable fields, refer to the *Administrator's Guide*.

#### **Workarea**

The **workarea -create** command has these associated attribute flags.

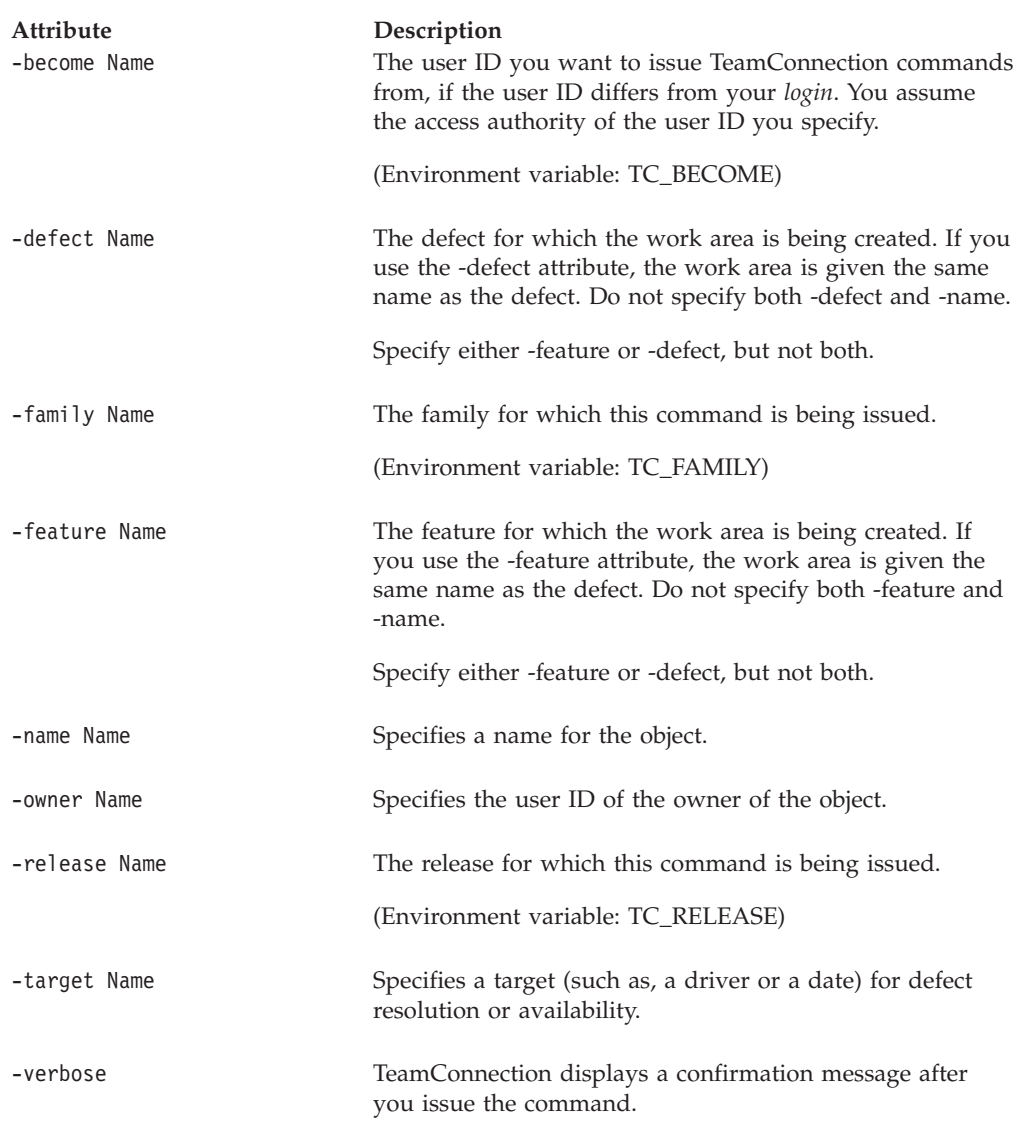

#### **Examples**

The following command creates a work area named **work1** in release **10graphix**. Release **10graphix** does not have the track process turned on.

teamc workarea -create -name work1 -release 10graphix

The following command creates work areas for a defect that requires resolution for three releases. This command creates three work areas for defect **8734**: one for each of the three releases and all named **8734**.

teamc workarea -create -defect 8734 -release 20graphix 10graphix 21charting

## **workarea -export Name . . .**

The workarea -export Name . . . command exports the parts in the work area (or work areas) specified by the *Name* argument from a release to the file name specified in the -file attribute.

This function is useful for exporting information from one family into another. You can export the information from one family into a CDF file and then import the CDF file into another family.

**Note:** You cannot use the import and export functions to migrate information from CMVC to TeamConnection or from one release of TeamConnection to another. Refer to the *Administrator's Guide* for information on the TeamConnection migration tool.

The **workarea -export** command has these associated attribute flags.

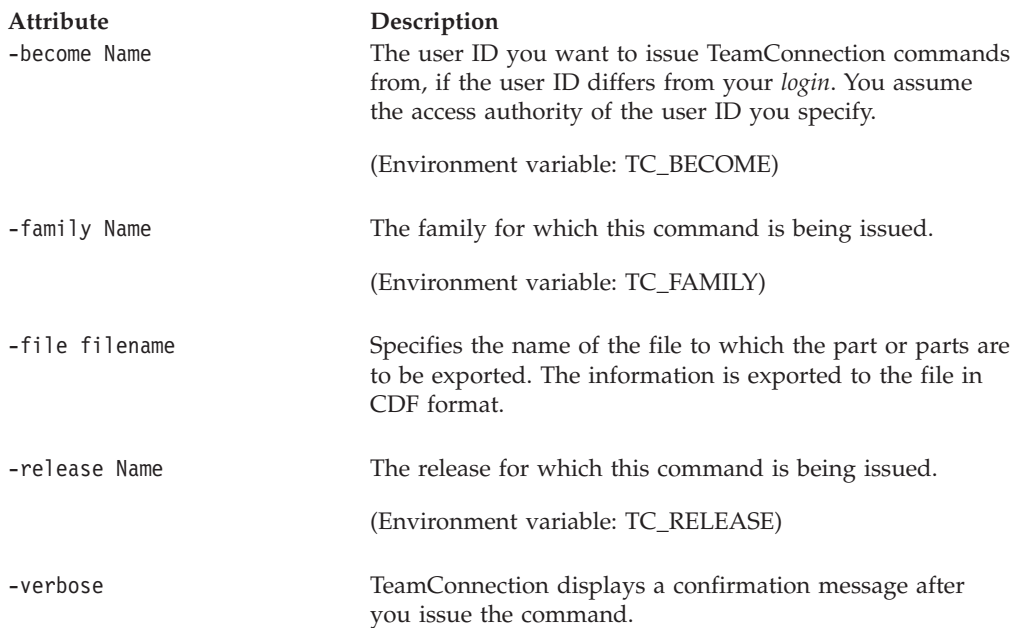

### **workarea -extract Name . . .**

| | | | |

 $\overline{1}$  $\overline{\phantom{a}}$  Creates a part tree by extracting the parts defined by the specified workareas.

TeamConnection has the capability to perfrom a ″smart″ extract.″ Smart extract extracts from the database only the parts whose date/time stamp differ from the corresponding files in the target path of the file system. This function improves performance by extracting only parts that do not already exist on the taret file system or are outdated on the target file system.

The **workarea -extract** command has these associated attribute flags.

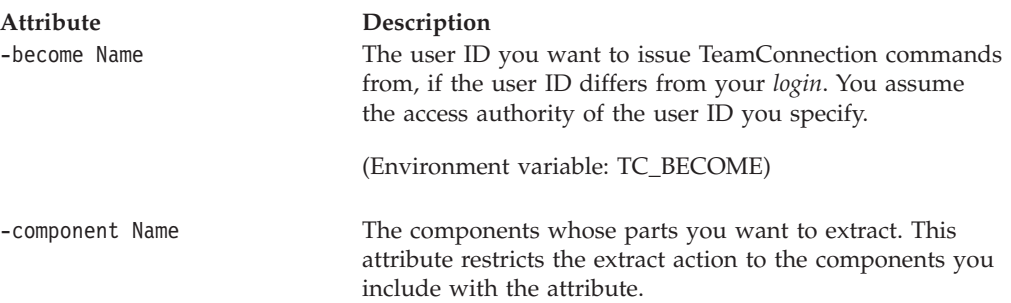

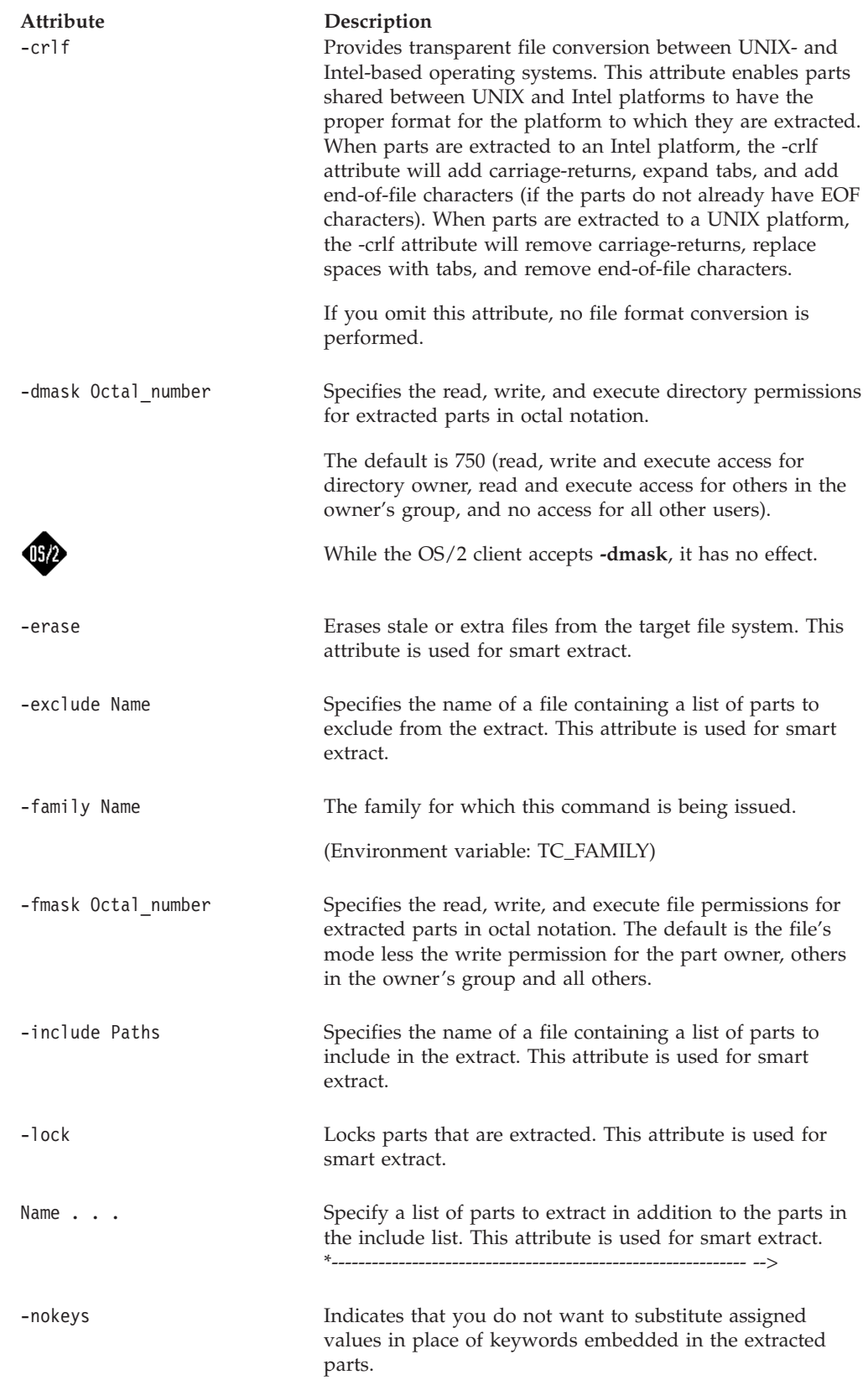

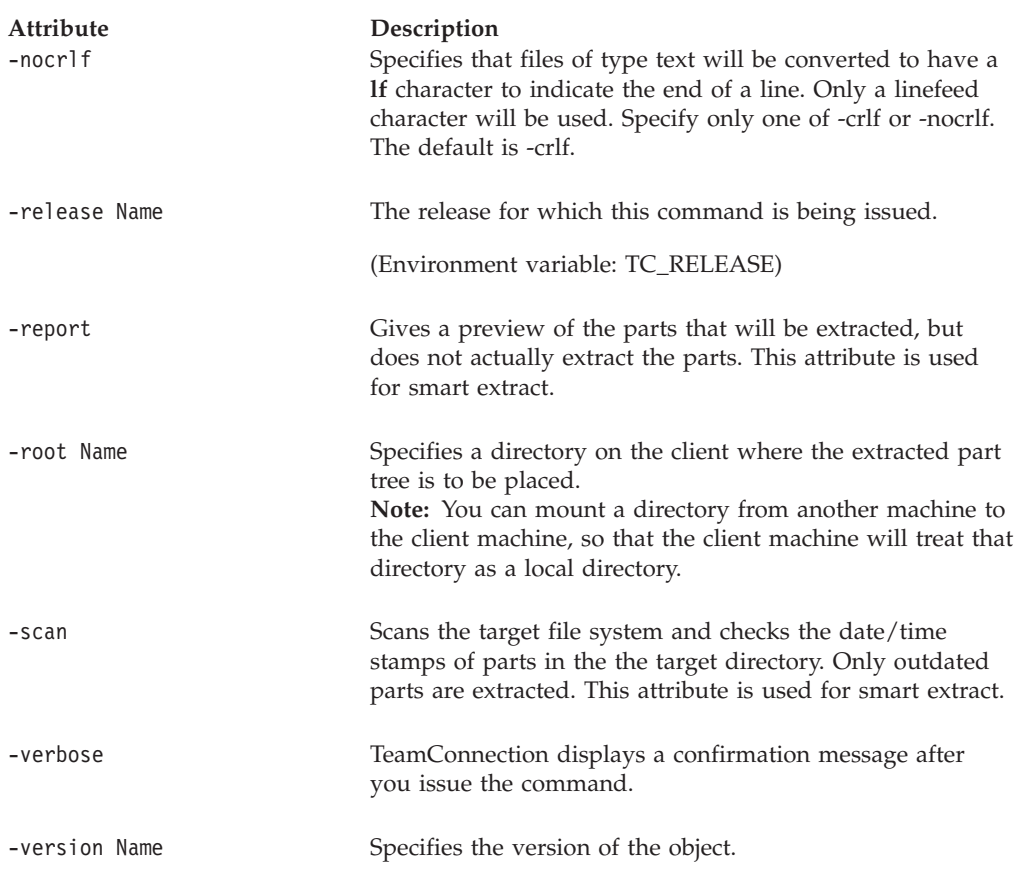

The following command extracts and locks all stale cpp and hpp files from workarea Foo. The file includelist contains myfiles\\*.cpp\n\myfiles\\*.hpp teamc workarea -extract Foo -lock -include includelist -family test -release v300 -scan

### **workarea -fix Name . . .**

Moves the specified work areas from the integrate state to the fix state.

The associated release's process must include the track subprocess.

An optional attribute may be used to prevent a track from going to integrate when all fix records are complete. Only relevant when level process not being used.

The **workarea -fix** command has these associated attribute flags.

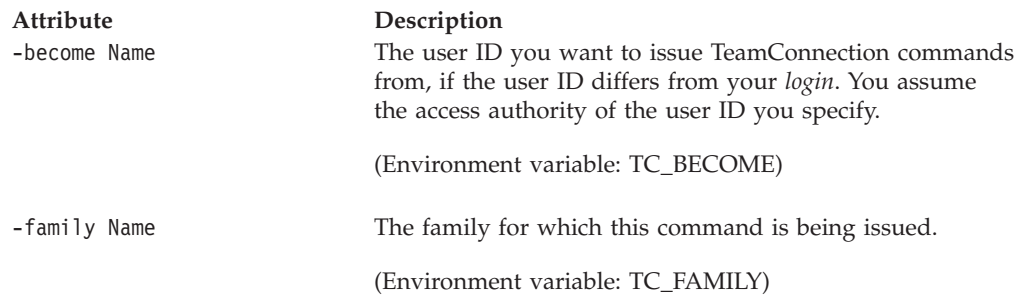

#### **Workarea**

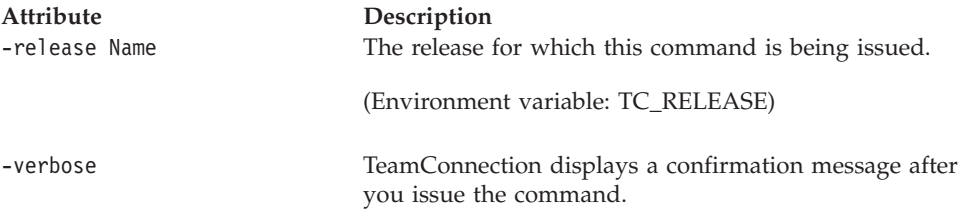

#### **Examples**

Assume that the work area **8734** and the release specified by your TC\_RELEASE environment variable is not a member of a driver. The following command changes the work area from integrate state to fix state. If a work area is in a driver, you must delete it from the driver before you can move it back to the fix state. teamc workarea -fix 8734

## **workarea -freeze Name . . .**

Saves the state of a work area.

The **workarea -freeze** command has these associated attribute flags.

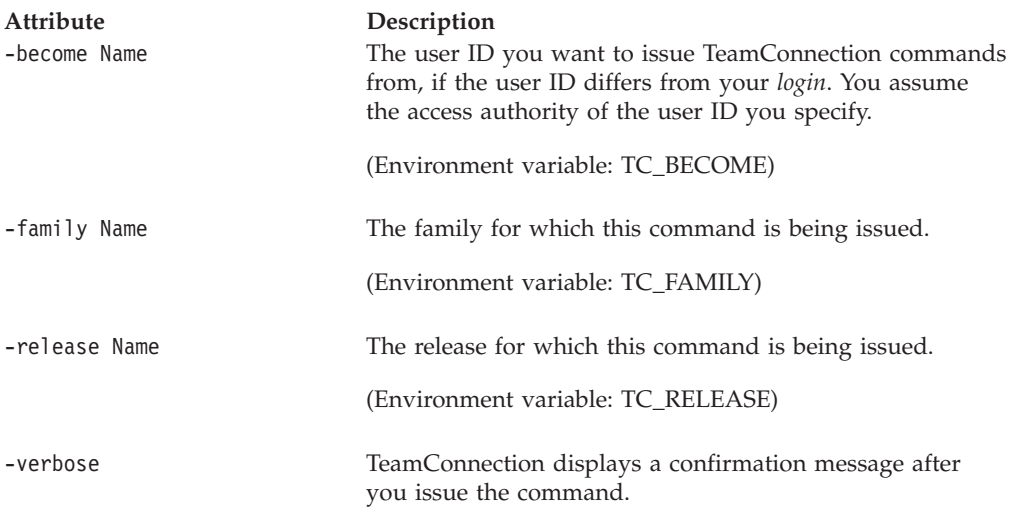

#### **Examples**

The following command freezes work area **work1** in release **10graphix** teamc workarea -freeze work1 -release 10graphix

### **workarea -import Name . . .**

The workarea -import Name . . . command imports the parts in the work area (or work areas) specified by the *Name* argument from the file name specified in the -file attribute to a release.

This function is useful for exporting information from one family into another. You can export the information from one family into a CDF file and then import the CDF file into another family.

**Note:** You cannot use the import and export functions to migrate information from CMVC to TeamConnection or from one release of TeamConnection to another. Refer to the *Administrator's Guide* for information on the TeamConnection migration tool.

The **workarea -import** command has these associated attribute flags.

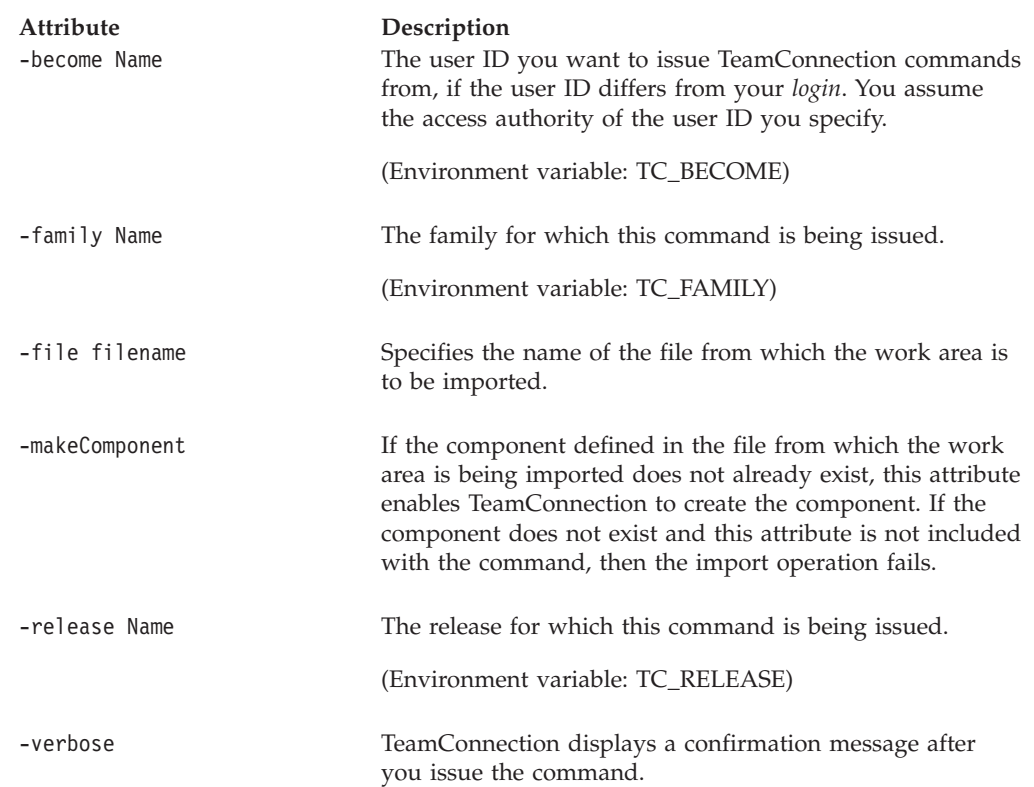

## **workarea -integrate Name . . .**

Changes the state of the specified work areas from fix to the next valid state governed by the release's process. For a release whose process includes the driver subprocess, this action is valid only if no part changes were made for the work area and the work area is not committed in a driver.

The **workarea -integrate** command has these associated attribute flags.

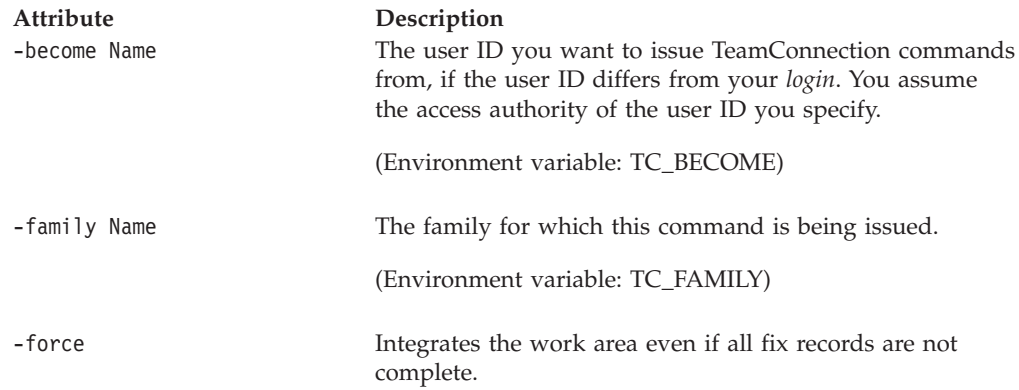

#### **Workarea**

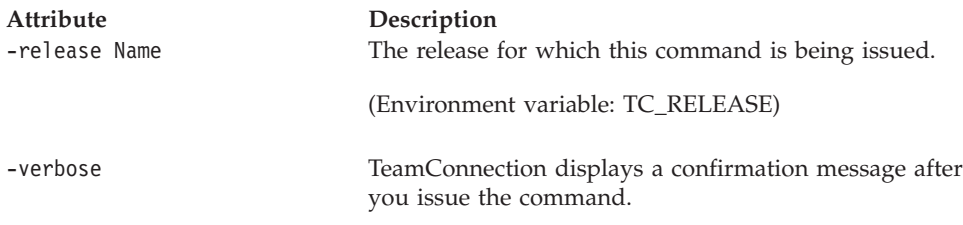

#### **Examples**

The following command integrates work area **work1** in release **10graphix**. teamc workarea -integrate work1 -release 10graphix

### **workarea -modify Name . . .**

Modifies the target field for the specified work areas.

Because your family administrator can modify or delete certain configurable fields and create new fields, the attributes for this action might be different from those in your family or might not appear at all. Those listed here represent the shipped default fields only. For a list of the field properties and flags in use in your family, use the **-configInfo** command or see your family administrator. For more information on configurable fields, refer to the *Administrator's Guide*.

The **workarea -modify** command has these associated attribute flags.

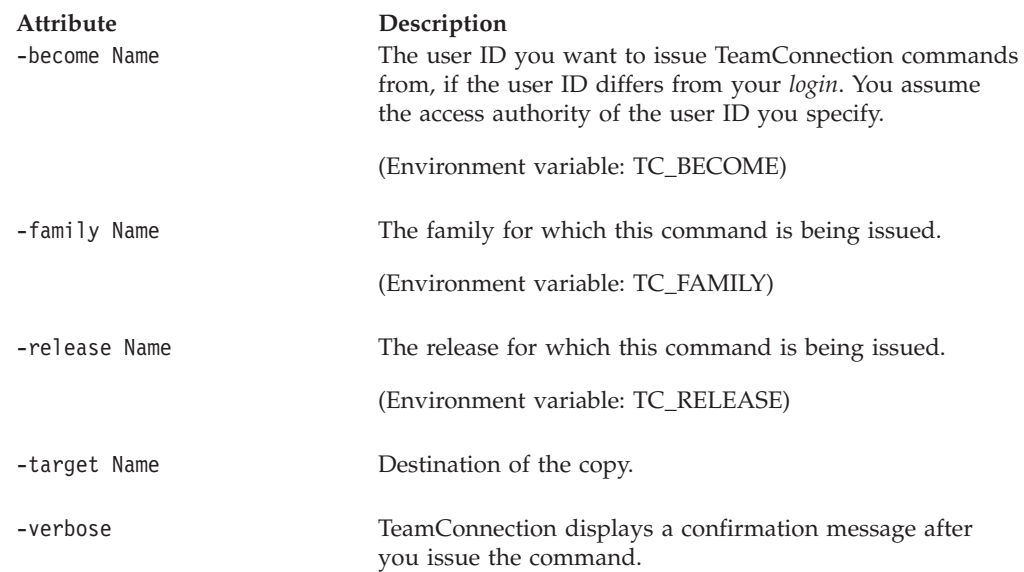

### **workarea -refresh Name . . .**

Refreshes the contents of one work area with another work area, driver, or release. This command also freezes the work area.

The **workarea -refresh** command has these associated attribute flags.

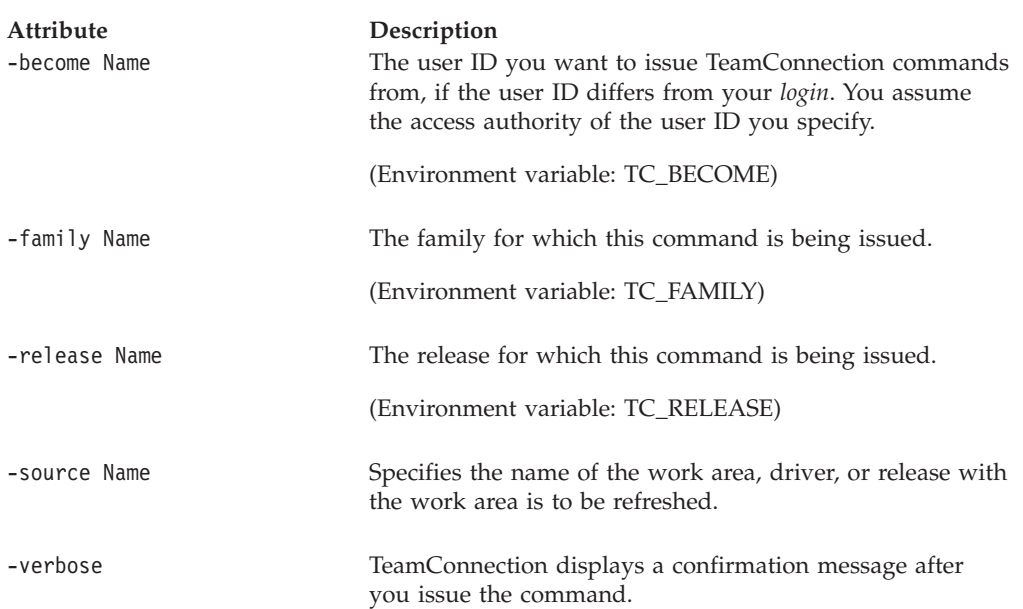

#### **Examples**

The following command refreshes work area **work1** with respect to what is currently in release **10graphix**.

teamc workarea -refresh work1 -release 10graphix

### **workarea -test Name . . .**

Changes the state of the specified work areas from commit to test. This action is required only if the work area is not committed in a driver. Usually, this change occurs when you issue the **driver -complete** command.

The associated release's process must include the track subprocess.

An optional attribute may be used to prevent a track from going to complete when all fix records are complete. Only relevant when level process not being used.

The **workarea -test** command has these associated attribute flags.

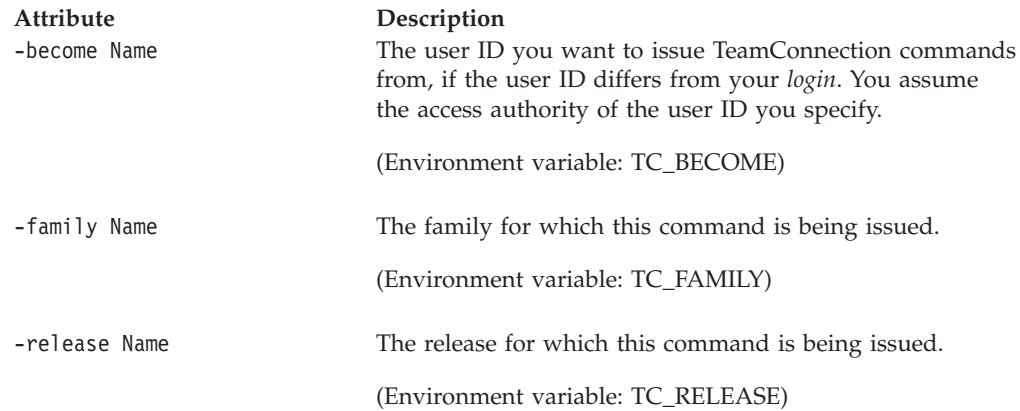

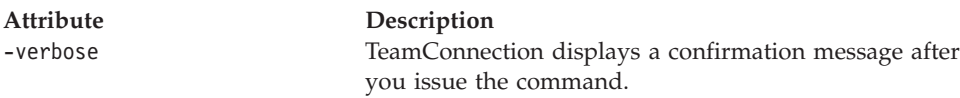

### **workarea -undo Name . . .**

The workarea -undo Name . . . action reverts a work area back to the last frozen version within a specified release. If the tracking subprocess is turned on, the work area must be in the fix state.

To revert a work area back to its last frozen state after a workarea -refresh Name . . . action, you need to execute the workarea -undo Name . . . action twice. The workarea -refresh Name . . . action actually freezes the work area twice: once before the refresh and once after the refresh. Freezing the work area before a refresh ensures that you can roll back the work area if an error occurs during the refresh action. To return the work area to its original state before the refresh, you need to undo both freezes.

I you undo the first version of a work area, that work area is deleted.

The **workarea -undo** command has these associated attribute flags.

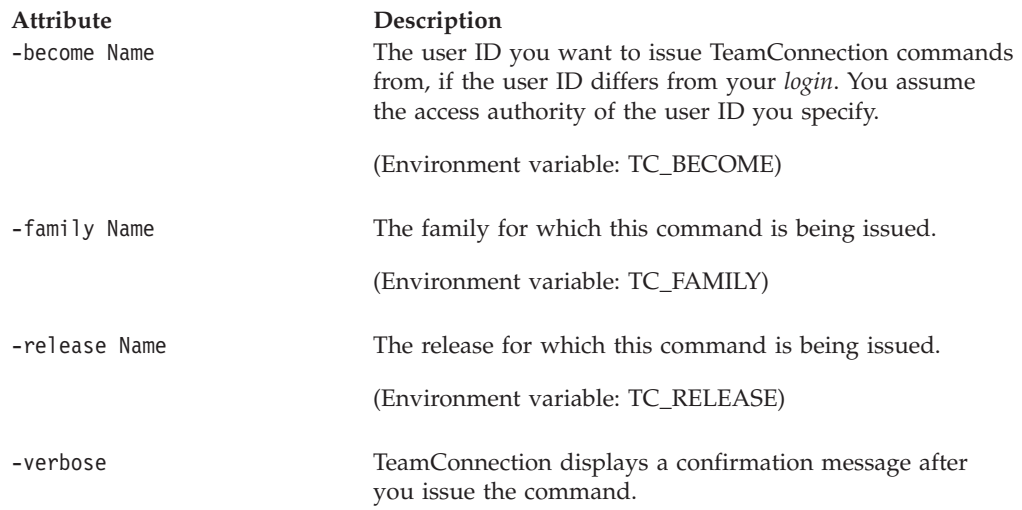

## **workarea -view Name . . .**

Shows all information for the specified work areas.

The **workarea -view** command has these associated attribute flags.

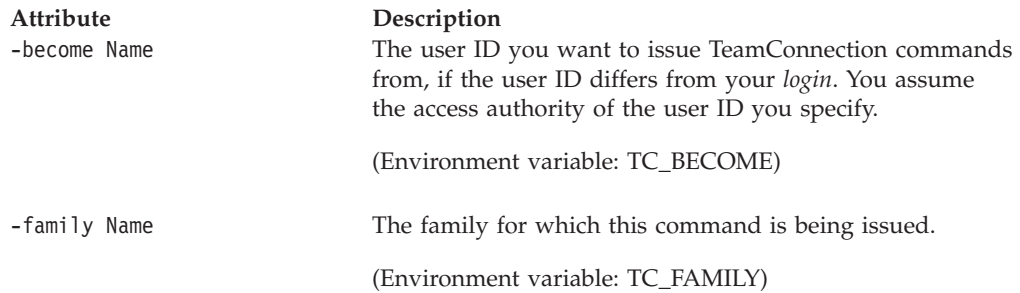

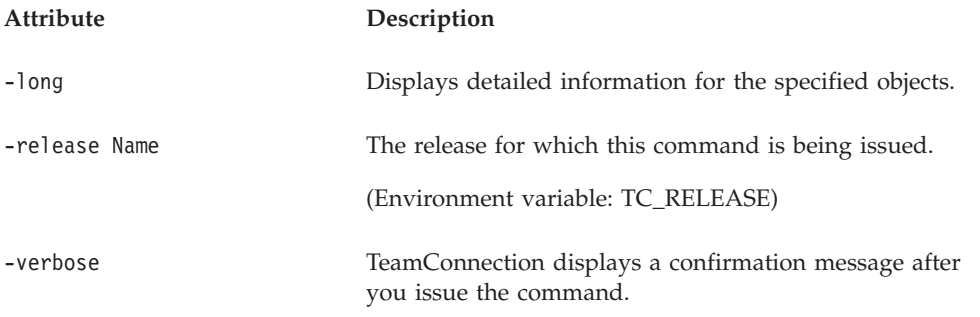

The following command displays information about a specified work area associated with the release set in the TC\_RELEASE environment variable, type: teamc workarea -view 8667

## **Related information**

See the following related commands:

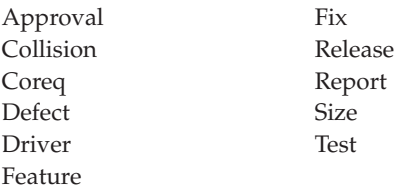

For additional information on using the**automerge** tool, refer to ["Chapter 30.](#page-286-0) [AutoMerge" on page 269](#page-286-0).

## <span id="page-286-0"></span>**Chapter 30. AutoMerge**

Automerge is a tool used for automatically merging files or directories of files. (The term ″file″ can be substituted with the term ″directory″.) Files needed for this process:

- v **Master** file The common ancestor for the three files.
- v **Maintenance** file The file that is currently being worked on.
- v **Target** file The differences between the files will be stored here, unless specified otherwise.
- Output file An optional file that is primed with the contents of the target file. If specified, changes are made to this file and the target file is left unchanged.

When a directory merge takes place, a list of applicable files is generated from the master directory. Automerge uses the generated list to find the same file(s) in the target and maintenance directories, so it can perform the merge. If automerge cannot find a listed file in the other directories, the merge will not occur for that file. It will move onto the next file in the master directory list and attempt the same thing.

During a merge, the three files are compared line by line. The types of action the automerge program may perform are:

- "none" no changes are necessary.
- "merge" automerge will properly merge the change into the target file.
- "conflict" automerge will look at the user's preference for handling conflicts.

The following lists some possible scenarios the automerge program may encounter and the type of action it may perform during the line by line comparison of the files.

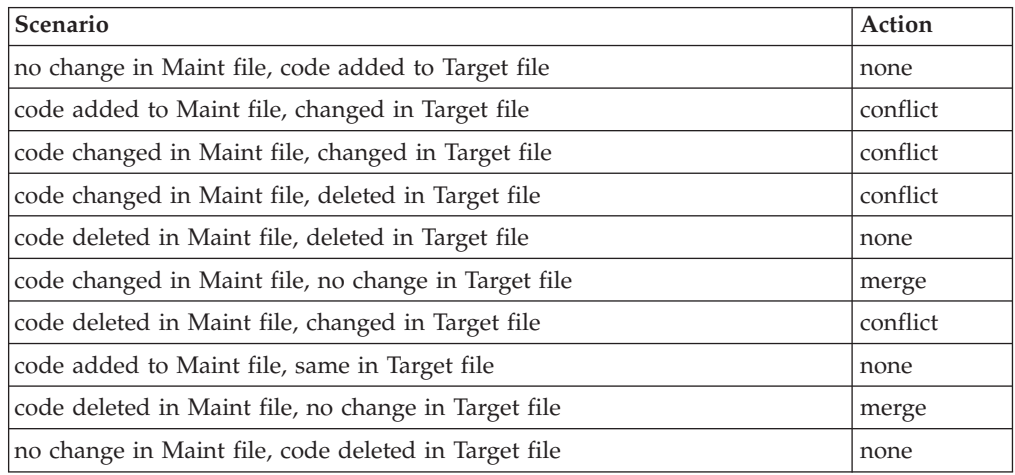

The following presents some examples of the three types of actions:

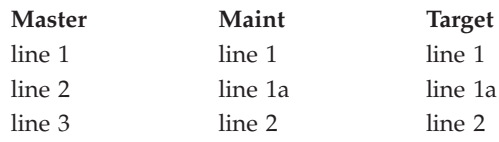

#### **AutoMerge**

In this case, line 1a was added to both the maintenance file and the target file. Since the extra line is the same in both files, no action is required.

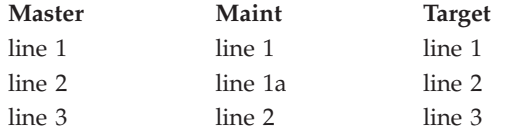

In this case, line 1a was added to the maintenance file, but does not appear anywhere else. Automerge will then merge this line into the target file.

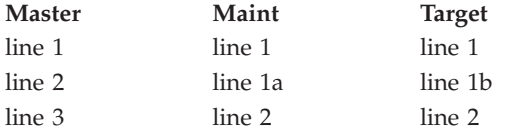

For the second entry, the maintenance file and the target file have different lines. This causes a conflict. The user can choose how to resolve this conflict by using the **-resolution** parameter. If the user doesn't want to handle conflicts, then the **-resolution** parameter can be set to 'none'.

To summarize the automerge actions:

- v If a difference is caused by the changes in the Master file, then nothing will be done.
- v If a difference is caused by changes in the Maintenance file, then the changes will be merged into the Target file.
- v If a difference is caused by changes in the Target file, then nothing will be done.
- v If a difference is caused by changes in more than one file, then it will be considered a conflict.

#### **Command summary**

The **master <file | directory>**, **maintenance <file | directory>**, and **target <file | directory>** are required parameters and must be in sequential order. The remaining parameters are optional, and can be listed in any order following the required parameters.

The following is an example of the syntax for a **file** merge:

```
automrg <master file> <maintenance file> <target file> [-out[put]
<file name>] [-re[place]] [-ignoreco[lumns]
\lelist of ranges>] [ignoreb[lanks] \lel | t | lt |
a>] [-r[esolution] <maint | both | target |
manual | none>] [-log[file] <file name>]
[-v[\text{erbose}]] [-a[\text{ppend}]] [-q[\text{uiet}]][-ignoreca[se]]
```
where:

- v **<master file>** is the master file or the common ancestor to the maintenance and target files.
- v **<maintenance file>** is the maintenance copy of the file.
- v **<target file>** is the target copy of the file. The changes will be made here.

The following is an example of the syntax for a **directory** merge:
```
automrg <master dir> <maintenance dir> <target dir> [-out[put]
<dir name>] [-re[place]] [-f[iles] <file spec>]
[-ignoreco[lumns] <list of ranges to ignore>] [ignoreb[lanks]
<l | t | lt | a>] [-r[esolution] <maint | both |
target | manual | none>] [-log[file] <file name>]
[-v[erbose]] [-a[ppend]] [-q[uiet]]][-ignoreca[se]]
```
where:

- <**master dir>** is the directory containing the master files.
- <maintenance dir> is the directory containing the maintenance files.
- v **<target dir>** is the directory containing the target files.

### **Parameters**

The following lists some parameters that may be used with the **automrge** command.

• -f[iles] <file spec>

File specifications of the file(s) to be merged when specifying a directory. Supports wildcards. The following options can be used with this parameter:

- file name and extension (e.g., Shapes.c)
- file name with any extension (e.g., Shapes.\*)
- extension with any file name (e.g., \*.c)
- all files in the directory (i.e., \*). This is the default choice.

Multiple specifications can be used, with a single space separating each entry.

**Note:** In a Unix environment, a slash(\) must proceed every asterisk used (i.e., Shapes. $\forall$ ,  $\forall$ .c,  $\forall$ ).

• -out[put] <file name | dir name>

File where the changes are placed. The target file will not be changed.

•  $-$ re[place]

The flag is only valid when the -output parameter is specified. If the output file already exists, it will be overwritten. If the -replace flag is not set and the output file already exists, then the merge will not take place, and an error message will be sent to the error stream.

• -ignoreco[lumns] <list of ranges>

List of column ranges to be ignored when performing the compare. Every entry must have the format: <startColumn,endColumn>, with no spaces within an entry. Each entry must be separated by one or more blanks. If the starting and ending column are the same (i.e., only one column is being ignored), that entry can be written as: <Column>.

• -ignoreb[lanks] <l | t | lt | a>

Blank spaces and tabs are ignored when the files are compared. The user can specify one of the following options for ignoring blanks:

- l leading blanks are ignored.
- t trailing blanks are ignored.
- lt leading and trailing blanks are ignored.
- a all blanks are ignored.
- v -r[esolution] <maint | both | target | manual | none>

#### **AutoMerge**

Preference for resolving conflicts. When a conflict is encountered, it can be resolved by one of five options:

- maint replaces the code in the target file (or the output file, if specified) with the code in the maintenance file.
- both copies the code from the maintenance file to the target file (or output file). Both maintenance and target differences will reside in the target file.
- target leaves the code in the target file (default choice).
- manual starts the Visual Merge GUI to show the conflict differences.
- none conflicts are not handled.
- -log[file] <file name>

File where program status output is logged. If not used, runtime status messages will be directed to stdout.

 $\cdot$  -v[erbose]

Provide a more detailed logfile by including the output from the diff engine. This shows the line numbers of all of the differences.

 $\bullet$  -a[ppend]

Append status output to the logfile.

 $\cdot$  -q[uiet]

Suppress all output, including the logfile. This flag is mutually exclusive to the -logfile, -append, and -verbose parameters.

 $\cdot$  -ignoreca[se]

Case is ignored when the files are compared.

### **Examples**

Following are some examples of using the automerge syntax:

v In this example, master.txt is the master file, maint.txt is the maintenance file, and target.txt is the target file. Since the -output parameter is specified, the target file (target.txt) remains unchanged, and the merged file is out.txt. Since the -resolution parameter is not specified, the default is target.

automrg master.txt maint.txt target.txt -output out.txt

v In this example, the user has specified that conflicts will be handled manually. This will bring up the Visual Merge window. Since the -logfile parameter is specified, all output messages will be directed to log.txt.

automrg master.txt maint.txt target.txt -resolution manual -logfile log.txt

v In this example, the user has specified that leading and trailing blanks will be ignored. Also, columns 2-5, 23-30, and 35 will be ignored. All output is suppressed through the use of the -quiet flag. Since the -resolution parameter is set to 'none', no merge will take place if any conflicts arise.

automrg master.txt maint.txt target.txt -ignoreblanks lt -ignorecolumns 2,5 23,30 35 -resolution none -quiet

v This example uses a directory merge in a non-Unix environment. Files with a .java or .h extension (and in all three directories) will be included in the merge. All output messages are appended to the logfile log.txt, and the -verbose flag will show a more detailed run summary. Unix users will need to type the file specs as: \\*.java \\*.h.

automrg /usr/master /usr/maint /usr/target -files \*.java \*.h -append -logfile log.txt -verbose

### **Program Status**

Throughout the program, the user is supplied with helpful messages, should an error occur. At the end of the program, information about the status of the run is displayed. This status will appear on the screen, or the user can specify an output file using the -logfile parameter. The -verbose flag will show the actual output from the diff engine. Typically, the output of this option is lengthy (especially with directory merges).

Here is an example of the logfile for a single file merge:

Master file: master.txt Maintenance file: maint.txt Target file: target.txt Output file: out.txt completed at: Thu Oct 02 15:18:36 CDT 1997 differences encountered: 4 conflicts encountered: 1 conflicts resolved: 0 conflicts unresolved: 1 line numbers: 7 \*\*\*\*\*\*\*\*\*\*\*\*\*\*\*\*\*\*\*\*\*\*\*\*\*\*\*\*\*\*\*\*\*\*\*\*\*\*\*\*\*\*\*\*\*\*\*\*\*\*\*\*\*\*\*\*\*\*

Here is an example of the logfile for a directory merge:

```
Master file: /master/f1.txt
Maintenance file: /maint/f1.txt
Target file: /target/f1.txt
```
completed at: Thu Oct 02 15:20:39 CDT 1997 differences encountered: 7 conflicts encountered: 3 conflicts resolved: 3 conflicts unresolved: 0 \*\*\*\*\*\*\*\*\*\*\*\*\*\*\*\*\*\*\*\*\*\*\*\*\*\*\*\*\*\*\*\*\*\*\*\*\*\*\*\*\*\*\*\*\*\*\*\*\*\*\*\*\*\*\*\*\*\* Master file: /master/f2.txt Maintenance file: /maint/f2.txt Target file: /target/f2.txt completed at: Thu Oct 02 15:20:40 CDT 1997 differences encountered: 5 conflicts encountered: 2 conflicts resolved: 0 conflicts unresolved: 2 line numbers: 9 11-12 \*\*\*\*\*\*\*\*\*\*\*\*\*\*\*\*\*\*\*\*\*\*\*\*\*\*\*\*\*\*\*\*\*\*\*\*\*\*\*\*\*\*\*\*\*\*\*\*\*\*\*\*\*\*\*\*\*\*

# of files merged: 2

The following are Return Codes which may be produced by the **automrg**:

- v 0 all differences merged and no conflicts
- v 1 all non-conflict differences merged, and all conflicts resolved
- v 2 all non-conflict differences merged, and all conflicts passed to Visual Merge
- v 3 directory merge; check run status of each set of files for results.
- 10 all non-conflict differences merged, and error(s) resolving conflicts
- 20 merge failure
- 89 program error

## **Appendix. Querying the TeamConnection database**

You can write queries against the TeamConnection database from the following interfaces:

- v The **Edit Task List** window
- v The **Query** field on the filter windows
- The TeamConnection command window
- An operating system command line prompt

Queries written in these environments issue a **report -view** command to query the TeamConnection database for information about TeamConnectionobjects. You specify select criteria for the query using the **-where** attribute. This appendix provides the names of views you can request reports for. These views represent tables in the TeamConnection database. The field names provided for each view represent column names.

**Note:** If you do not specify selection criteria, such as the fields and the search conditions you want to use, the report query selects all entries for the table or view indicated that the *user has authority to access*. This command does not show any objects in components that you are not authorized to access.

To query the database for parts whose base names begin with prt, for example, you write a query against the **baseName** column of the **PartView** table. The following is an example:

teamc report -view PartView -release tcid20 -where "baseName like 'prt%'"

### **Constructing queries**

You construct queries differently in different interfaces. The following shows how to construct the query in the previous example from each interface:

- v **Edit Task List** window:
	- 1. Select the **Query** radio button
	- 2. Select **Parts** from the Query list box
	- 3. In the **Task** field, type **baseName like 'prt%'**
	- 4. In the **Release** field, type **tcid20**
- v **Query** field on the Parts filter window:
	- 1. In the **Release** field, type **tcid20**
	- 2. In the **Query** field, type **baseName like 'prt%'**
- **Command Window** or command line prompt:

Type the following command:

teamc report -view compView -where "name like 'comp%'"

The teamc report -general command displays a ″roll your own″ type of report. You can tailor your report to extract information not readily available using the standard views and reports. Use this command to specify the fields you wish to view. This report is in raw format with each field separated by the ″|″ varcharacter.

["Views and report output" on page 277](#page-294-0) lists all the field names that are in each TeamConnection view.

### **Rules for defining queries**

| | | | |

| | | | | TeamConnection queries follow the syntax of SQL queries, except for the addition of teamc report -view at the beginning of the command. The following are basic rules for defining queries:

- v View and field names are not case-sensitive. Any of the following retrieves information from the baseName field: baseName, basename, BASENAME.
- You can abbreviate view names to their shortest unique string. AccessDownView, for example, can be abbreviated to AccessD. You cannot abbreviate field names.
- v When you specify values for date fields, use the format *yyyy/mm/dd hh:mm:ss*.
- When you search for specific field values, you must type the value of the field exactly as it exists in the database. The database values are case sensitive. The following query, for example, returns the part named mypart.c, but not MYPART.C:

```
teamc report -view PartView -where "baseName in ('mypart.c')"
```
To construct a case-insensitive query, you can include the DB2 UCASE( ) function in your query. This function performs an uppercase comparison. The following query, for example, returns both mypart.c and MYPART.C:

teamc report -view PartView -where "ucase(baseName) in ('MYPART.C')"

- v Use keywords such as **and**, **or**, and **not** to enhance search conditions.
- Enclose values for varcharacter fields in single quotation marks.
- v Use the following relational operators (also called *comparison operators*) to describe a relationship between two values:

Table 8. Relational operators

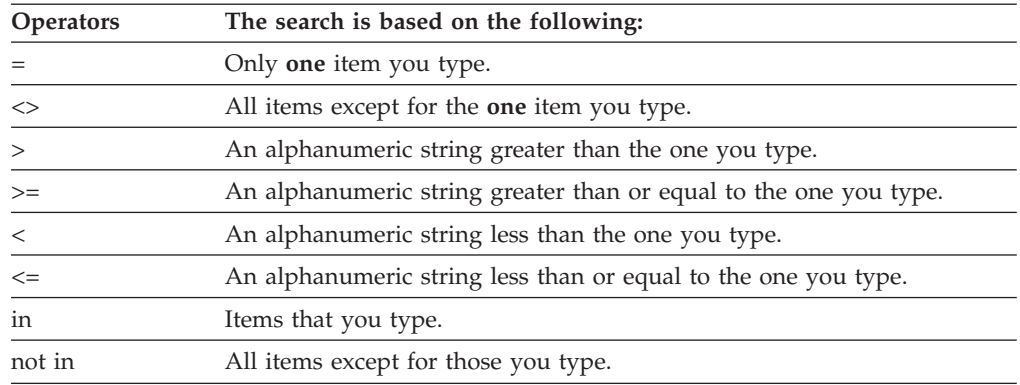

<span id="page-294-0"></span>Table 8. Relational operators (continued)

| <b>Operators</b> | The search is based on the following:                                                                                                    |
|------------------|----------------------------------------------------------------------------------------------------|
| like             | The varcharacter string you type. You can use the following:<br>The % wildcard varcharacter to match 0 or more varcharacters.<br>- The _ wildcard varcharacter to match exactly one varcharacter.                                                                                                    |
|                  | If the string you are searching for contains an underscore or percent<br>varcharacter, as in the file name prt_new.txt, for example, using the like<br>command you can use the escape or translate function to indicate that<br>the underscore or percent varcharacter is to be taken literally.                                                            |
|                  | - Escape - The following example identifies $\sqrt{ }$ as the escape<br>varcharacter and selects all part names starting with <b>prt</b> :                                                                                                    |
|                  | teamc report -view PartView -release tcid20<br>-where "baseName like 'prt\ %' escape '\'"                                                                                                    |
|                  | - Translate - First you need to find a string that does not appear in the<br>set of names that you try to find. Then use the translate function to<br>identify that string as representing the underscore or percent<br>varcharacter. The following example identifies '#' as the underscore<br>varcharacter and selects all part names starting with prt_: |
|                  | teamc report -view PartView -release tcid20<br>-where "translate(baseName,'#',' ') like 'prt#%'"                                                                                                    |

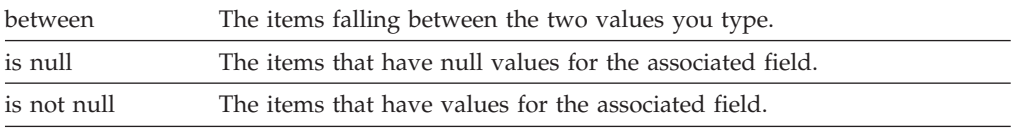

- **Note:** Selections in reports for date fields using **<=** or **>=** return the same information as if you entered **<** or **>**. This is because the date data type consists of a date and a time. Use the **like** operator with the **<** or **>** operators to return **<=** or **>=** information.
- Path names of files must use forward slashes  $\langle \cdot \rangle$  and not backward slashes  $\langle \cdot \rangle$ . TeamConnection normalizes all file path names according to the UNIX style. If you use an Intel operating system that creates file and path names with backward slashes, such as src\file1, then this path name is normalized in the TeamConnection database as src/file1. If, in this example, you query the database for:

```
pathName in ("src\file1")
```
The part will not be found. You must query this part as follows: pathName in ("src/file1")

When you extract or checkout files to an Intel platform, the file path names are converted to use backward slashes.

### **Views and report output**

| |

| | | | | | The remaining sections in this appendix list all the field names that are in each TeamConnection view. The following explains how this information is presented:

• View names that you can use with the report -view command are marked with a double asterisk symbol (\*\*). View names without a double asterisk are available only as subselect criteria. CompMemberView, for example, can be used only as subselect criteria. You include subselect criteria by writing a nested select statement with your query. Nested select statements are included in the -where argument of the report -view commands or on the **Query** fields of the Edit Task List and filter windows.

- Field names that appear in italics indicate that you can use them as search criteria, but they do not provide data output.
- Defined configurable fields are added to the end of the report output. They appear in the same order in which they are defined in the config.ld file.

If your family administrator configures the database fields, the field names in your database may differ from the field names in the following tables.

The actual size limit for many of the varcharacter attributes listed in these tables is smaller than the specified limit. For example, the length of the login field in the Users table is limited to 31 bytes, but you can actually use only 15 varcharacters. The fields affected are usually related to names, such as userLogin and releaseName.

### **AccessDownView\*\***

| | | | | | | | |

| | | | |

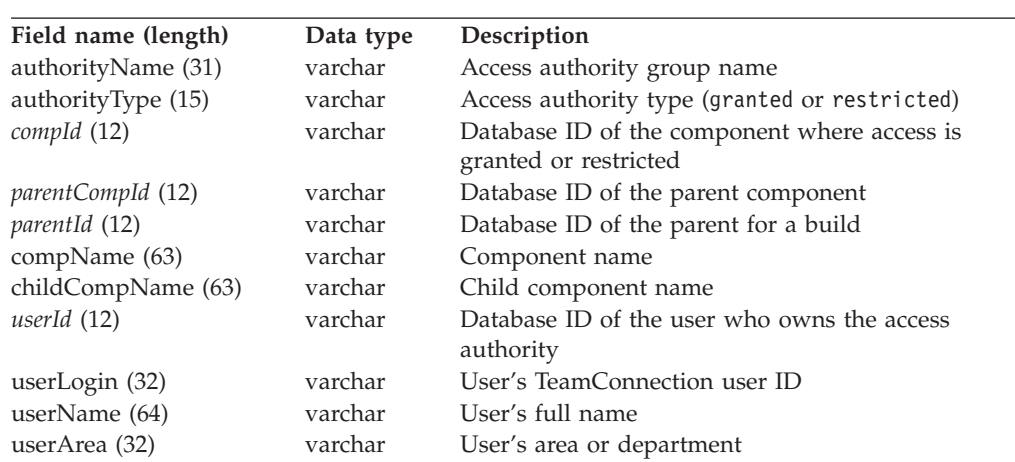

#### **Access list entries, including those of all child components**

#### **Raw output:**

childCompName|userLogin|userName|userArea|authorityName|authorityType

### **AccessFastView**

#### **Low level actions granted to users at a component**

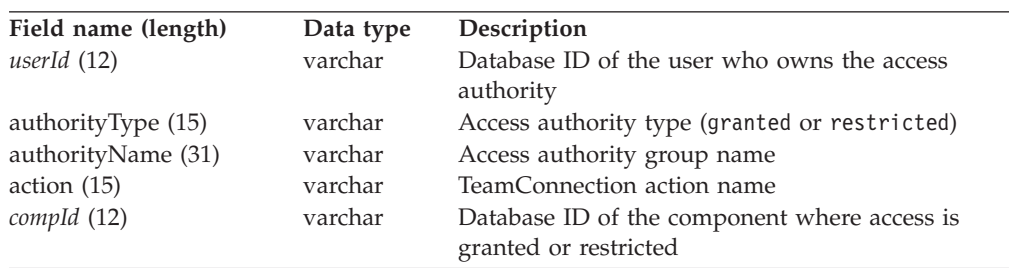

## **AccessNInheritView**

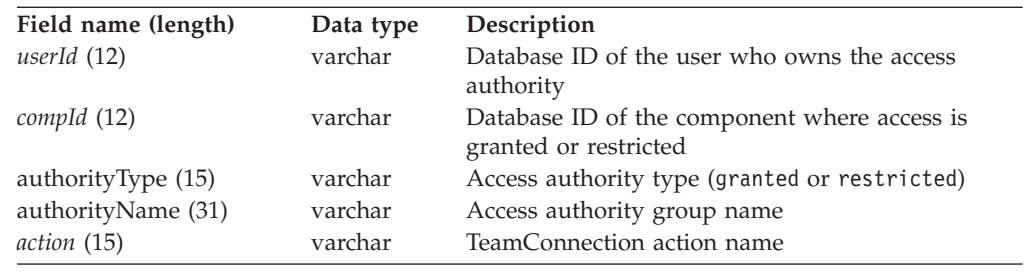

#### **Low level actions restricted to users at a component**

## **AccessTable**

#### **Component access list table**

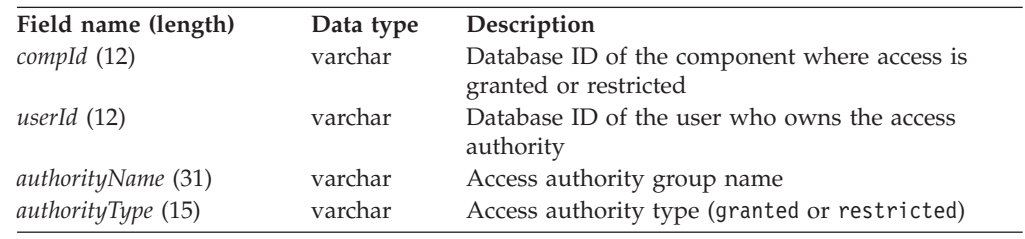

# **AccessUpView**

#### **Access list entries including those of all parent components**

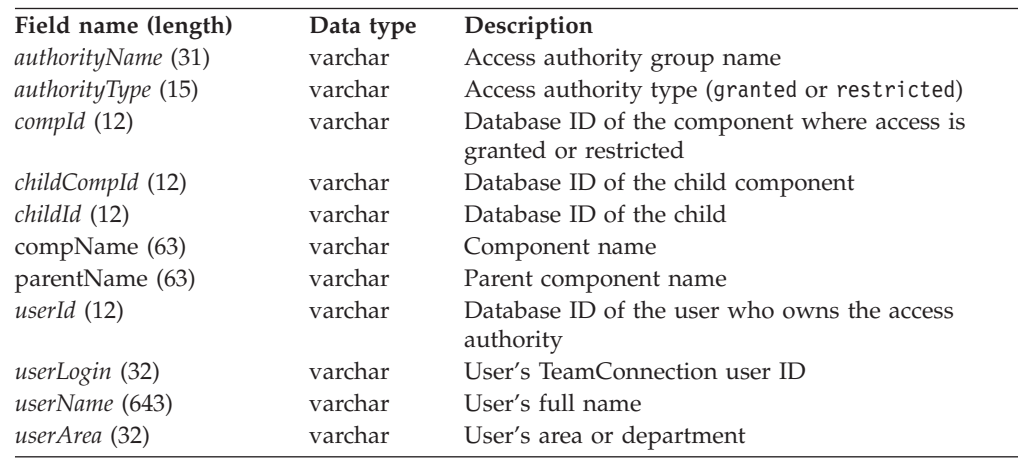

## **AccessView\*\***

#### **Component access list entries**

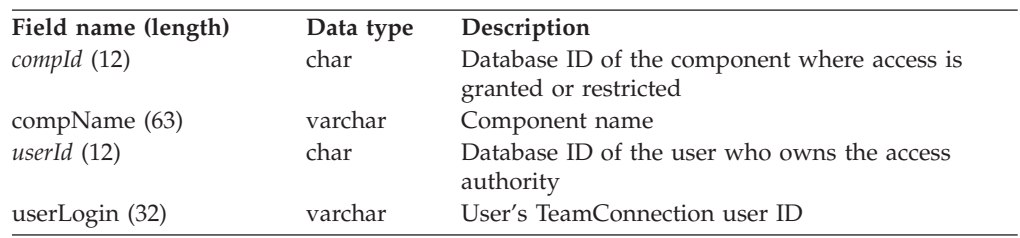

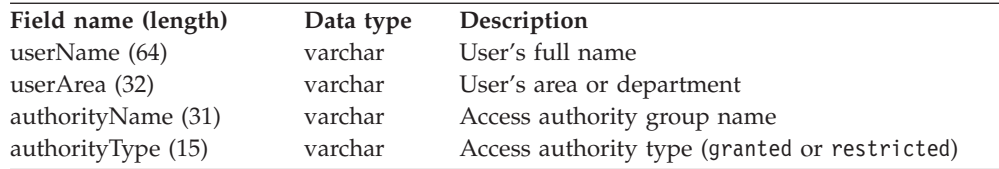

compName|userLogin|userName|userArea|authorityName|authorityType

## **Approvals**

#### **Work area approval records table**

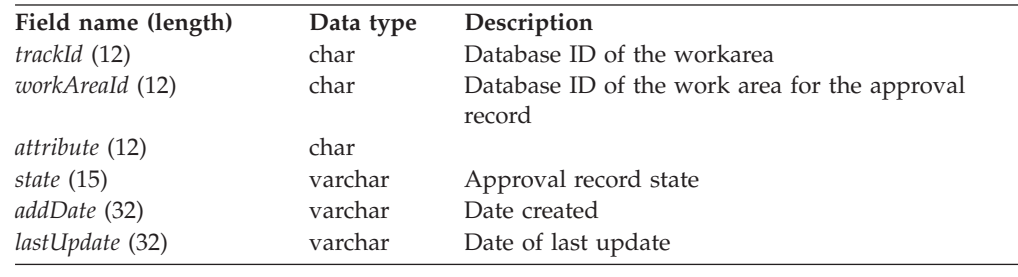

# **ApprovalView\*\***

#### **Work area approval records**

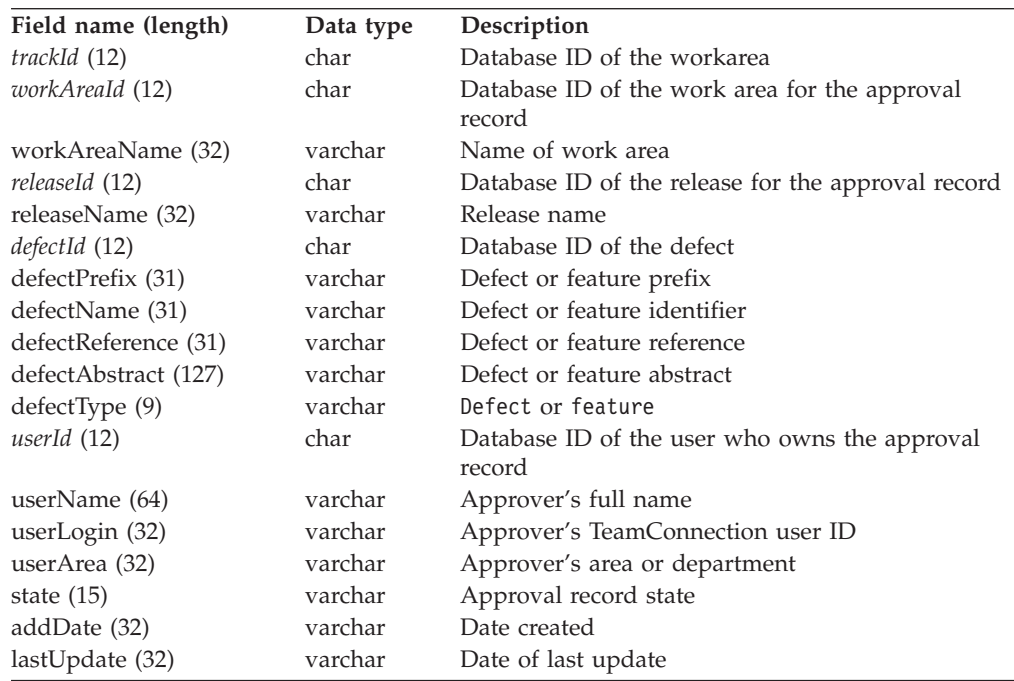

#### **Raw output:**

workAreaName|defectPrefix|defectName|releaseName|userLogin|userName|userArea| state|addDate|lastUpdate|defectReference|defectAbstract|defectType

## **Approvers**

#### **Release approver list table**

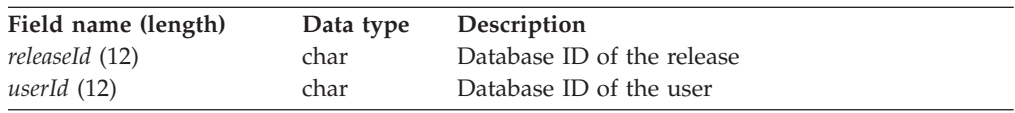

# **ApproverView\*\***

#### **Release approver list entries**

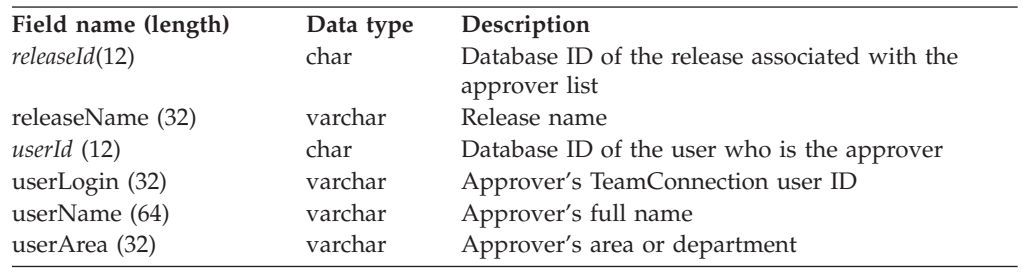

#### **Raw output:**

releaseName|userLogin|userName|userArea

# **Authority\*\***

#### **Authority table**

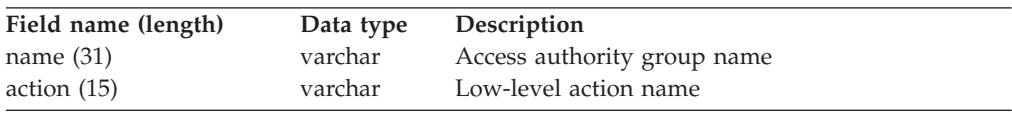

# **BchangeView\*\***

#### **Part changes (Tree view information)**

**Note:** This view is only available in raw output.

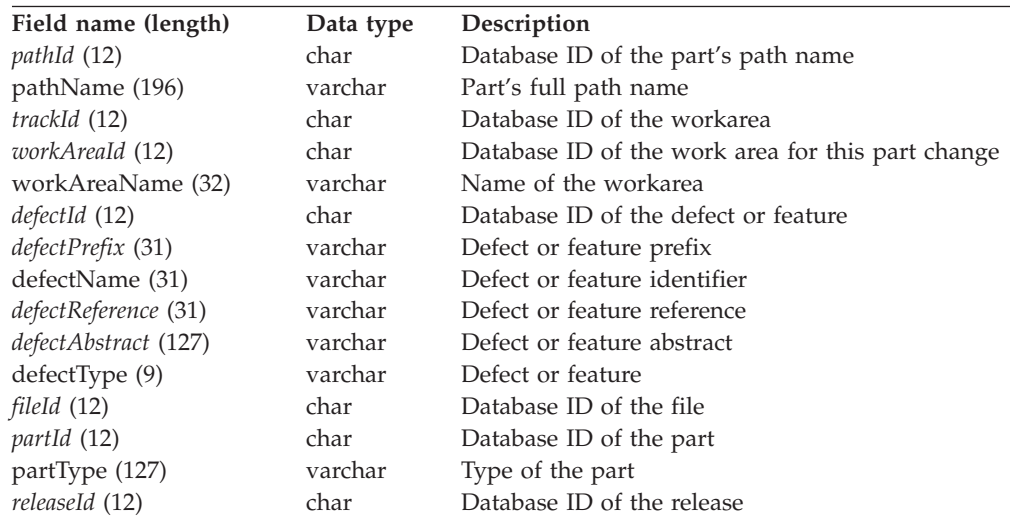

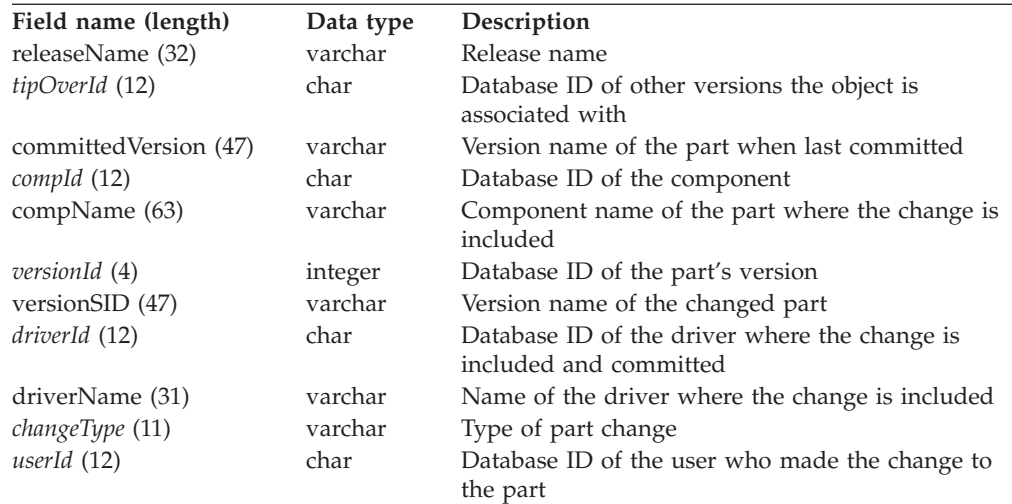

workareaName|defectName|compName|pathName|versionSID|defectType|releaseName| driverName|partType

# **BcompView\*\***

#### **Component properties**

**Note:** This view is only available in raw output.

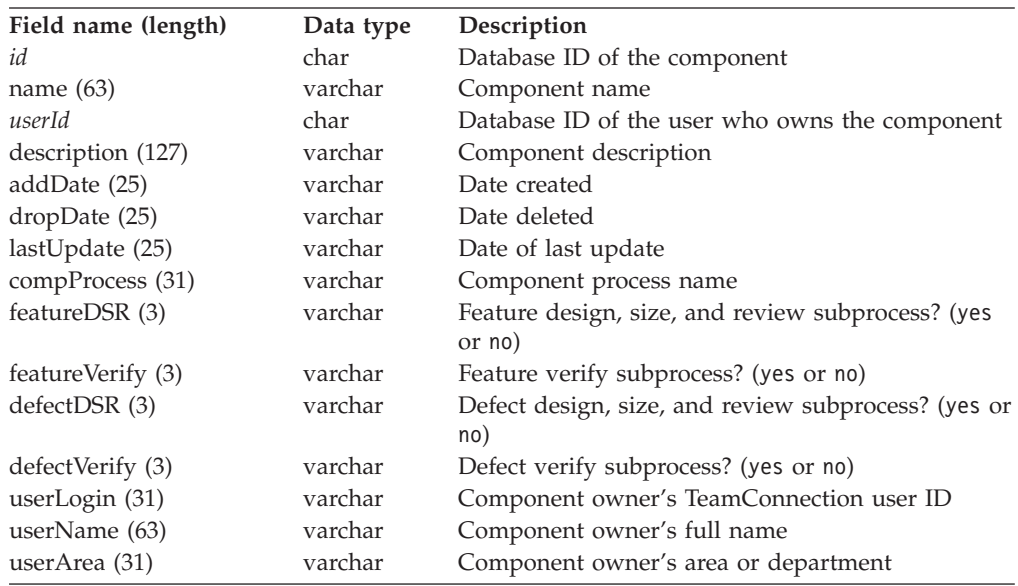

#### **Raw output:**

hierarchy|name

# **BpartView\*\***

#### **Part properties**

**Note:** This view is only available in raw output.

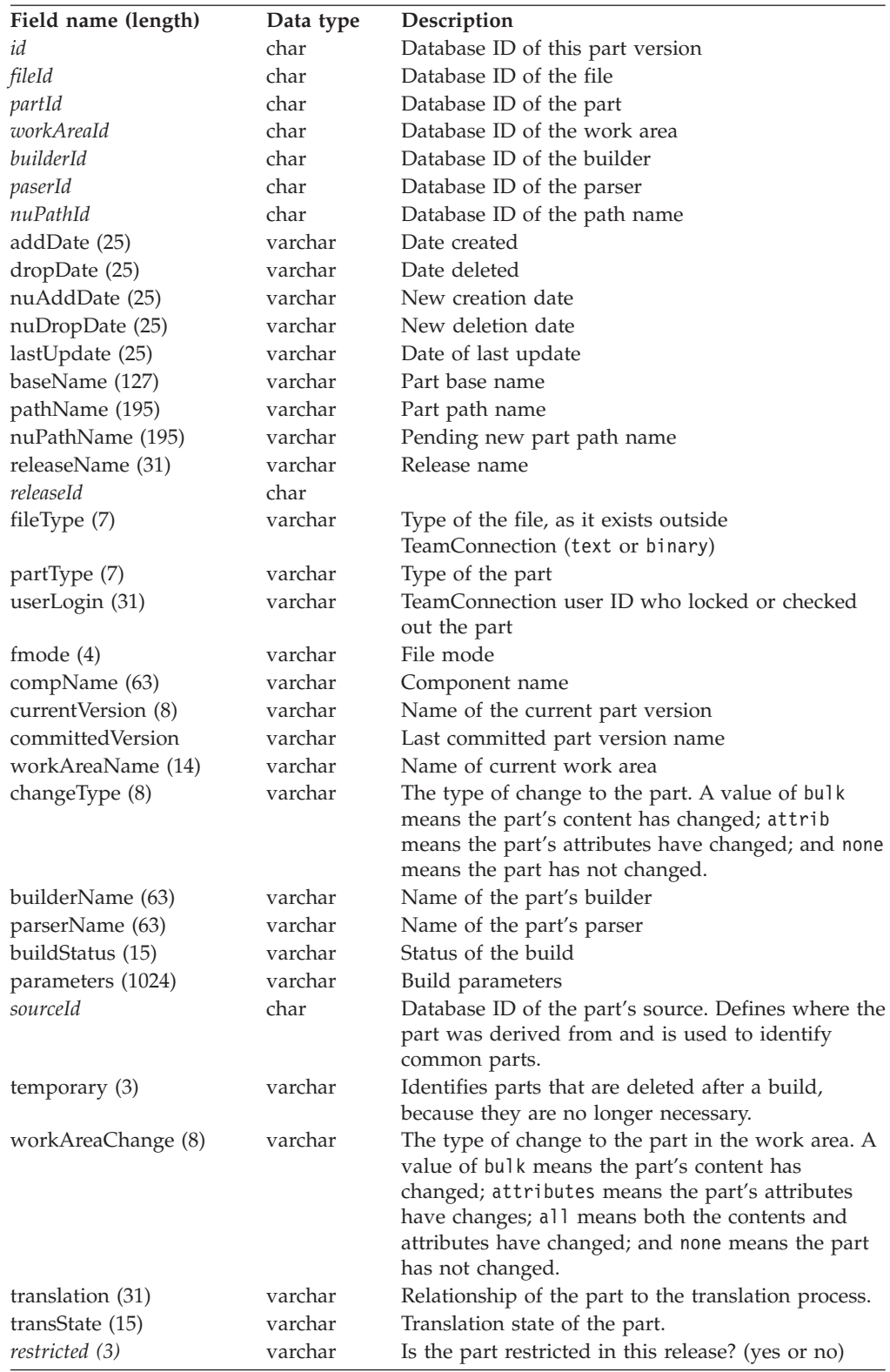

### **Raw output:**

hierarchy|baseName|releaseName|compName|committedVersion|addDate|dropDate|lastUpdate| pathName|currentVersion|nuAddDate|nuDropDate|nuPathName|userLogin|fmode| fileType|changeType|workAreaName|partType|temporary|builderName| parserName|parentName|hasChildren|buildStatus|typeOfRelation|parameters| workAreaChange|restricted|translation|transState

## **Builders**

#### **Builder properties table**

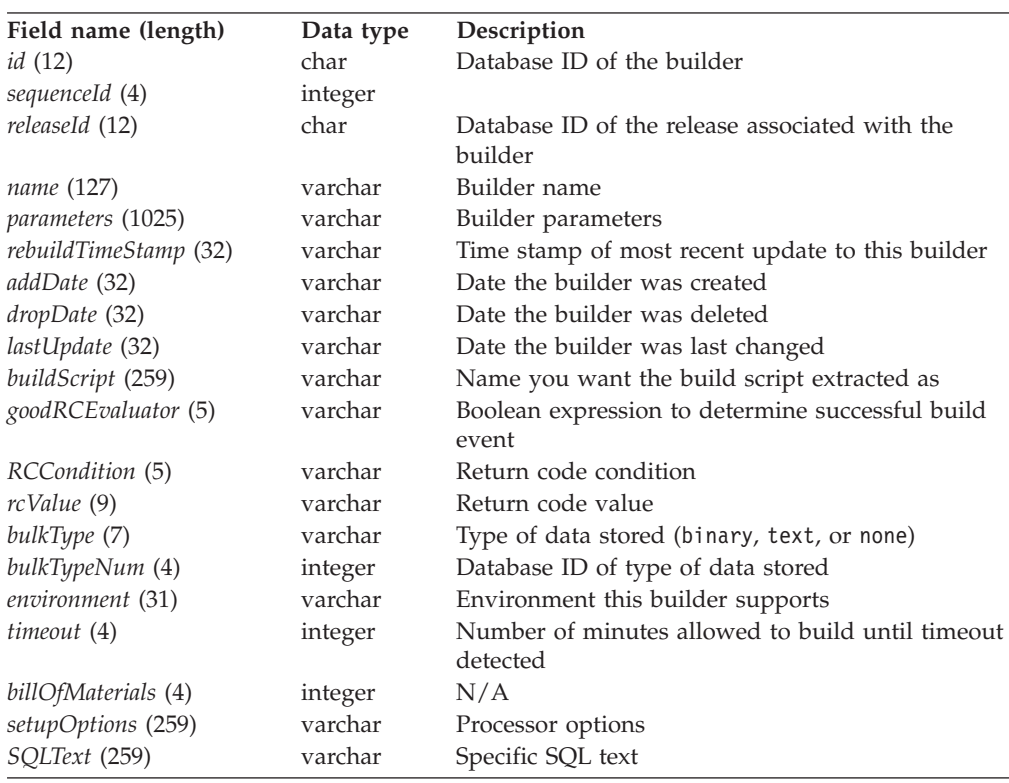

## **BuilderView\*\***

#### **Builder properties**

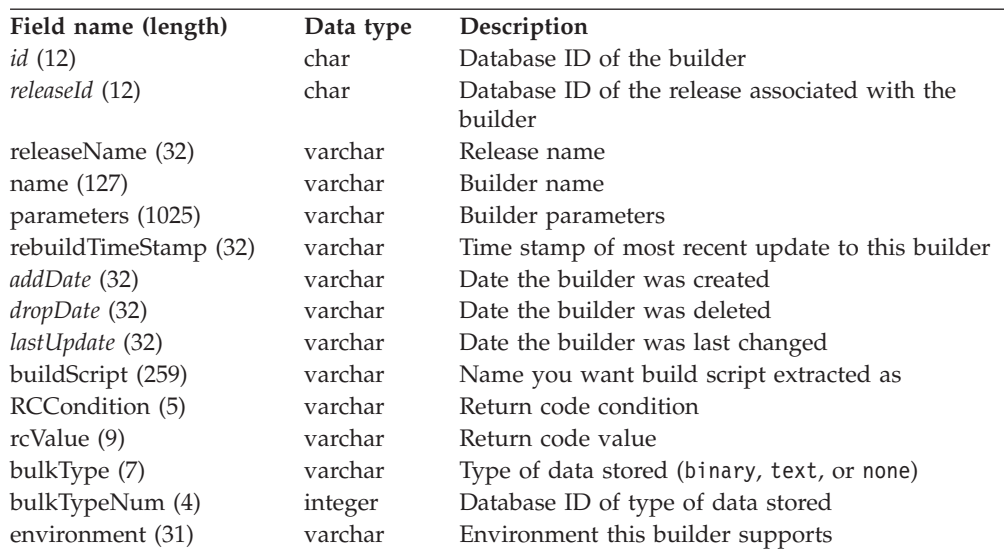

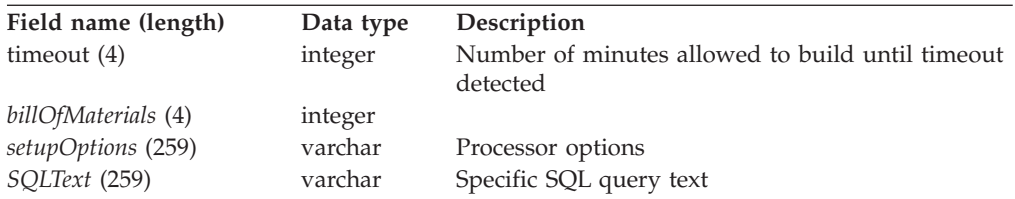

name|releaseName|parameters|rebuildTimeStamp|buildScript|rcCondition| bulkType|rcValue|environment|timeout

# **Cfgcomproc\*\***

#### **Configurable process — component table**

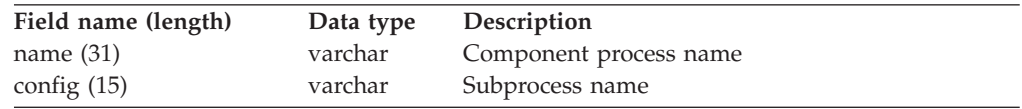

#### **Raw output:**

name|config

# **Cfgrelproc\*\***

#### **Configurable process — release table**

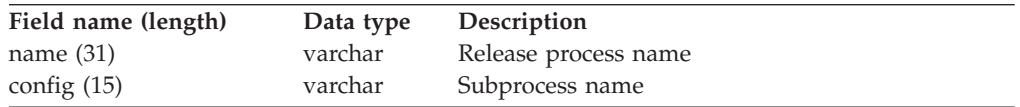

#### **Raw output:**

name|config

## **ChangeExtractView**

#### **Part changes**

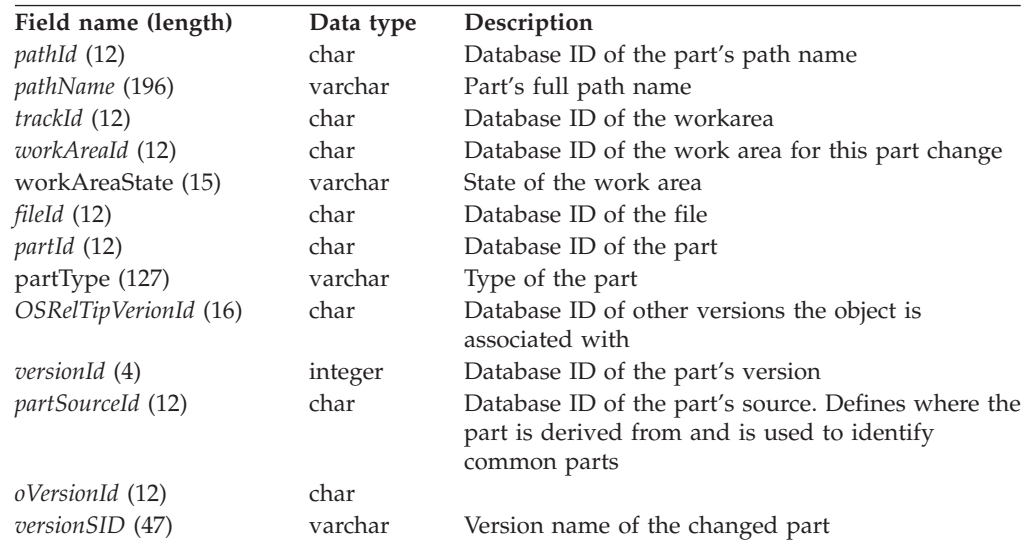

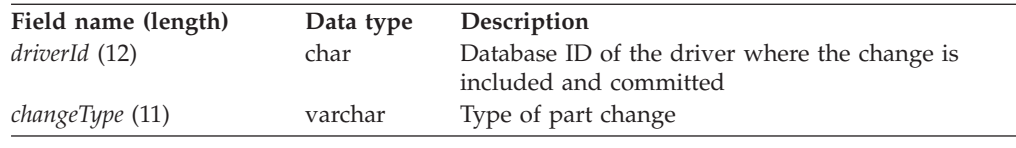

# **ChangeView\*\***

#### **Part changes, including defect and feature information**

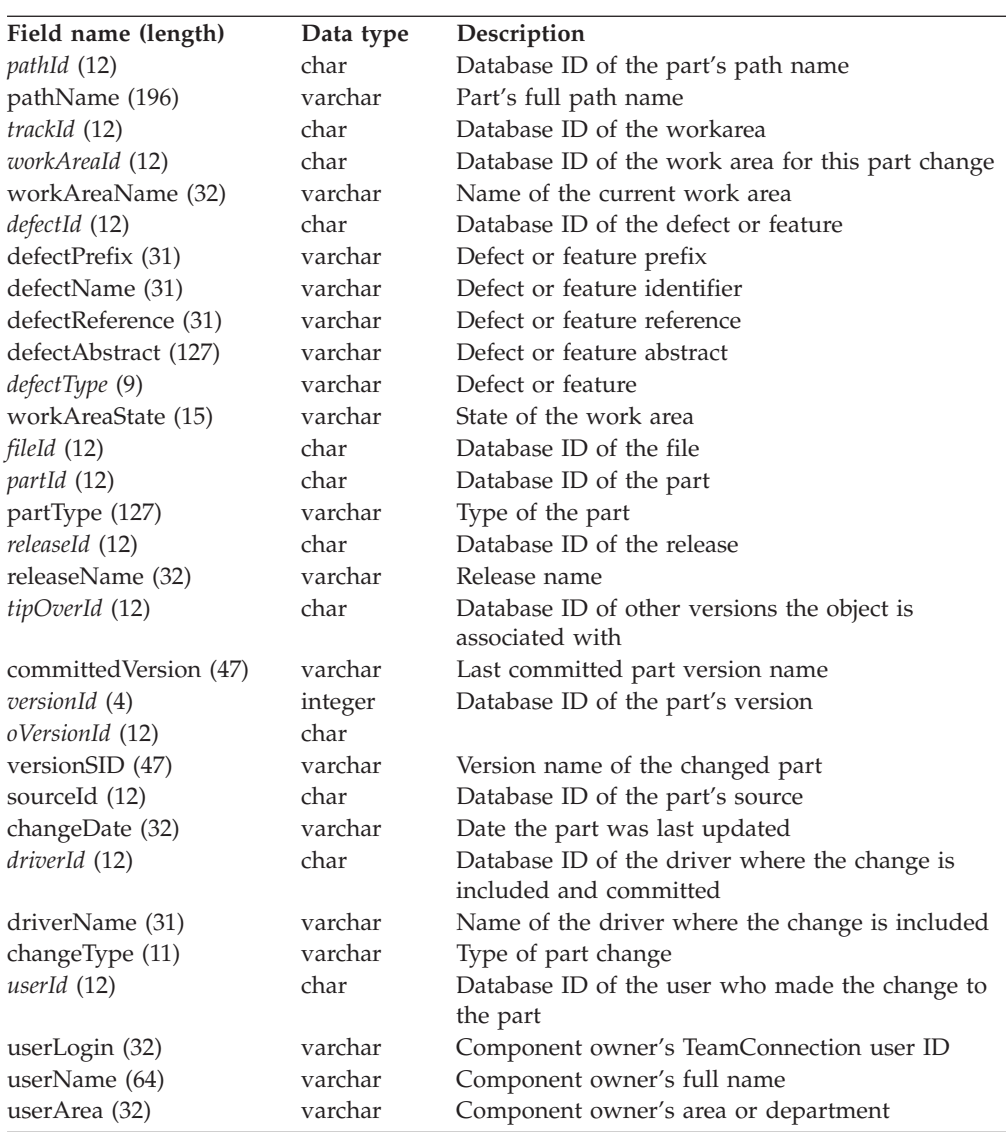

#### **Raw output:**

releaseName|workAreaName|defectName|driverName|versionSID|pathName|type| partType|defectReference|defectAbstract|defectPrefix|userLogin|userName| userArea

# **Changes**

#### **Part changes**

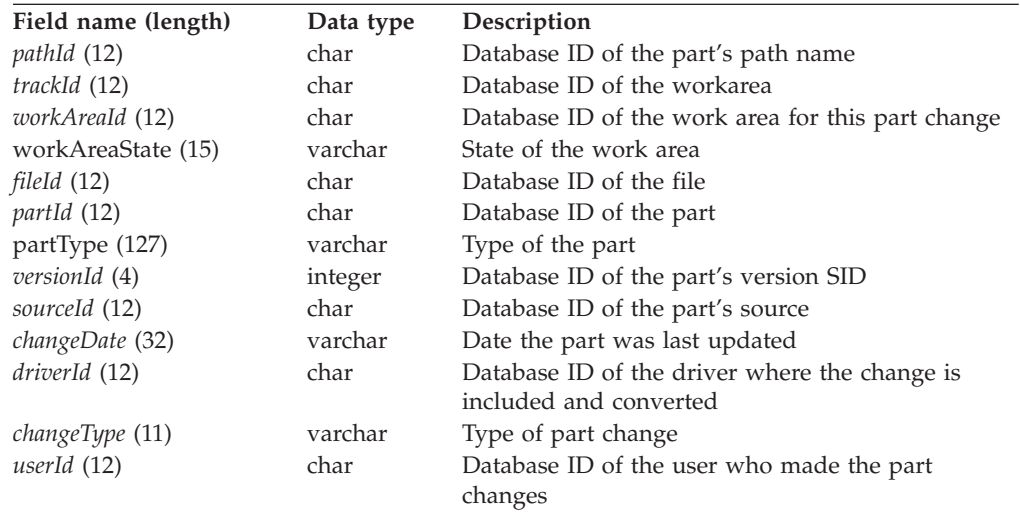

## **Collectors**

#### **Collectors table**

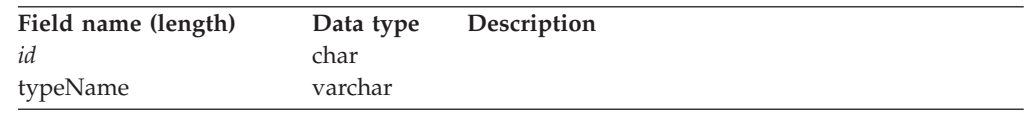

## **Collisions**

#### **Part collision records table**

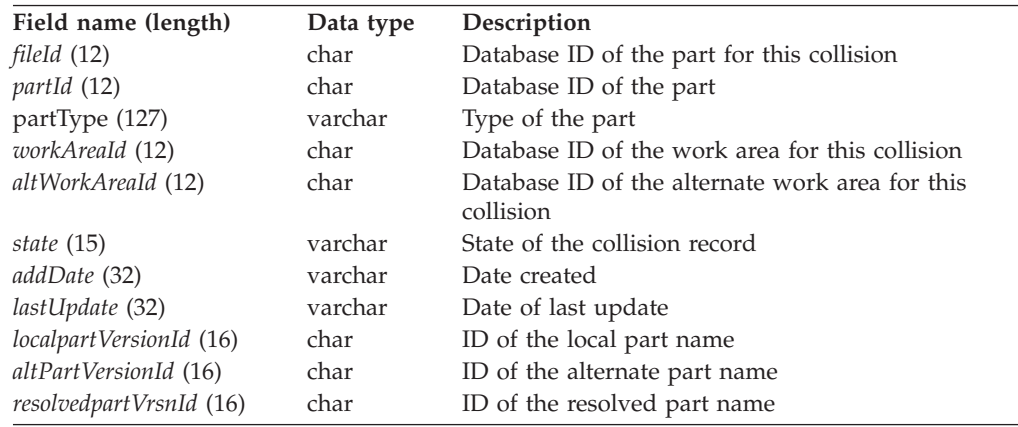

# **CollisionView\*\***

#### **Part collision records**

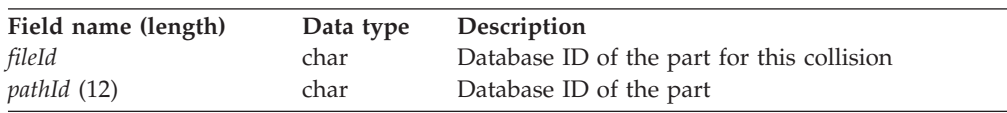

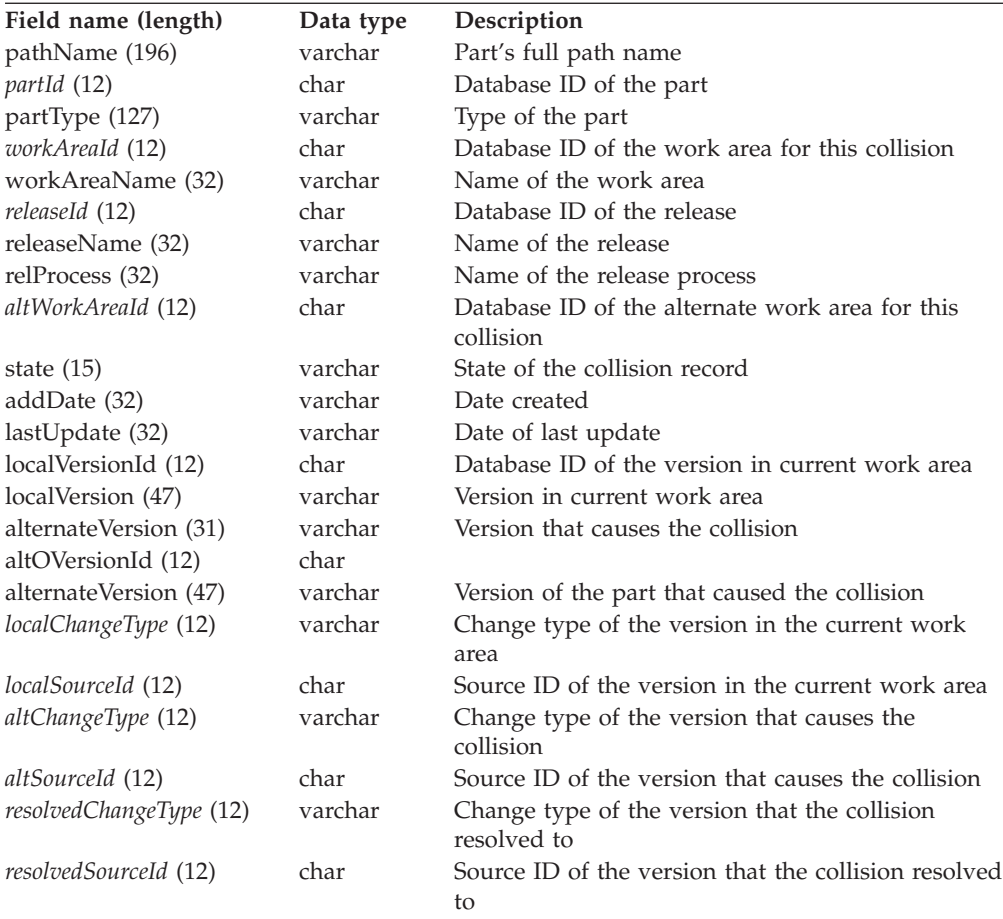

pathName|workAreaName|releaseName|localVersion|alternateVersion|partType| state|addDate|lastUpdate|relProcess

# **CompMembers**

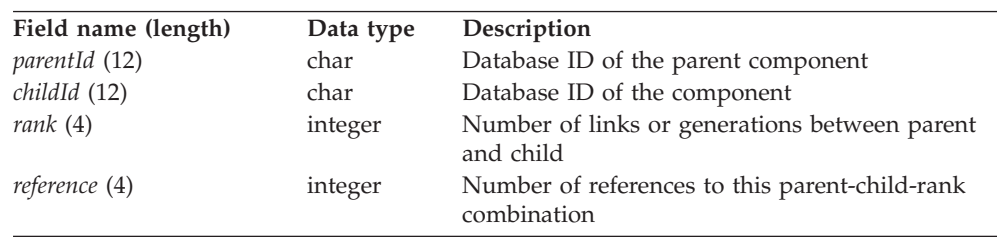

#### **Component hierarchy table**

## **CompMemberView**

**Component hierarchy linkages**

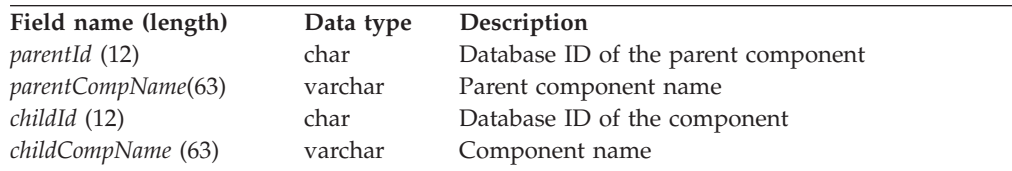

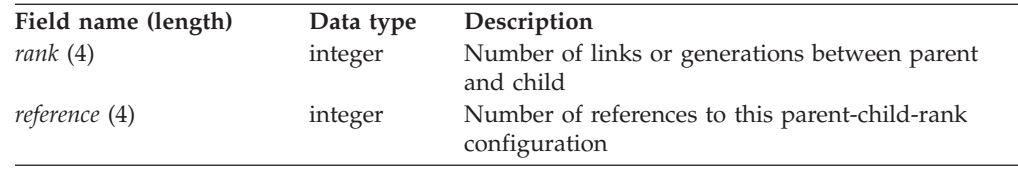

### **Components**

#### **Component properties table**

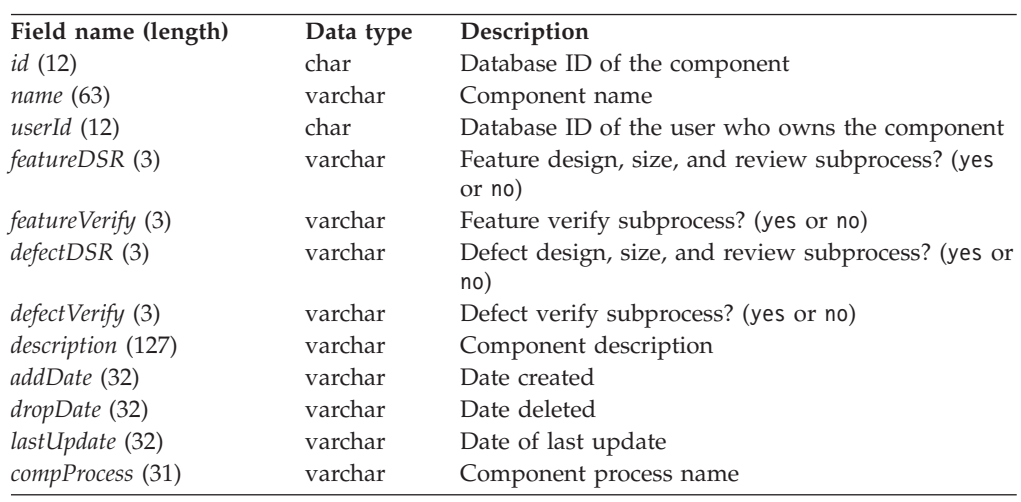

# **CompView\*\***

#### **Component properties**

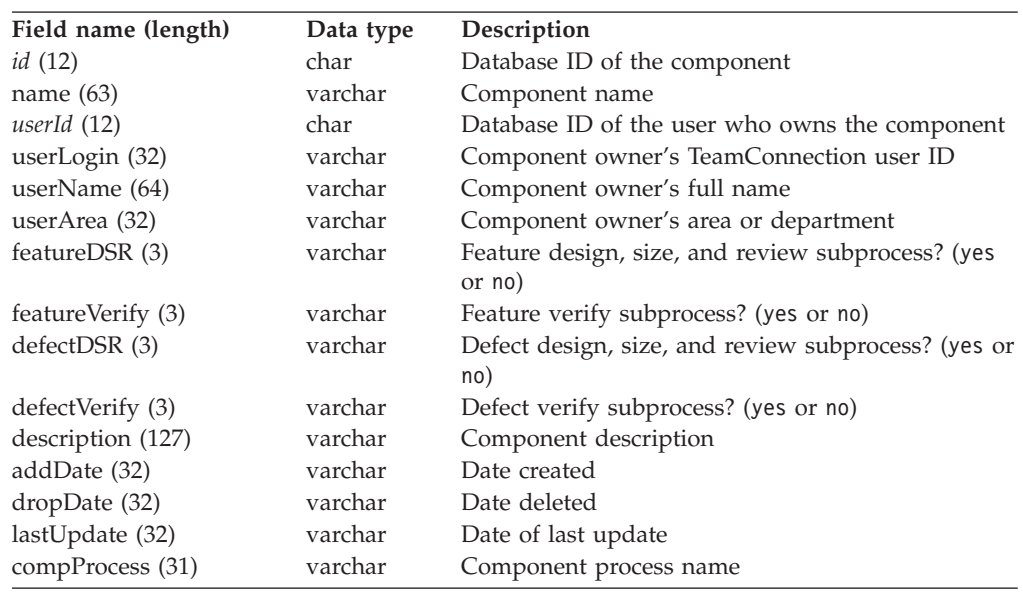

#### **Raw output:**

name|userLogin|userName|userArea|addDate|dropDate|lastUpdate|description| compProcess|featureDSR|featureVerify|defectDSR|defectVerify

# **Config\*\***

#### **Configurable field types table**

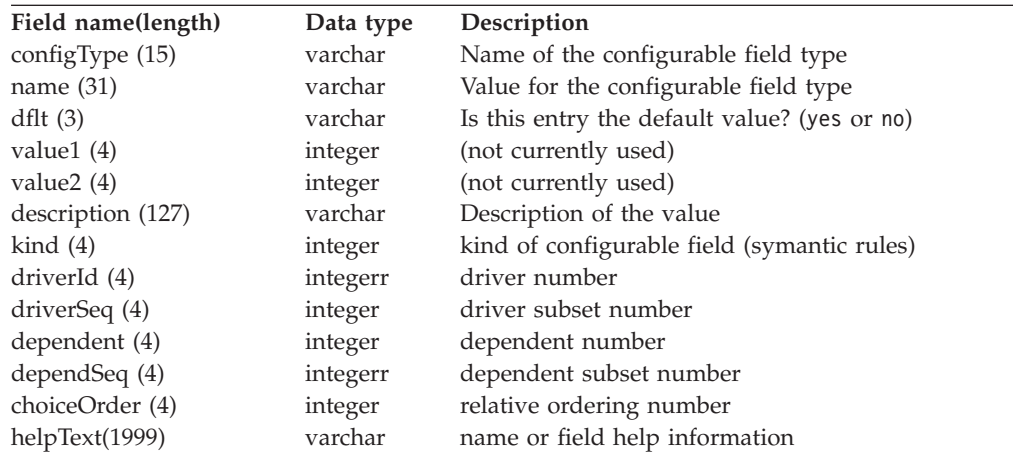

#### **Raw Output**

configType|name|dflt|value1|value2|description|kind|driverId|driverSeq|dependent| dependSeq|choiceOrder|helpText

# **ConfigPartView\*\***

#### **ConfigPartView can be queried only by the Report -general command.**

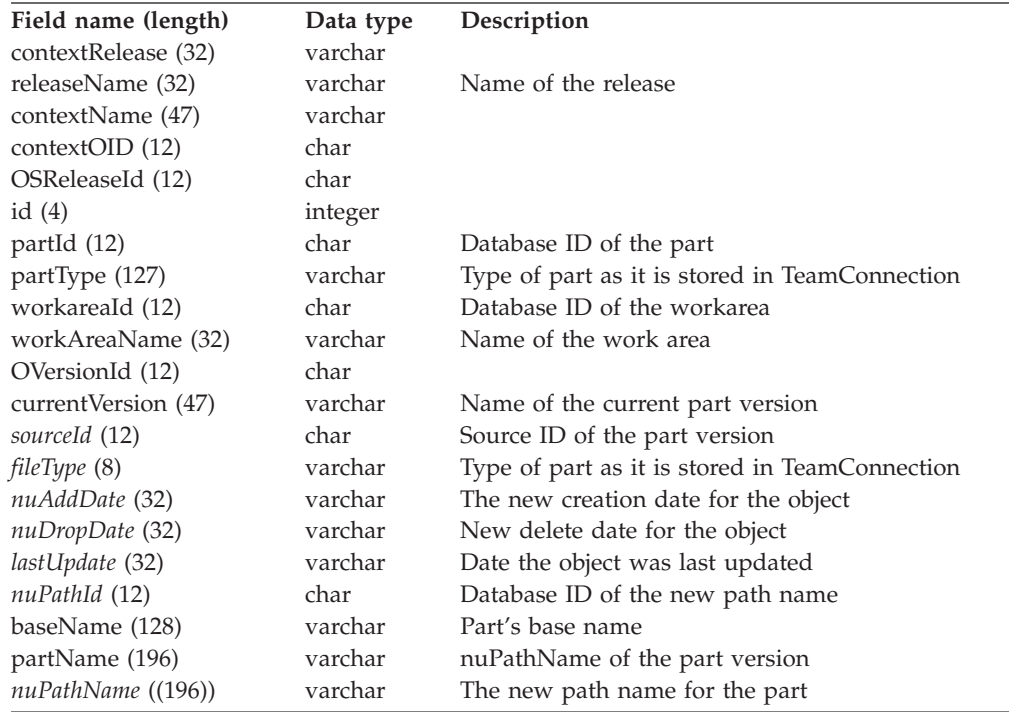

#### **Raw output:**

partName|targetName|status|targetDate|active

## **Coreqs**

#### **Corequisites table**

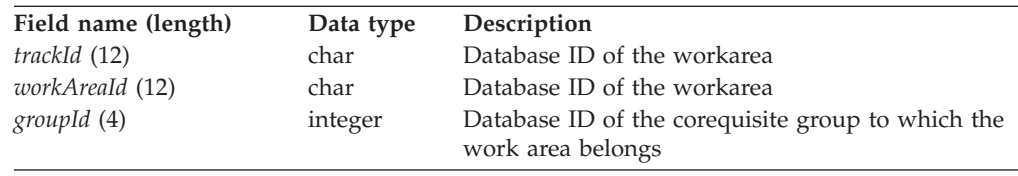

# **CoreqView\*\***

#### **Coreq properties**

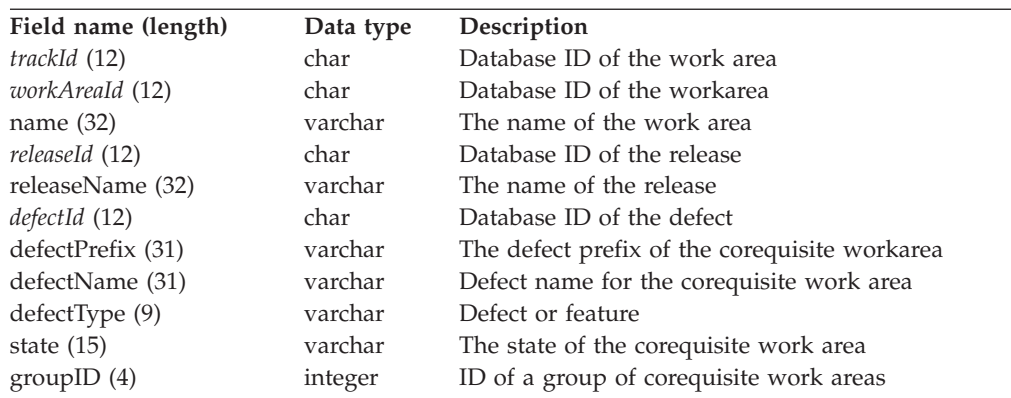

#### **Raw output:**

groupId|workareaName|defectName|defectType|releaseName|state

## **DefectDownView\*\***

#### **Defect properties, including those of child components**

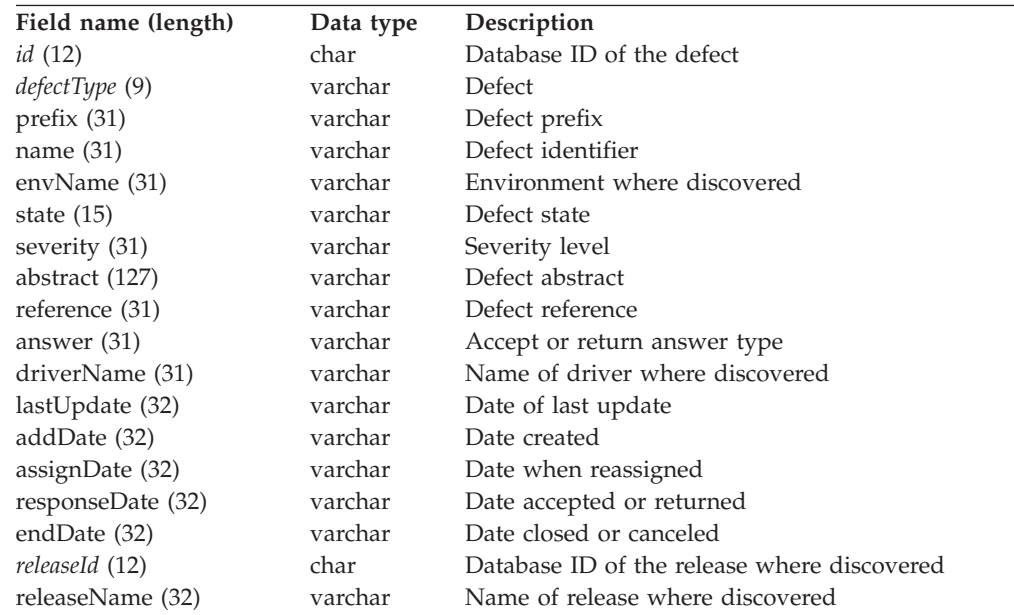

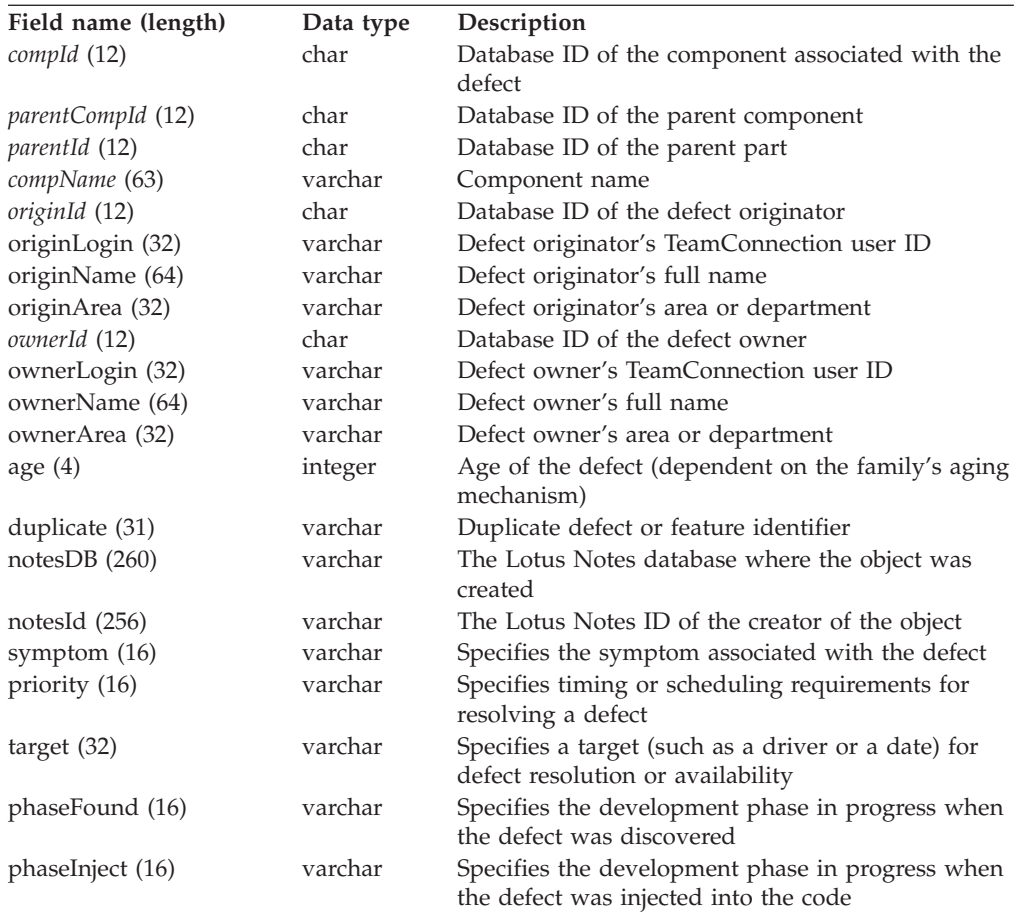

prefix|name|childCompName|releaseName|ownerLogin|state|answer|severity| abstract|age|envName|driverName|duplicate|lastUpdate|addDate|assignDate| responseDate|endDate|ownerName|ownerArea|reference|originLogin|originName| originArea

## **Defects**

#### **Defect properties table**

(This table is also used to record features.)

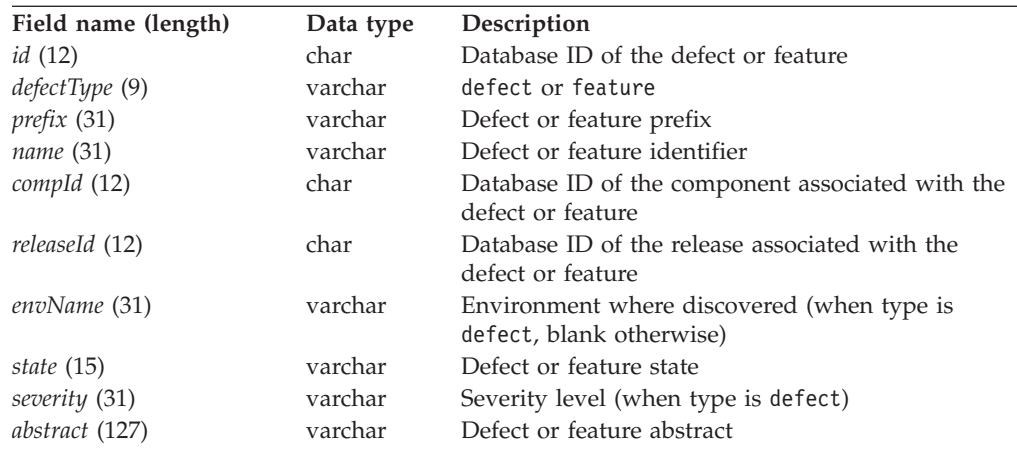

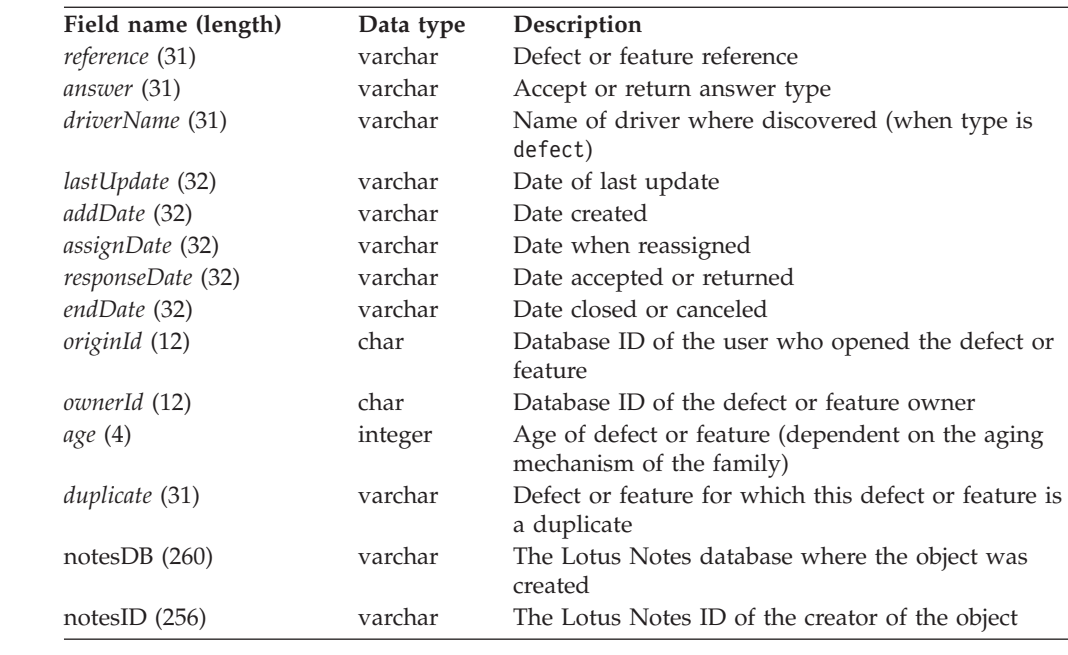

# **DefectView\*\***

### **Defect properties**

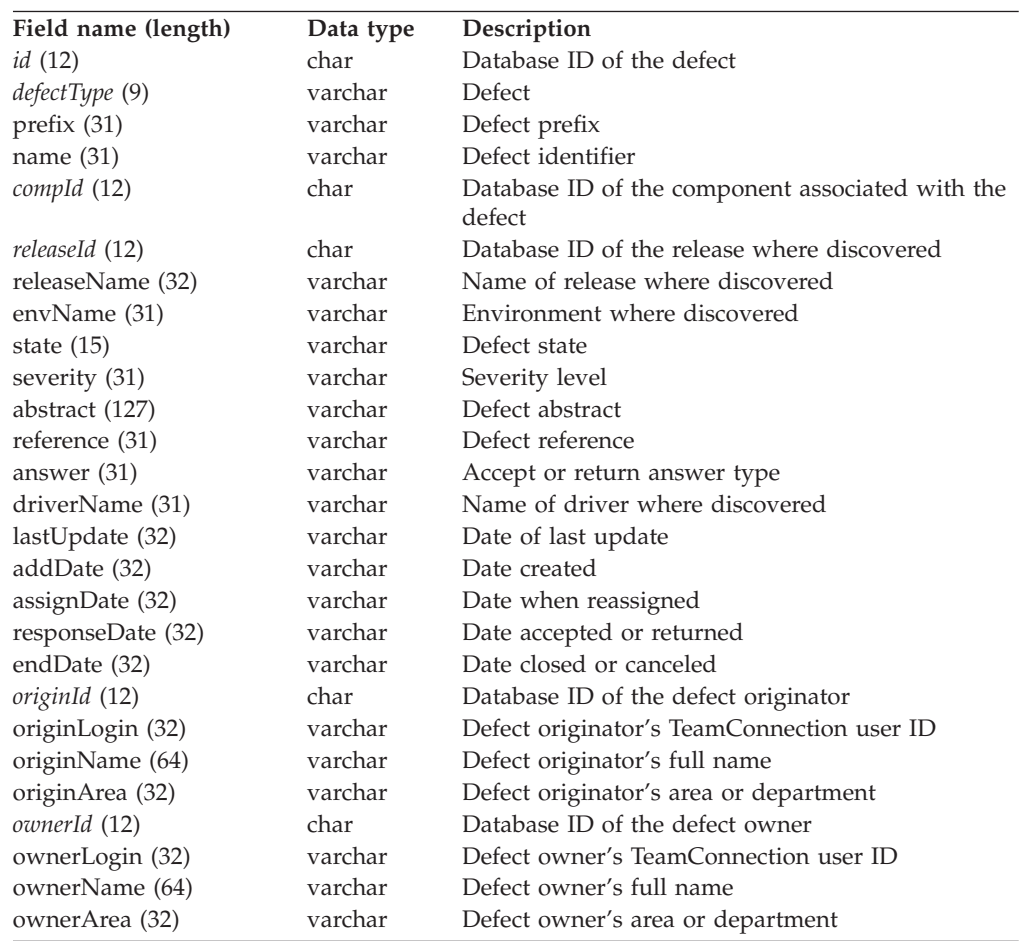

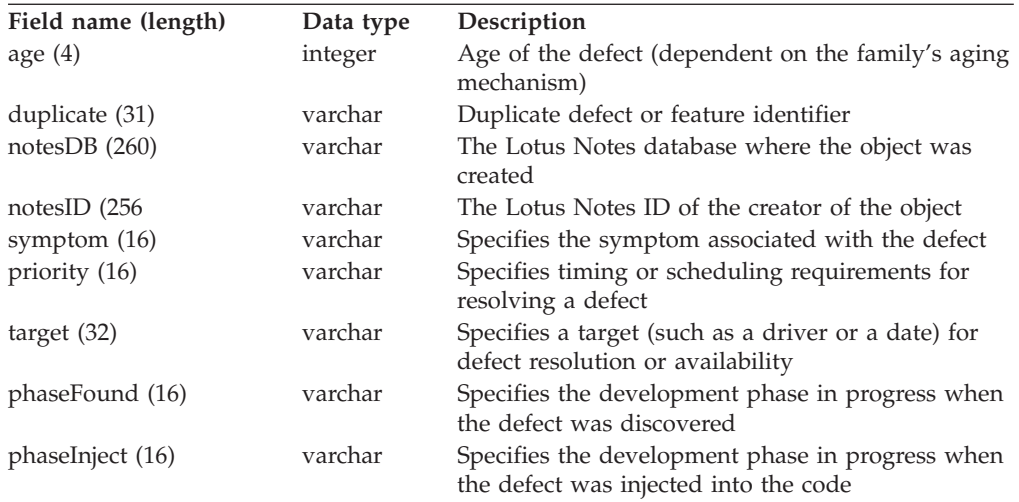

prefix|name|compName|releaseName|ownerLogin|state|answer|severity|abstract|age| envName|driverName|duplicate|lastUpdate|addDate|assignDate|responseDate| endDate|ownerName|ownerArea|reference|originLogin|originName|originArea| notesDB|notesID

## **DriverMembers**

#### **Driver members table**

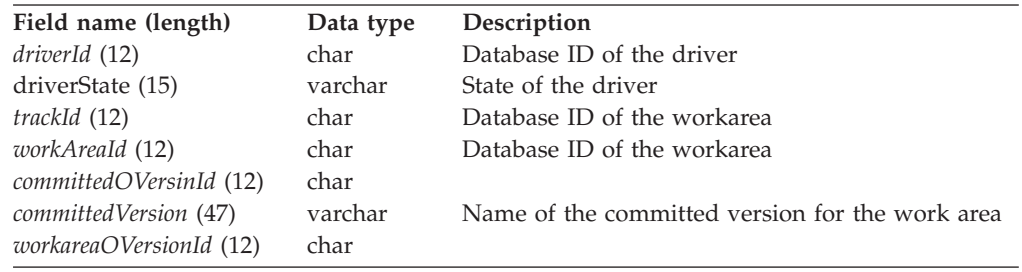

## **DriverMemberView\*\***

#### **Driver members**

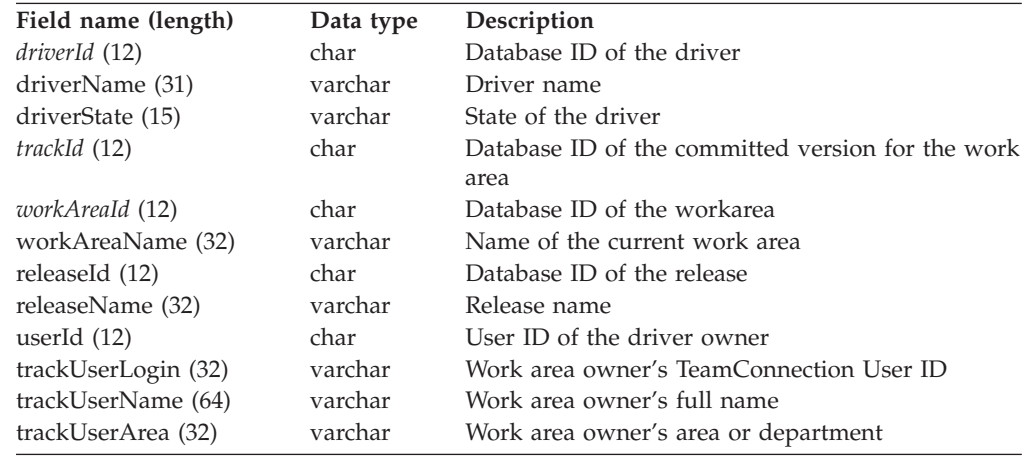

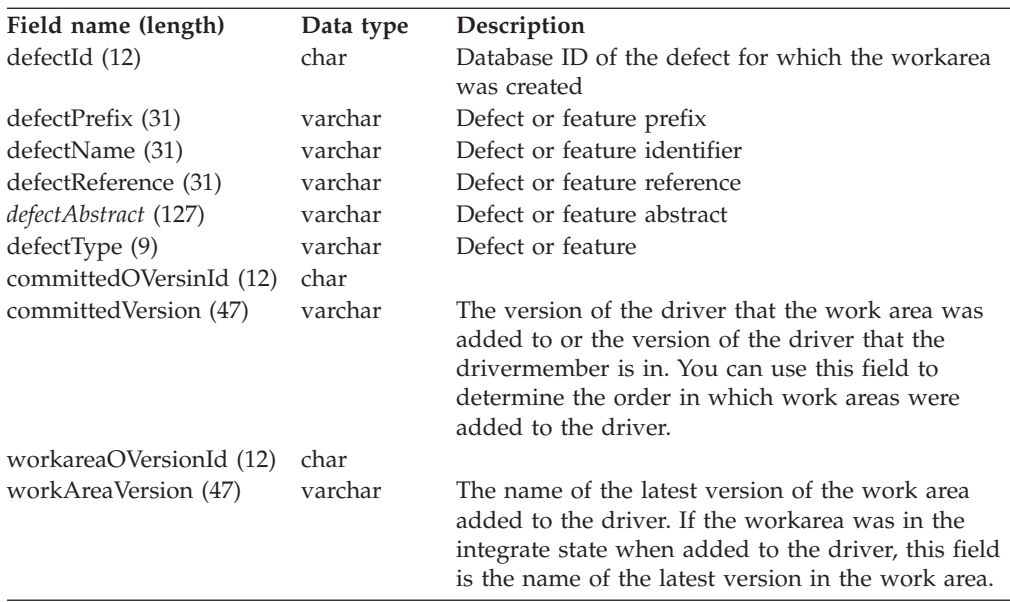

driverName|releaseName|workAreaName|defectName|defectReference| workAreaUserLogin|workAreaUserName|workAreaUserArea|defectPrefix| defectType|committedVersion|workAreaVersion

## **Drivers**

#### **Driver properties table**

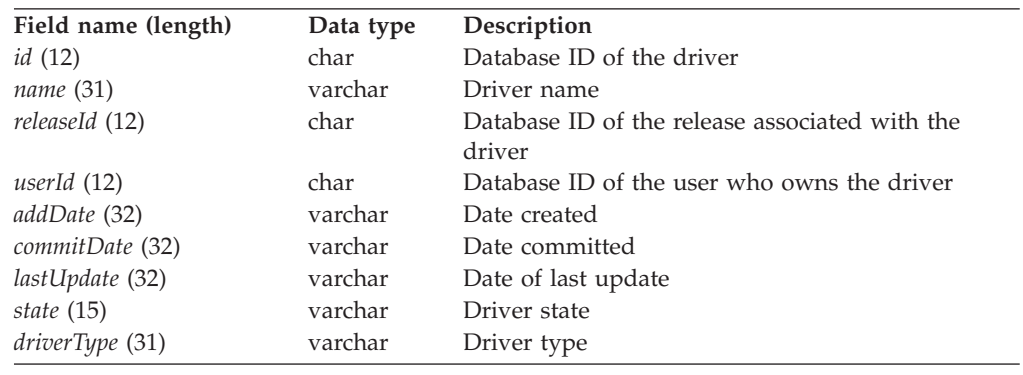

## **DriverView\*\***

### **Driver properties**

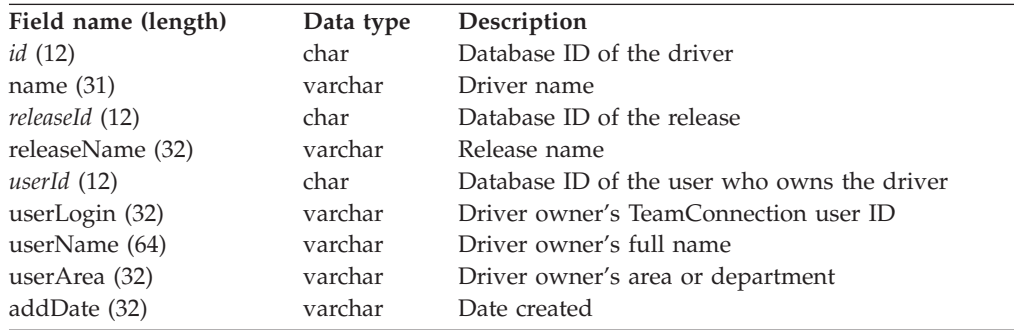

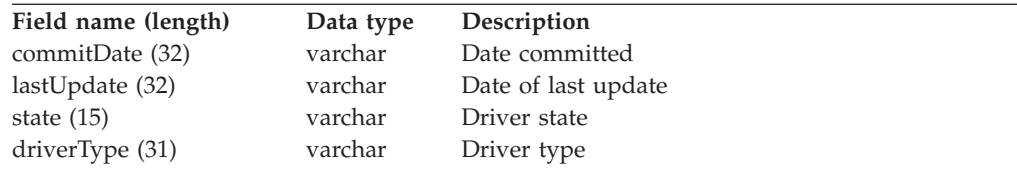

name|releaseName|type|userLogin|userName|userArea|addDate|commitDate| lastUpdate|state

## **EnvView\*\***

#### **Release environment list entries**

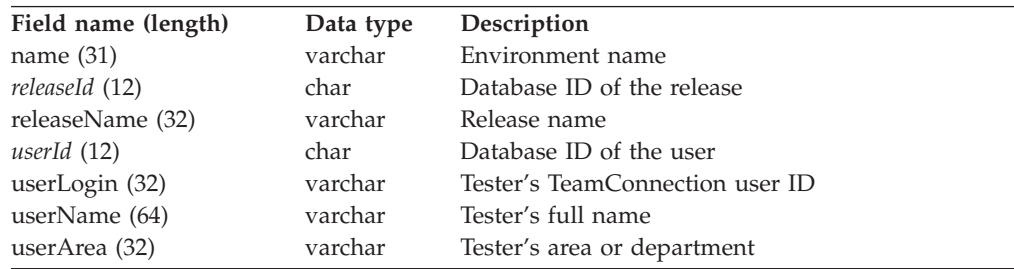

#### **Raw output:**

name|releaseName|userLogin|userName|userArea

## **FeatureDownView\*\***

#### **Feature properties, including those of child components**

**Note:** FeatureDownView and DefectView share the same field names. Some of the field names are used only in DefectView, so these fields are listed as not applicable (N/A) for FeatureDownView in the following table.

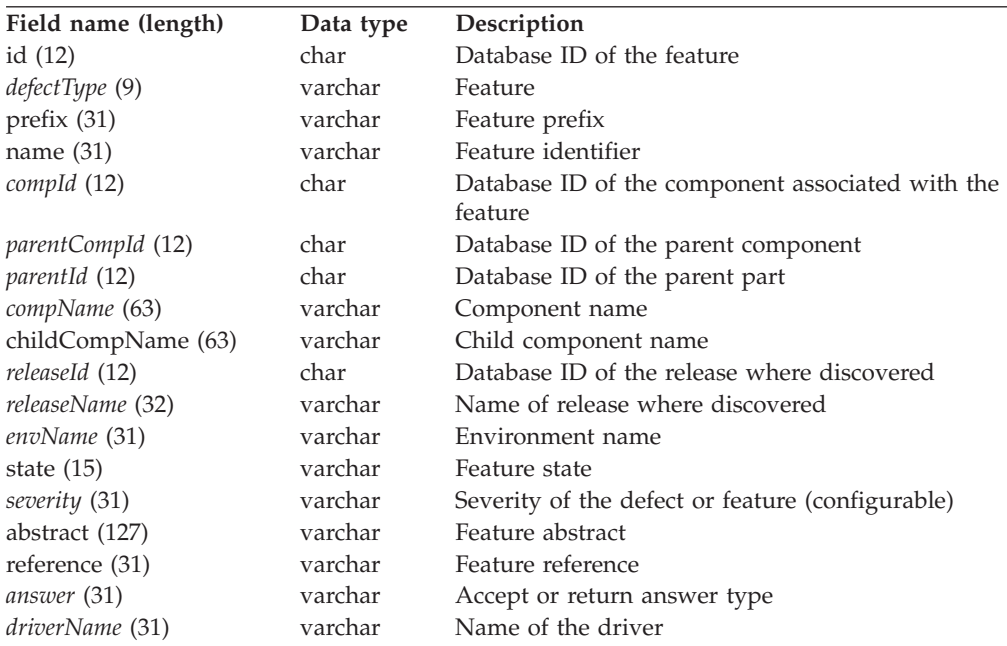

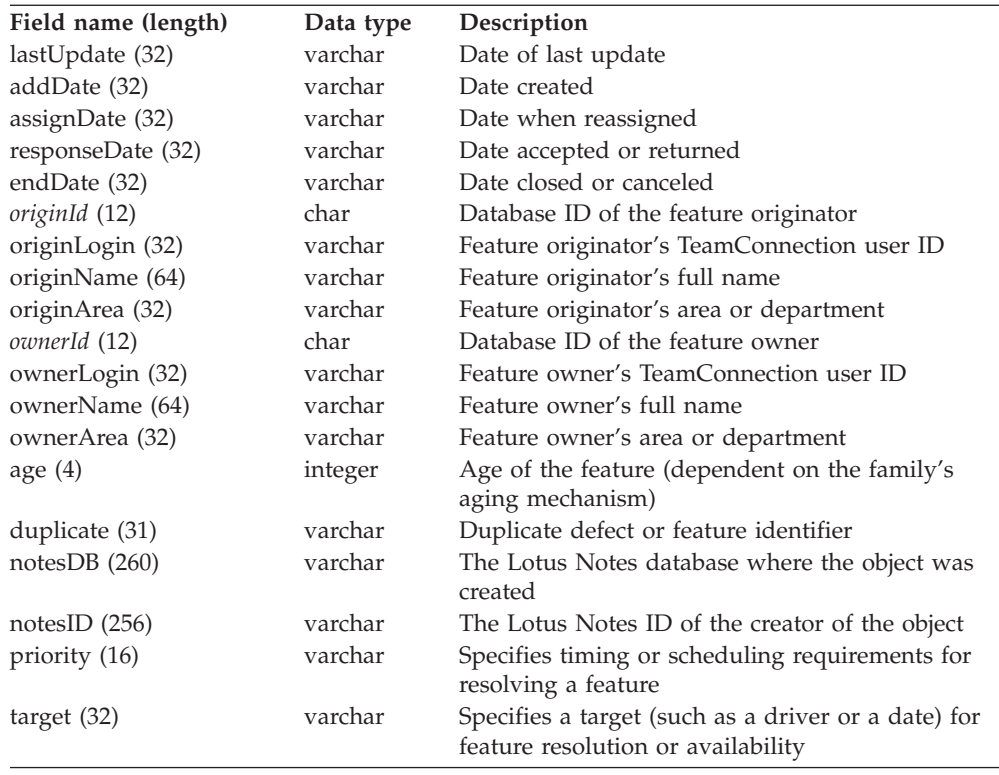

prefix|name|childCompName|ownerLogin|ownerName|state|abstract|age|duplicate| lastUpdate|addDate|assignDate|responseDate|endDate|ownerArea|reference| originLogin|originName|originArea|releaseName|answer|notesDB|notesID

## **FeatureView\*\***

#### **Feature properties**

**Note:** FeatureView and DefectView share the same field names. Some of the field names are used only in DefectView, so these fields are listed as not applicable (N/A) for FeatureView in the following table.

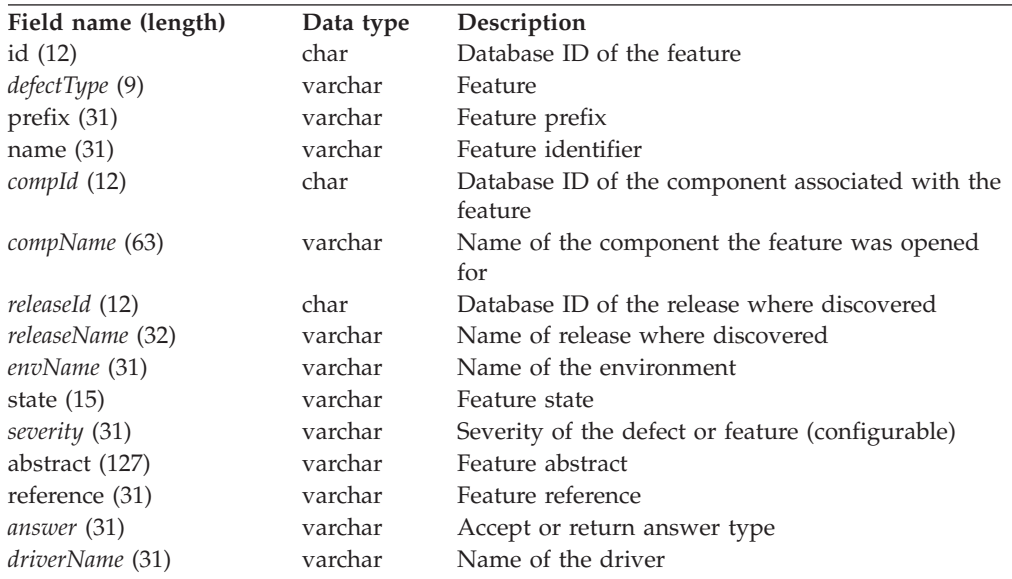

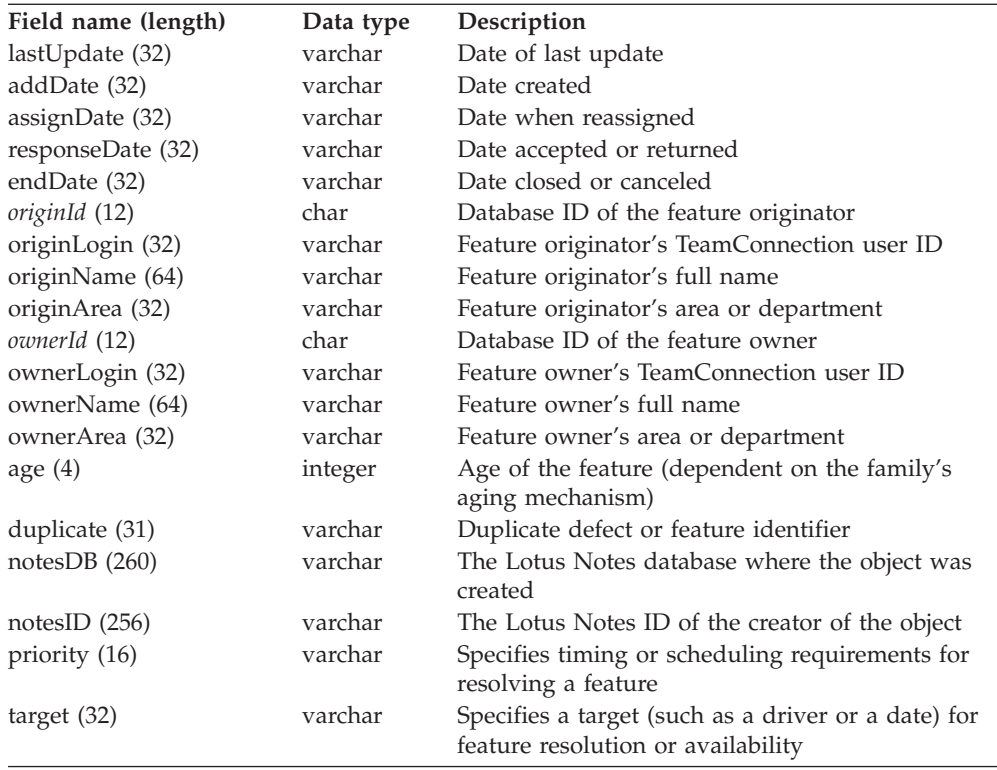

prefix|name|compName|ownerLogin|ownerName|state|abstract|age|duplicate| lastUpdate|addDate|assignDate|responseDate|endDate|ownerArea|reference| originLogin|originName|originArea|releaseName|answer|notesDB|notesID

## **Files\*\***

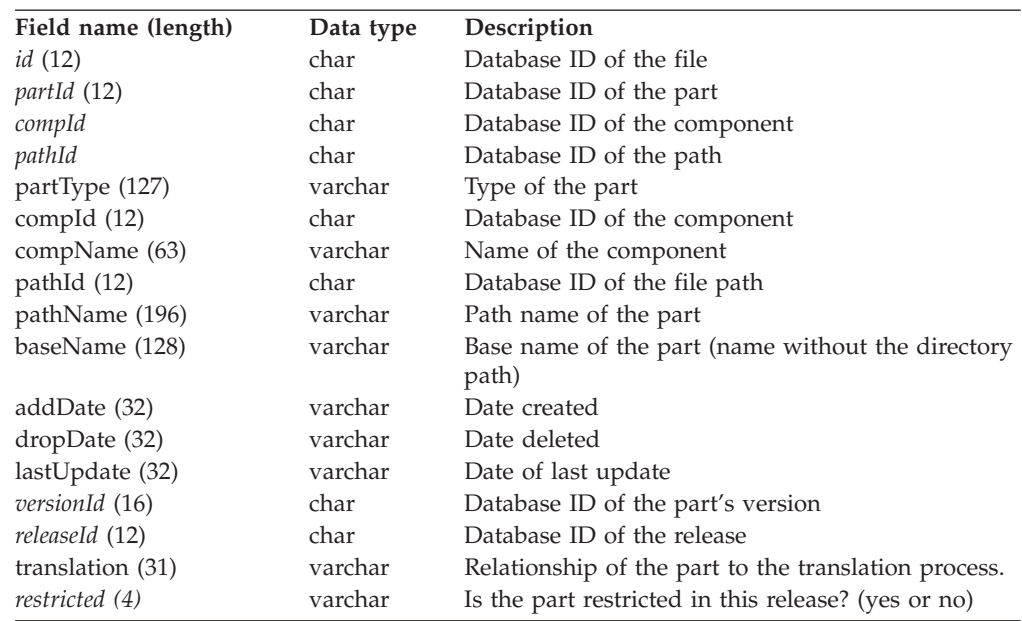

#### **Part properties**

## **FixDownView**

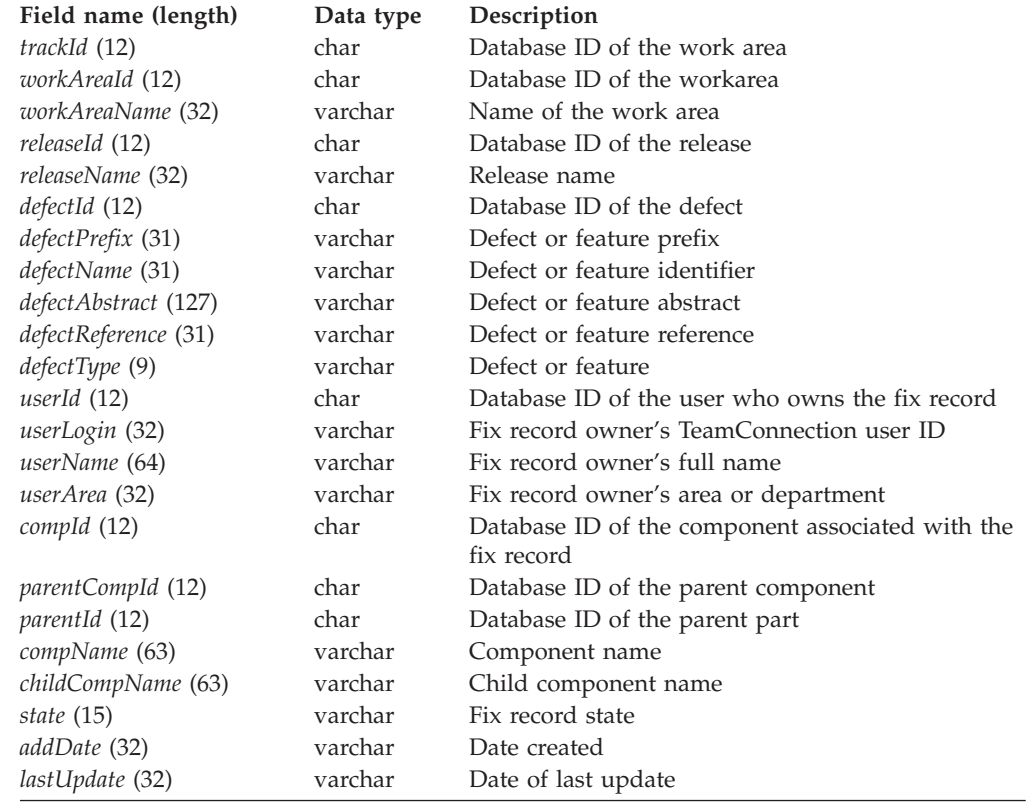

### **Fix records, including those for child components**

# **FixView\*\***

#### **Fix records**

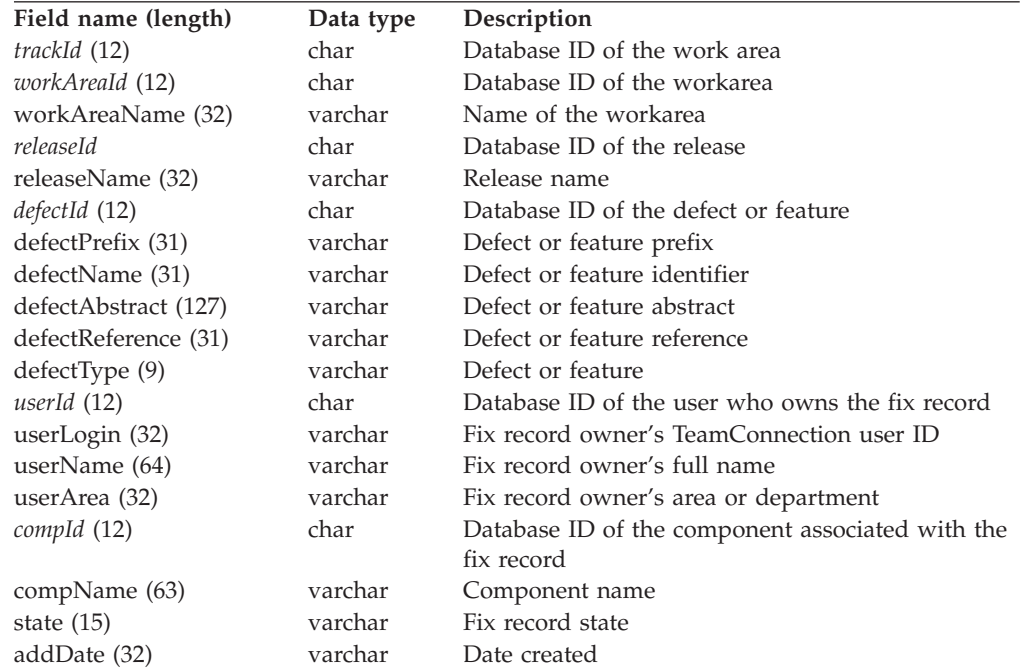

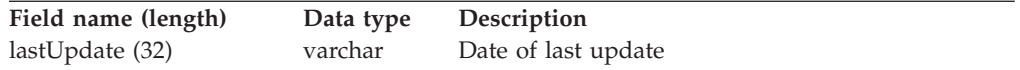

workAreaName|releaseName|compName|state|userLogin|userArea|defectAbstract|addDate| lastUpdate|userName|defectPrefix|defectName|defectType|defectReference

## **HistoryView**

#### **Defect or feature state change history**

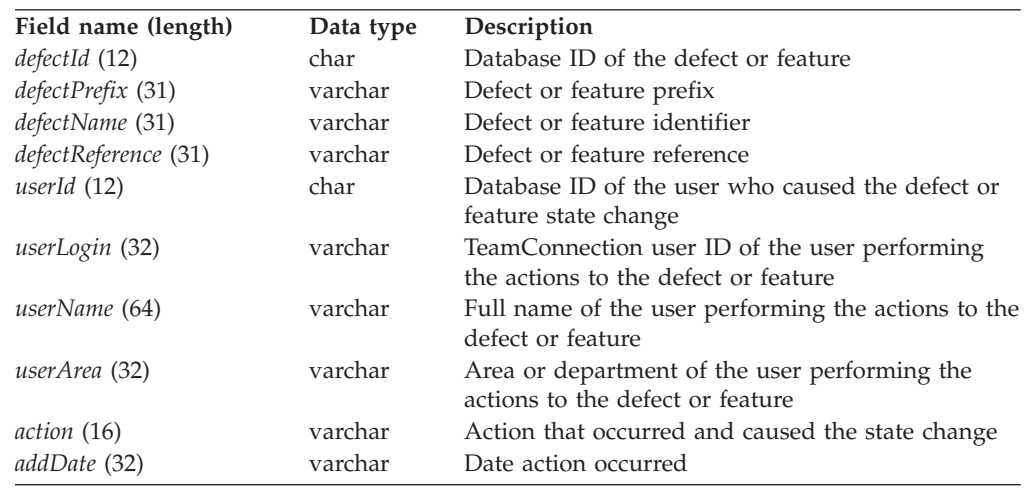

### **Hosts**

#### **User host list table**

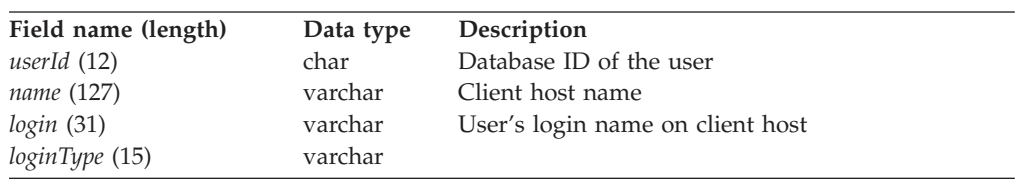

## **HostView\*\***

#### **User host list entries**

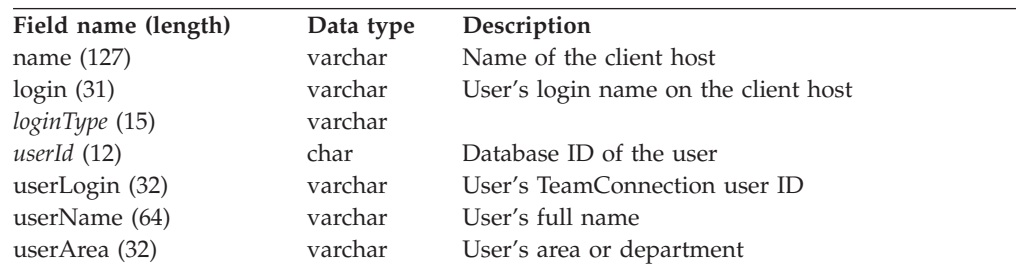

#### **Raw output:**

login|name|userLogin|userName|userArea

## **Interest\*\***

#### **Interest table**

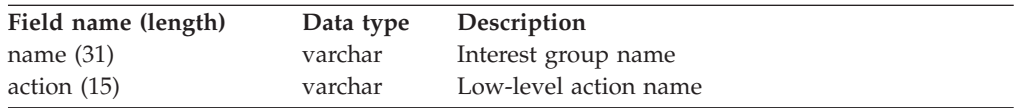

#### **Raw output**

name|action

## **Notes**

#### **Defect or feature notes table**

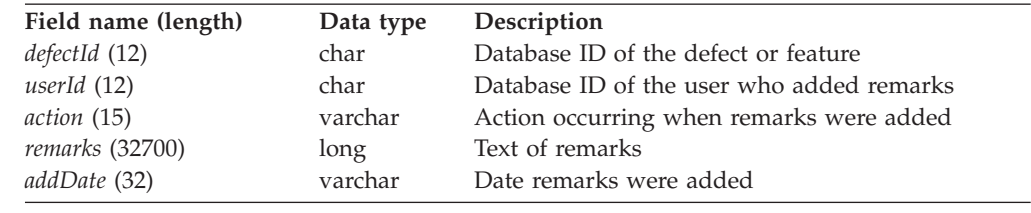

## **NoteView\*\***

#### **Defect or feature notes**

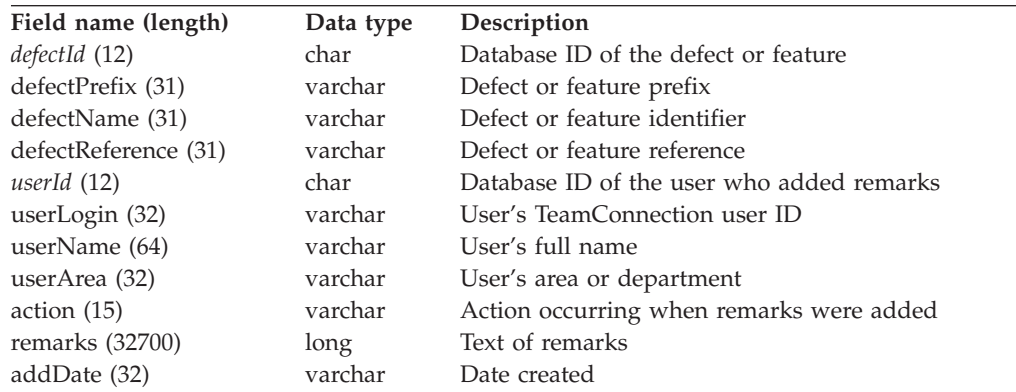

#### **Raw output:**

defectName|defectReference|action|addDate|userLogin|userName|userArea| defectPrefix|remarks

## **Notification**

#### **Notification list table**

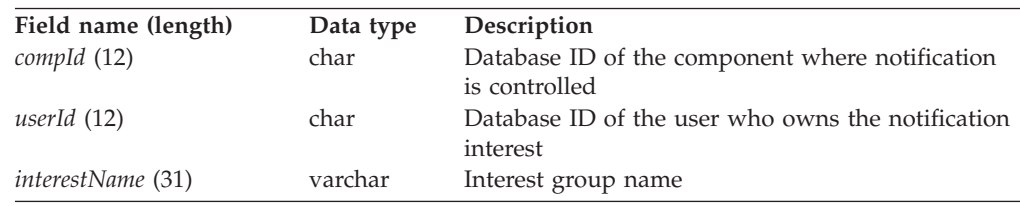

# **NotifyDownView\*\***

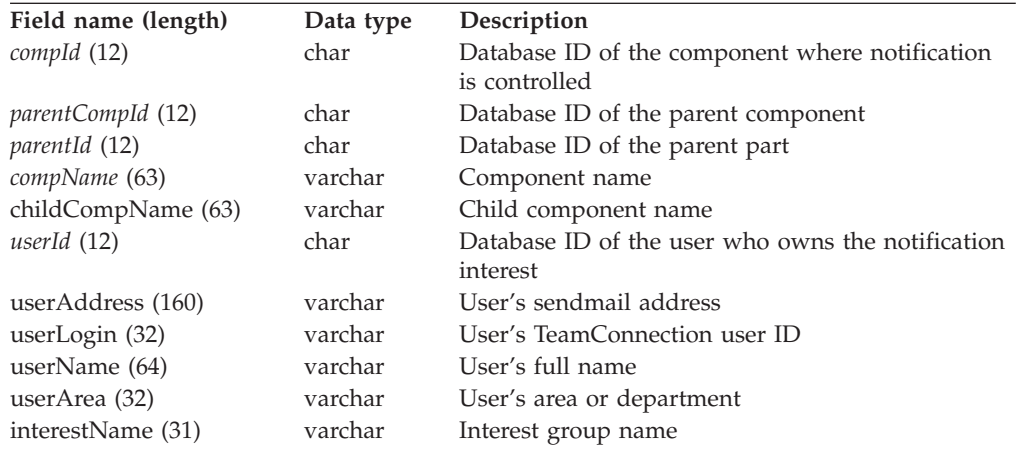

#### **Notification list members, including descendant members**

#### **Raw output:**

childCompName|userLogin|userName|userArea|userAddress|interestName

# **NotifyUpView\*\***

#### **Notification list entries, including those inherited from parents**

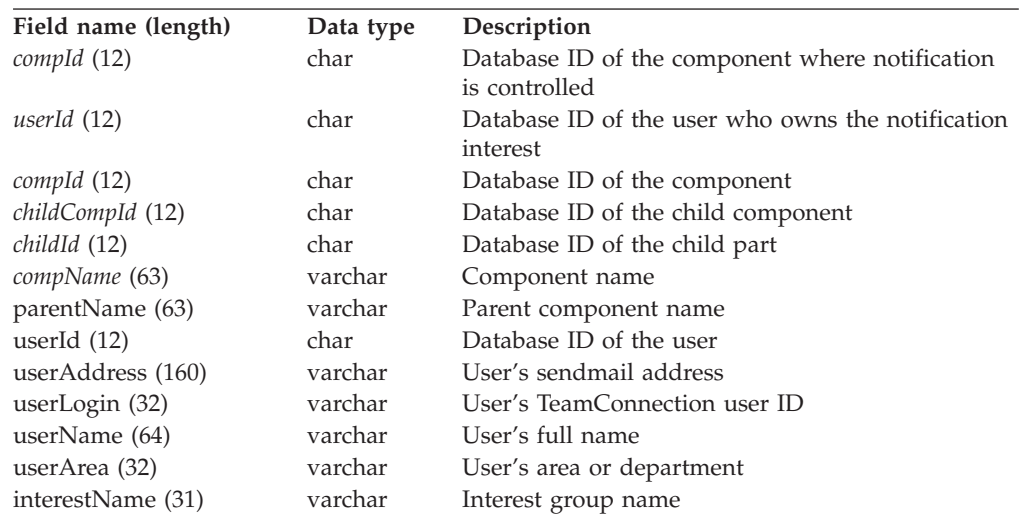

#### **Raw output:**

parentName|userLogin|userName|userArea|userAddress|interestName

# **NotifyView\*\***

#### **Notification list entries**

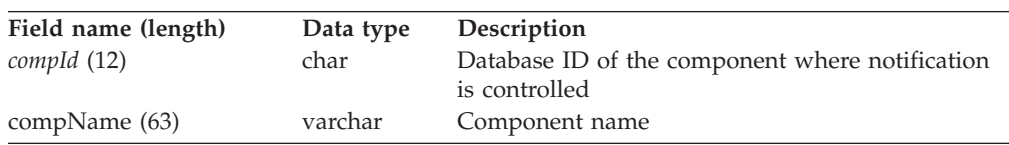

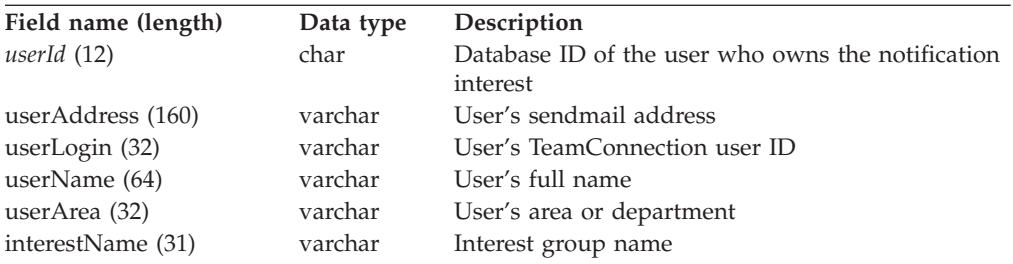

compName|userLogin|userName|userArea|userAddress|interestName

## **OVersions**

### **Version record properties table**

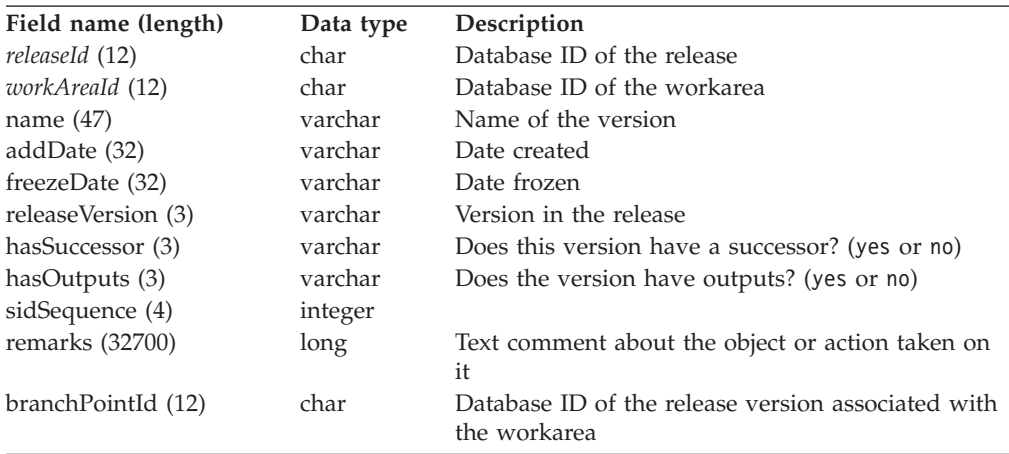

## **Parsers**

### **Parser properties table**

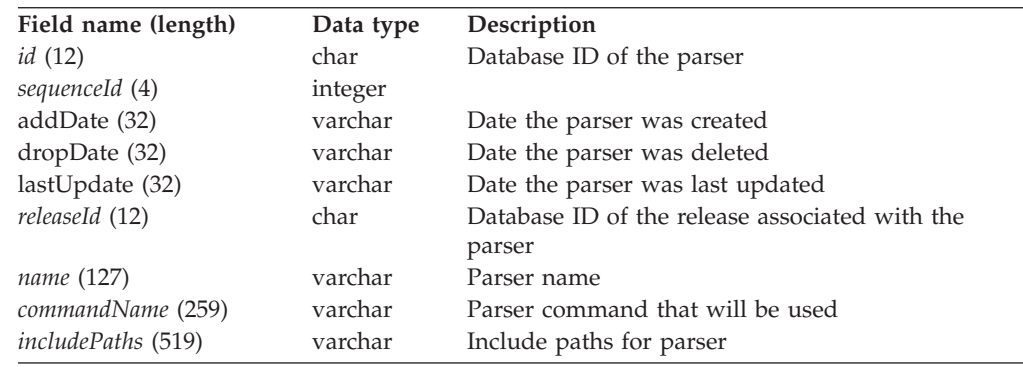

# **ParserView\*\***

### **Parser properties**

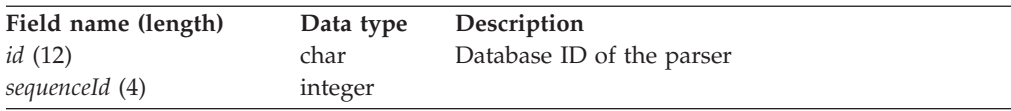

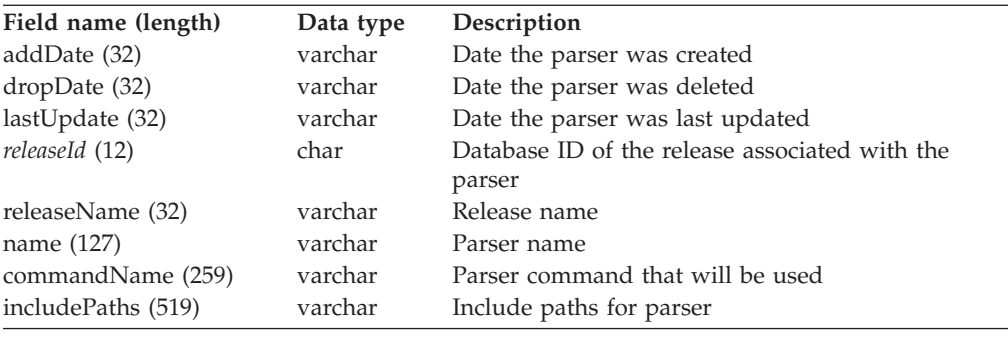

name|releaseName|commandName|includePaths

## **PartFullView\*\***

### **Part properties**

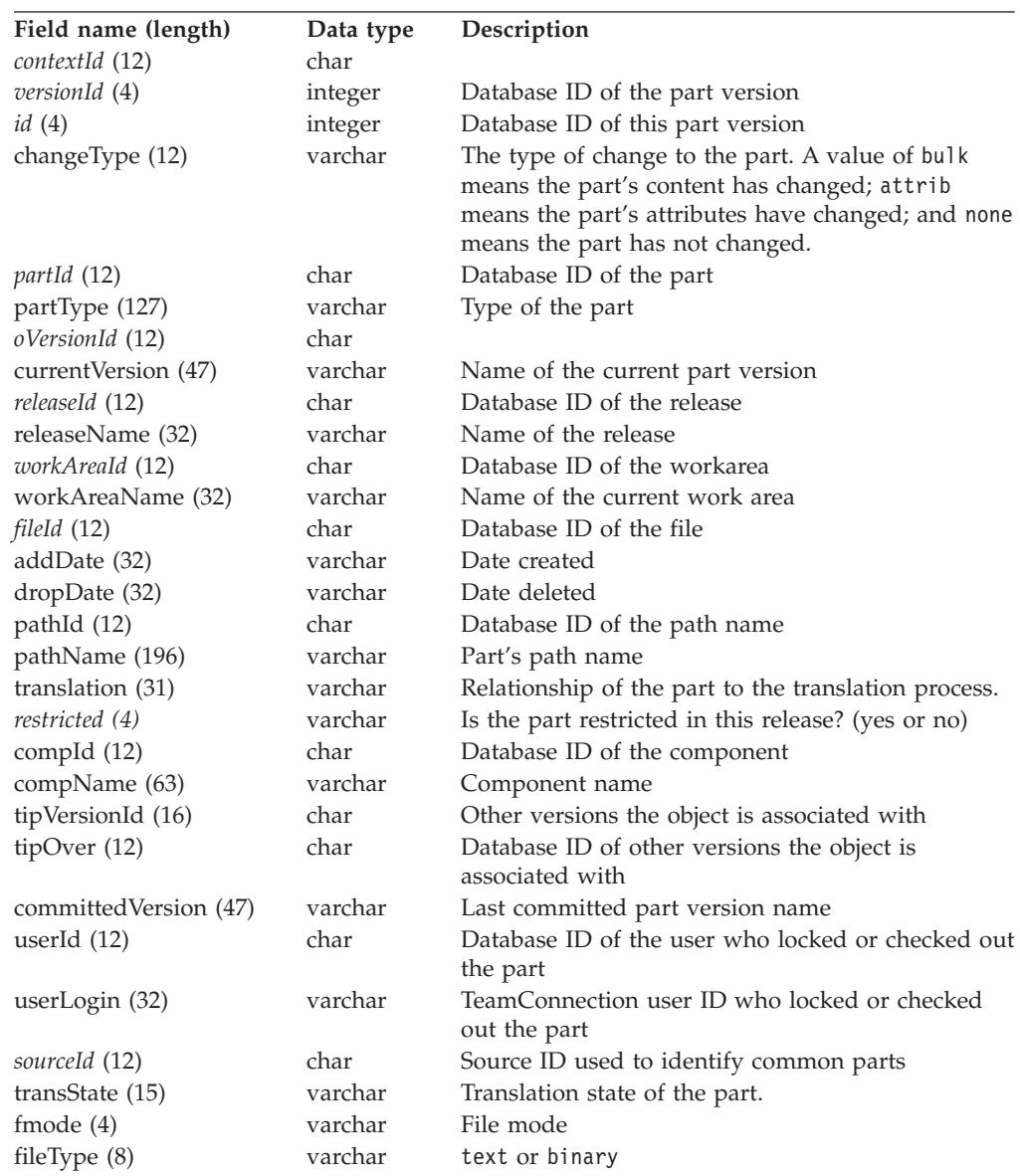

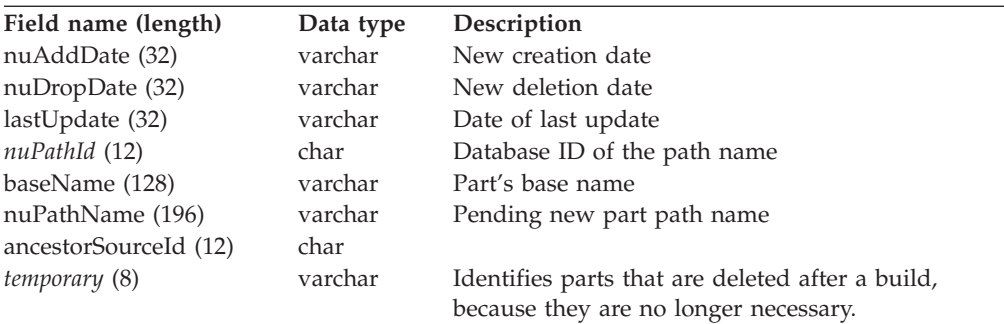

baseName|releaseName|compName|committedVersion|addDate|dropDate| lastUpdate|pathName|currentVersion|nuAddDate|nuDropDate|nuPathName| userLogin|fmode|type|workAreaLock|workAreaName|partType| translation|transState|restricted

### **Parts**

#### **Part properties table**

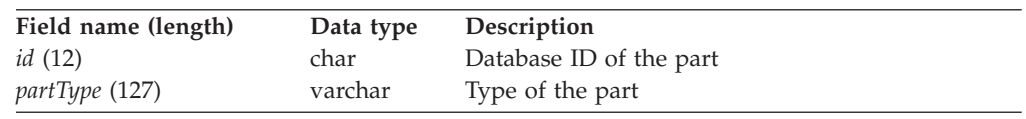

## **PartsOutView\*\***

#### **Parts currently locked for editing**

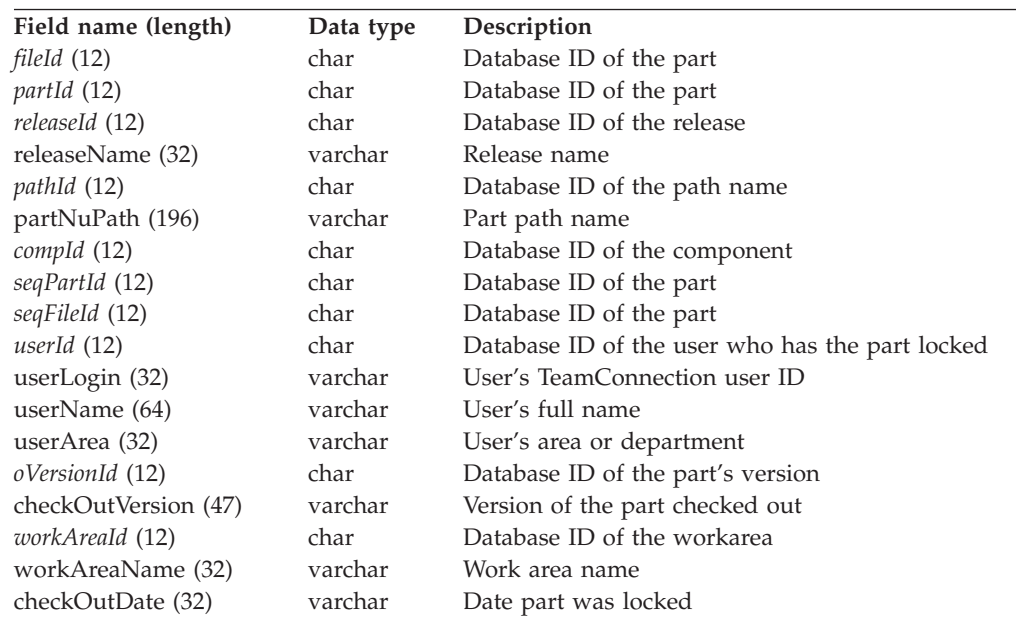

#### **Raw output:**

partNuPath|releaseName|checkOutDate|userLogin|userName|userArea|workAreaName

## **PartOverrideRView**

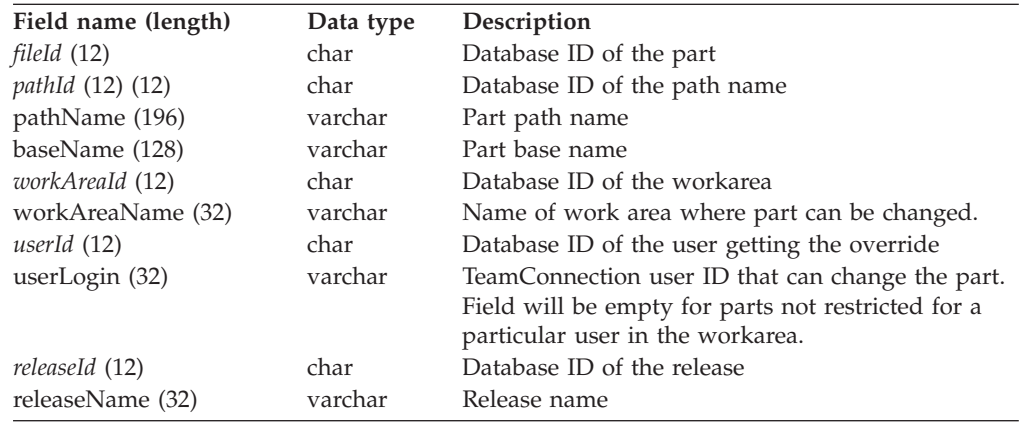

### **restricted parts that have been granted restriction overrides**

## **PartView\*\***

### **Part properties**

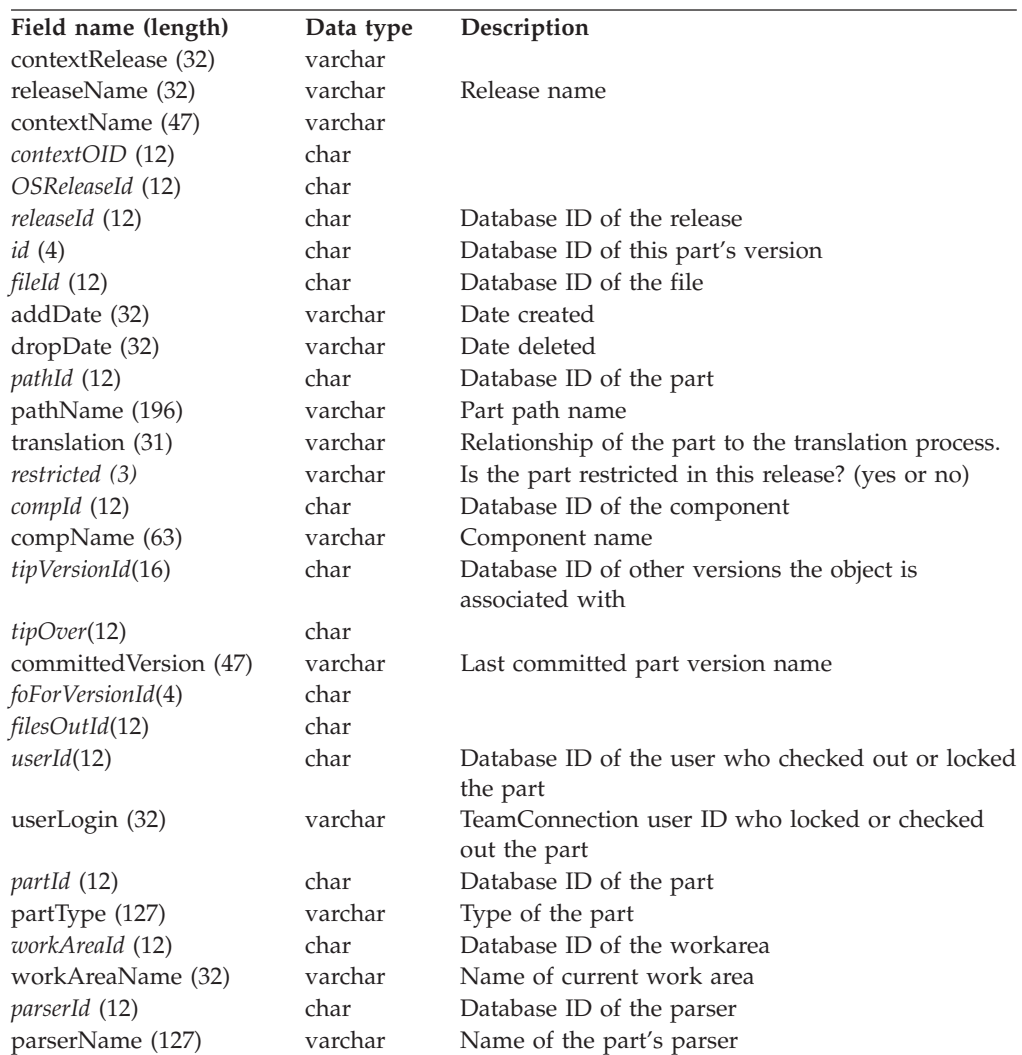
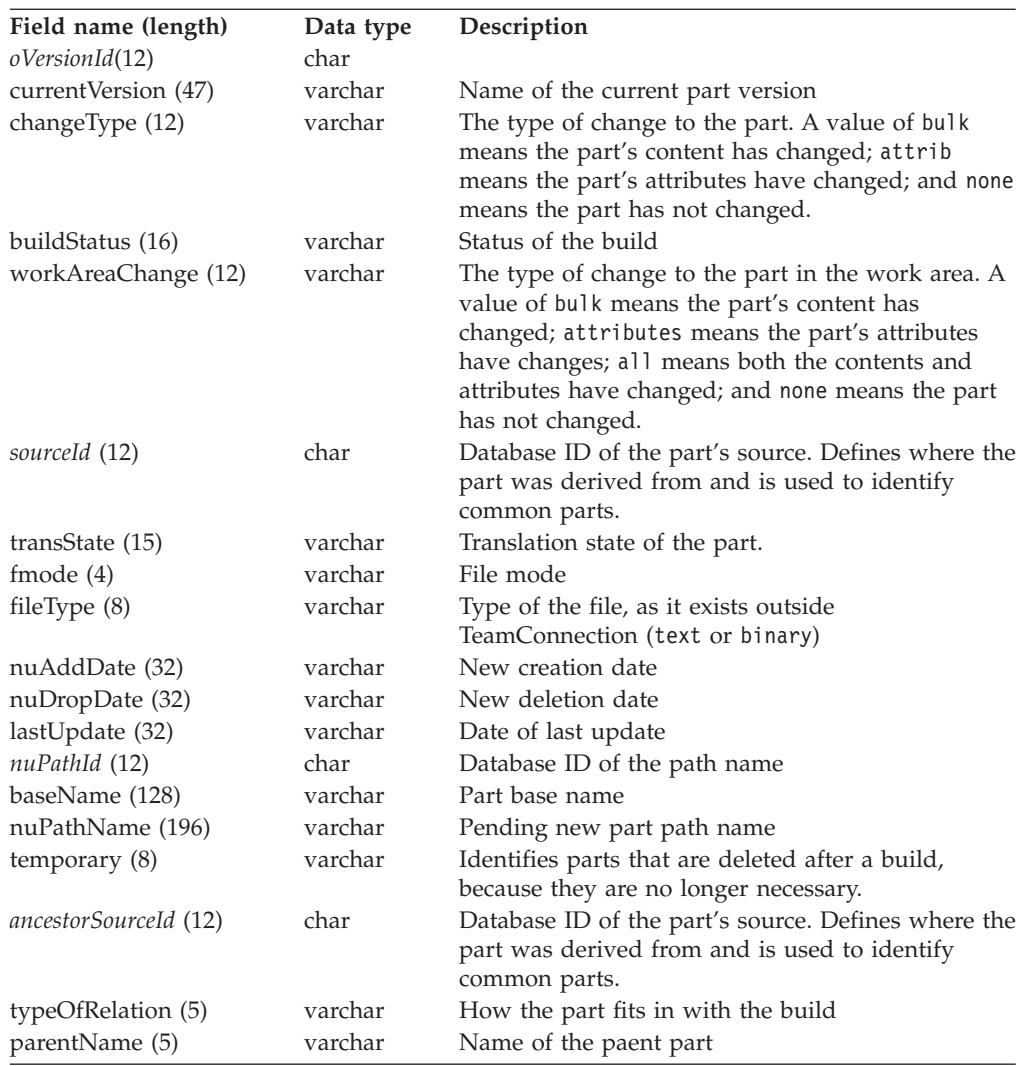

### **Raw output:**

baseName|releaseName|compName|committedVersion|addDate|dropDate|lastUpdate| pathName|currentVersion|nuAddDate|nuDropDate|nuPathName|userLogin|fmode| fileType|changeType|workAreaName|partType|temporary|builderName| parserName|ancestorSourceId|buildStatus|parameters| workAreaChange|translation|transState|restricted

## **Path**

#### **Part path names table**

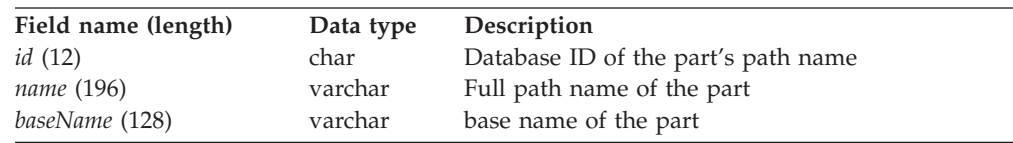

## **Prereqs**

#### **Prerequisites table**

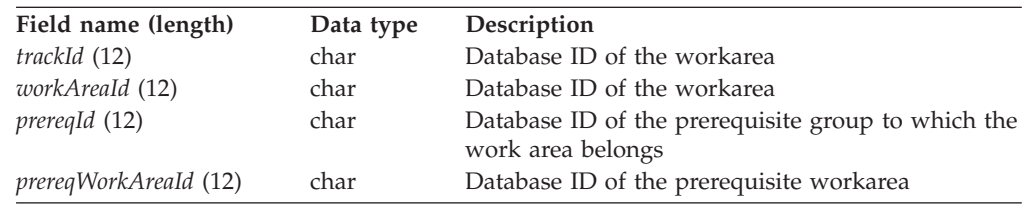

# **PrereqView\*\***

### **Prereq properties**

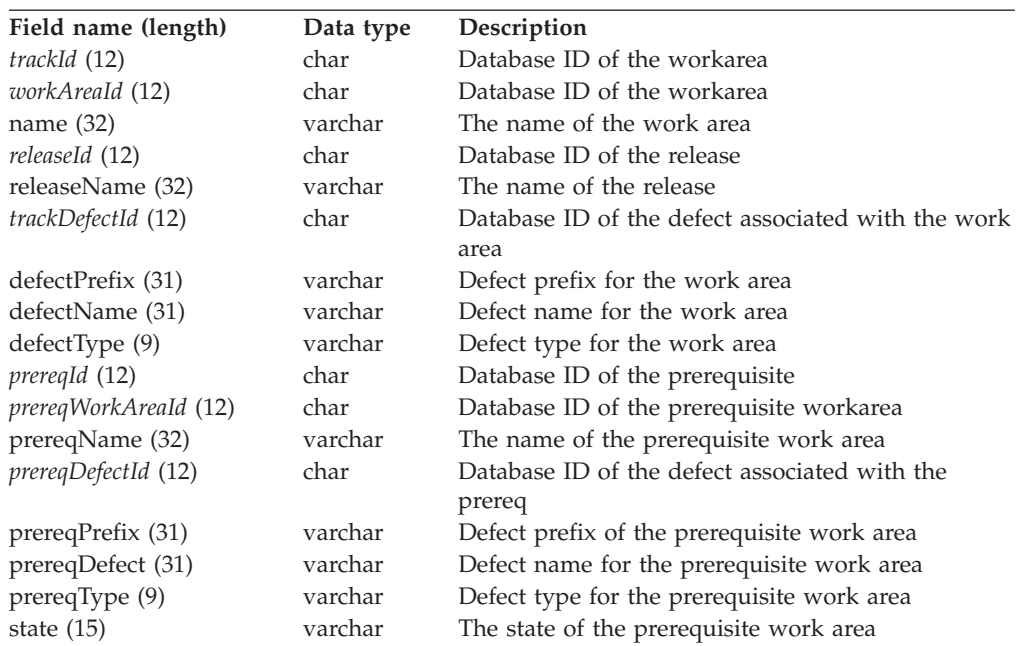

#### **Raw output:**

workarea|defectName|defectType|releaseName|prereqName|prereqDefect| prereqType|state

### **Releases**

### **Release table**

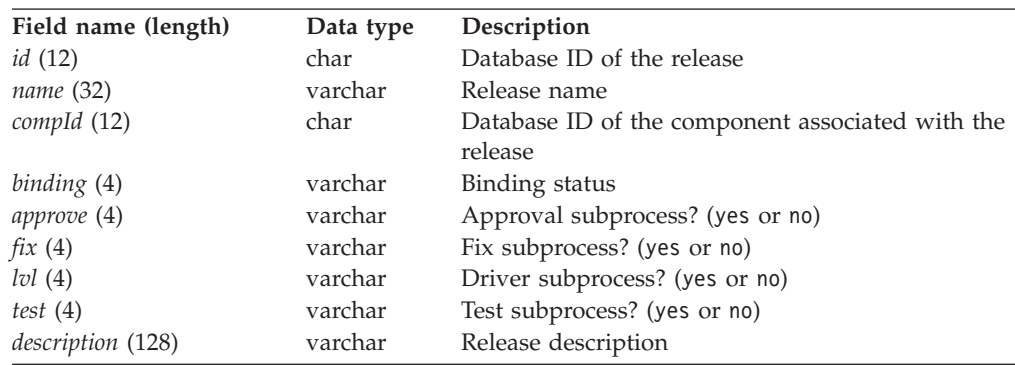

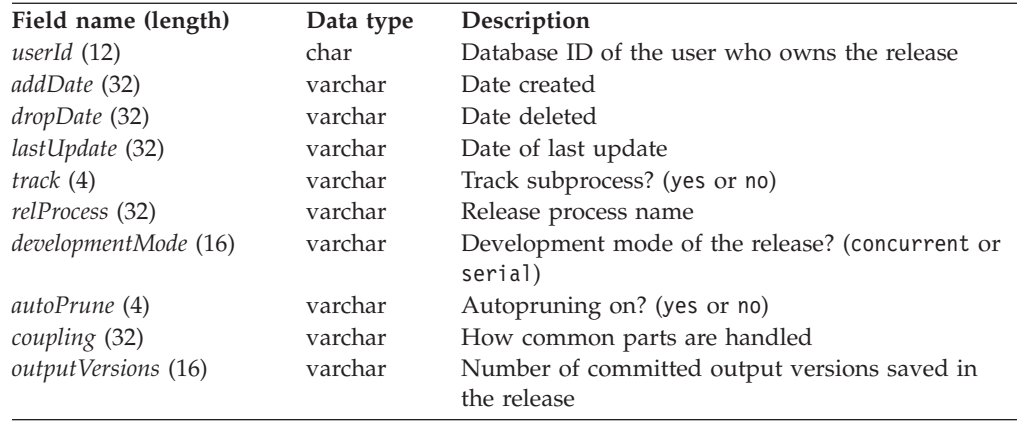

## **ReleaseView\*\***

### **Release properties**

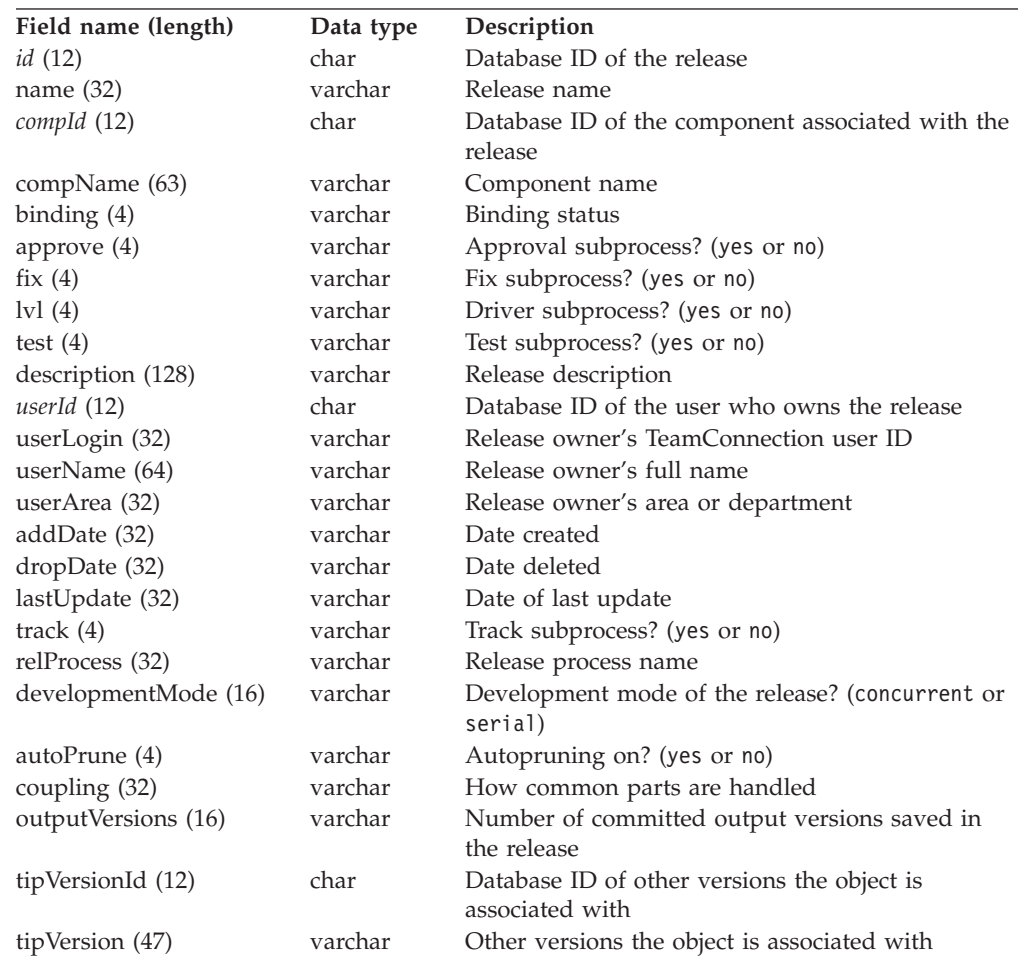

#### **Raw output:**

name|compName|relProcess|userLogin|userName|userArea|addDate|dropDate| lastUpdate|description|track|approve|fix|lvl|test|developmentMode| autoPrune|outputVersions

## **Sequence**

#### **Sequences**

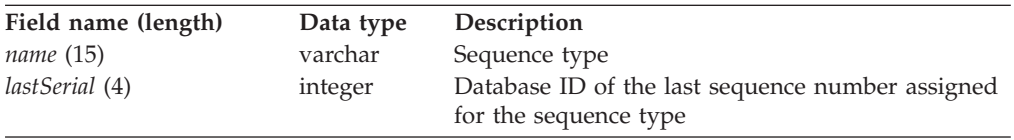

## **Shadows**

### **Shadow properties table**

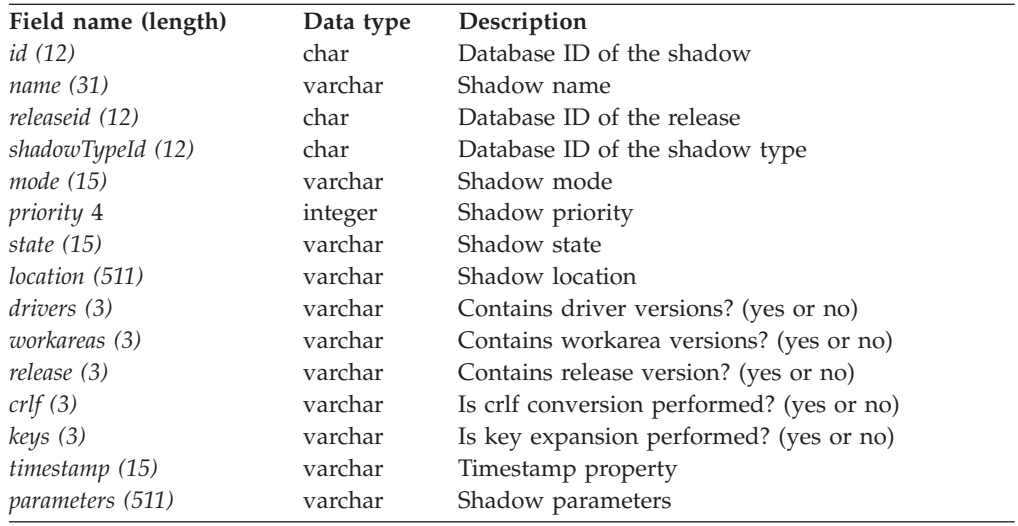

## **ShadowView\*\***

### **Shadow properties table**

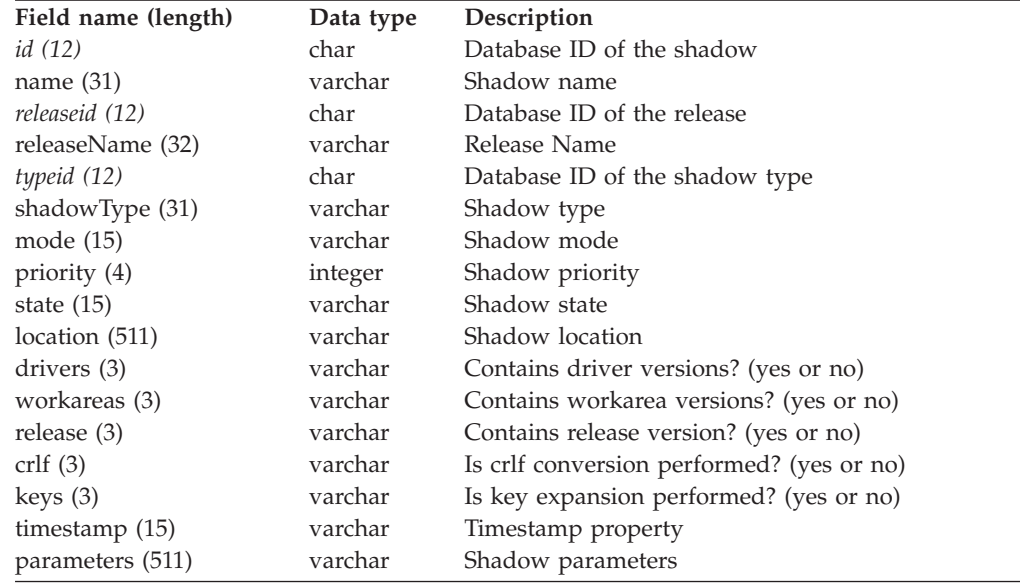

### **Raw output:**

# **ShadowTypes\*\***

#### **Shadow types table**

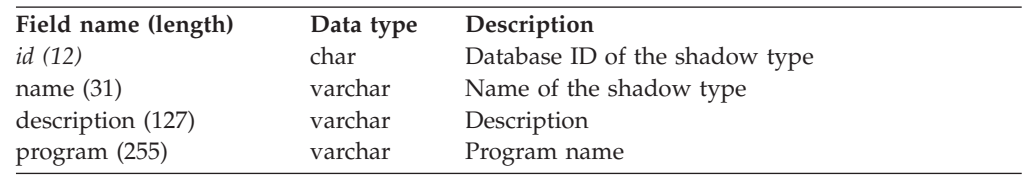

#### **Raw output:**

name|description|program

## **ShadowParts**

### **Information about parts in the shadow**

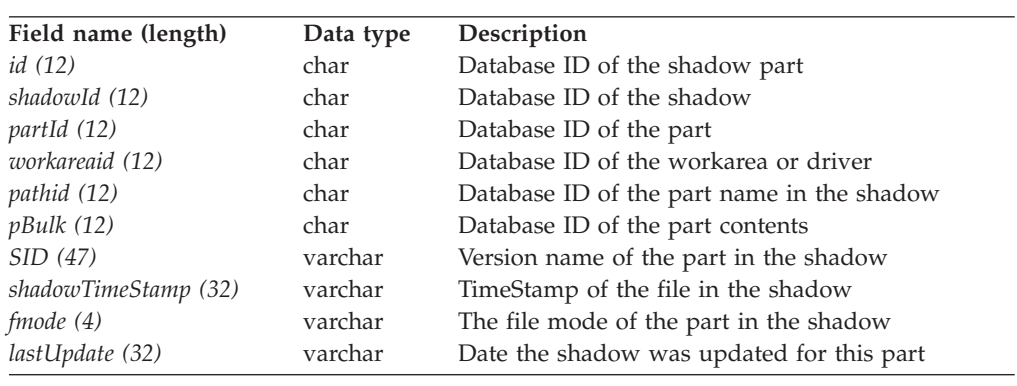

## **ShadowPartView\*\***

**Properties of parts in the shadow**

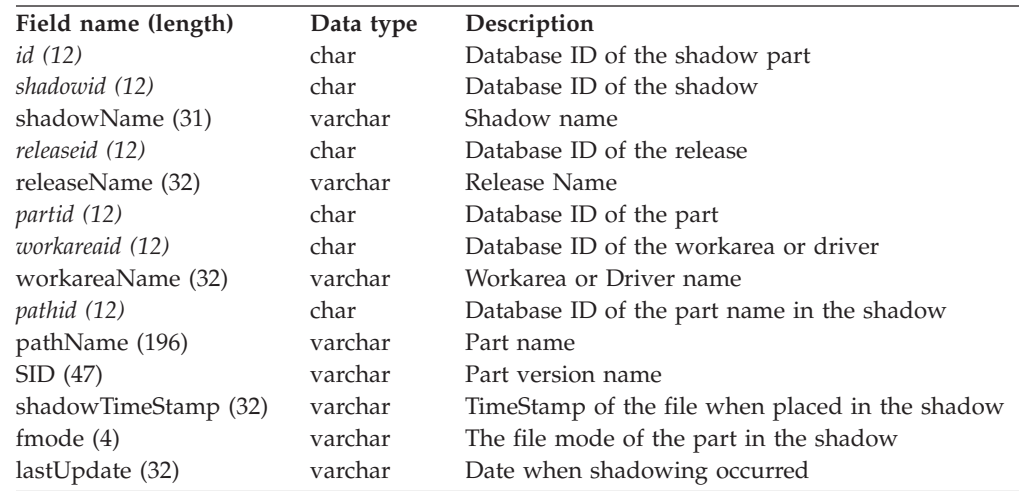

### **Raw output:**

shadowName|releaseName|workareaName|pathName|SID|

shadowTimeStamp|fmode|lastUpdate

### **Sizes**

#### **Sizing records table**

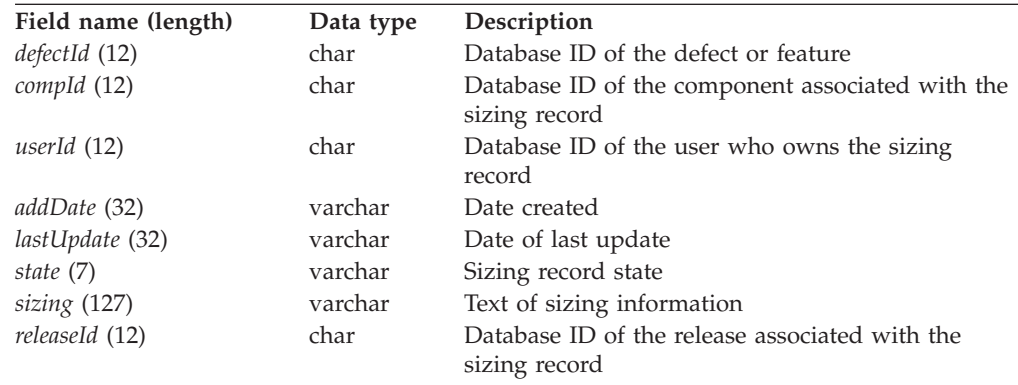

## **SizeView\*\***

### **Sizing records**

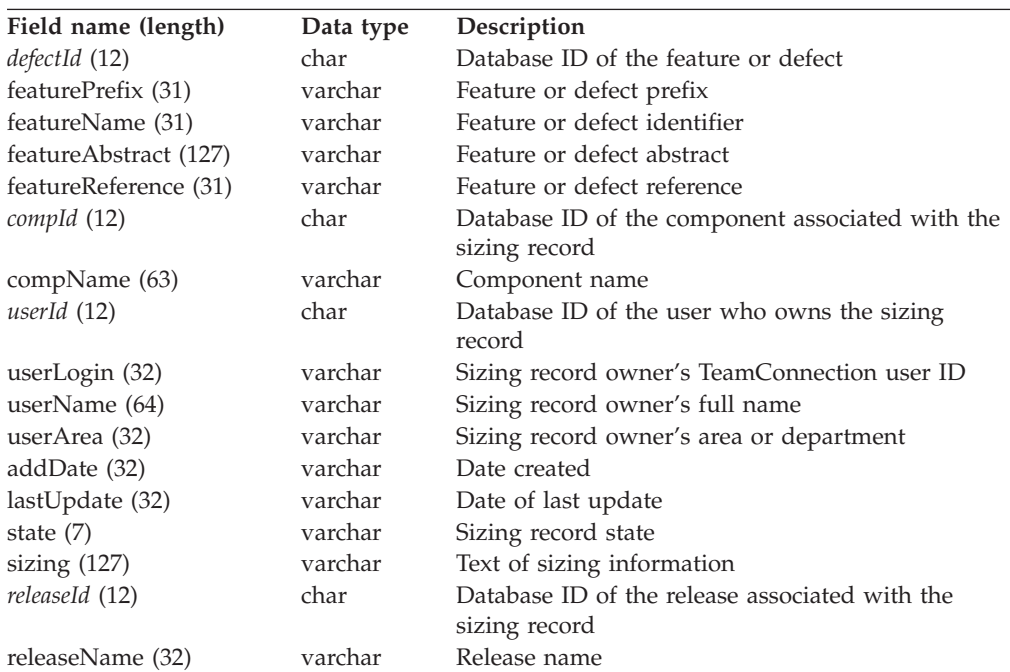

#### **Raw output:**

featureName|featureReference|compName|releaseName|sizing|addDate|state| userName|userLogin|userArea|lastUpdate|featurePrefix|featureAbstract

# **TargetView\*\***

### **Targets**

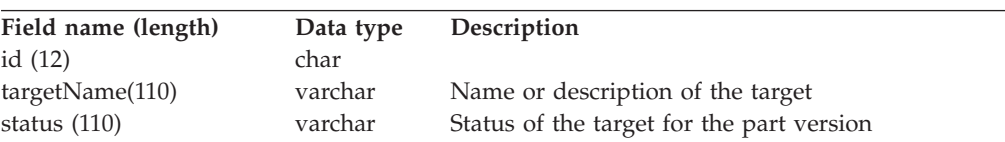

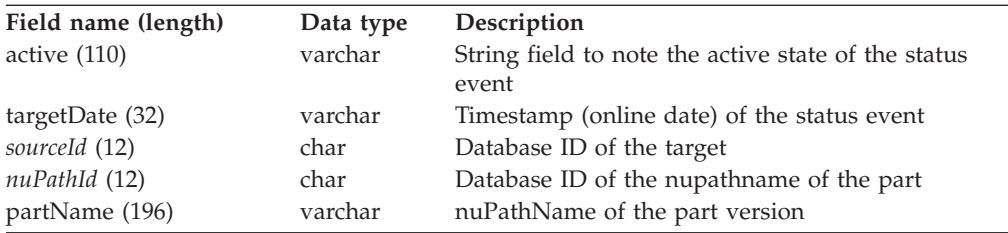

### **Raw output:**

partName|targetName|status|targetDate|active

### **Tests**

### **Environment test records table**

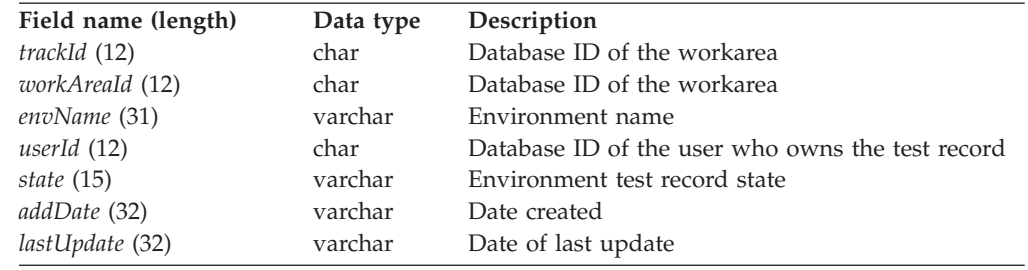

# **TestView\*\***

### **Environment test records**

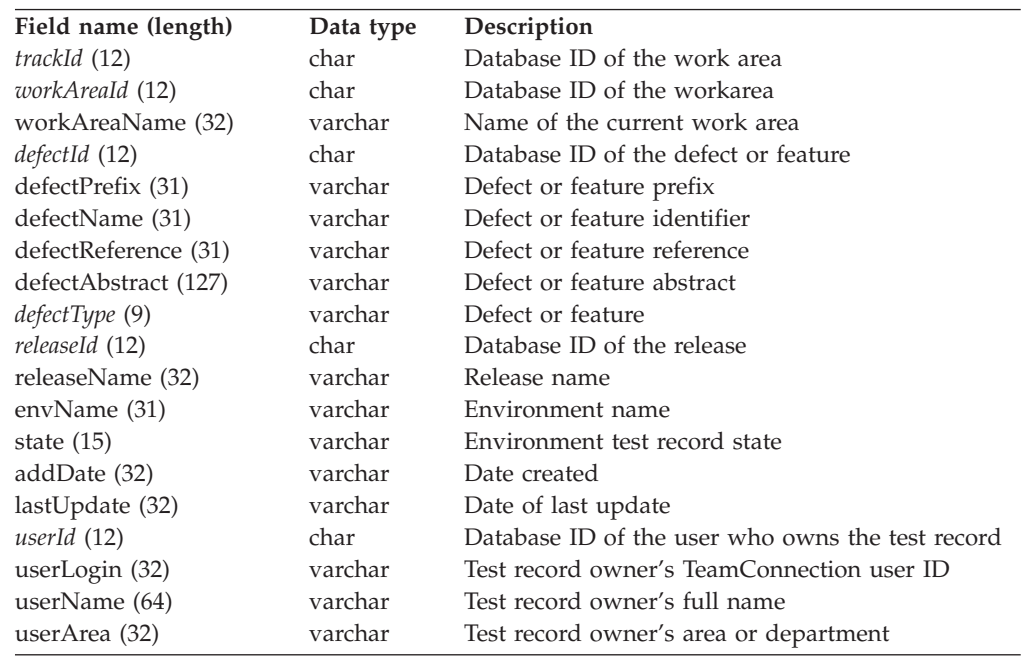

### **Raw output:**

workAreaName|releaseName|defectPrefix|defectName|envName|state|addDate| lastUpdate|userLogin|defectAbstract|userName|userArea|defectReference

# **Tracks**

### **Tracks properties table**

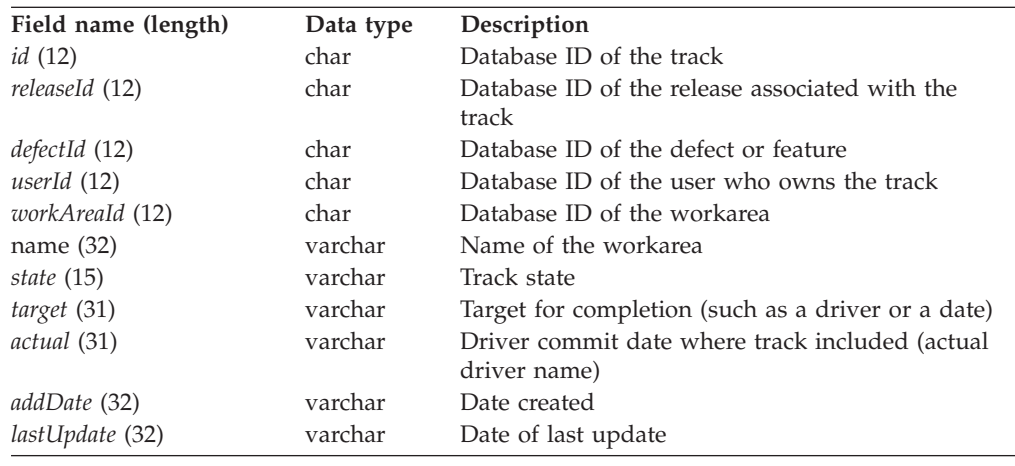

## **Users\*\***

### **Users table**

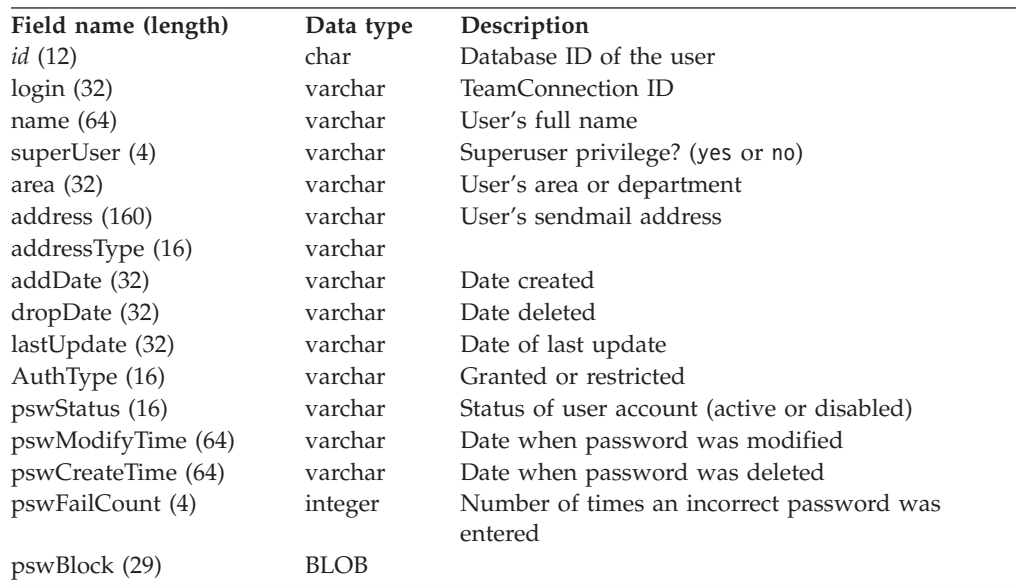

### **Raw output:**

login|name|area|address|addDate|dropDate|lastUpdate|superUser

# **VerifyView\*\***

### **Verification record properties**

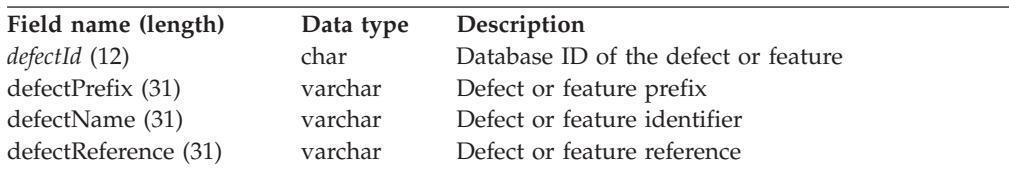

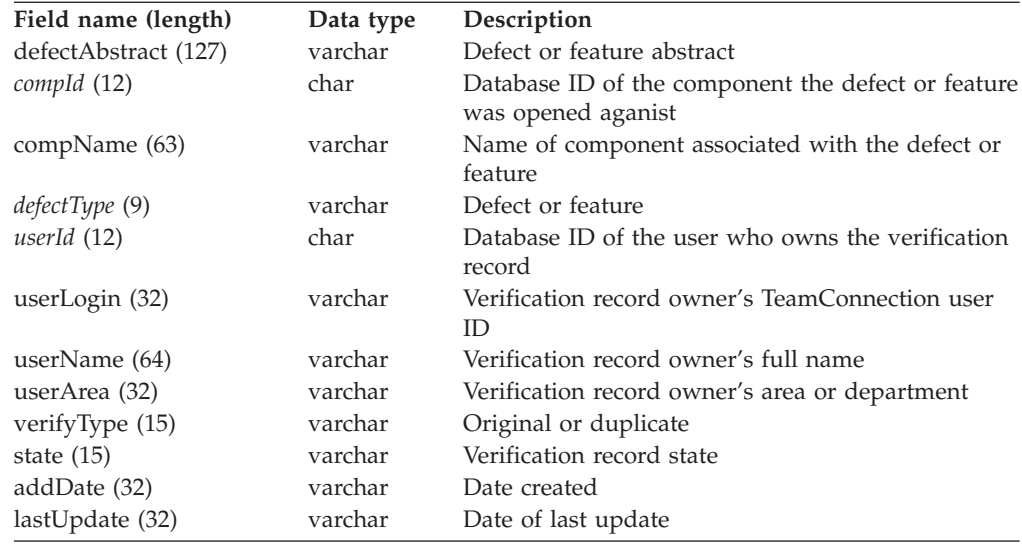

### **Raw output:**

defectName|state|addDate|userLogin|userArea|type|userName|defectAbstract| lastUpdate|defectPrefix|defectReference|compName

## **Versions**

### **Version record properties table**

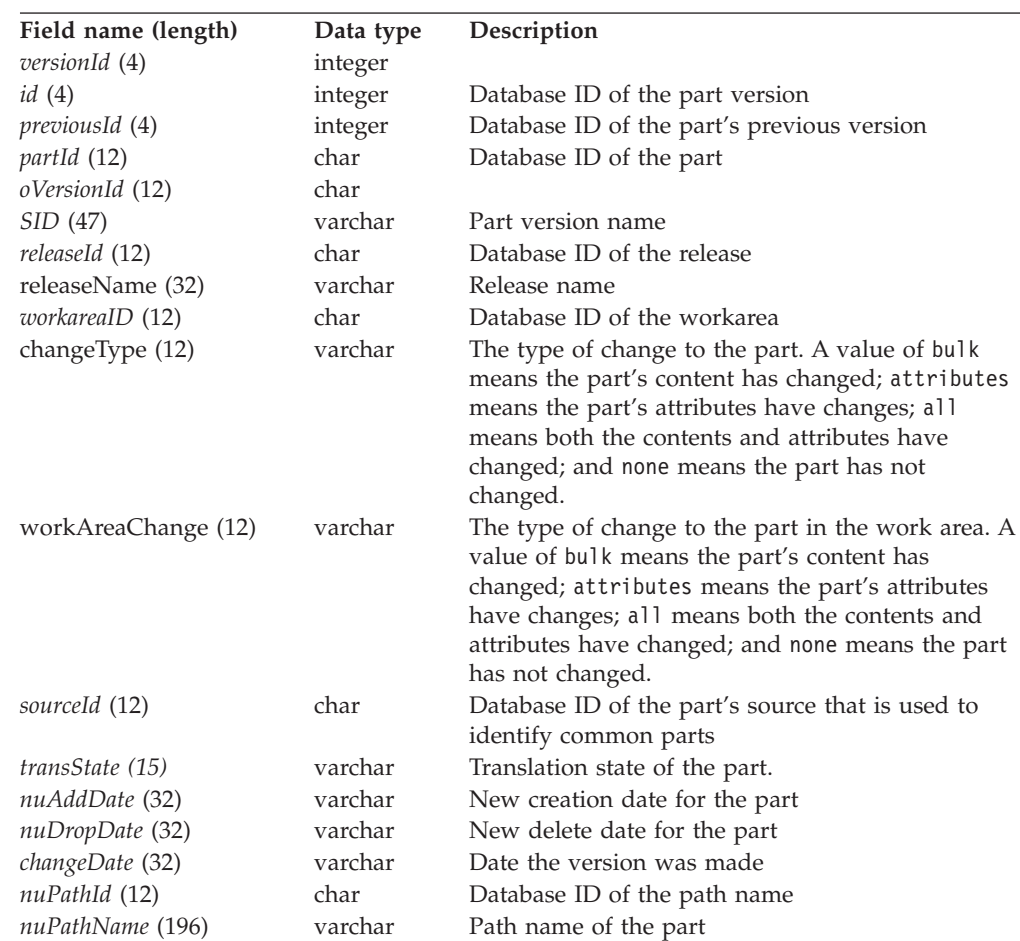

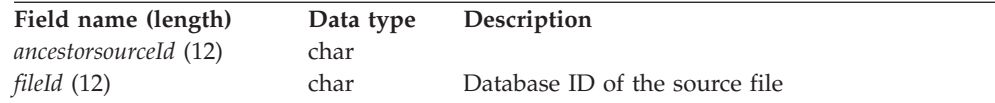

### **VersionView\*\***

#### **Database version properties**

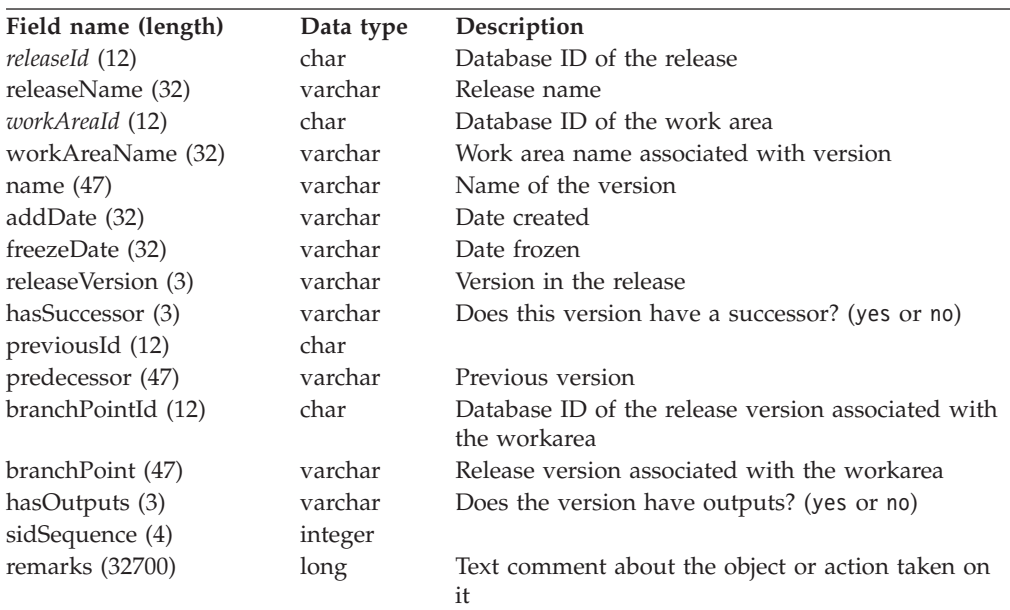

#### **Raw output:**

name|workAreaName|releaseName|predecessor|hasSuccessor|releaseVersion| hasOutputs|addDate|freezeDate

## **Workareas**

### **Work areas properties table**

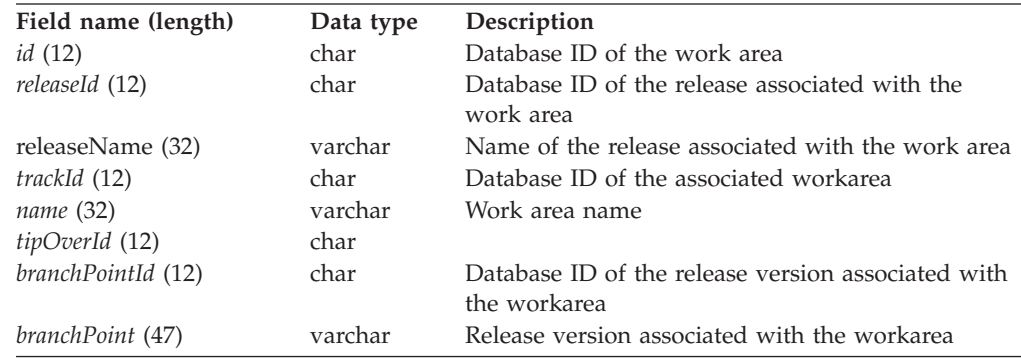

### **WorkAreaView\*\***

#### **Work area properties**

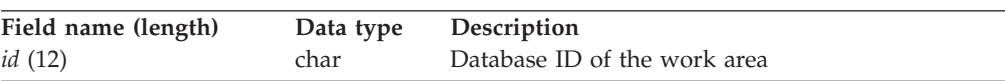

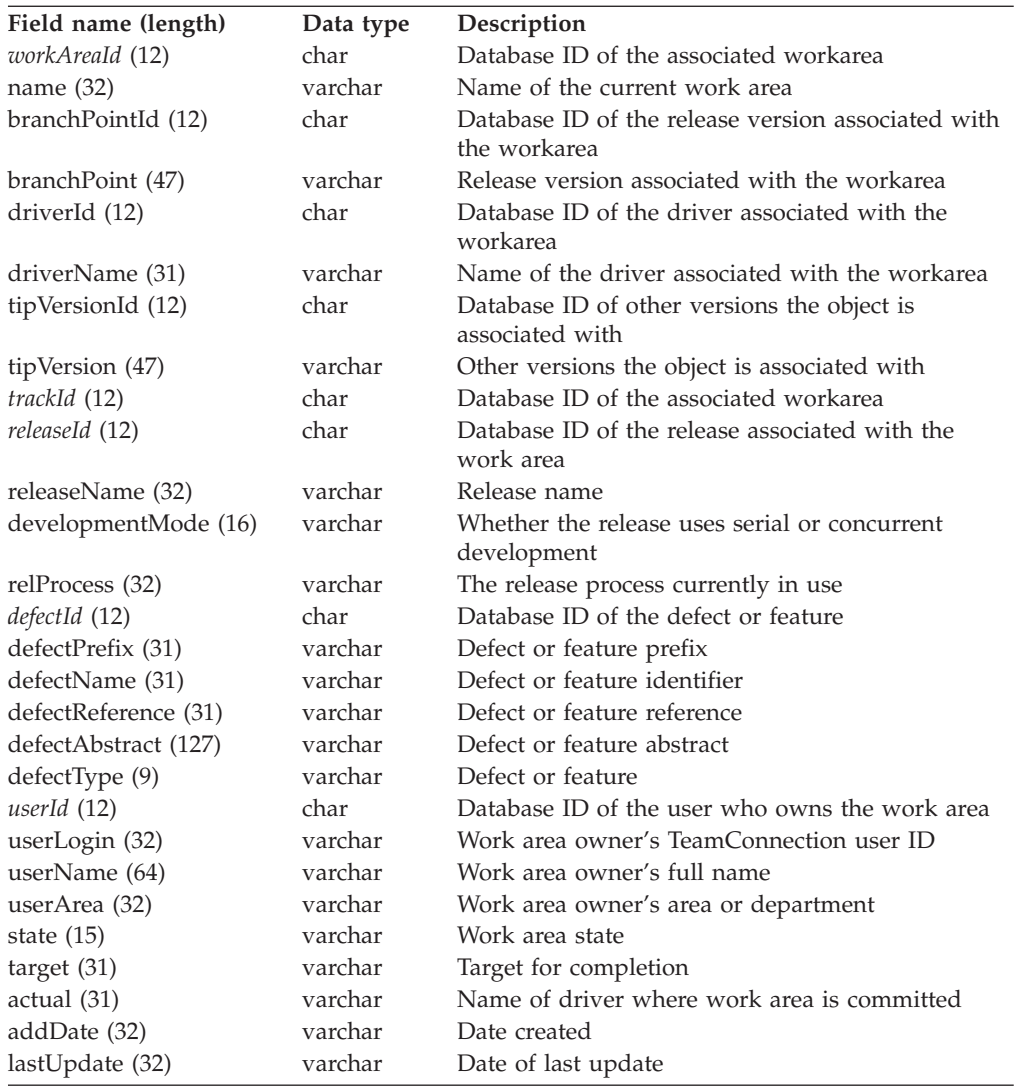

#### **Raw output:**

name|releaseName|defectName|defectReference|state|target|addDate|userLogin| userName|userArea|actual|lastUpdate|defectPrefix|defectAbstract|defectType| branchPoint

## **Services and Support**

### **VisualAge TeamConnection Services and Support**

#### **Services**

IBM consultants are available to help you, from planning to production and everything in between. For information about these services, please visit the following web site:

<http://www.software.ibm.com/ad/teamcon/services/>

If you are interested in VisualAge TeamConnection Services, contact IBM Software Development Services via e-mail at:

websphere\_consulting@us.ibm.com

### **Support**

If you have a question or problem regarding VisualAge TeamConnection, you can find support information and our telephone numbers at the following web site: <http://www.software.ibm.com/ad/teamcon/support/>

### **Newsgroup**

You can access VisualAge TeamConnection technical information, exchange messages with other VisualAge TeamConnection users, and receive information regarding the availability of FixPaks by visiting our newsgroup at: news://news.software.ibm.com/ibm.software.teamcon

# **Bibliography**

### **IBM VisualAge TeamConnection Enterprise Server library**

The following is a list of the TeamConnection publications. For a list of other publications about TeamConnection, including white papers, technical reports, a product fact sheet, and the product announcement letter, refer to the IBM VisualAge TeamConnection Enterprise Server Library home page. To access this home page, select **Library** from the IBM VisualAge TeamConnection Enterprise Server home page at Web address <http://www.software.ibm.com/ad/teamcon>.

v **License Information:**

Contains license, service, and warranty information.

v **Verifying Installation of TeamConnection:**

Explains how to verify that TeamConnection has been installed correctly. Guides you through the process of creating an initial test family.

v **Administrator's Guide:**

Provides instructions for configuring the TeamConnection family server and administering a TeamConnection family.

v **User's Guide:**

A comprehensive guide for TeamConnection administrators and client users that helps them install and use TeamConnection.

**Commands Reference:** 

Describes the TeamConnection commands, their syntax, and the authority required to issue each command. This book also provides examples of how to use the various commands.

### **TeamConnection technical reports**

The following is a list of technical reports available for TeamConnection. Refer to the IBM VisualAge TeamConnection Enterprise Server Library home page for the most up-to-date list of technical reports. To access this home page, select **Library** from the IBM VisualAge TeamConnection Enterprise Server home page at Web address <http://www.software.ibm.com/ad/teamcon>.

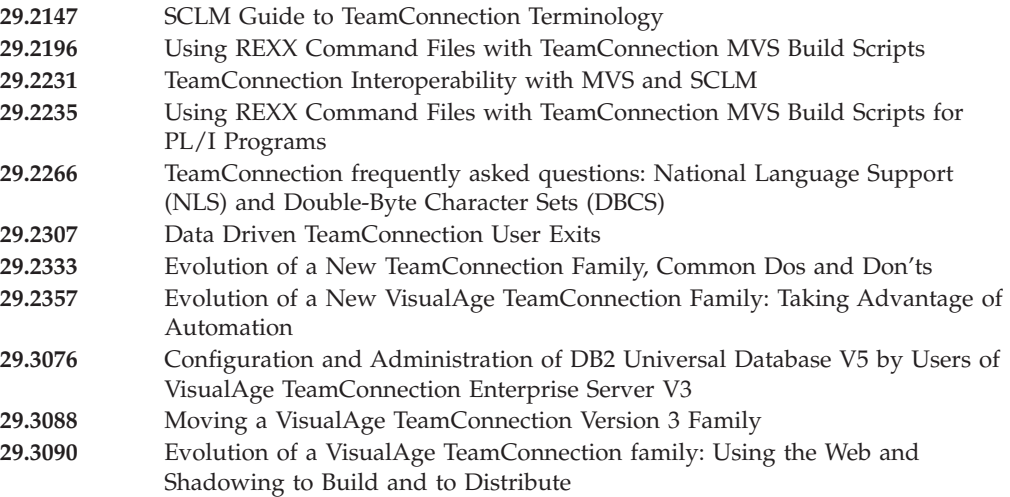

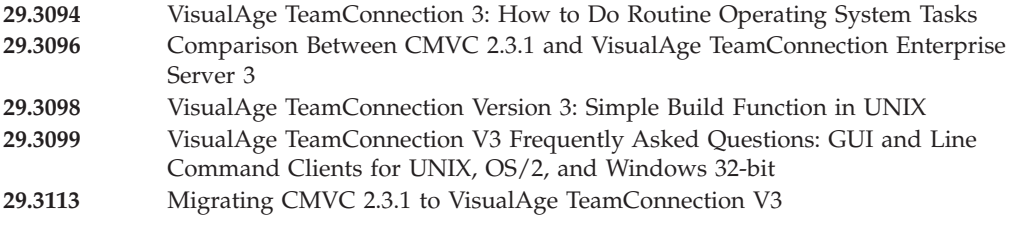

### **DB2**

The following publications are part of the IBM DB2 Universal Database library of documents for DB2 administration. DB2 publications are available in HTML format from the DB2 Product and Service Technical Library at the following Web address:

<http://www.software.ibm.com/data/db2/library/>

- *Administration Getting Started* (S10J-8154–00) An introductory guide to basic administration tasks and the DB2 administration tools.
- v *SQL Getting Started* (S10J-8156–00)

Discusses basic concepts of DB2 SQL.

v *Administration Guide* (S10J-8157–00)

A complete guide to administration tasks and the DB2 administration tools.

v *SQL Reference* (S10J-8165–00)

A reference to DB2 SQL for programmers and database administrators.

v *Troubleshooting Guide* (S10J-8169–00)

A guide to identifying and solving problems with DB2 servers and clients and to using the DB2 diagnostic tools.

v *Messages Reference* (S10J-8168–00)

Provides detailed information about DB2 messages.

• *Command Reference* (S10J-8166–00)

Provides information about DB2 system commands and the command line processor.

v *Replication Guide* (S10J-0999–00)

Describes how to plan, configure, administer, and operate IBM replication tools available with DB2.

• *System Monitor Guide and Reference* (S10J-8164–00) Describes how to monitor DB2 database activity and analyze system performance.

Glossary

A comprehensive glossary of DB2 terms.

### **Related publications**

- Transmission Control Protocol/Internet Protocol (TCP/IP)
	- *TCP/IP 2.0 for OS/2: Installation and Administration* (SC31-6075)
	- *TCP/IP for MVS Planning and Customization* (SC31-6085)
- MVS
	- *MVS/XA JCL User's Guide* (GC28-1351)
	- *MVS/XA JCL Reference* (GC28-1352)
	- *MVS/ESA JCL User's Guide* (GC28-1830)
- *MVS/ESA JCL Reference* (GC28-1829)
- NLS and DBCS
	- *AIX 4, General Programming Concepts: Writing and Debugging Programs.* (SC23-2533-02). See chapter 16 ″National Language Support″ for an updated contents of the AIX 3 material (see below).
	- *AIX 4, System Management Guide: Operating System and Devices* (SC23-2525-03). See chapter 10, ″National Language Support″ for system tasks.
	- *AIX Version 3.2 for RISC System/6000, National Language Support* (GG24-3850).
	- *Internationalization of AIX Software, A Programmer's Guide* (SC23-2431).
	- *National Language Design Guide Volume 1* (SE09-8001-02). This manual contains very good information on how to enable an application for NLS.
	- *National Language Design Guide Volume 2* (SE09-8002-02). This manual provides information on the IBM language codes (consult the ″Language codes″ chapter).

## **Glossary**

This glossary includes terms and definitions from the *IBM Dictionary of Computing*, 10th edition (New York: McGraw-Hill, 1993). If you do not find the term you are looking for, refer to this document's index or to the *IBM Dictionary of Computing*.

This glossary uses the following cross-references:

#### **Compare to**

Indicates a term or terms that have a similar but not identical meaning.

**Contrast with**

Indicates a term or terms that have an opposed or substantially different meaning.

#### **See also**

Refers to a term whose meaning bears a relationship to the current term.

## **A**

**absolute path name.** A directory or a part expressed as a sequence of directories followed by a part name beginning from the root directory.

**access list.** A set of objects that controls access to data. Each object consists of a component, a user, and the authority that the user is granted or is restricted from in that component. See also *authority*, *granted authority*, and *restricted authority*.

**action.** A task performed by the TeamConnection server and requested by a TeamConnection client. A TeamConnection action is the same as issuing one TeamConnection command.

**agent.** See *build agent*.

**alternate version ID.** In collision records, the database ID of the version of a driver, release, or workarea where the conflicting version of a part is visible.

**approval record.** A status record on which an approver must give an opinion of the proposed part changes required to resolve a defect or implement a feature in a release.

**approver.** A user who has the authority to mark an approval record with accept, reject, or abstain within a specific release.

**approver list.** A list of user IDs attached to a release, representing the users who must review part changes that are required to resolve a defect or implement a feature in that release.

**attribute.** Information contained in a field that is accessible to the user. TeamConnectionenables family administrators to customize defect, feature, user, and part tables by adding new attributes.

**authority.** The right to access development objects and perform TeamConnection commands. See also *access list*, *base authority*, *explicit authority*, *granted authority*, *implicit authority*, *restricted authority*, and *superuser privilege*.

**authority group.** A group of TeamConnection actions that a member of the authority group is authorized to perform.

### **B**

**base authority.** The set of actions granted to a user when a user ID is created within a TeamConnection family. See also *authority*. Contrast with *implicit authority* and *explicit authority*.

**base name.** The name assigned to the part outside of the TeamConnection server environment, excluding any directory names. See also *path name*.

**base part tree.** The base set of parts associated with a release, to which changes are applied over time. Each committed driver or workarea for a release updates the base part tree for that release.

**build.** The process used to create applications within TeamConnection.

**build associate.** A TeamConnection part that is not an input to or an output from a build. An example of such a part is a read.me file.

**build cache.** A directory that the build processor uses to enhance performance.

**build dependent.** A TeamConnection part that is needed for the compile operation to complete, but it will not be passed directly to the compiler. An example of this is an include file. See also *dependencies*.

**builder.** An object that can transform one set of TeamConnection parts into another by invoking tools such as compilers and linkers.

**build event.** An individual step in the build of an application, such as the compiling of hello.c into hello.obj.

**build input.** A TeamConnection part that will be used as input to the object being built.

**build output.** A TeamConnection part that will be generated output from a build, such as an .obj or .exe file.

**build pool.** A group of build servers that resides in an environment. The environment in which several build servers operate. Typically, several servers are set up for each environment that the enterprise develops applications for.

**build scope.** A collection of build events that implement a specific build request. See also *build event*.

**build script.** An executable or command file that specifies the steps that should occur during a build operation. This file can be a compiler, a linker, or the name of a .cmd file you have written.

**build server.** A program that invokes the tools, such as compilers and linkers, that construct an application.

**build target.** The name of the part at the top of the build tree which is the final output of a build. TeamConnection uses the build target to determine the scope of the build. See also *build tree*.

**build tree.** A graphical representation of the dependencies that the parts in an application have on one another. If you change the relationship of one part to another, the build tree changes accordingly.

# **C**

**change control process.** The process of limiting and auditing changes to parts through the mechanism of checking parts in and out of a central, controlled, storage location. Change control for individual releases can be integrated with problem tracking by specifying a process for the release that includes the tracking subprocess.

**check in.** The return of a TeamConnection part to version control.

**check out.** The retrieval of a version of a part under TeamConnection control. In non-concurrent releases, the check out operation does not allow a second user to check out a part until the first user has checked it back in.

**child component.** Any component in a TeamConnection family, except the root component, that is created in reference to an existing component. The existing component is the parent component, and the new component is the child component. A parent component can have more than one child component,

and a child component can have more than one parent component. See also *component* and *parent component*.

**child part.** Any part in a build tree that has a parent defined. A child part can be input, output, or dependent. See also *part* and *parent part*.

**client.** A functional unit that receives shared services from a server. Contrast with *server*.

**collision record.** A status record associated with a workarea or driver, a part, and one of the following: • The workarea or driver's release

- 
- Another workarea

TeamConnection generates a collision record when a user attempts to replace an older version of a part with a modified version, another user has already modified that part, and the first user's modification is not based on this latest version of the part.

**command.** A request to perform an operation or run a program from the command line interface. In TeamConnection, a command consists of the command name, one action flag, and zero or more attribute flags.

**command line.** (1) An area on the Tasks window or in the TeamConnection Commands window where a user can type TeamConnection commands. (2) An area on an operating system window where you can type TeamConnection commands.

**committed version.** The revision of a part that is visible from the release.

**common part.** A part that is shared by two or more releases, and the same version of the part is the current version for those releases.

**comparison operator.** An operator used in comparison expressions. Comparison operators used in TeamConnection are  $>$  (greater than),  $<$  (less than),  $>$ = (greater than or equal to),  $\leq$  (less than or equal to), = (equal to), and  $\langle$  (different from).

**component.** A TeamConnection object that organizes project data into structured groups, and controls configuration management properties. Component owners can control access to data and notification of TeamConnection actions. Components exist in a parent-child hierarchy, with descendant components inheriting access and notification information from ancestor components. See also *access list* and *notification list*.

**concurrent development.** Several users can work on the same part at the same time. TeamConnection requires these users to reconcile their changes when they commit or integrate their workareas and drivers with the release. Contrast with *serial development*. See also *workarea*.

**configurable field.** A field that a family administrator can add to certain TeamConnection objects to customize the kind of information that TeamConnection stores in relation to those objects.

**configuration management.** The process of identifying, managing, and controlling software modules as they change over time.

**connecting parts.** The process of linking parts so that they are included in a build.

**context.** The current workarea or driver used for part operations.

**corequisite workareas.** Two or more workareas designated as corequisites by a user so that all workareas in the corequisite group must be included as members in the same driver, before that driver can be committed. If the driver process is not used in the release, then all corequisite workareas must be integrated by the same command. See also *prerequisite workareas*.

**current version.** The last visible modification of a part in a driver, release, or workarea.

**current working directory.** (1) The directory that is the starting point for relative path names. (2) The directory in which you are working.

# **D**

**daemon.** A program that runs unattended to perform a standard service. Some daemons are triggered automatically to perform their task; others operate periodically.

**database.** A collection of data that can be accessed and operated upon by a data processing system for a specific purpose.

**default.** A value that is used when an alternative is not specified by the user.

**default query.** A database search, defined for a specific TeamConnection window, that is issued each time that TeamConnection window is opened. See also *search*.

**defect.** A TeamConnection object used to formally report a problem. The user who opens a defect is the defect originator.

**delete.** If you delete a development object, such as a part or a user ID, any reference to that object is removed from TeamConnection. Certain objects can be deleted only if certain criteria are met. Most objects that are deleted can be re-created.

**delta part tree.** A directory structure representing only the parts that were changed in a specified place.

**dependencies.** In TeamConnection builds there are two types of dependencies:

- v **automatic**. These are build dependencies that a parser identifies.
- manual. These are build dependencies that a user explicitly identifies in a build tree.

See also *build dependent*.

**descendant.** If you descendant a development object, such as, a part or a user ID, any reference to that object is removed from TeamConnection. Certain objects can be descendant only if certain criteria are met. Most objects that are descendants can be re-created.

**disconnecting parts.** The process of unlinking parts so that they are not included in a build.

**driver.** A collection of workareas that represent a set of changed parts within a release. Drivers are only associated with releases whose processes include the track and driver subprocesses.

**driver member.** A workarea that is added to a driver.

## **E**

**end user.** See *user*.

**environment.** (1) A user-defined testing domain for a particular release. (2) A defect field, in which case it is the environment where the problem occurred. (3) The string that matches a build server with a build event.

**environment list.** A TeamConnection object used to specify environments in which a release should be tested. A list of environment-user ID pairs attached to a release, representing the user responsible for testing each environment. Only one tester can be identified for an environment.

**explicit authority.** The ability to perform an action against a TeamConnection object because you have been granted the authority to perform that action. Contrast with *base authority* and *implicit authority*.

**extract.** A TeamConnection action you can perform on a builder, part, driver or release builder. An extraction results in copying the specified builder, part, or parts contained in the driver or release to a client workstation.

## **F**

**family.** A logical organization of related data. A single TeamConnection server can support multiple families. The data in one family cannot be accessed from another family.

**family administrator.** A user who is responsible for all nonsystem-related tasks for one or more TeamConnection families, such as planning,

configuring, and maintaining the TeamConnection environment and managing user access to those families.

**family server.** A workstation running the TeamConnection server software.

**FAT.** See *file allocation table*.

**feature.** A TeamConnection object used to formally request and record information about a functional addition or enhancement. The user who opens a feature is the feature originator.

**file.** A collection of data that is stored by the TeamConnection server and retrieved by a path name. Any text or binary file used in a development project can be created as a TeamConnection file. Examples include source code, executable programs, documentation, and test cases.

**file allocation table (FAT).** The DOS-, OS/2-, Windows 95-, and Windows NT-compatible file system that manages input, output, and storage of files on your system. File names can be up to 8 characters long, followed by a file extension that can be up to 3 characters.

**fix record.** A status record that is associated with a workarea and that is used to monitor the phases of change within each component that is affected by a defect or feature for a specific release.

**freeze.** The freeze action saves changed parts to the workarea. Thus, TeamConnectiontakes a snapshot of the workarea, including all of the current versions of parts visible from that workarea, and saves this image of the system. The user can always come back to this stage of development in the workarea. Note, however, that a freeze action does not make the changes visible to the other people working in the release.

Compare with *refresh*.

**full part tree.** A directory structure representing a complete set of active parts associated with the release.

# **G**

**Gather.** A tool to organize files for distribution into a specified directory structure. This tool can be used as a prelude to further distribution, such as using CD-ROM or through electronic means like NetView DM/2. It can also be used by itself for distributing file copies to network-attached file systems.

**GID.** A number which uniquely identifies a file's group to a UNIX system.

**granted authority.** If an authority is granted on an access list, then it applies for all objects managed by this component and any of its descendants for which

the authority is not restricted. See also *access list*, *authority*, and *inheritance*. Contrast with *restricted authority*.

**graphical user interface (GUI).** A type of computer interface consisting of a visual metaphor of a real-world scene, often as a desktop. Within that scene are icons, representing actual objects, that the user can access and manipulate with a pointing device.

**GUI.** Graphical user interface.

# **H**

**high-performance file system (HPFS).** In the OS/2 operating system, an installable file system that uses high-speed buffer storage, known as a cache, to provide fast access to large disk volumes. The file system also supports the existence of multiple, active file systems on a single personal computer, with the capacity of multiple and different storage devices. File names used with HPFS can have as many as 254 characters.

**host.** A host node, host computer, or host system.

**host list.** A list associated with each TeamConnection user ID that indicates the client machine that can access the family server and act on behalf of the user. The family server uses the list to authenticate the identity of a client machine when the family server receives a command. Each entry consists of a login, a host name, and a TeamConnection user ID.

**host name.** The identifier associated with the host computer.

**HPFS.** See *high-performance file system*.

# **I**

**implicit authority.** The ability to perform an action on a TeamConnection object without being granted explicit authority. This authority is automatically granted through inheritance or object ownership. Contrast with *base authority* and *explicit authority*.

**import.** To bring in data. In TeamConnection, to bring selected items into a field from a matching TeamConnection object window.

**inheritance.** The passing of configuration management properties from parent to child component. The configuration management properties that are inherited are access and notification. Inheritance within each TeamConnection family or component hierarchy is cumulative.

**integrated problem tracking.** The process of integrating problem tracking with change control to track all reported defects, all proposed features, and all subsequent changes to parts. See also *change control*.

**interest group.** The list of actions that trigger notification to the user IDs associated with those actions listed in the notification list.

## **J**

**job queue.** A queue of build scopes. One job queue exists for each TeamConnection family.

# **L**

**local version ID.** In collision records, the database ID of the version of the current workarea.

**lock.** An action that prevents editing access to a part stored in the TeamConnectiondevelopment environment so that only one user can change a part at a time.

**login.** The name that identifies a user on a multi-user system, such as AIX or HP-UX, Solaris, or Windows NT. In OS/2 and Windows 95, the login value is obtained from the TC\_USER environment variable.

# **M**

**map.** The process of reassigning the meaning of an object.

**metadata.** In databases, data that describe data objects.

# **N**

**name server.** In TCP/IP, a server program that supplies name-to-address translation by mapping domain names to Internet addresses.

**National Language Support (NLS).** The modification or conversion of a United States English product to conform to the requirements of another language or country. This can include the enabling or retrofitting of a product and the translation of nomenclature, MRI, or documentation of a product.

**Network File System (NFS).** The Network File System is a program that enables you to share files with other computers in networks over a variety of machine types and operating systems.

**notification list.** An object that enables component owners to configure notification. A list attached to a component that pairs a list of user IDs and a list of interest groups. It designates the users and the corresponding notification interest that they are being granted for all objects managed by this component or any of its descendants.

**notification server.** A server that sends notification messages to the client.

**NTFS.** NT file system.

**NVBridge.** A tool for automatic electronic distribution of TeamConnection software deliverables within a NetView DM/2 network.

# **O**

**operator.** A symbol that represents an operation to be done. See also *comparison operators*.

**originator.** The user who opens a defect or feature and is responsible for verifying the outcome of the defect or feature on a verification record. This responsibility can be reassigned.

**owner.** The user who is responsible for a TeamConnection object within a TeamConnection family, either because the user created the object or was assigned ownership of the object.

### **P**

**parent component.** All components in each TeamConnection family, except the root component, are created in reference to an existing component. The existing component is the parent component. See also *child component* and *component*.

**parent part.** Any part in a build tree that has a child defined. See also *part* and *child part*.

**parser.** A tool that can read a source file and report back a list of dependencies of that source file. It frees a developer from knowing the dependencies one part has on other parts to ensure a complete build is performed.

**part.** A collection of data that is stored by the family server and retrieved by a path name. They include text objects, binary objects, and modeled objects. These parts can be stored by the user or the tool, or they can be generated from other parts, such as when a linker generates an executable file.

**path name.** The name of the part under TeamConnection control. A path name can be a directory structure and a base name or just a base name. It must be unique within each release. See also *base name*.

**pool.** See *build pool*.

**pop-up menu.** A menu that, when requested, appears next to the object it is associated with.

**prerequisite workareas.** If a part is changed to resolve more than one defect or feature, the workarea referenced by the first change is a prerequisite of the workarea referenced by later changes. A workarea is a prerequisite to another workarea if:

v Part changes are checked in, but not committed, for the first workarea.

v One or more of the same parts are checked out, changed, and checked in again for the second workarea.

**problem tracking.** The process of tracking all reported defects through to resolution and all proposed features through to implementation.

**process.** A combination of TeamConnection subprocesses, configured by the family administrator, that controls the general movement of TeamConnection objects (defects, features, workareas, and drivers) from state to state within a component or release. See also *subprocess* and *state*.

# **Q**

**query.** A request for information from a database, for example, a search for all defects that are in the open state. See also *default query* and *search*.

# **R**

**raw format.** Information retrieved on the report command that has the vertical bar delimiter separating field information, and each line of output corresponds to one database record.

**refresh.** This TeamConnection action updates a workarea with any changes from the release, and it also freezes the workarea, if it is not already frozen.

**relative path name.** The name of a directory or a part expressed as a sequence of directories followed by a part name, beginning from the current directory.

**release.** A TeamConnection object defined by a user that contains all the parts that must be built, tested, and distributed as a single entity.

**restricted authority.** The limitation on a user's ability to perform certain actions at a specific component. Authority can be restricted by the superuser, the component owner, or a user with AccessRestrict authority. See also *authority*.

**root component.** The initial component that is created when a TeamConnection family is configured. All components in a TeamConnection family are descendants of the root component. Only the root component has no parent component. See also *component, child component*, and *parent component*.

# **S**

**search.** To scan one or more data elements of a set in a database to find elements that have certain properties.

**serial development.** While a user has parts checked out from a workarea, no one else on the team can check out the part. The user develops new material

without interacting with other developers on the project. TeamConnection provides the opportunity to hold the part until the user is sure that it integrates with the rest of the application. Thus, the lock is not released until the workarea as a whole is committed. Contrast with *concurrent development*. See also *workarea*.

**server.** A workstation that performs a service for another workstation.

**shadow.** A collection of parts in a filesystem that reflects the contents of a TeamConnection workarea, driver, or release.

**shared part.** A part that is contained in two or more releases.

**shell script.** A series of commands combined in a file that carry out a function when the file is run.

**SID.** The name of a version of a driver, release, or workarea.

sizing record. A status record created for each component-release pair affected by a proposed defect or feature. The sizing record owner must indicate whether the defect or feature affects the specified component-release pair and the approximate amount of work needed to resolve the defect or implement the feature within the specified component-release pair.

**stanza format.** Data output generated by the Report command in which each database record is a stanza. Each stanza line consists of a field and its corresponding values.

**state.** workareas, drivers, features, and defects move through various states during their life cycles. The state of an object determines the actions that can be performed on it. See also *process* and *subprocess*.

**subprocess.** TeamConnection subprocesses govern the state changes for TeamConnection objects. The design, size, review (DSR) and verify subprocesses are configured for component processes. The track, approve, fix, driver, and test subprocesses are configured for release processes. See also *process* and *state*.

**superuser.** This privilege lets a user perform any action available in the TeamConnectionfamily.

**system administrator.** A user who is responsible for all system-related tasks involving the TeamConnection server, such as installing, maintaining, and backing up the TeamConnectionserver and the database it uses.

# **T**

**TCP/IP.** Transmission Control Protocol/Internet Protocol.

**TeamConnection client.** A workstation that connects to the TeamConnection server by a TCP/IP connection.

**TeamConnection part.** A part that is stored by the TeamConnection server and retrieved by a path name, release, type, and workarea. See also *part*, *common part*, and *type*.

#### **TeamConnection superuser.** See *superuser*.

**tester.** A user responsible for testing the resolution of a defect or the implementation of a feature for a specific driver of a release and recording the results on a test record.

**test record.** A status record used to record the outcome of an environment test performed for a resolved defect or an implemented feature in a specific driver of a release.

**track subprocess.** An attribute of a TeamConnection release process that specifies that the change control process for that release will be integrated with the problem tracking process.

**Transmission Control Protocol/Internet Protocol (TCP/IP).** A set of communications protocols that support peer-to-peer connectivity functions for both local and wide area networks.

**type.** All parts that are created through the TeamConnection GUI or on the command line will show up in reports with the type of TCPart as the part type. The TeamConnection GUI and command line can only check in, check out, and extract parts of the type TCPart.

# **U**

| |

> **user exit.** A user exit allows TeamConnection to call a user-defined program during the processing of TeamConnection transactions. User exits provide a means by which users can specify additional actions that should be performed before completing or proceeding with a TeamConnection action.

**user ID.** The identifier assigned by the system administrator to each TeamConnection user.

# **V**

**verification record.** A status record that the originator of a defect or a feature must mark before the defect or feature can move to the closed state. Originators use verification records to verify the resolution or implementation of the defect or feature they opened.

**version.** (1) A specific view of a driver, release, or workarea. (2) A revision of a part.

**version control.** The storage of multiple versions of a single part along with information about each version.

**view.** An alternative and temporary representation of data from one or more tables.

## **W**

**workarea.** An object in TeamConnection that you create and associate with a release. When the workarea is created, you see the most current view of the release and all the parts that it contains. You can check out the parts in the workarea, make modifications, and check them back into the workarea. You can also test the modifications without integrating them. Other users are not aware of the changes that you make in the workarea until you integrate the workarea to the release. While you work on files in a workarea, you do not see subsequent part changes in the release until you integrate or refresh your workarea.

**working part.** The checked-out version of a TeamConnection part.

### **Y**

**year 2000 ready.** IBM VisualAge TeamConnection Enterprise Server is Year 2000 ready. When used in accordance with its associated documentation, TeamConnection is capable of correctly processing, providing and/or receiving date data within and between the twentieth and twenty-first centuries, provided that all products (for example, hardware, software and firmware) used with the product properly exchange accurate date data with it.

## **Index**

# **Special Characters**

[-undo 132](#page-149-0)

# **A**

access [description 15](#page-32-0) [related information 19](#page-36-0) [syntax 15](#page-32-0) [action flag 2](#page-19-0) [description 2](#page-19-0) approval [description 21](#page-38-0)[, 27](#page-44-0) [related information 26](#page-43-0)[, 29](#page-46-0) [syntax 21](#page-38-0)[, 27](#page-44-0) [attribute flag 3](#page-20-0) [description 3](#page-20-0) [null 4](#page-21-0) [authority 12](#page-29-0) [base 13](#page-30-0) [explicit 13](#page-30-0) [implicit 13](#page-30-0) [requirements 12](#page-29-0) [restricted 13](#page-30-0) [superuser 13](#page-30-0) [automerge 269](#page-286-0) [description 269](#page-286-0) [syntax 270](#page-287-0) [Automerge tool 39](#page-56-0)

# **B**

[build script 31](#page-48-0) [build tree 127](#page-144-0) [builder 31](#page-48-0) [description 31](#page-48-0) [related information 37](#page-54-0) [syntax 31](#page-48-0) [building parts 132](#page-149-0)

# **C**

[case-insensitive queries 276](#page-293-0) collision [description 39](#page-56-0) [related information 44](#page-61-0) [syntax 40](#page-57-0) component [description 45](#page-62-0) [related information 51](#page-68-0) [syntax 46](#page-63-0) [concurrent development mode 39](#page-56-0)[, 133](#page-150-0) [configurable fields 58](#page-75-0) [defects 58](#page-75-0)[, 61](#page-78-0)[, 63](#page-80-0) [features 98](#page-115-0)[, 101](#page-118-0)[, 103](#page-120-0) [null keyword 4](#page-21-0) [parts 147](#page-164-0)[, 149](#page-166-0) [users 241](#page-258-0)[, 242](#page-259-0) coreq [description 53](#page-70-0)

coreq *(continued)* [related information 55](#page-72-0) [syntax 53](#page-70-0)

# **D**

[defect 57](#page-74-0) [description 57](#page-74-0) [related information 73](#page-90-0) [syntax 57](#page-74-0) [deleting 132](#page-149-0) [parts 132](#page-149-0) [directory permissions 5](#page-22-0)[, 82](#page-99-0)[, 158](#page-175-0)[, 184](#page-201-0)[,](#page-277-0) [260](#page-277-0) driver [description 75](#page-92-0) [related information 86](#page-103-0) [syntax 76](#page-93-0) driver member [description 89](#page-106-0) [related information 92](#page-109-0) [syntax 89](#page-106-0)

### **E**

environment [description 93](#page-110-0) [related information 95](#page-112-0) [syntax 93](#page-110-0) [environment variable 6](#page-23-0) [setting 12](#page-29-0) [extracting 132](#page-149-0) [parts 132](#page-149-0)

### **F**

[feature 97](#page-114-0) [description 97](#page-114-0) [related information 111](#page-128-0) [syntax 97](#page-114-0) [fhomigmk command 9](#page-26-0)[, 10](#page-27-0) [file permissions 5](#page-22-0)[, 82](#page-99-0)[, 158](#page-175-0)[, 162](#page-179-0)[, 184](#page-201-0)[, 260](#page-277-0) fix [description 113](#page-130-0) [related information 118](#page-135-0) [syntax 114](#page-131-0) [flag 2](#page-19-0) [action 2](#page-19-0) [arguments 3](#page-20-0) [attribute 3](#page-20-0) [description 2](#page-19-0)

### **H**

host [description 119](#page-136-0) [related information 122](#page-139-0) [syntax 119](#page-136-0)

**L** [LANG 6](#page-23-0)[, 7](#page-24-0)[, 8](#page-25-0)[, 9](#page-26-0)[, 10](#page-27-0)[, 11](#page-28-0)[, 12](#page-29-0)

## **M**

[merging parts 132](#page-149-0) [modifying 132](#page-149-0) [parts 132](#page-149-0)

## **N**

[NLSPATH 6](#page-23-0) notify [description 123](#page-140-0) [examples 125](#page-142-0) [syntax 123](#page-140-0) [notifyd 2](#page-19-0) [null keyword 4](#page-21-0)

# **O**

[octal number 5](#page-22-0) [operating system commands 132](#page-149-0)[, 153](#page-170-0)

### **P**

parser [description 127](#page-144-0) [related information 130](#page-147-0) [syntax 127](#page-144-0) [part 131](#page-148-0) [building 132](#page-149-0) [collector object 131](#page-148-0) [common 136](#page-153-0) [deleting 132](#page-149-0) [description 131](#page-148-0) [extracting 132](#page-149-0) [linking 133](#page-150-0) [merging 39](#page-56-0)[, 132](#page-149-0) [modifying 132](#page-149-0) [place-holder part 131](#page-148-0) [reconciling 132](#page-149-0) [related information 174](#page-191-0) [running operating system commands](#page-149-0) [against 132](#page-149-0) [specifying full path name 133](#page-150-0) [syntax 137](#page-154-0) [TC\\_TOP 133](#page-150-0) [translating 132](#page-149-0) [undoing uncommitted actions 132](#page-149-0) [PATH 6](#page-23-0) prereq [description 175](#page-192-0) [related information 176](#page-193-0) [syntax 175](#page-192-0)

### **R**

[reconciling parts 132](#page-149-0)

© Copyright IBM Corp. 1992, 1999 **333**

release [description 177](#page-194-0) [related information 190](#page-207-0) [syntax 179](#page-196-0) report [description 191](#page-208-0) [related information 205](#page-222-0) [syntax 192](#page-209-0) [return codes 6](#page-23-0)

# **S**

[serial development mode 39](#page-56-0)[, 133](#page-150-0) shadow [description 207](#page-224-0) [related information 217](#page-234-0) [syntax 208](#page-225-0) size [description 219](#page-236-0) [related information 224](#page-241-0) [syntax 219](#page-236-0) [standard input 5](#page-22-0) [syntax statements 14](#page-31-0) [description 14](#page-31-0)

# **T**

target [description 225](#page-242-0) [related information 229](#page-246-0) [syntax 225](#page-242-0) [TC\\_BACKUP 7](#page-24-0) [TC\\_BACKUPCHAR 7](#page-24-0) [TC\\_BECOME 7](#page-24-0) [TC\\_BUILD\\_RSSBUILDS\\_FILE 8](#page-25-0) [TC\\_BUILD\\_USER 12](#page-29-0) [TC\\_BUILDENVIRONMENT 7](#page-24-0) [TC\\_BUILDMAXWAIT 8](#page-25-0) [TC\\_BUILDMINWAIT 7](#page-24-0) [TC\\_BUILDOPTS 8](#page-25-0) [TC\\_BUILDPOOL 8](#page-25-0) [TC\\_CASESENSE 8](#page-25-0) [TC\\_CATALOG 8](#page-25-0) [TC\\_COMPONENT 9](#page-26-0) [TC\\_DBPATH 9](#page-26-0) [TC\\_FAMILY 9](#page-26-0)[, 12](#page-29-0) [TC\\_INPUT 12](#page-29-0) [TC\\_INPUTTYPE 12](#page-29-0) [TC\\_LOCATION 12](#page-29-0) [TC\\_MAKEIMPORTRULES 9](#page-26-0) [TC\\_MAKEIMPORTTOP 9](#page-26-0) [TC\\_MAKEIMPORTVERBOSE 9](#page-26-0) [TC\\_MIGRATERULES 10](#page-27-0) [TC\\_MODELS 10](#page-27-0) [TC\\_MODPERM 10](#page-27-0) [TC\\_NOTIFY\\_DAEMON 10](#page-27-0) [TC\\_OUTPUT 12](#page-29-0) [TC\\_RELEASE 11](#page-28-0) [TC\\_REPORT\\_CHECKACCESS 11](#page-28-0) [TC\\_TOP 11](#page-28-0)[, 133](#page-150-0) [TC\\_TRACE 11](#page-28-0) [TC\\_TRACEFILE 11](#page-28-0) [TC\\_TRACESIZE 11](#page-28-0) [TC\\_USER 11](#page-28-0) [TC\\_WORKAREA 12](#page-29-0) [TC\\_WWWDISABLED 12](#page-29-0) [TC\\_WWWPATH 12](#page-29-0)

tclogin [description 231](#page-248-0) [related information 233](#page-250-0) [syntax 231](#page-248-0) [teamc command 1](#page-18-0) [how to enter 1](#page-18-0) [return codes 6](#page-23-0) [teamcbld 2](#page-19-0) [teamcd 2](#page-19-0) [teamcpak 2](#page-19-0) test [description 235](#page-252-0) [related information 240](#page-257-0) [syntax 235](#page-252-0) [translating parts 132](#page-149-0)

# **U**

[user 241](#page-258-0) [description 241](#page-258-0) [related information 246](#page-263-0) [syntax 241](#page-258-0)

# **V**

verify [description 247](#page-264-0) [related information 250](#page-267-0) [syntax 247](#page-264-0)

# **W**

work area [corequisite 251](#page-268-0) [description 251](#page-268-0) [freeze 251](#page-268-0) [prerequisite 251](#page-268-0) [refresh 251](#page-268-0) [related information 267](#page-284-0) [syntax 252](#page-269-0)

**334** Commands Reference

# **Readers' Comments — We'd Like to Hear from You**

**IBM VisualAge TeamConnection Enterprise Server Commands Reference**

**Publication No. SC34-4501-03**

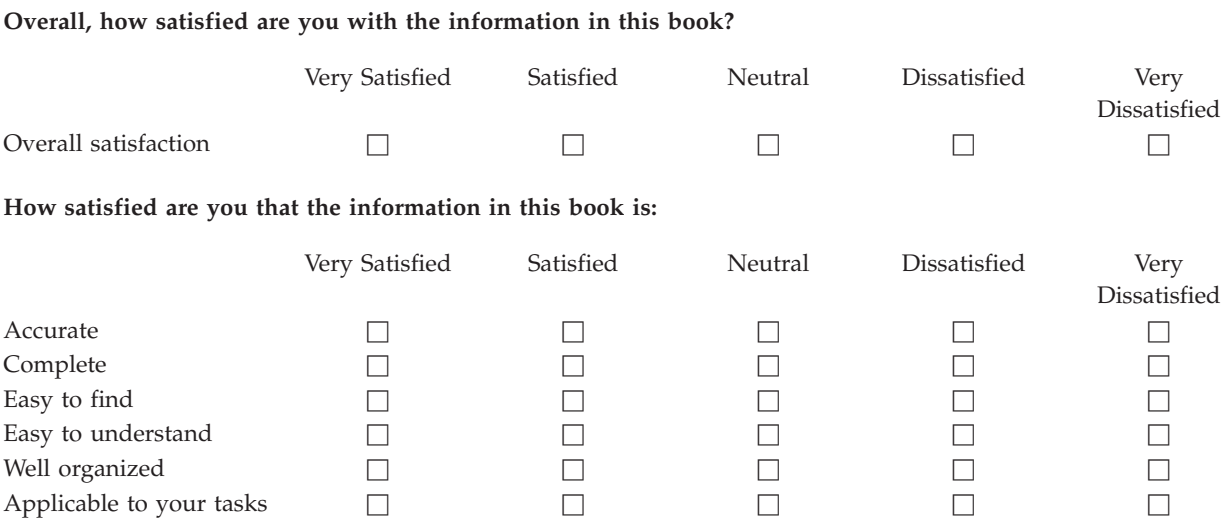

**Please tell us how we can improve this book:**

Thank you for your responses. May we contact you?  $\Box$  Yes  $\Box$  No

When you send comments to IBM, you grant IBM a nonexclusive right to use or distribute your comments in any way it believes appropriate without incurring any obligation to you.

Name Address

Company or Organization

Phone No.

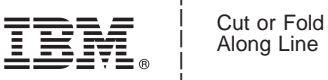

Along Line

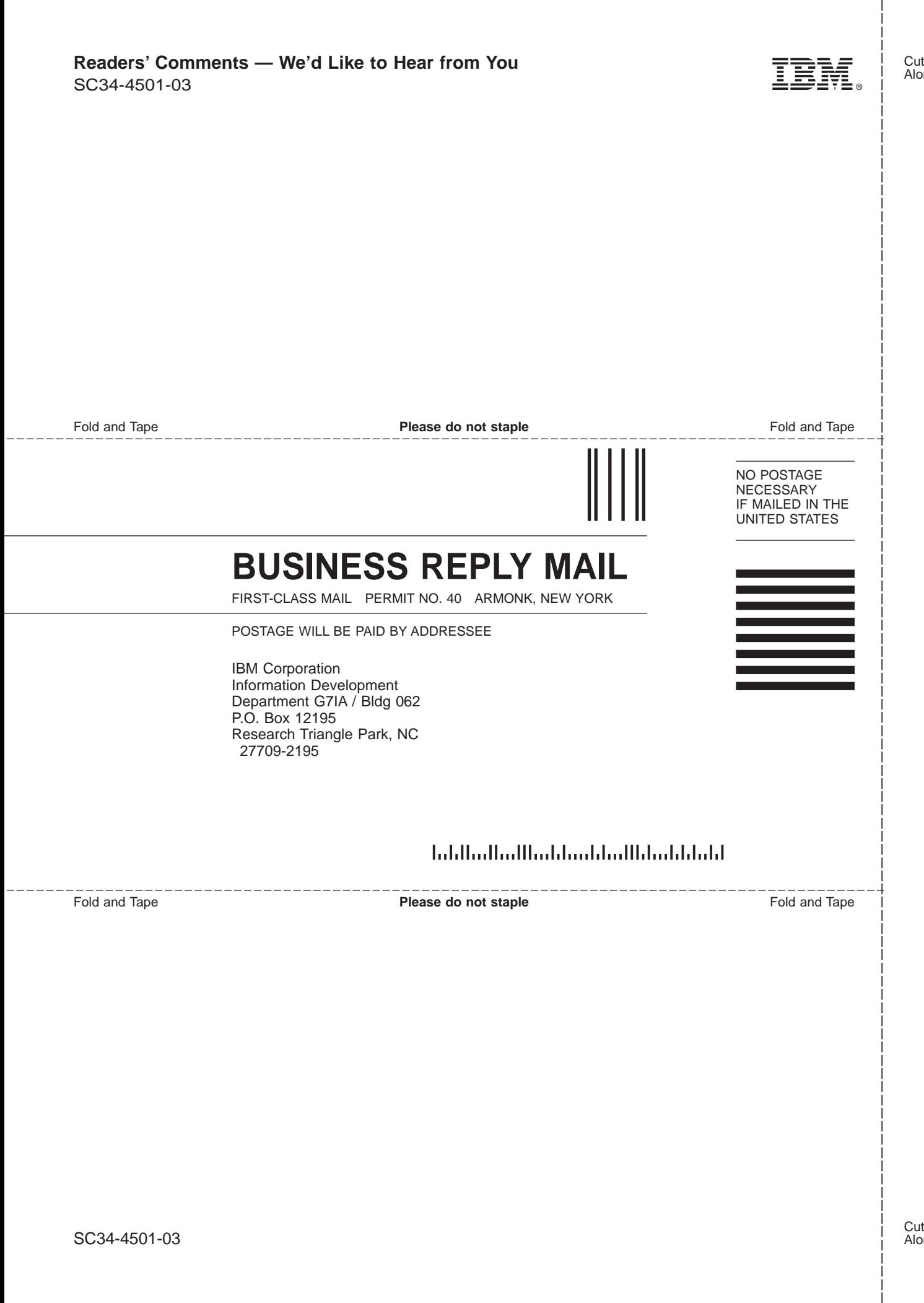

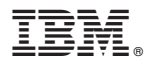

Part Number: 33H2571 Program Number: 5622–717

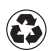

Printed in the United States of America on recycled paper containing 10% recovered post-consumer fiber.

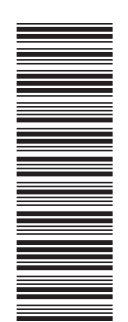

33H2571

SC34-4501-03

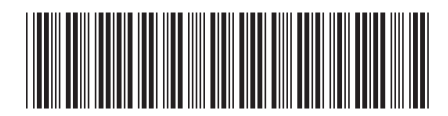